#### altalia CISCO.

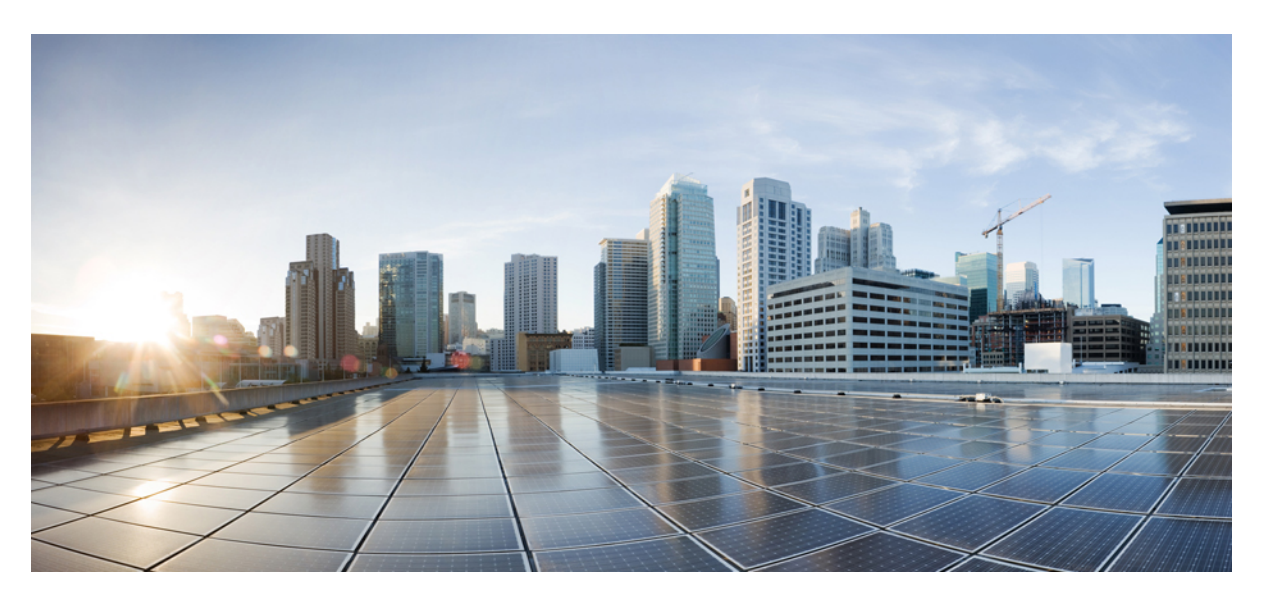

#### **Multicast Command Reference for Cisco NCS 5500 Series, Cisco NCS 540 Series, and Cisco NCS 560 Series Routers**

**First Published:** 2018-04-20

**Last Modified:** 2024-03-14

#### **Americas Headquarters**

Cisco Systems, Inc. 170 West Tasman Drive San Jose, CA 95134-1706 USA http://www.cisco.com Tel: 408 526-4000 800 553-NETS (6387) Fax: 408 527-0883

© 2016–2024 Cisco Systems, Inc. All rights reserved.

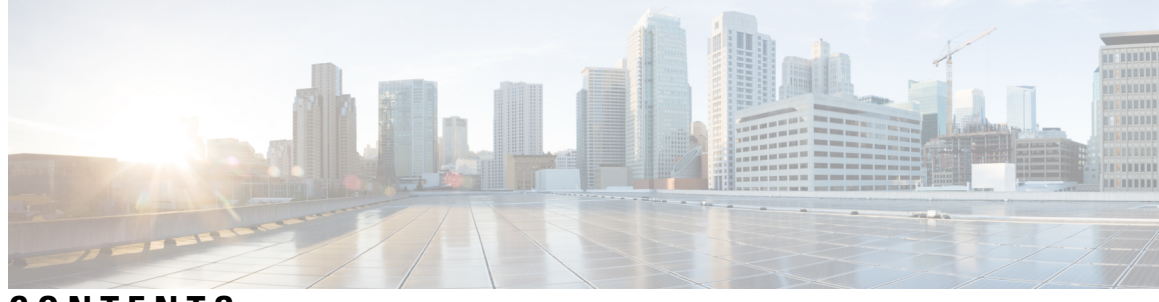

#### **CONTENTS**

**PREF ACE [Preface](#page-10-0) xi**

Changes to This [Document](#page-10-1) **xi**

**CHAPTER 1 IGMP [Commands](#page-12-0) 1**

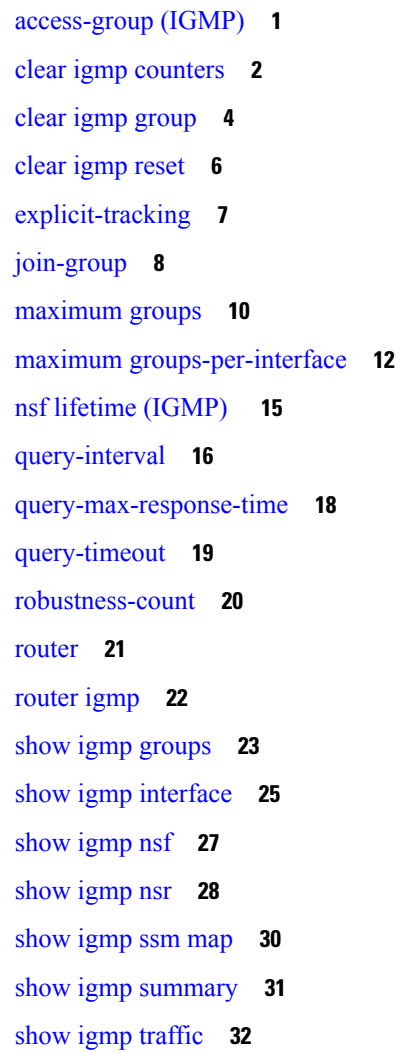

show igmp vrf [vrf\\_name](#page-46-0) groups **35** ssm [map](#page-46-1) **35** [static-group](#page-47-0) **36** [version](#page-49-0) **38** vrf [\(igmp\)](#page-50-0) **39**

**CHAPTER 2 Multicast Source Discovery Protocol [Commands](#page-52-0) 41**

[cache-sa-state](#page-52-1) **41** cache-sa [holdtime](#page-54-0) **43** clear [msdp](#page-54-1) peer **43** clear msdp [sa-cache](#page-55-0) **44** clear [msdp](#page-56-0) stats **45** [connect-source](#page-57-0) **46** [default-peer](#page-58-0) **47** [description](#page-59-0) (peer) **48** maximum [external-sa](#page-60-0) **49** maximum [peer-external-sa](#page-62-0) **51** [mesh-group](#page-63-0) (peer) **52** global maximum [external-sa](#page-64-0) **53** [originator-id](#page-64-1) **53** [password](#page-65-0) (peer) **54** peer [\(MSDP\)](#page-66-0) **55** remote-as [\(multicast\)](#page-67-0) **56** [sa-filter](#page-68-0) **57** show msdp [globals](#page-69-0) **58** show [msdp](#page-71-0) nsr **60** show [msdp](#page-72-0) peer **61** show [msdp](#page-74-0) rpf **63** show msdp [sa-cache](#page-75-0) **64** show msdp [statistics](#page-79-0) peer **68** show msdp [summary](#page-80-0) **69** [shutdown](#page-82-0) (MSDP) **71** show msdp vrf [context](#page-83-0) **72** [ttl-threshold](#page-84-0) (MSDP) **73**

#### **CHAPTER 3 Multicast Routing [Forwarding](#page-86-0) Commands 75** [accounting](#page-87-0) per-prefix **76** [address-family](#page-88-0) (multicast) **77** clear mfib [counter](#page-90-0) **79** clear mfib [database](#page-91-0) **80** disable [\(multicast\)](#page-92-0) **81** enable [\(multicast\)](#page-93-0) **82** hw-module multicast evpn [ole-collapse-disable](#page-94-0) **83** [hw-module](#page-95-0) route-stats **84** [interface-inheritance](#page-96-0) disable **85** [interface](#page-98-0) all enable **87** interface [\(multicast\)](#page-99-0) **88** [log-traps](#page-100-0) **89** migration [route-policy](#page-101-0) **90** [multicast-routing](#page-102-0) **91** [multipath](#page-103-0) **92** nsf [\(multicast\)](#page-104-0) **93** [rate-per-route](#page-105-0) **94** [route-policy](#page-106-0) **95** [shared-tree-prune](#page-107-0) delay **96** show mfib [connections](#page-108-0) **97** show mfib [counter](#page-109-0) **98** show mfib [encap-info](#page-110-0) **99** show mfib [interface](#page-111-0) **100** [show](#page-113-0) mfib nsf **102** [show](#page-115-0) mfib route **104** show mfib [table-info](#page-120-0) **109** show mrib [client](#page-122-0) **111** show mrib mpls [forwarding](#page-124-0) **113** [show](#page-126-0) mrib mpls route **115** [show](#page-127-0) mrib nsf **116** [show](#page-129-0) mrib nsr end **118**

show mrib [route-collapse](#page-130-0) **119**

[show](#page-131-0) mrib route **120** show mrib route [outgoing-interface](#page-133-0) **122** show mrib [table-info](#page-135-0) **124** [show](#page-136-0) mrib tlc **125** show mrib vrf [vrf\\_name](#page-137-0) route **126** [source-tree-prune-delay](#page-138-0) **127** [static-rpf](#page-139-0) **128** [suppress-pim-data-signaling](#page-140-0) **129** [suppress-shared-tree-join](#page-140-1) **129** [unicast-reachability](#page-141-0) **130** vrf [\(multicast\)](#page-142-0) **131**

#### **CHAPTER 4 IGMP Snooping [Commands](#page-144-0) 133**

[access-group](#page-145-0) (snooping profile) **134** clear igmp snooping [bridge-domain](#page-146-0) **135** clear igmp [snooping](#page-147-0) group **136** clear igmp [snooping](#page-149-0) port **138** clear igmp snooping [summary](#page-150-0) **139** clear l2vpn forwarding [bridge-domain](#page-151-0) mroute **140** [group](#page-152-0) limit **141** group [policy](#page-153-0) **142** igmp [snooping](#page-155-0) profile **144** [immediate-leave](#page-157-0) **146** [internal-querier](#page-158-0) **147** [internal-querier](#page-160-0) (MLD) **149** internal-querier [max-response-time](#page-161-0) **150** [internal-querier](#page-162-0) query-interval **151** internal-querier [robustness-variable](#page-164-0) **153** [internal-querier](#page-165-0) tcn query count **154** [internal-querier](#page-166-0) tcn query interval **155** [internal-querier](#page-167-0) timer expiry **156** [internal-querier](#page-168-0) version **157** [last-member-query](#page-169-0) count **158** [last-member-query](#page-171-0) count (MLD) **160**

[last-member-query](#page-172-0) interval **161** [last-member-query](#page-173-0) interval (MLD) **162** [minimum-version](#page-174-0) **163** [minimum](#page-175-0) version (MLD) **164** mld [snooping](#page-176-0) profile **165** [mrouter](#page-176-1) **165** nv satellite offload ipv4 [multicast](#page-178-0) enable **167** querier [query-interval](#page-179-0) **168** querier [robustness-variable](#page-180-0) **169** redundancy iccp-group [report-standby-state](#page-182-0) disable **171** [report-suppression](#page-183-0) disable **172** [report-suppression](#page-184-0) disable(MLD) **173** [router-alert-check](#page-185-0) disable **174** [router-guard](#page-186-0) **175** show igmp snooping [bridge-domain](#page-187-0) **176** show igmp [snooping](#page-194-0) group **183** show igmp [snooping](#page-201-0) port **190** show igmp [snooping](#page-207-0) profile **196** show igmp snooping [redundancy](#page-212-0) **201** show igmp snooping [summary](#page-214-0) **203** show igmp [snooping](#page-219-0) trace **208** show l2vpn forwarding [bridge-domain](#page-220-0) mroute **209** show l2vpn forwarding [bridge-domain](#page-221-0) mroute detail **210** show l2vpn forwarding [bridge-domain](#page-222-0) mroute hardware ingress detail **211** show mld snooping [bridge-domain](#page-229-0) **218** show mld [snooping](#page-235-0) group **224** show mld [snooping](#page-239-0) port **228** show mld [snooping](#page-243-0) profile **232** show mld snooping [summary](#page-248-0) **237** show mld [snooping](#page-251-0) trace **240** [startup](#page-252-0) query count **241** startup query [iccp-group](#page-253-0) **242** startup query [interval](#page-254-0) **243** startup query [max-response-time](#page-255-0) **244**

startup query [port-up](#page-256-0) disable **245** startup query [process](#page-257-0) start **246** startup query [topology-change](#page-258-0) **247** static [group](#page-259-0) **248** [system-ip-address](#page-260-0) **249** tcn flood [disable](#page-261-0) **250** tcn flood [query](#page-262-0) count **251** tcn flood query count [\(MLD\)](#page-264-0) **253** tcn query [solicit](#page-265-0) **254** tcn query solicit [\(MLD\)](#page-267-0) **256** [ttl-check](#page-268-0) disable **257** [unsolicited-report-interval](#page-269-0) **258**

**CHAPTER 5 Multicast PIM [Commands](#page-272-0) 261**

[accept-register](#page-273-0) **262** auto-rp [candidate-rp](#page-274-0) **263** bsr [candidate-bsr](#page-276-0) **265** bsr [candidate-rp](#page-277-0) **266** clear pim [counters](#page-279-0) **268** clear pim [topology](#page-281-0) **270** [dr-priority](#page-282-0) **271** global [maximum](#page-283-0) **272** global [maximum](#page-284-0) bsr crp-cache threshold **273** global maximum [group-mappings](#page-286-0) bsr threshold **275** [hello-interval](#page-287-0) (PIM) **276** [interface](#page-288-0) (PIM) **277** [join-prune-interval](#page-290-0) **279** [join-prune-mtu](#page-291-0) **280** maximum [register-states](#page-291-1) **280** maximum [route-interfaces](#page-292-0) **281** [maximum](#page-293-0) routes **282** [mofrr](#page-294-0) rib **283** [neighbor-check-on-recv](#page-295-0) enable **284** [neighbor-check-on-send](#page-296-0) enable **285**

[neighbor-filter](#page-297-0) **286** nsf [lifetime](#page-298-0) (PIM) **287** [old-register-checksum](#page-299-0) **288** [router](#page-300-0) pim **289** [rp-address](#page-301-0) **290** rpf topology [route-policy](#page-302-0) **291** [rpf-redirect](#page-303-0) **292** [rpf-redirect](#page-304-0) bundle **293** [rp-static-deny](#page-306-0) **295** [rpf-vector](#page-306-1) **295** rpf-vector [use-standard-encoding](#page-307-0) **296** show auto-rp [candidate-rp](#page-308-0) **297** show pim global [summary](#page-309-0) **298** [show](#page-311-0) pim nsr **300** show pim [rpf-redirect](#page-312-0) **301** show pim [rpf-redirect](#page-313-0) route **302** show pim [segment-database](#page-314-0) **303** show pim [context](#page-315-0) **304** show pim [context](#page-317-0) table **306** show pim [group-map](#page-319-0) **308** show pim [interface](#page-321-0) **310** show pim [join-prune](#page-323-0) statistic **312** show pim [mstatic](#page-324-0) **313** show pim [neighbor](#page-325-0) **314** [show](#page-328-0) pim nsf **317** show pim [range-list](#page-329-0) **318** [show](#page-330-0) pim rpf **319** [show](#page-332-0) pim rpf hash **321** show pim rpf [route-policy](#page-333-0) statistics **322** show pim rpf [route-policy](#page-335-0) test **324** show pim rpf [summary](#page-336-0) **325** show pim [summary](#page-338-0) **327** show pim [topology](#page-339-0) **328** show pim [topology](#page-345-0) detail **334**

show pim topology [entry-flag](#page-348-0) **337** show pim topology [interface-flag](#page-350-0) **339** show pim topology [summary](#page-352-0) **341** show pim [traffic](#page-353-0) **342** show pim [tunnel](#page-355-0) info **344** show pim vrf [vrf\\_name](#page-357-0) rpf **346** show pim vrf [vrf\\_name](#page-357-1) topology **346** [spt-threshold](#page-358-0) infinity **347**

Multicast Command Reference for Cisco NCS 5500 Series, Cisco NCS 540 Series, and Cisco NCS 560 Series Routers

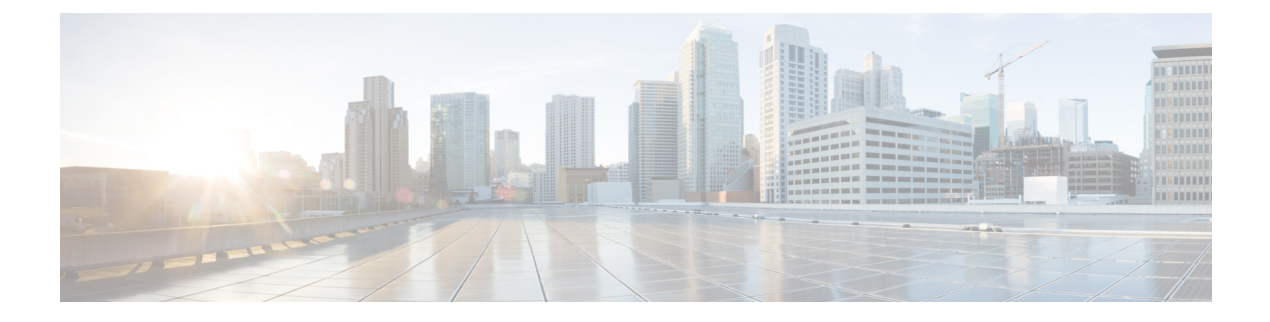

# <span id="page-10-0"></span>**Preface**

• Changes to This [Document,](#page-10-1) on page xi

# <span id="page-10-1"></span>**Changes to This Document**

This table lists the technical changes made to this document since it was first printed.

#### **Table 1: Changes to this document**

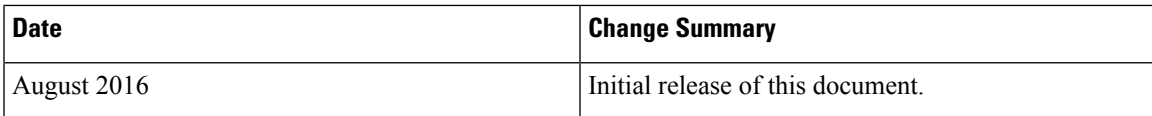

**Preface**

 $\mathbf l$ 

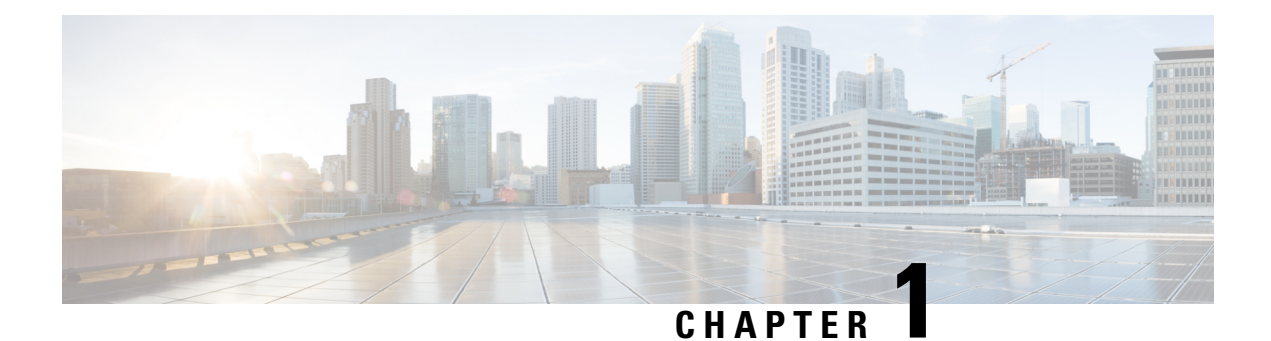

# <span id="page-12-0"></span>**IGMP Commands**

- [access-group](#page-12-1) (IGMP), on page 1
- clear igmp [counters,](#page-13-0) on page 2
- clear igmp [group,](#page-15-0) on page 4
- clear igmp [reset,](#page-17-0) on page 6
- [explicit-tracking,](#page-18-0) on page 7
- [join-group,](#page-19-0) on page 8
- [maximum](#page-21-0) groups, on page 10
- maximum [groups-per-interface,](#page-23-0) on page 12
- nsf lifetime [\(IGMP\)](#page-26-0), on page 15
- [query-interval,](#page-27-0) on page 16
- [query-max-response-time,](#page-29-0) on page 18
- [query-timeout,](#page-30-0) on page 19
- [robustness-count,](#page-31-0) on page 20
- [router,](#page-32-0) on page 21
- [router](#page-33-0) igmp, on page 22
- show igmp [groups,](#page-34-0) on page 23
- show igmp [interface,](#page-36-0) on page 25
- [show](#page-38-0) igmp nsf, on page 27
- [show](#page-39-0) igmp nsr, on page 28
- [show](#page-41-0) igmp ssm map, on page 30
- show igmp [summary,](#page-42-0) on page 31
- show igmp [traffic,](#page-43-0) on page 32
- show igmp vrf vrf name groups, on page 35
- ssm [map,](#page-46-1) on page 35
- [static-group,](#page-47-0) on page 36
- [version,](#page-49-0) on page 38
- vrf [\(igmp\),](#page-50-0) on page 39

### <span id="page-12-1"></span>**access-group (IGMP)**

To set limits on an interface for multicast-group join requests by hosts, use the **access-group** command in the appropriate configuration mode. To return to the default behavior, use the **no** form of this command.

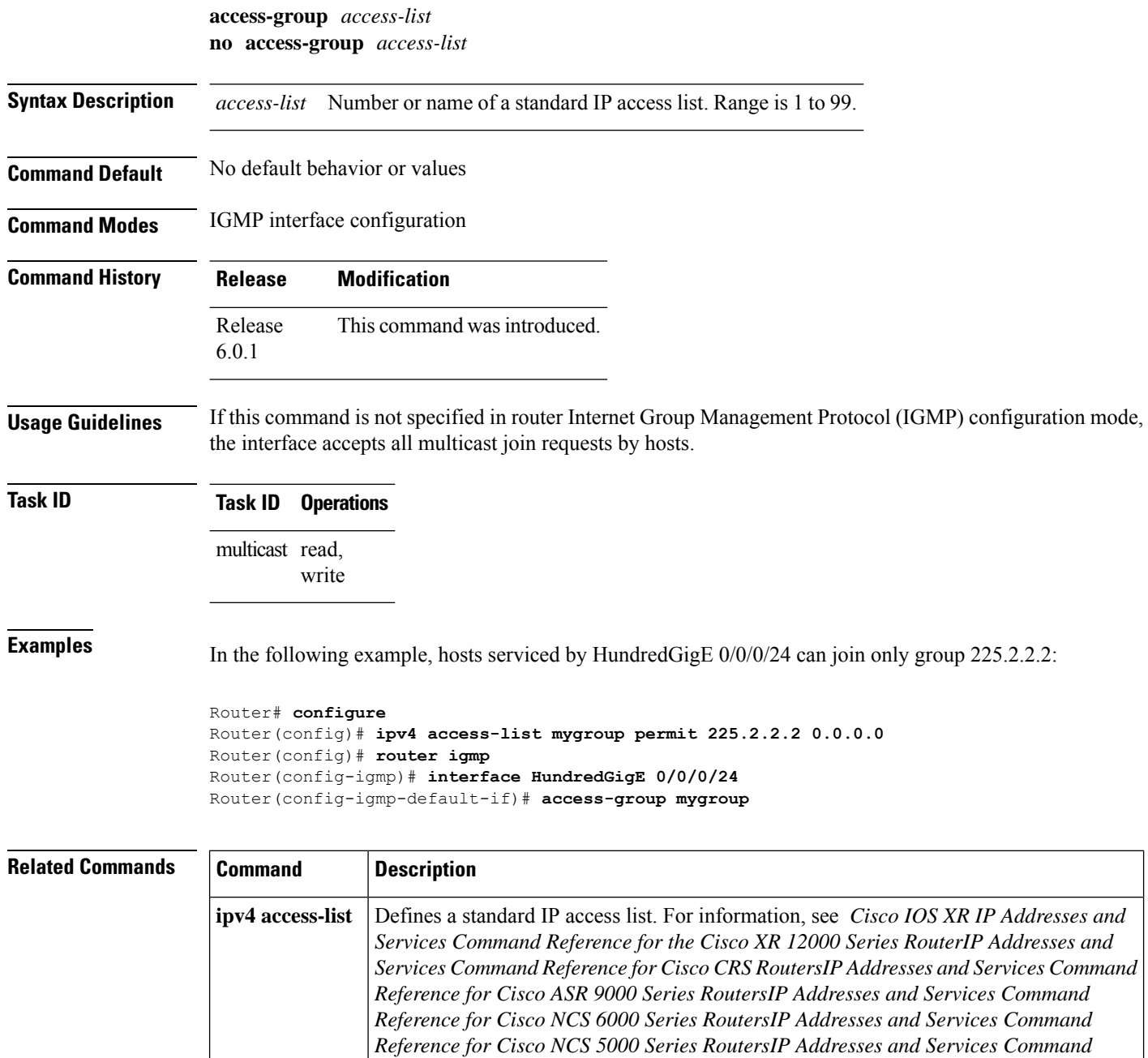

# <span id="page-13-0"></span>**clear igmp counters**

To clear IGMP traffic statistics, use the **clear igmp counters** command in EXEC mode.

*Reference for Cisco 8000 Series RoutersIP Addresses and Services Command Reference*

*for Cisco NCS 5500 Series and NCS 540 and NCS 560 Series Routers*

**clear igmp** [{**ipv4 vrf** *vrf-name* | **vrf** *vrf-name*}] **counters**

 $\mathbf I$ 

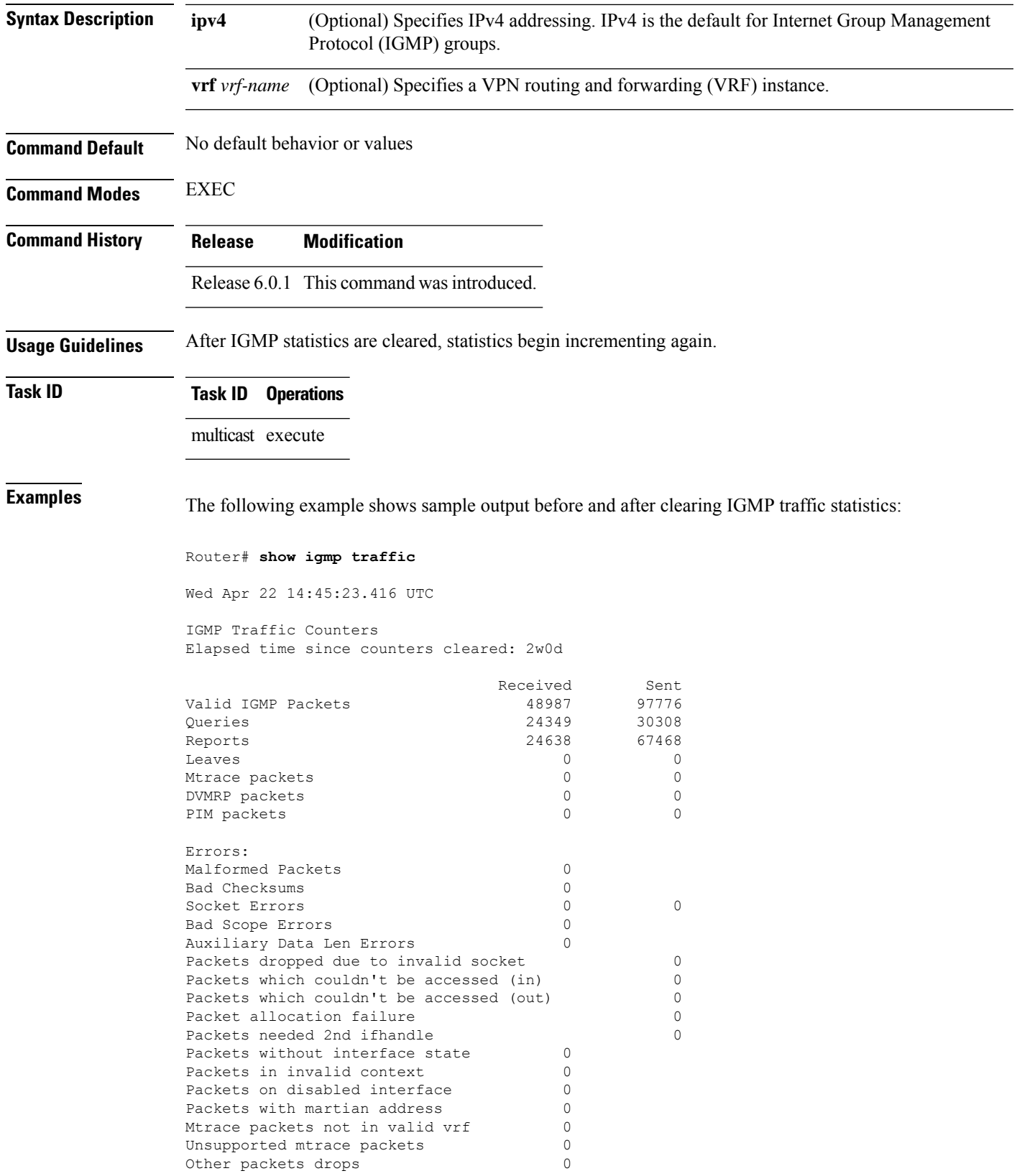

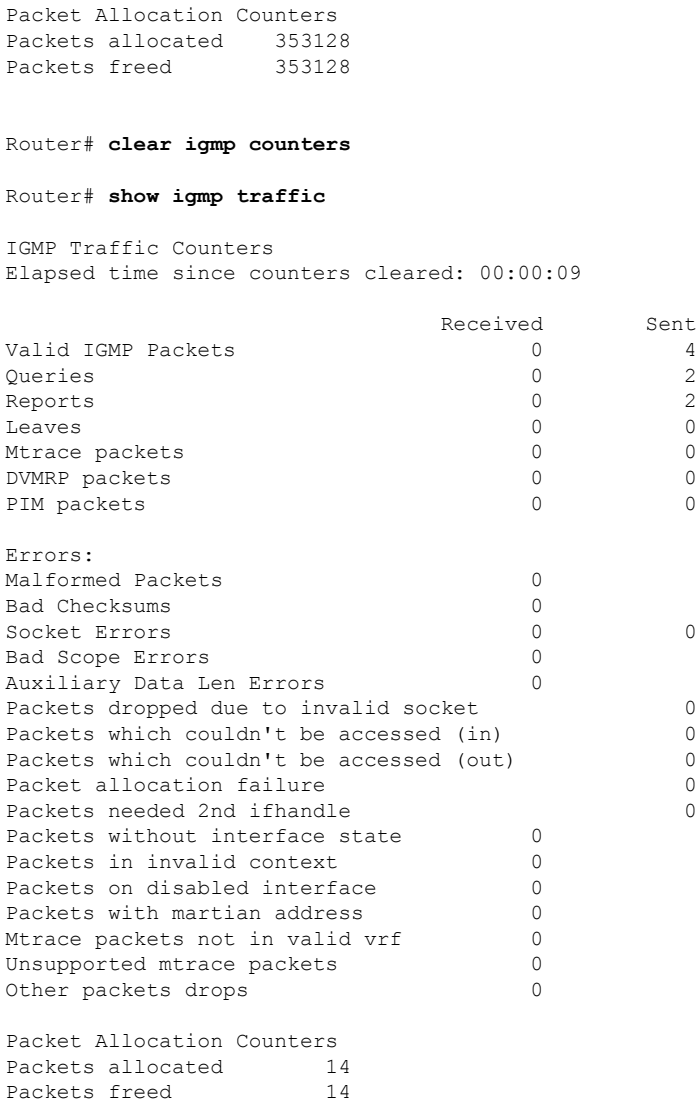

<span id="page-15-0"></span>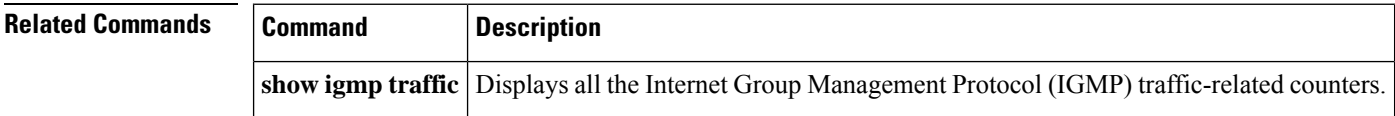

# **clear igmp group**

To clear Internet Group Management Protocol (IGMP) groups on one or all interfaces, use the **clear igmp group** command in EXEC mode.

**clear igmp** [{**ipv4 vrf** *vrf-name* | **vrf** *vrf-name*}] **group** [{*ip-address* | *type interface-path-id*}]

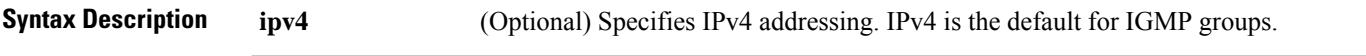

 $\mathbf I$ 

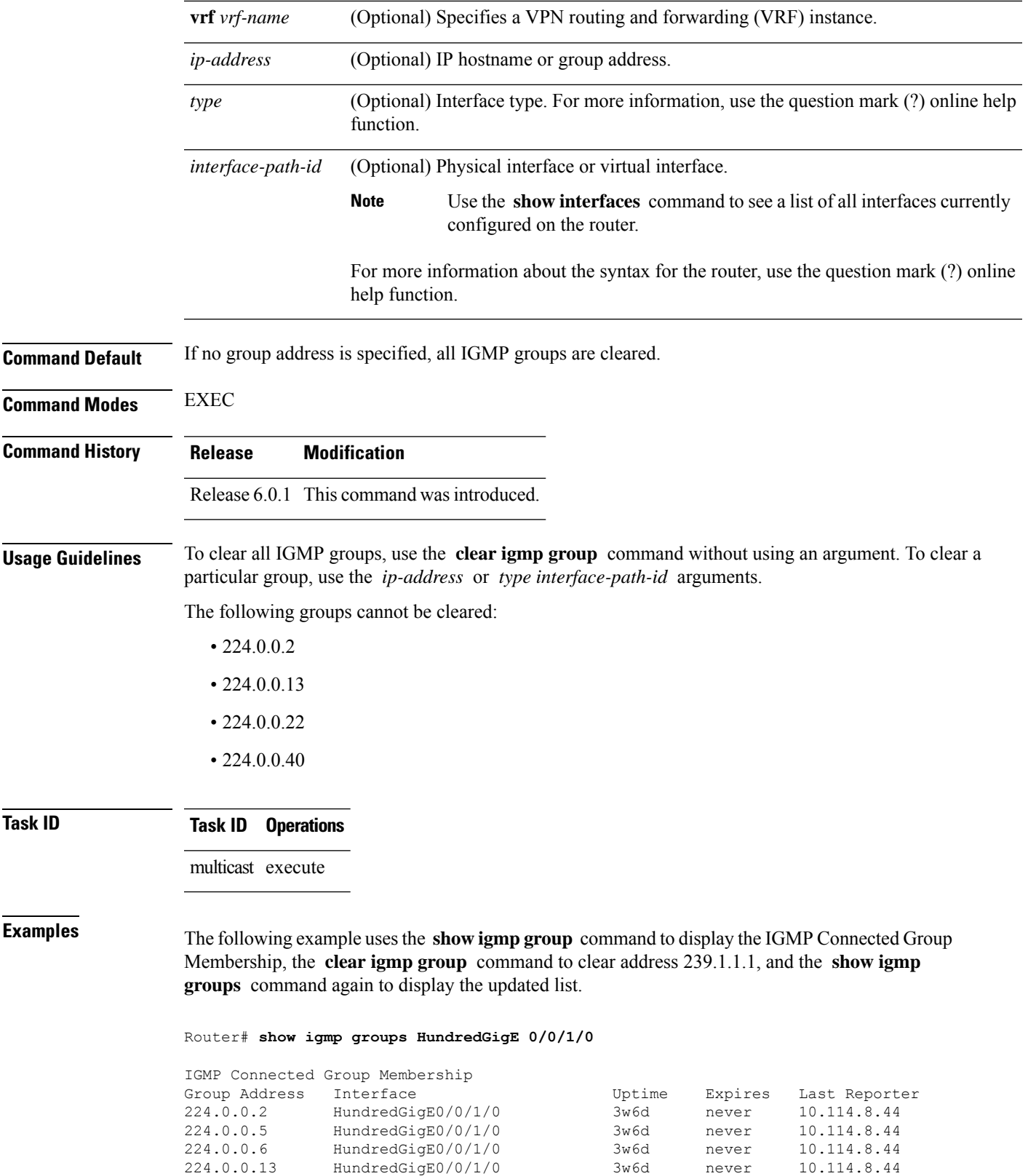

224.0.0.22 HundredGigE0/0/1/0 3w6d never 10.114.8.44

I

Reporter

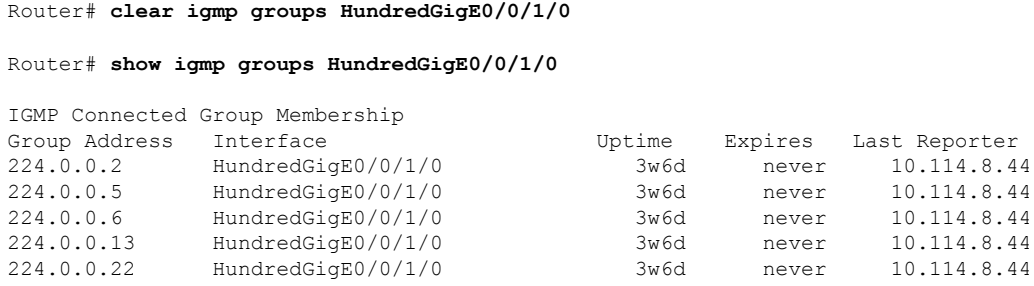

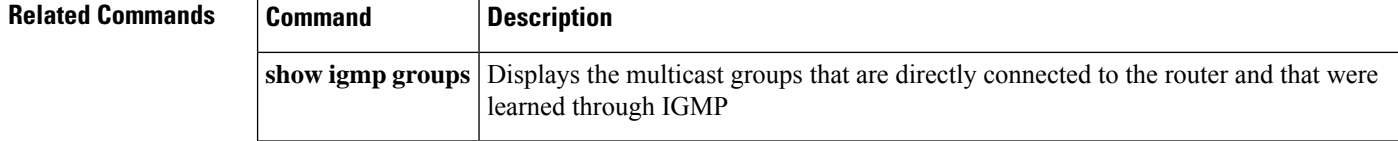

## <span id="page-17-0"></span>**clear igmp reset**

To clear all Internet Group Management Protocol (IGMP) membership entries and reset connection in the Multicast Routing Information Base (MRIB), use the **clear igmp reset** command in EXEC mode.

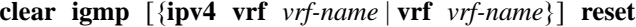

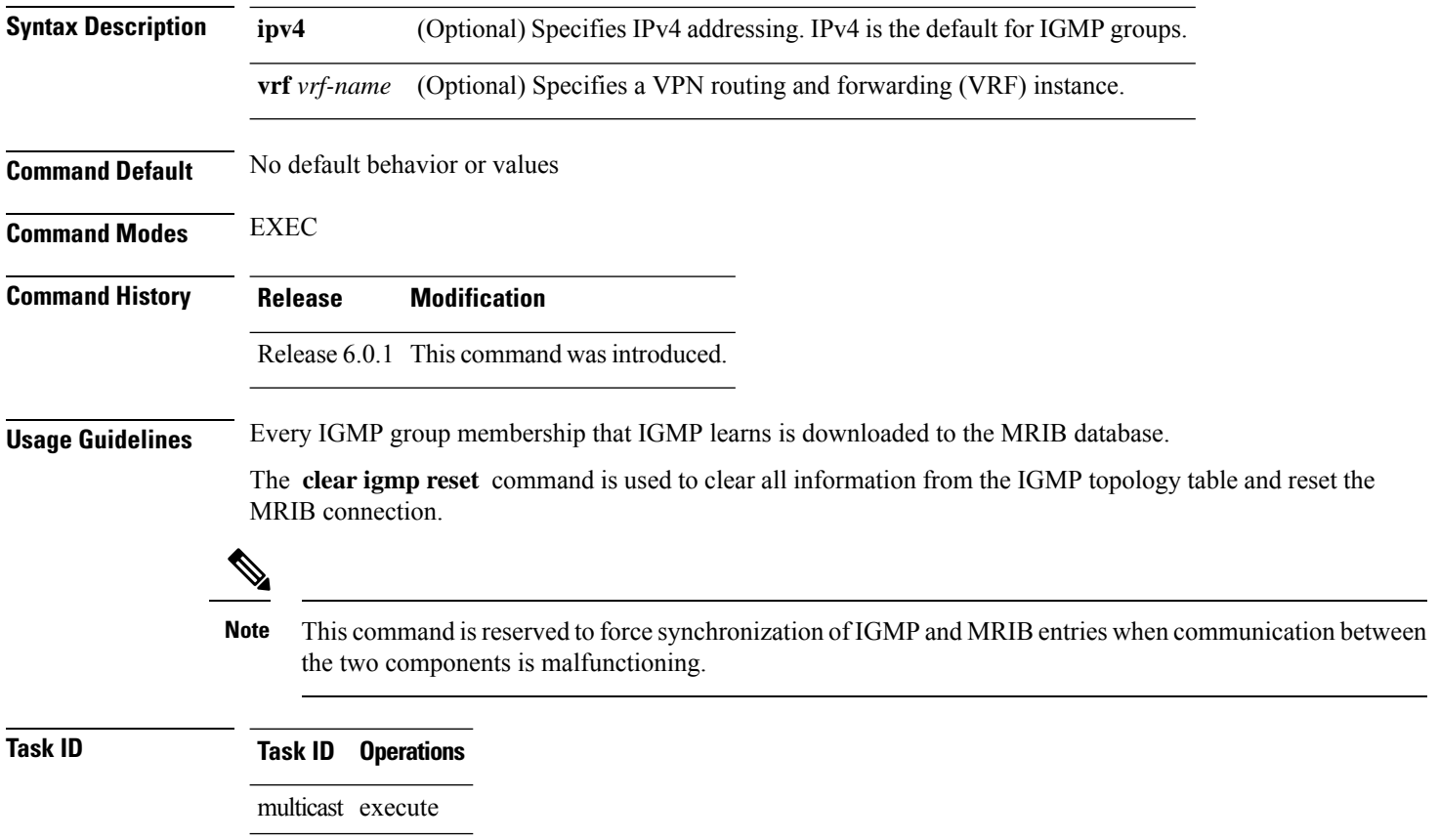

**Examples** The following example shows how to clear the group memberships in MRIB:

Router# **clear igmp reset**

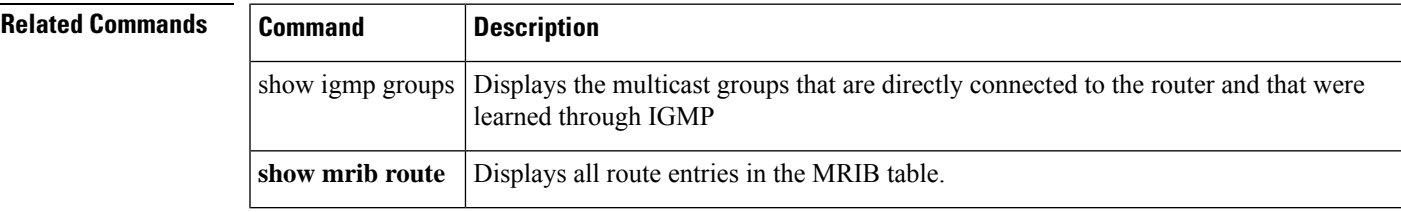

## <span id="page-18-0"></span>**explicit-tracking**

To configure explicit host tracking under Internet Group Management Protocol (IGMP) Version 3, use the **explicit-tracking** command in the appropriate configuration mode. To disable explicit host tracking, use the **no** form of this command.

#### **explicit-tracking** [{*access-list* | **disable**}] **no explicit-tracking**

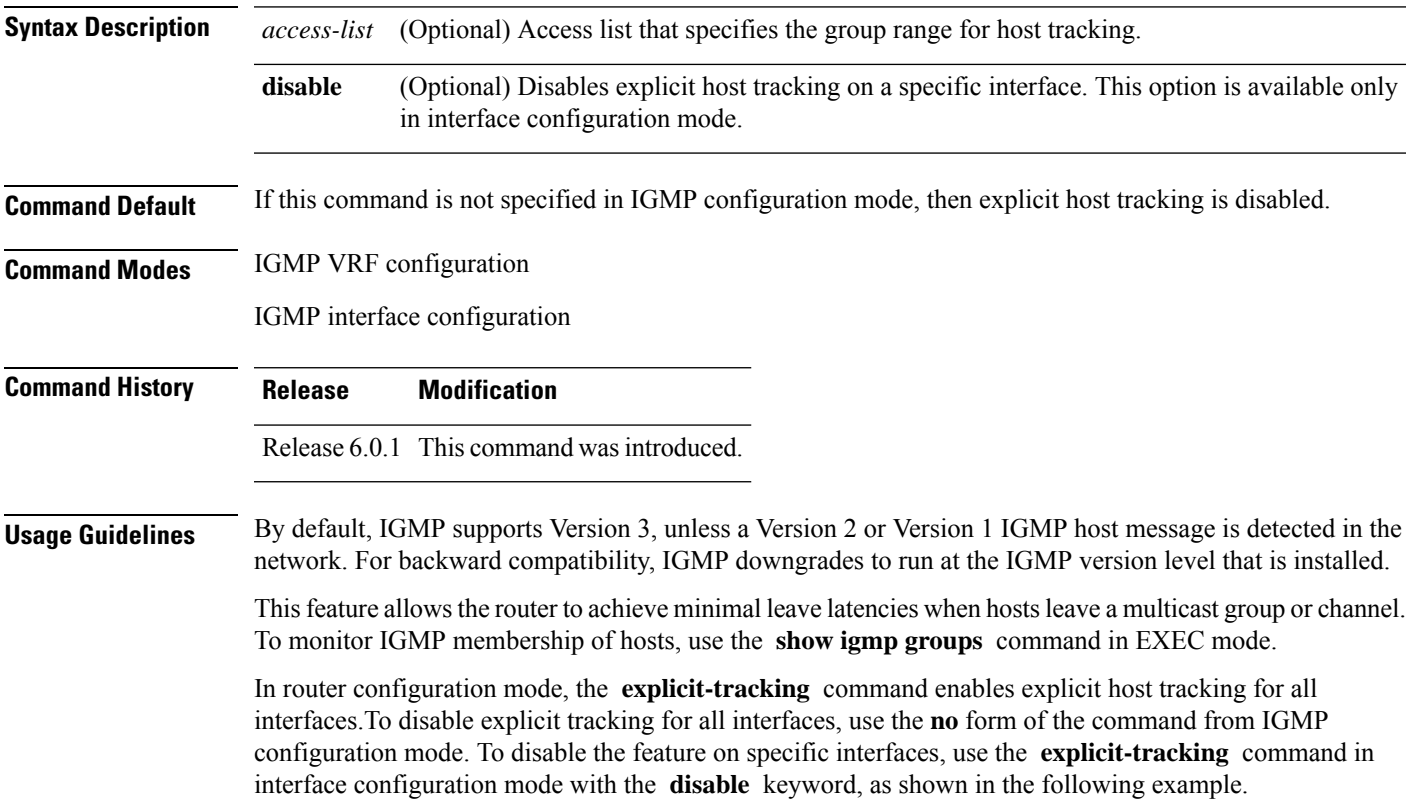

 $\overline{T}$ ask **ID** 

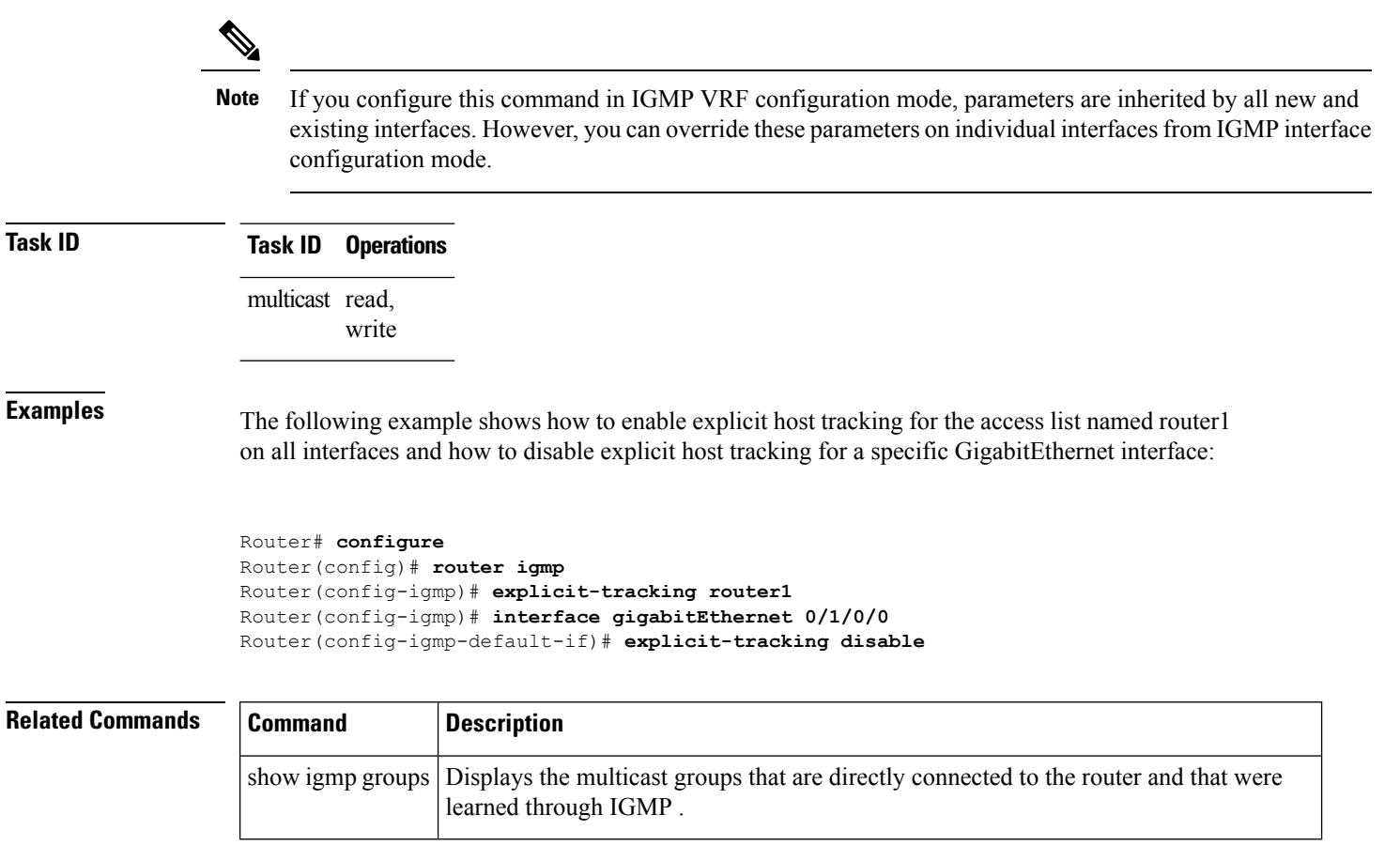

# <span id="page-19-0"></span>**join-group**

To have the router join a multicast group, use the **join-group** command in the appropriate configuration mode. To return to the default behavior, use the **no** form of this command.

**join-group** *group-address* [*source-address*] **no join-group** *group-address* [*source-address*]

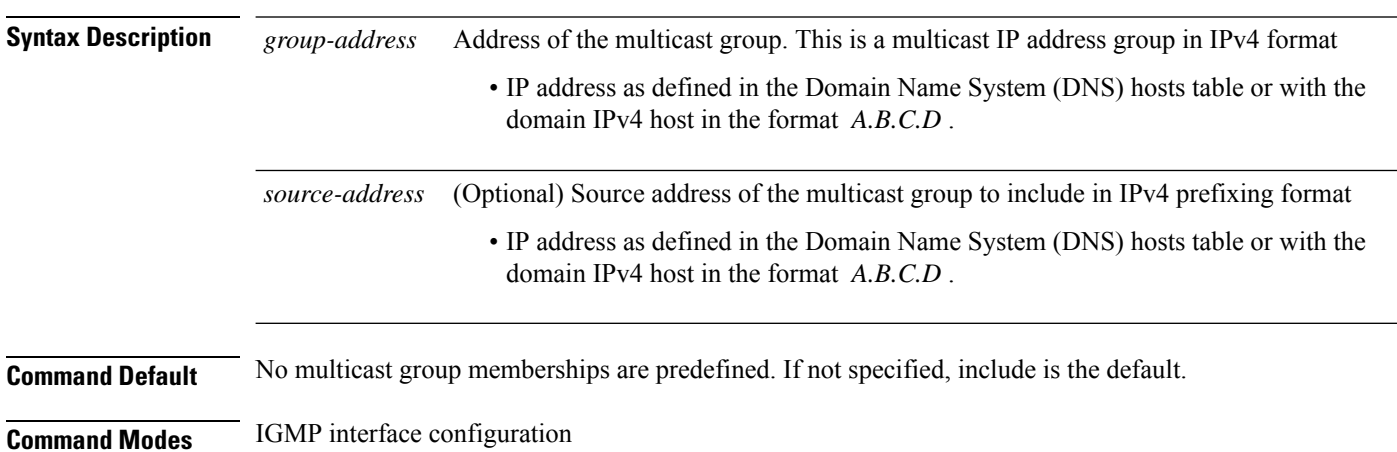

Multicast Command Reference for Cisco NCS 5500 Series, Cisco NCS 540 Series, and Cisco NCS 560 Series Routers

 $\mathbf I$ 

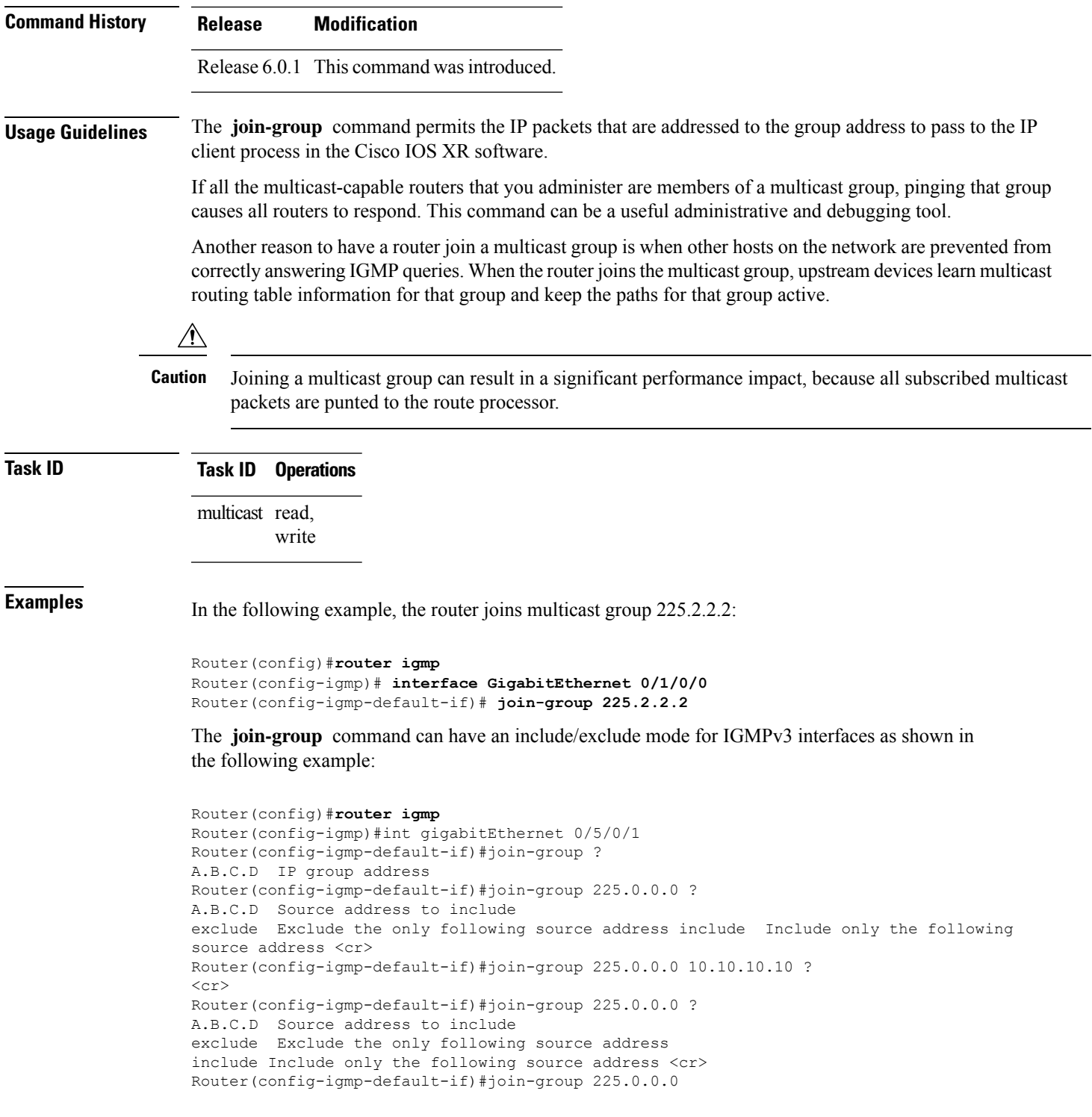

#### **Related Commands Command Description**

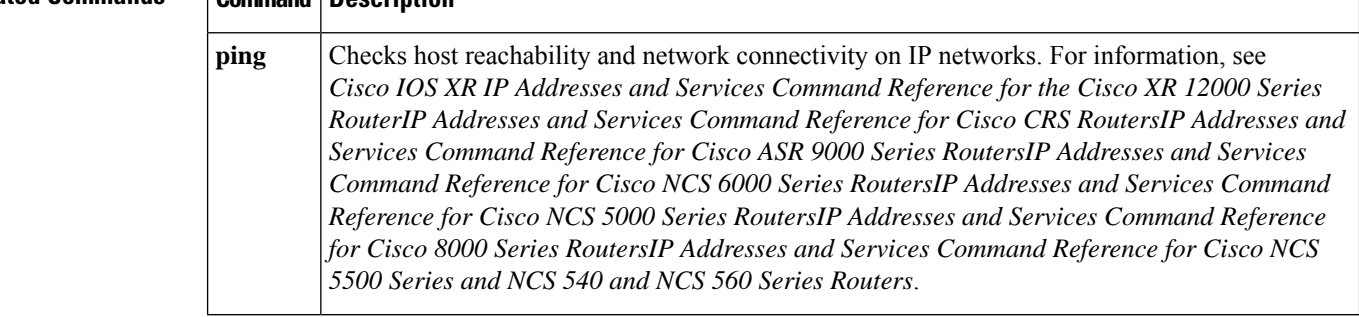

## <span id="page-21-0"></span>**maximum groups**

To configure the maximum number of groups used by Internet Group Management Protocol (IGMP) and accepted by a router, use the **maximum groups** command in the appropriate configuration mode. To return to the default behavior, use the **no** form of this command.

**maximum groups** *number* **no maximum groups**

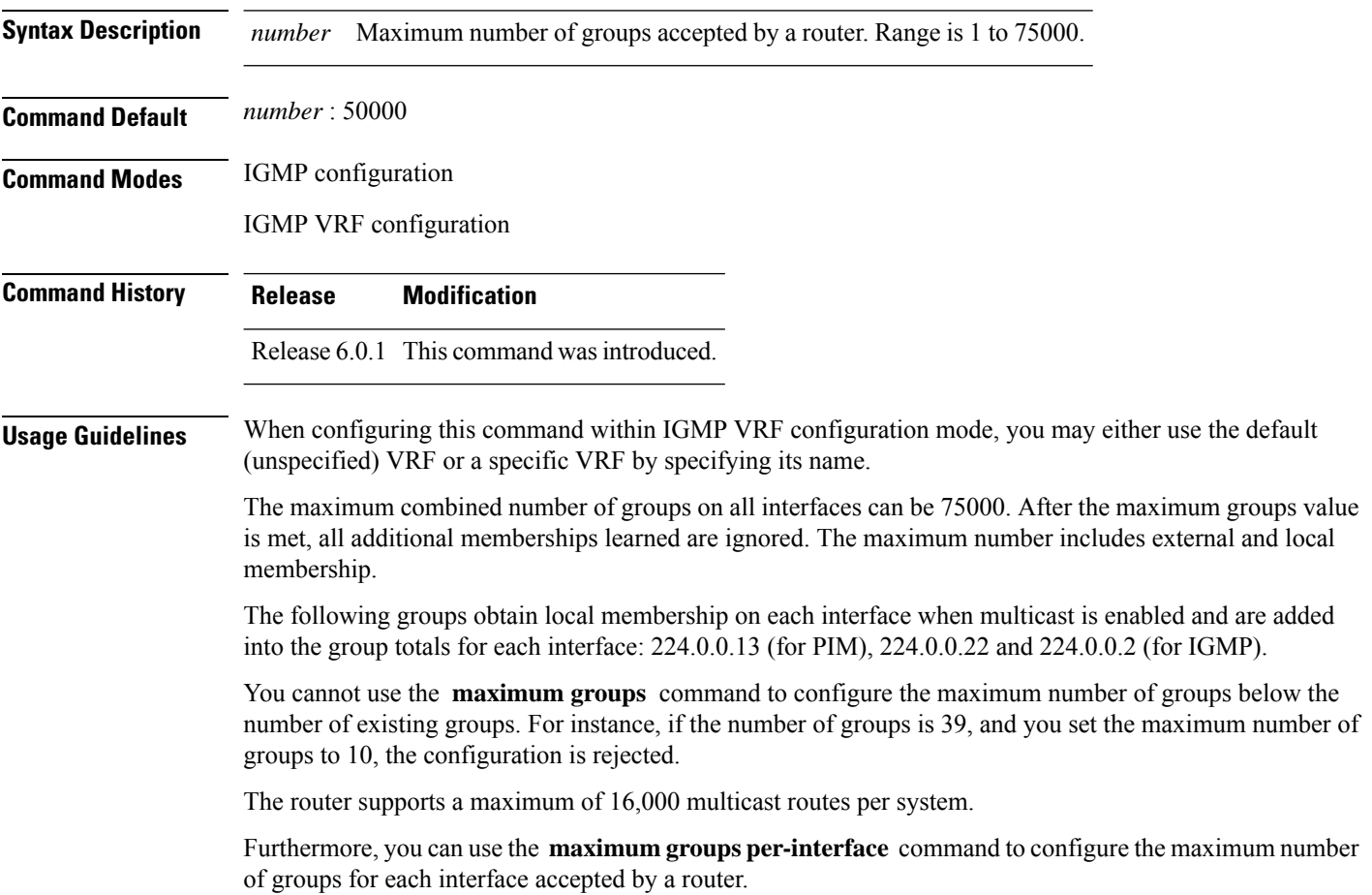

П

#### **Task ID Task ID Operations** multicast read,

**Examples** The following example shows how to display the number of groups (39) and the maximum number of groups configured (50000) . Through use of the **maximum groups** command, a configuration is committed to change the maximum number of groups to 40. Before and after configuration, the **show igmp summary** command is used to confirm the configuration change:

Router# **show igmp summary**

write

IGMP summary Robustness Value 2 No. of Group x Interfaces 61 Maximum number of Group x Interfaces 50000

Supported Interfaces : 18 Unsupported Interfaces : 2 Enabled Interfaces : 18 Disabled Interfaces : 2

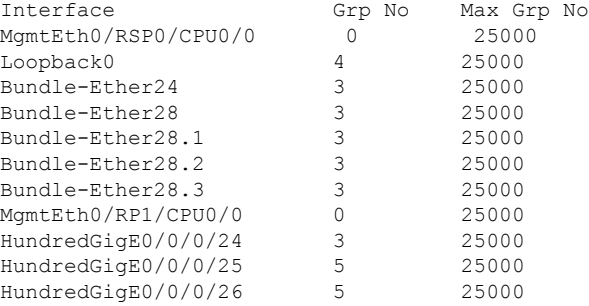

Router# **configure** Router(config)# **router igmp** Router(config-igmp)# **maximum groups 65** Router(config-igmp)# **commit**

Router:May 13 12:26:59.108 : config[65704]: %LIBTARCFG-6-COMMIT : Configuration committed by user 'cisco'. Use 'show commit changes 1000000025' to view the changes.

#### Router# **show igmp summary**

Robustness Value 2 No. of Group x Interfaces 61 Maximum number of Group x Interfaces 65

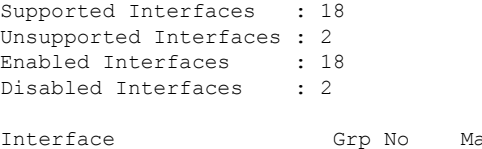

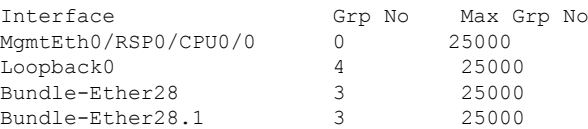

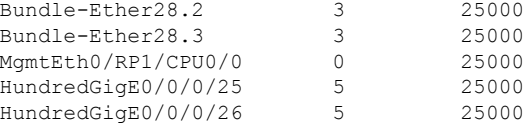

#### **Related Commands**

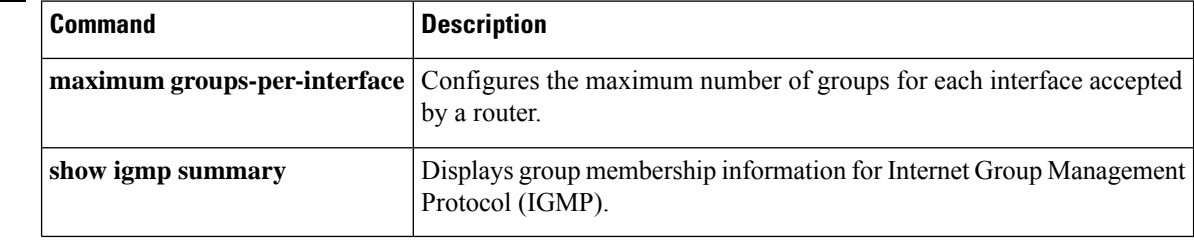

# <span id="page-23-0"></span>**maximum groups-per-interface**

To configure the maximum number of groups for each interface accepted by a router, use the **maximum groups-per-interface** command in the appropriate configuration mode. To return to the default behavior, use the **no** form of this command.

#### **maximum groups-per-interface** *number* **no maximum groups-per-interface**

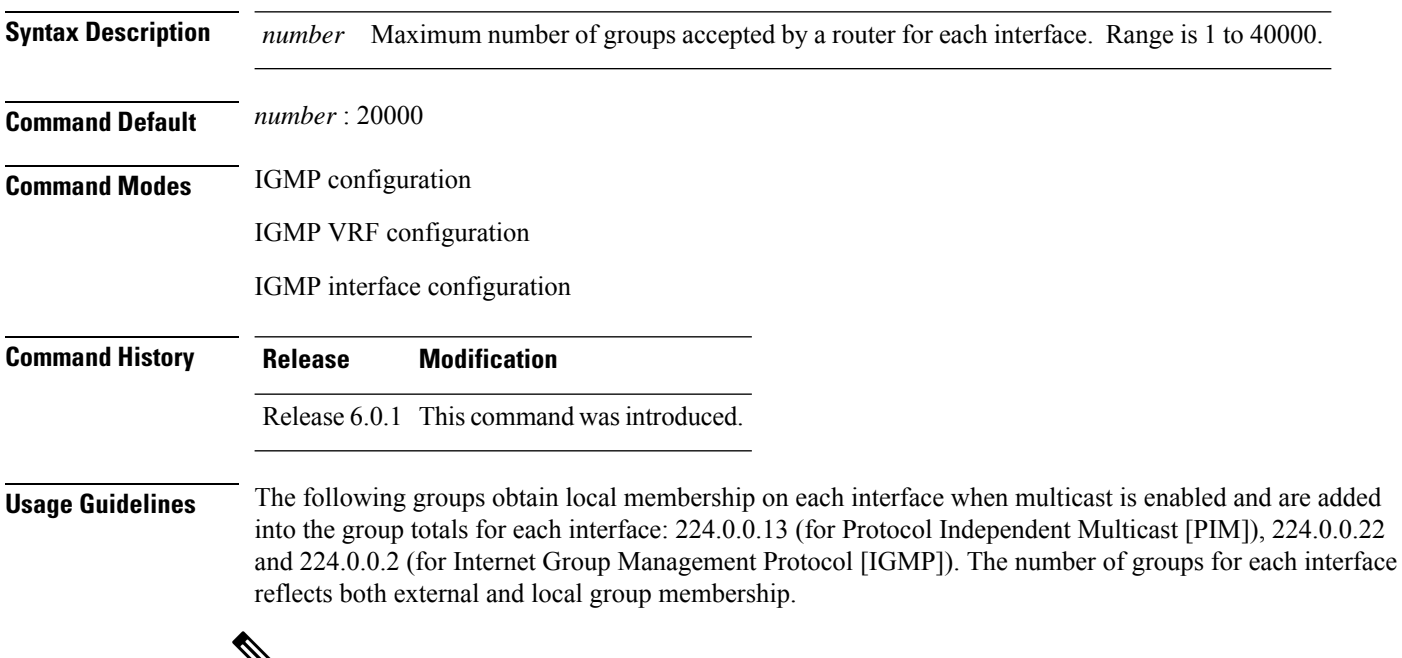

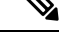

You cannot use the **maximum groups-per-interface** command to configure the maximum number of groups for each interface below the number of existing groups on an interface. For example, if the number of groups is 39, and you set the maximum number of groups to 10, the configuration is rejected. **Note**

When you use the **maximum groups-per-interface** command for a specific interface, it overrides the inheritance property of this command specified under IGMP configuration mode.

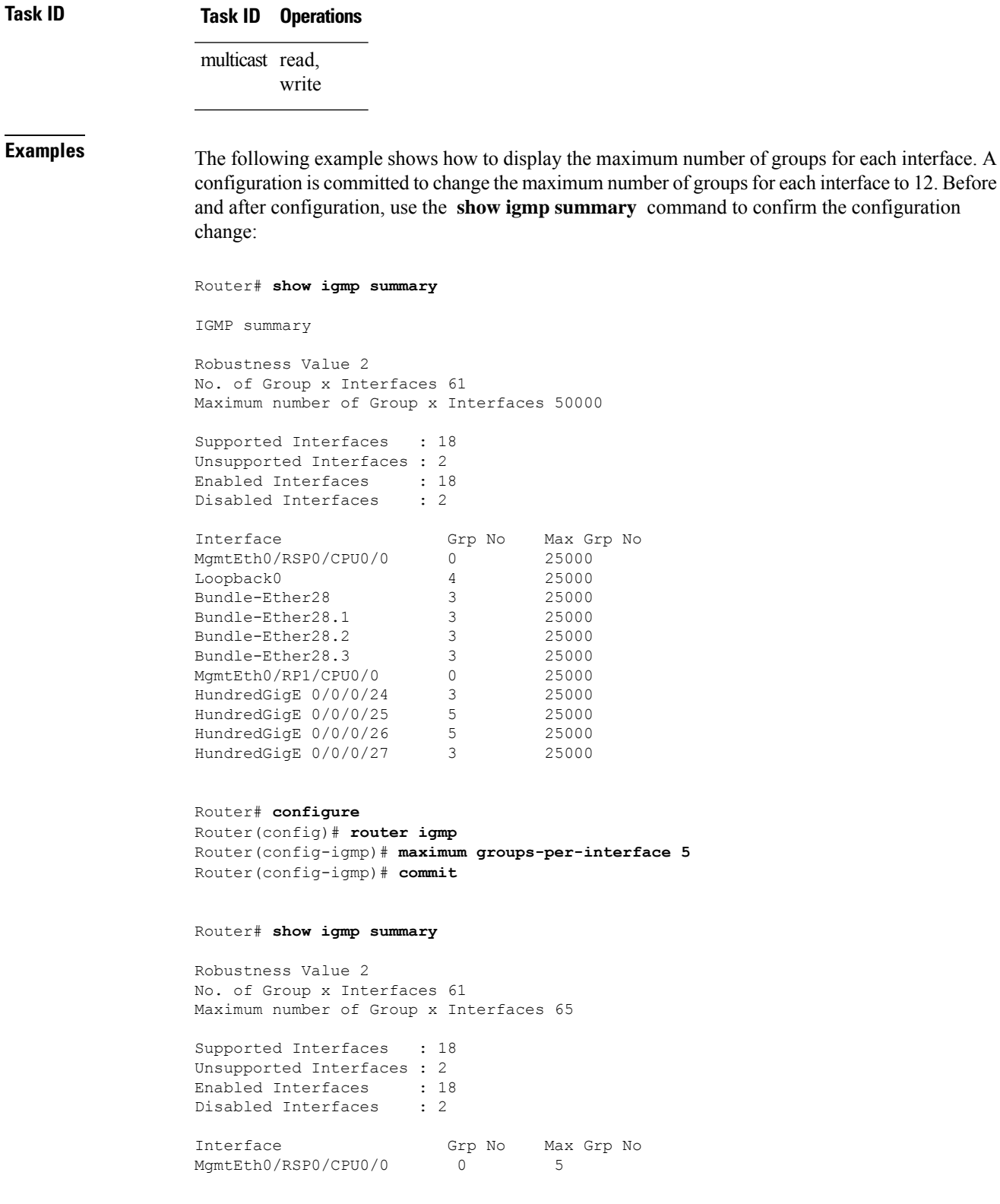

Grp No

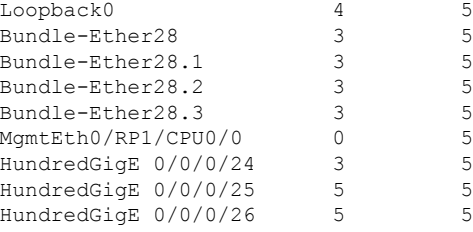

The following example shows how to configure all interfaces with 3000 maximum groups per interface except HundredGigE 0/0/0/24, which is set to 4000:

```
Router# configure
Router(config)# router igmp
Router(config-igmp)# maximum groups-per-interface 3000
Router(config-igmp)# interface HundredGigE 0/0/0/24
Router(config-igmp-default-if)# maximum groups-per-interface 4000
IGMP summary
Robustness Value 2
No. of Group x Interfaces 61
Maximum number of Group x Interfaces 50000
Supported Interfaces : 18
Unsupported Interfaces : 2
Enabled Interfaces : 18<br>Disabled Interfaces : 2
Disabled Interfaces
Interface Grp No Max Grp No<br>
MgmtEth0/RP0/CPU0/0 0 25000<br>
Loopbacko
MgmtEth0/RP0/CPU0/0 0 25000<br>
Loopback0 4 25000
Loopback0 4 25000
Bundle-POS24 3 25000<br>
Bundle-Ether28 3 25000<br>
Bundle-Ether28.1 3 25000<br>
Bundle-Ether28.2 3 25000
Bundle-Ether28
Bundle-Ether28.1 3 25000<br>
Bundle-Ether28.2 3 25000<br>
Bundle-Ether28.3 3 25000<br>
MgmtEth0/RP1/CPU0/0 0 25000
Bundle-Ether28.2
Bundle-Ether28.3 3 25000
MgmtEth0/RP1/CPU0/0 0 25000
HundredGigE 0/0/0/25 3 25000
HundredGigE 0/0/0/26 5 25000
HundredGigE 0/0/0/27 5 25000
Router# configure
Router(config)# router igmp
Router(config-igmp)# maximum groups-per-interface 5
Router(config-igmp)# commit
Router# show igmp summary
Robustness Value 2
No. of Group x Interfaces 61
Maximum number of Group x Interfaces 65
Supported Interfaces : 18
Unsupported Interfaces : 2
Enabled Interfaces : 18
Disabled Interfaces : 2
Interface Grp No Max Grp No
MgmtEth0/RP0/CPU0/0 0 5<br>
Loopback0 4 5
Loopback0 4 5<br>
Bundle-POS24 3 5<br>
Bundle-Ether28 3 5
Bundle-POS24 3 5
Bundle-Ether28 3 5<br>Bundle-Ether28.1 3 5
Bundle-Ether28.1 3 5
```
Ш

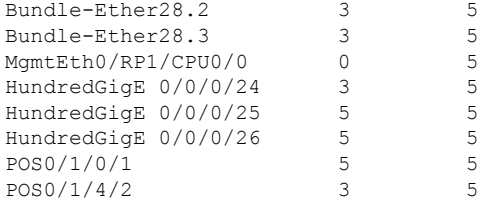

```
Router# configure
Router(config)# router igmp
Router(config-igmp)# maximum groups-per-interface 3000
Router(config-igmp)# interface POS 0/4/0/0
Router(config-igmp-default-if)# maximum groups-per-interface 4000
```
#### **Related Commands**

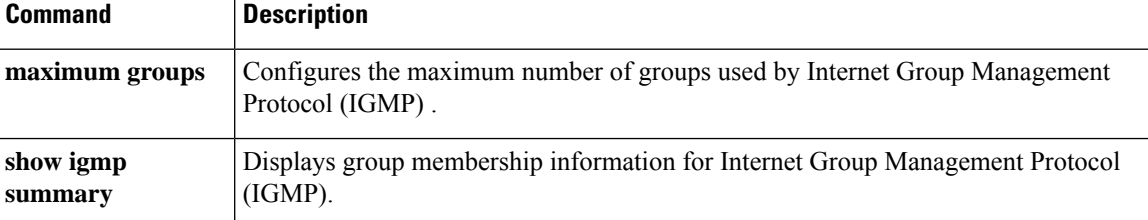

### <span id="page-26-0"></span>**nsf lifetime (IGMP)**

To configure the maximum time for the nonstop forwarding (NSF) timeout on the Internet Group Management Protocol (IGMP) process, use the **nsf lifetime** command in the appropriate configuration mode. To return to the default behavior, use the **no** form of this command.

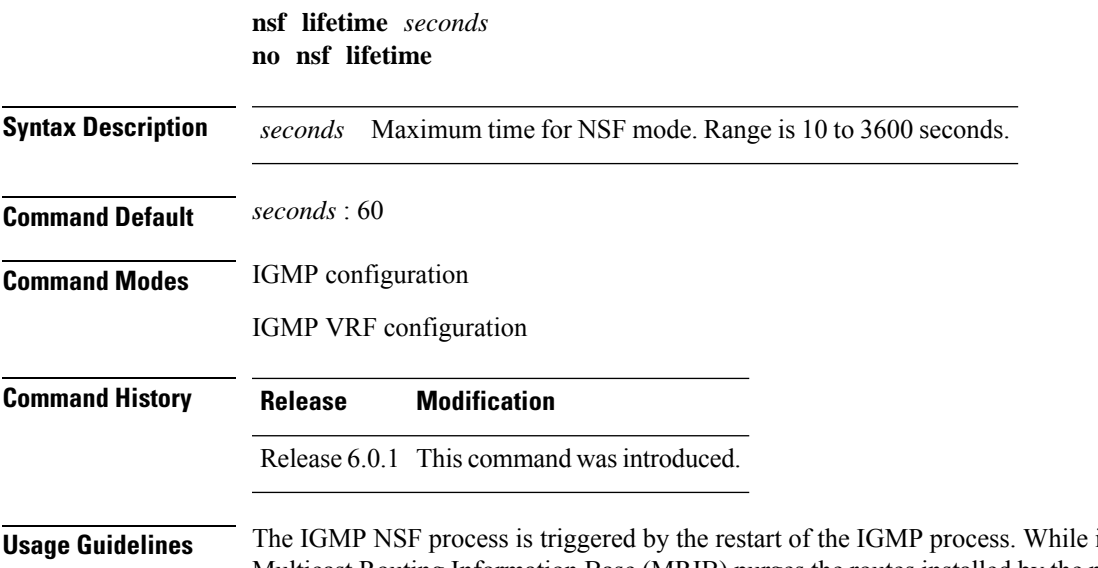

in IGMP NSF mode, the Multicast Routing Information Base (MRIB) purges the routes installed by the previous IGMP process when the IGMP NSF process times out.

The IGMP NSF lifetime is the period for IGMP to relearn all the host membership of the attached network through membership queries and reports. During this NSF period, PIM continues to maintain forwarding state for the local members while IGMP recovers their membership reports.

Additionally, IGMP recovers the internal receiver state from Local Packet Transport Services (LPTS) for IP group member applications (including the Session Announcement Protocol (SAP) Listener) and updates the MRIB.

**Task ID Task ID Operations** multicast read, write

**Examples** The following example shows how to set the IGMP NSF timeout value to 120 seconds:

Router(config)# **router igmp** Router(config-igmp)# **nsf lifetime 120**

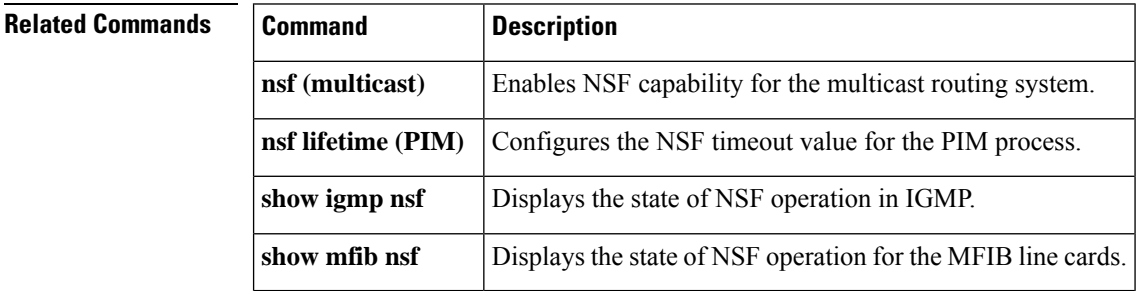

### <span id="page-27-0"></span>**query-interval**

To configure the frequency at which the Cisco IOS XR Software sends Internet Group Management Protocol (IGMP) host-query messages, use the **queryinterval** command in the appropriate configuration mode. To return to the default frequency, use the **no** form of this command.

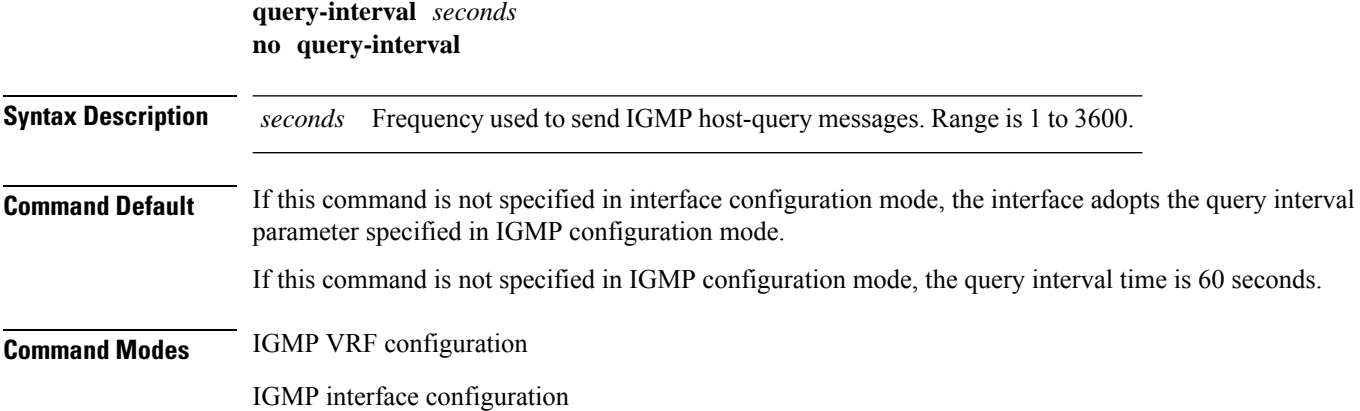

 $\mathbf I$ 

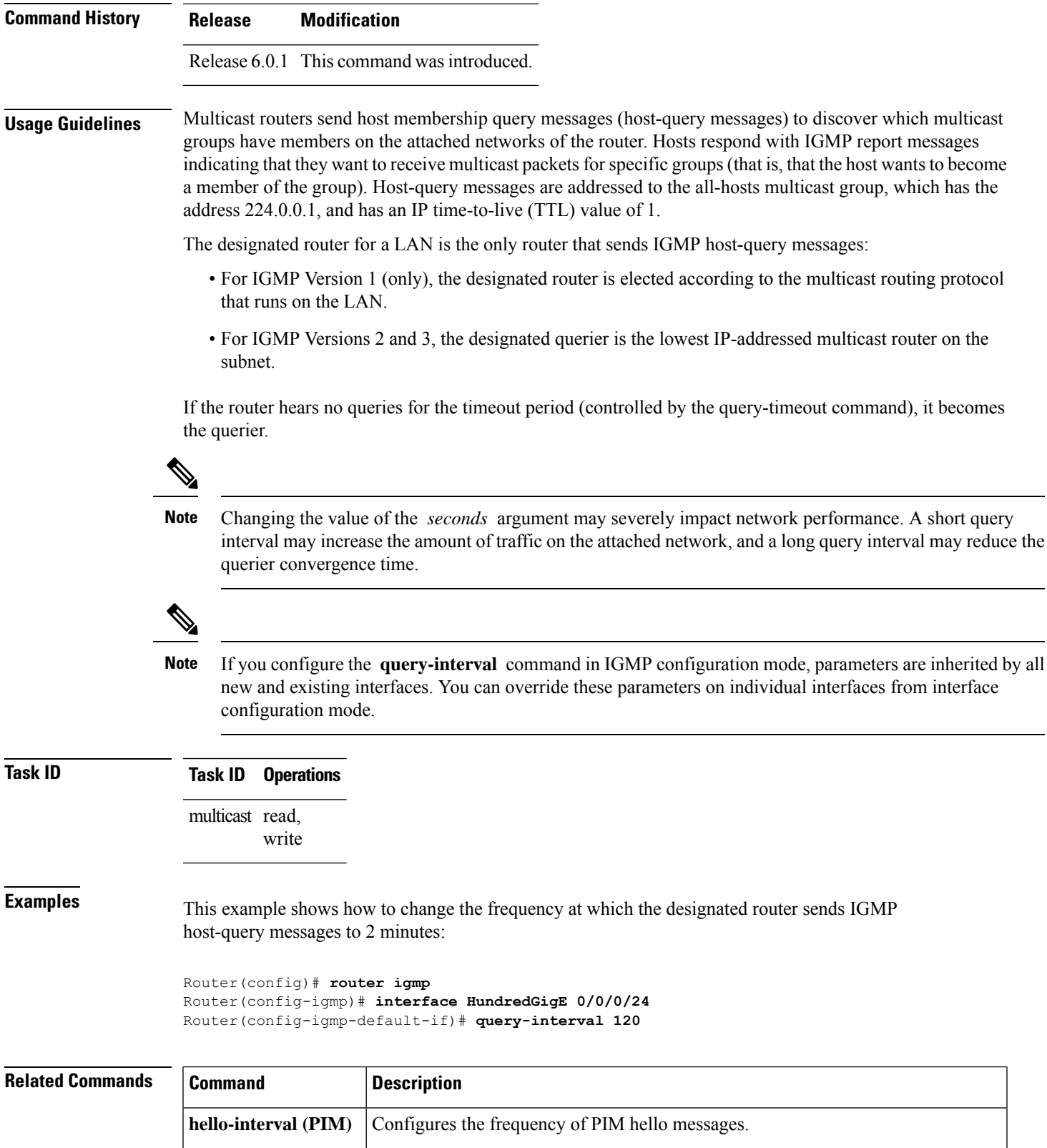

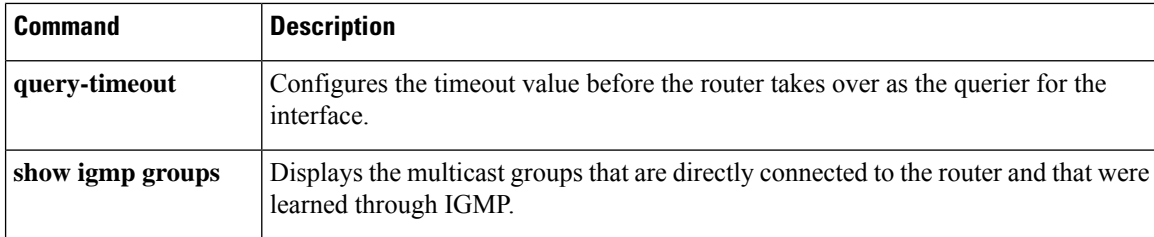

### <span id="page-29-0"></span>**query-max-response-time**

To configure the maximum response time advertised in Internet Group Management Protocol (IGMP) queries, use the **querymax-response-time** command in the appropriate configuration mode. To return to the default behavior, use the **no** form of this command.

**query-max-response-time** *seconds* **no query-max-response-time**

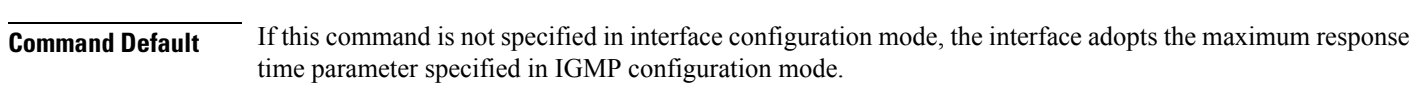

**Syntax Description** *seconds* Maximum response time, in seconds, advertised in IGMP queries. Range is 1 to 12.

If this command is not specified in IGMP configuration mode, the maximum response time is 10 seconds.

**Command Modes** IGMP VRF configuration

IGMP interface configuration

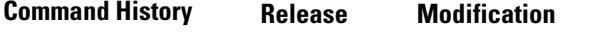

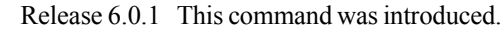

**Usage Guidelines** The **query-max-response-time** command is not supported on IGMP Version 1.

This command is used to control the maximum response time for hosts to answer an IGMP query message. Configuring a value less than 10 seconds enables the router to prune groups much faster, but this action results in network burstiness because hosts are restricted to a shorter response time period.

If you configure this command in IGMP configuration mode, parameters are inherited by all new and existing interfaces. You can override these parameters on individual interfaces in interface configuration mode.

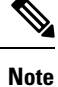

If the hosts do not read the maximum response time in the query message correctly, group membership might be pruned inadvertently. Therefore, the hosts must know to respond faster than 10 seconds (or the value you configure).

Ш

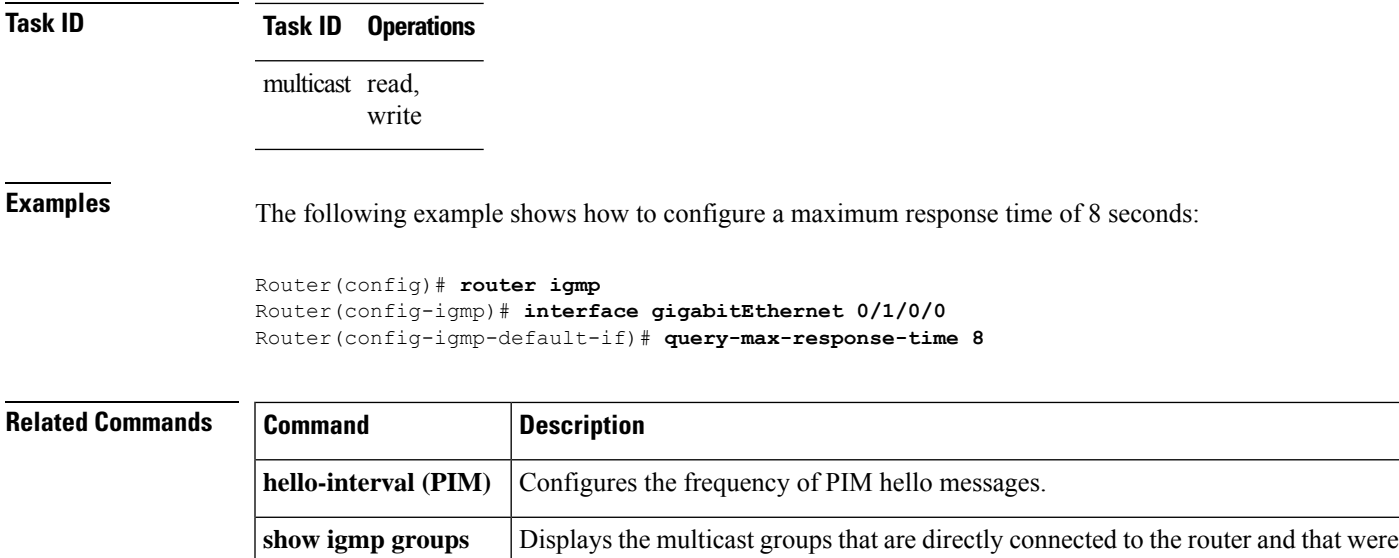

learned through IGMP.

### <span id="page-30-0"></span>**query-timeout**

To configure the timeout value before the router takes over as the querier for the interface, use the **query-timeout** command in the appropriate configuration mode. To return to the default behavior, use the **no** form of this command.

**query-timeout** *seconds* **no query-timeout**

**Syntax Description** seconds Number of seconds that the router waits after the previous querier has stopped querying before it takes over as the querier. Range is 60 to 300. *seconds*

**Command Default** If this command is not specified in interface configuration mode, the interface adopts the timeout value parameter specified in IGMP VRF configuration mode. If this command is not specified in IGMP VRF configuration mode, the maximum response time is equal to twice the query intervalset by the **query-interval** command.

**Command Modes** IGMP VRF configuration

IGMP interface configuration

**Command History Release Modification** Release 6.0.1 This command was introduced.

**Usage Guidelines** The **query timeout** command is not supported on Internet Group Management Protocol (IGMP) Version 1.

By default, the router waits twice the query interval specified by the **query-interval** command, after which, if the router has heard no queries, it becomes the querier. By default, the query interval is 60 seconds, which means that the **query timeout** value defaults to 120 seconds.

If you configure a query timeout value lessthan twice the query interval, routersin the network may determine a query timeout and take over the querier without good reason.

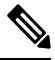

**Note**

If you configure this command in IGMP configuration mode, parameters are inherited by all new and existing interfaces. You can override these parameters on individual interfaces in interface configuration mode.

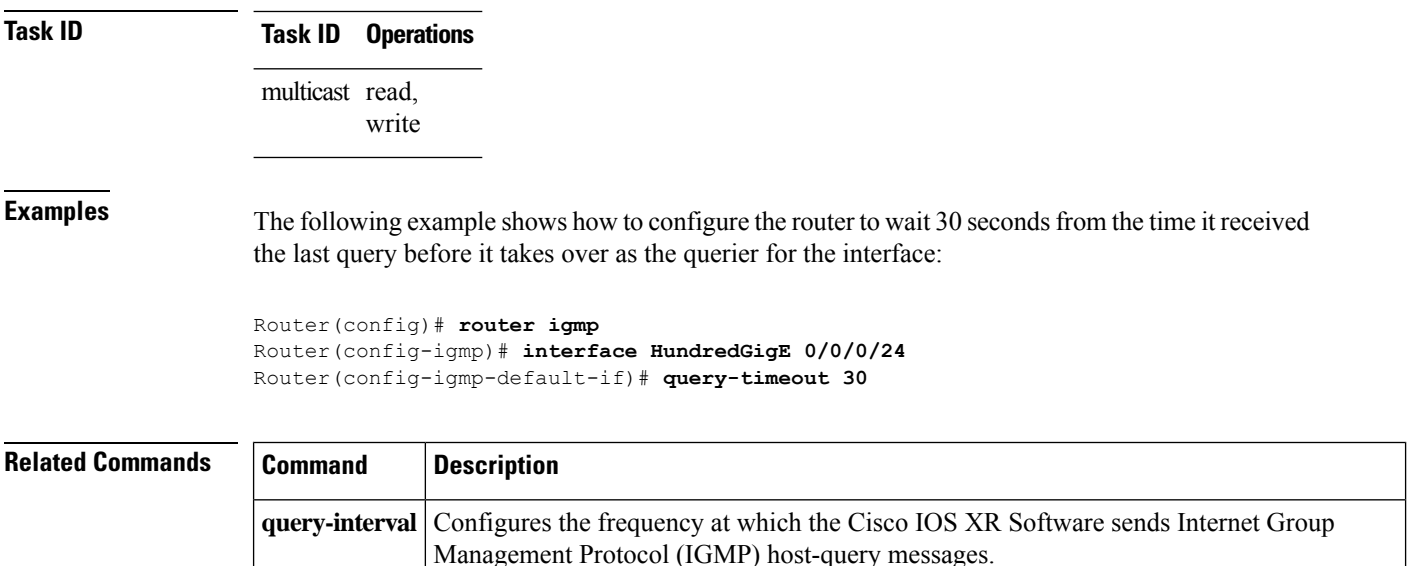

### <span id="page-31-0"></span>**robustness-count**

To set the robustness variable to tune for expected packet loss on a network, use the **robustness-count** command in the appropriate configuration mode. To return to the default setting, use the **no** form of this command.

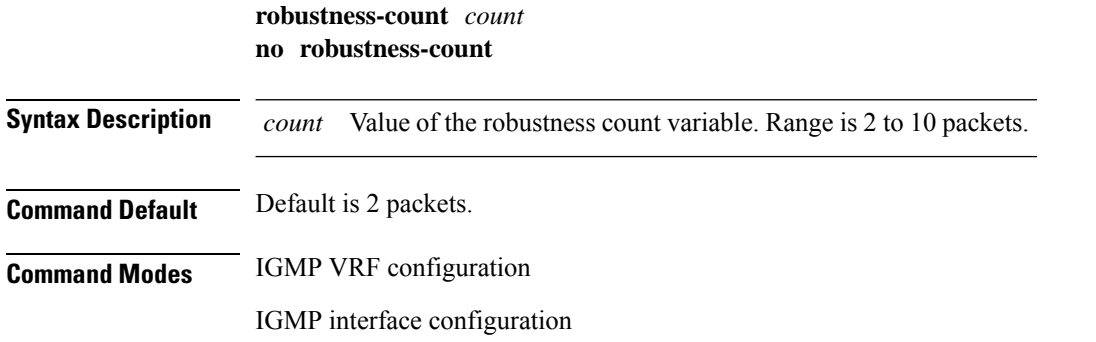

 $\mathbf I$ 

<span id="page-32-0"></span>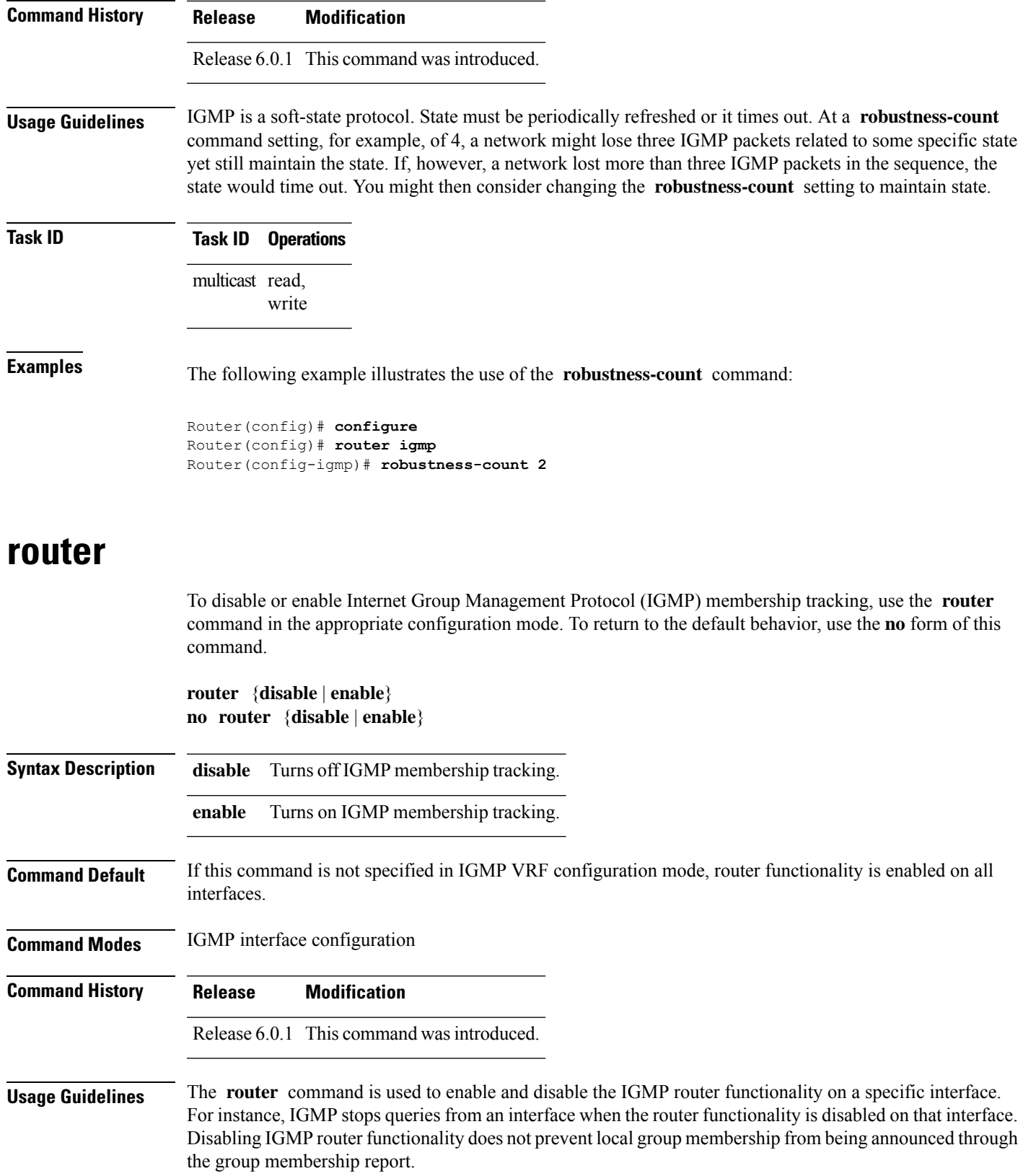

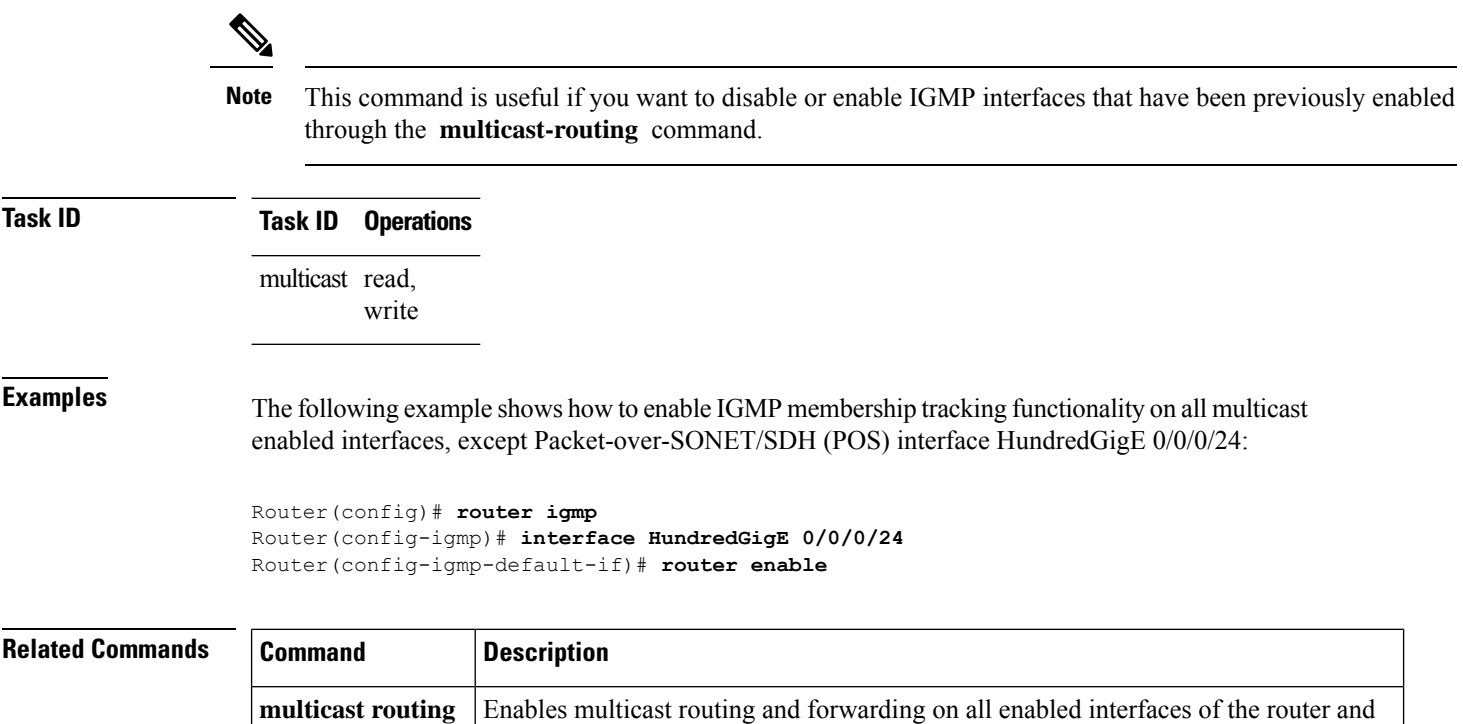

enters multicast routing configuration mode.

# <span id="page-33-0"></span>**router igmp**

To enter Internet Group Management Protocol (IGMP) configuration mode, use the **router igmp** command in global configuration mode. To return to the default behavior, use the **no** form of this command.

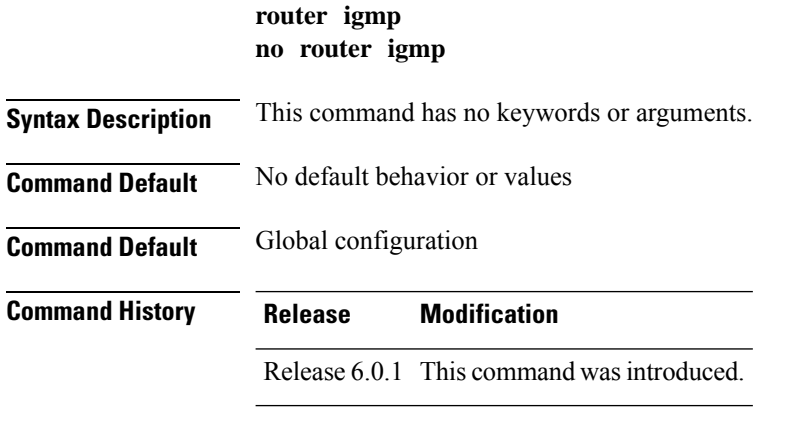

**Usage Guidelines** From IGMP VRF configuration mode, you can configure the maximum response time advertised in IGMP queries and modify the host query interval.

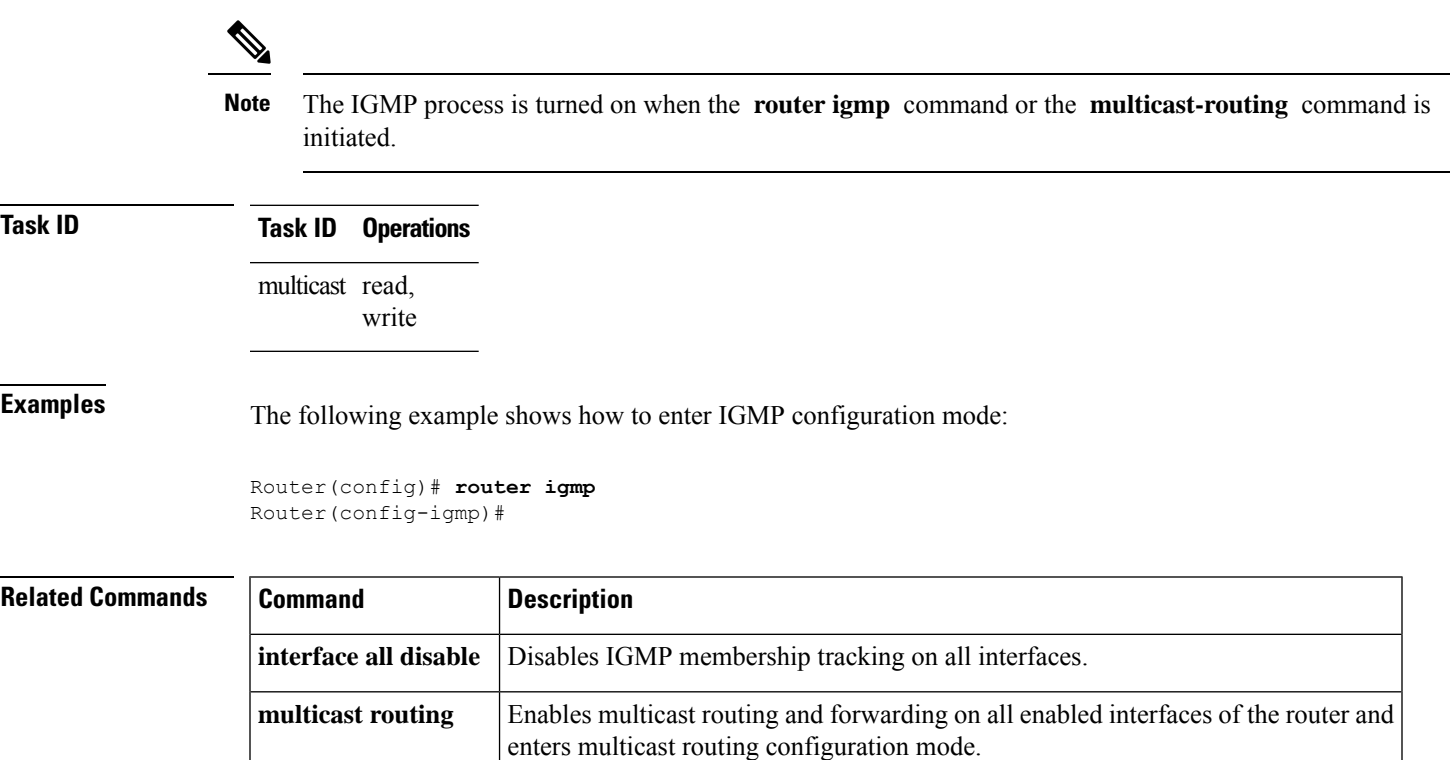

## <span id="page-34-0"></span>**show igmp groups**

To display the multicast groups that are directly connected to the router and that were learned through Internet Group Management Protocol (IGMP), use the **show igmp groups** command in EXEC mode.

**show igmp** [**vrf** *vrf-name*] **groups** [{*group-address* | *type interface-path-id* | **not-active** | **summary**}] [**detail**] [**explicit**]

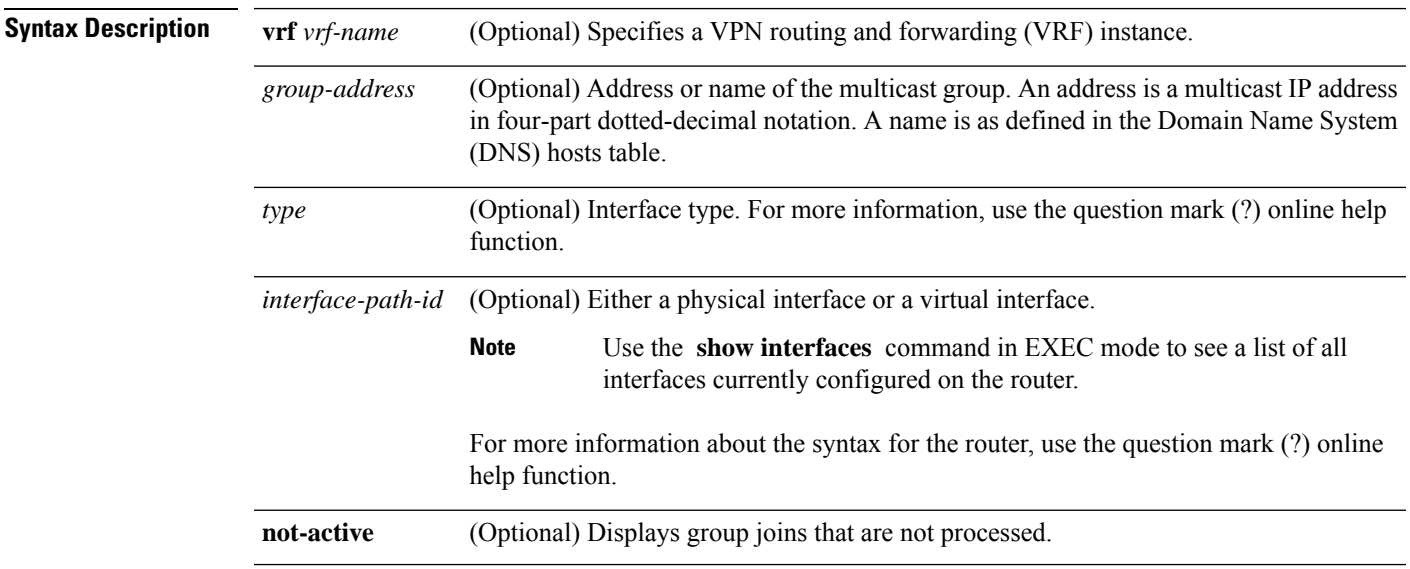

 $\mathbf I$ 

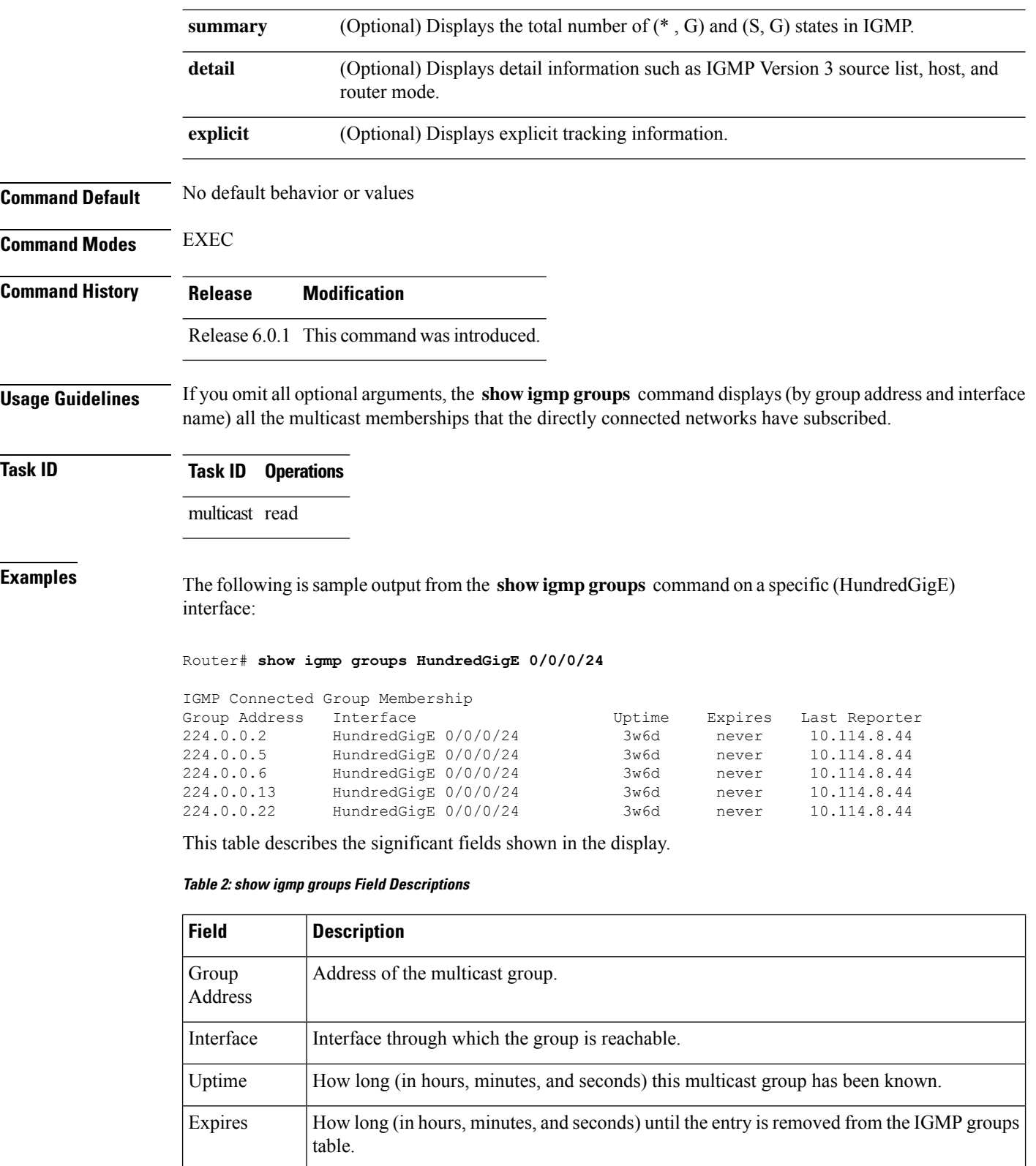
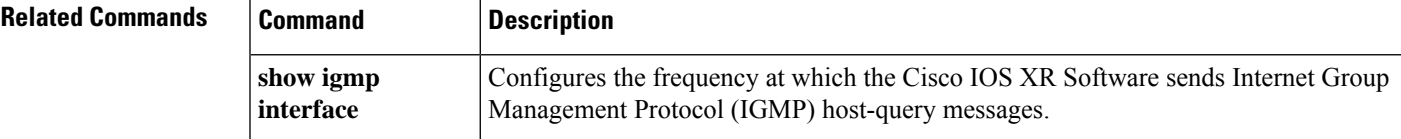

# **show igmp interface**

To display Internet Group Management Protocol (IGMP) multicast-related information about an interface, use the **show igmp interface** command in EXEC mode.

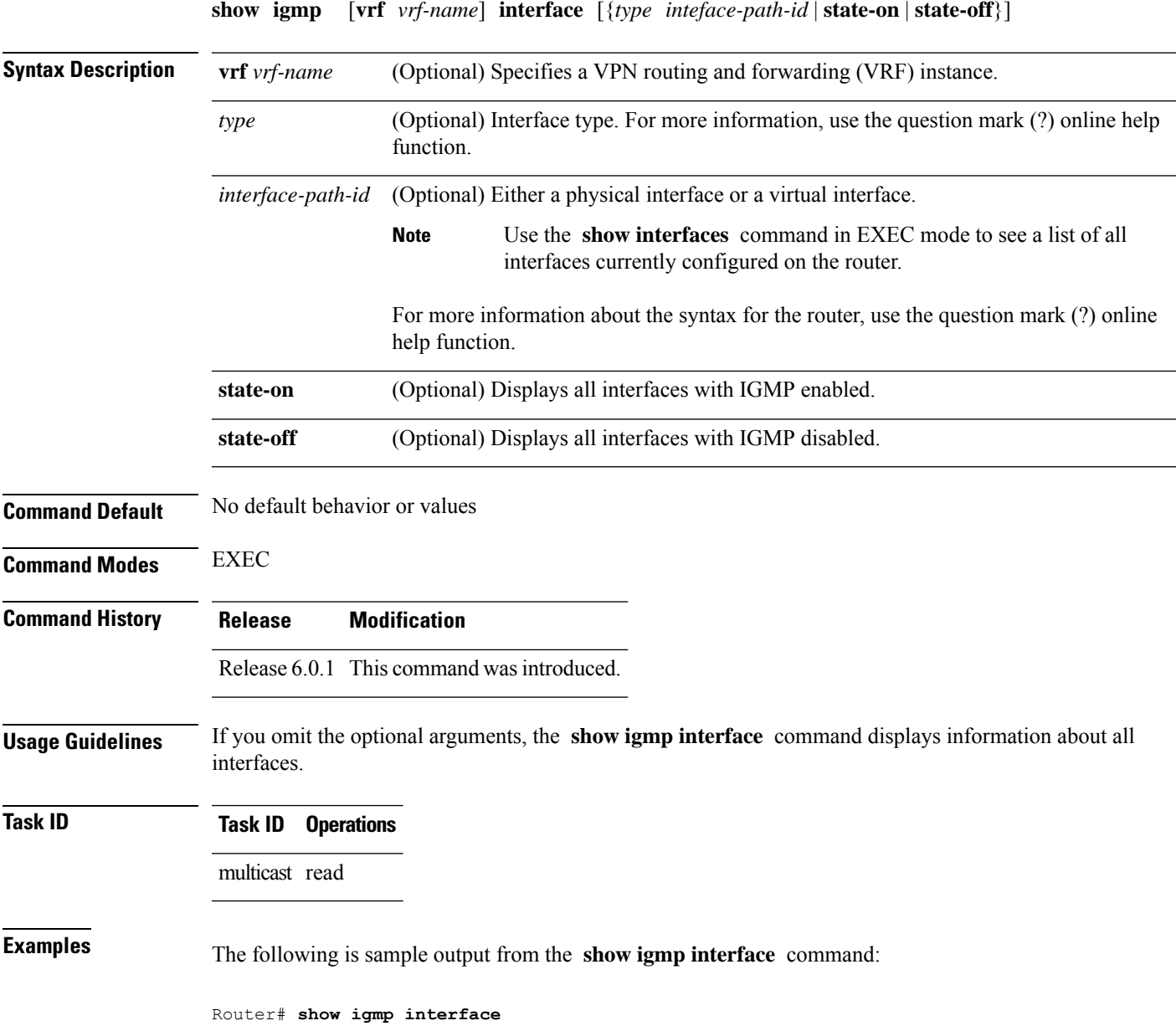

Loopback0 is up, line protocol is up Internet address is 10.144.144.144/32 IGMP is enabled on interface Current IGMP version is 3 IGMP query interval is 60 seconds IGMP querier timeout is 125 seconds IGMP max query response time is 10 seconds Last member query response interval is 1 seconds IGMP activity: 3 joins, 0 leaves IGMP querying router is 10.144.144.144 (this system) HundredGigE 0/0/0/24 is up, line protocol is up Internet address is 10.114.8.44/24 IGMP is enabled on interface Current IGMP version is 3 IGMP query interval is 60 seconds IGMP querier timeout is 125 seconds IGMP max query response time is 10 seconds Last member query response interval is 1 seconds IGMP activity: 9 joins, 4 leaves IGMP querying router is 10.114.8.11 HundredGigE 0/0/0/25 is up, line protocol is up Internet address is 10.146.4.44/24 IGMP is enabled on interface Current IGMP version is 3 IGMP query interval is 60 seconds IGMP querier timeout is 125 seconds IGMP max query response time is 10 seconds Last member query response interval is 1 seconds IGMP activity: 5 joins, 0 leaves IGMP querying router is 10.146.4.44 (this system)

This table describes the significant fields shown in the display.

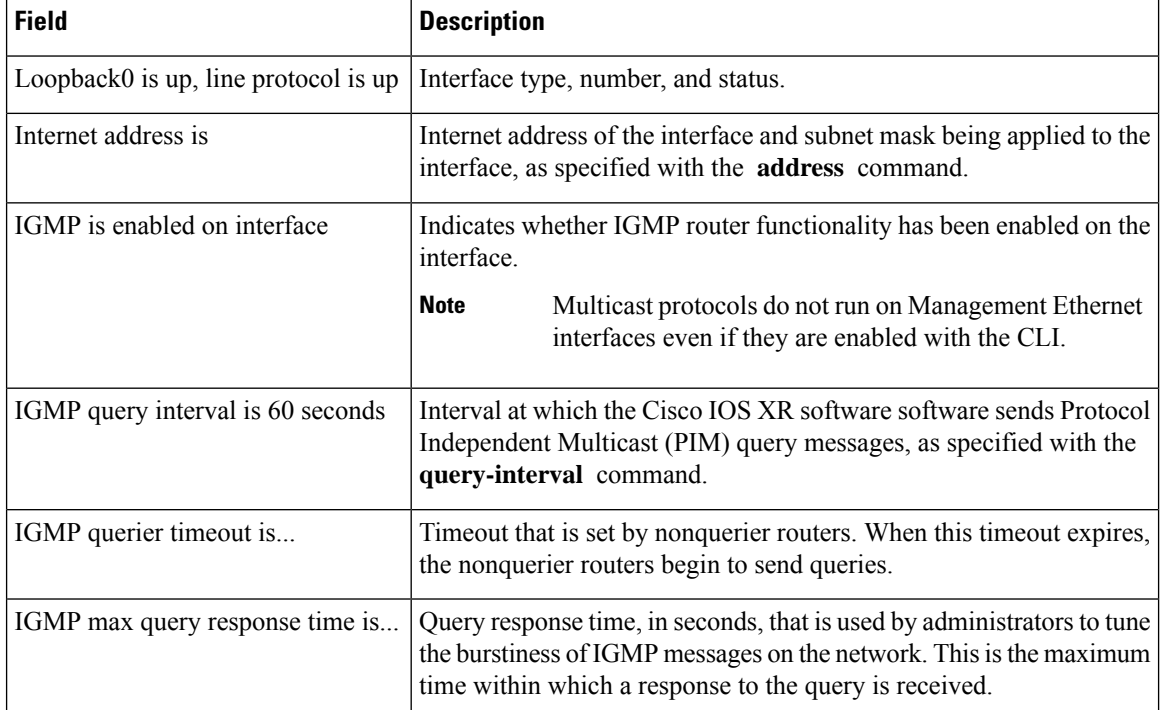

#### **Table 3: show igmp interface Field Descriptions**

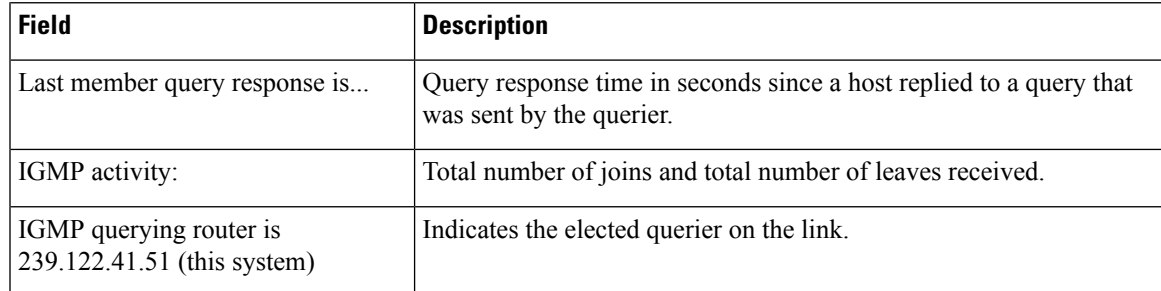

#### $R$ **elated Commands**

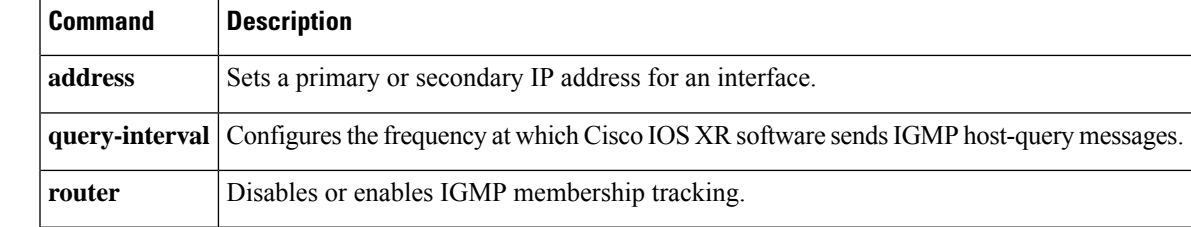

# **show igmp nsf**

To display the state of the nonstop forwarding (NSF) operation in Internet Group Management Protocol (IGMP), use the **show igmp nsf** command in EXEC mode.

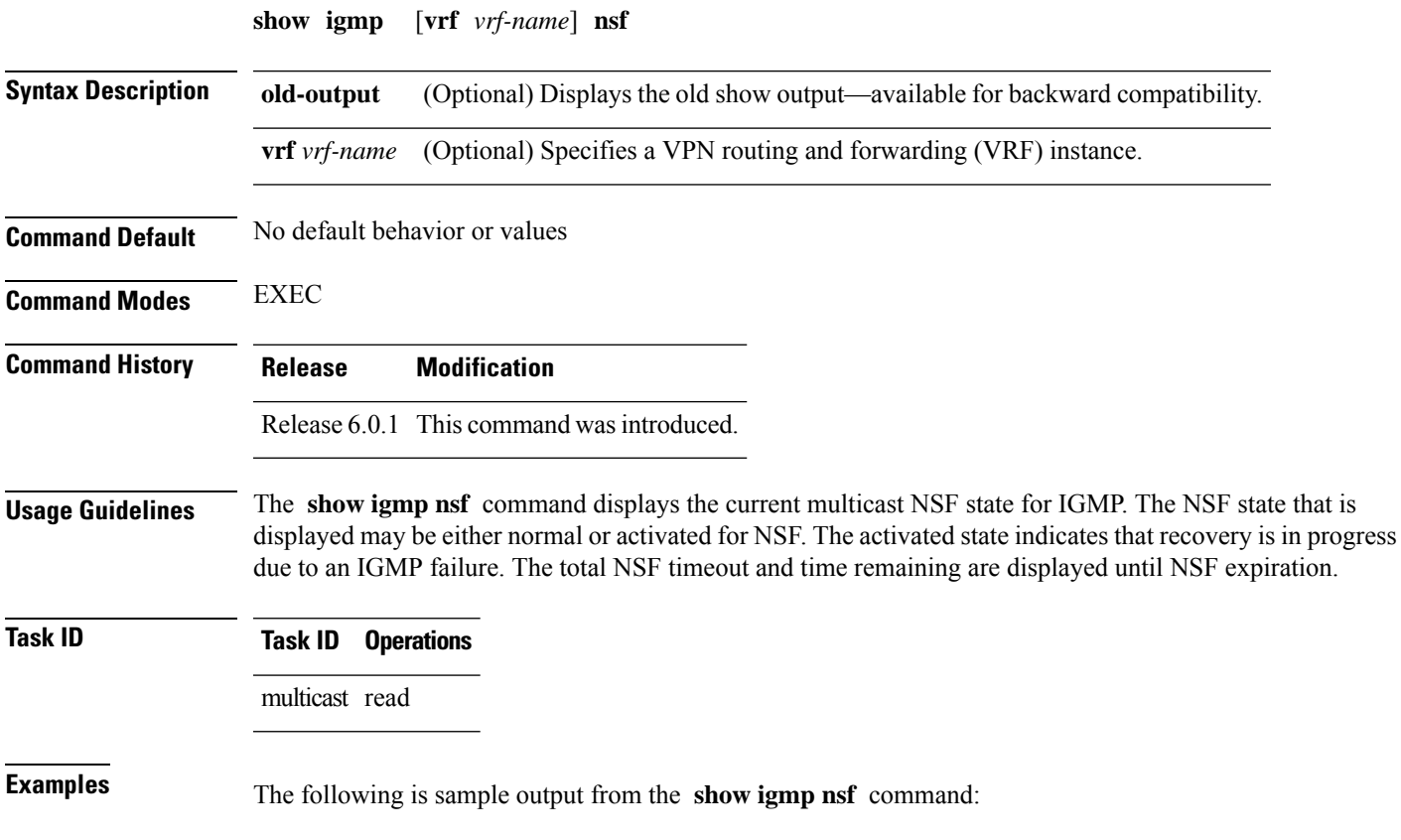

Router# **show igmp nsf** IGMP Non-Stop Forwarding Status: Multicast routing state: Normal<br>NSF Lifetime: 00:00:30 NSF Lifetime:

This table describes the significant fields shown in the display.

#### **Table 4: show igmp nsf Field Descriptions**

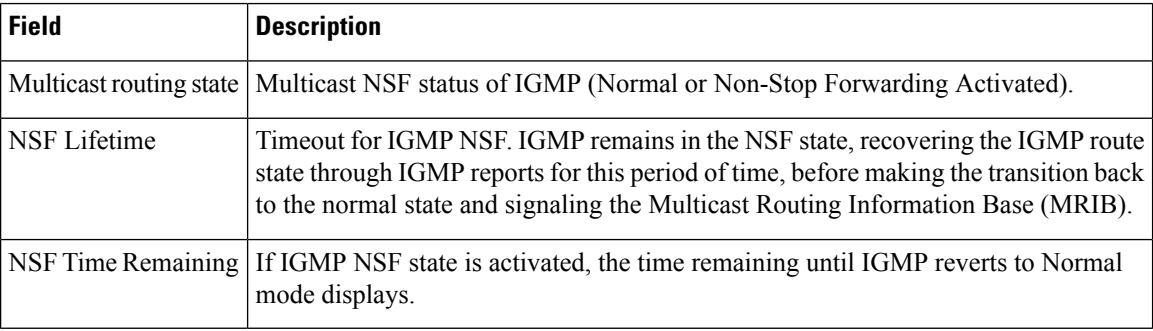

#### **Related Commands**

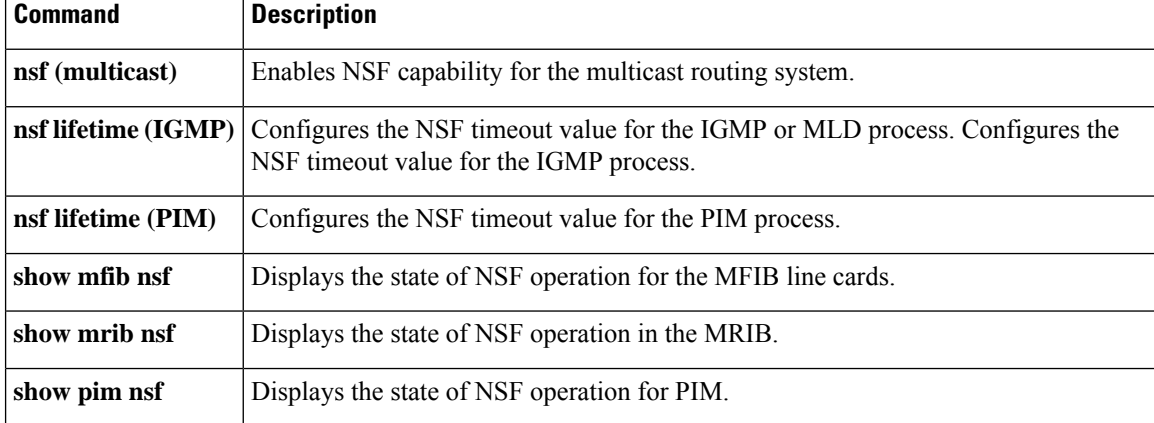

## **show igmp nsr**

To display the nonstop routing (NSR) information in Internet Group Management Protocol (IGMP), use the **show igmp nsr** command in EXEC mode.

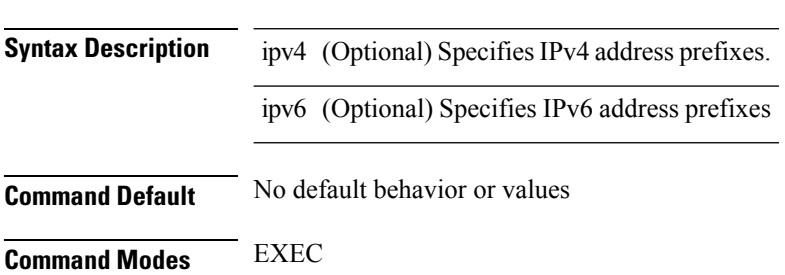

**show igmp ipv4| ipv6 nsr**

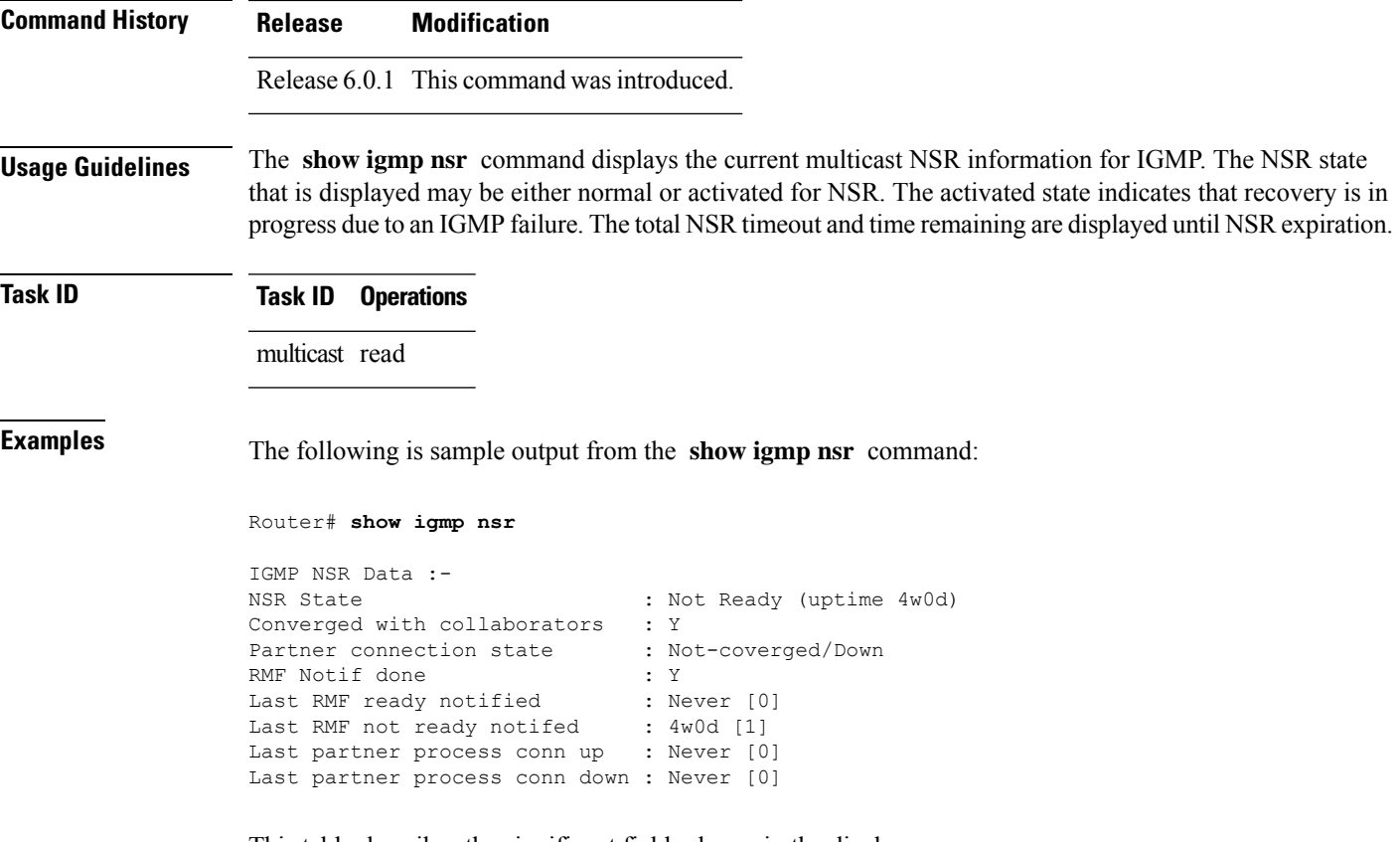

This table describes the significant fields shown in the display.

#### **Table 5: show igmp nsr Field Descriptions**

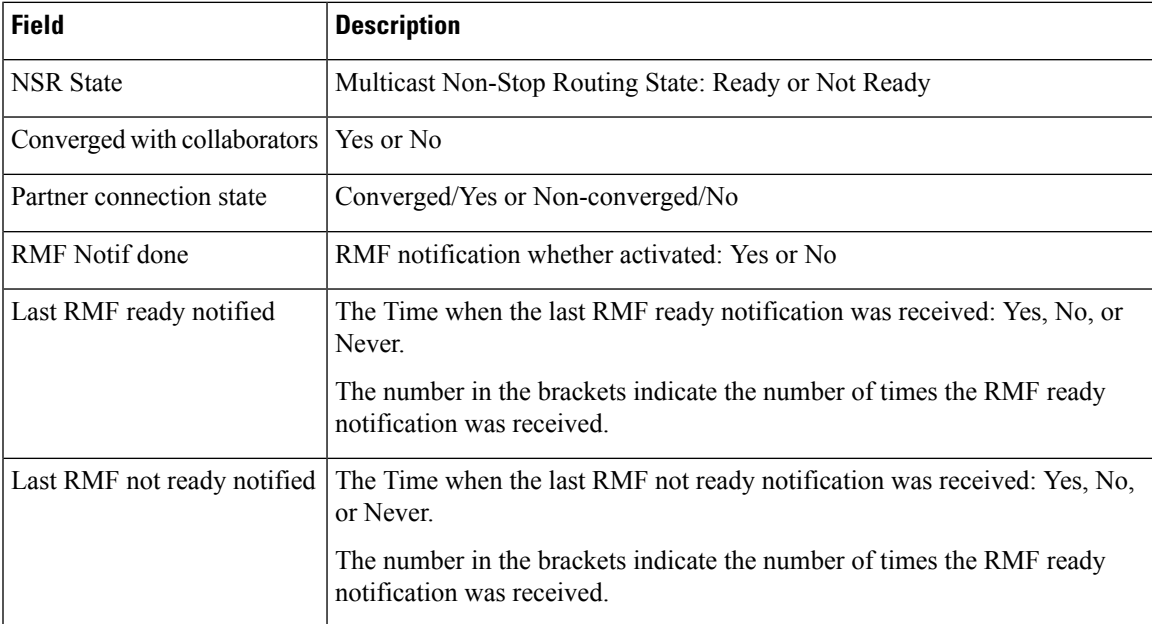

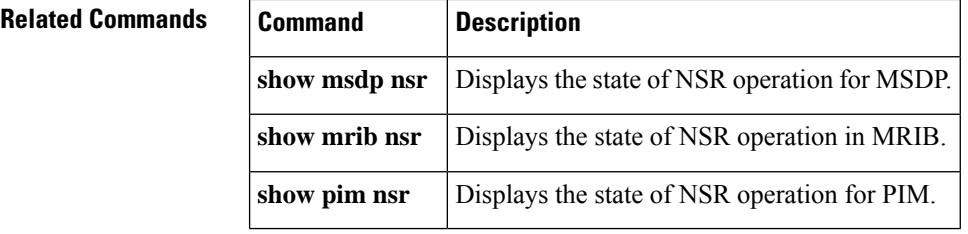

# **show igmp ssm map**

To query the source-specific mapping (SSM) state, use the **show igmp ssm map** command in EXEC mode.

**show igmp** [**vrf** *vrf-name*] **ssm map** [*group-address*] [**detail**]

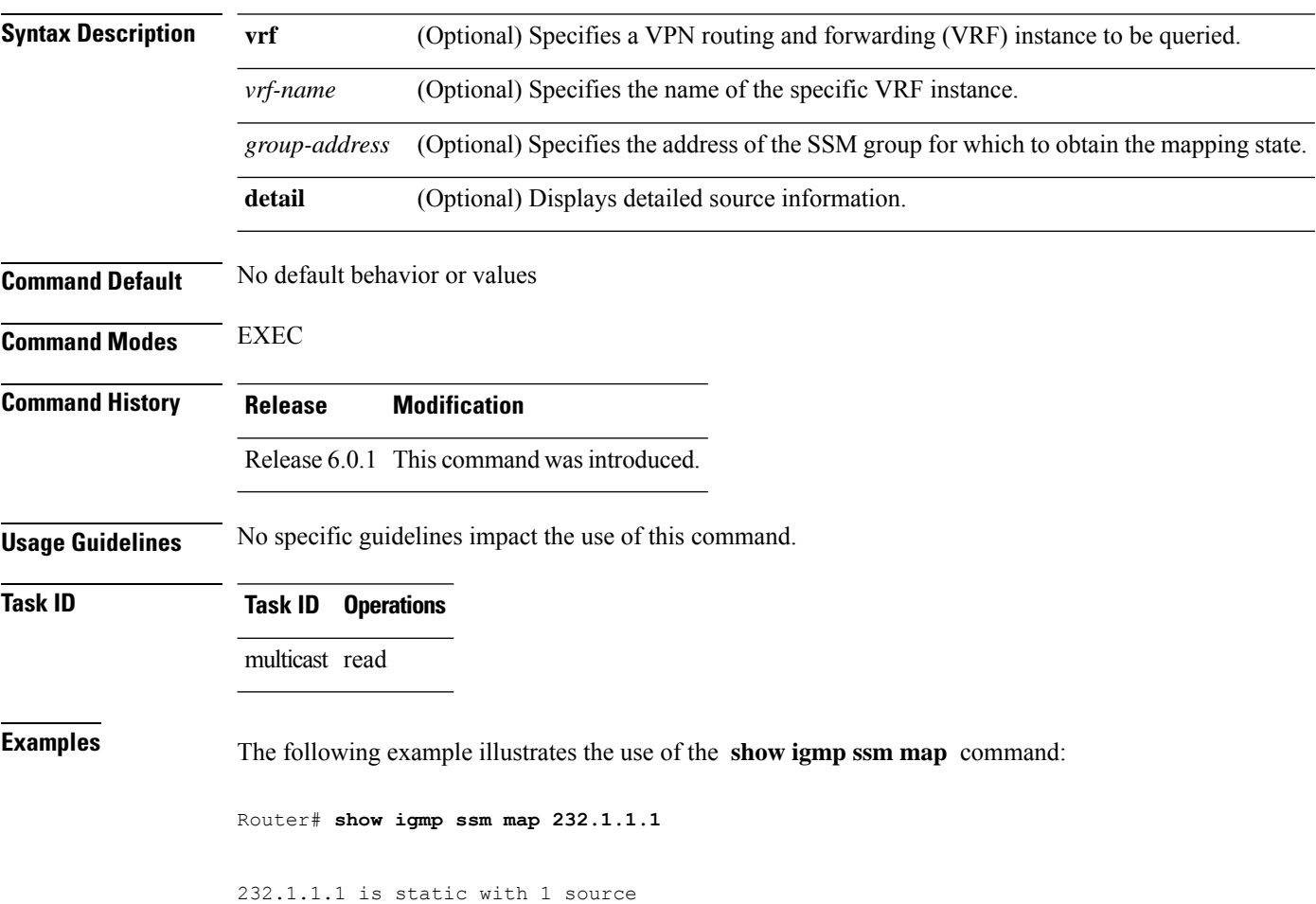

 $\overline{\phantom{a}}$ 

# **show igmp summary**

To display group membership information for Internet Group Management Protocol (IGMP), use the **show igmp summary** command in EXEC mode.

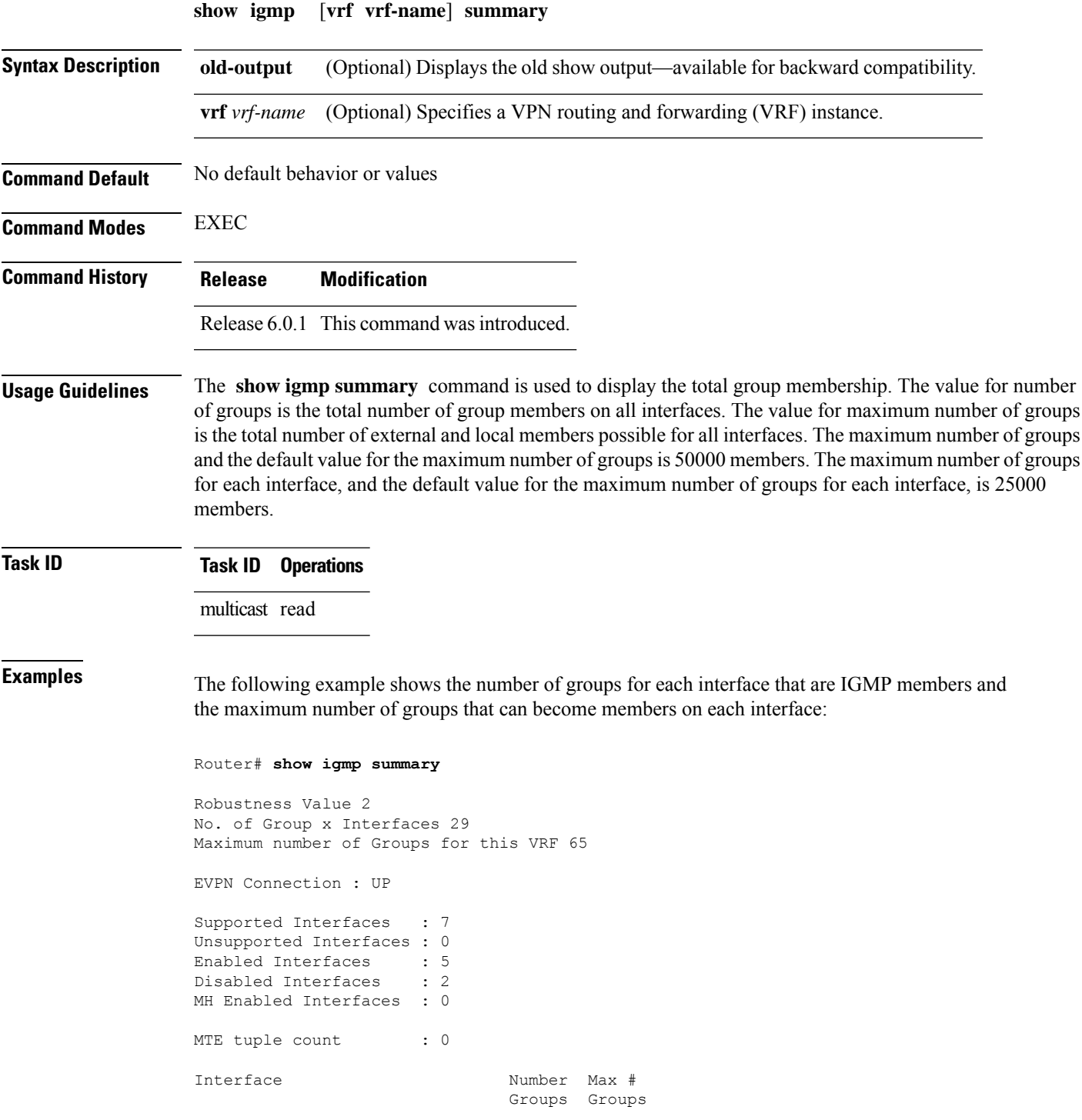

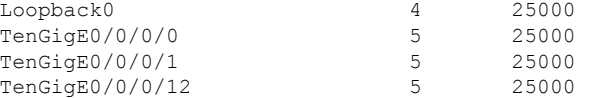

This table describes the significant fields shown in the display.

#### **Table 6: show igmp summary Field Descriptions**

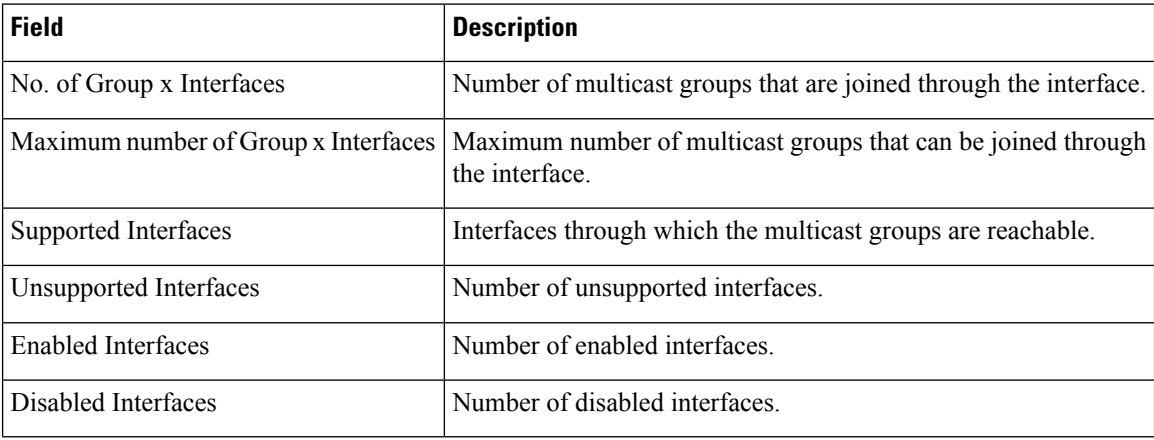

#### **Related Commands**

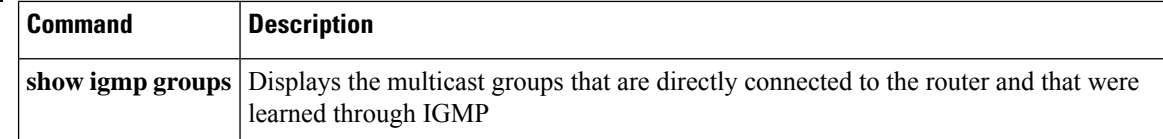

# **show igmp traffic**

To display all the Internet Group Management Protocol (IGMP) traffic-related counters, use the **show igmp traffic** command in EXEC mode.

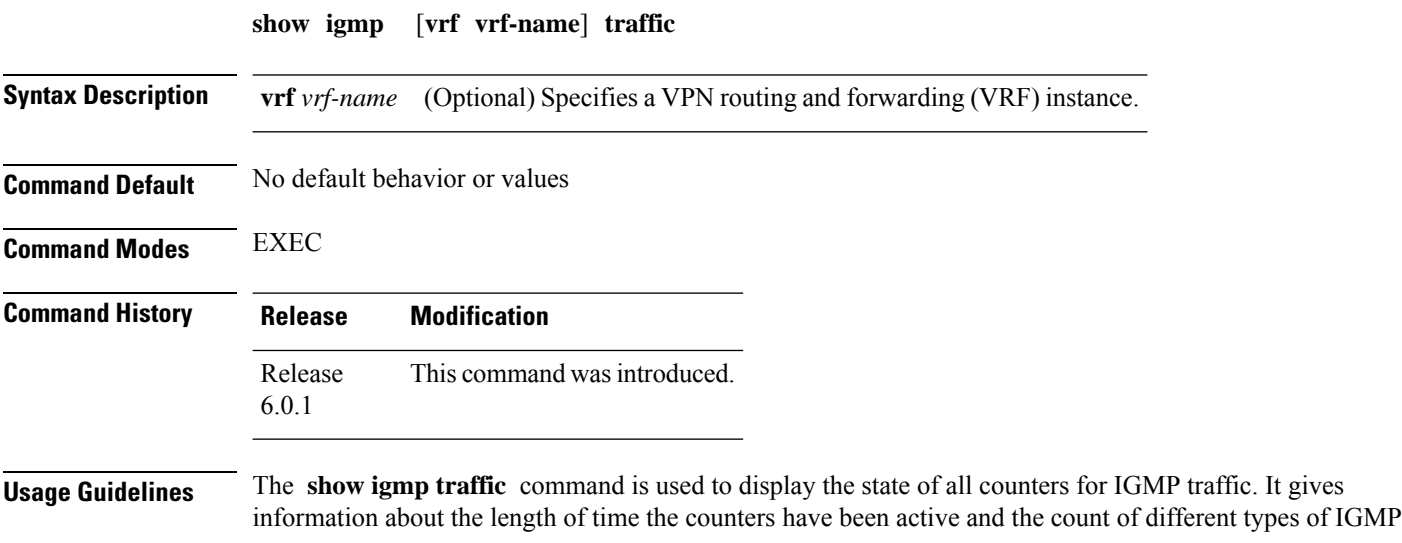

packets received, such as queries, leaves, and reports. Also, this command keeps a count of all the erroneous IGMP packets received.

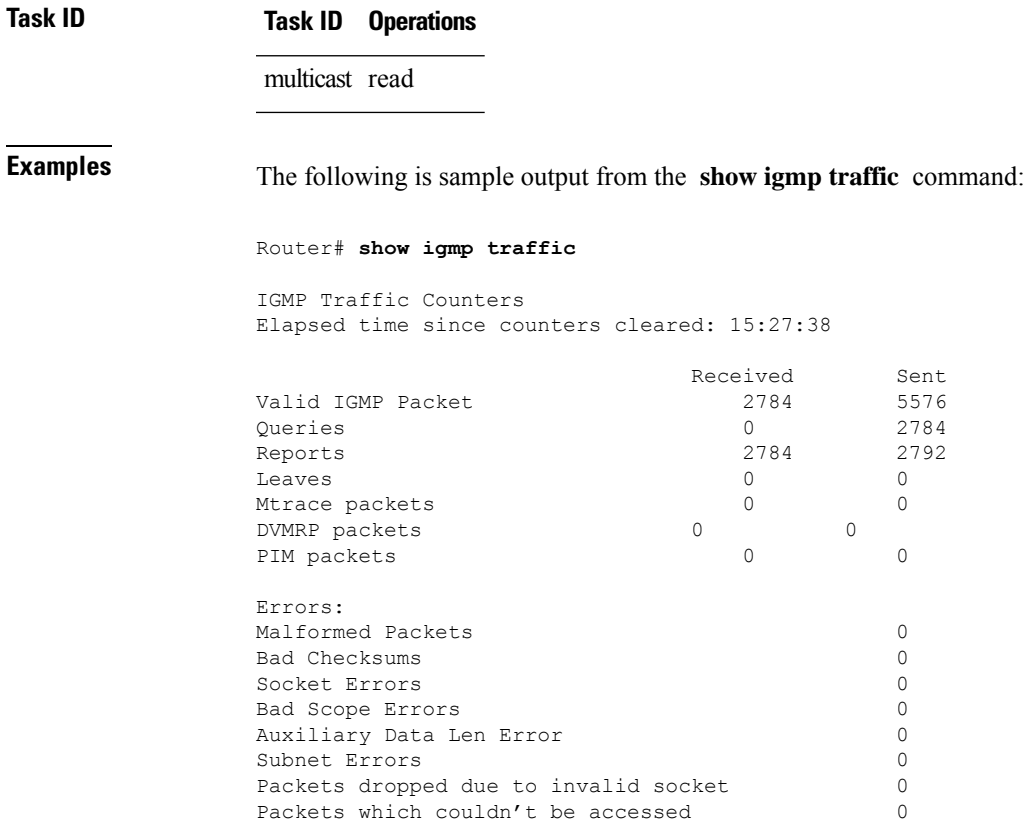

This table describes the significant fields shown in the display for the **show igmptraffic** command.

**Table 7: show igmp traffic Field Descriptions**

| <b>Field</b>      | <b>Description</b>                                                                                                    |
|-------------------|----------------------------------------------------------------------------------------------------|
| Valid IGMP Packet | Total number of valid protocol packets sent and received. Valid packet types<br>include:                                                                                                 |
|                   | • Queries                                                                                                    |
|                   | • Membership reports                                                                                                    |
|                   | • Leaves                                                                                                    |
| Oueries           | Total number of query packets sent and received. IP Multicast routers send<br>queries to determine the multicast reception state of neighboring interfaces.                              |
| Reports           | Total number of membership report packets received. Membership reports<br>indicate either the current multicast reception state of a neighboring interface<br>or a change to that state. |
| Leaves            | Total number of leaves received. A leave group packet indicates a neighboring<br>interface no longer has multicast reception state for a particular group.                               |

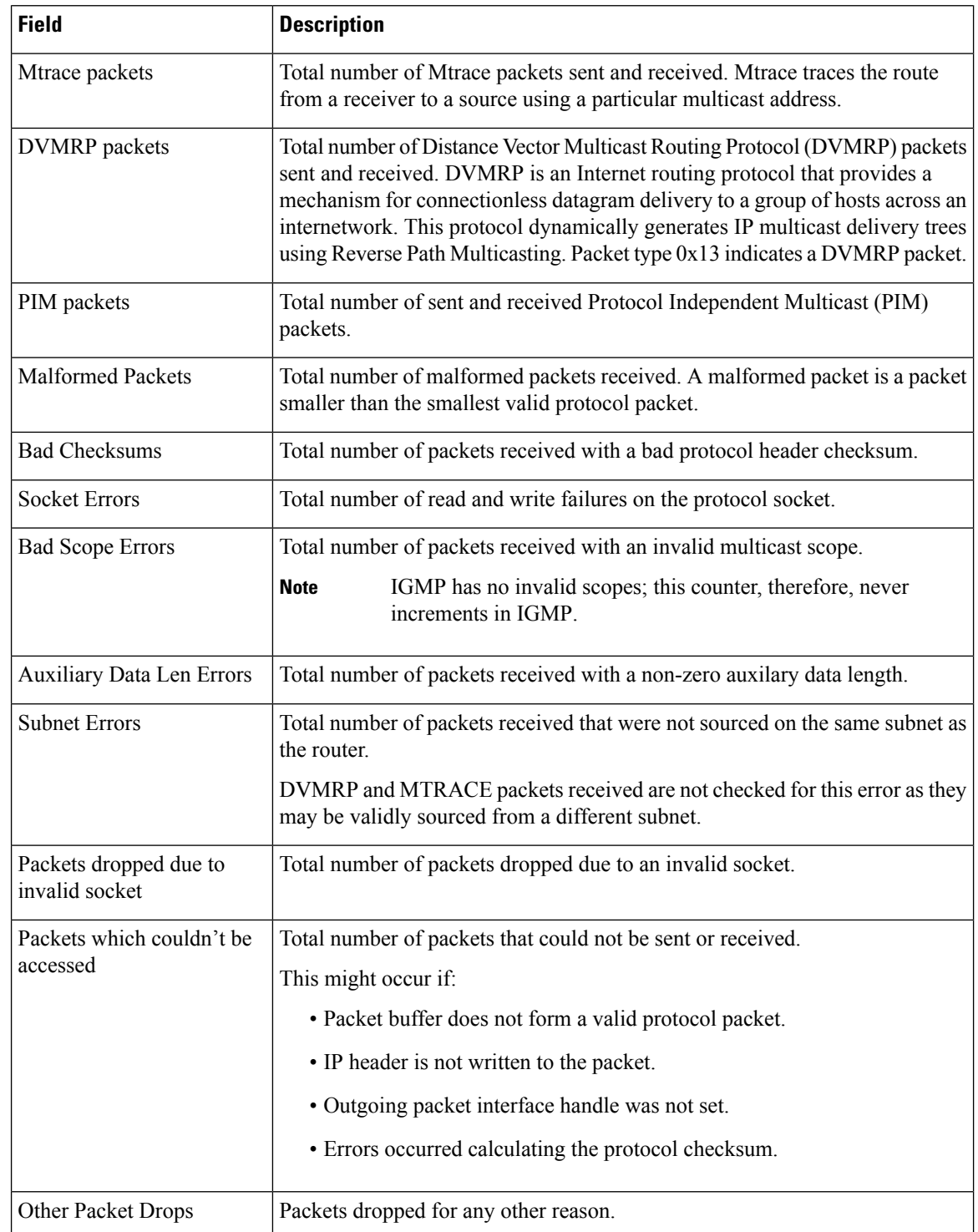

#### **Related Commands Command**

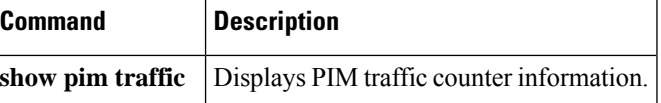

П

## **show igmp vrf vrf\_name groups**

To display the IGMP group membership information, use the **show igmp vrf** *vrf\_name* **groups** command in the EXEC mode.

**show igmp vrf** *vrf\_name* **groups** *ip\_address*

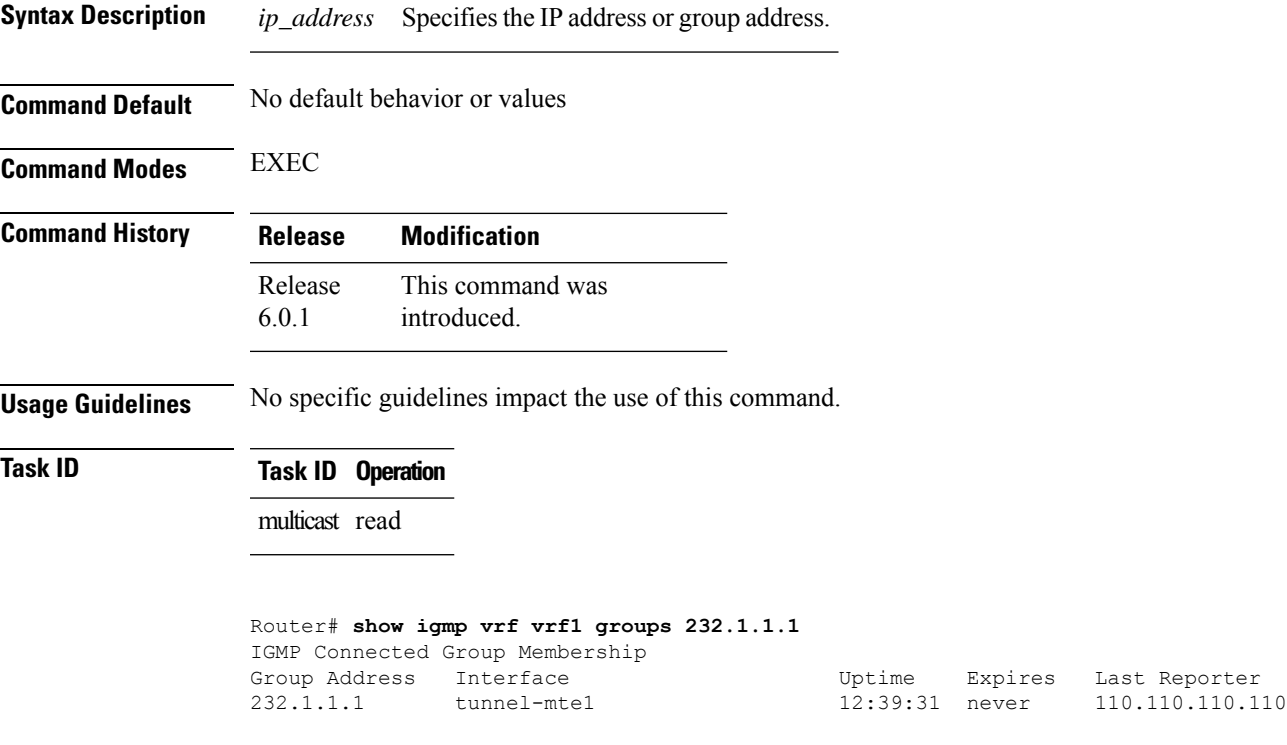

### **ssm map**

To map group memberships from legacy hosts in Source-Specific Multicast (SSM) groups accepted by an access control list (ACL) to aProtocol Independent Multicast (PIM)-SSM source or to configure DNS mapping for PIM-SSM sources to a set of SSM groups, use the **ssm map** command in the appropriate configuration mode. To revert to default behavior, use the **no** form of this command.

**ssm map** { **static** *source-address access-list* } **no ssm map** { **static** *source-address access-list* }

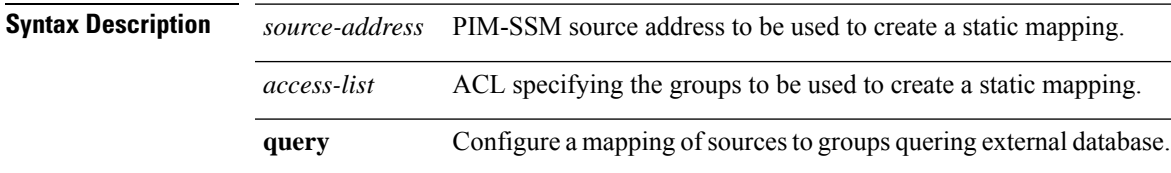

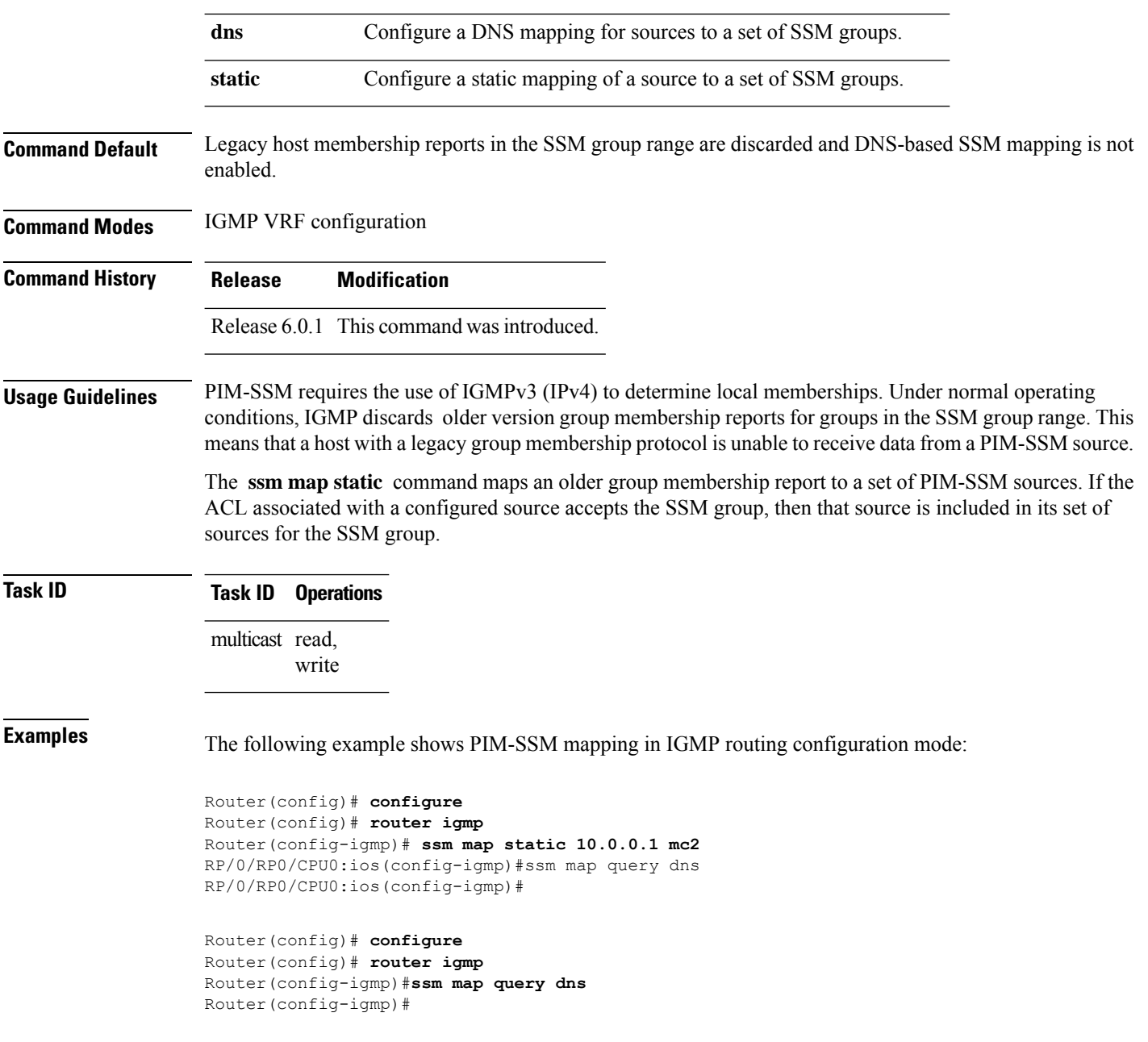

# **static-group**

To configure the router to be a statically configured member of the specified group on the interface, or to statically forward for a multicast group onto the interface, use the **static-group** command in the appropriate configuration mode. To return to the default behavior, use the **no** form of this command.

**static-group** *group-address* [**inc-mask** *mask* **count** *cnt*] [*source-address* [**inc-mask** *mask* **count** *cnt*]]

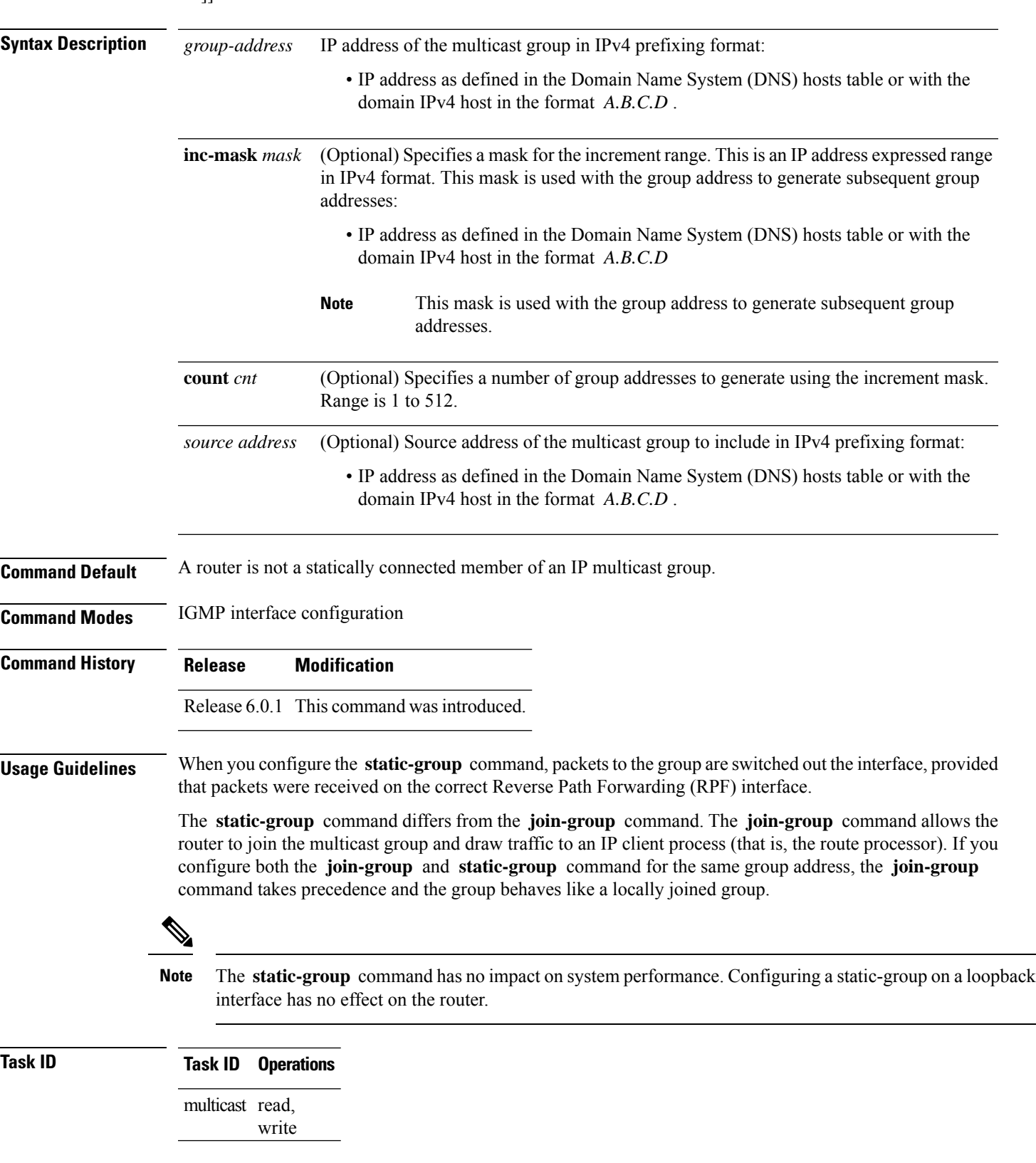

**no static-group** *group-address* [**inc-mask** *mask* **count** *cnt*] [*source-address* [**inc-mask** *mask* **count** *cnt*]]

```
Examples In the following example, the router statically joins two multicast groups 225.2.2.2 and 225.2.2.4
                     for the specific source 1.1.1.1:
```

```
Router(config)# router igmp
Router(config-igmp)# interface HundredGigE 0/0/0/24
Router(config-igmp-default-if)# static-group 225.2.2.2 inc-mask 0.0.0.2 count 2 1.1.1.1
```
## **version**

To configure an Internet Group Management Protocol (IGMP) version for the router, use the **version** command in the appropriate configuration mode. To restore the default value, use the **no** form of this command.

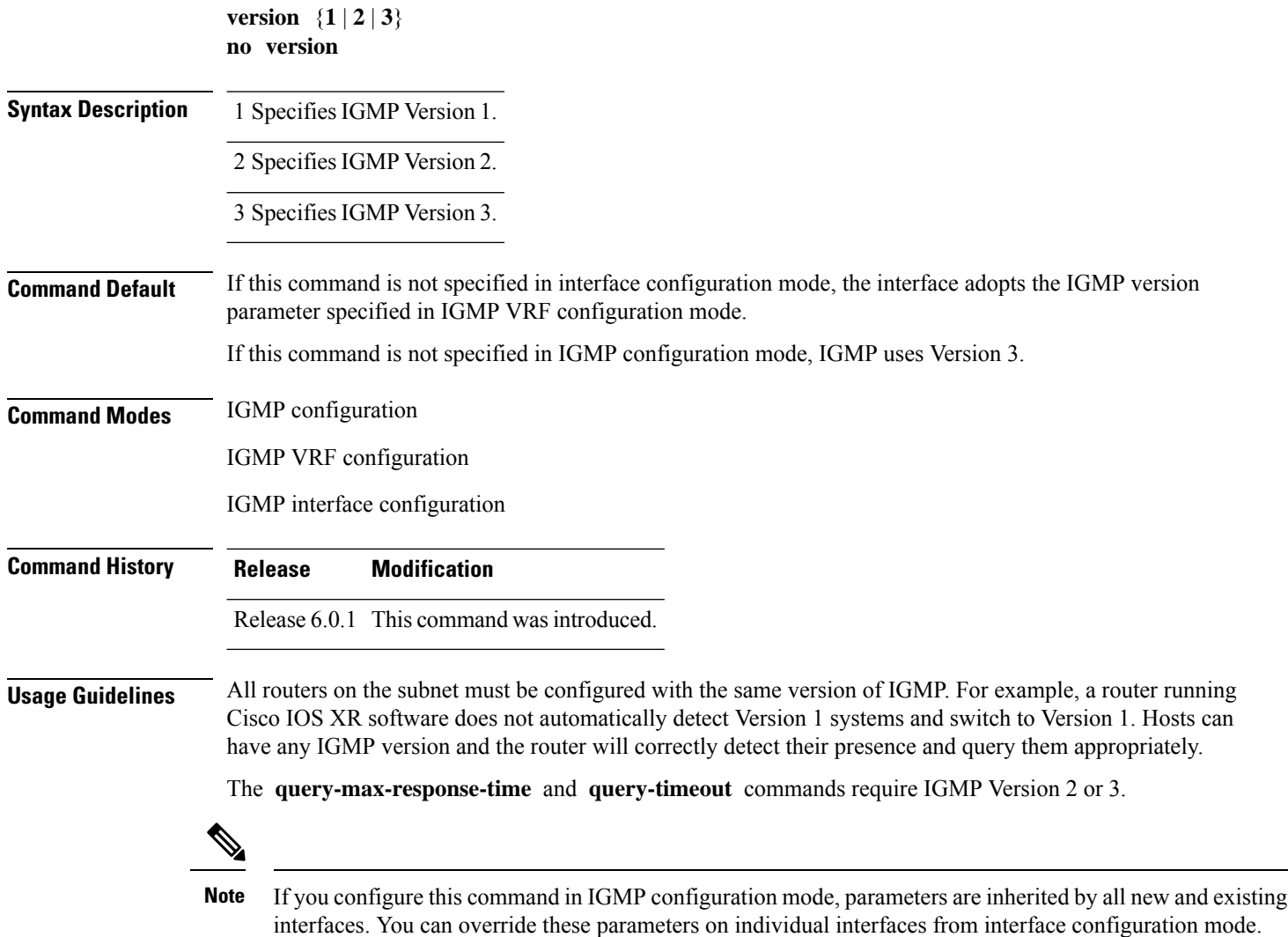

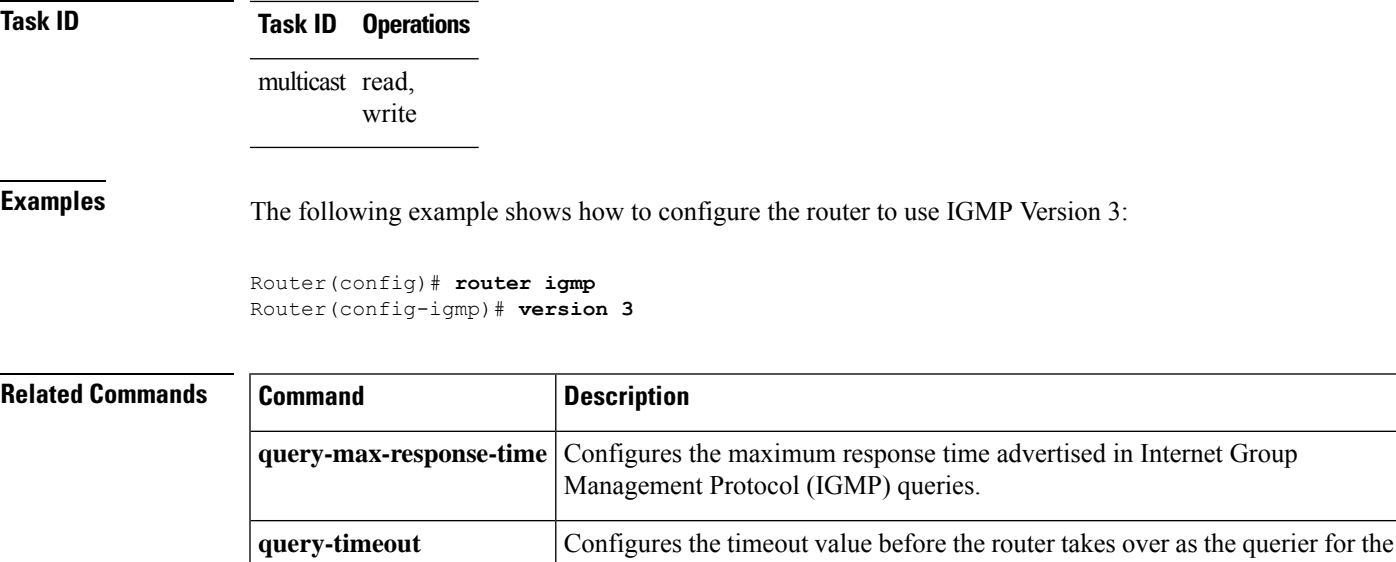

interface.

# **vrf (igmp)**

To configure a virtual private network (VRF) instance, use the **vrf** command in IGMP routing configuration mode. To remove the VRF instance from the configuration file and restore the system to its default condition, use the **no** form of this command.

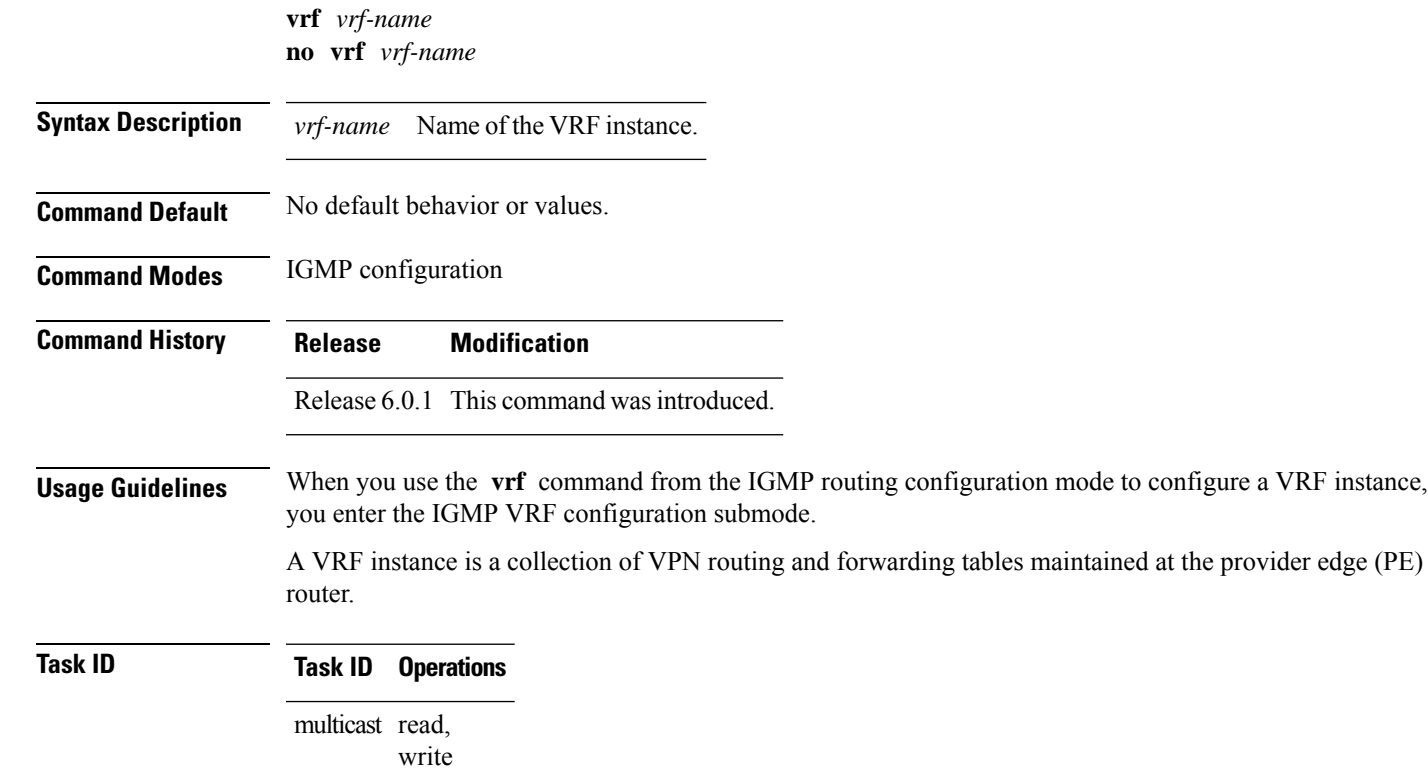

**Examples** The following example shows how to configure a VRF instance in IGMP configuration submode and to enter VRF configuration submode:

> Router(config)# **router igmp** Router(config-igmp)# **vrf vrf\_1** Router(config-igmp-vrf\_1)#

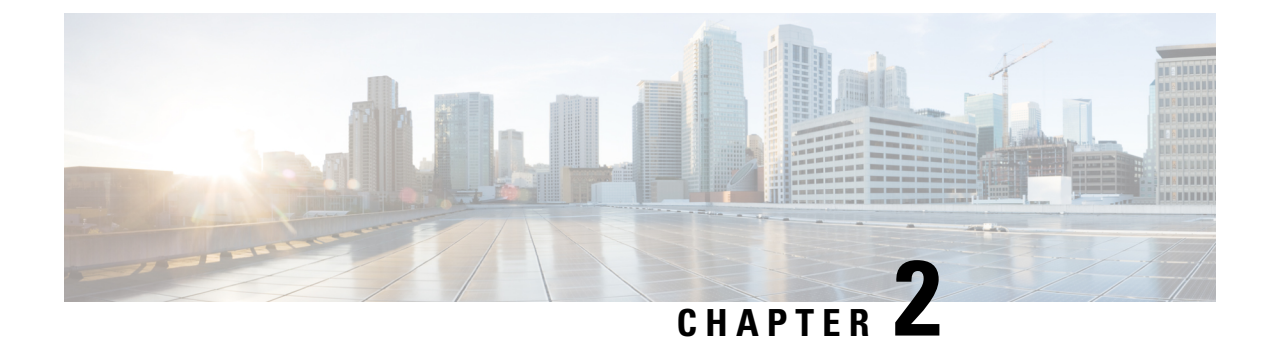

# **Multicast Source Discovery Protocol Commands**

- [cache-sa-state,](#page-52-0) on page 41
- cache-sa [holdtime,](#page-54-0) on page 43
- clear [msdp](#page-54-1) peer, on page 43
- clear msdp [sa-cache,](#page-55-0) on page 44
- clear [msdp](#page-56-0) stats, on page 45
- [connect-source,](#page-57-0) on page 46
- [default-peer](#page-58-0) , on page 47
- [description](#page-59-0) (peer), on page 48
- maximum [external-sa,](#page-60-0) on page 49
- maximum [peer-external-sa,](#page-62-0) on page 51
- [mesh-group](#page-63-0) (peer), on page 52
- global maximum [external-sa,](#page-64-0) on page 53
- [originator-id,](#page-64-1) on page 53
- [password](#page-65-0) (peer), on page 54
- peer [\(MSDP\),](#page-66-0) on page 55
- remote-as [\(multicast\),](#page-67-0) on page 56
- [sa-filter,](#page-68-0) on page 57
- show msdp [globals,](#page-69-0) on page 58
- show [msdp](#page-71-0) nsr, on page 60
- show [msdp](#page-72-0) peer, on page 61
- show [msdp](#page-74-0) rpf, on page 63
- show msdp [sa-cache,](#page-75-0) on page 64
- show msdp [statistics](#page-79-0) peer, on page 68
- show msdp [summary,](#page-80-0) on page 69
- [shutdown](#page-82-0) (MSDP), on page 71
- show msdp vrf [context,](#page-83-0) on page 72
- [ttl-threshold](#page-84-0) (MSDP), on page 73

## <span id="page-52-0"></span>**cache-sa-state**

To control cache source-active (SA) state on a router, use the **cache-sa-state** command in MSDP configuration mode. To return to the default behavior, use the **no** form of this command.

 $\mathbf l$ 

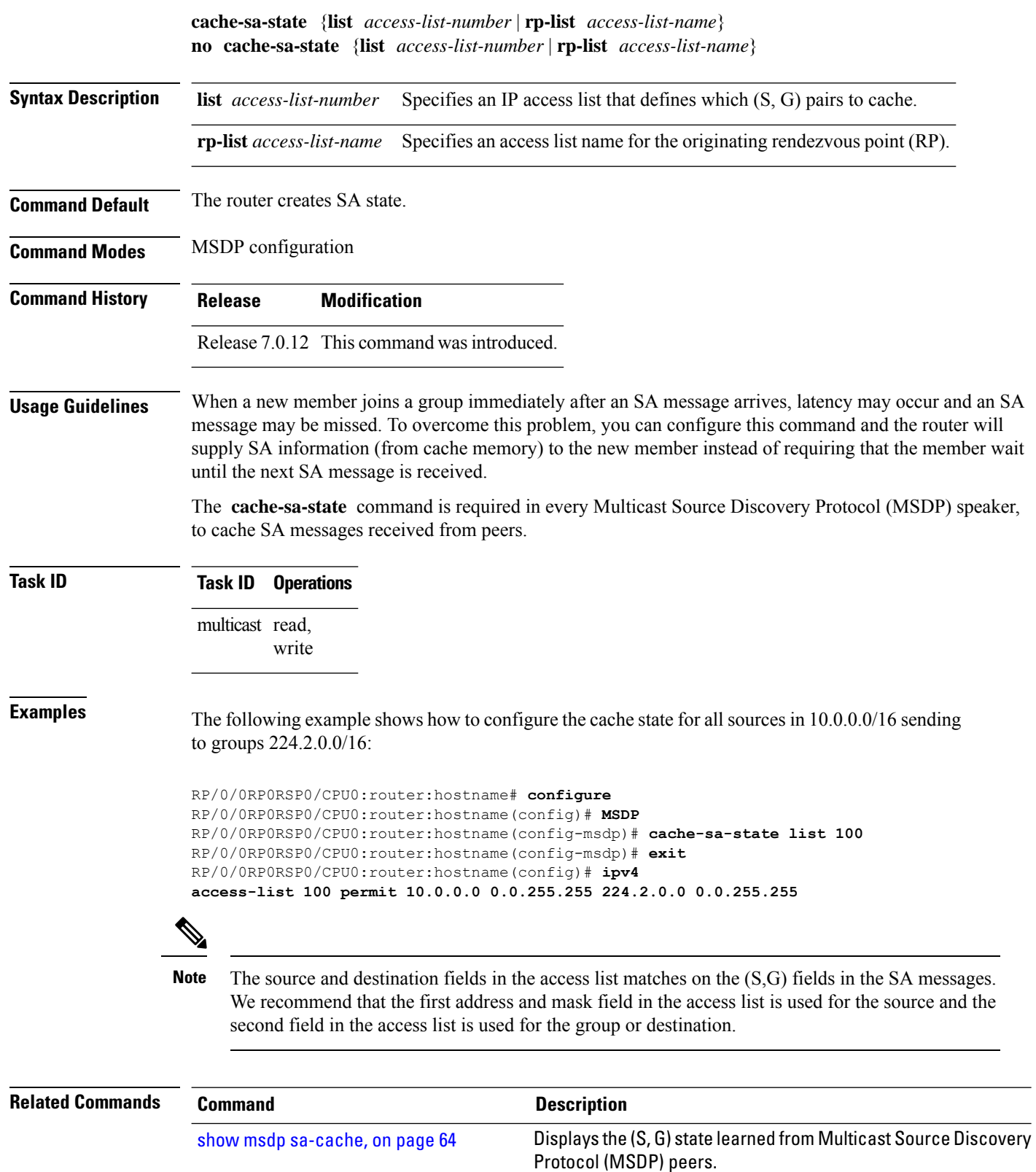

## <span id="page-54-0"></span>**cache-sa holdtime**

To configure the cache source-active (SA) state hold-time period on a router, use the **cache-sa-holdtime** command in MSDP configuration mode. To return to the default behavior, use the **no** form of this command. **cache-sa-holdtime** *holdtime-number* **no cache-sa-holdtime** *holdtime-number* **Syntax Description** *holdtime-number* Hold-time period (in seconds). Range is 150 to 3600. **Command Default** *holdtime-number* : 150 seconds **Command Modes** MSDP configuration **Command History Release Modification** Release 6.0.1 This command was introduced. **Usage Guidelines** The **cache-sa-holdtime** command is used to increase the cache SA state hold time. Any cache entry that is created usually expires after 150 seconds. For troubleshooting purposes, you may need Multicast Source Discovery Protocol (MSDP) to keep SA cache entries for a longer period. **Task ID Task ID Operations** multicast read, write **Examples** The following example shows how to set the cache SA state hold-time period to 200 seconds: Router# **configure** Router(config)# **router msdp** Router(config-msdp)# **cache-sa-holdtime 200 Related Commands Command Description cache-sa-state** Controls cache source-active (SA) state on a router.

## <span id="page-54-1"></span>**clear msdp peer**

To clear the TCP connection of the specified Multicast Source Discovery Protocol (MSDP) peer, use the **clear msdp peer** command in EXEC mode.

**clear msdp** [**ipv4**] **peer** *peer-address*

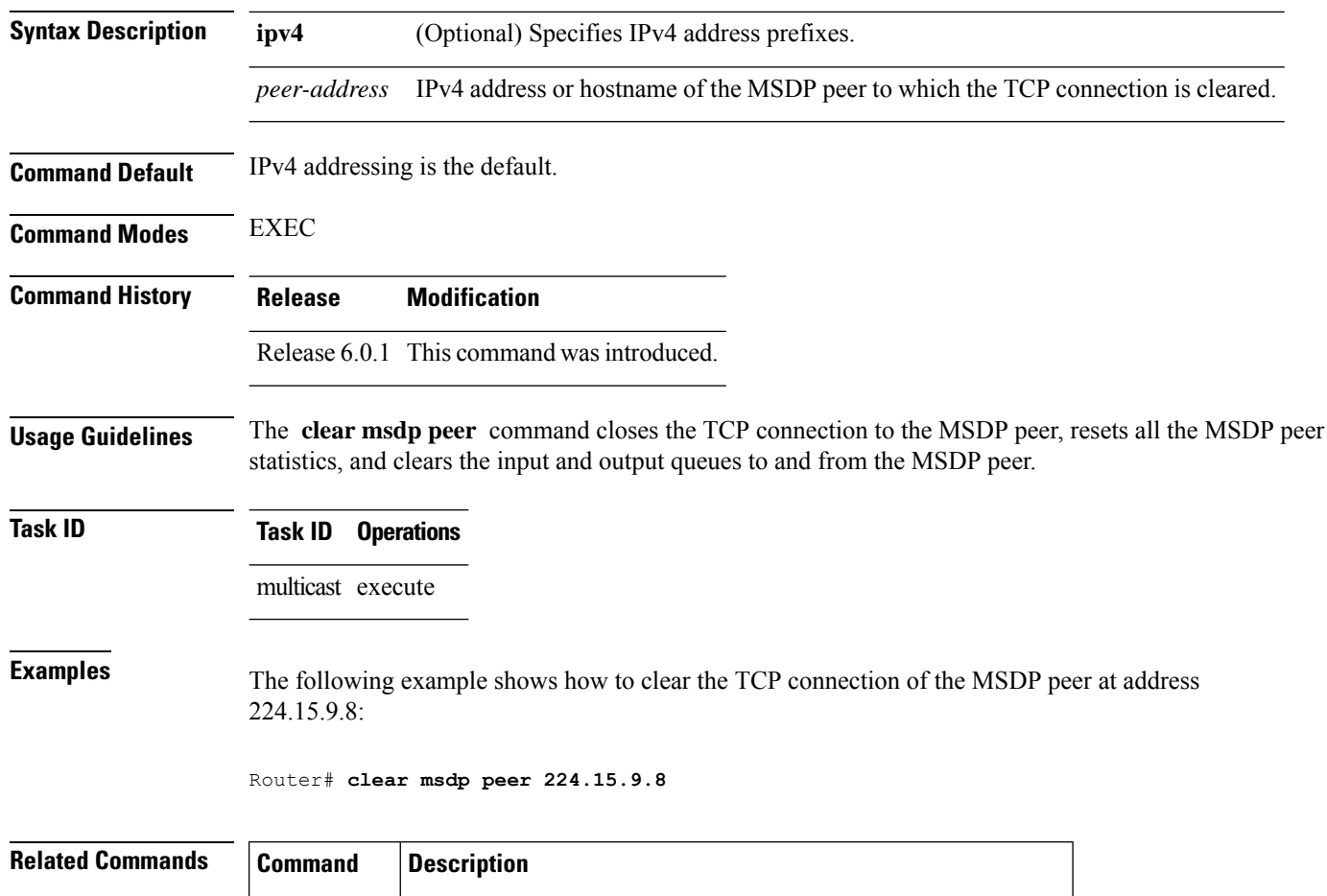

<span id="page-55-0"></span>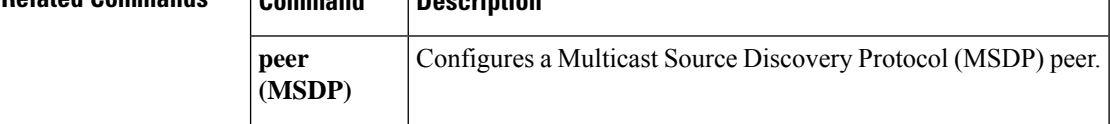

# **clear msdp sa-cache**

To clear external Multicast Source Discovery Protocol (MSDP) source-active (SA) cache entries, use the **clear msdp sa-cache** command in EXEC mode.

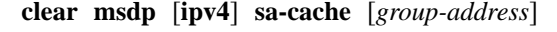

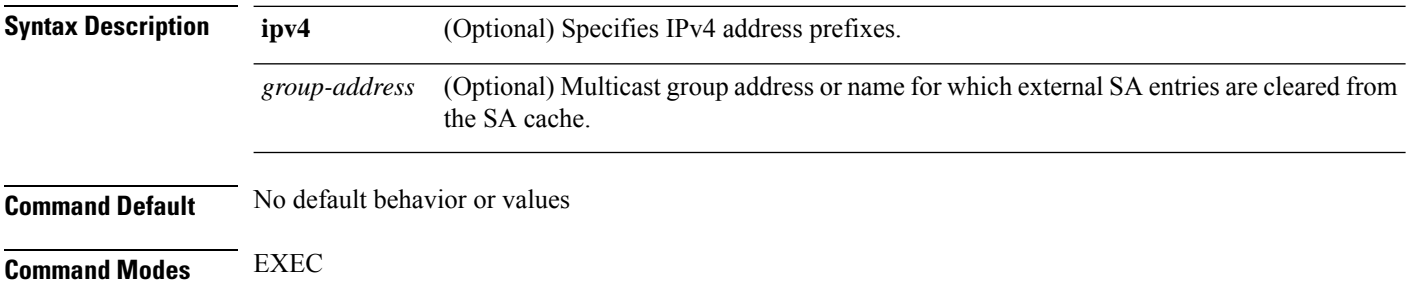

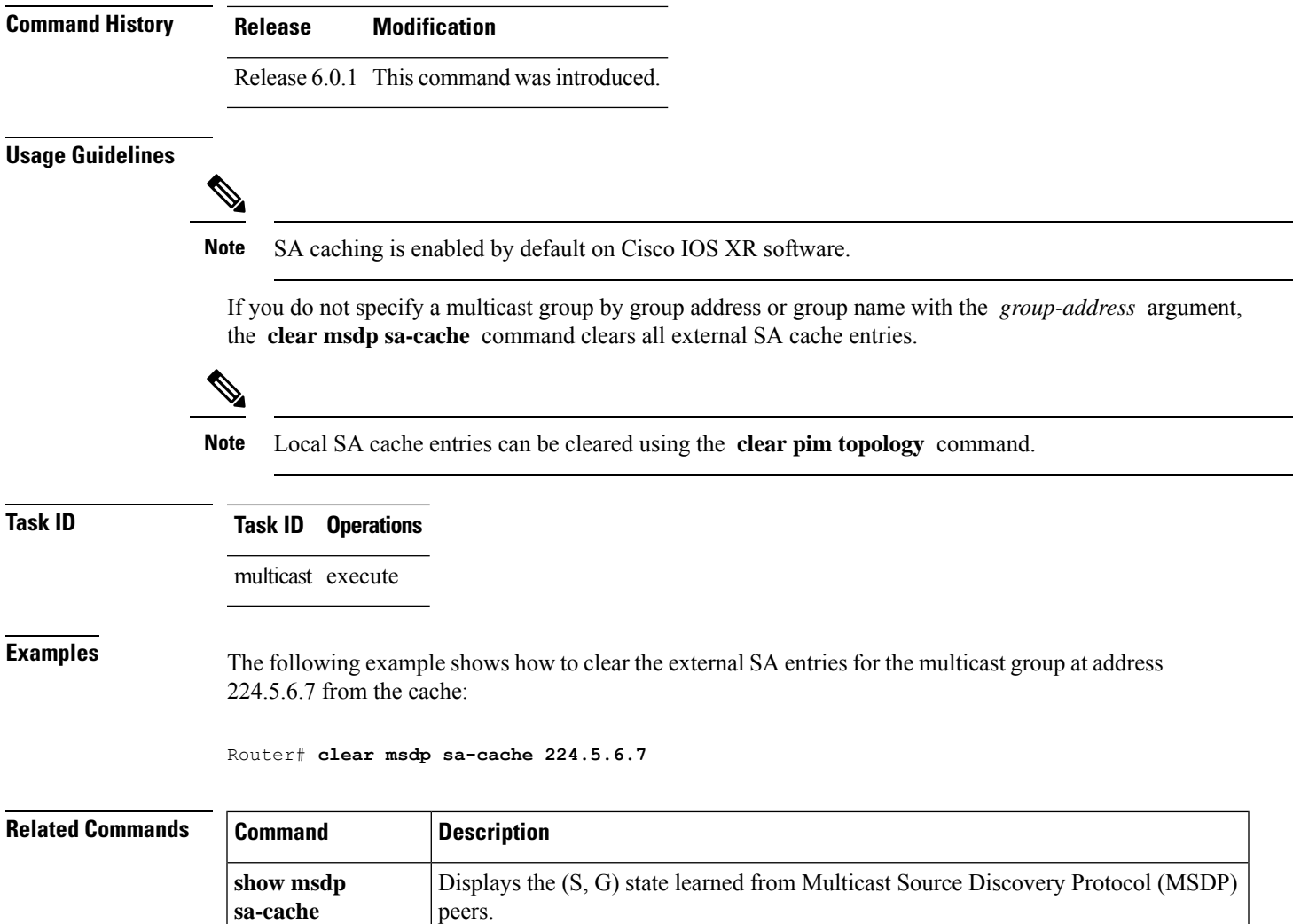

# <span id="page-56-0"></span>**clear msdp stats**

To reset Multicast Source Discovery Protocol (MSDP) peer statistic counters, use the **clear msdp stats** command in EXEC mode.

**clear msdp** [**ipv4**] **stats** [**peer** *peer-address*] [**allvalues**]

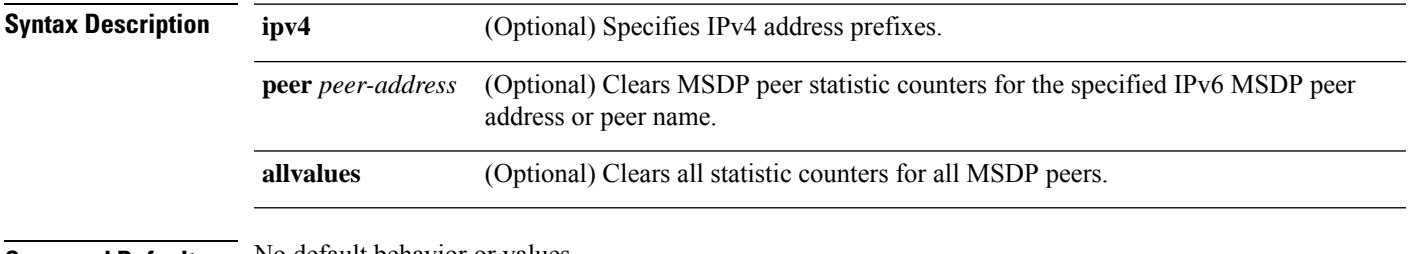

**Command Default** No default behavior or values

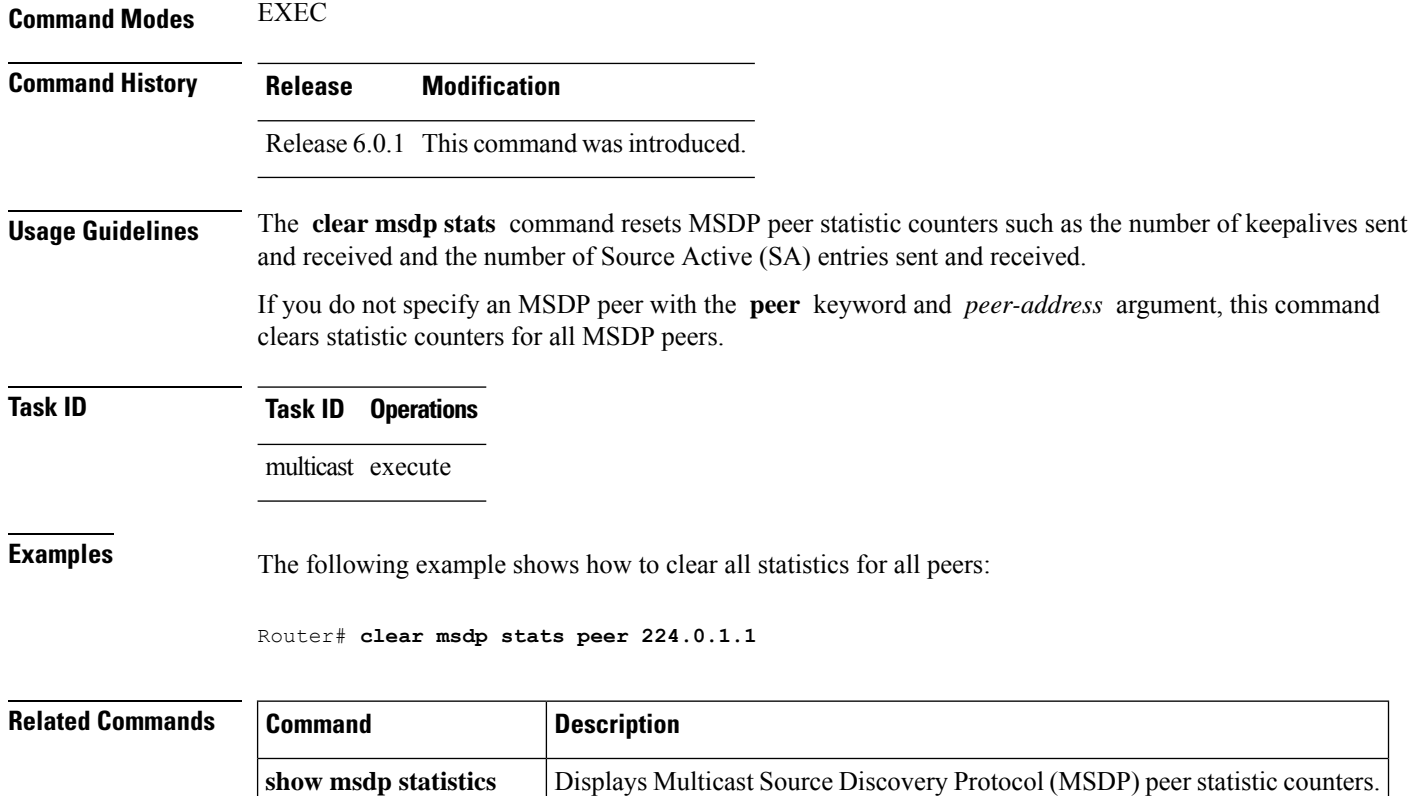

### <span id="page-57-0"></span>**connect-source**

**peer**

To configure a source address used for a Multicast Source Discovery Protocol (MSDP) connection, use the **connect-source** command in the appropriate configuration mode. To return to the default behavior, use the **no** form of this command.

**connect-source** *type* [*interface-path-id*] **no connect-source** *type* [*interface-path-id*]

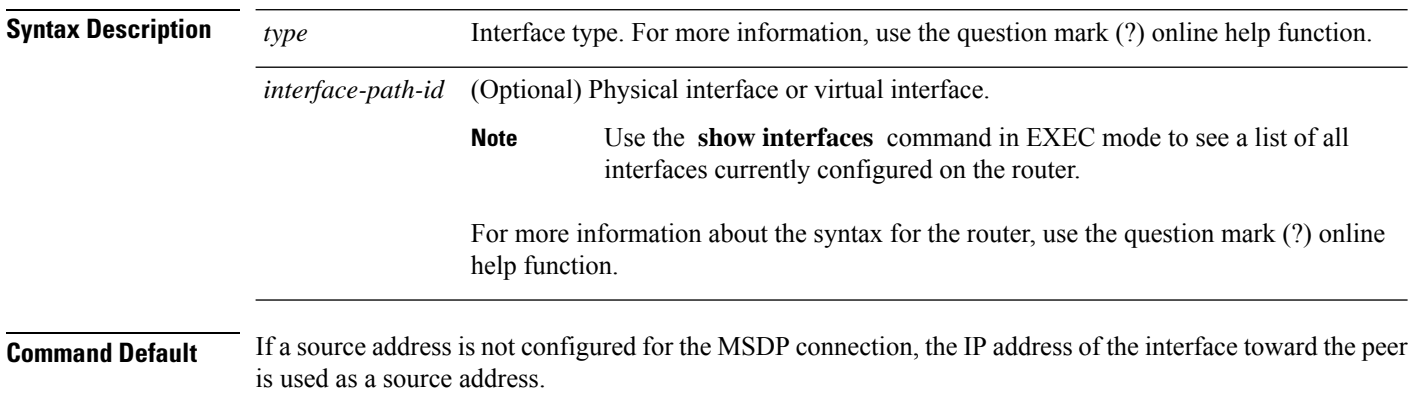

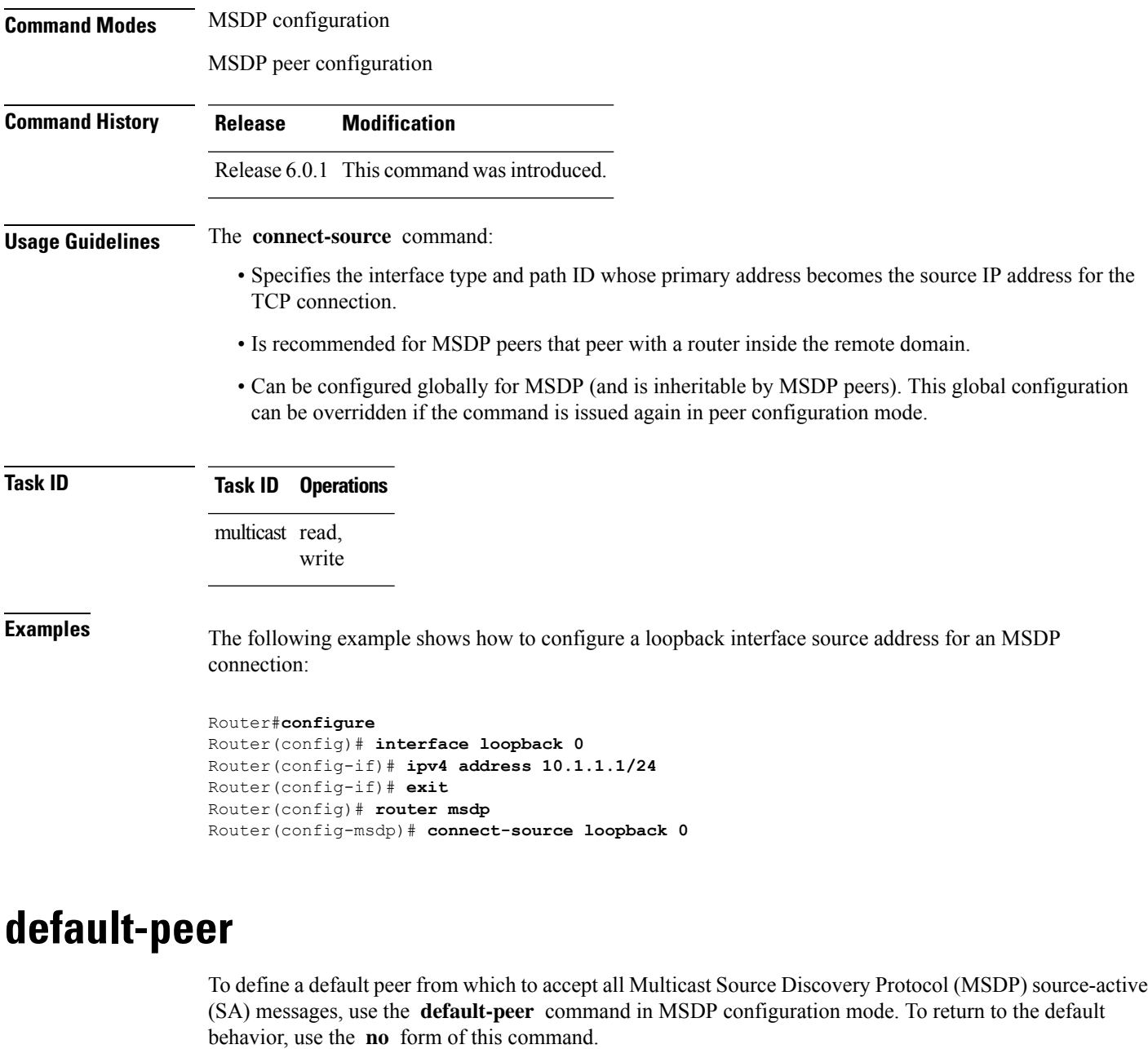

<span id="page-58-0"></span>**default-peer** *ip-address* **no default-peer**

**Syntax Description** *ip-address* IP address or Domain Name System (DNS) name of the MSDP default peer. **Command Default** No default MSDP peer exists. **Command Modes** MSDP configuration

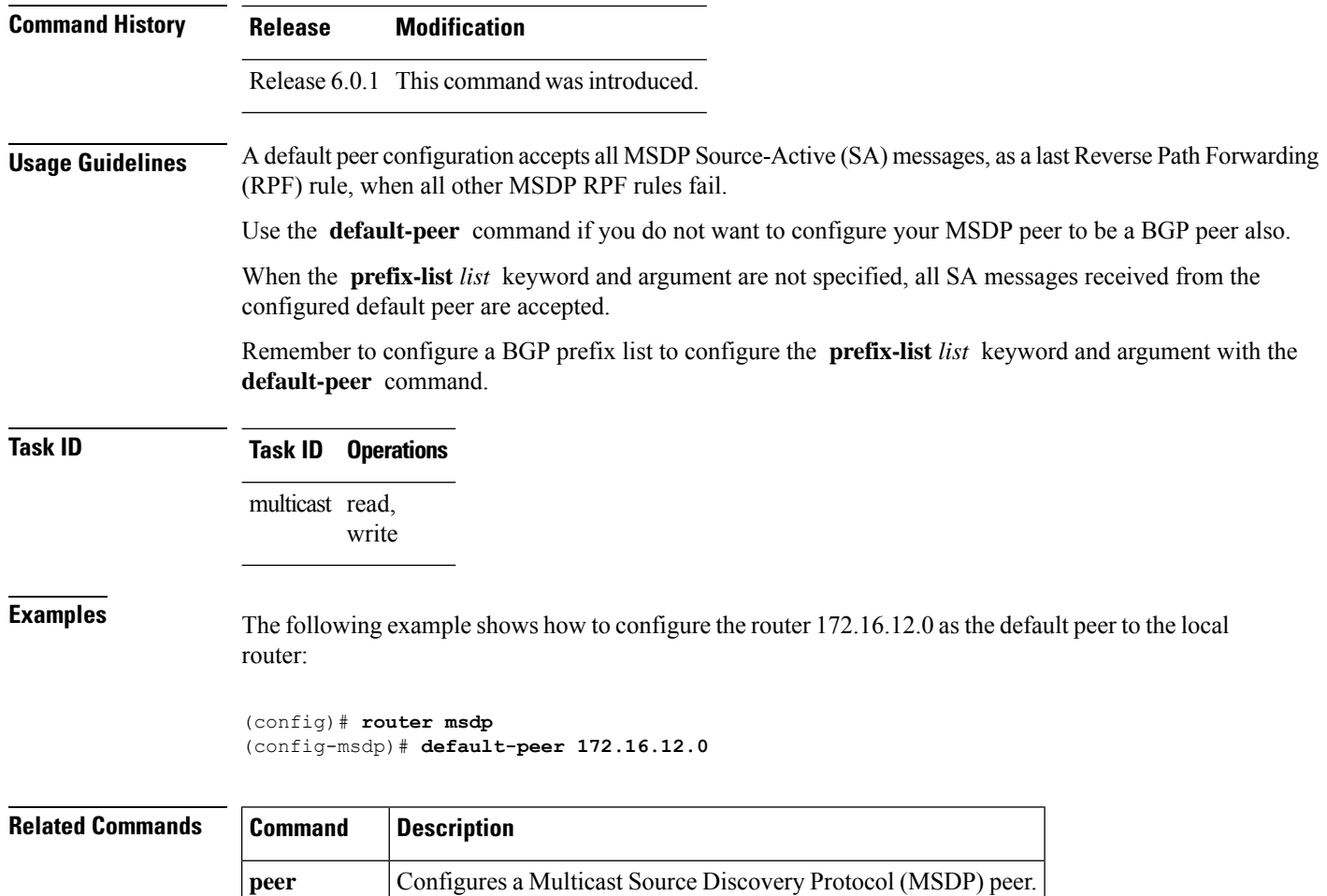

# <span id="page-59-0"></span>**description (peer)**

**(MSDP)**

To add descriptive text to the configuration for a Multicast Source Discovery Protocol (MSDP) peer, use the **description** command in peer configuration mode. To return to the default behavior, use the **no** form of this command.

**description** *peer-address text* **no description** *peer-address text*

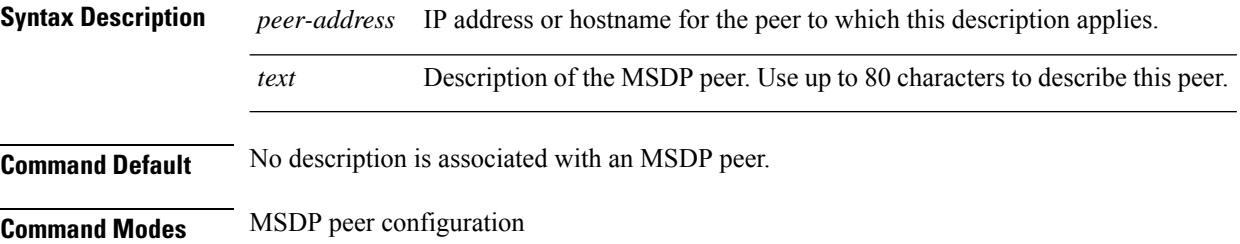

П

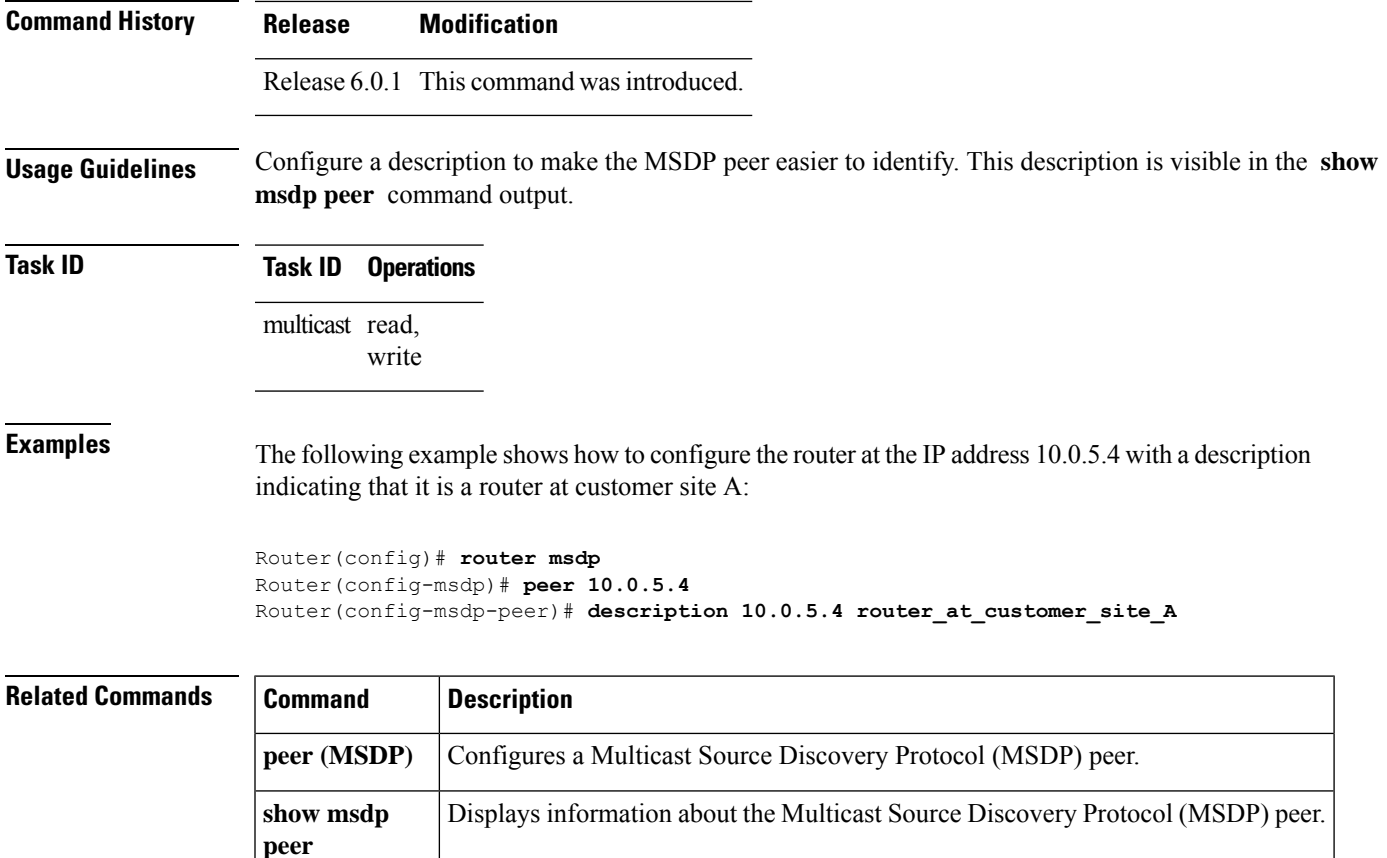

# <span id="page-60-0"></span>**maximum external-sa**

To configure the maximum number of external Multicast Source Discovery Protocol (MSDP) source-active (SA) entries that can be learned by the router or by a specific MSDP peer, use the **maximum external-sa** command in the appropriate configuration mode. To return to the default behavior, use the **no** form of this command.

## **maximum external-sa** *entries* **no maximum external-sa Syntax Description** entries Maximum number of SA entries that can be learned by the router or a specific MSDP peer. Range is 1 to 75000. **Command Default** *entries* : 20000 **Command Modes** MSDP peer configuration MSDP configuration

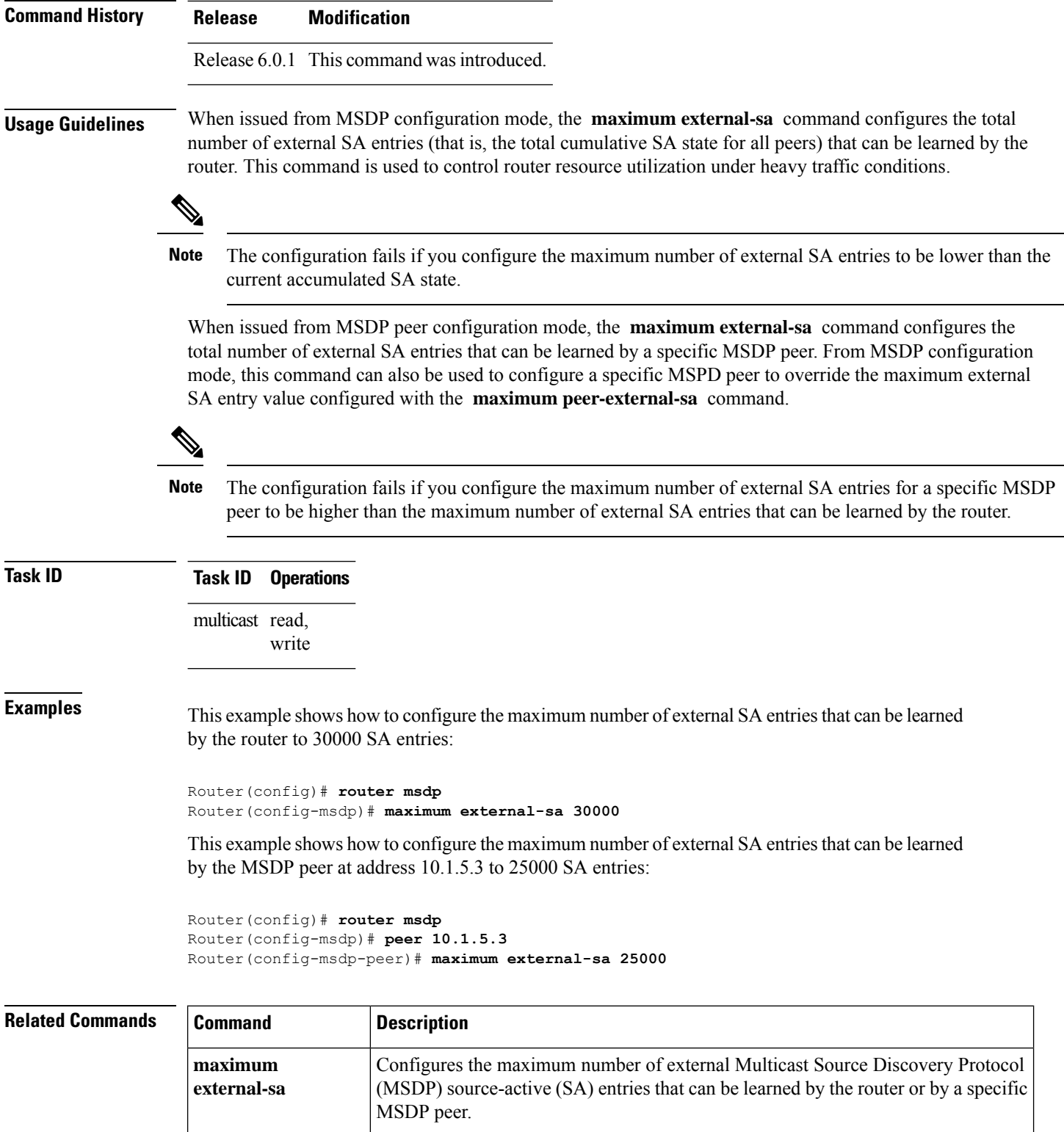

# <span id="page-62-0"></span>**maximum peer-external-sa**

To configure the maximum number of external Multicast Source Discovery Protocol (MSDP) Source-Active (SA) entries that can be learned from MSDP peers, use the **maximum peer-external-sa** command in MSDP configuration mode. To return to the default behavior, use the **no** form of this command.

**maximum peer-external-sa** *entries* **no maximum peer-external-sa**

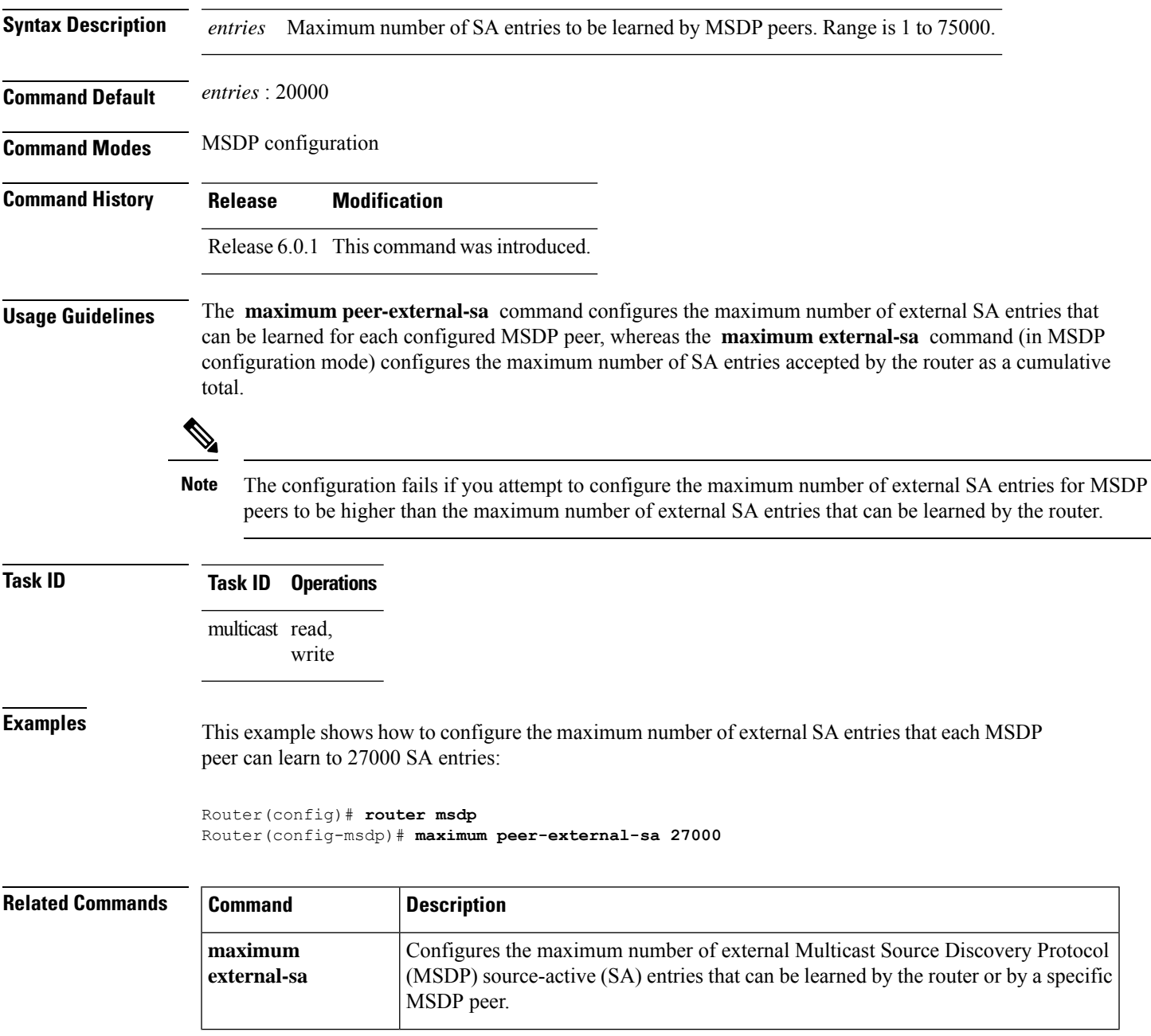

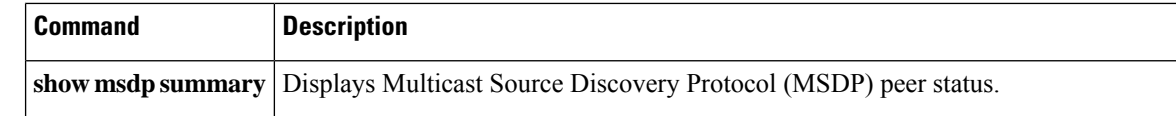

# <span id="page-63-0"></span>**mesh-group (peer)**

To configure a Multicast Source Discovery Protocol (MSDP) peer to be a member of a mesh group, use the **mesh-group** command in peer configuration mode. To return to the default behavior, use the **no** form of this command.

**mesh-group** *name* **no mesh-group** *name*

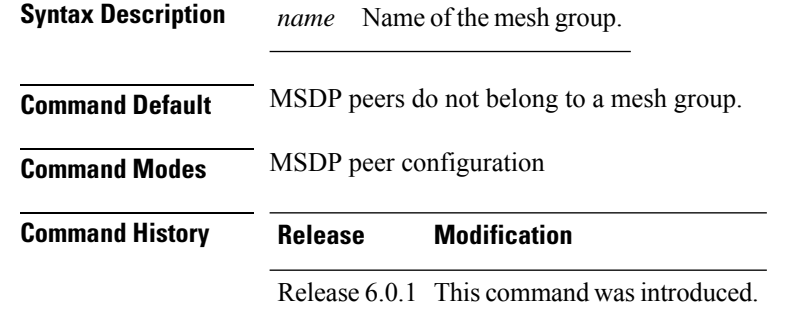

#### **Usage Guidelines** A *mesh group* is a group of MSDP speakers that have fully meshed MSDP connectivity among themselves. Any Source-Active (SA) messages received from a peer in a mesh group are not forwarded to other peers in the same mesh group.

Mesh groups can be used to:

- Reduce SA message flooding
- Simplify peer Reverse Path Forwarding (RPF) flooding (no need to run Border Gateway Protocol [BGP] among MSDP peers)

**Task ID Task ID Operations** multicast read, write

**Examples** The following example shows how to configure the MSDP peer at address 10.0.5.4 to be a member of the mesh group named internal:

> Router# **configure** Router(config)# **router msdp** Router(config-msdp)# **peer 10.0.5.4** Router(config-msdp-peer)# **mesh-group internal**

П

## <span id="page-64-0"></span>**global maximum external-sa**

To limit the total number of source active (SA) messages across all VRFs, use the **global maximum external-sa** command in the MSDP configuration mode. To remove the set SA messages limit use the **no** form of the command.

**global maximum external-sa** *value* **no global maximum external-sa**

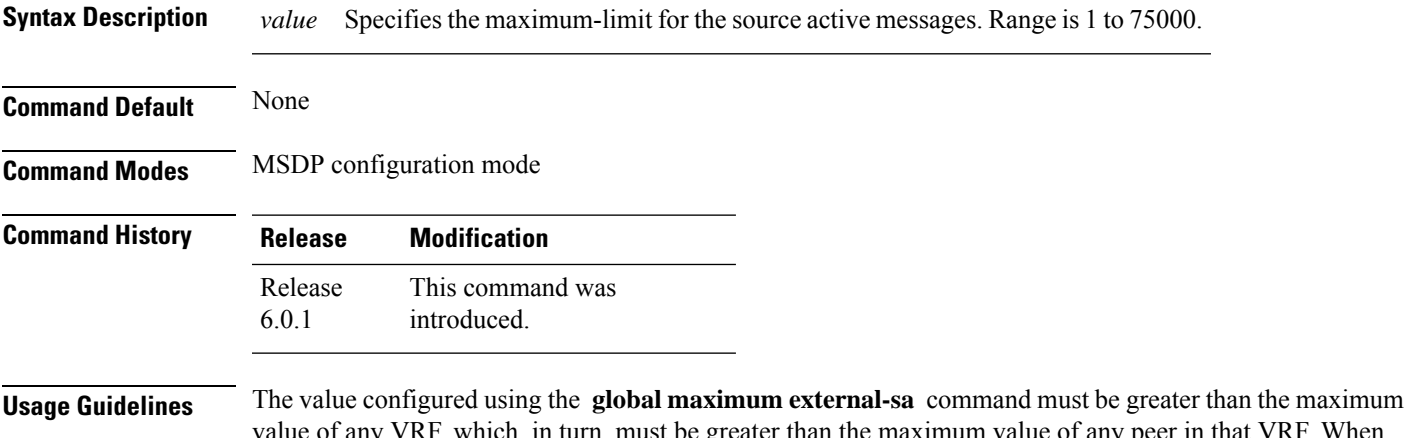

value of any VRF, which, in turn, must be greater than the maximum value of any peer in that VRF. When the set limit is reached, a syslog message is issued.

#### **Task ID Task ID Operation**

multicast read, write

This example shows the maximum-limit value for the source active messages, set to 100:

```
Router# configure
Router(config)# router msdp
Router(config-msdp) # global maximum external-sa 100
```
## <span id="page-64-1"></span>**originator-id**

To identify an interface type and instance to be used as the rendezvous point (RP) address in a Multicast Source Discovery Protocol (MSDP) Source-Active (SA) message, use the **originator-id** command in MSDP configuration mode. To return to the default behavior, use the **no** form of this command.

**originator-id** *type interface-path-id* **no originator-id** *type interface-path-id*

**Syntax Description** *type* Interface type. For more information, use the question mark (?) online help function.

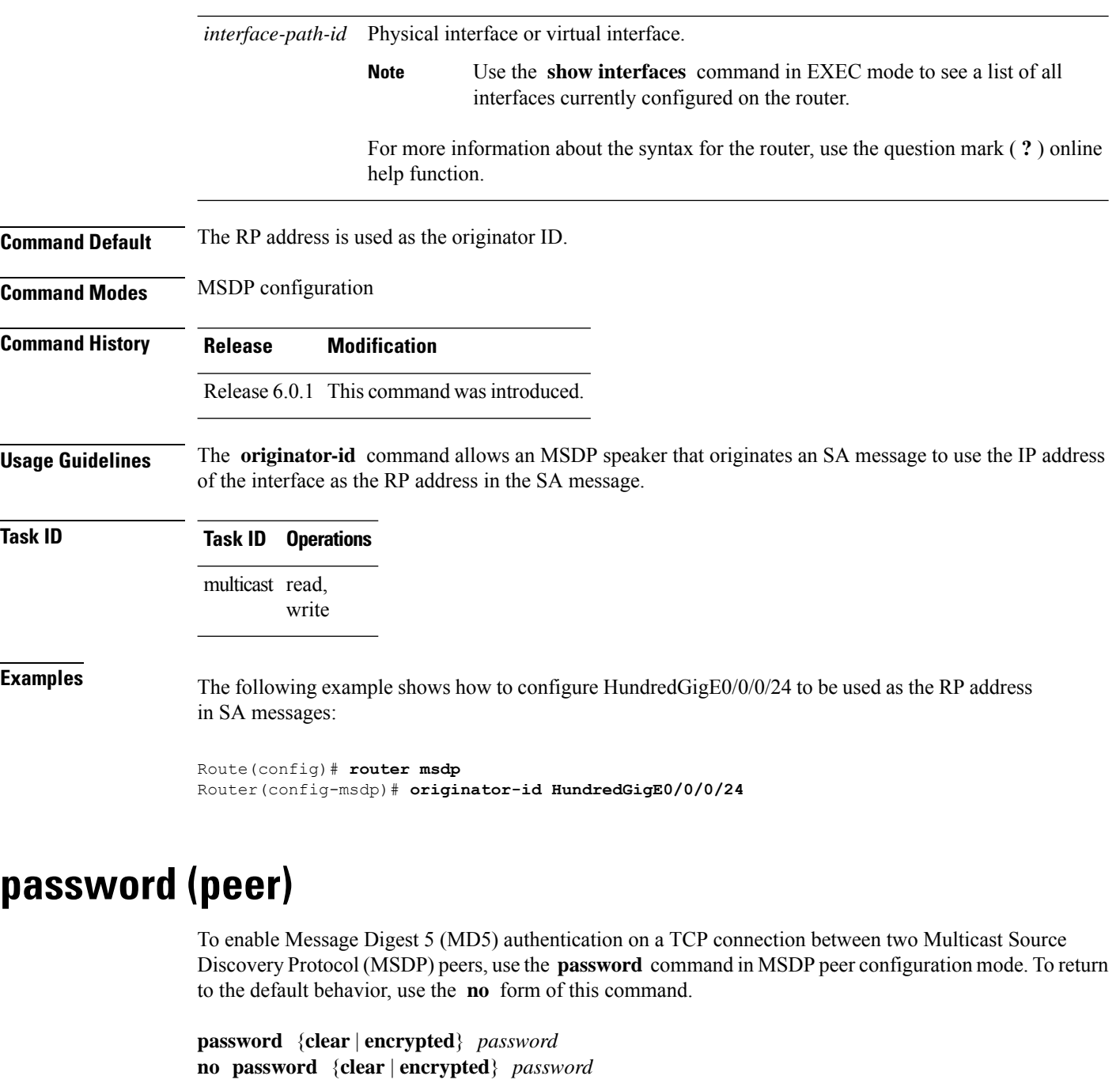

<span id="page-65-0"></span>**Syntax Description** clear Specifies that an unencrypted password follows. The password must be a case-sensitive, clear-text unencrypted password. **clear** Specifies that an encrypted password follows. The password must be a case-sensitive, encrypted password. **encrypted**

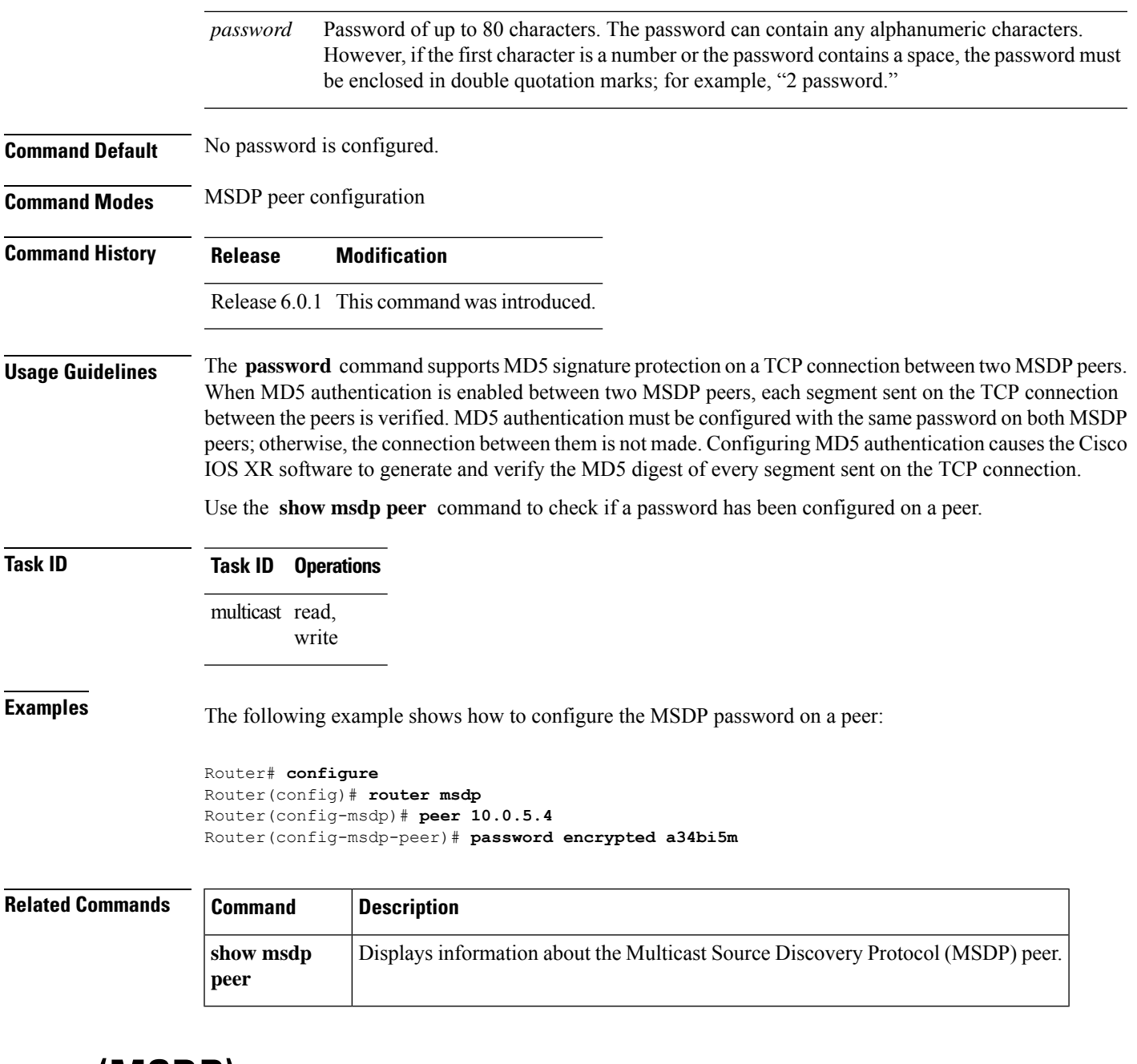

## <span id="page-66-0"></span>**peer (MSDP)**

To configure a Multicast Source Discovery Protocol (MSDP) peer, use the **peer** command in MSDP configuration mode. To return to the default behavior, use the **no** form of this command.

**peer** *peer-address* **no peer** *peer-address*

**Syntax Description** *peer-address* IP address or Domain Name System (DNS) name of the router that is to be the MSDP peer.

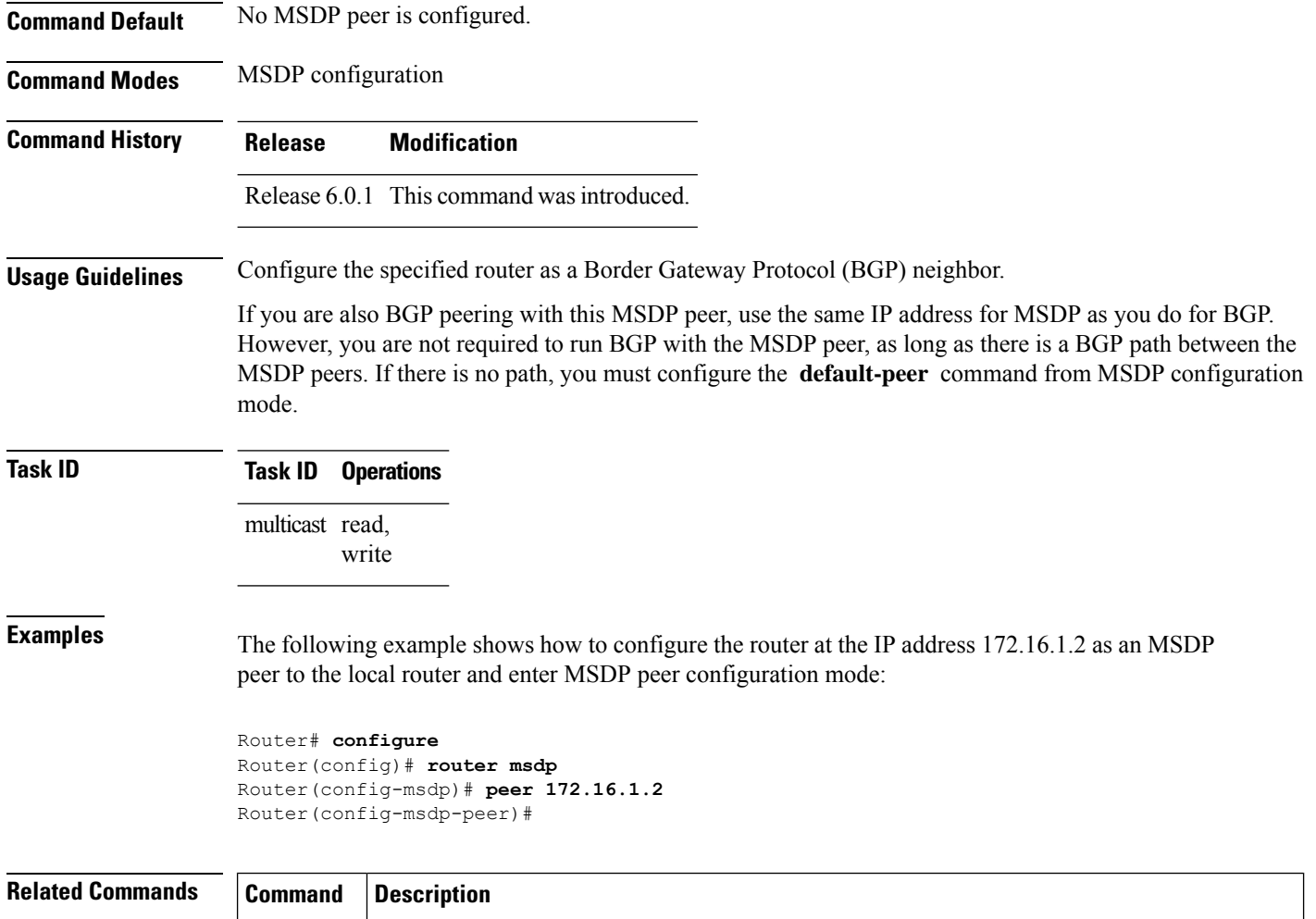

# <span id="page-67-0"></span>**remote-as (multicast)**

To configure the remote autonomous system number of this peer, use the **remote-as** command in peer configuration mode. To return to the default behavior, use the **no** form of this command.

**default-peer** Defines a default peer from which to accept all Multicast Source Discovery Protocol (MSDP)

**remote-as** *as-number* **no remote-as** *as-number*

source-active (SA) messages.

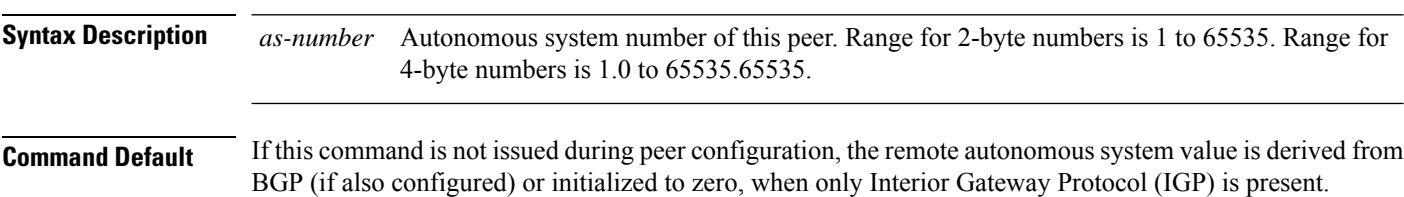

 $\mathbf I$ 

<span id="page-68-0"></span>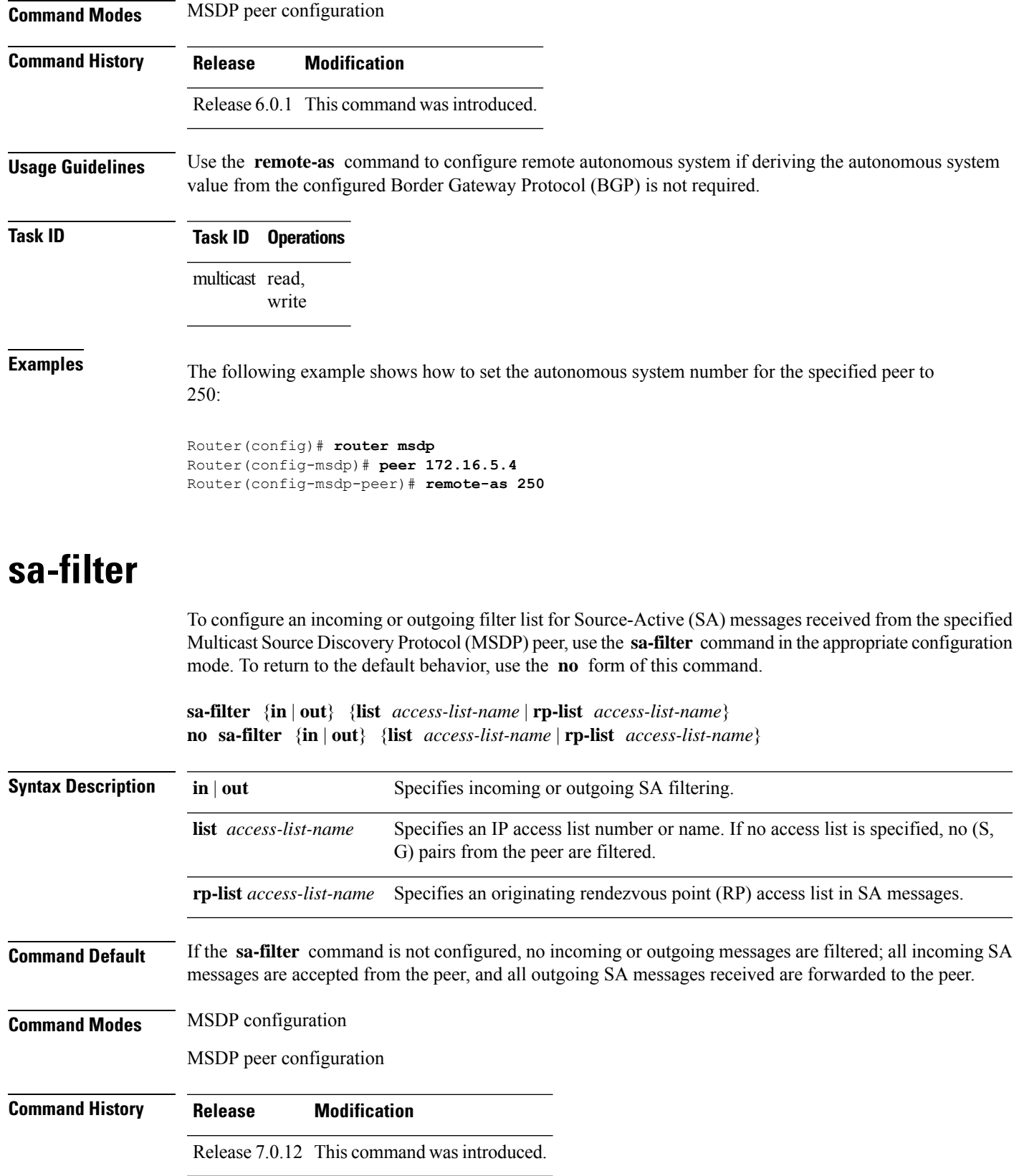

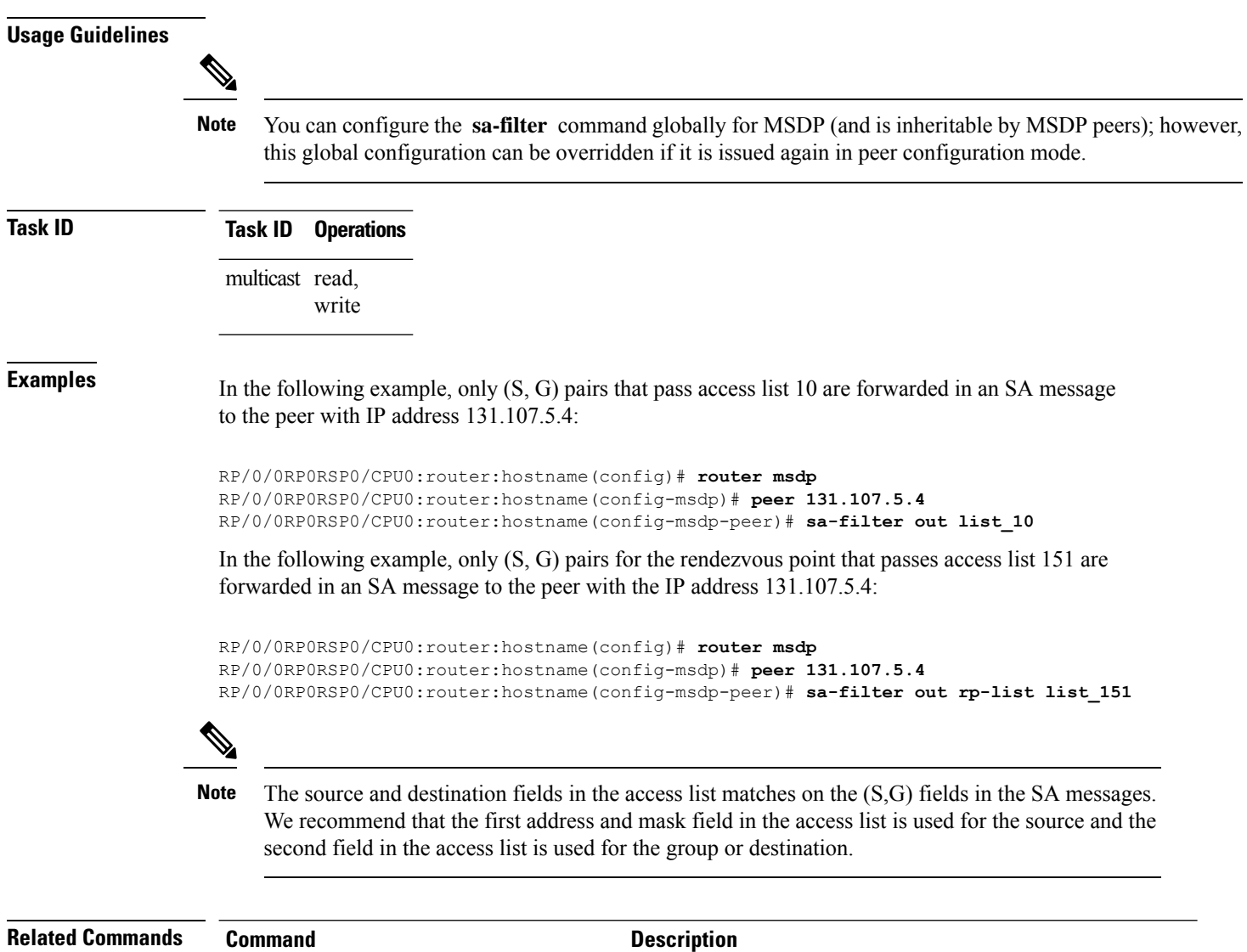

# <span id="page-69-0"></span>**show msdp globals**

To display the Multicast Source Discovery Protocol (MSDP) global variables, use the **show msdp globals** command in EXEC mode.

peer [\(MSDP\),](#page-66-0) on page 55 Configures a MulticastSource DiscoveryProtocol(MSDP) peer.

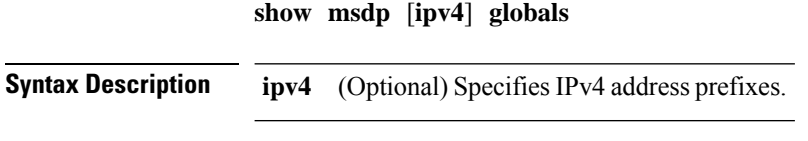

**Command Default** IPv4 addressing is the default.

 $\mathbf I$ 

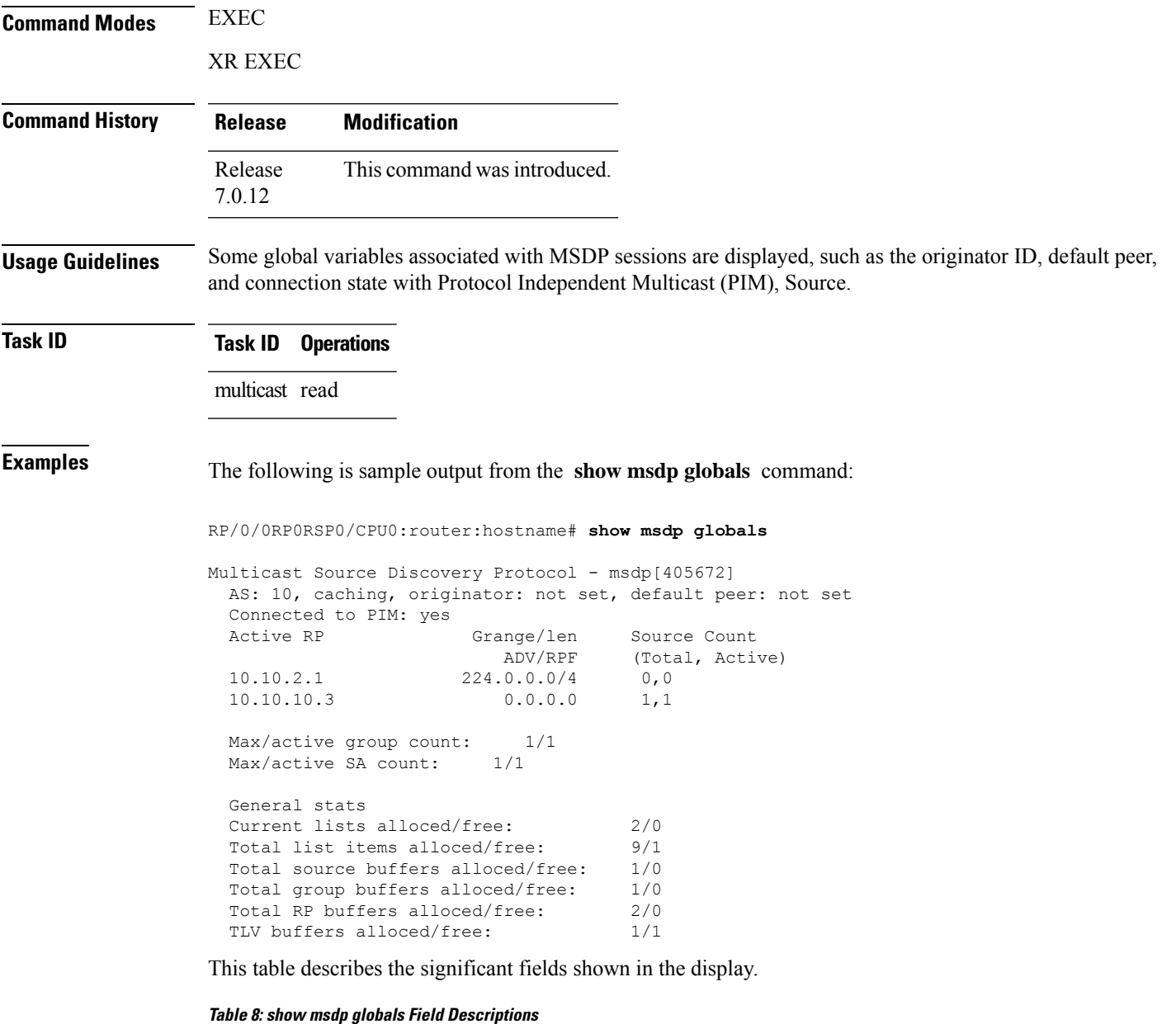

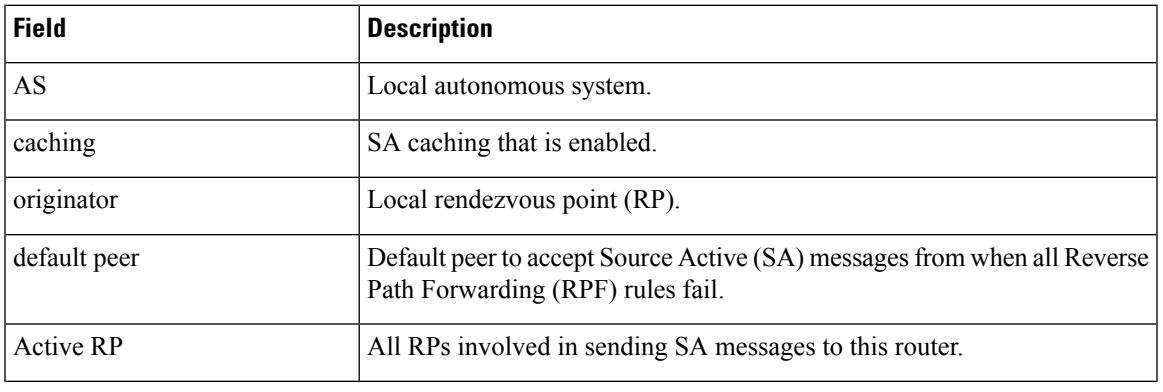

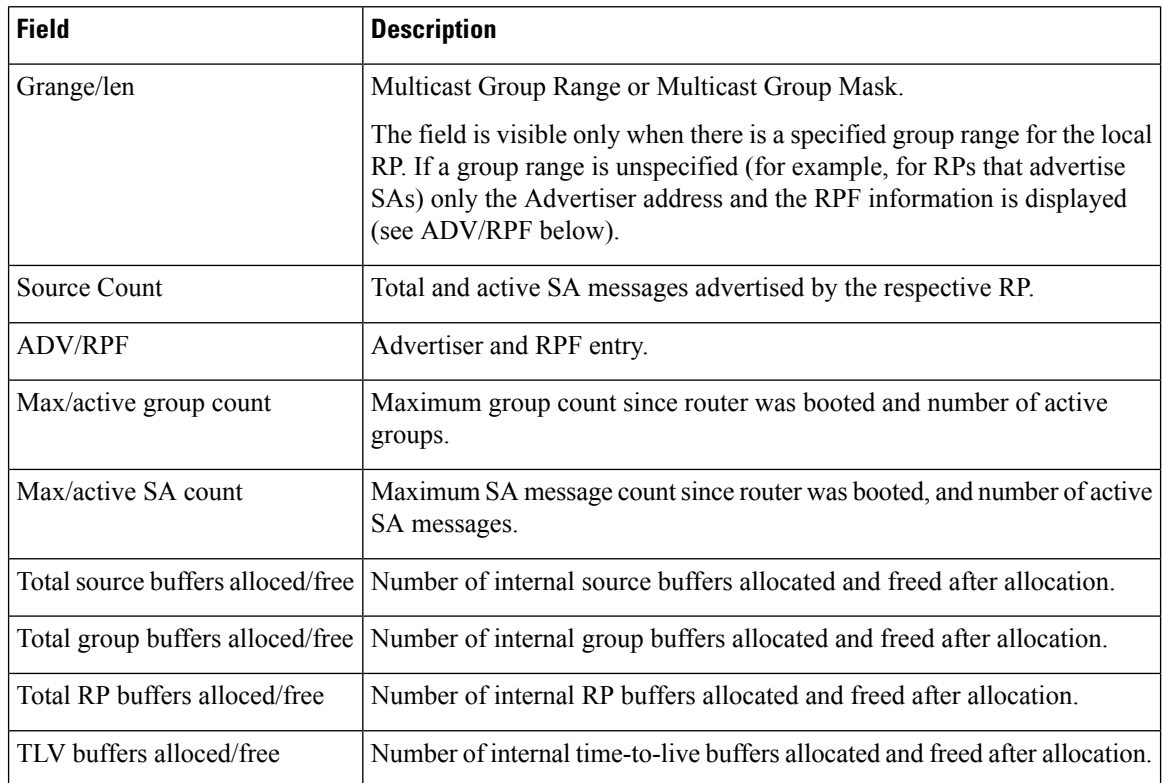

<span id="page-71-0"></span>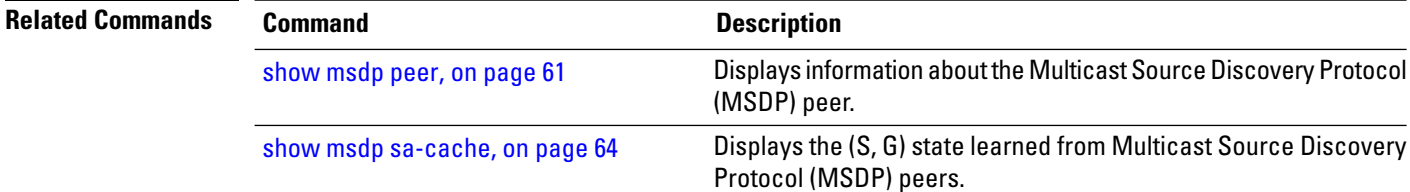

# **show msdp nsr**

To display nonstop routing (NSR) information in the Multicast Source Discovery Protocol (MSDP), use the **show mrib nsr** command in the appropriate mode.

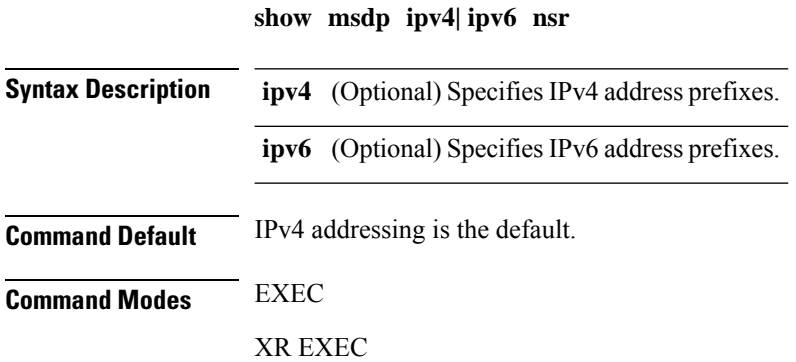
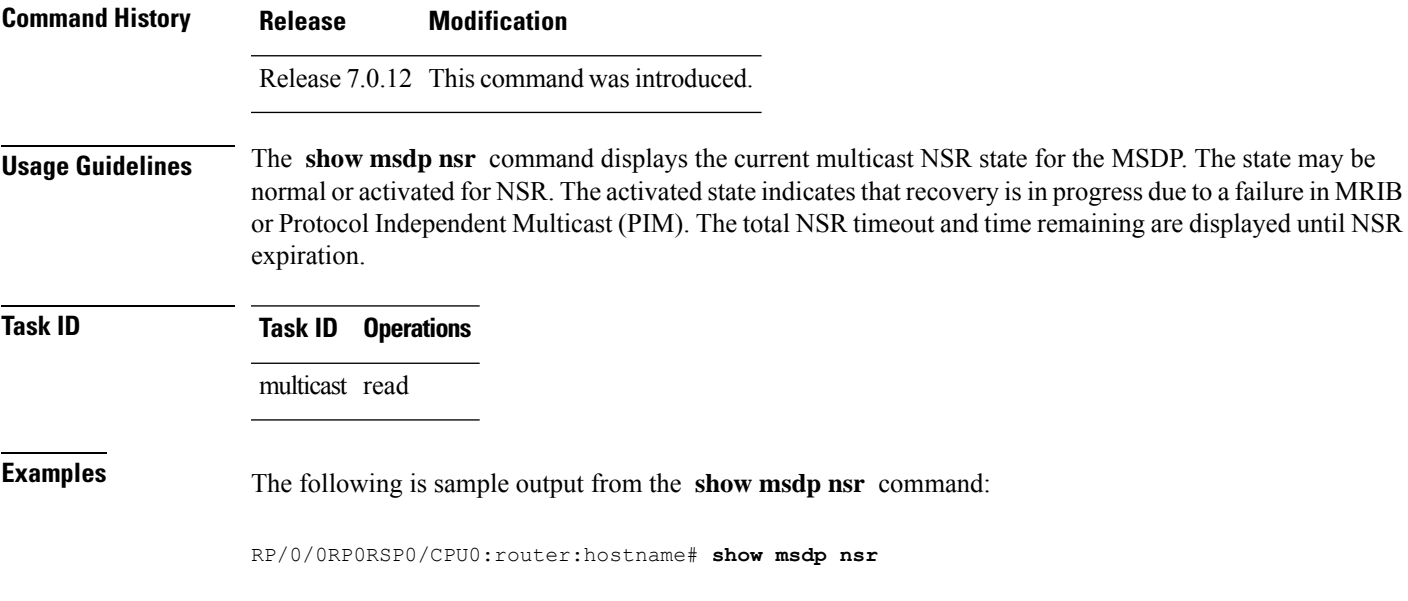

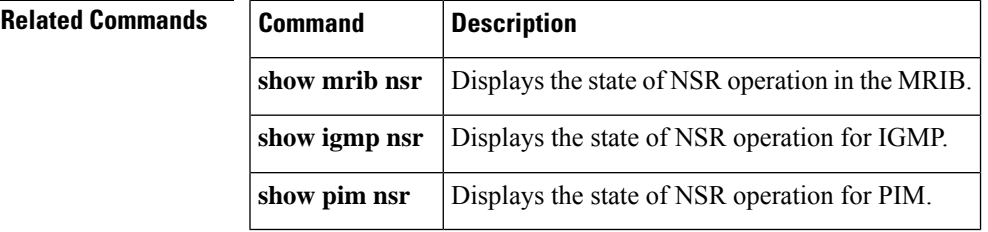

# <span id="page-72-0"></span>**show msdp peer**

To display information about the Multicast Source Discovery Protocol (MSDP) peer, use the **show msdp peer** command in EXEC mode.

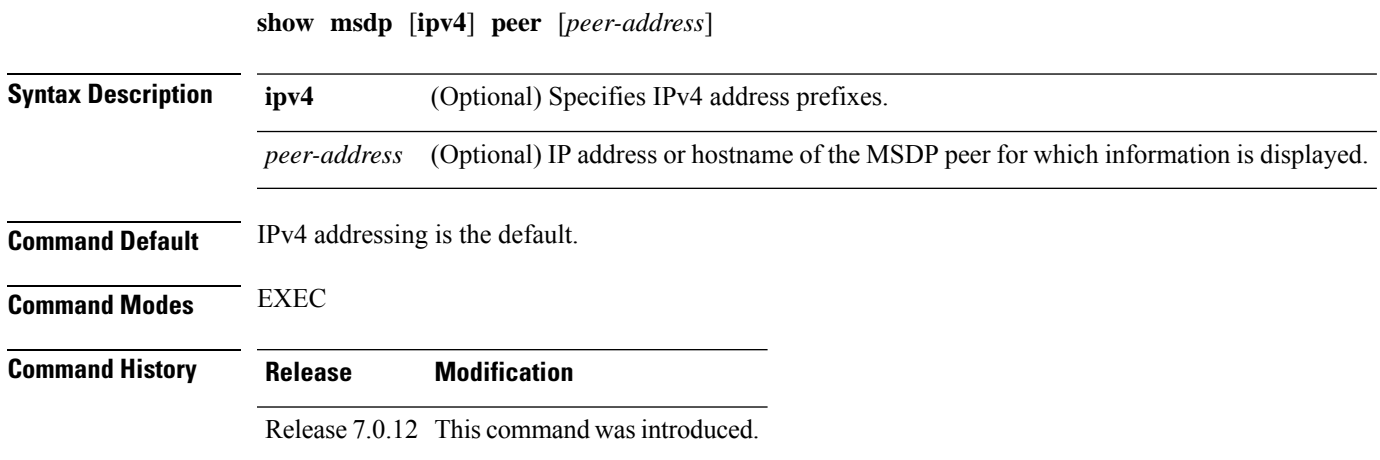

 $\mathbf I$ 

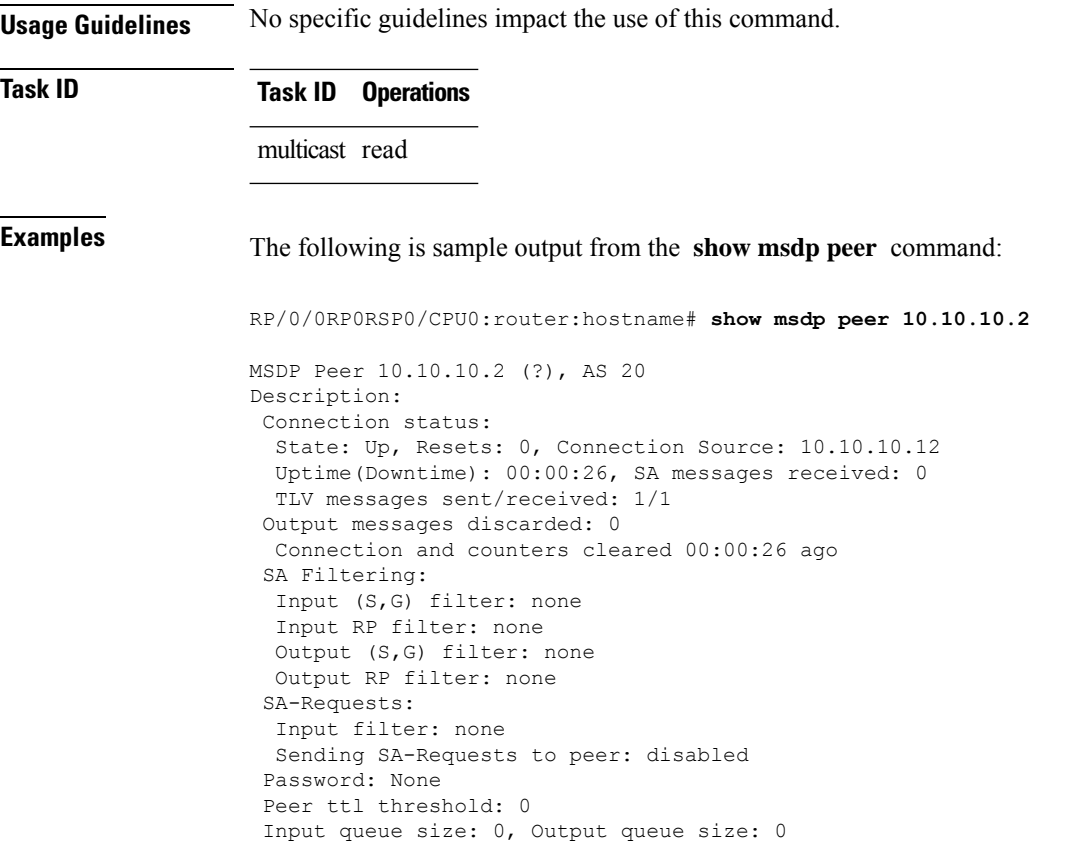

This table describes the significant fields shown in the display.

**Table 9: show msdp peer Field Descriptions**

| <b>Field</b>          | <b>Description</b>                                                                                                    |
|-----------------------|----------------------------------------------------------------------------------------------------|
| <b>MSDP</b> Peer      | IP address of the MSDP peer.                                                                                                    |
| AS                    | Autonomous system to which the peer belongs.                                                                                                    |
| <b>State</b>          | State of the peer.                                                                                                    |
| Uptime(Downtime)      | Days and hours the peer is up or down, per state shown in previous column.<br>If less than 24 hours, it is shown in terms of hours: minutes: seconds. |
| Msgs Sent/Received    | Number of Source-Active (SA) messages sent to peer/number of SA messages<br>received from peer.                                                       |
| Peer Name             | Name of peer.                                                                                                    |
| TCP connection source | Interface used to obtain IP address for TCP local connection address.                                                                                 |
| SA input filter       | Name of the access list filtering SA input (if any).                                                                                                  |
| SA output filter      | Name of the access list filtering SA output (if any).                                                                                                 |
| SA-Request filter     | Name of the access list filtering SA request messages (if any).                                                                                       |

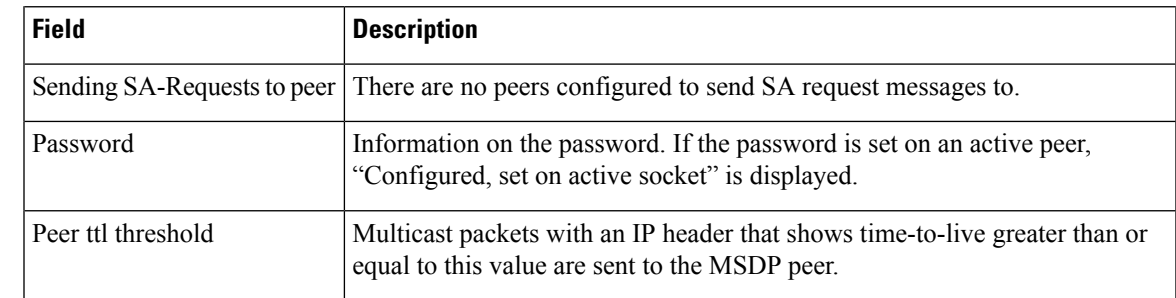

#### $R$ **elated Commands**

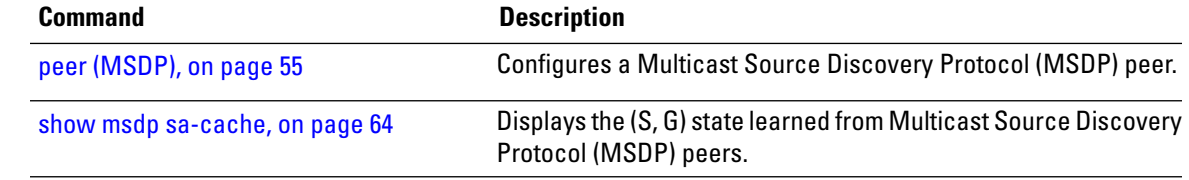

#### **show msdp rpf**

To display the Multicast Source Discovery Protocol (MSDP) Reverse Path Forwarding (RPF) rule that governs whether an Source-Active (SA) from an originating RP will be accepted, use the **show msdp rpf** command in EXEC mode.

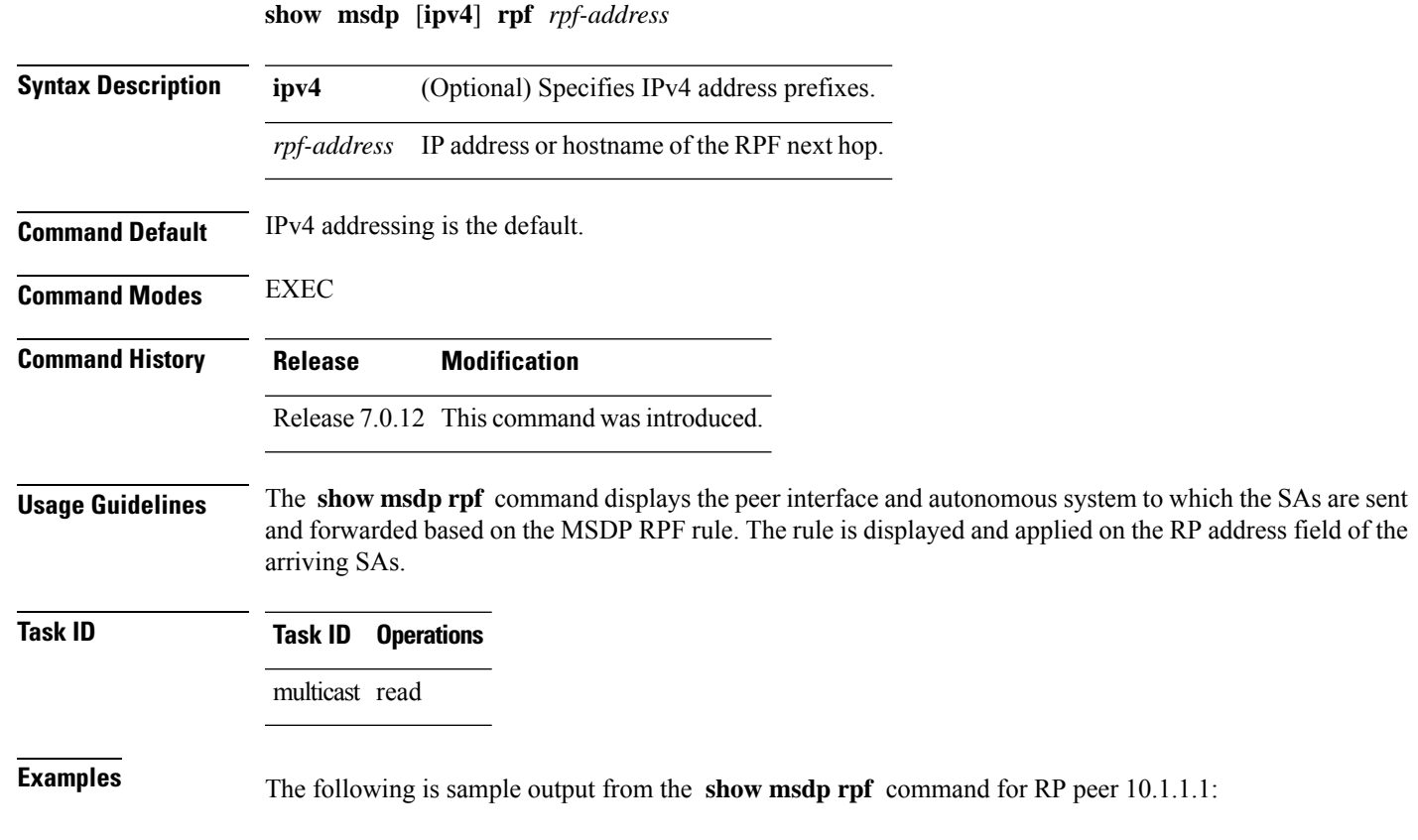

RP/0/0RP0RSP0/CPU0:router:hostname# **show msdp rpf 10.1.1.1**

RP peer for 172.16.1.1 is 10.1.1.1 AS 200, rule: 1 bgp/rib lookup: nexthop: 10.1.1.1, asnum: 200

This table describes the significant fields shown in the display.

**Table 10: show msdp rpf Field Descriptions**

| <b>Field</b>        | <b>Description</b>                                                      |
|---------------------|-------------------------------------------------------------------------|
|                     | RP peer for $172.16.1.1$ is $10.1.1.1$ IP address of the MSDP RPF peer. |
| AS 200              | Autonomous system to which the peer belongs.                            |
| rule: $1$           | MSDP RPF rule that matches what was learned from SAs.                   |
| bgp/rib lookup:     | Multicast RPF routing table lookup.                                     |
| nexthop: $10.1.1.1$ | Router where the SA is sent to reach the final destination.             |
| asnum: $200$        | Autonomous system number for the next-hop neighbor router.              |

#### <span id="page-75-0"></span>**show msdp sa-cache**

To display the (S, G) state learned from Multicast Source Discovery Protocol (MSDP) peers, use the **show msdp sa-cache** command in EXEC mode.

**show msdp** [**ipv4**] **sa-cache** [*source-address*] [*group-address*] [**all**] [**asnum** *as-number*] [**peer** *peer-address*] [**rpaddr** *rp-address*] [**summary**]

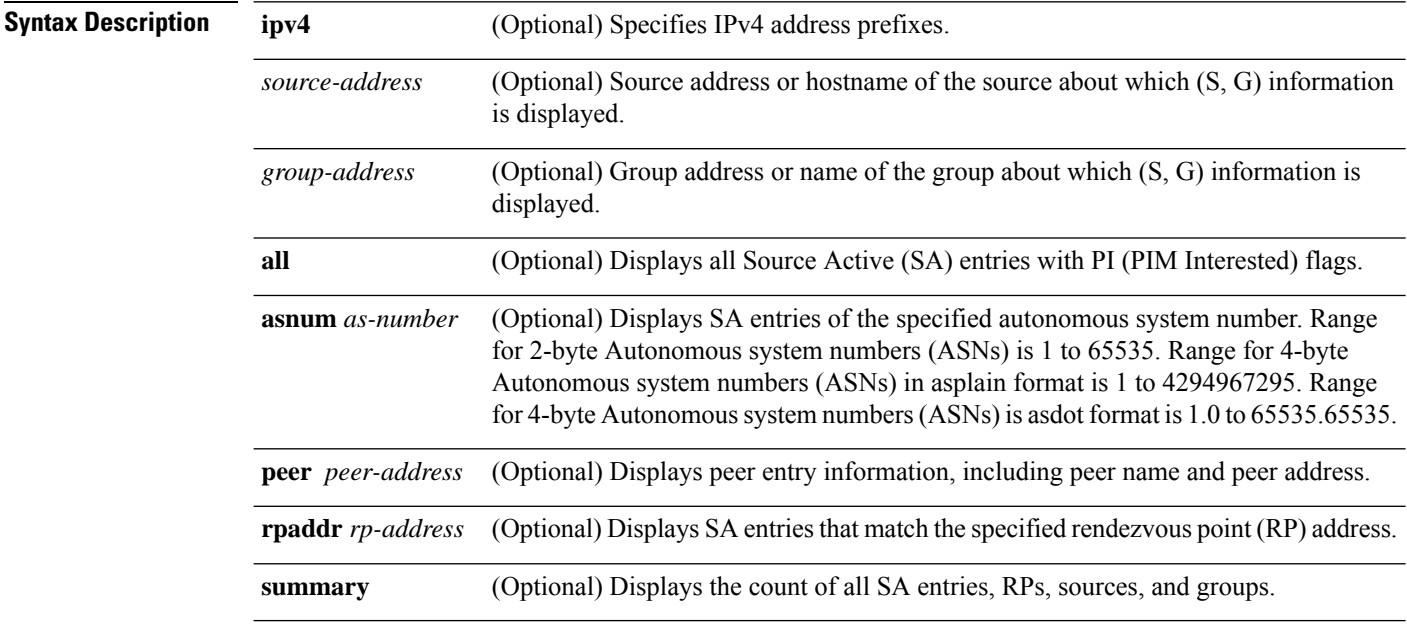

Ι

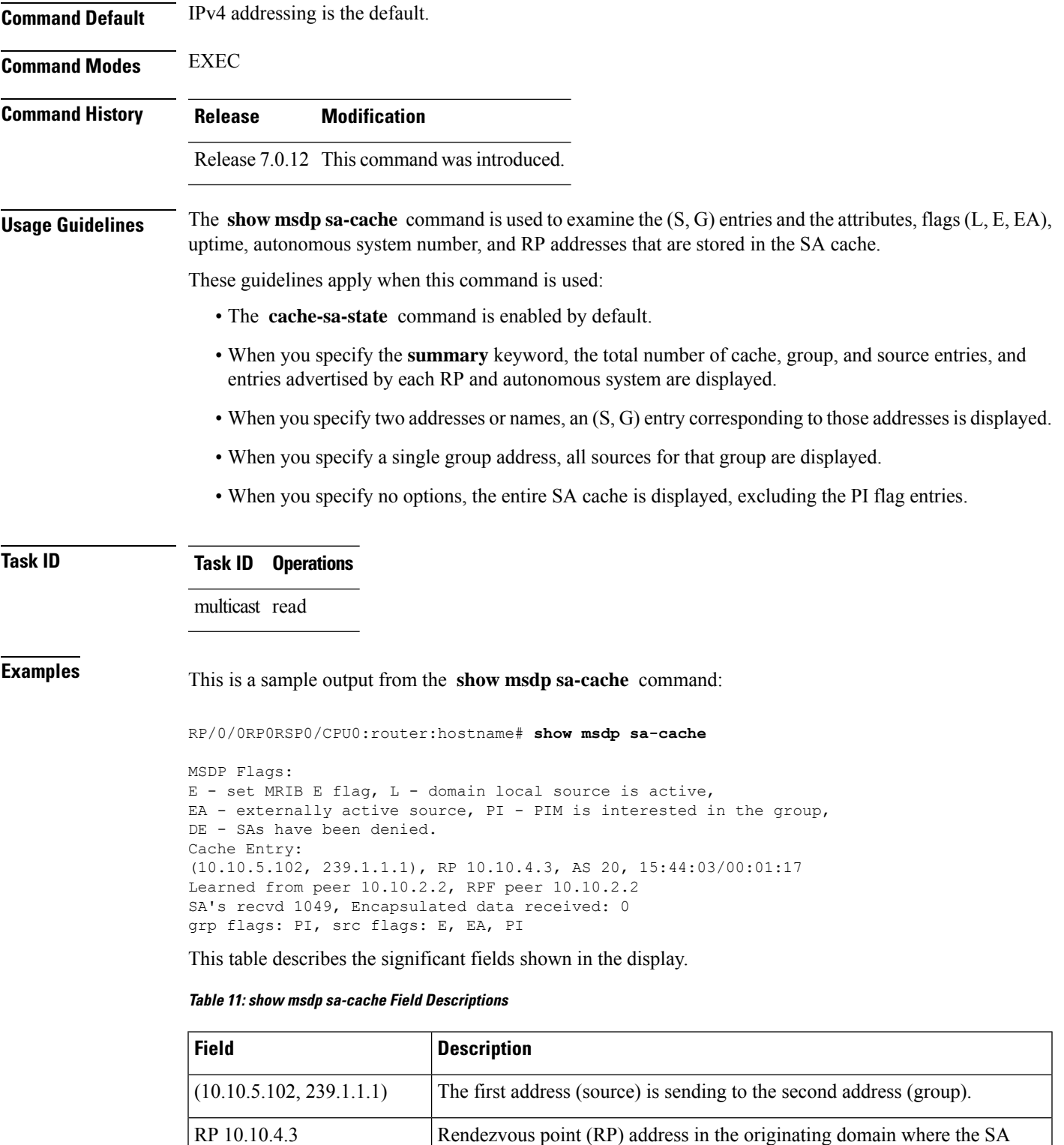

messages started.

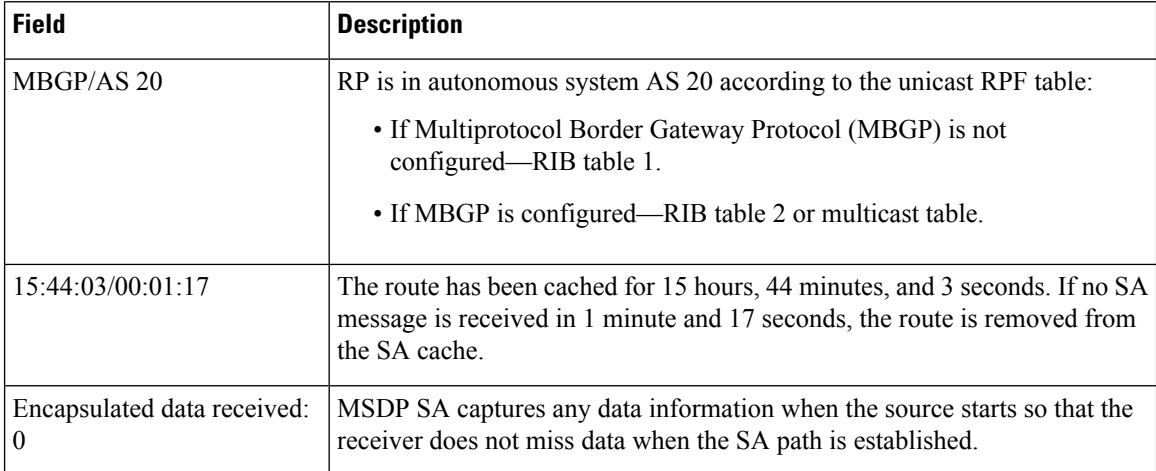

The following is sample output using the **all** keyword option:

RP/0/0RP0RSP0/CPU0:router:hostname# **show msdp sa-cache all**

```
MSDP Flags:
E - set MRIB E flag, L - domain local source is active,
EA - externally active source, PI - PIM is interested in the group,
DE - SAs have been denied. Timers age/expiration,
Cache Entry:
(*, 239.1.1.1), RP 0.0.0.0, AS 0, 06:32:18/expired
Learned from peer local, RPF peer local
```
SAs recvd 0, Encapsulated data received: 0 grp flags: PI, src flags:

This table describes the significant fields shown in the display.

#### **Table 12: show msdp sa-cache all Field Descriptions**

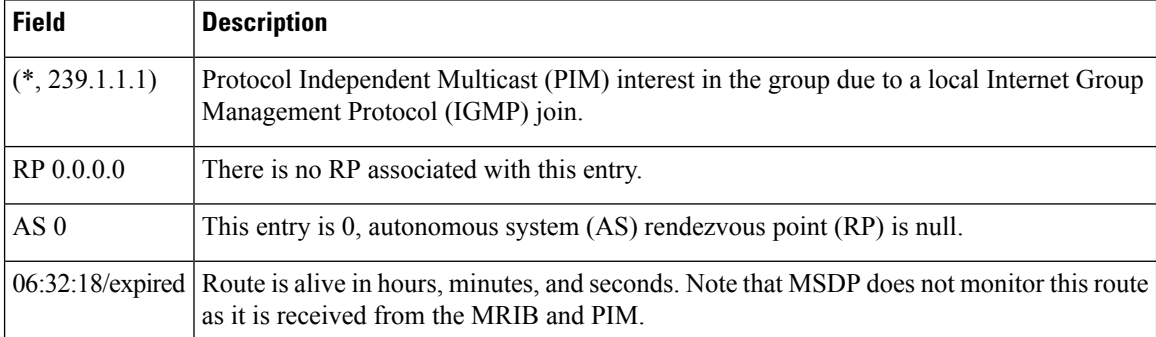

The following is sample output using the **summary** keyword option:

RP/0/0RP0RSP0/CPU0:router:hostname# **show msdp sa-cache summary**

```
Total # of SAs = 3
Total # of RPs = 2
Total # of Sources = 1
Total # of Groups = 3
Originator-RP SA total RPF peer
```
Ш

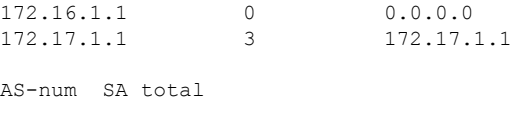

200 3

This table describes the significant fields shown in the display.

**Table 13: show msdp sa-cache summary Field Descriptions**

| Field            | <b>Description</b>                                                                               |
|------------------|--------------------------------------------------------------------------------------------------|
| Total # of $SAs$ | Total number of SAs that are currently active in the system.                                     |
| Total # of RPs   | Total number of RPs that have distributed the SA information to this system.                     |
|                  | Total # of Sources   Total number of sources that are active from all domains.                   |
|                  | Total # of Groups   Total number of groups to which sources are sending data from all domains.   |
| Originator-RP    | SA information based on the individual RPs and the originating domains that distributed<br>them. |
| $AS$ -num        | SA information based on the originating autonomous system.                                       |

The following is sample output using the **asnum** keyword option:

```
RP/0/0RP0RSP0/CPU0:router:hostname# show msdp sa-cache asnum 200
```

```
MSDP Flags:
E - set MRIB E flag , L - domain local source is active,
EA - externally active source, PI - PIM is interested in the group,
DE - SAs have been denied. Timers age/expiration,
Cache Entry:
(172.31.1.1, 239.1.1.1), RP 5.1.1.1, AS 200, 00:00:25/00:02:04
  Learned from peer 5.1.1.1, RPF peer 172.17.1.1
 SAs recvd 1, Encapsulated data received: 100
   grp flags: none, src flags: EA
(172.31.1.1, 239.1.1.2), RP 172.17.1.1, AS 200, 00:00:16/00:02:13
  Learned from peer 172.17.1.1, RPF peer 172.17.1.1
  SAs recvd 1, Encapsulated data received: 100
   grp flags: none, src flags: EA
(172.31.1.1, 239.1.1.3), RP 172.17.1.1, AS 200, 00:00:13/00:02:16
  Learned from peer 172.17.1.1, RPF peer 172.17.1.1
  SAs recvd 1, Encapsulated data received: 100
   grp flags: none, src flags: EA
```
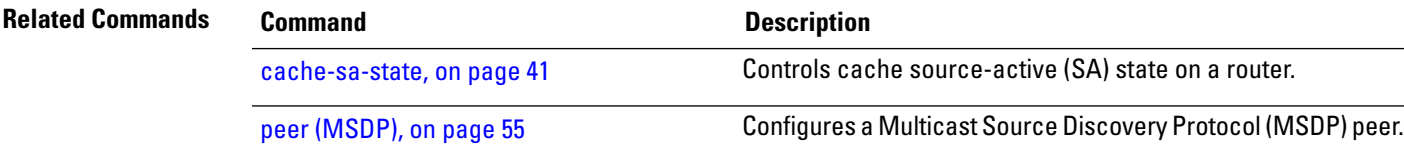

### **show msdp statistics peer**

To display Multicast Source Discovery Protocol (MSDP) peer statistic counters, use the **show msdp statistics peer** command in EXEC mode

XR EXEC

.

**show msdp** [**ipv4**] **statistics peer** [*peer-address*]

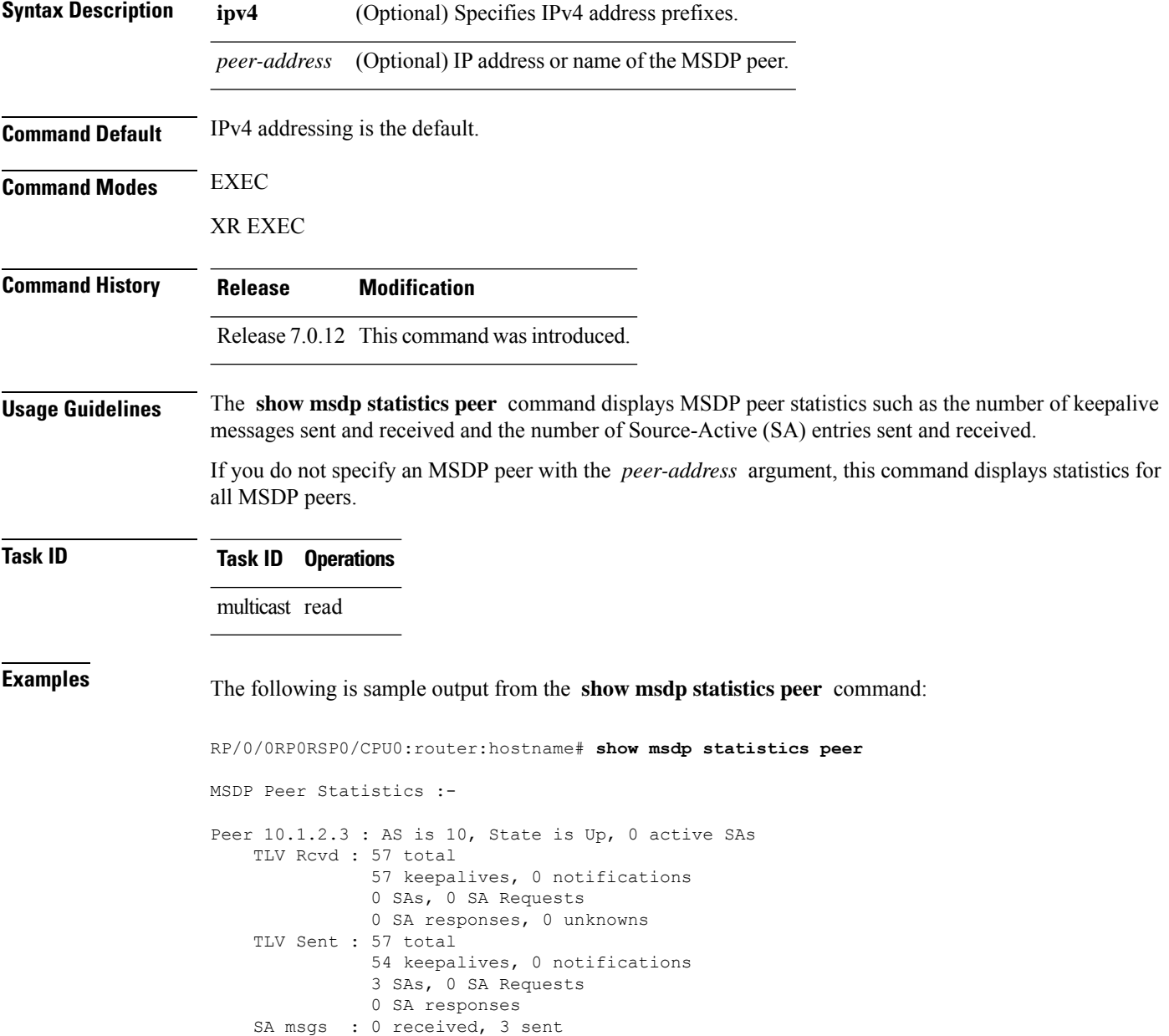

Ш

```
Peer 10.2.3.4 : AS is 0, State is Connect, 0 active SAs
    TLV Rcvd : 0 total
              0 keepalives, 0 notifications
              0 SAs, 0 SA Requests
              0 SA responses, 0 unknowns
   TLV Sent : 0 total
              0 keepalives, 0 notifications
              0 SAs, 0 SA Requests
              0 SA responses
    SA msgs : 0 received, 0 sent
```
This table describes the significant fields shown in the display.

#### **Table 14: show msdp statistic peer Field Descriptions**

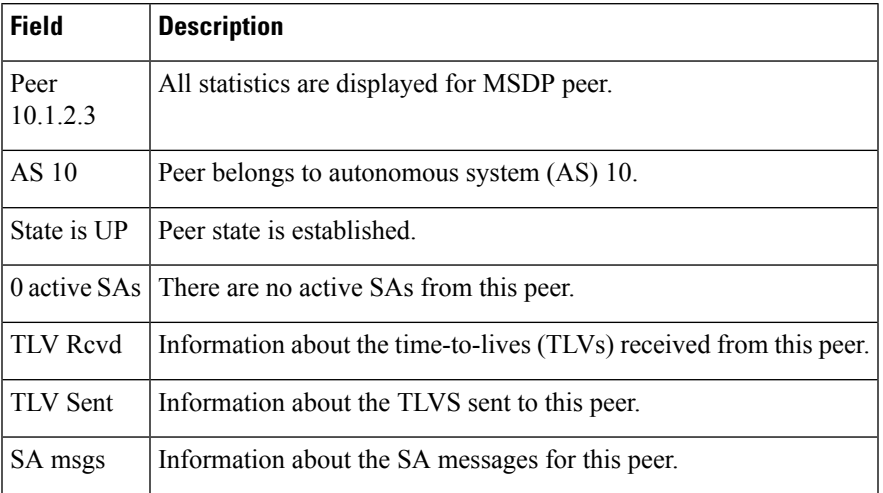

#### **Related Commands Command Command Description**

clear [msdp](#page-56-0) stats, on page 45

Resets Multicast Source Discovery Protocol (MSDP) peer statistic counters.

#### **show msdp summary**

To display Multicast Source Discovery Protocol (MSDP) peer status, use the **show msdp summary** command in EXEC mode.

**show msdp** [**ipv4**] **summary**

**Syntax Description ipv4** (Optional) Specifies IPv4 address prefixes.

**Command Default** IPv4 addressing is the default.

**Command Modes** EXEC

XR EXEC

I

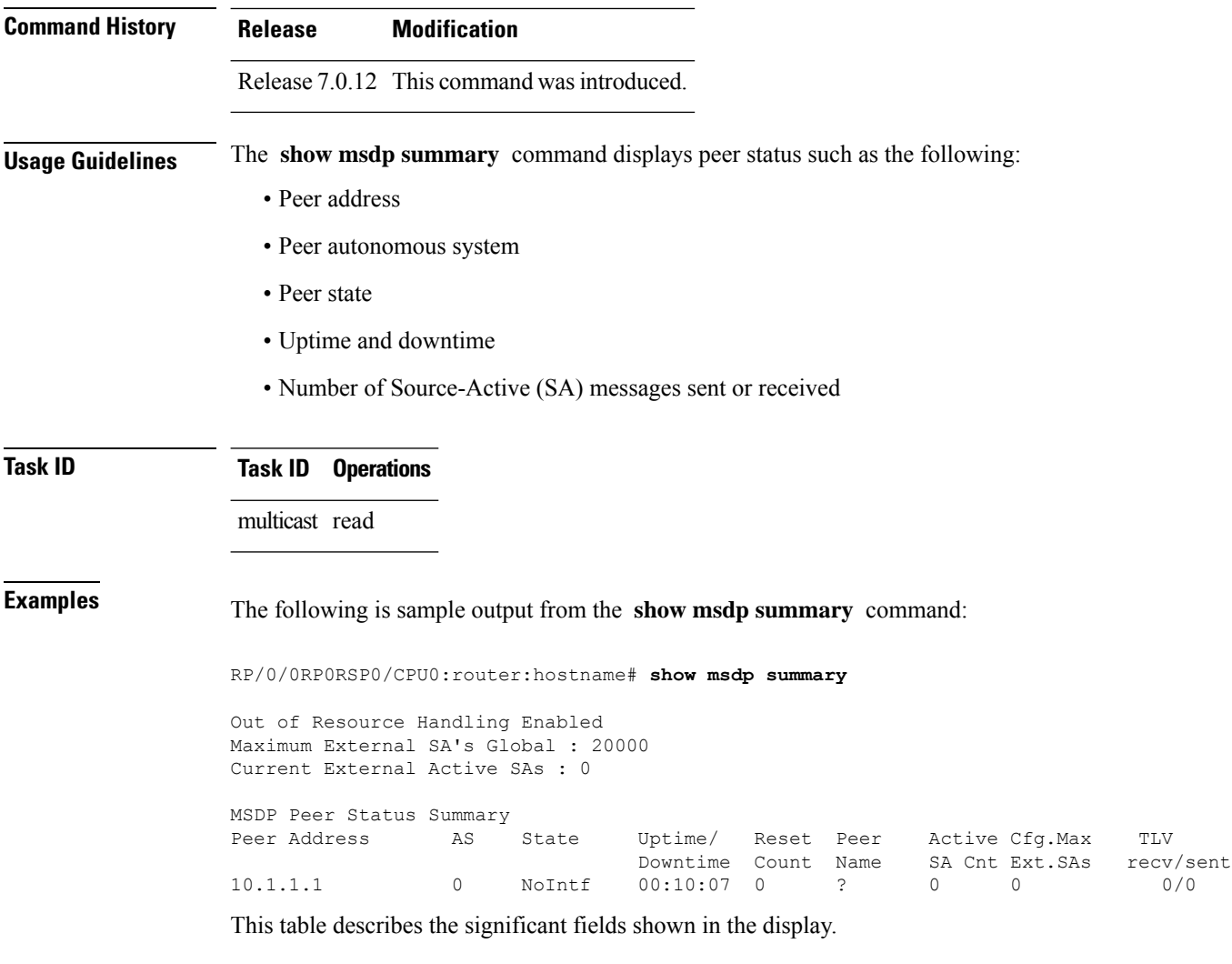

#### **Table 15: show msdp summary Field Descriptions**

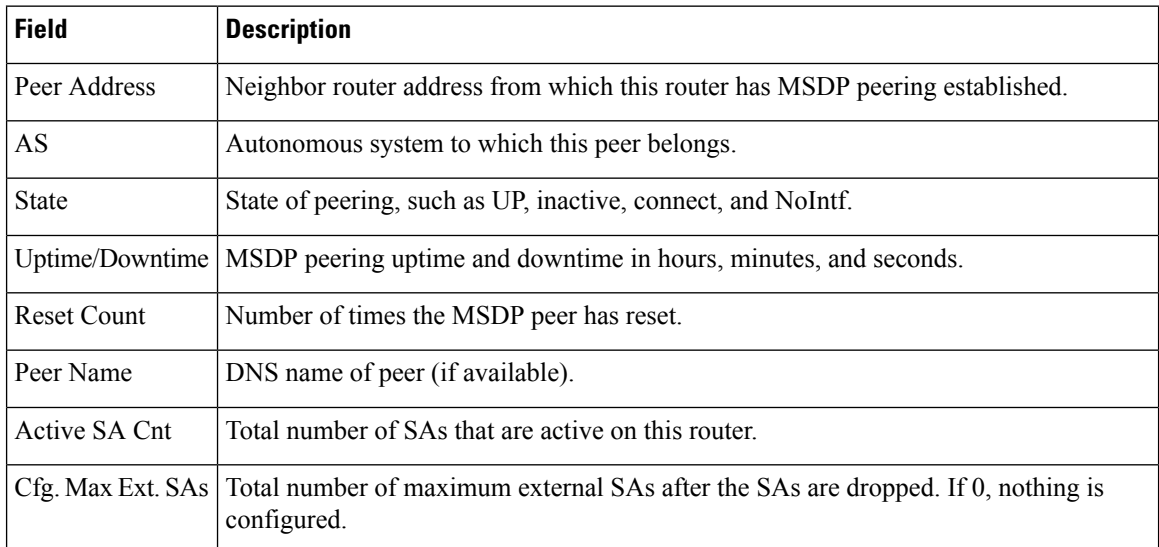

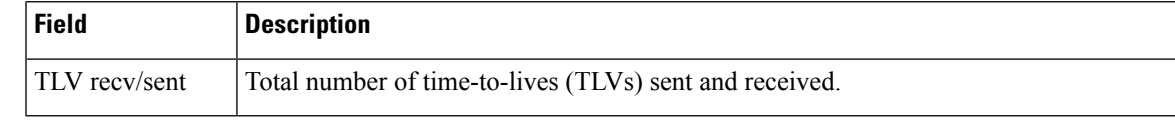

#### **Related Commands**

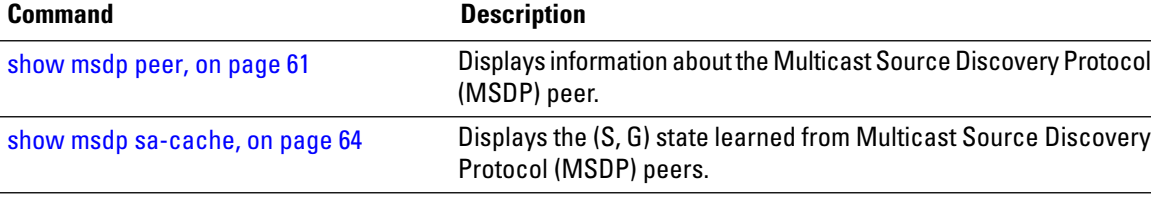

### **shutdown (MSDP)**

To shut down a Multicast Source Discovery Protocol (MSDP) peer, use the **shutdown** command in peer configuration mode. To return to the default behavior, use the **no** form of this command.

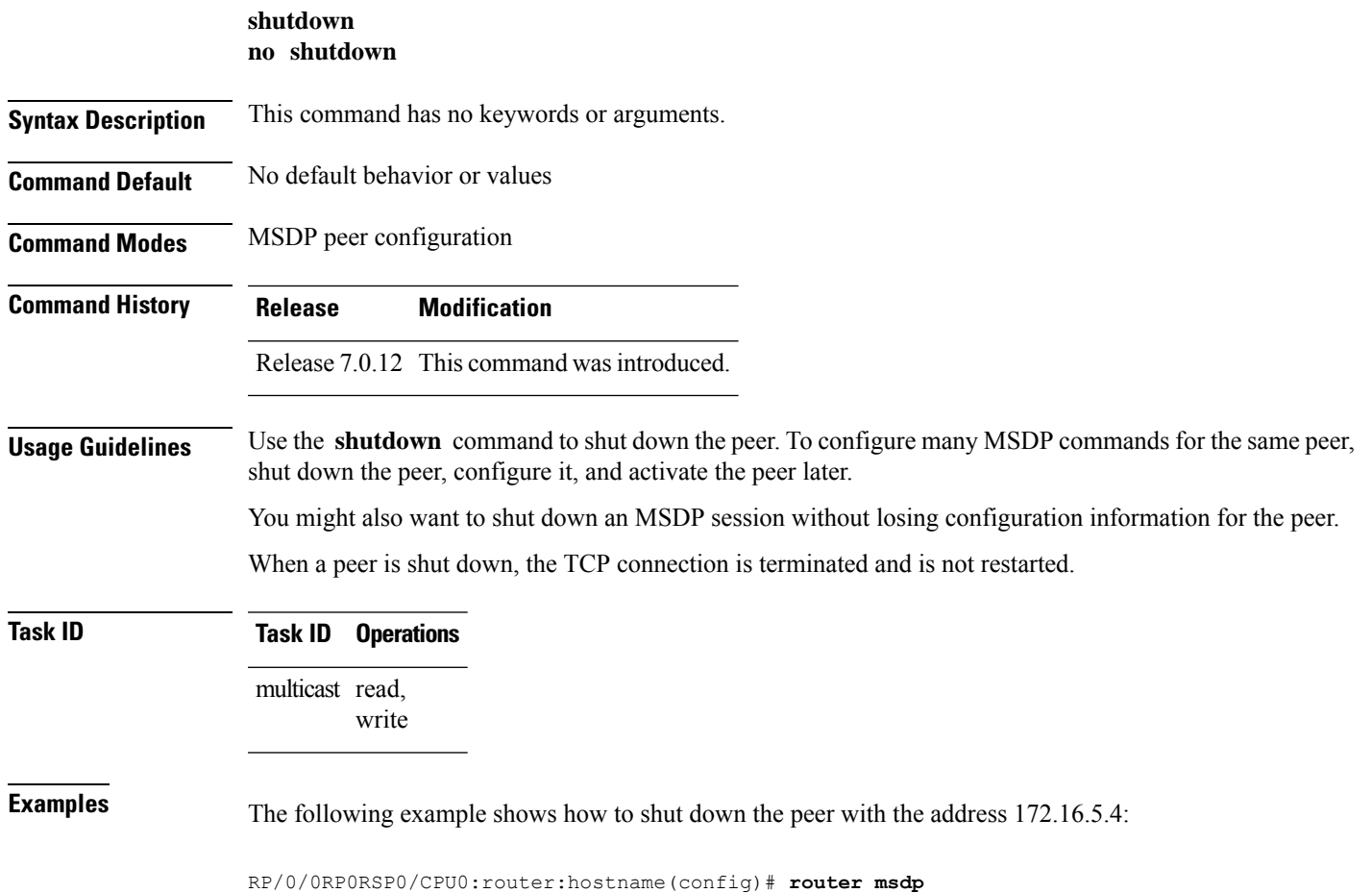

RP/0/0RP0RSP0/CPU0:router:hostname(config-msdp)# **peer 172.16.5.4** RP/0/0RP0RSP0/CPU0:router:hostname(config-msdp-peer)# **shutdown**

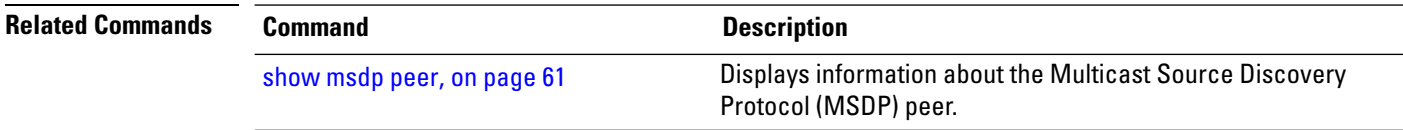

### **show msdp vrf context**

To show the MSDP information configured for a VPN routing and forwarding (VRF) context, use the **show msdp vrf context** command in EXEC mode.

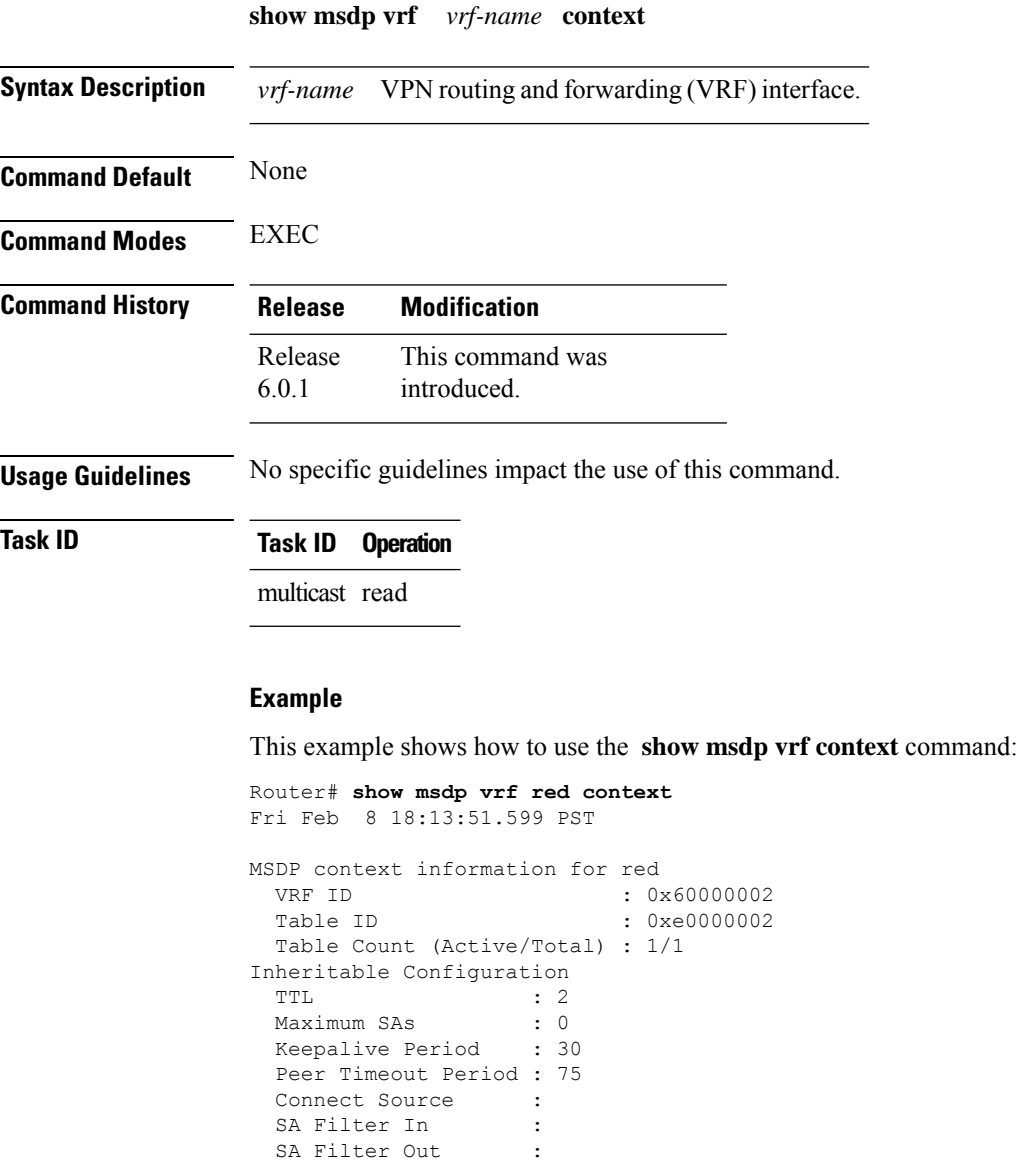

Ш

```
RP Filter In :
 RP Filter Out :
Configuration
 Originator Address : 0.0.0.0
 Originator Interface Name :
 Default Peer Address : 0.0.0.0
  SA Holdtime : 150
  Allow Encaps Count : 0
  Context Maximum SAs : 20000
SA Cache Counts (Current/High Water Mark)
  Groups : 0/0
  Sources : 0/0
  RPs : 2/0
 External SAs : 0/0
MRIB Update Counts
 Total updates : 2<br>With no changes : 0
 With no changes
 (*, G) routes : 2<br>(S, G) routes : 0
 (S, G) routes
MRIB Update Drops
 Invalid group : 0
 Invalid group length : 0
 Invalid source : 0<br>
Nuto-PP Adress : 2
 Auto-RP Address : 2
```
### **ttl-threshold (MSDP)**

To limit which multicast data packets are sent in Source-Active (SA) messages to a Multicast Source Discovery Protocol (MSDP) peer, use the **ttl-threshold** command in MSDP configuration mode or peer configuration mode. To return to the default behavior, use the **no** form of this command.

**ttl-threshold** *ttl* **no ttl-threshold** *ttl*

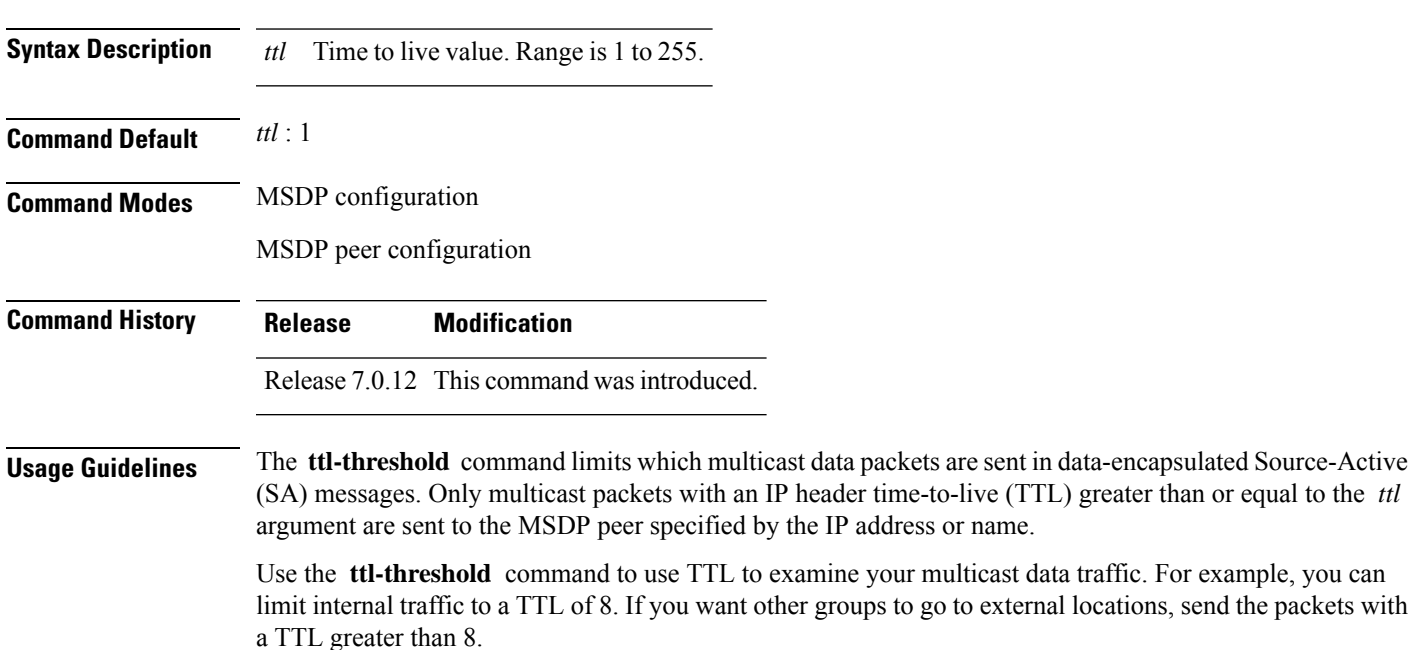

 $\mathbf{l}$ 

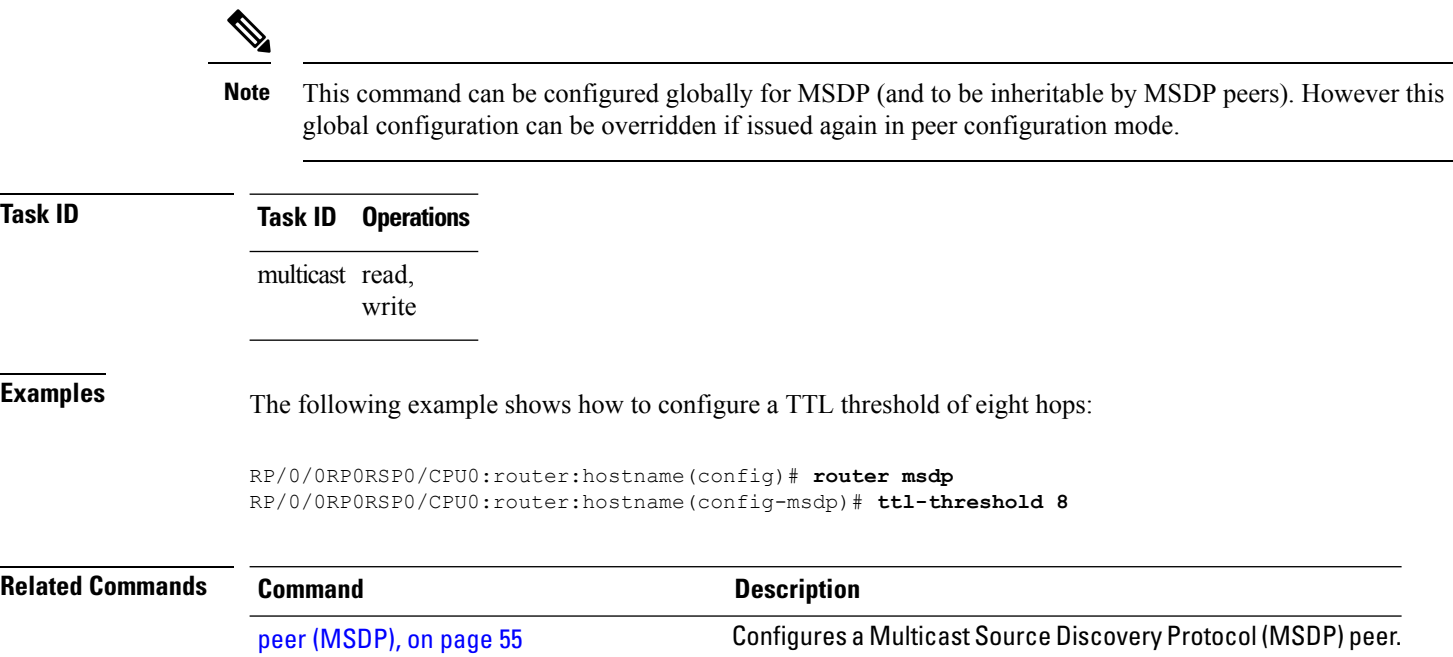

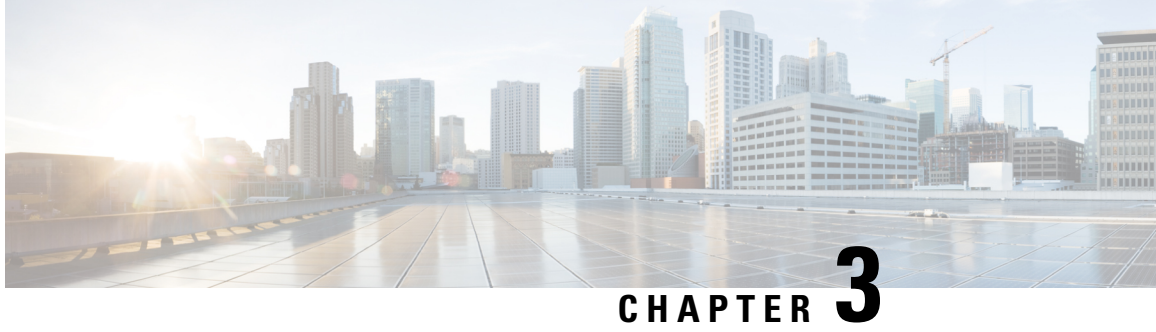

### **Multicast Routing Forwarding Commands**

- [accounting](#page-87-0) per-prefix, on page 76
- [address-family](#page-88-0) (multicast), on page 77
- clear mfib [counter,](#page-90-0) on page 79
- clear mfib [database,](#page-91-0) on page 80
- disable [\(multicast\),](#page-92-0) on page 81
- enable [\(multicast\),](#page-93-0) on page 82
- hw-module multicast evpn [ole-collapse-disable,](#page-94-0) on page 83
- [hw-module](#page-95-0) route-stats , on page 84
- [interface-inheritance](#page-96-0) disable, on page 85
- [interface](#page-98-0) all enable, on page 87
- interface [\(multicast\),](#page-99-0) on page 88
- [log-traps,](#page-100-0) on page 89
- migration [route-policy,](#page-101-0) on page 90
- [multicast-routing,](#page-102-0) on page 91
- [multipath,](#page-103-0) on page 92
- nsf [\(multicast\)](#page-104-0), on page 93
- [rate-per-route,](#page-105-0) on page 94
- [route-policy,](#page-106-0) on page 95
- [shared-tree-prune](#page-107-0) delay, on page 96
- show mfib [connections,](#page-108-0) on page 97
- show mfib [counter,](#page-109-0) on page 98
- show mfib [encap-info](#page-110-0), on page 99
- show mfib [interface,](#page-111-0) on page 100
- [show](#page-113-0) mfib nsf, on page 102
- show mfib [route,](#page-115-0) on page 104
- show mfib [table-info,](#page-120-0) on page 109
- show mrib [client,](#page-122-0) on page 111
- show mrib mpls [forwarding,](#page-124-0) on page 113
- show mrib mpls [route,](#page-126-0) on page 115
- [show](#page-127-0) mrib nsf, on page 116
- [show](#page-129-0) mrib nsr end, on page 118
- show mrib [route-collapse,](#page-130-0) on page 119
- show mrib [route,](#page-131-0) on page 120
- show mrib route [outgoing-interface,](#page-133-0) on page 122
- show mrib [table-info,](#page-135-0) on page 124
- [show](#page-136-0) mrib tlc, on page 125
- show mrib vrf [vrf\\_name](#page-137-0) route, on page 126
- [source-tree-prune-delay,](#page-138-0) on page 127
- [static-rpf,](#page-139-0) on page 128
- [suppress-pim-data-signaling,](#page-140-0) on page 129
- [suppress-shared-tree-join,](#page-140-1) on page 129
- [unicast-reachability,](#page-141-0) on page 130
- vrf [\(multicast\),](#page-142-0) on page 131

### <span id="page-87-0"></span>**accounting per-prefix**

To enable accounting for multicast routing, use the **accounting per-prefix** command in the appropriate configuration mode. To return to the default behavior, use the **no** form of this command.

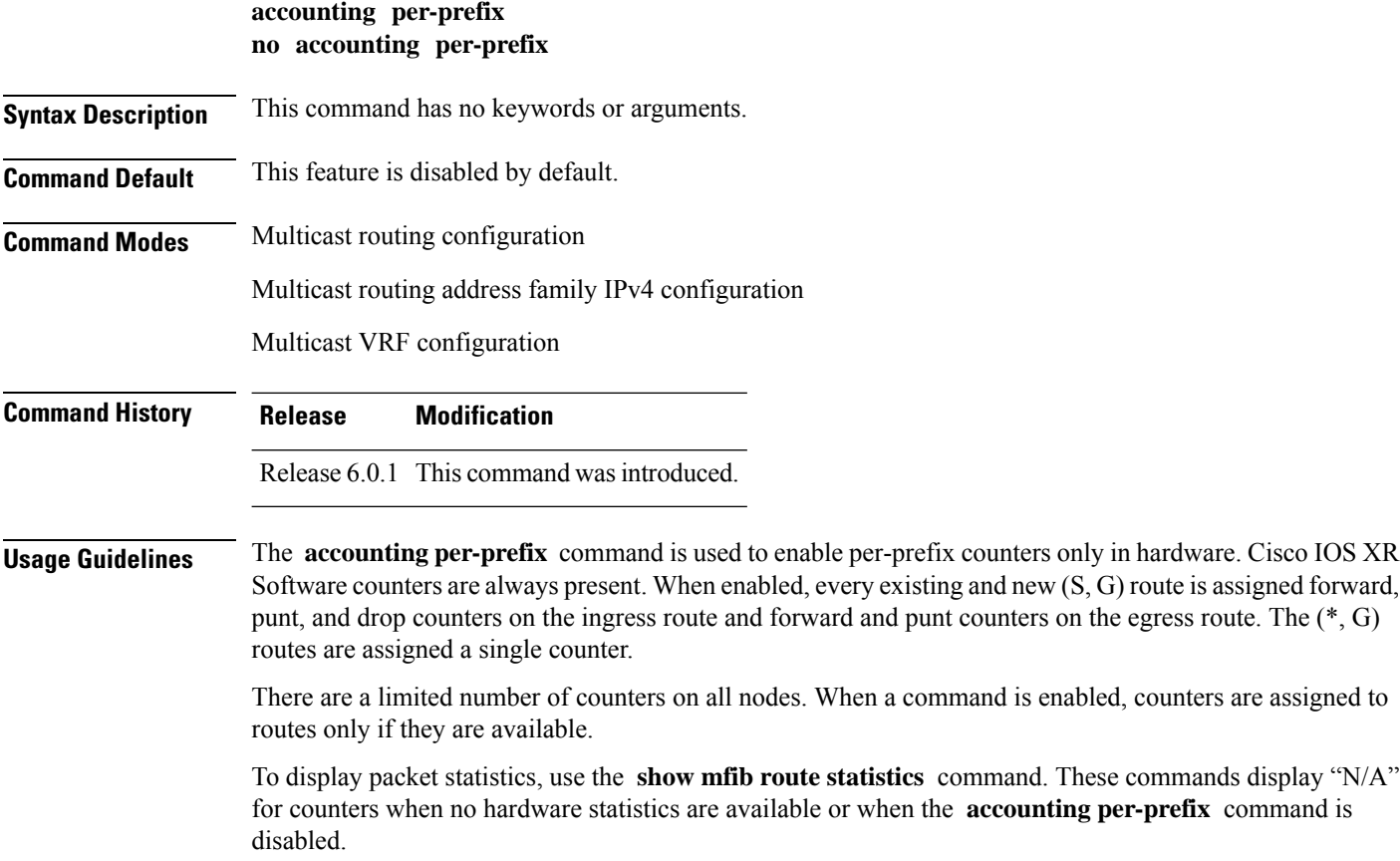

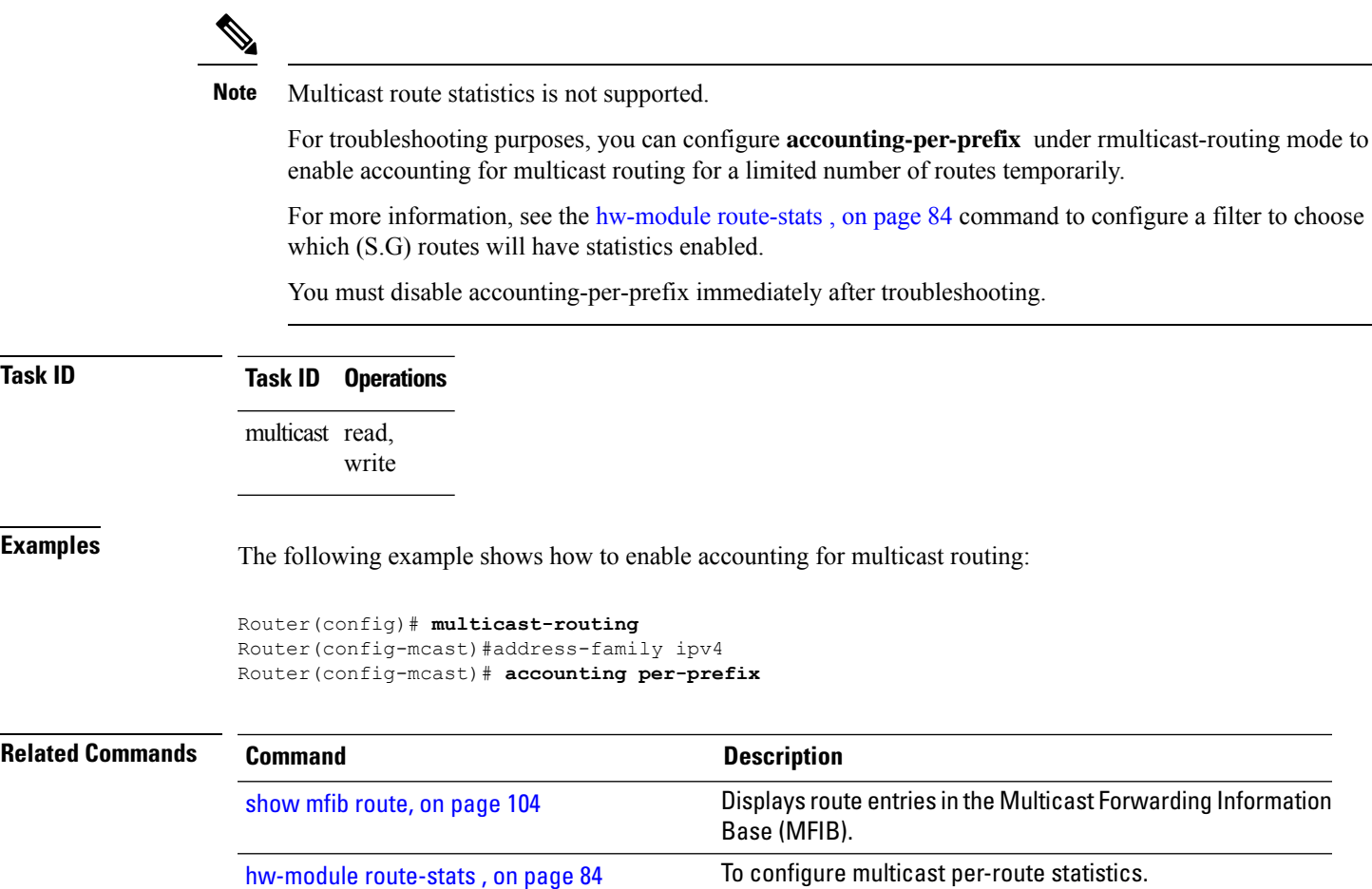

### <span id="page-88-0"></span>**address-family (multicast)**

To display available IP prefixes to enable multicast routing and forwarding on all router interfaces, use the address-family command in multicast-routing configuration mode or multicast VRF configuration submode. To disable use of an IP address prefix for routing, use the **no** form of this command.

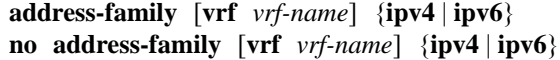

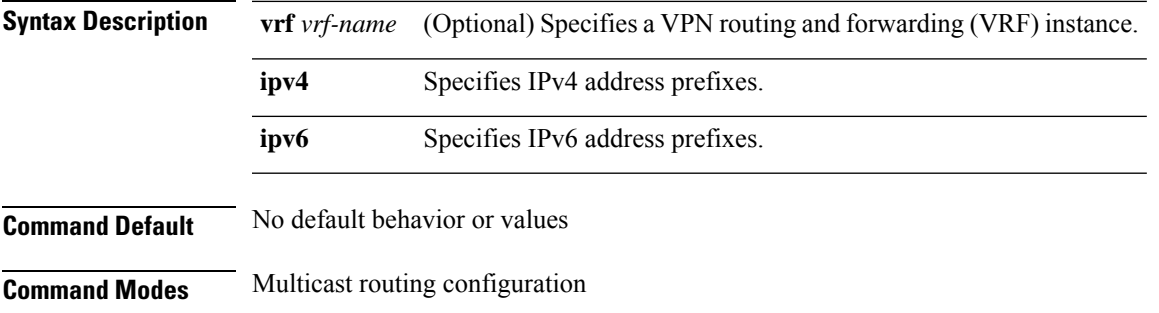

 $\mathbf I$ 

#### Multicast VRF configuration

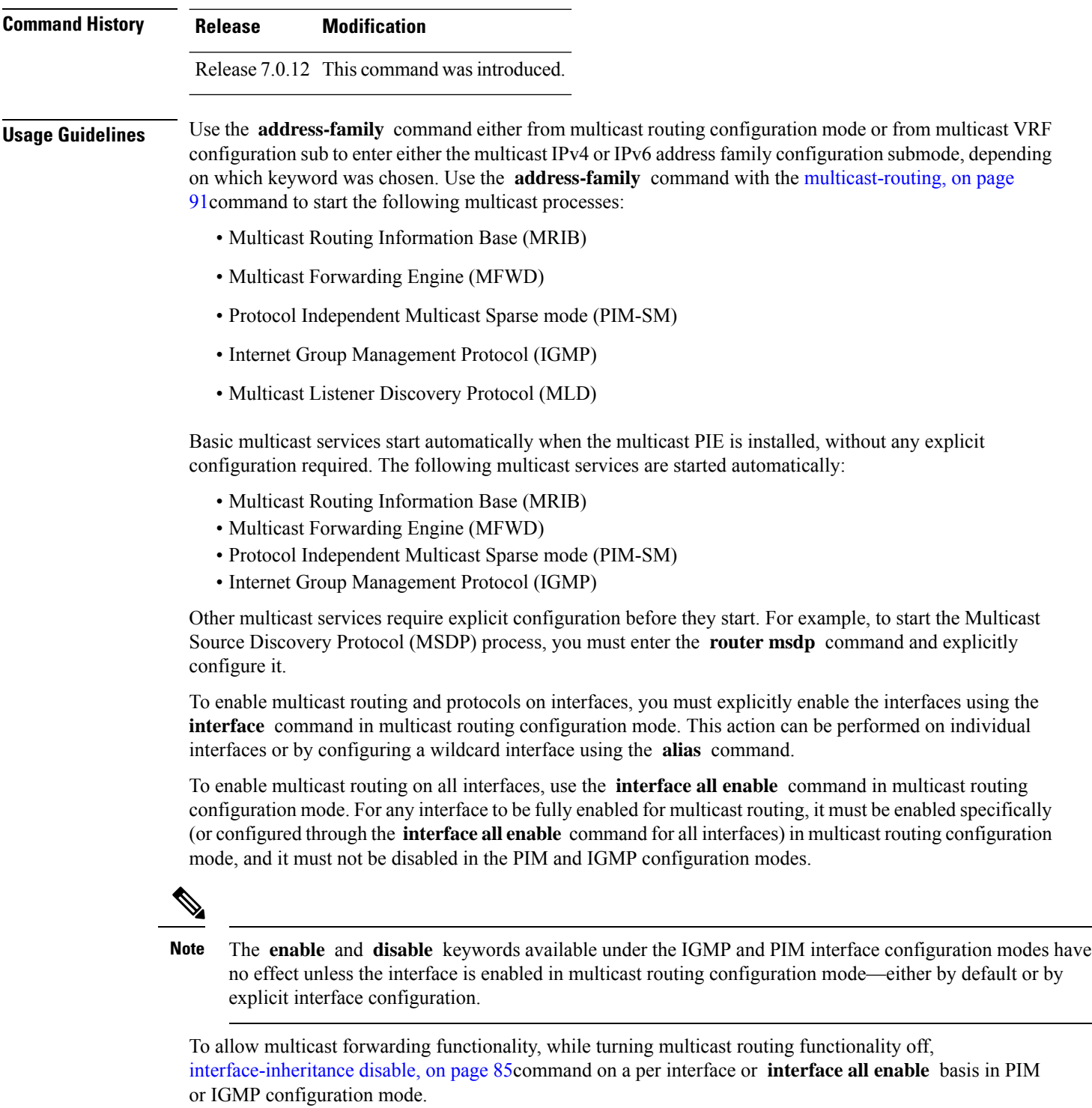

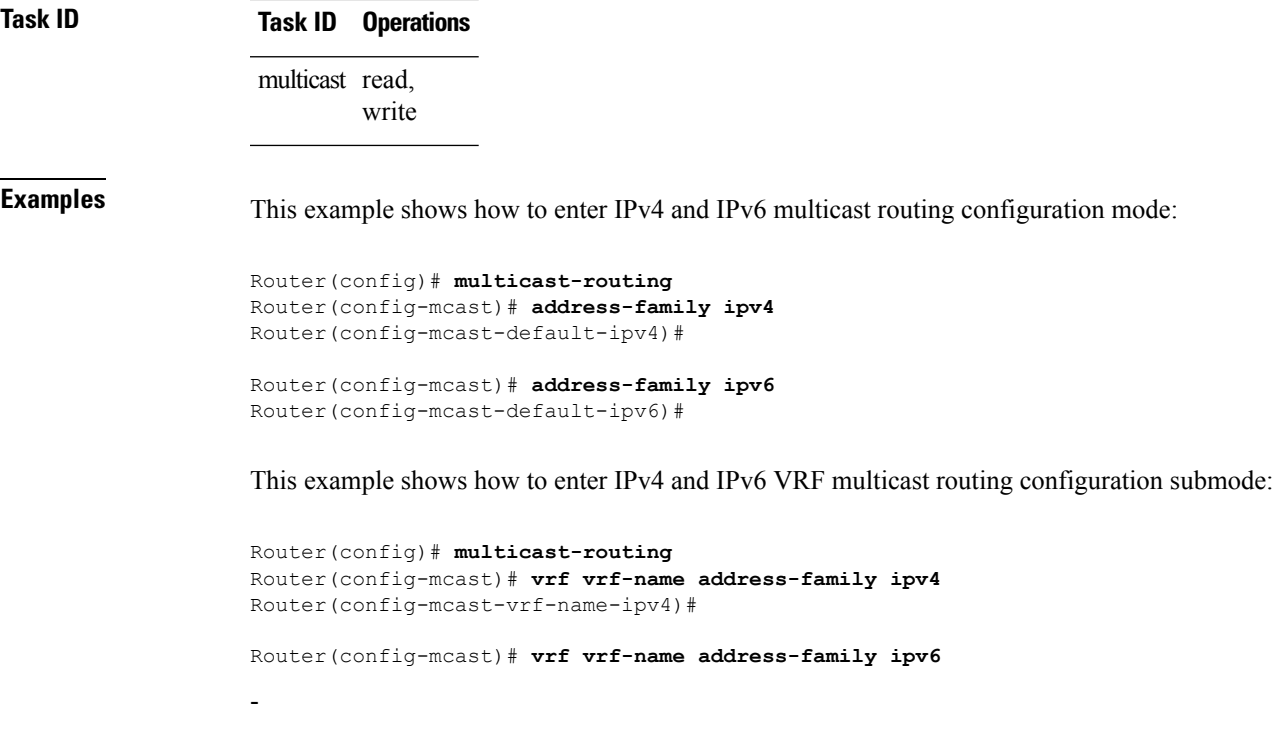

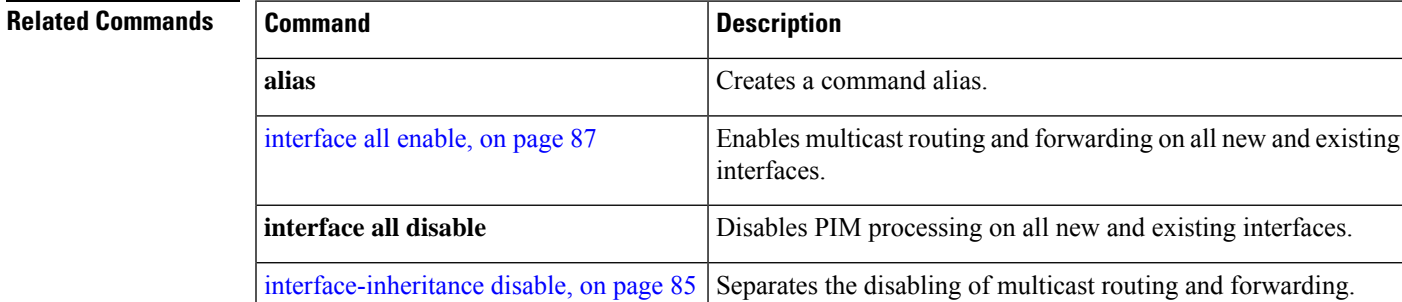

interface [\(multicast\),](#page-99-0) on page 88 Configures multicast interface properties.

#### <span id="page-90-0"></span>**clear mfib counter**

To clear Multicast Forwarding Information Base (MFIB) route packet counters, use the **clear mfib counter** command in the appropriate mode.

**clear mfib** [**vrf** *vrf-name*] **ipv4 counter** [{*group-addresssource-address*}] [**location** {*node-id* | **all**}]

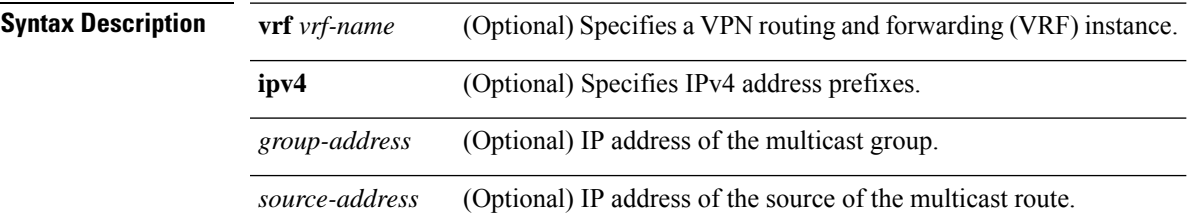

I

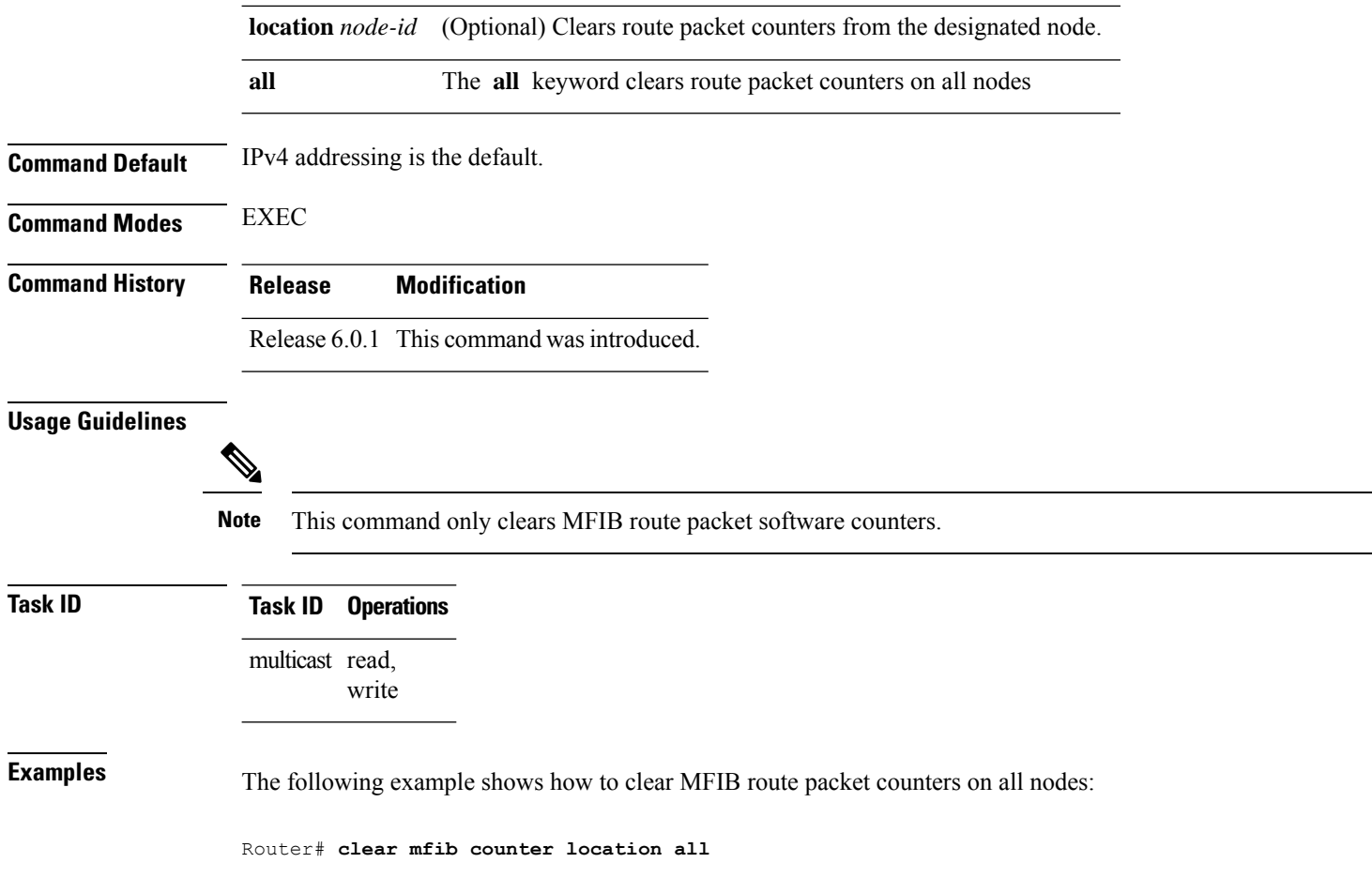

### <span id="page-91-0"></span>**clear mfib database**

To clear the Multicast Forwarding Information Base (MFIB) database, use the **clear mfib database** command in the appropriate mode.

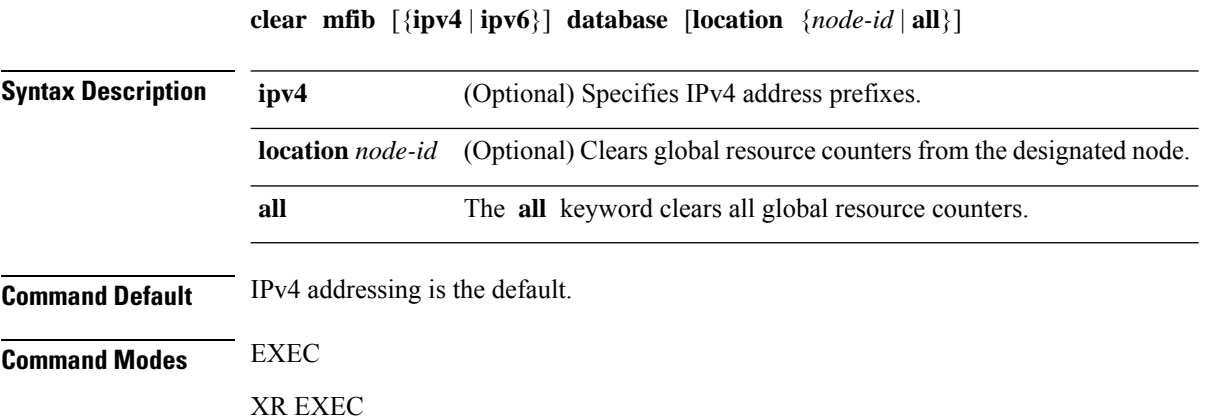

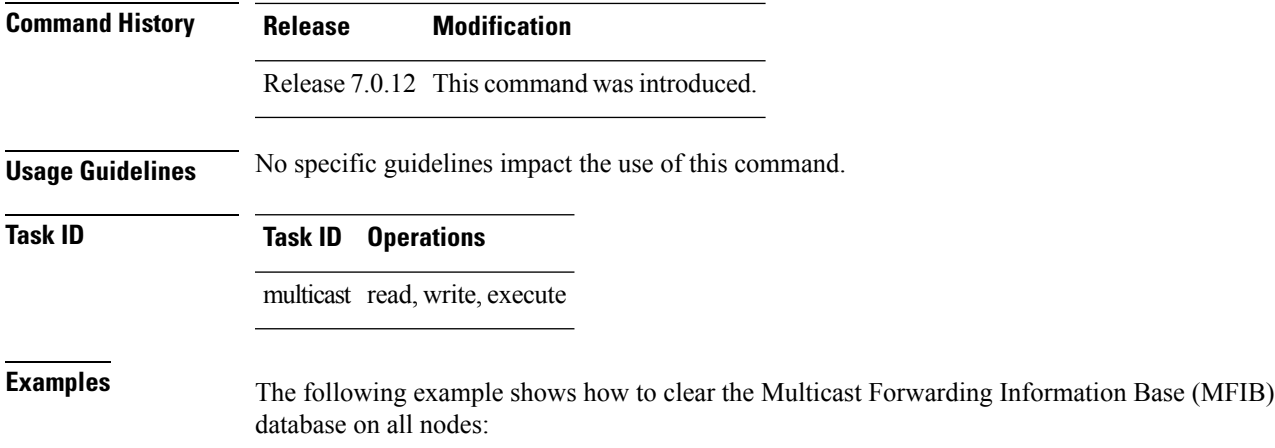

RP/0/0RP0RSP0/CPU0:router:hostname# **clear mfib database location all**

# <span id="page-92-0"></span>**disable (multicast)**

To disable multicast routing and forwarding on an interface, use the **disable** command in the appropriate configuration mode. To return to the default behavior, use the **no** form of this command.

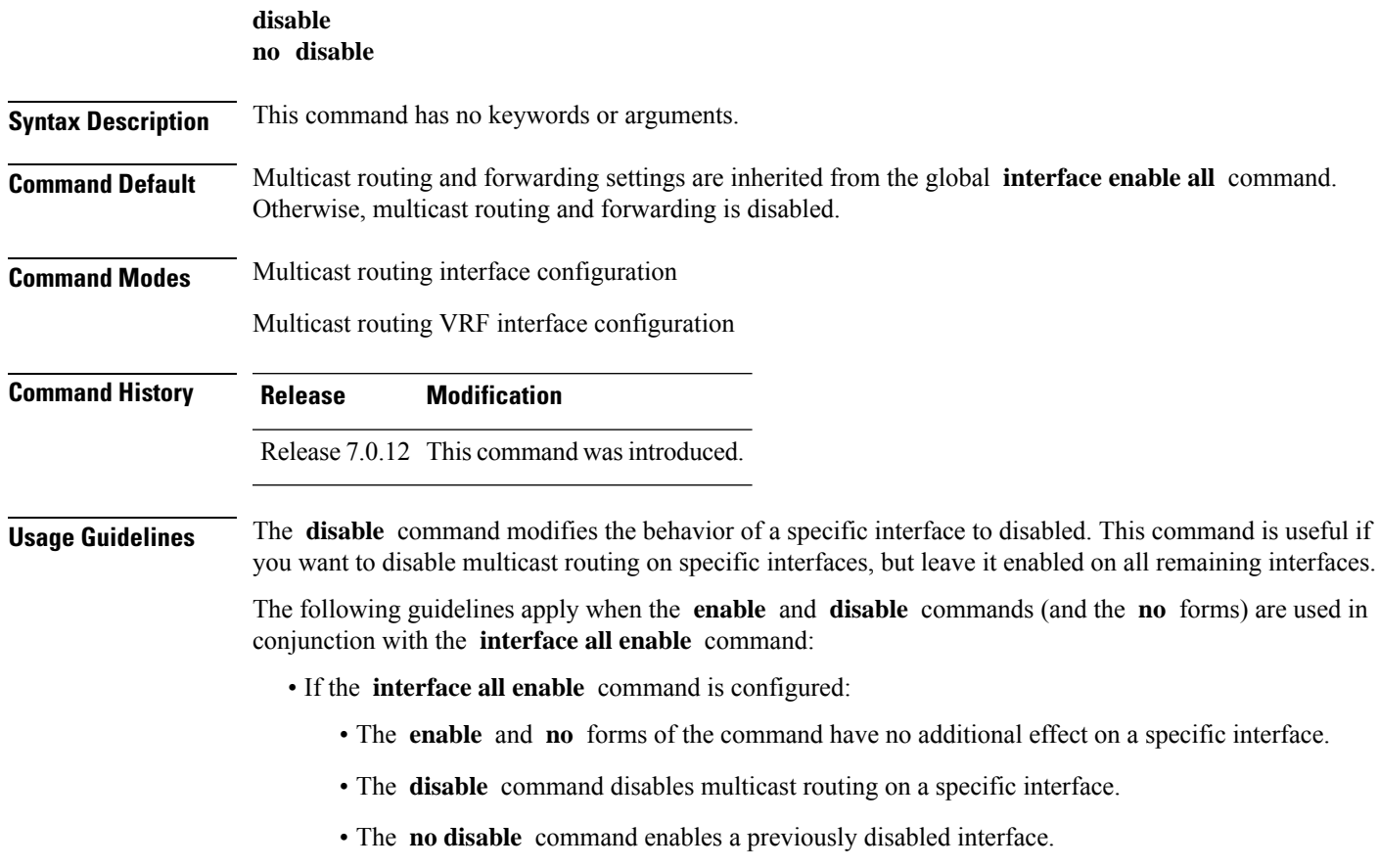

I

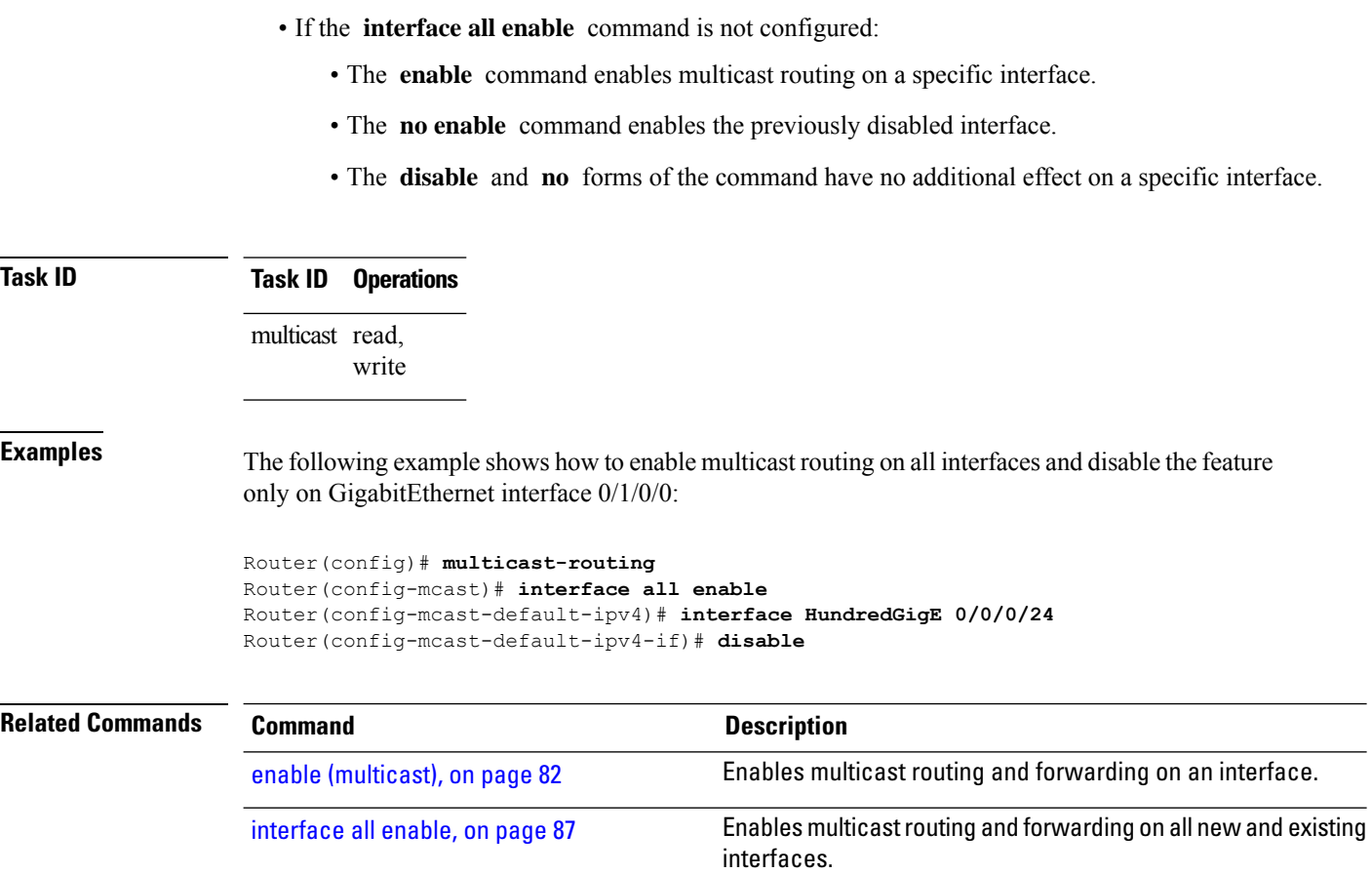

#### <span id="page-93-0"></span>**enable (multicast)**

To enable multicast routing and forwarding on an interface, use the **enable** command in the appropriate configuration mode. To return to the default behavior, use the **no** form of this command.

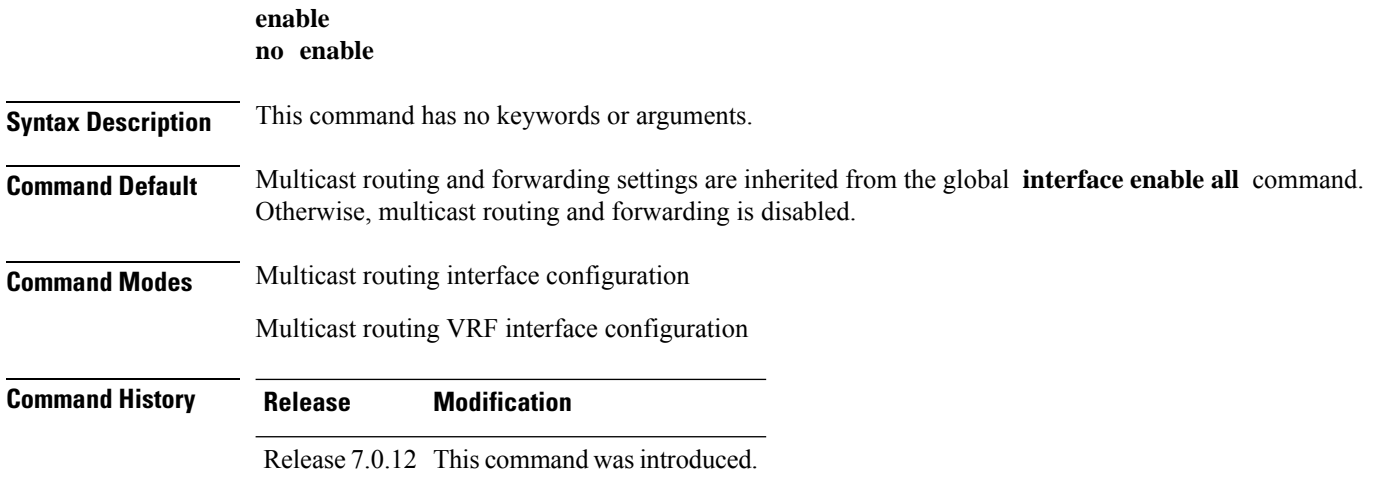

**Usage Guidelines** The **enable** command modifies the behavior of a specific interface to enabled. This command is useful if you want to enable multicast routing on specific interfaces, but leave it disabled on all remaining interfaces.

> The following guidelines apply when the **enable** and **disable** commands (and the **no** forms) are used in conjunction with the **interface all enable** command:

- If the **interface all enable** command is configured:
	- The **enable** and **no** forms of the command have no additional effect on a specific interface.
	- The **disable** command disables multicast routing on a specific interface.
	- The **no disable** command enables a previously disabled interface.

• If the **interface all enable** command is not configured:

- The **enable** command enables multicast routing on a specific interface.
- The **no enable** command enables a previously enabled interface.
- The **disable** and **no** forms of the command have no additional effect on a specific interface.

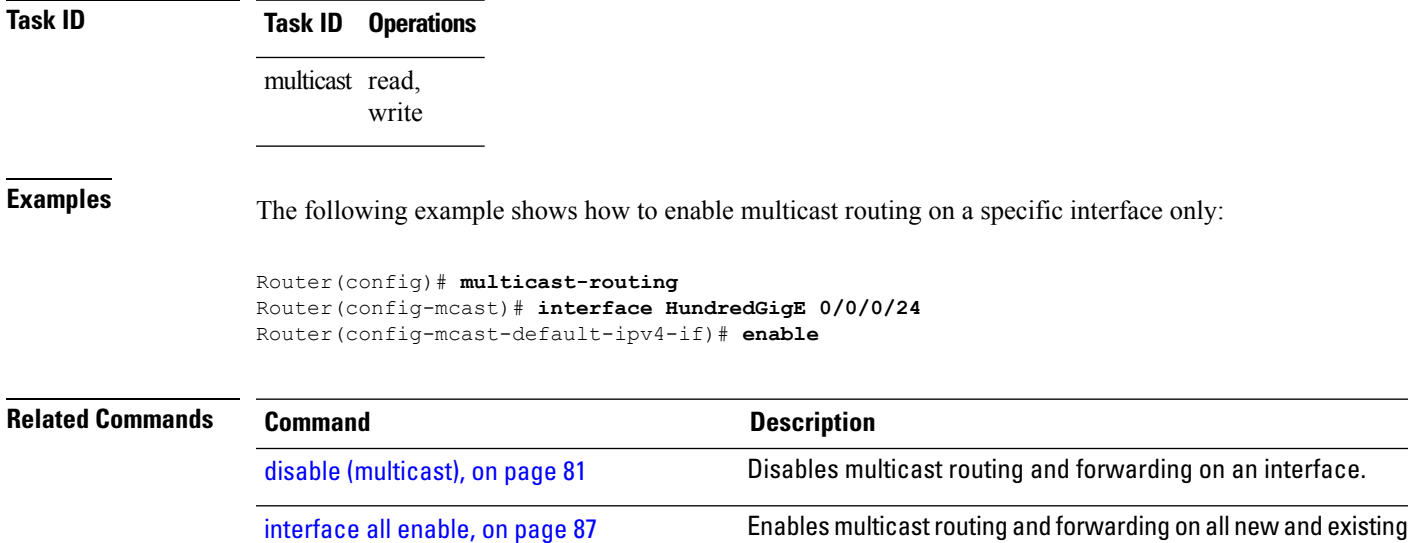

#### <span id="page-94-0"></span>**hw-module multicast evpn ole-collapse-disable**

To collapse the EVPN Core to Bridge ingress multicast ID (MCID) and Snooping default routes instead of the default L2 multicast routes, use the **hw-module multicast evpn ole-collapse-disable**command in the global configuration mode. To return to the default behavior, use the **no** form of this command.

interfaces.

```
hw-module multicast evpn ole-collapse-disable
```

```
no hw-module multicast evpn ole-collapse-disable
```
I

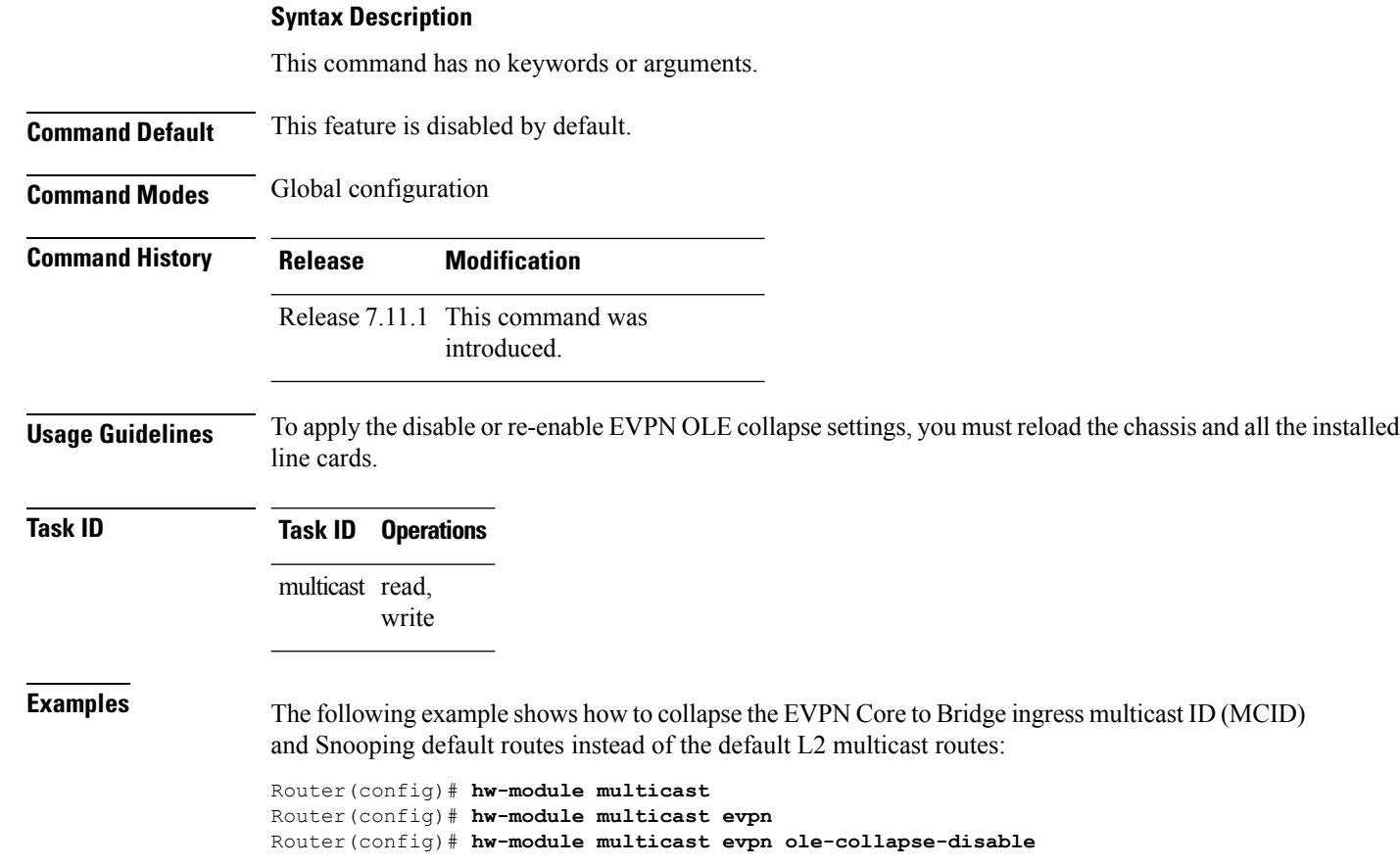

#### <span id="page-95-0"></span>**hw-module route-stats**

To configure multicast per-route statistics, use the **hw-module route-stats** command in the appropriate configuration mode. To return to the default behavior, use the **no** form of this command.

**hw-module route-stats l3mcast** [**vrf** *vrf-name*]{**ipv4** | **ipv6**} *access-list*

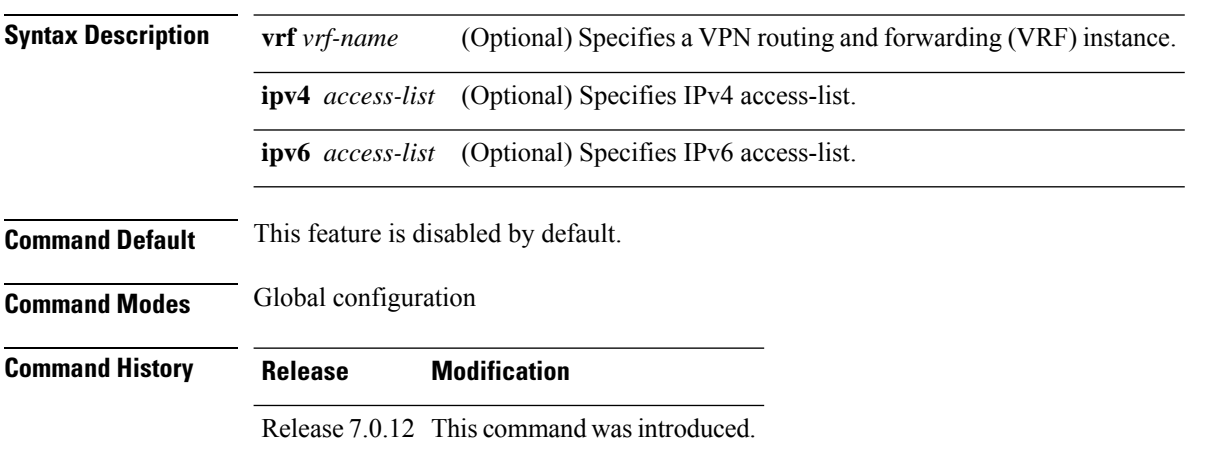

П

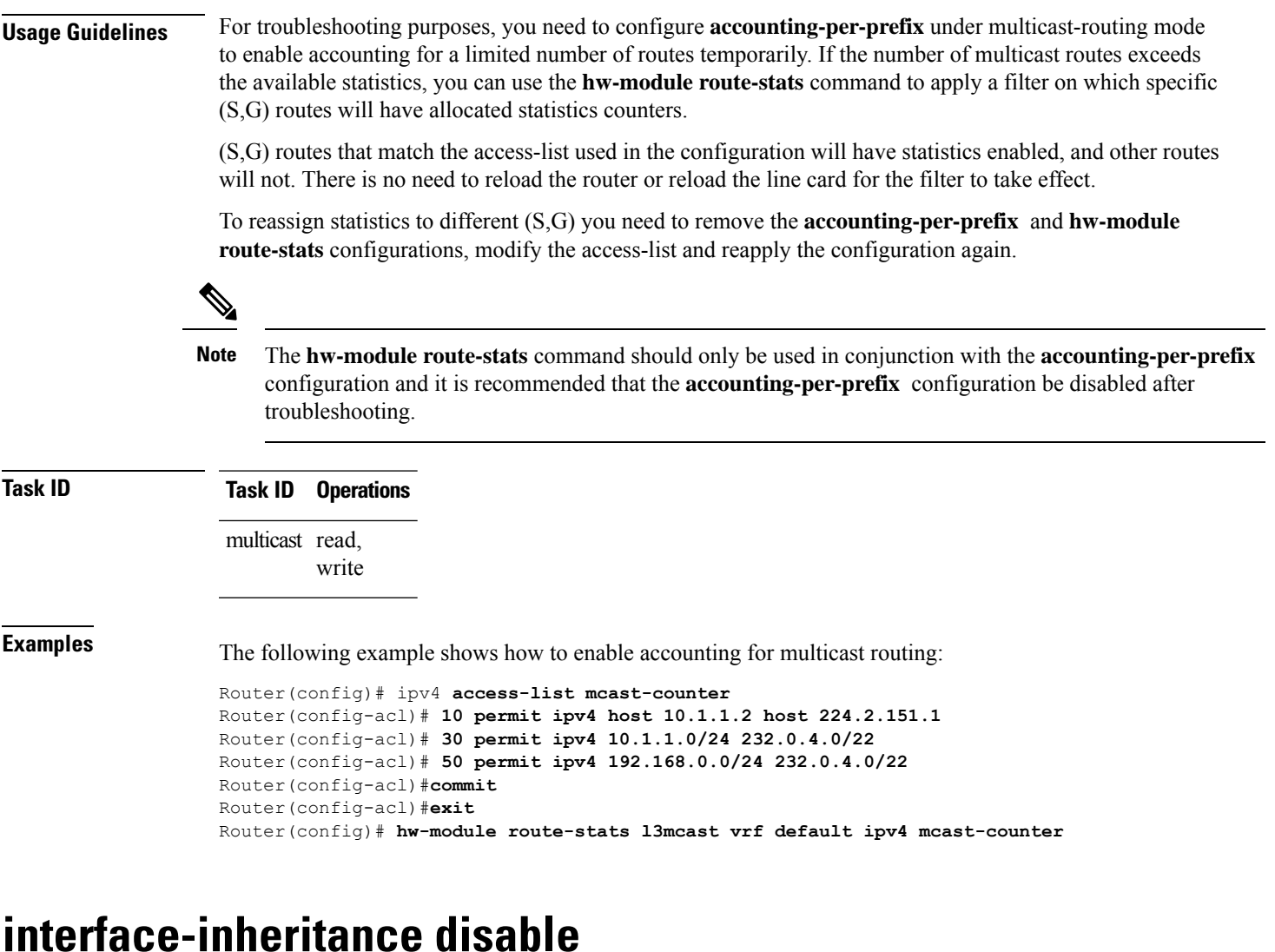

<span id="page-96-0"></span>To separate PIM and IGMP routing from multicast forwarding on all interfaces, use the **interface-inheritance disable** command under multicast routing address-family IPv4 submode. To restore the default functionality, use the **no** form of the command.

**interface-inheritance disable no interface-inheritance disable Syntax Description** This command has no keywords or arguments. **Command Default** This feature is not enabled by default. **Command Modes** Multicast routing configuration Address- family IPv4 configuration

 $\mathbf I$ 

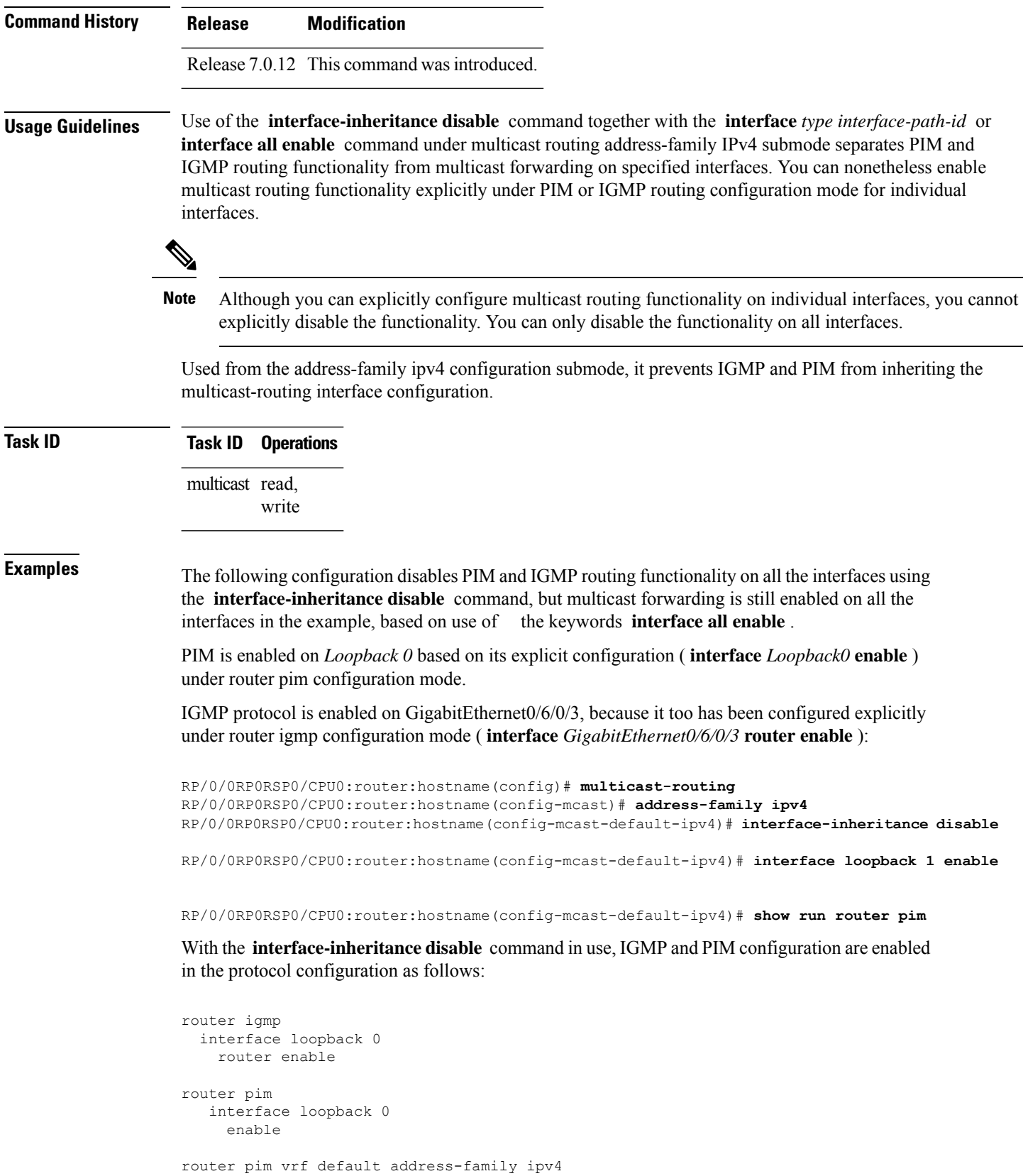

 $\mathbf{I}$ 

```
interface Loopback0
  enable
RP/0/0RP0RSP0/CPU0:router:hostname(config-mcast-default-ipv4)# show run router igmp
router igmp
vrf default
 interface GigabitEthernet0/6/0/3
  router enable
```
#### <span id="page-98-0"></span>**interface all enable**

To enable multicast routing and forwarding on all new and existing interfaces, use the **interface all enable** command in the appropriate configuration mode. To return to the default behavior, use the **no** form of this command.

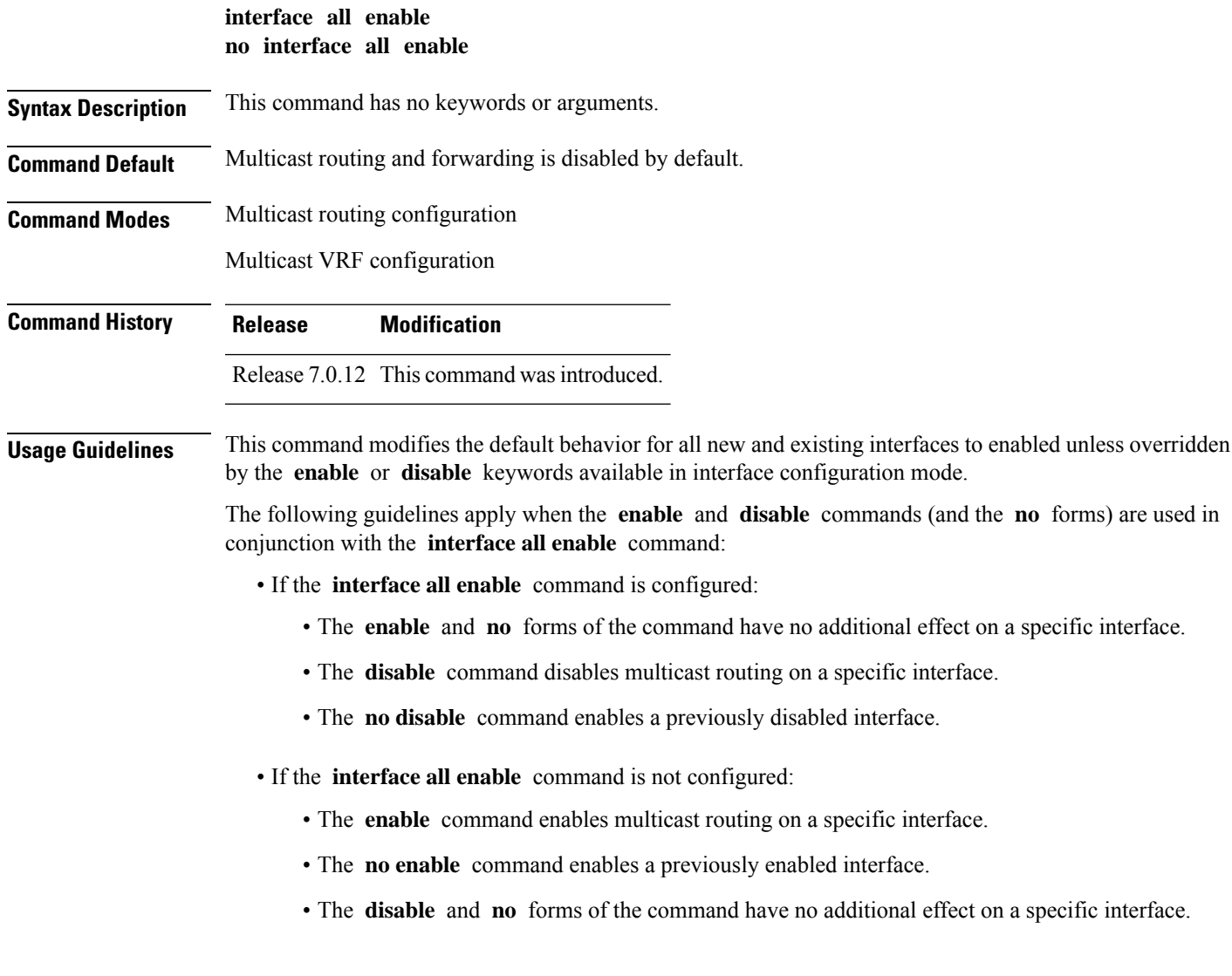

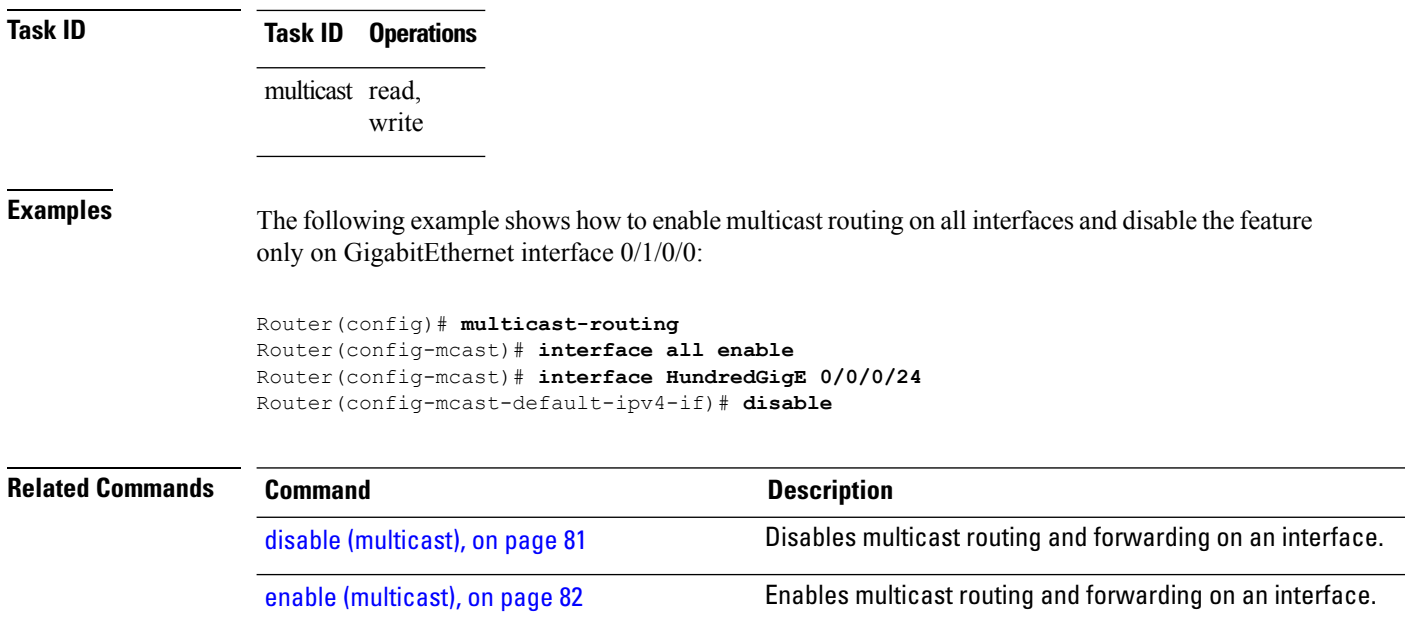

# <span id="page-99-0"></span>**interface (multicast)**

To configure multicast interface properties, use the **interface** command in the appropriate configuration mode. To disable multicast routing for interfaces, use the **no** form of this command.

**interface** *type interface-path-id* **no interface** *type interface-path-id*

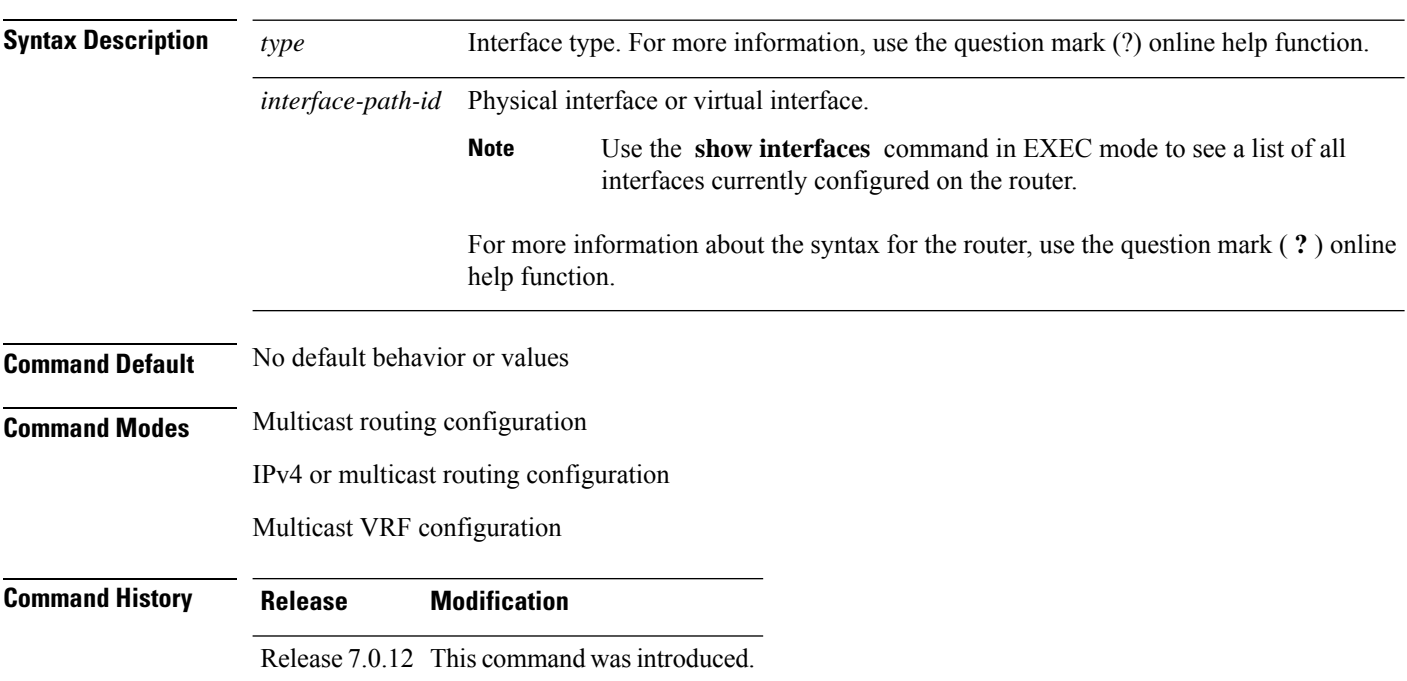

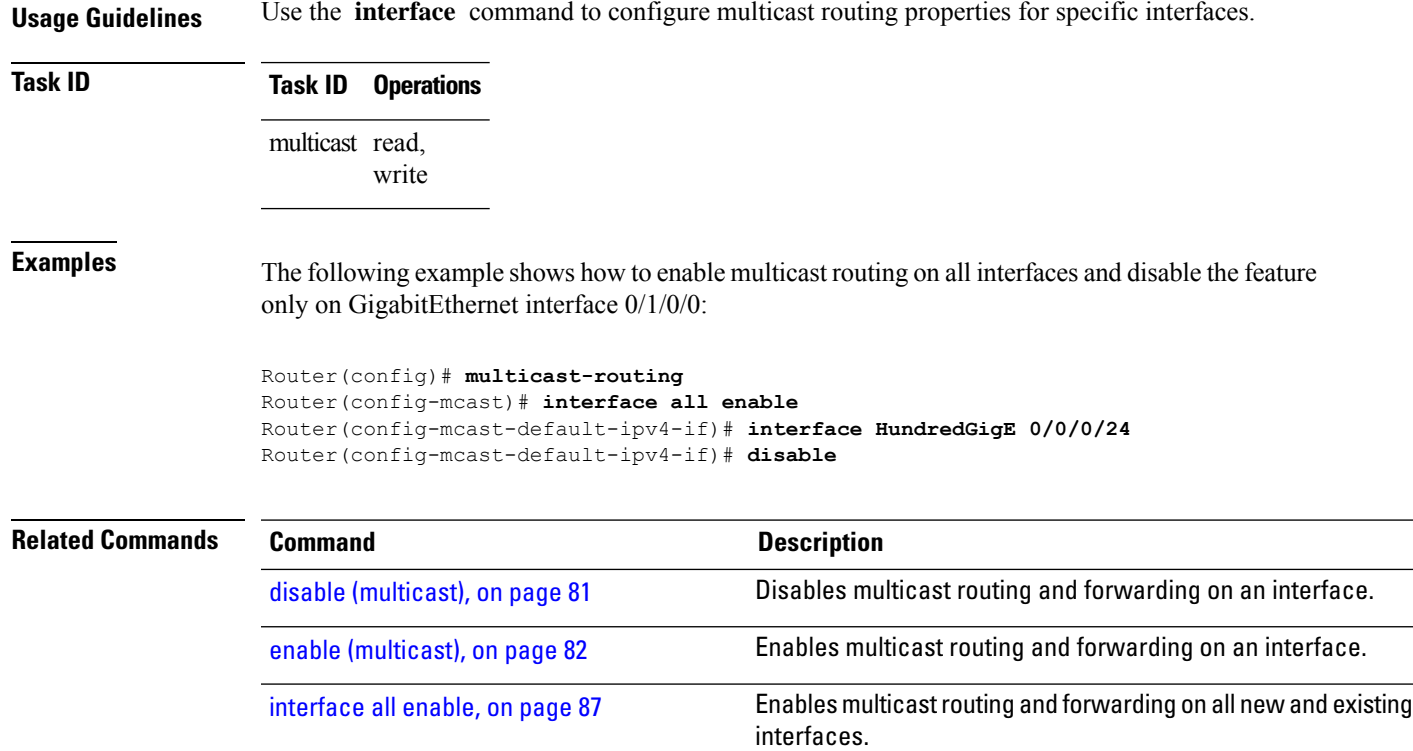

#### <span id="page-100-0"></span>**log-traps**

To enable logging of trap events, use the **log-traps** command in the appropriate configuration mode. To remove this functionality, use the **no** form of this command.

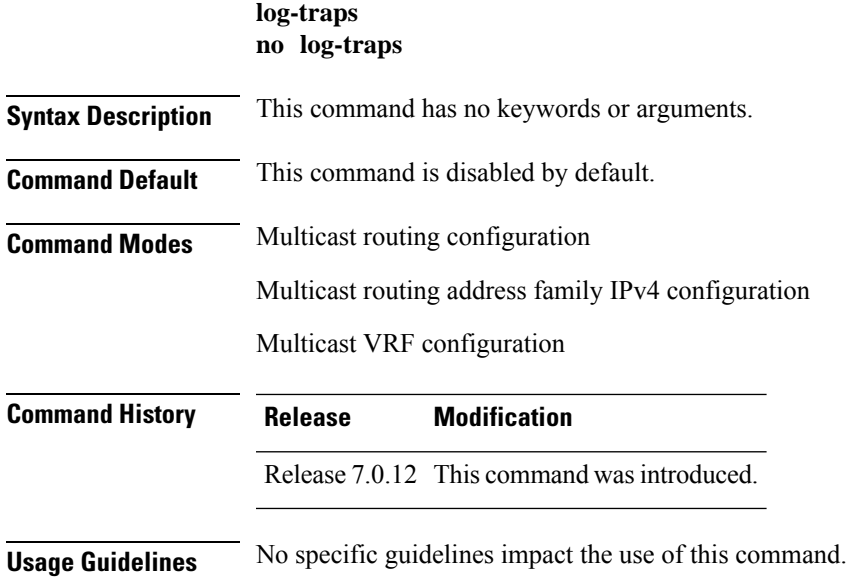

### <span id="page-101-0"></span>**Task ID Task ID Operations** multicast read, write **Examples** The following example shows how to enable logging of trap events: RP/0/0RP0RSP0/CPU0:router:hostname# **multicast-routing** RP/0/0RP0RSP0/CPU0:router:hostname(config-mcast)# **log-traps migration route-policy** To support PIM And BGP c-multicast joins over the same or different MDTs, use the **migration route-policy**command in the appropriate mode. To disable the migration, use the **no**form of the command. **migration route-policy** *policy-name* **nomigration route-policy** *policy-name* **Syntax Description** *policy-name* Name of the policy. **Command Default** None **Command Modes** C-multicast routing configuration mode **Command History Release Modification** Release This command was introduced. 7.0.12 **Usage Guidelines** The policy name is used to match the upstream PEs (nexthop) and send joins through BGP or PIM. **Task ID Task ID Operation** multicast read, write **Example** This example shows how to use the **migration route-policy**command:

RP/0/0RP0RSP0/CPU0:router:hostname (config-pim-v1-ipv4-mdt-cmcast) # **migration route-policy p1**

Ш

#### <span id="page-102-0"></span>**multicast-routing**

To enter multicast routing configuration mode, use the **multicast-routing** command in

global

XR Config

configuration mode. To return to the default behavior, use the **no** form of this command.

#### **multicast-routing no multicast-routing**

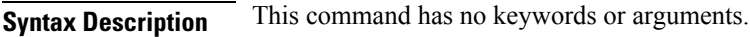

**Command Default** No default behavior or values.

**Command Modes** Global configuration

XR Config

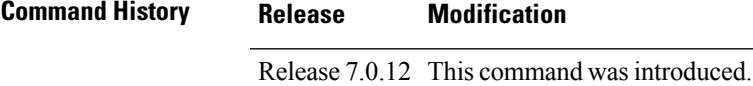

**Usage Guidelines** No specific guidelines impact the use of this command.

**Task ID Task ID Operations** multicast read, write

**Examples** The following example shows how to enter multicast routing configuration mode:

RP/0/0RP0RSP0/CPU0:router:hostname(config)# **multicast-routing** RP/0/0RP0RSP0/CPU0:router:hostname(config-mcast)#

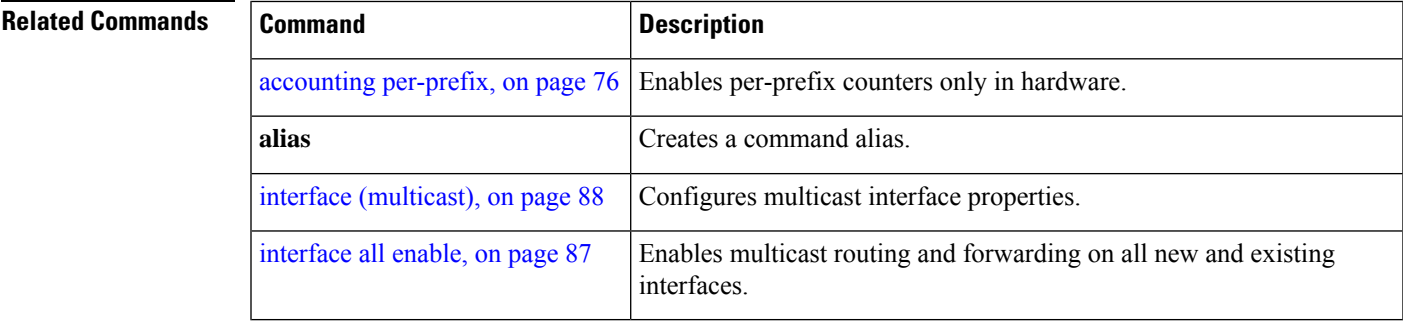

I

#### <span id="page-103-0"></span>**multipath**

To enable Protocol Independent Multicast (PIM) to divide the multicast load among several equal cost paths, use the **multipath** command in the appropriate configuration mode. To return to the default behavior, use the **no** form of this command.

[**address-family ipv4**] **multipath** [**hash** {**source** | **source next-hop**}] **no multipath**

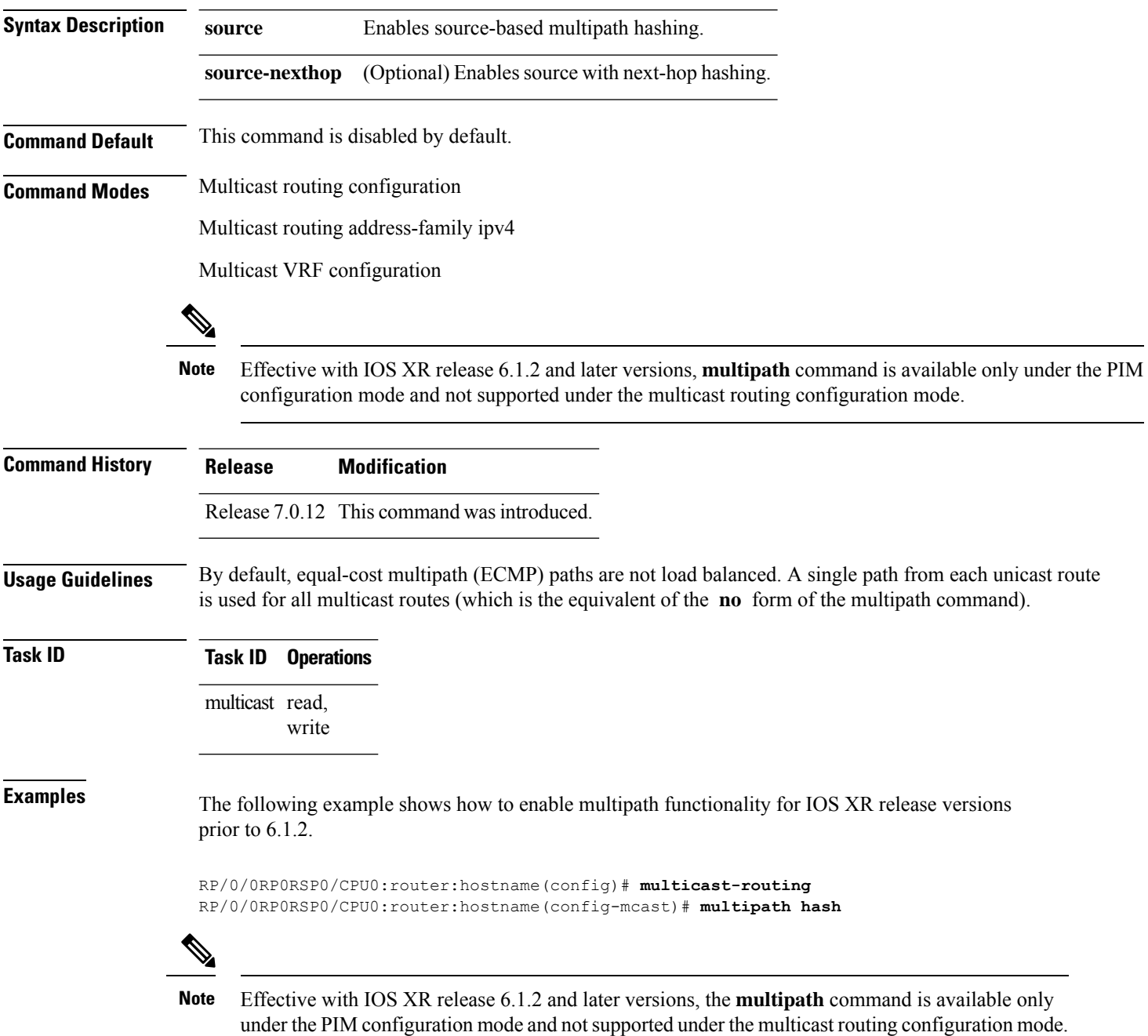

П

This example shows how to enable multipath functionality for IOS XR release 6.1.2 and later versions.

```
RP/0/0RP0RSP0/CPU0:router:hostname(config)# router pim
RP/0/0RP0RSP0/CPU0:router:hostname(config-pim)# multipath hash
```
#### <span id="page-104-0"></span>**nsf (multicast)**

To turn on the nonstop forwarding (NSF) capability for the multicast routing system, use the **nsf** command in multicast routing configuration mode. To turn off this function, use the **no** form of this command.

**nsf** [**lifetime** *seconds*] **no nsf** [**lifetime**]

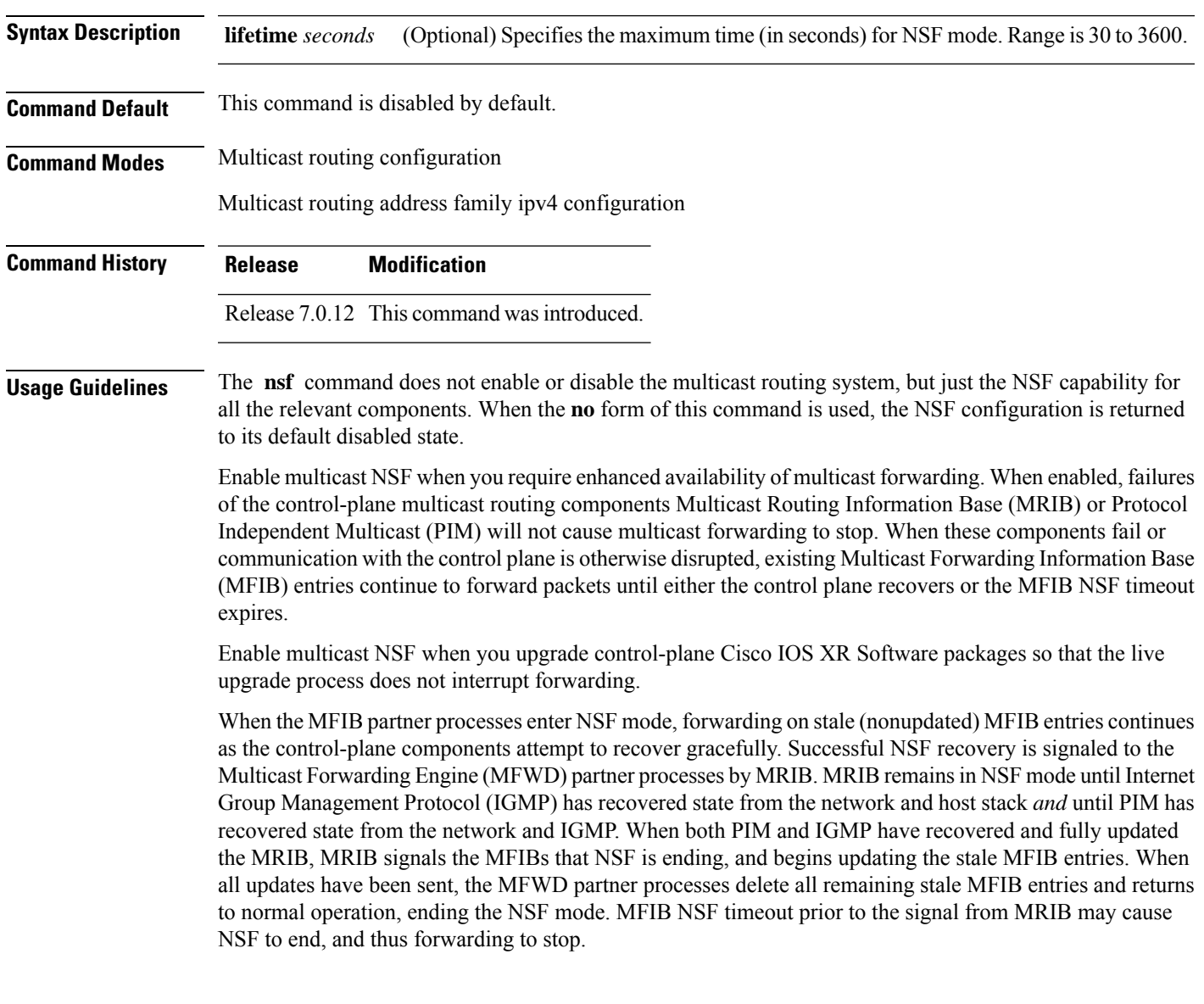

When forwarding is in NSF mode, multicast flows may continue longer than necessary when network conditions change due to multicast routing protocols, unicast routing protocol reachability information, or local sender and receiver changes. The MFWD partner processes halt forwarding on stale MFIB entries when the potential for a multicast loop is detected by receipt of incoming data on a forwarding interface for the matching MFIB entry.

**Note**

For NSF to operate successfully in your multicast network, you must also enable NSF for the unicast protocols (such as Intermediate System-to-Intermediate System [IS-IS], Open Shortest Path First [OSPF] and Border Gateway Protocol [BGP]) that PIM relies on for Reverse Path Forwarding (RPF) information. See the appropriate configuration modules to learn how to configure NSF for unicast protocols.

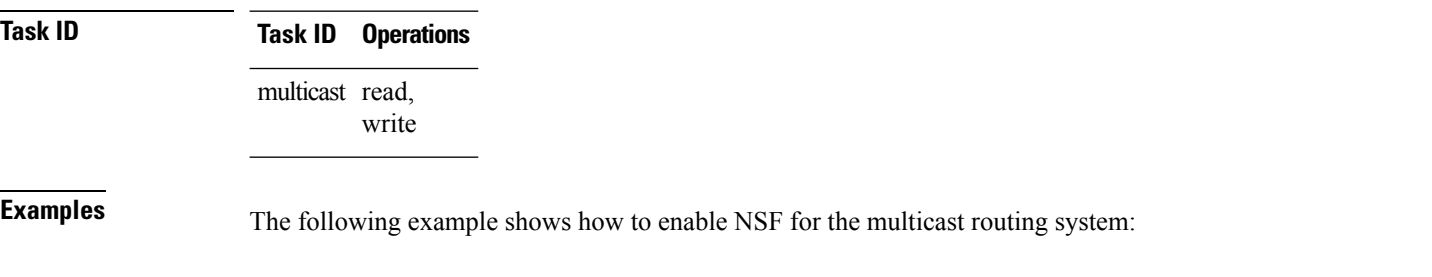

RP/0/0RP0RSP0/CPU0:router:hostname(config)# **multicast-routing** RP/0/0RP0RSP0/CPU0:router:hostname(config-mcast)# **nsf**

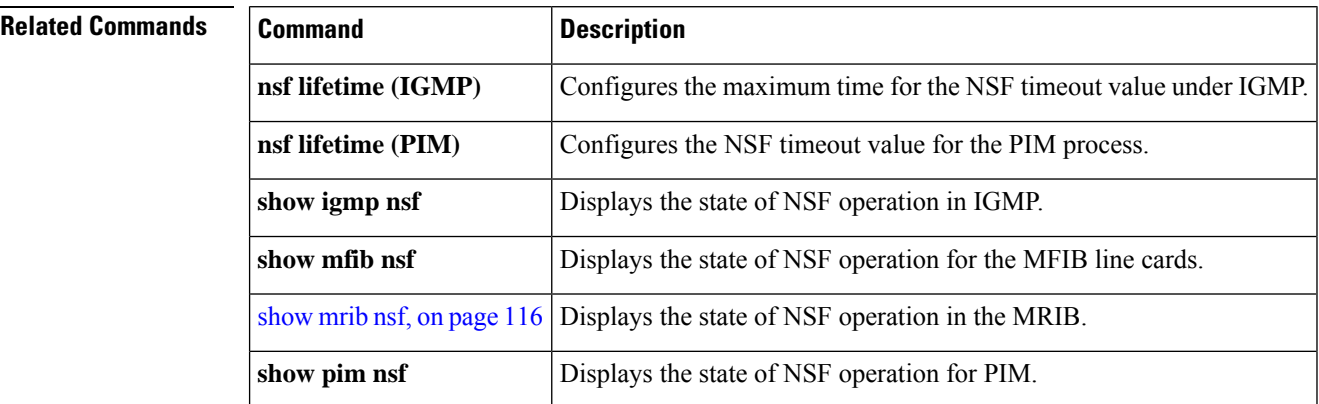

#### <span id="page-105-0"></span>**rate-per-route**

To enable individual (source, group [S, G]) rate calculations, use the **rate-per-route** command in the appropriate configuration mode. To remove this functionality, use the **no** form of this command.

**rate-per-route no rate-per-route Syntax Description** This command has no keywords or arguments. **Command Default** This command is disabled by default.

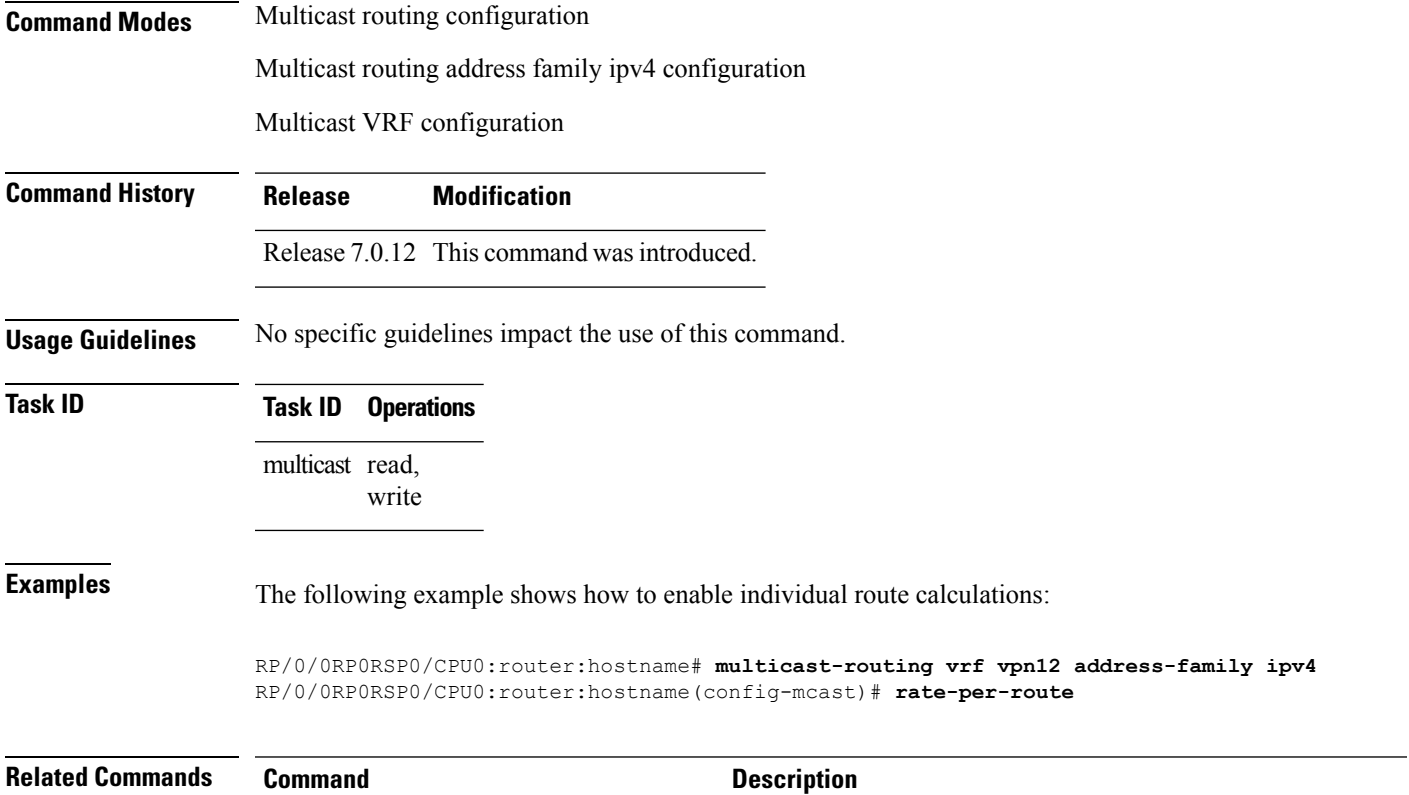

<span id="page-106-0"></span>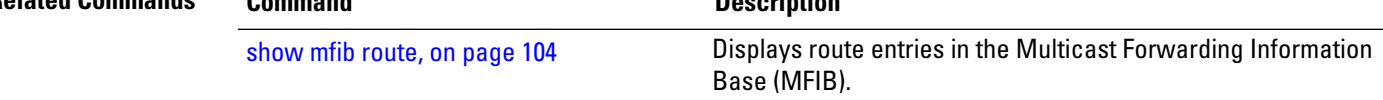

# **route-policy**

To apply route policy to a neighbor, either to inbound routes or outbound routes, use the **route-policy** command in the BGP neighbor address-family configuration mode. To disable this feature, use the **no** form of this command.

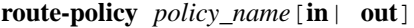

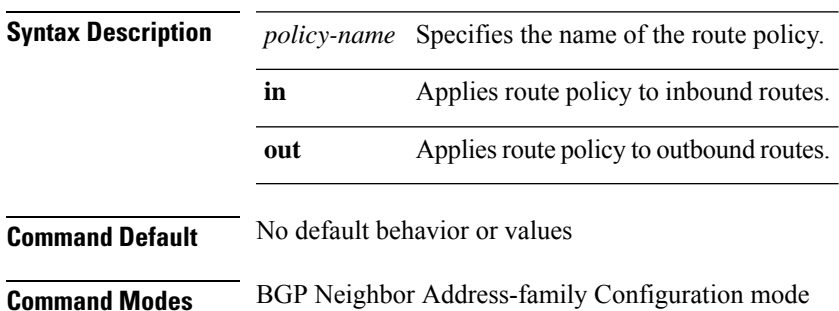

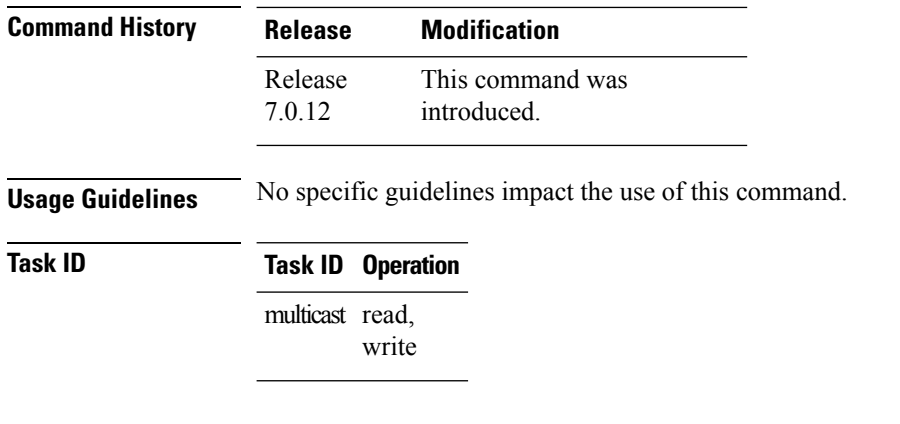

RP/0/0RP0RSP0/CPU0:router:hostname(config-bgp-nbr)# **address-family vpnv4 unicast** RP/0/0RP0RSP0/CPU0:router:hostname(config-bgp-nbr-af)# **route-policy pass-all in** RP/0/0RP0RSP0/CPU0:router:hostname(config-bgp-nbr-af)# **route-policy pass-all out**

#### <span id="page-107-0"></span>**shared-tree-prune delay**

write

To set or change the prune installation time, use the **shared-tree-prune-delay**command in the appropriate mode. To disable the set time, use the **no** form of the command.

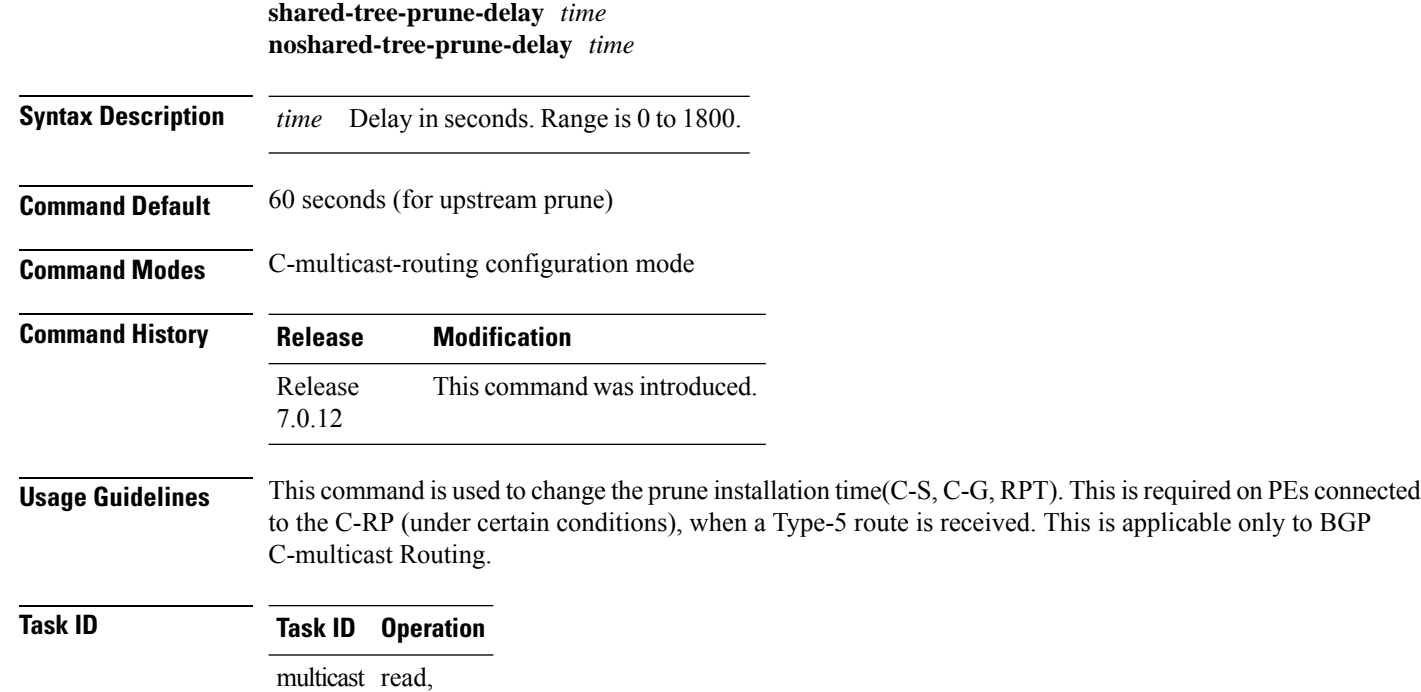
#### **Example**

This example shows how to use the **shared-tree-prune-delay** command:

```
RP/0/0RP0RSP0/CPU0:router:hostname (config-pim-v1-ipv4-mdt-cmcast) # shared-tree-prune-delay
100
```
### **show mfib connections**

To display the status of Multicast Forwarding Information Base (MFIB) connections to servers, use the **show mfib connections** command in the appropriate mode.

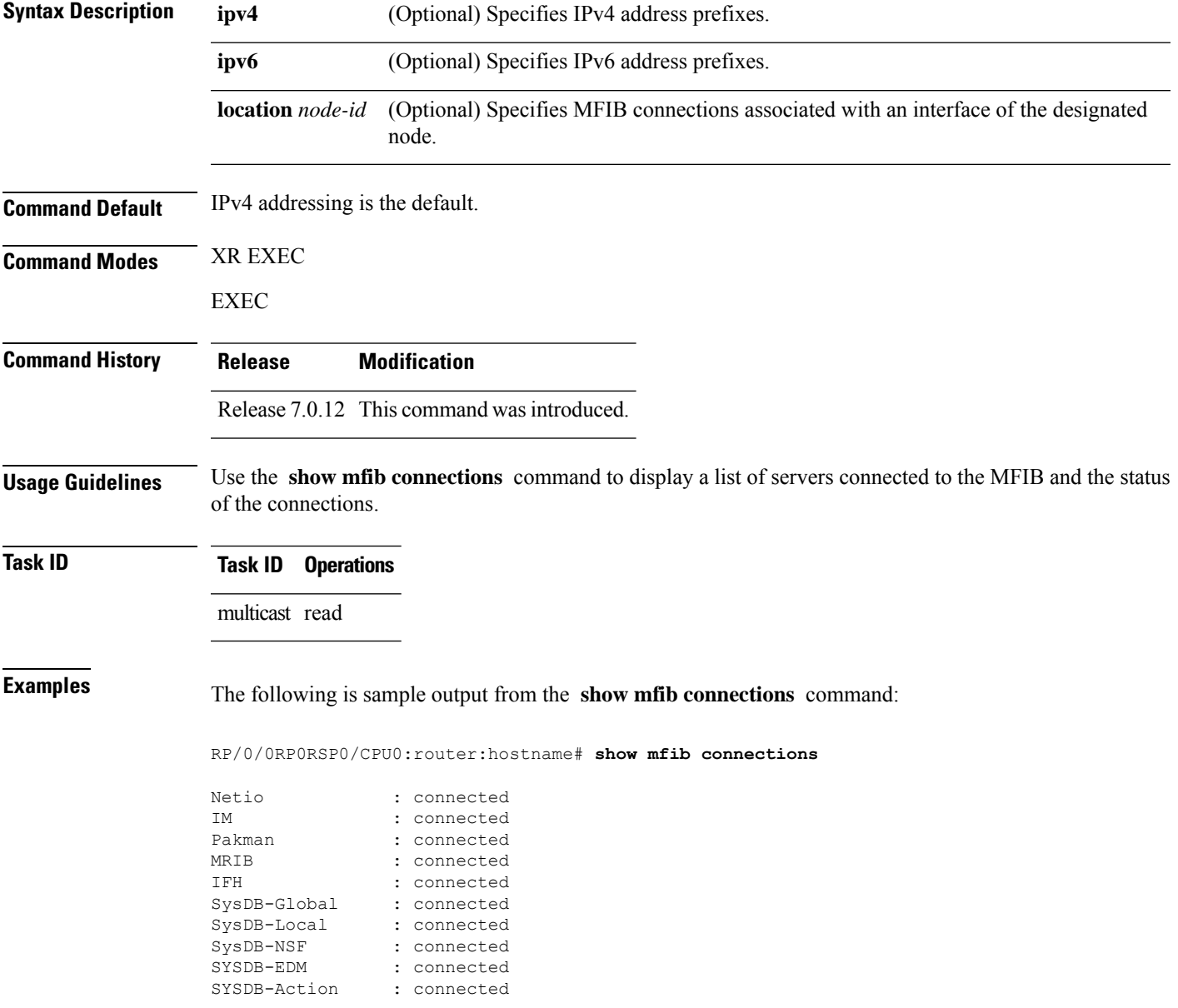

I

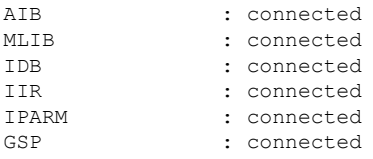

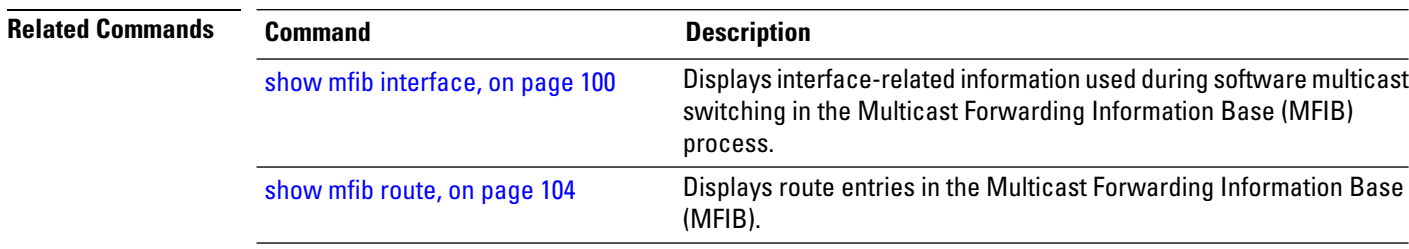

**show mfib** [**vrf** *vrf-name*] **ipv4 counter** [**location** *node-id*]

# <span id="page-109-0"></span>**show mfib counter**

To display Multicast Forwarding Information Base (MFIB) counter statistics for packets that have dropped, use the **show mfib counter** command in EXEC modeXR EXEC mode mode.

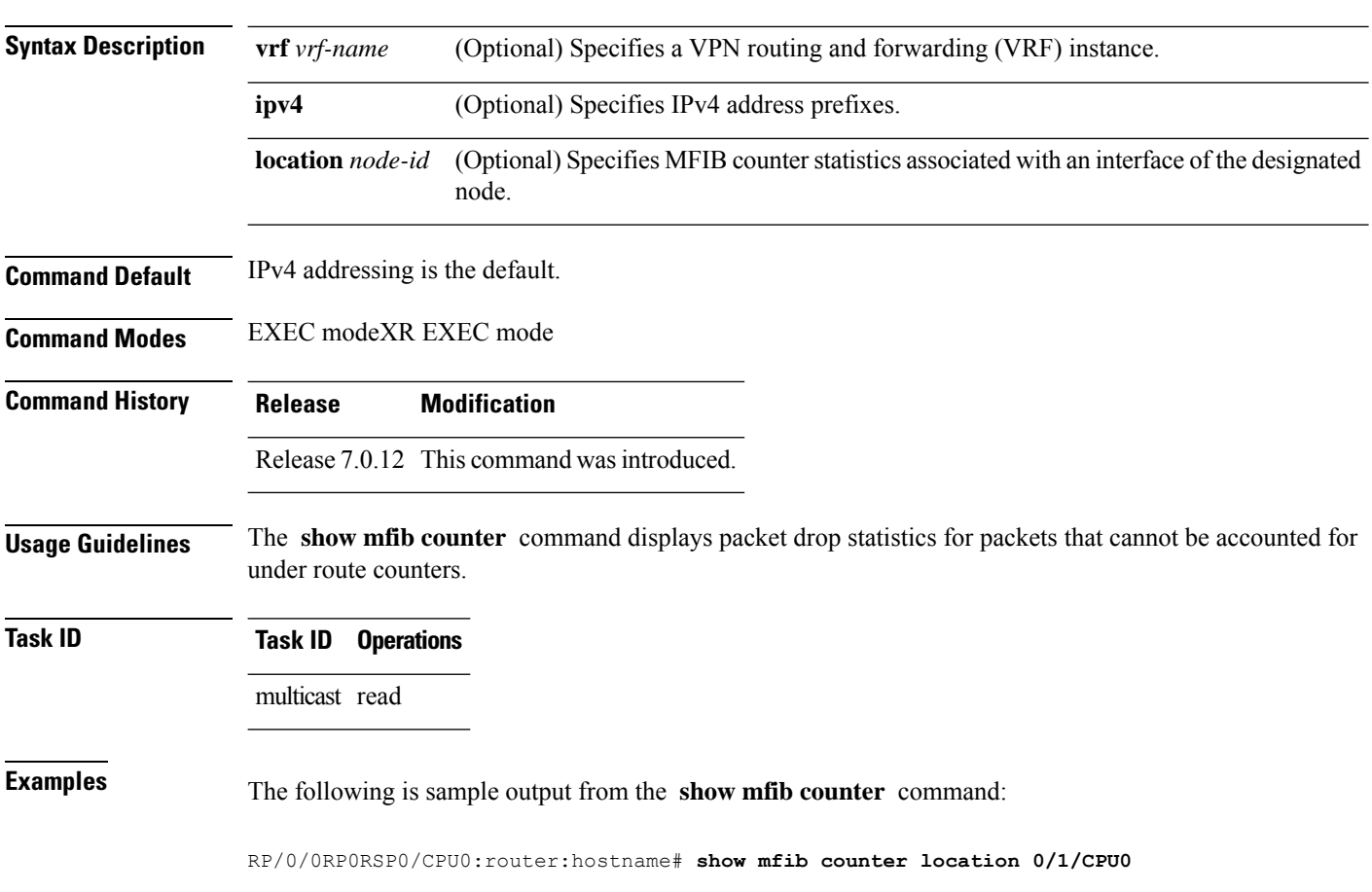

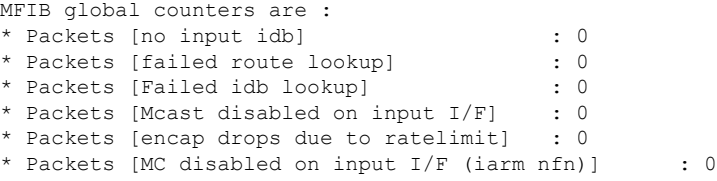

This table describes the significant fields shown in the display.

**Table 16: show mfib counter Field Descriptions**

| <b>Field</b>                          | <b>Description</b>                                                                                          |
|---------------------------------------|----------------------------------------------------------------------------------------------------|
| Packets [no input idb]                | Packets dropped because no input interface information was found<br>in the packet.                          |
| Packets [failed route lookup]         | Packets dropped because of failure to match any multicast route.                                            |
| Packets [Failed idb lookup]           | Packets dropped because the descriptor block was not found for an<br>interface (incoming or outgoing).      |
| Packets [Mcast disabled on input I/F] | Packets dropped because arriving on an interface that was not enabled<br>for the multicast routing feature. |
|                                       | Packets [encap drops due to ratelimit] Packets dropped because of rate limit.                               |

#### **Related Commands**

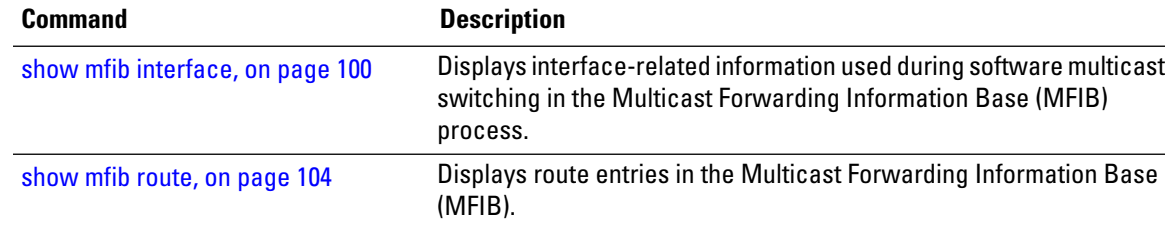

# **show mfib encap-info**

To display the status of encapsulation information for Multicast Forwarding Information Base (MFIB), use the **show mfib encap-info** command in the appropriate mode.

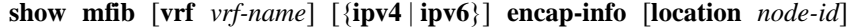

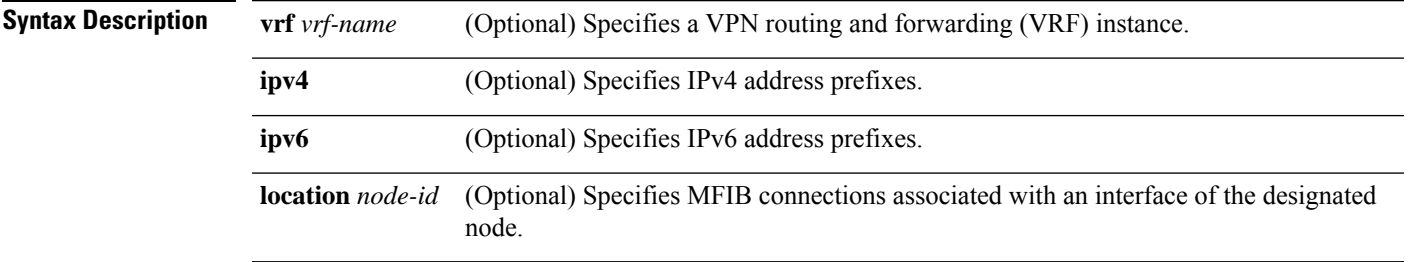

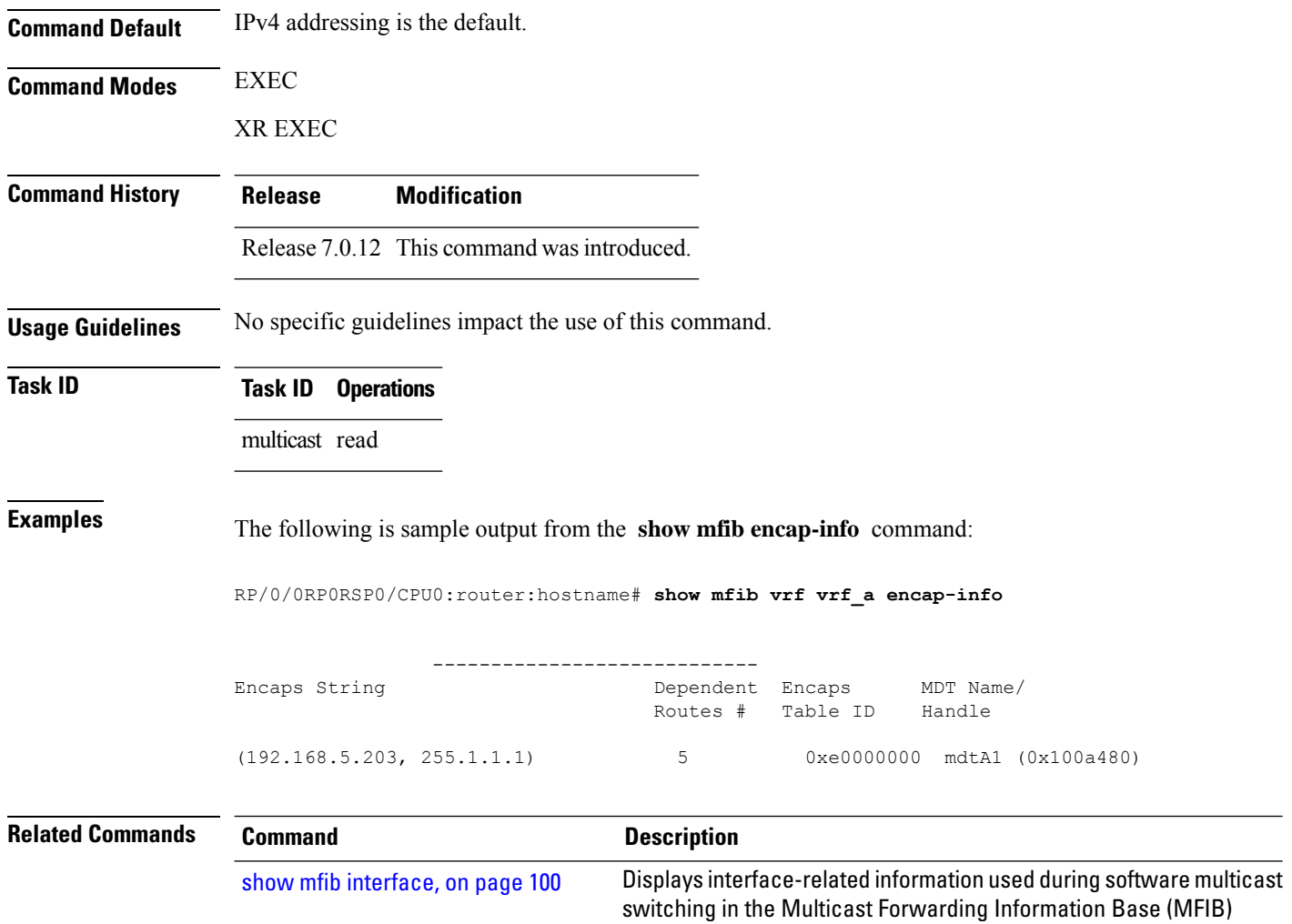

# <span id="page-111-0"></span>**show mfib interface**

show mfib [route,](#page-115-0) on page 104

To display interface-related information used during software multicast switching in the Multicast Forwarding Information Base (MFIB) process, use the **show mfib interface** command in EXEC mode.

Displays route entries in the Multicast Forwarding Information Base

**show mfib** [**vrf** *vrf-name*] **ipv4 interface** [*type interface-path-id*] [{**detail**| **route**}] [**location** *node-id*]

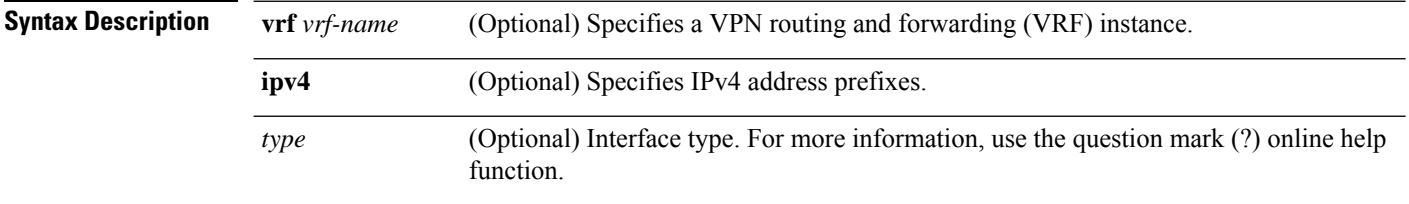

process.

(MFIB).

 $\mathbf I$ 

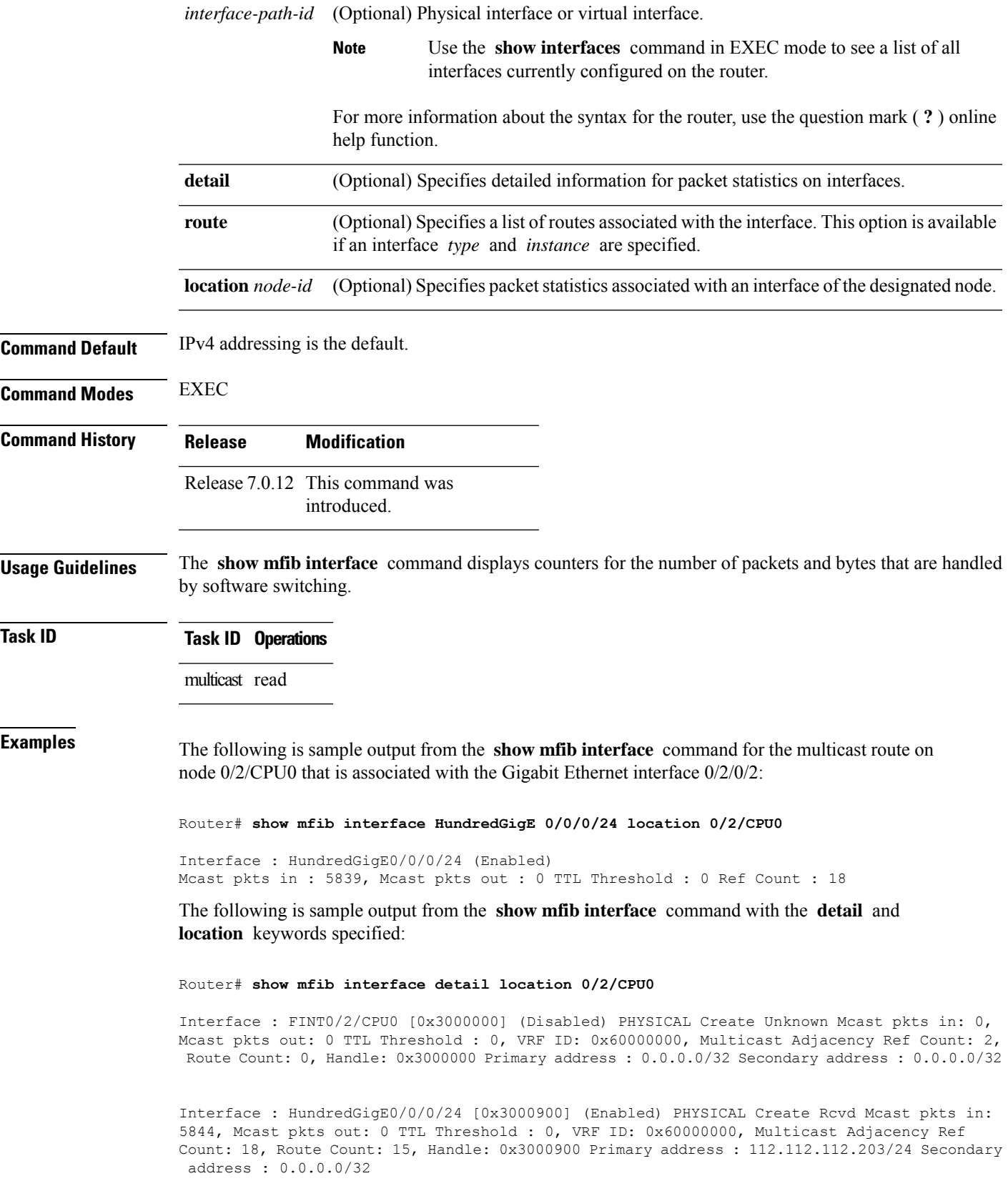

This table describes the significant fields shown in the display.

**Table 17: show mfib interface Field Descriptions**

| <b>Field</b>         | <b>Description</b>                                                                                                    |
|----------------------|----------------------------------------------------------------------------------------------------|
| Interface            | Interface name. Enabled if the interface is configured for multicast routing. The word<br>"PHYSICAL" is displayed if the interface is a nonvirtual interface. |
| Meast pkts in        | Number of incoming multicast packets entering the interface during software switching.                                                                        |
| Meast pkts out       | Number of outgoing multicast packets exiting the interface during software switching.                                                                         |
| TTL Threshold        | Number of multicast packets that reach the configured multicast time-to-live threshold.                                                                       |
| VRF ID               | VPN Routing and Forwarding instance ID.                                                                                                    |
| Ref Count            | Number of references to this interface structure in the MFIB process.                                                                                         |
| Primary address      | Primary IP address of the interface.                                                                                                    |
| Secondary<br>address | Secondary IP address of the interface.                                                                                                    |

# <span id="page-113-0"></span>**show mfib nsf**

To display the state of a nonstop forwarding (NSF) operation for the Multicast Forwarding Information Base (MFIB) line cards, use the **show mfib nsf** command in EXEC mode.

**show mfib** [{**ipv4**}] **nsf** [**location** *node-id*]

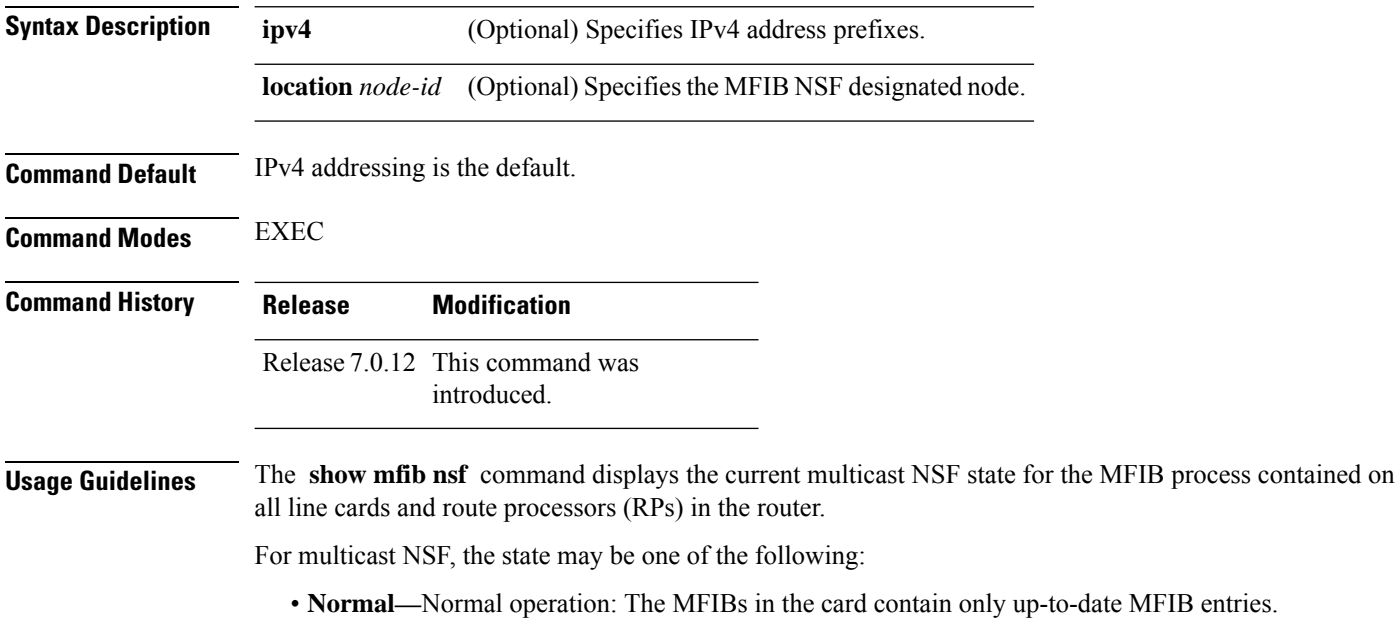

П

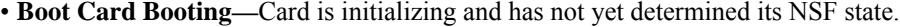

- **Not Forwarding—**Multicast Forwarding Disabled: Multicast routing failed to recover from a failure-induced NSF state prior to the MFIB NSF timeout.
- **Non-stop Forwarding Activated—**Multicast NSF active: The router is operating in NSF mode while attempting to recover from a control-plane failure. In this mode, data isforwarded based on MFIB entries that are either updated by the recovered Multicast Routing Information Base (MRIB), or MFIB entries that were marked stale when NSF mode began. The times remaining until multicast NSF and multicast-unicast NSF expiration are displayed.

#### **Task ID Task ID Operations** multicast read **Examples** The following is sample output from the **show mfib nsf** command: RP/0/0RP0RSP0/CPU0:router:hostname# **show mfib nsf** IP MFWD Non-Stop Forwarding Status: NSF Lifetime: 00:15:00 On node 0/1/CPU0 : Multicast routing state: Non-Stop Forwarding is activated NSF Time Remaining: 00:14:54 On node 0/3/CPU0 : Multicast routing state: Non-Stop Forwarding is activated NSF Time Remaining: 00:14:54 On node 0/4/CPU0 : Multicast routing state: Non-Stop Forwarding is activated NSF Time Remaining: 00:14:53 On node 0/6/CPU0 : Multicast routing state: Non-Stop Forwarding is activated NSF Time Remaining: 00:14:53 This table describes the significant fields shown in the display.

#### **Table 18: show mfib nsf Field Descriptions**

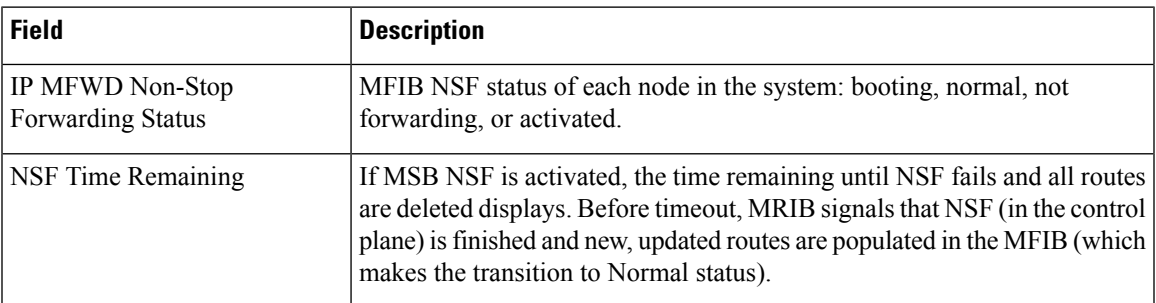

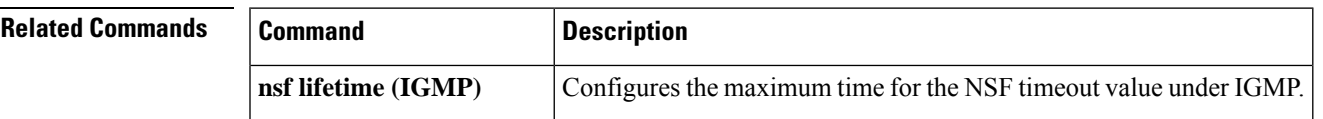

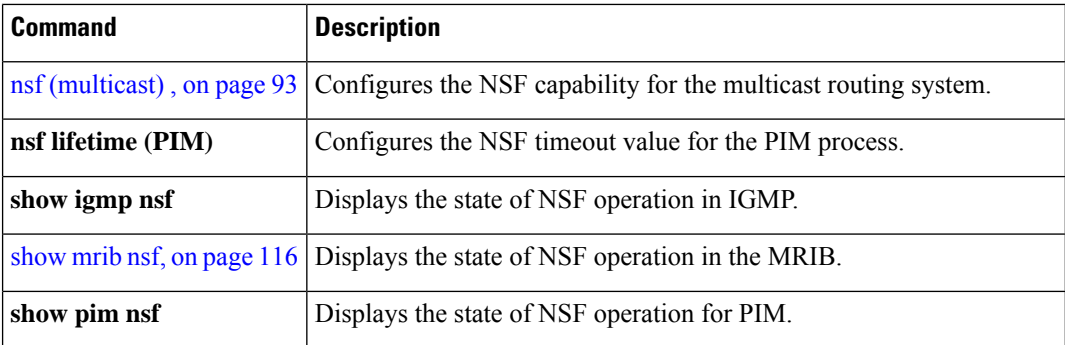

# <span id="page-115-0"></span>**show mfib route**

To display route entries in the Multicast Forwarding Information Base (MFIB), use the **show mfib route** command in EXEC mode.

**show mfib** [**vrf** *vrf-name*] **ipv4 route** [{**rate** | **\****source-IP-address* | *group-IP-address*/**prefix-length** | **detail** | **summary** | **location** *node-id*}]

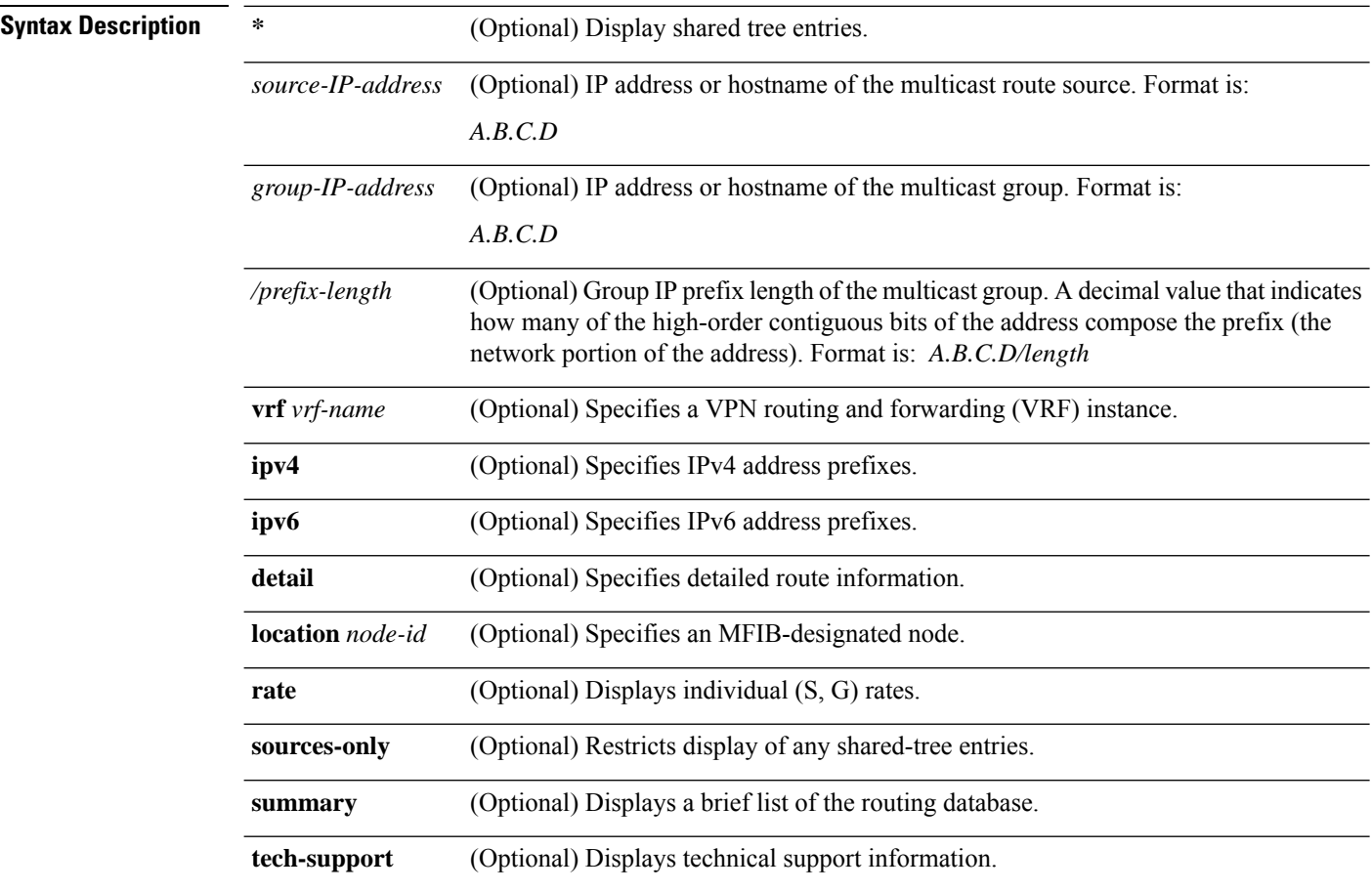

 $\mathbf I$ 

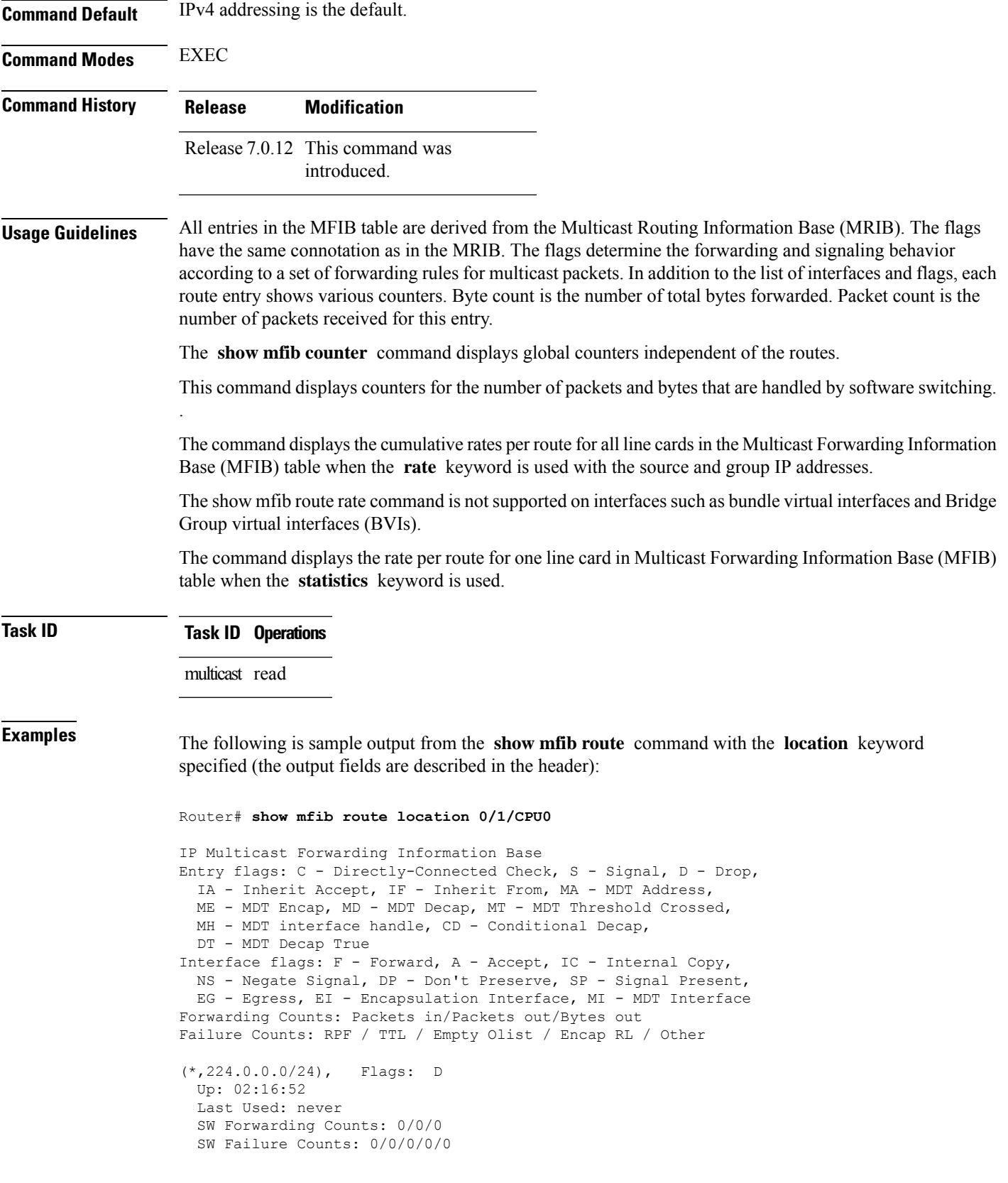

```
(*,224.0.1.39), Flags: S
 Up: 02:16:52
 Last Used: never
 SW Forwarding Counts: 0/0/0
 SW Failure Counts: 0/0/0/0/0
(*,224.0.1.40), Flags: S
 Up: 02:16:52
 Last Used: never
 SW Forwarding Counts: 0/0/0
 SW Failure Counts: 0/0/0/0/0
(*,227.0.0.1), Flags: C
 Up: 02:16:51
 Last Used: 02:16:50
 SW Forwarding Counts: 282/0/0
 SW Failure Counts: 205/0/0/0/0
HundredGigE0/0/0/4 Flags: NS EG, Up:02:16:46
 HundredGigE0/0/0/8 Flags: NS EG, Up:02:16:50
 HundredGigE0/0/0/6 Flags: NS EG, Up:02:16:50
(4.0.0.2,227.0.0.1), Flags:
 Up: 02:16:50
 Last Used: 00:00:12
 SW Forwarding Counts: 125/0/0
 SW Failure Counts: 0/0/0/0/0
 HundredGigE0/0/0/8 Flags: NS EG, Up:02:16:50
 HundredGigE0/0/0/6 Flags: NS EG, Up:02:16:50
 HundredGigE0/0/0/4 Flags: A EG, Up:02:16:50
(*,232.0.0.0/8), Flags: D
 Up: 02:16:52
 Last Used: never
 SW Forwarding Counts: 0/0/0
 SW Failure Counts: 0/0/0/0/0
```
The following is sample output from the **show mfib route** command with the **summary** and **location** keywords specified:

```
Router# show mfib route summary location 0/0/CPU0
IP Multicast Forwarding Information Base Summary for VRF default
  No. of (*,G) routes = 5
  No. of (S, G) routes = 1
```
The following is sample output from the **show mfib route** command with the **statistics** and **location** keywords specified. If the hardware counters show N/A, it means no hardware statistic blocks were assigned to the route. However, routes may show that both hardware and software statistic blocks are assigned. The output fields are described in the header.

```
Router# show mfib route statistics location 0/0/CPU0
IP Multicast Forwarding Information Base
Entry flags: C - Directly-Connected Check, S - Signal, D - Drop,
 IA - Inherit Accept, IF - Inherit From, MA - MDT Address,
 ME - MDT Encap, MD - MDT Decap, MT - MDT Threshold Crossed,
 MH - MDT interface handle, CD - Conditional Decap,
 DT - MDT Decap True
Interface flags: F - Forward, A - Accept, IC - Internal Copy,
 NS - Negate Signal, DP - Don't Preserve, SP - Signal Present,
 EG - Egress, EI - Encapsulation Interface, MI - MDT Interface
SW/HW Forwarding Counts: Packets in/Packets out/Bytes out
SW Failure Counts: RPF / TTL / Empty Olist / Encap RL / Other
HW Drop Counts: Ingress / Egress
```

```
HW Forwarding Rates: bps In/pps In/bps Out/pps Out
(*,224.0.0.0/24), Flags: D
 Up: 02:21:15
 Last Used: never
  SW Forwarding Counts: 0/0/0
  SW Failure Counts: 0/0/0/0
 HW Forwarding Counts: 0/0/0
 HW Drop Counts: 0/0
 HW Forwarding Rates: N/A /N/A /N/A /N/A
(*,224.0.1.39), Flags: S
  Up: 02:21:15
 Last Used: never
  SW Forwarding Counts: 0/0/0
 SW Failure Counts: 0/0/0/0
 HW Forwarding Counts: 0/0/0
 HW Drop Counts: 0/0
 HW Forwarding Rates: N/A /N/A /N/A /N/A
(*,224.0.1.40), Flags: S
  Up: 02:21:15
  Last Used: never
 SW Forwarding Counts: 0/0/0
 SW Failure Counts: 0/0/0/0
 HW Forwarding Counts: 0/0/0
 HW Drop Counts: 0/0
 HW Forwarding Rates: N/A /N/A /N/A /N/A
(*,227.0.0.1), Flags: C
 Up: 02:21:14
  Last Used: 02:21:14
  SW Forwarding Counts: 282/0/0
  SW Failure Counts: 205/0/0/0
 HW Forwarding Counts: 0/0/0
 HW Drop Counts: 0/0
  HW Forwarding Rates: N/A /N/A /N/A /N/A
 HundredGigE0/0/0/4 Flags: NS EG, Up:02:21:10
  HundredGigE0/0/0/8 Flags: NS EG, Up:02:21:14
  HundredGigE0/0/0/6 Flags: NS EG, Up:02:21:14
(4.0.0.2,227.0.0.1), Flags:
 Up: 02:21:14
 Last Used: 00:01:06
  SW Forwarding Counts: 128/0/0
 SW Failure Counts: 0/0/0/0
 HW Forwarding Counts: 8474282/8474283/389817018
 HW Drop Counts: 0/0
 HW Forwarding Rates: N/A /N/A /N/A /N/A
  HundredGigE0/0/0/8 Flags: NS EG, Up:02:21:14
  HundredGigE0/0/0/6 Flags: NS EG, Up:02:21:14
 HundredGigE0/0/0/4 Flags: A EG, Up:02:21:14
(*,232.0.0.0/8), Flags: D
 Up: 02:21:15
  Last Used: never
 SW Forwarding Counts: 0/0/0
 SW Failure Counts: 0/0/0/0
 HW Forwarding Counts: 0/0/0
 HW Drop Counts: 0/0
  HW Forwarding Rates: N/A /N/A /N/A /N/A
```
The following is a sample output for MoFRR enabled route without and with the detail keyword:

#### Route# **show mfib route**

```
IP Multicast Forwarding Information Base
Entry flags: C - Directly-Connected Check, S - Signal, D - Drop,
  IA - Inherit Accept, IF - Inherit From, MA - MDT Address,
  ME - MDT Encap, MD - MDT Decap, MT - MDT Threshold Crossed,
 MH - MDT interface handle, CD - Conditional Decap,
 DT - MDT Decap True, EX - Extranet
 MoFE - MoFRR Enabled, MoFS - MoFRR State
Interface flags: F - Forward, A - Accept, IC - Internal Copy,
  NS - Negate Signal, DP - Don't Preserve, SP - Signal Present,
  EG - Egress, EI - Encapsulation Interface, MI - MDT Interface,
 EX - Extranet, A2 - Secondary Accept
Forwarding/Replication Counts: Packets in/Packets out/Bytes out
Failure Counts: RPF / TTL / Empty Olist / Encap RL / Other
(20.20.20.1,225.0.0.1), Flags: MoFE MoFS
  Up: 03:22:30
  Last Used: never
  SW Forwarding Counts: 0/0/0
  SW Replication Counts: 0/0/0
  SW Failure Counts: 0/0/0/0/0
  HundredGigE0/0/0/8 Flags: A, Up:03:22:30
  HundredGigE0/0/0/18 Flags: A2, Up:03:22:30
  HundredGigE0/0/0/28 Flags: NS, Up:03:22:30
(20.20.20.1,225.0.0.2), Flags: MoFE MoFS
 Up: 03:22:30
  Last Used: never
  SW Forwarding Counts: 0/0/0
  SW Replication Counts: 0/0/0
  SW Failure Counts: 0/0/0/0/0
  HundredGigE0/0/0/8 Flags: A, Up:03:22:30
  HundredGigE0/0/0/18 Flags: A2, Up:03:22:30
  HundredGigE0/0/0/28 Flags: NS, Up:03:22:30
```
In the above command, A flag represents the primary RPF of the MoFRR route, and A2 flag represents the backup RPF of the MoFRR route.

#### Route# **show mfib route detail**

```
IP Multicast Forwarding Information Base
Entry flags: C - Directly-Connected Check, S - Signal, D - Drop,
 IA - Inherit Accept, IF - Inherit From, MA - MDT Address,
  ME - MDT Encap, MD - MDT Decap, MT - MDT Threshold Crossed,
 MH - MDT interface handle, CD - Conditional Decap,
  DT - MDT Decap True, EX - Extranet
  MoFE - MoFRR Enabled, MoFS - MoFRR State
Interface flags: F - Forward, A - Accept, IC - Internal Copy,
 NS - Negate Signal, DP - Don't Preserve, SP - Signal Present,
  EG - Egress, EI - Encapsulation Interface, MI - MDT Interface,
  EX - Extranet, A2 - Secondary Accept
Forwarding/Replication Counts: Packets in/Packets out/Bytes out
Failure Counts: RPF / TTL / Empty Olist / Encap RL / Other
(20.20.20.1,225.0.0.1), Flags: MoFE MoFS
  Up: 03:25:31
 Last Used: never
  SW Forwarding Counts: 0/0/0
  SW Replication Counts: 0/0/0
  SW Failure Counts: 0/0/0/0/0
 Route ver: 0x4a13
 MVPN Info :-
   MDT Handle: 0x0, MDT Probe:N [N], Rate:N, Acc:N
```
Ш

```
MDT SW Ingress Encap V4/V6, Egress decap: 0 / 0, 0
 MOFRR State: Inactive Sequence No 1
 HundredGigE0/0/0/8 Flags: A, Up:03:25:31
 HundredGigE0/0/0/18 Flags: A2, Up:03:25:31
 HundredGigE0/0/0/28 Flags: NS, Up:03:25:31
(20.20.20.1,225.0.0.2), Flags: MoFE MoFS
 Up: 03:25:31
 Last Used: never
 SW Forwarding Counts: 0/0/0
 SW Replication Counts: 0/0/0
 SW Failure Counts: 0/0/0/0/0
 Route ver: 0x443e
 MVPN Info :-
   MDT Handle: 0x0, MDT Probe:N [N], Rate:N, Acc:N
   MDT SW Ingress Encap V4/V6, Egress decap: 0 / 0, 0
 MOFRR State: Inactive Sequence No 1
 HundredGigE0/0/0/8 Flags: A, Up:03:25:31
 HundredGigE0/0/0/18 Flags: A2, Up:03:25:31
 HundredGigE0/0/0/28 Flags: NS, Up:03:25:31
```
The detail option illustrates the MoFRR state of each MoFRR route. At any moment, only one RPF forwards the traffic to the egress. The inactive state means the primary RPF forwards the traffic to the egress. The active state means that the backup RPF forwards the traffic to the egress. The sequence number reflects the number of switchovers of the MoFRR route.

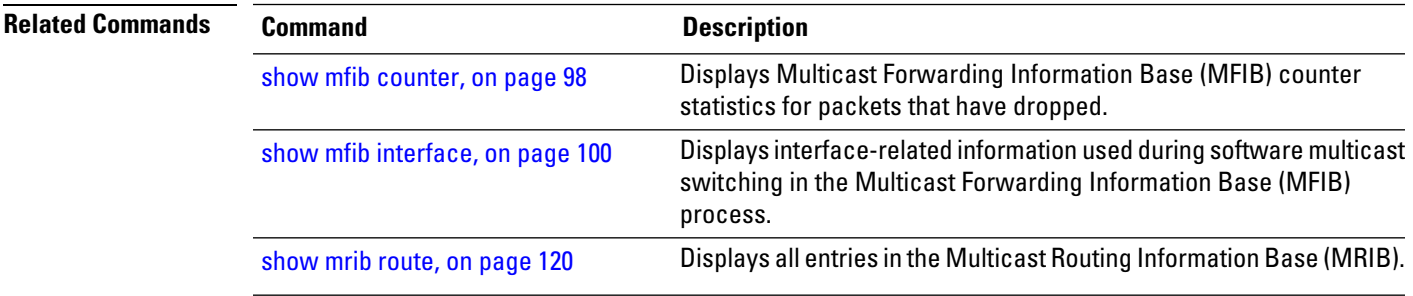

### **show mfib table-info**

To display Multicast Forwarding Information Base (MFIB) table information, use the **show mfib table-info** command in EXEC mode.

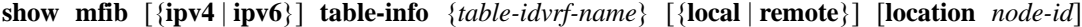

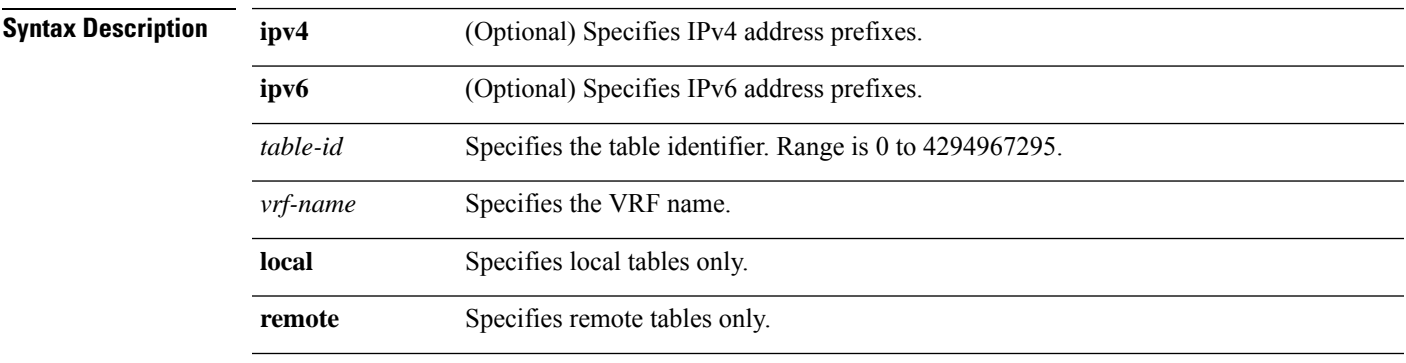

 $\mathbf I$ 

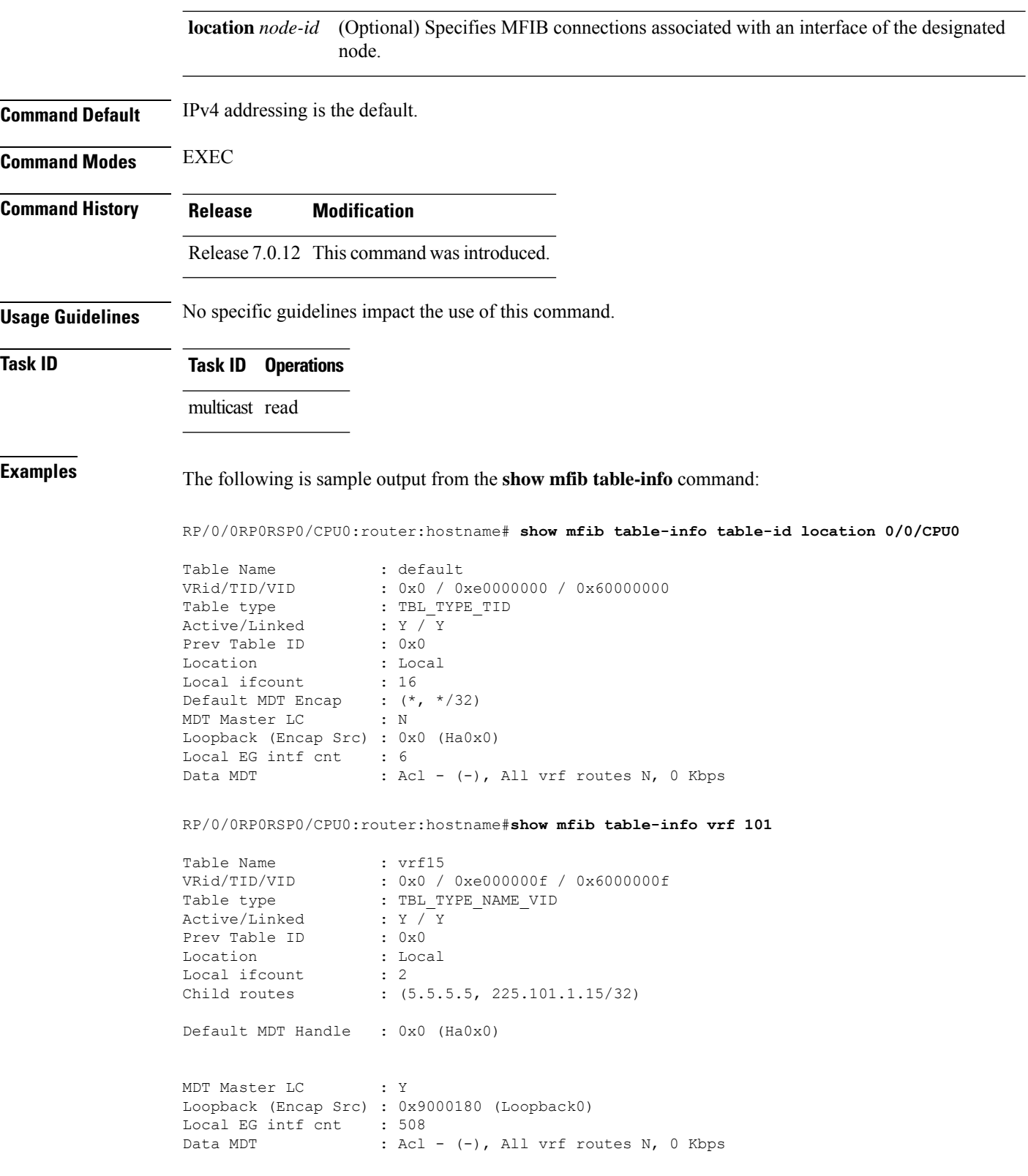

This table describes the significant fields shown in the display.

#### **Table 19: show mfib table-info Field Descriptions**

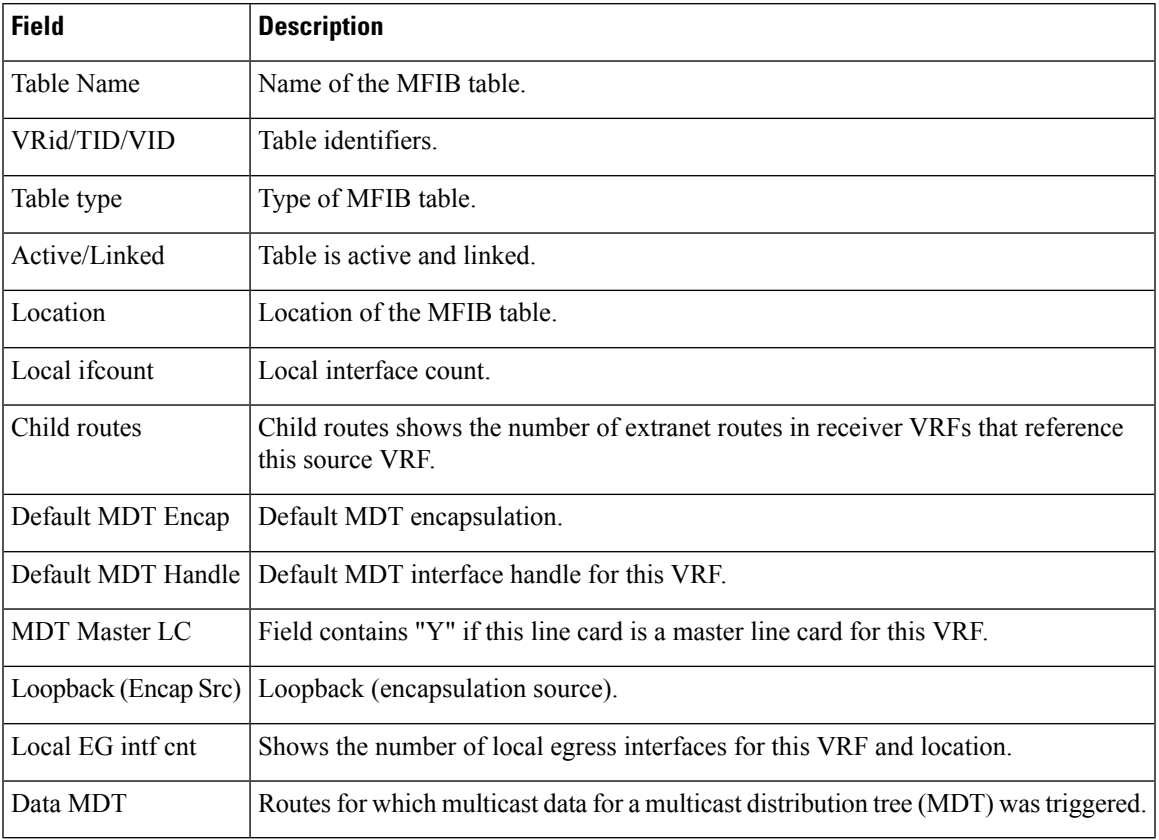

### **show mrib client**

To display the state of the Multicast Routing Information Base (MRIB) client connections, use the **show mrib client** command in the appropriate mode.

**show mrib** [**vrf** *vrf-name*] **ipv4 client** [**filter**] [*client-name*]

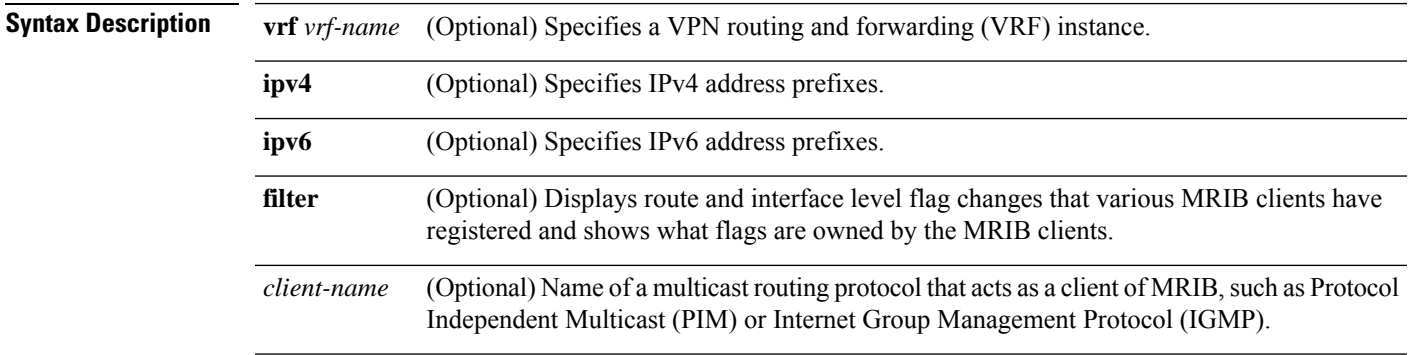

 $\mathbf I$ 

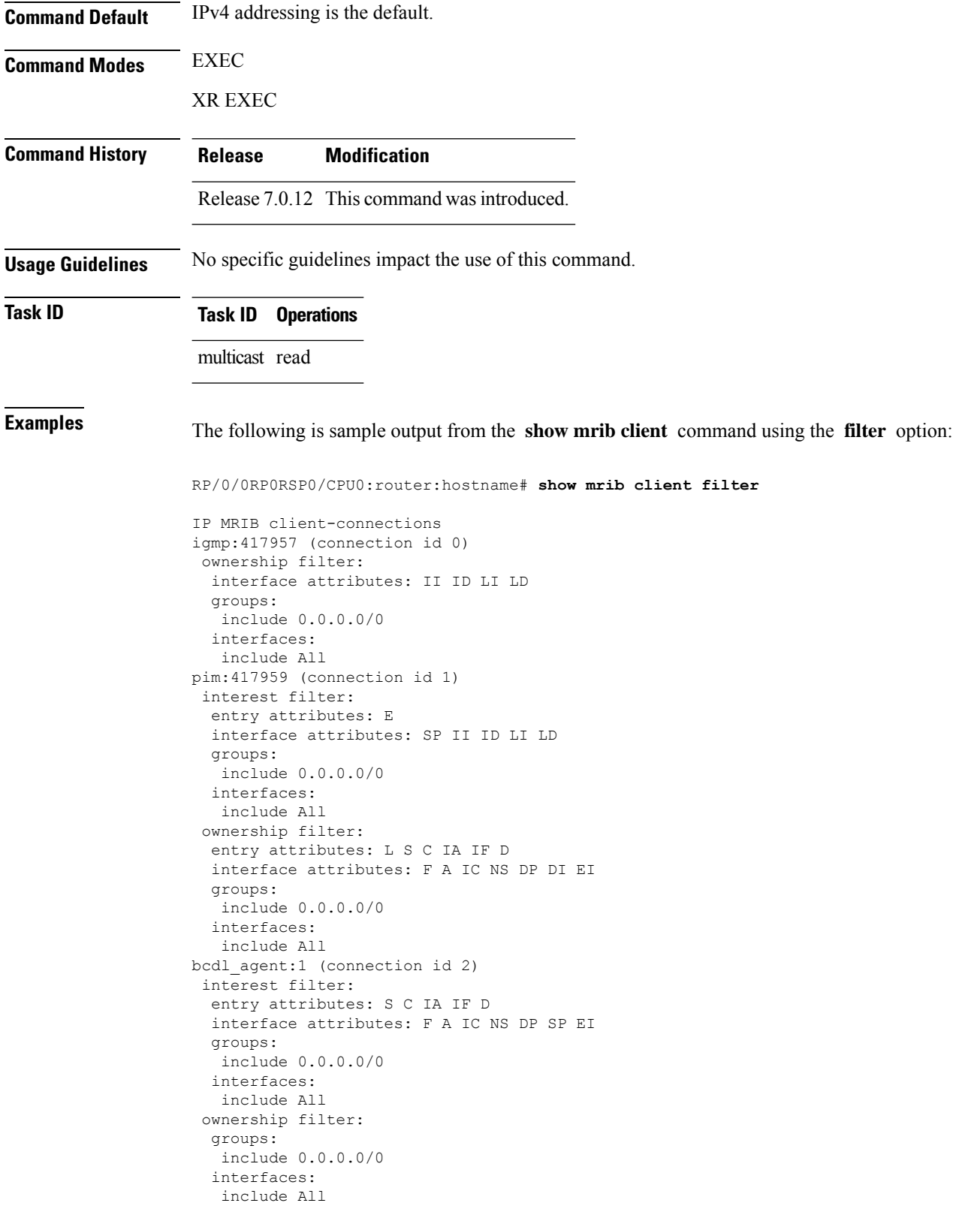

This table describes the significant fields shown in the display.

**Table 20: show mrib client Field Descriptions**

| <b>Field</b>                                        | <b>Description</b>                                                                                                    |
|-----------------------------------------------------|----------------------------------------------------------------------------------------------------|
| igmp                                                | Name of the client.                                                                                                    |
| 417957                                              | Personal identifier (PID) or a unique ID assigned by MRIB.                                                                                                    |
| (connection id 0)                                   | Unique client connection identifier.                                                                                                    |
| ownership filter:                                   | Specifies all the route entry and interface-level flags that are owned by the<br>client. As the owner of the flag, only the client can add or remove the flag.<br>For example, only the Internet Group Management Protocol (IGMP) client<br>can add the II flag on an interface. MRIB does not allow a non-owner to<br>register or modify the same flag.                                           |
| groups: include<br>0.0.0.0/0interfaces: include All | Groups and interfaces registered by the clients consisting of two lists. One<br>is an include list (items for which the client requests to be notified.) The use<br>of "All" implies all interfaces and 0.0.0.0/0 to indicate all groups. Not shown<br>in this example is the exclude list. This list contains items for which the<br>client requests not to be notified when modifications occur. |
| interface attributes:<br>II ID LI LD                | Interface-level flags set on the interface belong to a route.                                                                                                    |
| interest filter:                                    | Specifies all the flags, groups, and interfaces from which the client requests<br>information. When a flag of interest for a client is modified, the client is<br>notified.                                                                                                    |
| entry attributes:                                   | Entry-level flags that are set on the route.                                                                                                    |
| <b>SCIAIFD</b>                                      |                                                                                                    |

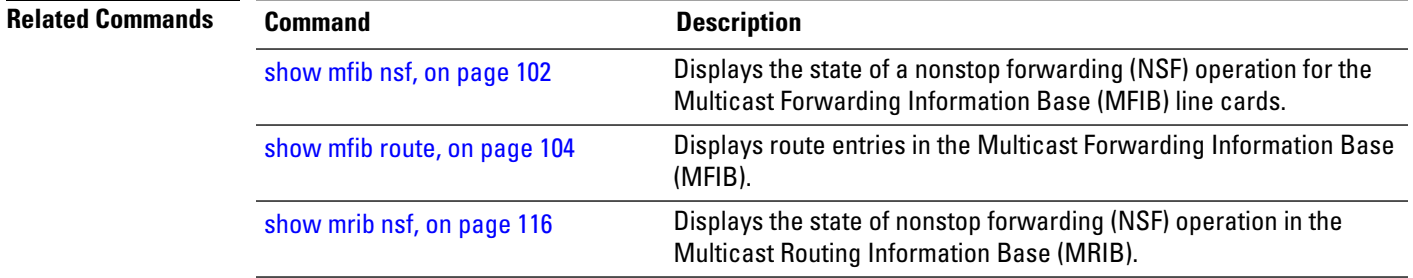

## **show mrib mpls forwarding**

To display the Multicast Routing Information Base (MRIB) MPLS forwarding table information of all tunnels, use the **show mrib mpls forwarding** command in

EXEC mode

 $\mathbf{l}$ 

#### XR EXEC

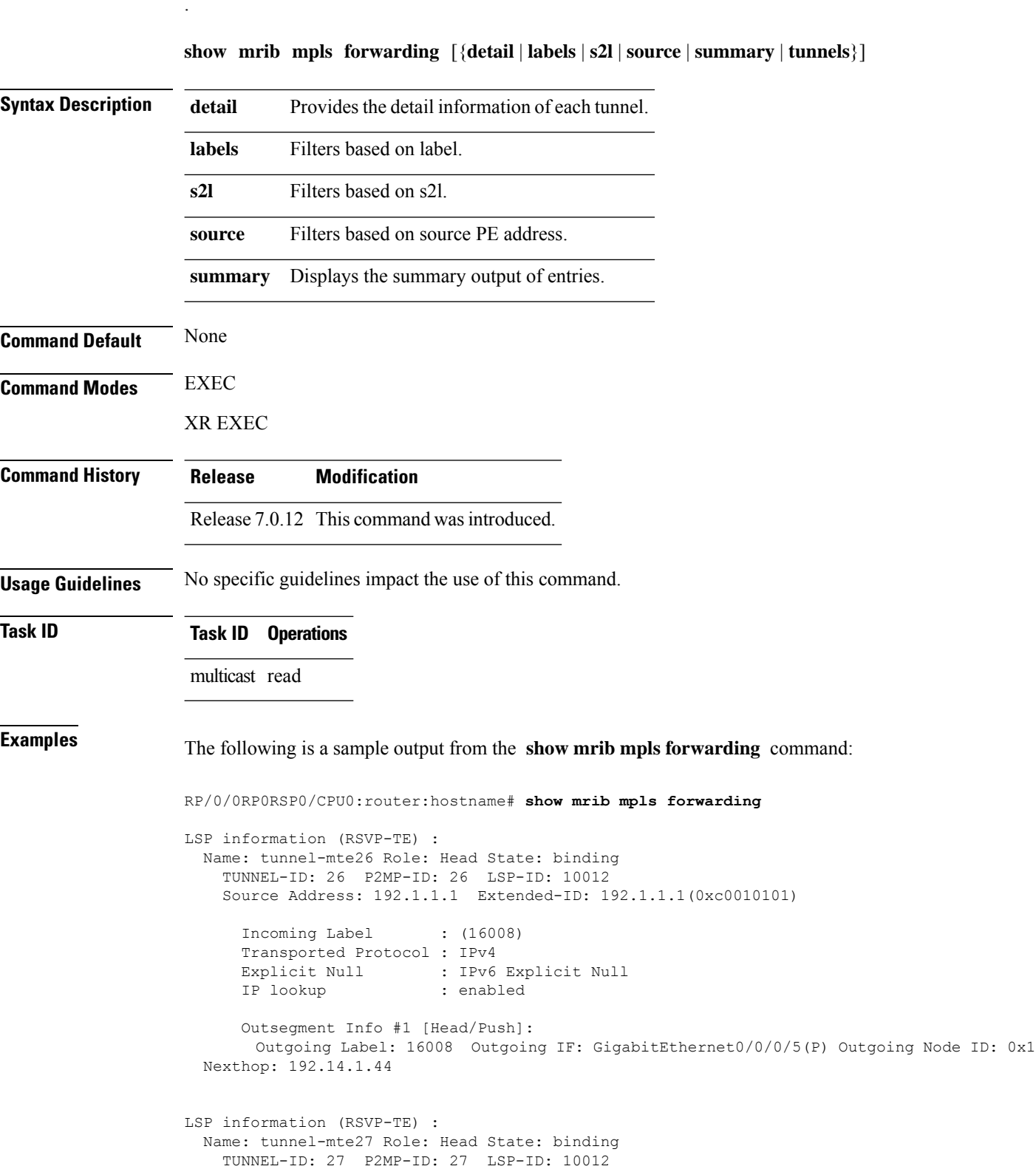

```
Source Address: 192.1.1.1 Extended-ID: 192.1.1.1(0xc0010101)
   Incoming Label : (16007)
   Transported Protocol : IPv4
   Explicit Null : IPv6 Explicit Null
   IP lookup : enabled
   Platform information : FGID: 51075, 51076 frr slotmask: 0x1
   Outsegment Info #1 [Head/Push]:
     Outgoing Label: 16007 Outgoing IF: GigabitEthernet0/0/0/5(P) Outgoing Node ID: 0x1
Nexthop: 192.14.1.44
```
The following is a sample output from the **show mrib mpls forwarding** command with the detail keyword:

```
RP/0/0RP0RSP0/CPU0:router:hostname# show mrib mpls forwarding tunnel 27 detail
LSP information (RSVP-TE) :
 Name: ------ Role: Bud
    TUNNEL-ID: 27 P2MP-ID: 27 LSP-ID: 10002
   Source Address: 192.1.1.1 Extended-ID: 192.1.1.1(0xc0010101)
     Incoming Label : 16001
     Transported Protocol : IPv4
     Explicit Null : IPv6 Explicit Null
     IP lookup : enabled
     Platform information : FGID: 44045, 44046 frr_slotmask: 0x24
     Outsegment Info #1 [Tail/Pop]:
       No info.
     Outsegment Info #2 [Mid/Swap]:
       Outgoing Label: 16001 Outgoing IF: GigabitEthernet0/5/0/6(P) Outgoing Node ID:
0x51 Nexthop: 192.168.12.2
     Outsegment Info #3 [Mid/Swap]:
       Outgoing Label: 16001 Outgoing IF: GigabitEthernet0/2/0/4(P) Outgoing Node ID:
0x21 Nexthop: 192.168.13.2
RP/0/0RP0RSP0/CPU0:router:hostname# show mrib mpls forwarding tunnel 26 detail
LSP information (RSVP-TE) :
 Name: ------ Role: Tail
    TUNNEL-ID: 26 P2MP-ID: 26 LSP-ID: 10012
    Source Address: 192.1.1.1 Extended-ID: 192.1.1.1(0xc0010101)
     Incoming Label : 16008
     Transported Protocol : IPv4
     Explicit Null : IPv6 Explicit Null
     IP lookup : enabled
     Platform information : FGID: 51082, 51083 frr slotmask: 0x0
Outsegment Info #1 [Tail/Pop]:
       No info.
```
### **show mrib mpls route**

To display the Multicast Routing Information Base (MRIB) multicast groups to tunnels mappings, use the **show mrib mpls route** command in EXEC mode.

XR EXEC

I

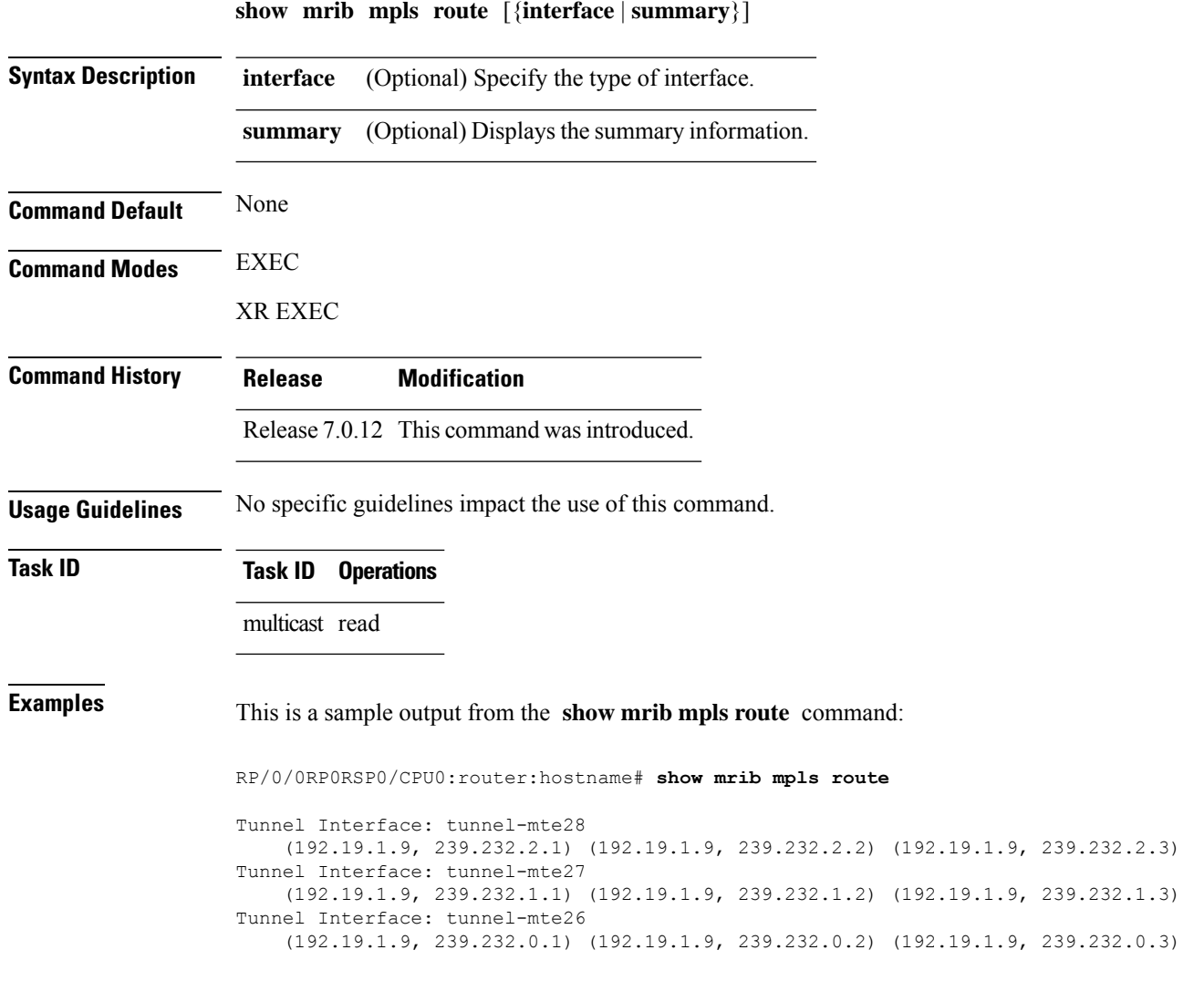

### <span id="page-127-0"></span>**show mrib nsf**

To display the state of nonstop forwarding (NSF) operation in the Multicast Routing Information Base (MRIB), use the **show mrib nsf** command in the appropriate mode.

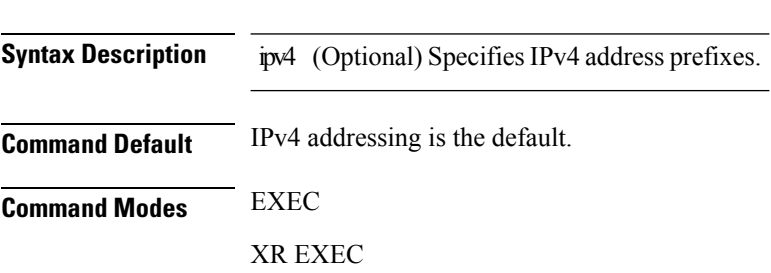

**show mrib ipv4 nsf**

 $\mathbf I$ 

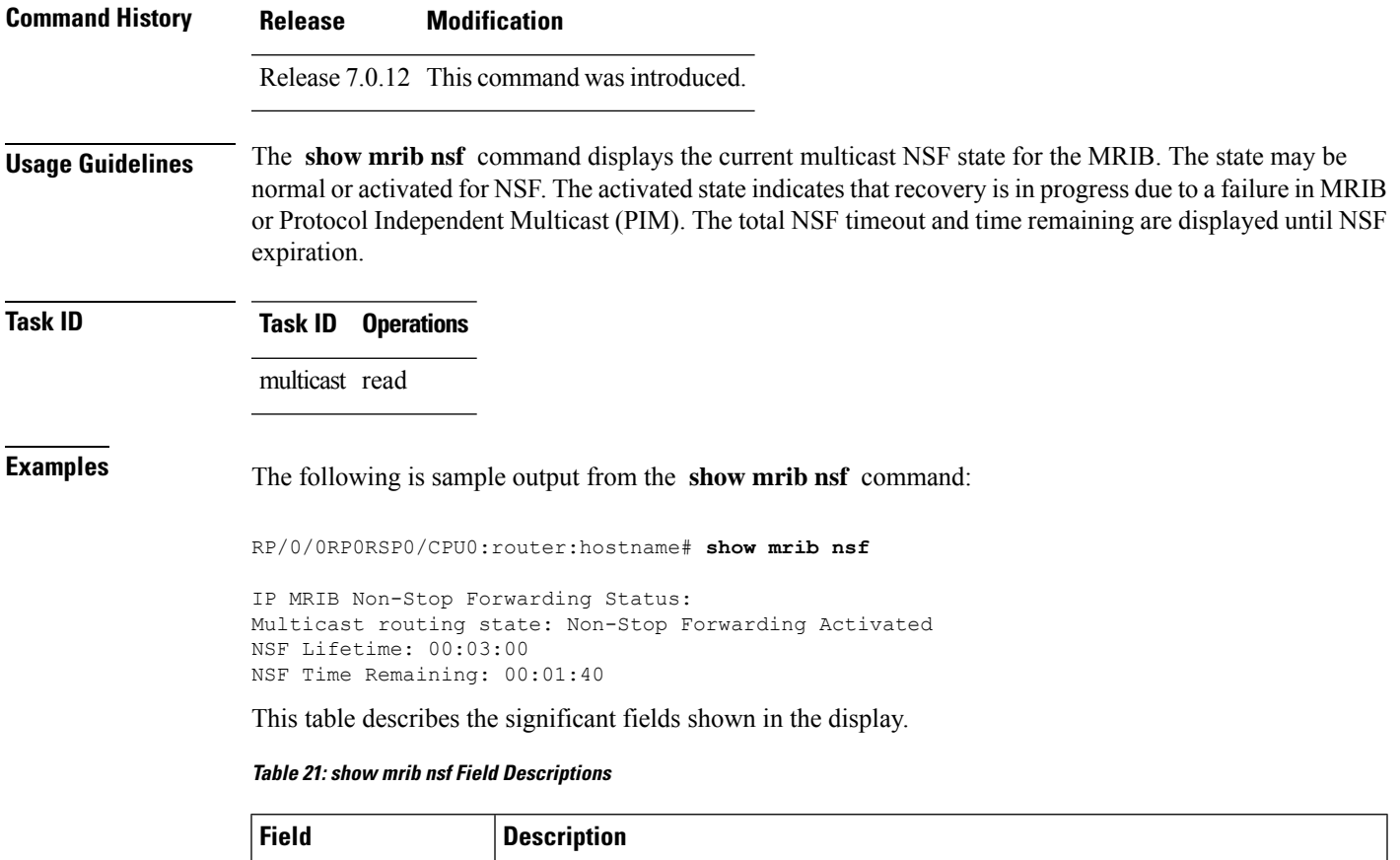

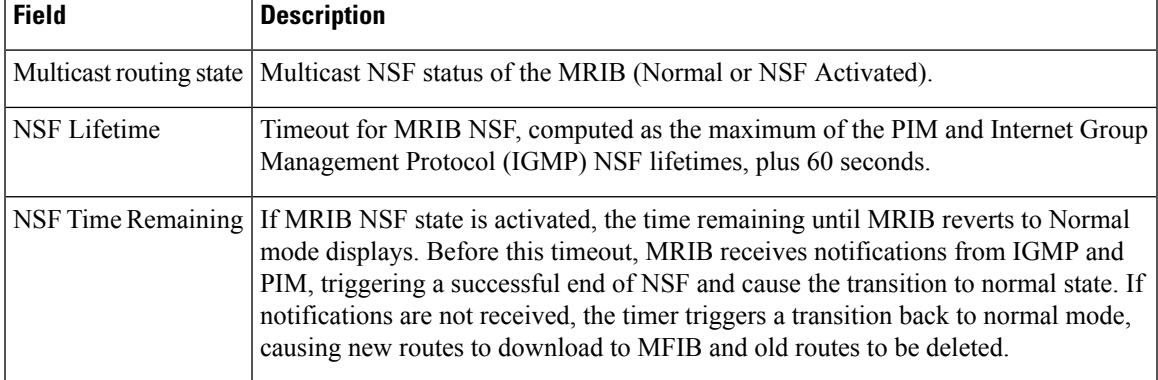

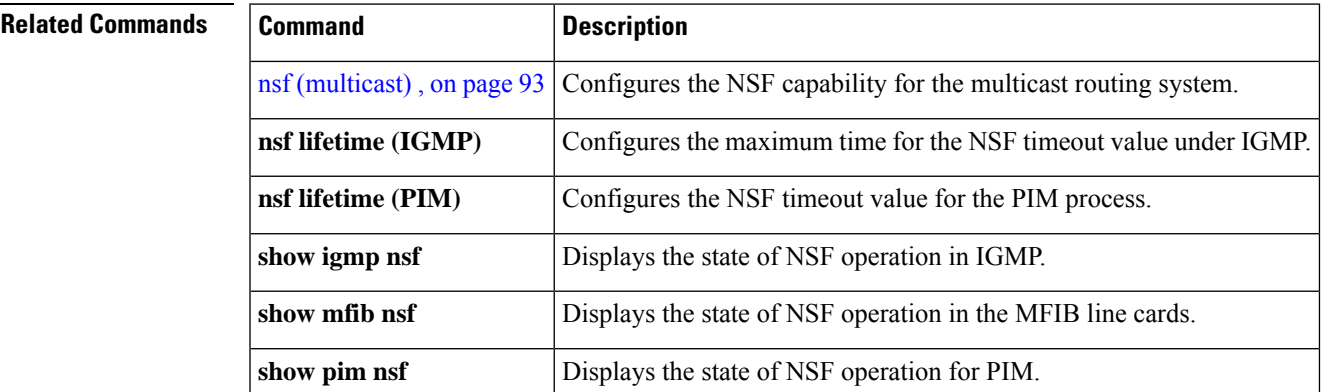

### **show mrib nsr end**

To display nonstop routing (NSR) operation in the Multicast Routing Information Base (MRIB), use the **show mrib nsr end** command in the appropriate mode.

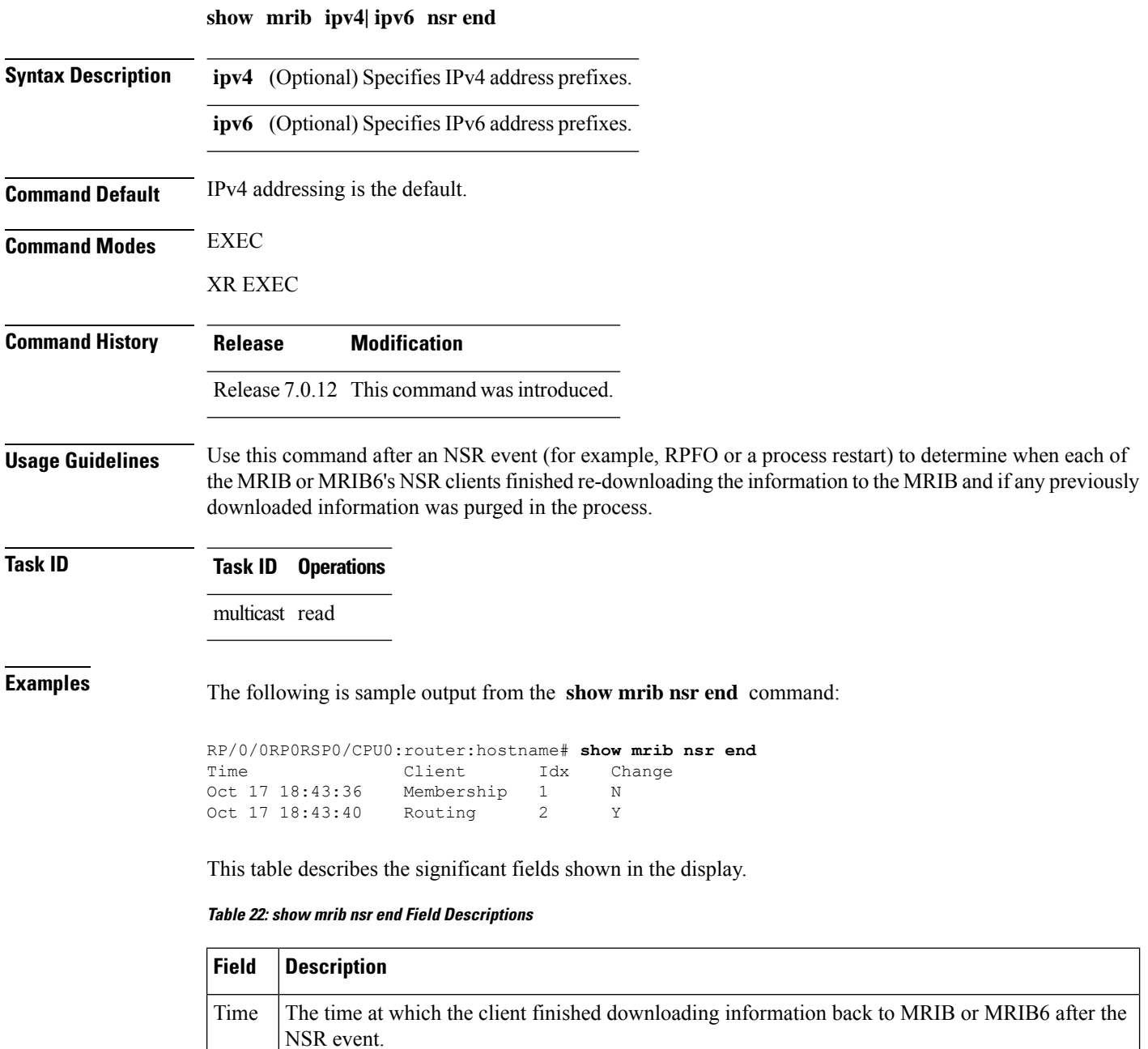

Client Client type (Membership - IGMP/MLD, Routing - PIM/PIM6)

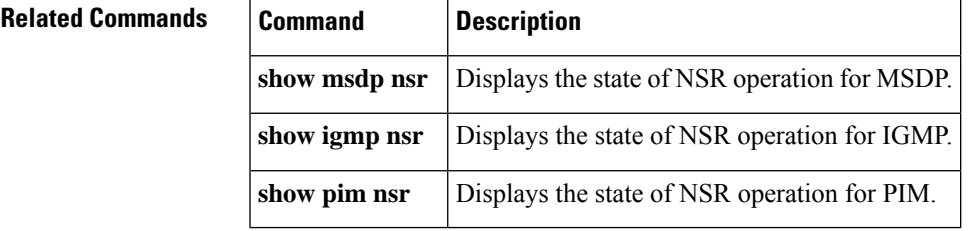

# <span id="page-130-0"></span>**show mrib route-collapse**

To display the contents of the Multicast Routing Information Base (MRIB) route-collapse database, use the **show mrib route-collapse** command in the appropriate mode.

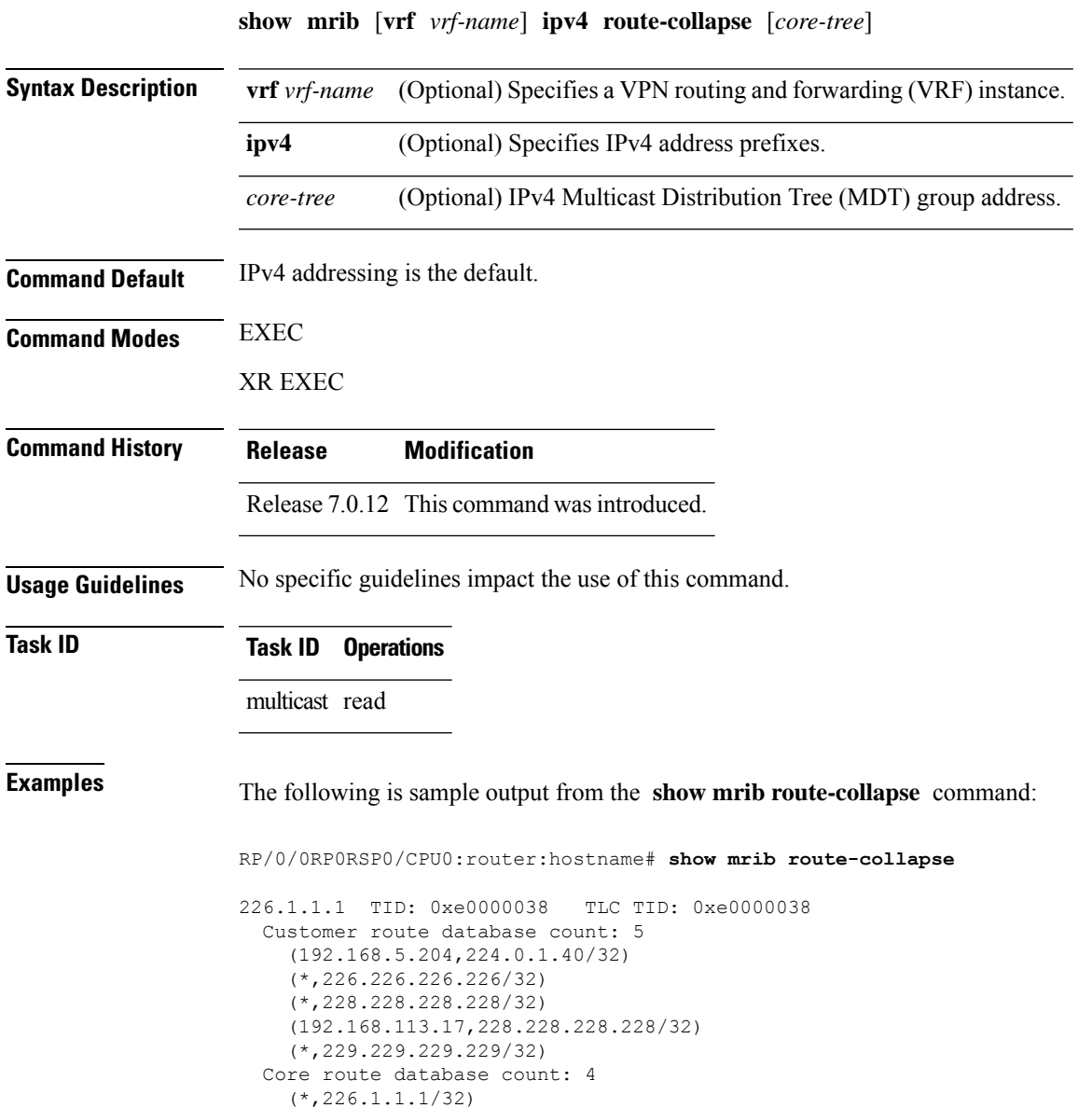

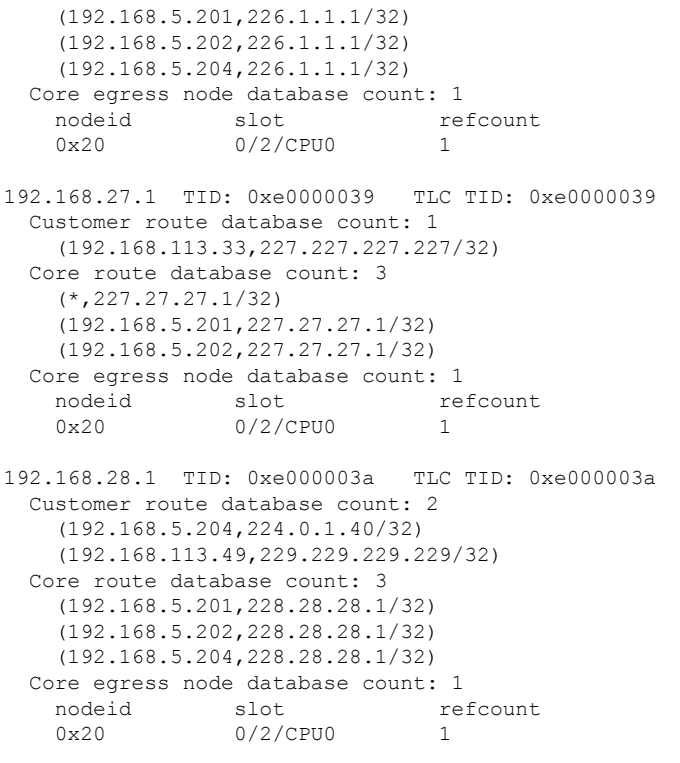

<span id="page-131-0"></span>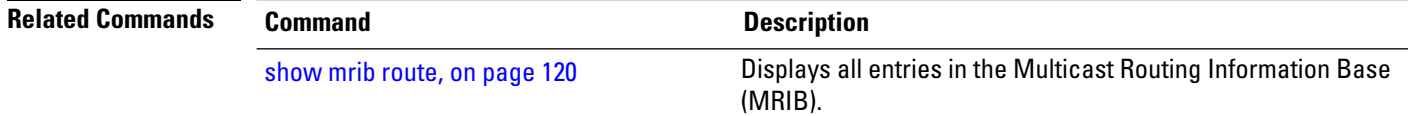

# **show mrib route**

To display all entriesin the Multicast Routing Information Base (MRIB), use the **show mribroute** command in EXEC modeXR EXEC mode mode.

**show mrib** [**vrf** *vrf-name*] [{**ipv4** | **ipv6**}] [**old-output**] **route** [{**summary** | **outgoing-interface** | [{**\****source-address*}] [*group-address* [/*prefix-length*]]}] [**detail**] [ **rate** ]

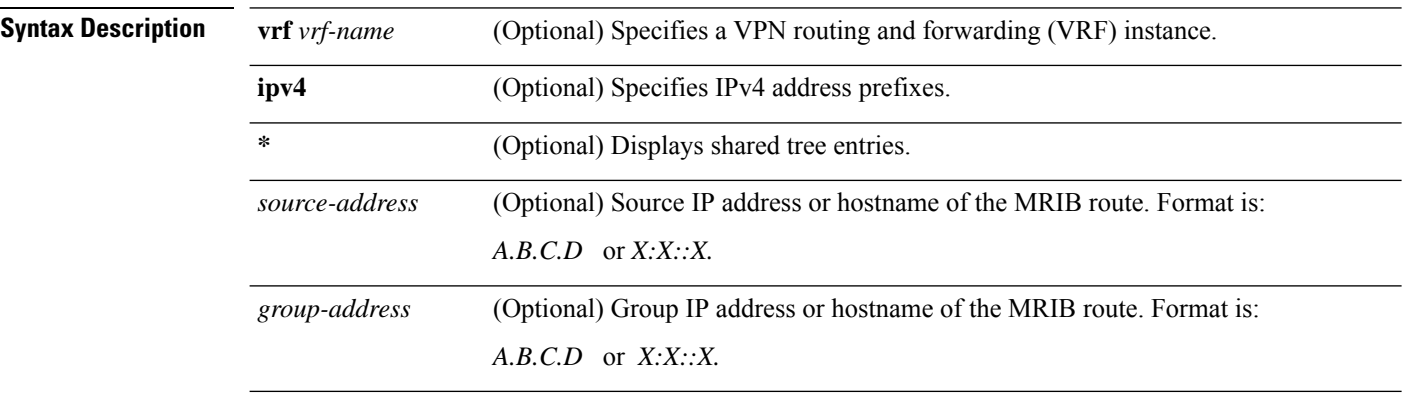

 $\mathbf I$ 

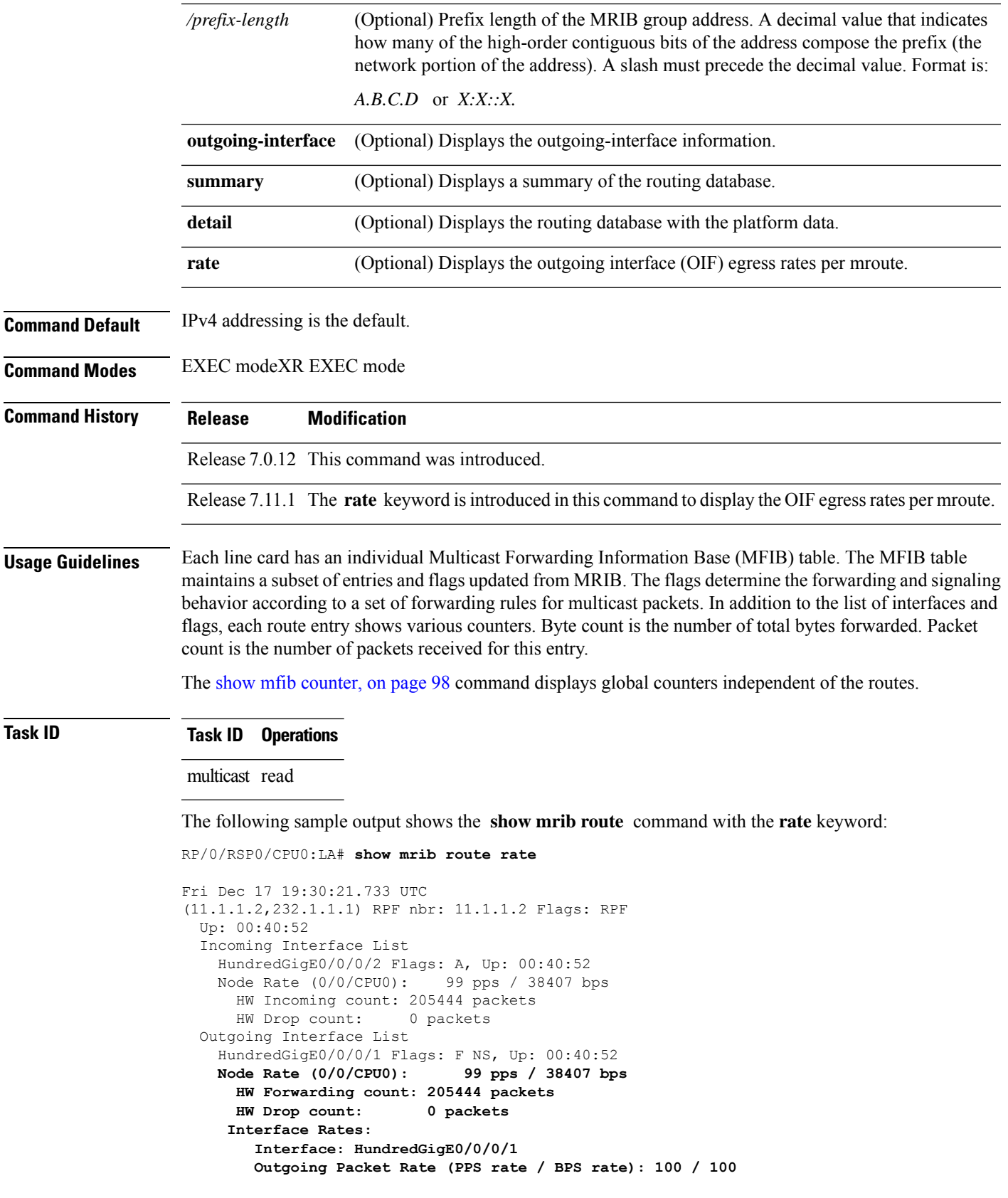

I

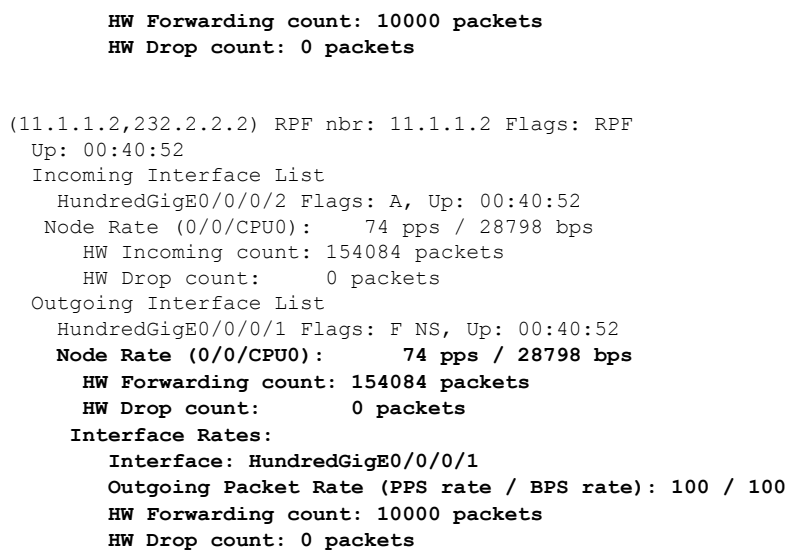

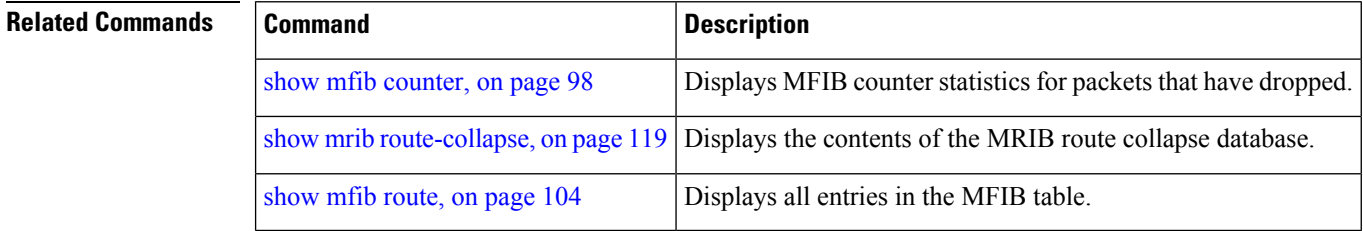

### **show mrib route outgoing-interface**

To display the outgoing-interface information on the Multicast Routing Information Base (MRIB), use the **show mrib route outgoing-interface** command in the appropriate mode.

**show mrib route outgoing-interface** [{**\****source-address*}] [*group-address* [/*prefix-length*]]

| <b>Syntax Description</b> | ∗                               | (Optional) Displays shared tree entries.                                                                                                    |  |
|---------------------------|---------------------------------|----------------------------------------------------------------------------------------------------|--|
|                           | A.B.C.D                         | (Optional) Source IP address or hostname of the MRIB route. Format is:                                                                                                    |  |
|                           |                                 | A.B.C.D                                                                                                    |  |
|                           | A.B.C.D                         | (Optional) Group IP address or hostname of the MRIB route and the prefix length.                                                                                                    |  |
|                           | $/prefix-length$                | (Optional) Prefix length of the MRIB group address. A decimal value that indicates how<br>many of the high-order contiguous bits of the address compose the prefix (the network<br>portion of the address). A slash must precede the decimal value. Format is: |  |
|                           |                                 | A.B.C.D                                                                                                    |  |
| <b>Command Default</b>    | IPv4 addressing is the default. |                                                                                                    |  |
| <b>Command Modes</b>      | <b>EXEC</b>                     |                                                                                                    |  |

 $\mathbf{l}$ 

#### XR EXEC

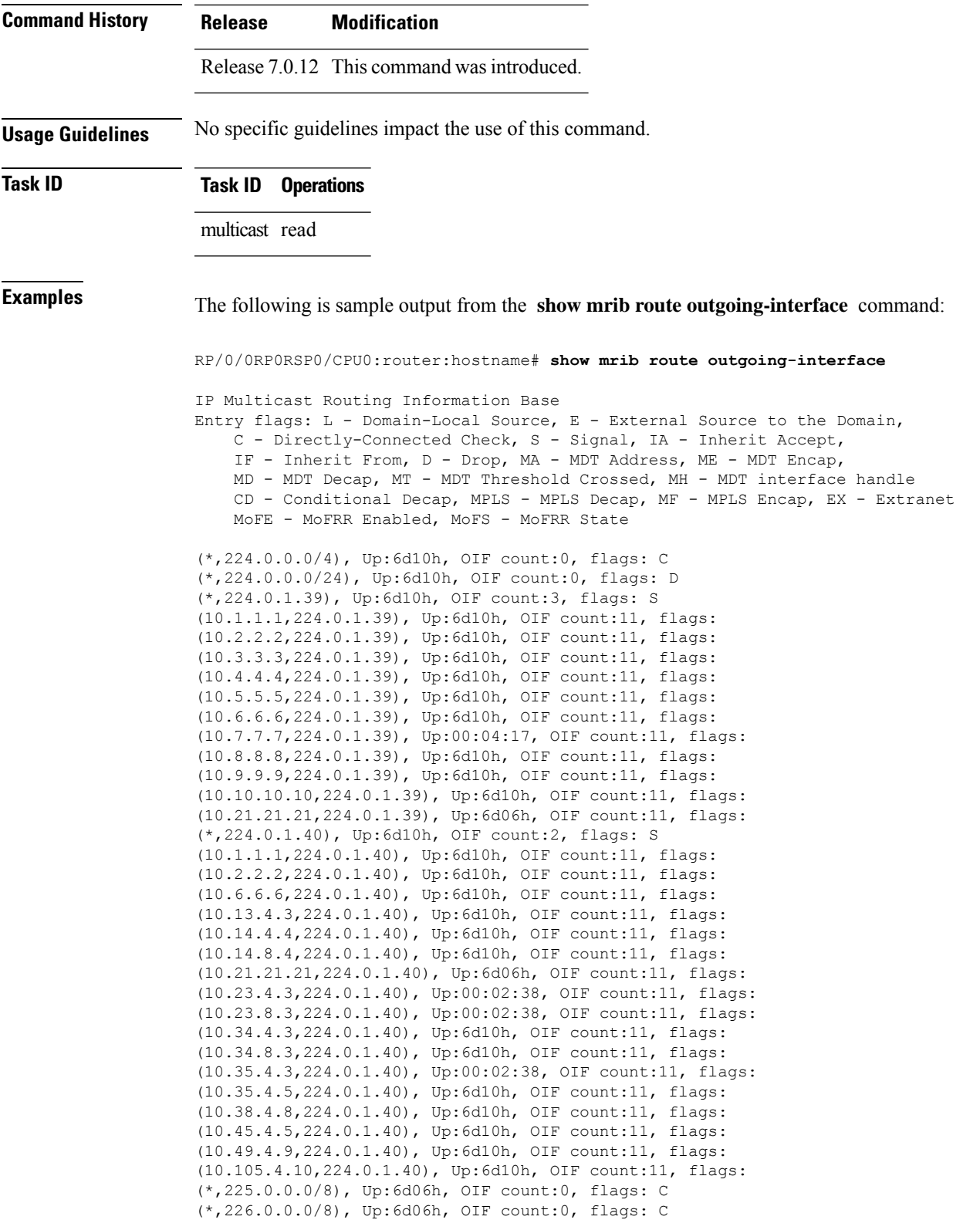

I

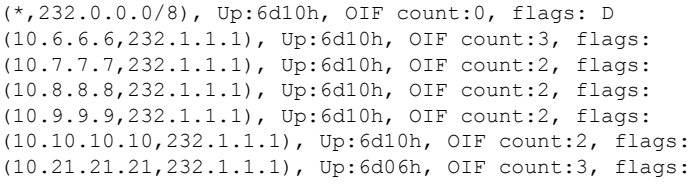

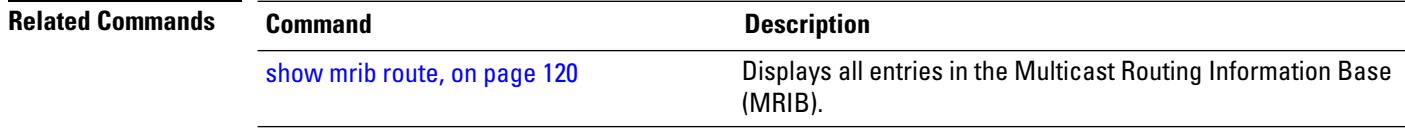

### **show mrib table-info**

To display Multicast Routing Information Base (MRIB) table information, use the **show mrib table-info** command in the appropriate mode.

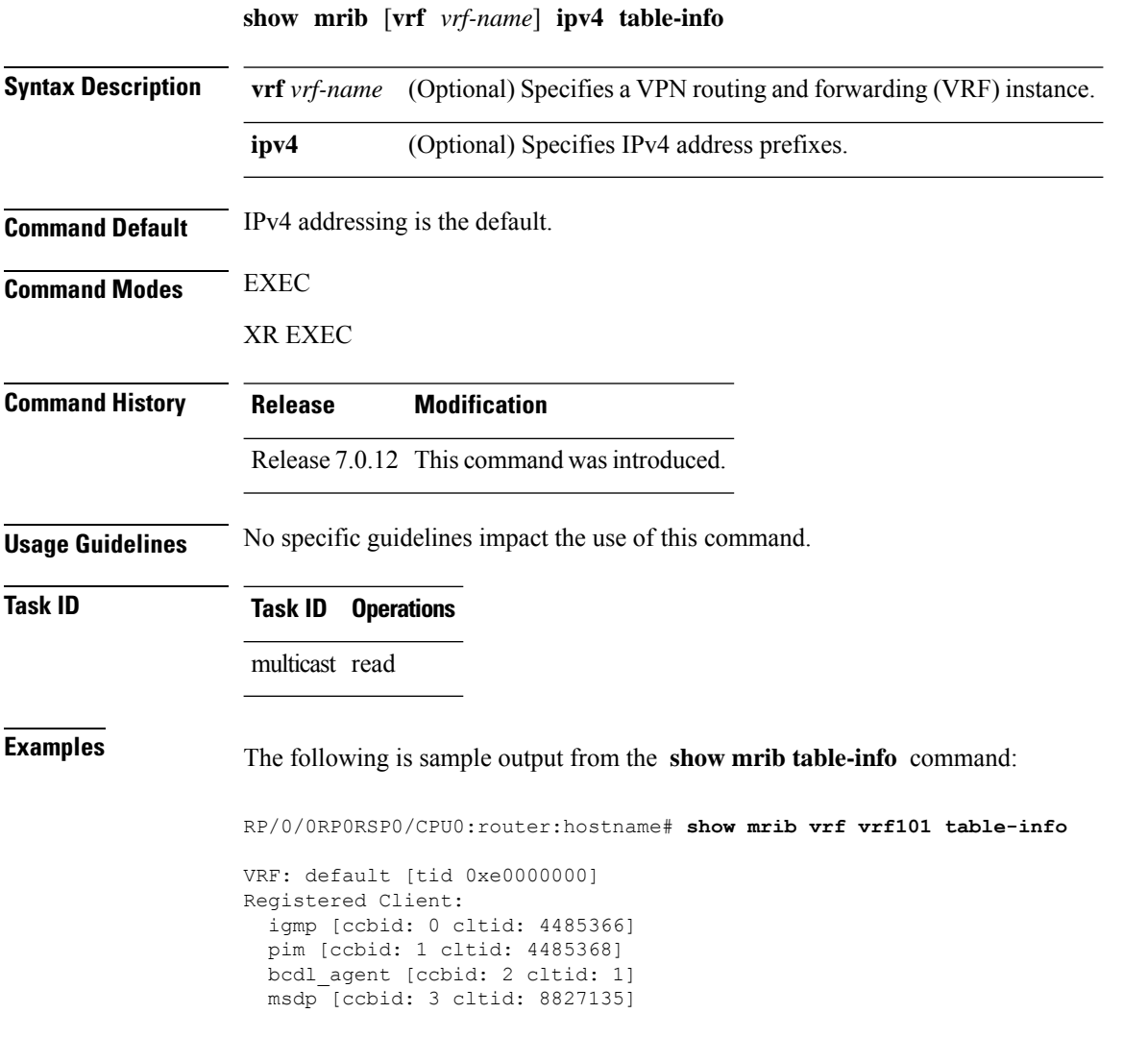

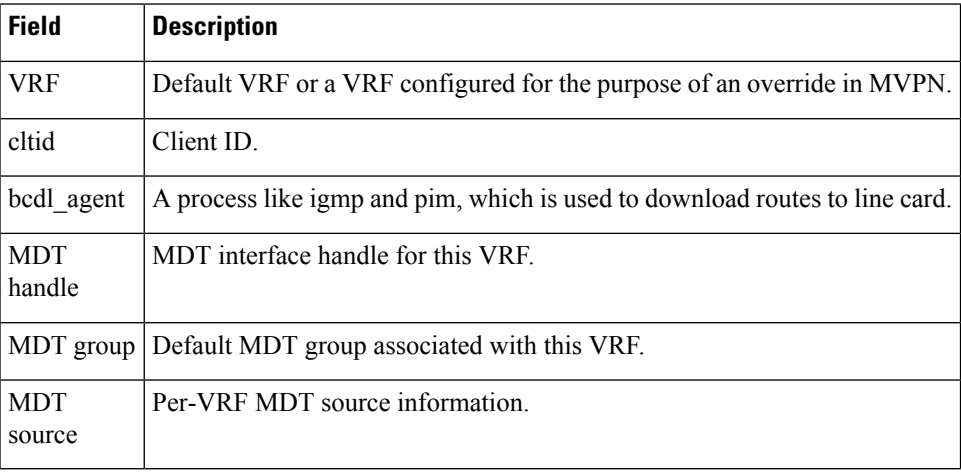

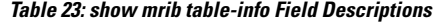

<span id="page-136-0"></span>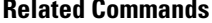

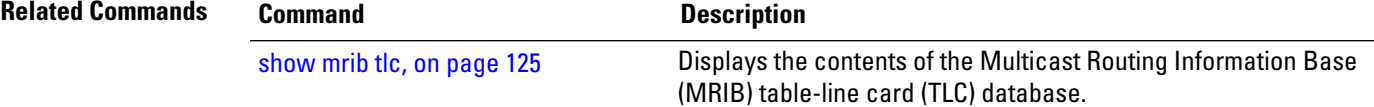

### **show mrib tlc**

To display the contents of the Multicast Routing Information Base (MRIB) table-line card (TLC) database, use the **show mrib tlc** command in the appropriate mode .

**show mrib** [**vrf** *vrf-name*] **ipv4 tlc**

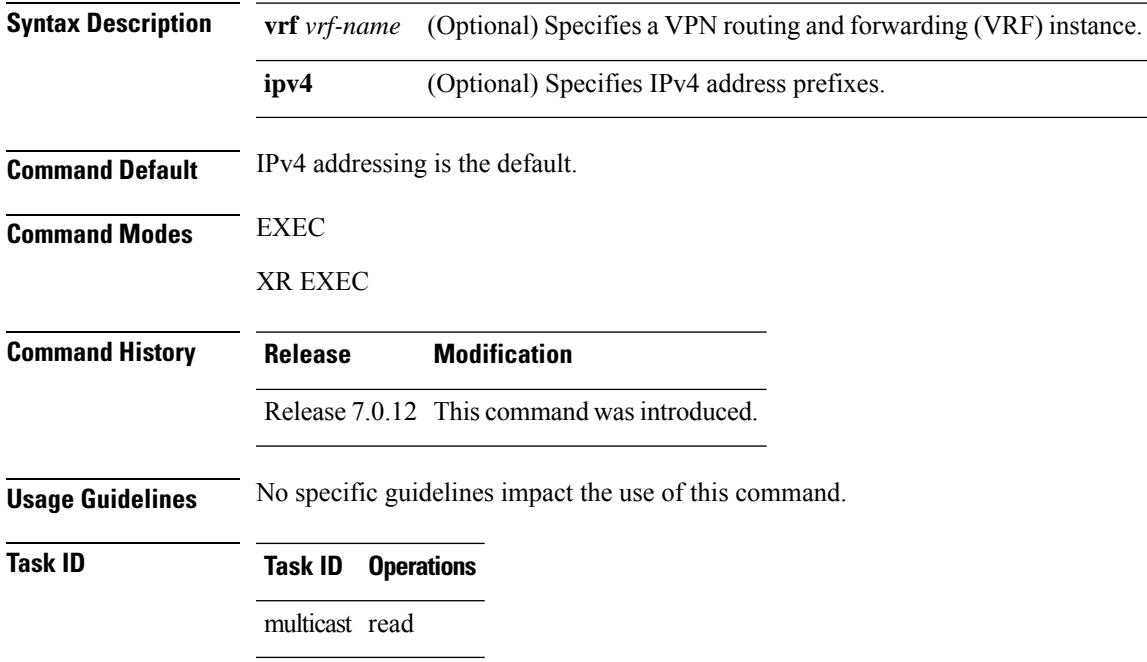

#### **Examples** The following is sample output from the **show mrib** tlc command:

```
RP/0/0RP0RSP0/CPU0:router:hostname# show mrib tlc
```

```
VRF: default [tid 0xe0000000]
Master LC slot: Not selected
Associated MDT group: 0
Forwarding LC node: 0
```
This table describes the significant fields shown in the display.

#### **Table 24: show msdp peer Field Descriptions**

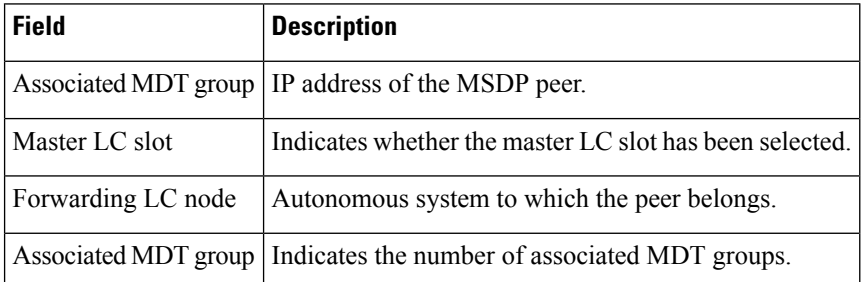

### **show mrib vrf vrf\_name route**

To display the detail routing DB with platform data information for multicast routing information base, use the **show mrib vrf** *vrf\_name* **route** command in the EXEC mode.

**show mrib vrf** *vrf\_name* **route** *ip\_address* **detail**

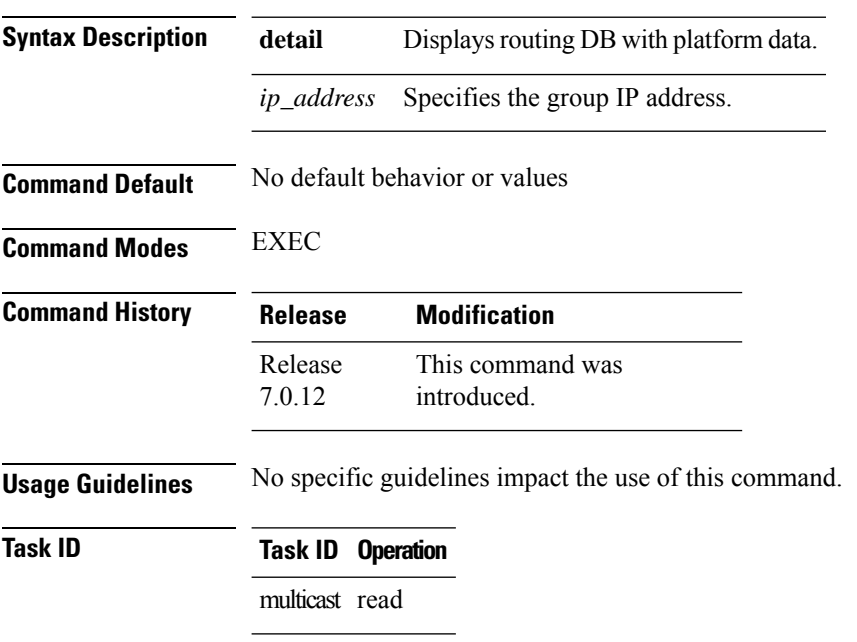

П

```
RP/0/0RP0RSP0/CPU0:router:hostname# show mrib vrf vrf1 route 232.1.1.1 detail
(192.1.1.2,232.1.1.1) Ver: 0x32b9 RPF nbr: 192.1.1.2 Flags: EID,
 PD: Slotmask: 0x0
    MGID: 17754
  Up: 12:35:50, Route node: 0x504f8df8
  RPF-ID: 0, Encap-ID: 4, EPtr: 0x505463c4, Hd: 0x502df6f8, Cts: 1, 0, 0, 0
  Acc: 1 (MDT: 0), Fwd: 1 (0), SRD: (0,0), Encap-next: 0x0
  Incoming Interface List
   GigabitEthernet0/0/0/1.1 Flags: A, Up: 05:30:09, Ptrs: 0x502df438, 0x0
  Outgoing Interface List
   tunnel-mte1 Flags: F NS LI LVIF, Up: 12:35:50, Ptrs: 0x502df6f8, 0x0
      LI add redist count: 2
```
### **source-tree-prune-delay**

To set the delay-time for the (S,G) prune of the ingress-PE (provider edge), use the **source-tree-prune-delay** command in the appropriate mode. To remove the set delay, use the **no**form of the command.

**source-tree-prune-delay** *time* **nosource-tree-prune-delay** *time*

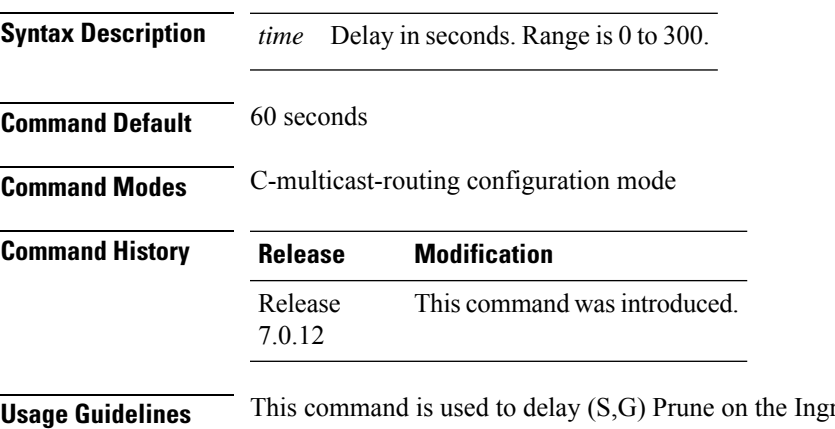

ress-PE, when the last Type-7 route is withdrawn.

**Task ID Task ID Operation**

multicast read, write

#### **Example**

This example shows how to use the **source-tree-prune-delay** command:

RP/0/0RP0RSP0/CPU0:router:hostname (config-pim-v1-ipv4-mdt-cmcast) # **source-tree-prune-delay 100**

# <span id="page-139-0"></span>**static-rpf**

To configure a static Reverse Path Forwarding (RPF) rule for a specified prefix mask, use the **static-rpf** command in an appropriate configuration mode. To return to the default behavior, use the **no** form of this command.

**static-rpf** *prefix-address prefix-mask type path-id next-hop-address* **no static-rpf**

| <b>Syntax Description</b> | prefix-address                                                                                                    | IP address of a prefix for an address range.                                                                                       |  |
|---------------------------|----------------------------------------------------------------------------------------------------|----------------------------------------------------------------------------------------------------|--|
|                           | Prefix mask for an address range. Range is 0 to 32 for IPv4.<br>prefix-mask                                                                                               |                                                                                                    |  |
|                           | type                                                                                                    | Interface type. For more information, use the question mark (?) online help function.                                              |  |
|                           | interface-path-id                                                                                                    | Physical interface or virtual interface.                                                                                           |  |
|                           |                                                                                                    | Use the show interfaces command in EXEC mode to see a list of all<br><b>Note</b><br>interfaces currently configured on the router. |  |
|                           |                                                                                                    | For more information about the syntax for the router, use the question mark (?) online<br>help function.                           |  |
|                           | next-hop-address                                                                                                    | IP address for an RPF neighbor.                                                                                                    |  |
| <b>Command Default</b>    | A static RPF rule for a specified prefix mask is not configured.                                                                                                    |                                                                                                    |  |
| <b>Command Modes</b>      | Multicast routing address family ipv4 and ipv6 configuration                                                                                                    |                                                                                                    |  |
|                           | Multicast VRF configuration                                                                                                    |                                                                                                    |  |
| <b>Command History</b>    | <b>Release</b>                                                                                                    | <b>Modification</b>                                                                                                    |  |
|                           |                                                                                                    | Release 7.0.12 This command was introduced.                                                                                        |  |
| <b>Usage Guidelines</b>   | The static-rpf command is used to configure incompatible topologies for unicast and multicast traffic.                                                                    |                                                                                                    |  |
|                           | Use the static-rpf command to configure a static route to be used for RPF checking in Protocol Independent<br>Multicast (PIM) instead of using the unicast routing table. |                                                                                                    |  |
| <b>Task ID</b>            | <b>Task ID</b> Operations                                                                                                    |                                                                                                    |  |
|                           | multicast read,<br>write                                                                                                    |                                                                                                    |  |
| <b>Examples</b>           | The following example configures the static RPF rule for IP address 10.0.0.1:                                                                                             |                                                                                                    |  |
|                           |                                                                                                    | Router (config) # multicast-routing                                                                                                |  |

П

```
Router(config-mcast)# vrf green
Router(config-mcast)# static-rpf 10.0.0.1 32 HundredGigE 10.1.1.1
```
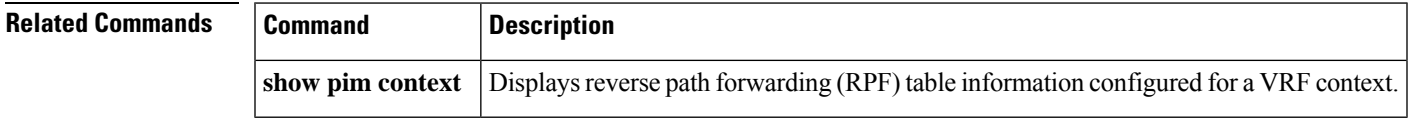

### **suppress-pim-data-signaling**

To suppress PIM data signaling, use the **suppress-pim-data-signaling** command in the appropriate mode. To remove the suppressed condition, use the **no** form of the command.

**suppress-pim-data-signaling nosuppress-pim-data-signaling**

**Syntax Description** This command has no keywords or arguments.

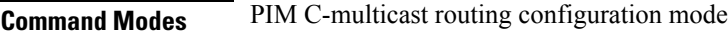

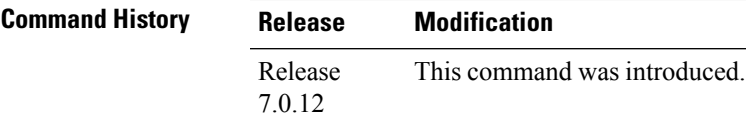

**Usage Guidelines** This command supports c-anycast RP and can be used only under the PIM c-multicast routing mode.

#### **Task ID Task ID Operation**

**Command Default** None

multicast read, write

#### **Example**

This example shows how to use the **suppress-pim-data-signaling**command:

RP/0/0RP0RSP0/CPU0:router:hostname (config-pim-v1-ipv4-mdt-cmcast) # **suppress-pim-data-signaling**

### **suppress-shared-tree-join**

To suppress shared tree joins and support the SPT-only mode, use the **suppress-shared-tree-join** command in the appropriate mode.

To remove the suppress condition, use the **no**form of the command.

#### **suppress-shared-tree-join**

#### **nosuppress-shared-tree-join**

**Syntax Description** This command has no keywords or arguments.

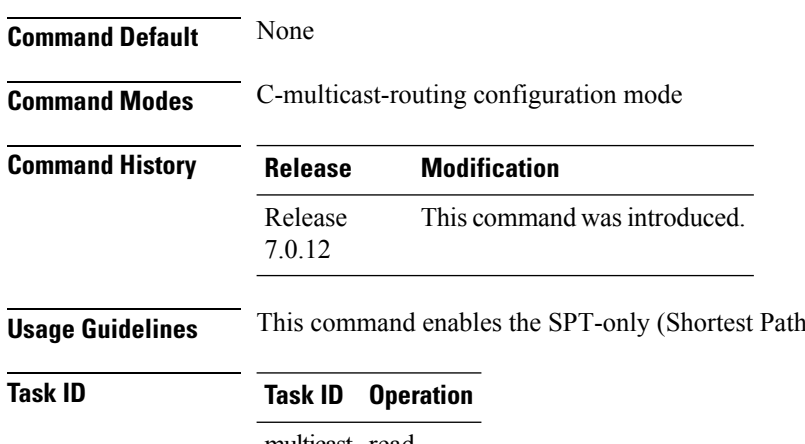

multicast read, write

#### **Example**

This command shows how to use the **suppress-shared-tree-join** command:

RP/0/0RP0RSP0/CPU0:router:hostname(config-pim-v1-ipv4-mdt-cmcast) # **suppress-shared-tree-join**

Tree) mode.

### **unicast-reachability**

To disable VPN-IP attributes, use the **unicast-reachability** command in the appropriate mode. To restore the attributes, use the **no**form of the command.

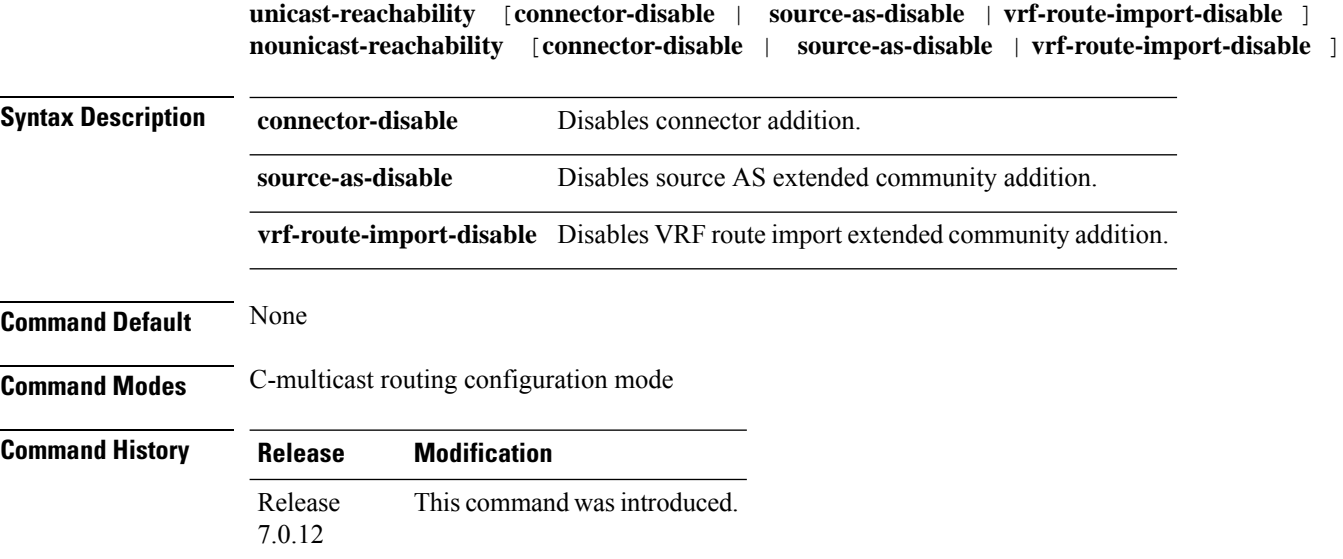

П

**Usage Guidelines** This command controls addition of extended communities to unicast VPN-IP routes. These attributes have specific purposes in PIM and BGP C-multicast Routing.

#### **Task ID Task ID Operation**

multicast read, write

**vrf** *vrf-name* **ipv4**

#### **Example**

This example shows how to use the **unicast-reachability** command:

```
RP/0/0RP0RSP0/CPU0:router:hostname (config-pim-v1-ipv4-mdt-cmcast) # unicast-reachability
connector-disable
```
### **vrf (multicast)**

To configure a virtual routing and forwarding (VRF) instance for a VPN table, use the **vrf** command in multicast routing configuration mode. To remove the VRF instance from the configuration file and restore the system to its default condition, use the **no** form of this command.

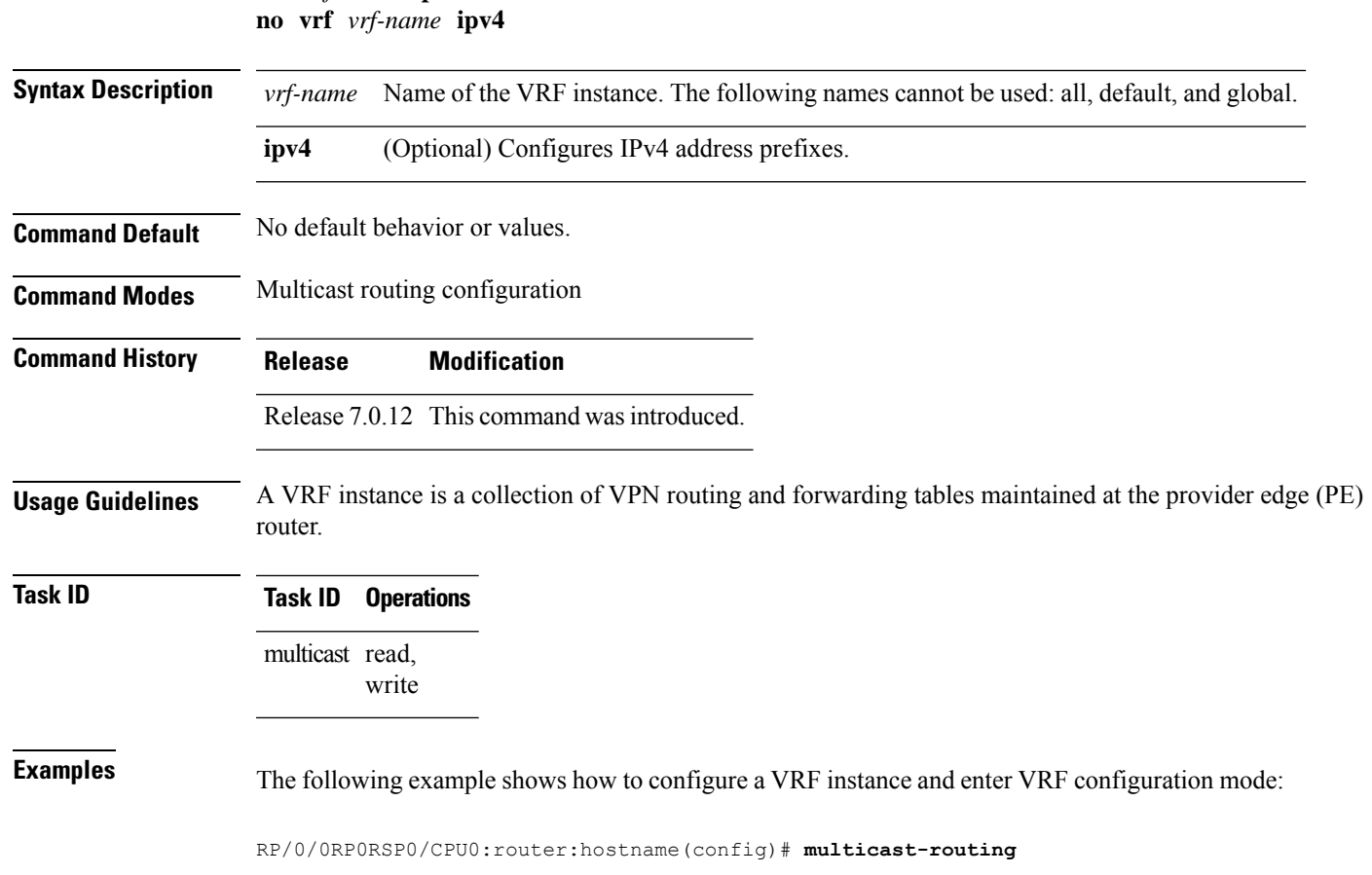

```
RP/0/0RP0RSP0/CPU0:router:hostname(config-mcast)# vrf vrf_1
RP/0/0RP0RSP0/CPU0:router:hostname(config-mcast-vrf_1-ipv4)# mdt ?
data Data MDT group configuration
```

```
default MDT default group address
mtu MDT mtu configuration
source Interface used to set MDT source address
```
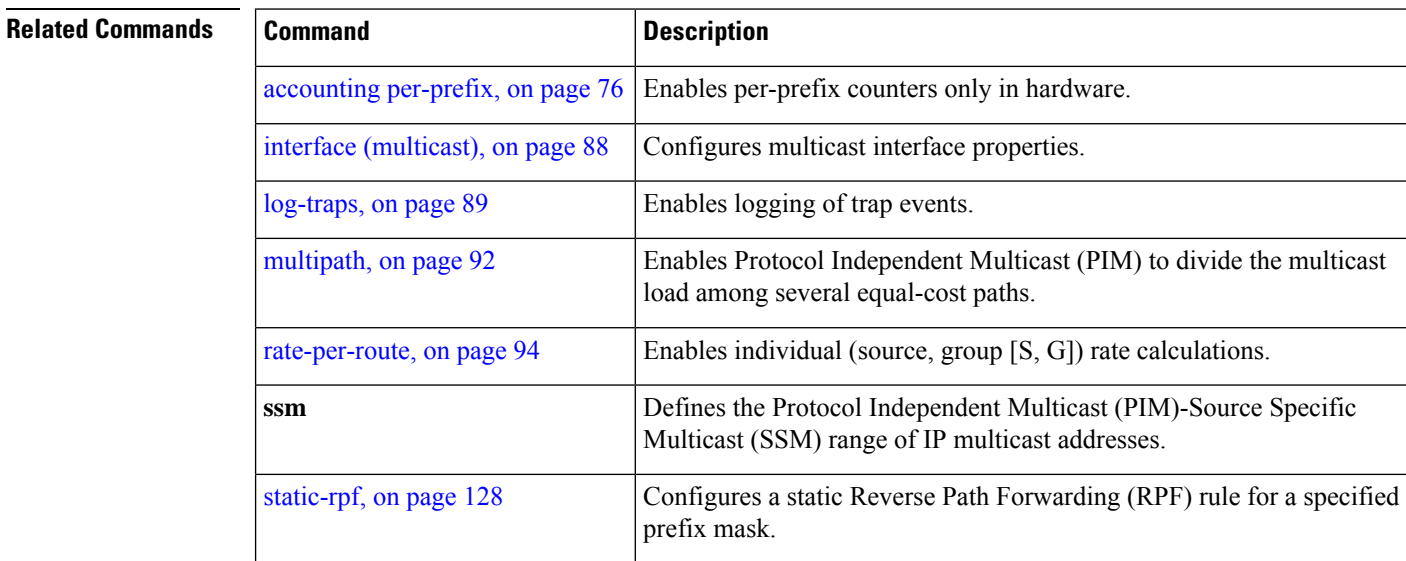
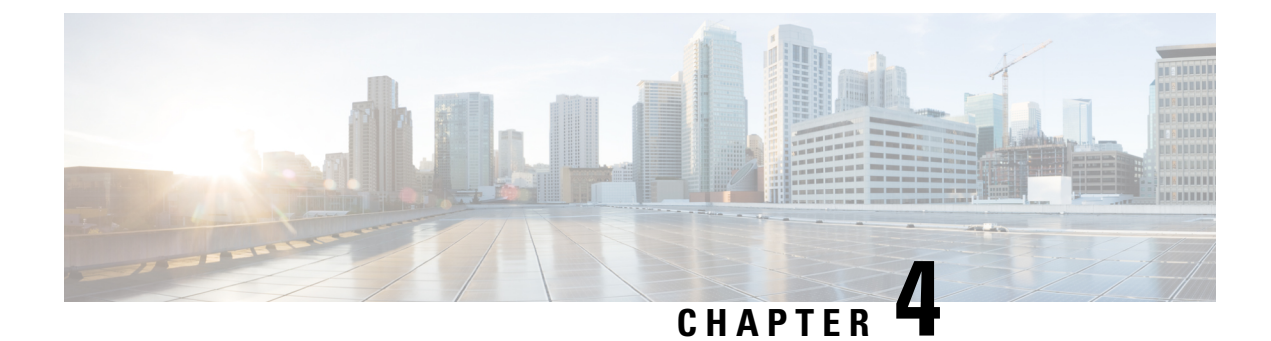

# **IGMP Snooping Commands**

- [access-group](#page-145-0) (snooping profile), on page 134
- clear igmp snooping [bridge-domain,](#page-146-0) on page 135
- clear igmp [snooping](#page-147-0) group, on page 136
- clear igmp [snooping](#page-149-0) port, on page 138
- clear igmp snooping [summary,](#page-150-0) on page 139
- clear l2vpn forwarding [bridge-domain](#page-151-0) mroute, on page 140
- [group](#page-152-0) limit, on page 141
- group [policy,](#page-153-0) on page 142
- igmp [snooping](#page-155-0) profile, on page 144
- [immediate-leave,](#page-157-0) on page 146
- [internal-querier,](#page-158-0) on page 147
- [internal-querier](#page-160-0) (MLD), on page 149
- internal-querier [max-response-time,](#page-161-0) on page 150
- [internal-querier](#page-162-0) query-interval, on page 151
- internal-querier [robustness-variable,](#page-164-0) on page 153
- [internal-querier](#page-165-0) tcn query count, on page 154
- [internal-querier](#page-166-0) tcn query interval, on page 155
- [internal-querier](#page-167-0) timer expiry , on page 156
- [internal-querier](#page-168-0) version, on page 157
- [last-member-query](#page-169-0) count, on page 158
- [last-member-query](#page-171-0) count (MLD), on page 160
- [last-member-query](#page-172-0) interval, on page 161
- [last-member-query](#page-173-0) interval (MLD), on page 162
- [minimum-version,](#page-174-0) on page 163
- [minimum](#page-175-0) version (MLD), on page 164
- mld [snooping](#page-176-0) profile, on page 165
- [mrouter,](#page-176-1) on page 165
- nv satellite offload ipv4 [multicast](#page-178-0) enable, on page 167
- querier [query-interval,](#page-179-0) on page 168
- querier [robustness-variable,](#page-180-0) on page 169
- redundancy iccp-group [report-standby-state](#page-182-0) disable, on page 171
- [report-suppression](#page-183-0) disable, on page 172
- [report-suppression](#page-184-0) disable(MLD), on page 173
- [router-alert-check](#page-185-0) disable, on page 174
- [router-guard,](#page-186-0) on page 175
- show igmp snooping [bridge-domain,](#page-187-0) on page 176
- show igmp [snooping](#page-194-0) group, on page 183
- show igmp [snooping](#page-201-0) port, on page 190
- show igmp [snooping](#page-207-0) profile, on page 196
- show igmp snooping [redundancy,](#page-212-0) on page 201
- show igmp snooping [summary,](#page-214-0) on page 203
- show igmp [snooping](#page-219-0) trace, on page 208
- show l2vpn forwarding [bridge-domain](#page-220-0) mroute, on page 209
- show l2vpn forwarding [bridge-domain](#page-221-0) mroute detail, on page 210
- show l2vpn forwarding [bridge-domain](#page-222-0) mroute hardware ingress detail, on page 211
- show mld snooping [bridge-domain,](#page-229-0) on page 218
- show mld [snooping](#page-235-0) group, on page 224
- show mld [snooping](#page-239-0) port, on page 228
- show mld [snooping](#page-243-0) profile, on page 232
- show mld snooping [summary,](#page-248-0) on page 237
- show mld [snooping](#page-251-0) trace, on page 240
- [startup](#page-252-0) query count, on page 241
- startup query [iccp-group,](#page-253-0) on page 242
- startup query [interval,](#page-254-0) on page 243
- startup query [max-response-time,](#page-255-0) on page 244
- startup query port-up [disable,](#page-256-0) on page 245
- startup query [process](#page-257-0) start, on page 246
- startup query [topology-change,](#page-258-0) on page 247
- static [group,](#page-259-0) on page 248
- [system-ip-address,](#page-260-0) on page 249
- tcn flood [disable,](#page-261-0) on page 250
- tcn flood query [count,](#page-262-0) on page 251
- tcn flood query count [\(MLD\),](#page-264-0) on page 253
- tcn query [solicit,](#page-265-0) on page 254
- tcn query solicit [\(MLD\)](#page-267-0), on page 256
- [ttl-check](#page-268-0) disable, on page 257
- [unsolicited-report-interval,](#page-269-0) on page 258

#### <span id="page-145-0"></span>**access-group (snooping profile)**

To instruct IGMP /MLD snooping to apply the specified access list filter to received membership reports, use the **access-group** command in the appropriate snooping profile configuration mode. To discontinue membership report filtering, use the **no** form of this command.

```
access-group acl-name
no access-group
```
**Syntax Description** *acl-name* Name of the ACL filter.

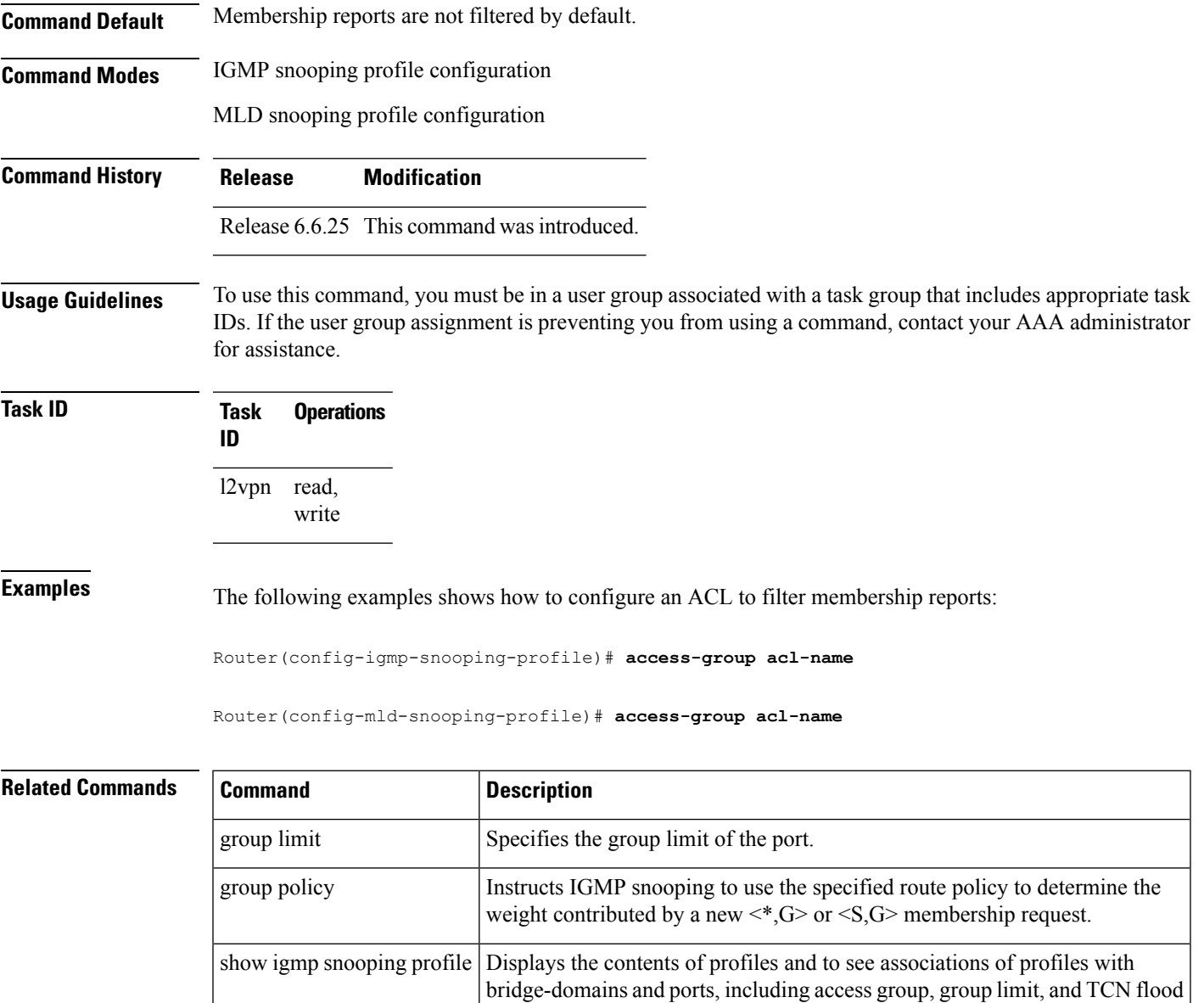

# <span id="page-146-0"></span>**clear igmp snooping bridge-domain**

To clear IGMPsnooping information at the bridge domain level, use the **clear igmpsnoopingbridge-domain** command in EXEC mode.

**clear igmp snooping bridge-domain** [*bridge-domain-name*] **statistics** [**include-ports**]

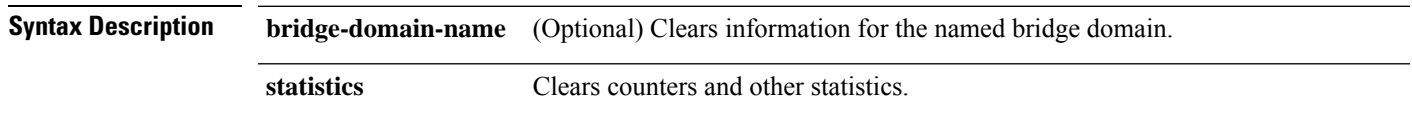

parameters.

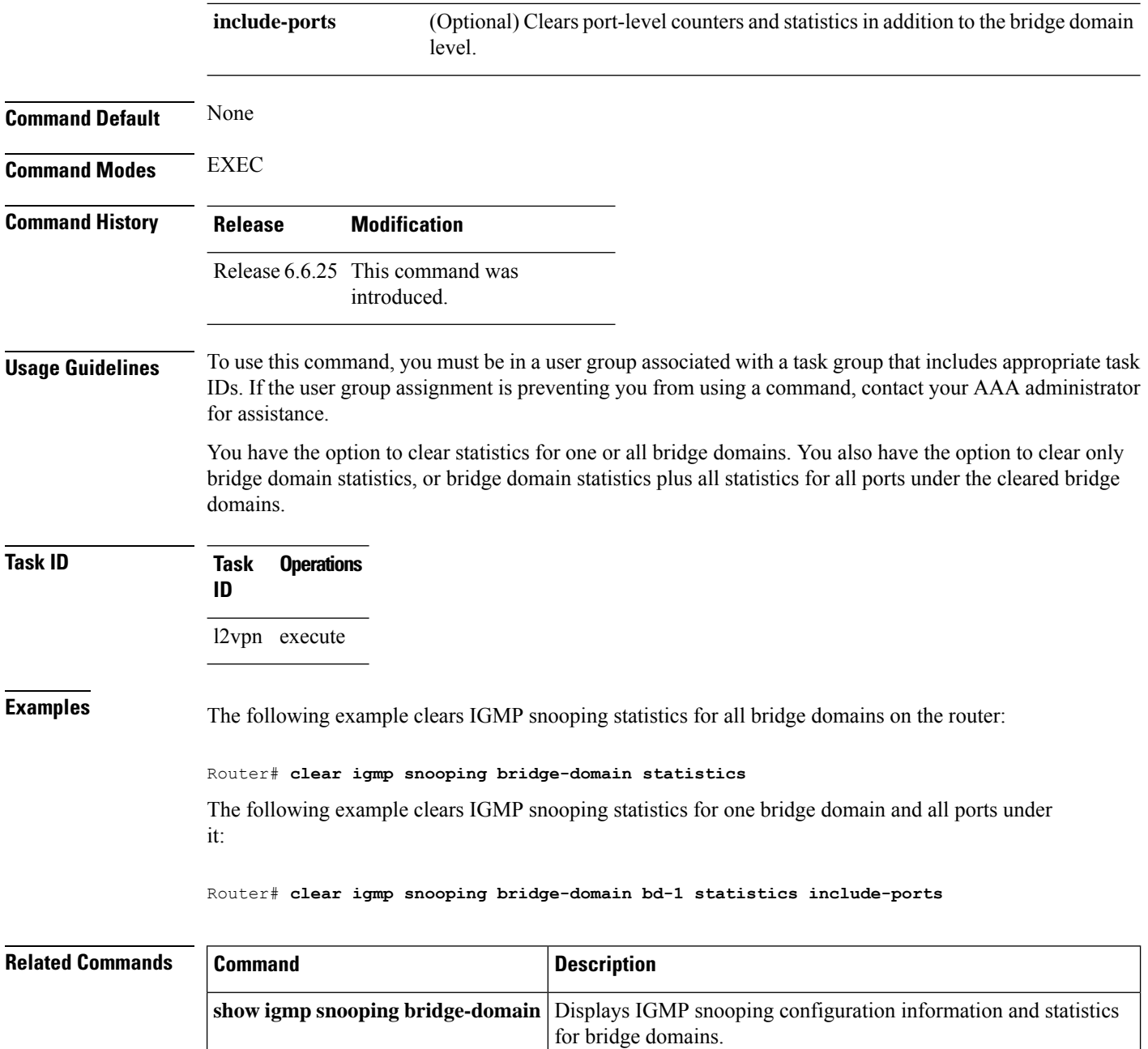

# <span id="page-147-0"></span>**clear igmp snooping group**

To clear IGMP snooping group states, use the **clear igmp snooping group** command in EXEC mode.

**clear igmp snooping group** [*group-address*] [{**port** {**interface-name** | **neighbor** *ipaddr* **pw-id** *id*} | **bridge-domain** *bridge-domain*}]

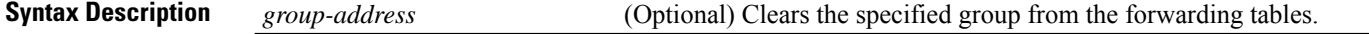

 $\mathbf I$ 

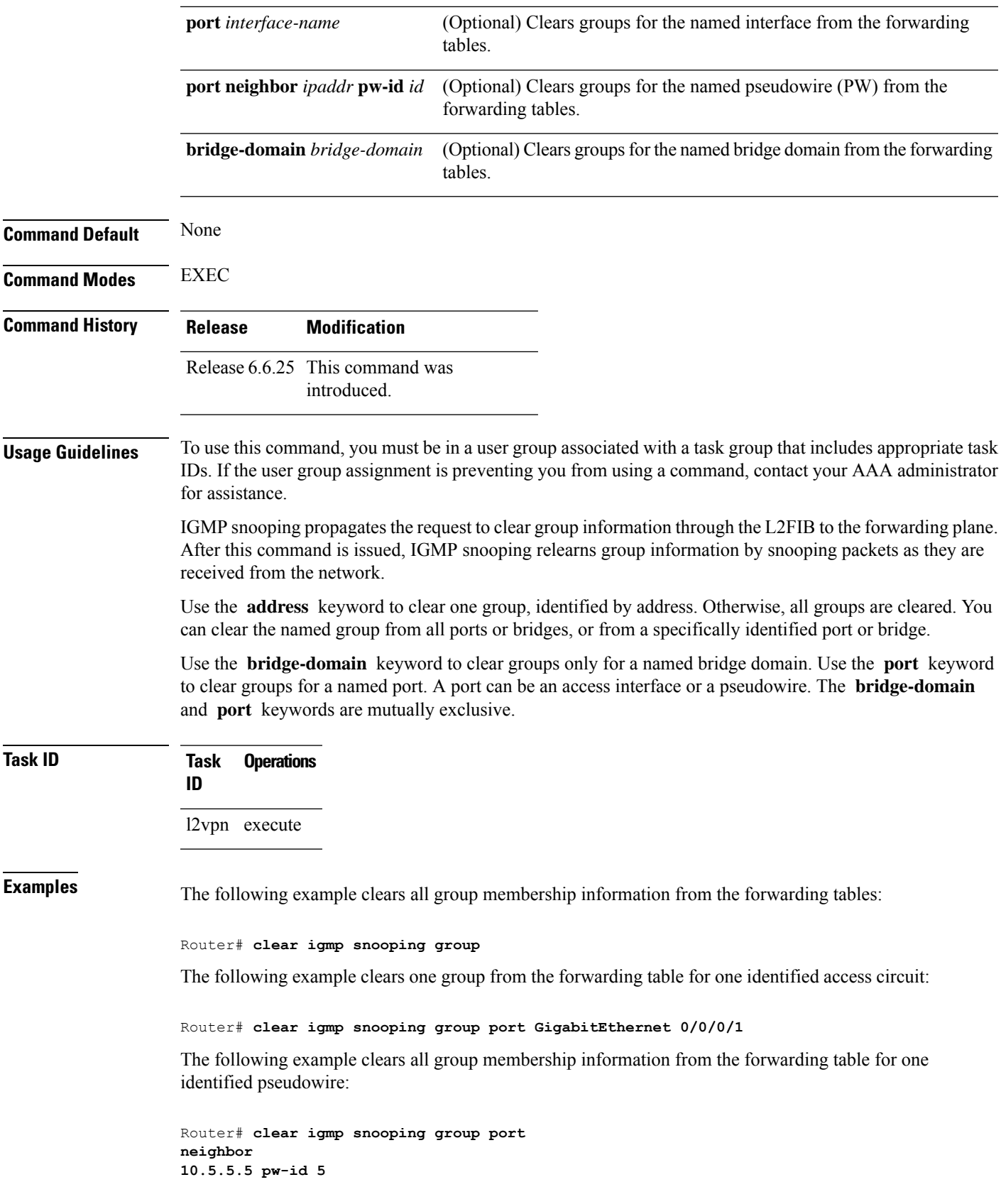

The following example clears one group from the forwarding table for one identified pseudowire:

```
Router# clear igmp snooping group 10.10.10.1 port
neighbor
10.5.5.5 pw-id 5
```
#### **Related Commands Command Description** Displays IGMP snooping configuration information and statistics by group address. **show igmp snooping group**

### <span id="page-149-0"></span>**clear igmp snooping port**

To clear IGMP snooping port information, use the **clear igmp snooping port** command in EXEC mode.

**clear igmp snooping port** [{**interface-name** | **neighbor** *ipaddr* **pw-id** *id* | **bridge-domain** *bridge-domain-name*}] **statistics**

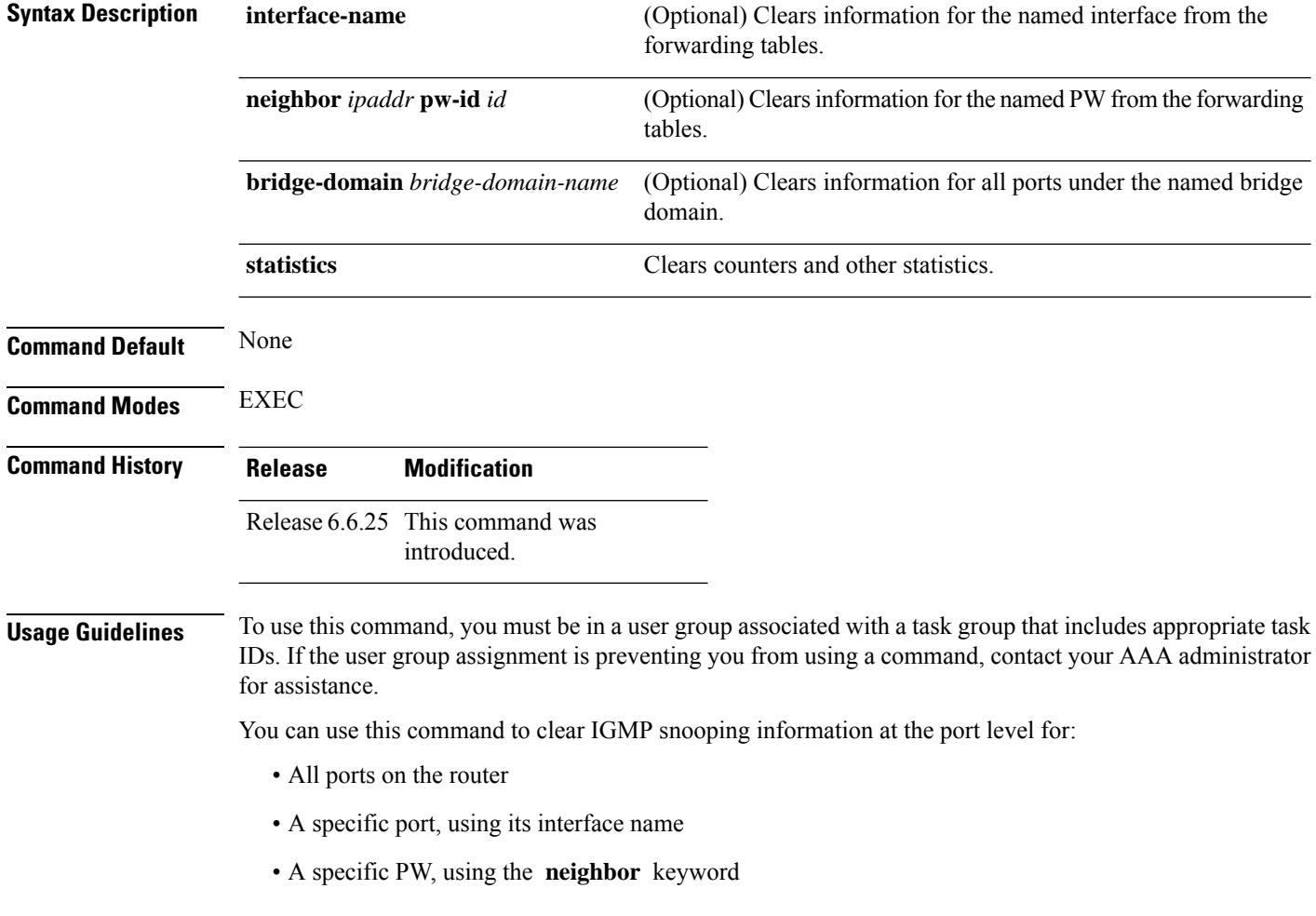

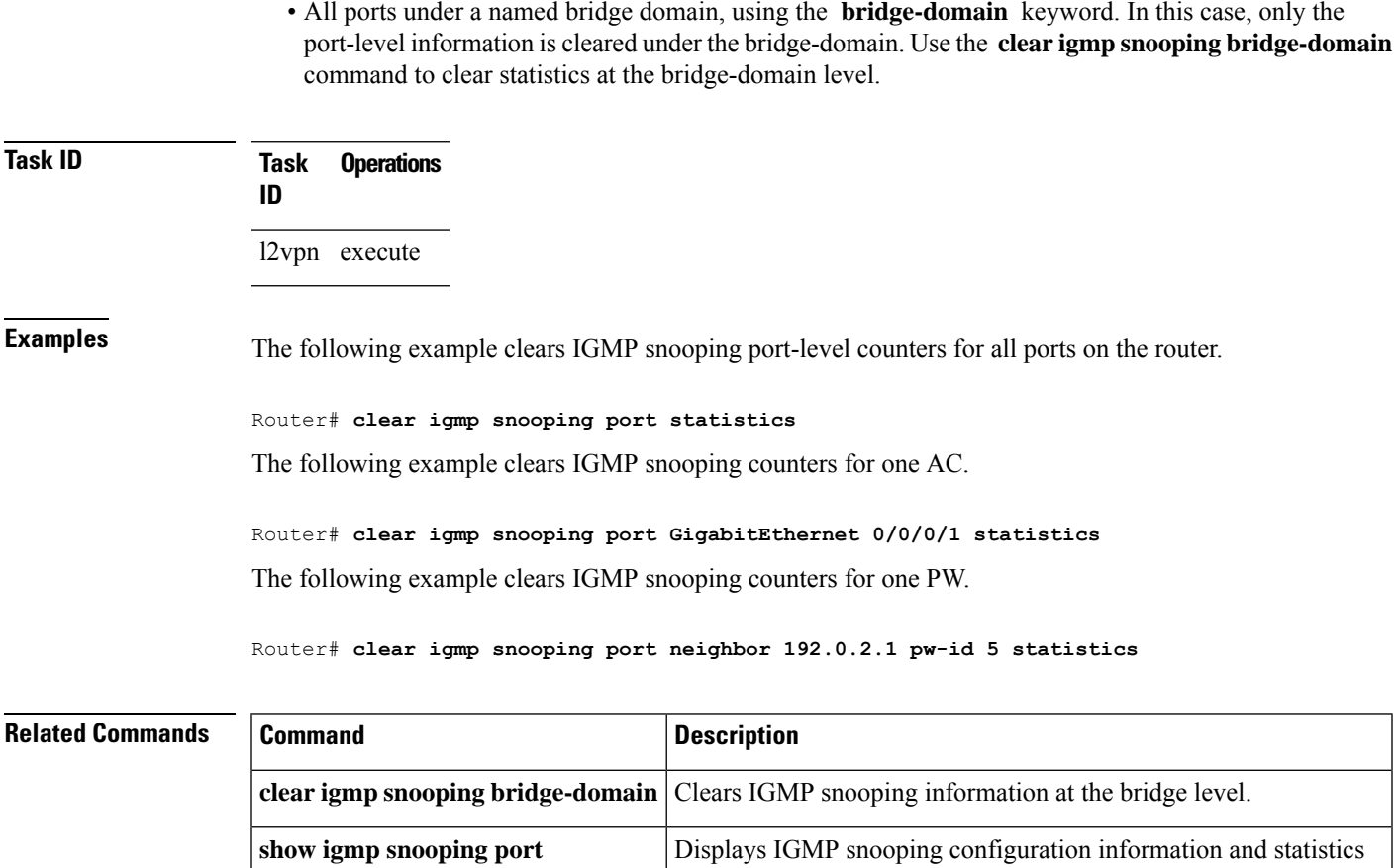

by port.

# <span id="page-150-0"></span>**clear igmp snooping summary**

To clear IGMP snooping summary counters, use the **clear igmp snooping summary** command in EXEC mode.

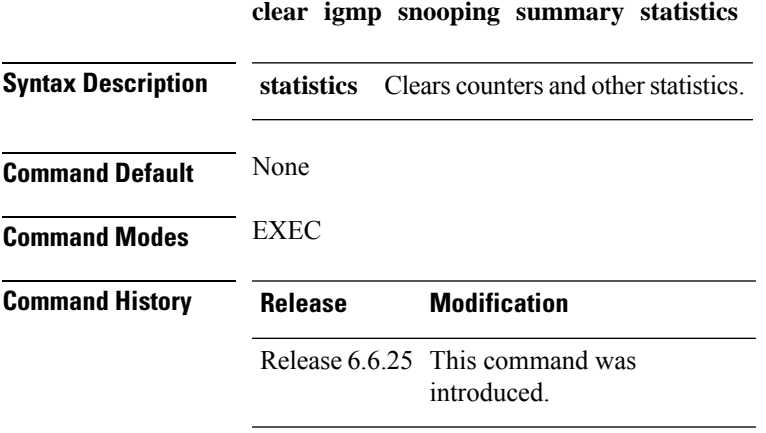

#### **Usage Guidelines** To use this command, you must be in a user group associated with a task group that includes appropriate task IDs. If the user group assignment is preventing you from using a command, contact your AAA administrator for assistance. This command clears summary level statistics about IGMPsnooping. This command does not affect statistics at the bridge domain level or the port level. **Task ID Task Operations ID** l2vpn execute **Examples** The following example clears all IGMP snooping statistics. Router# **clear igmp snooping summary statistics Related Commands Command Command Description** Displays IGMP snooping configuration and traffic statistics at a summary level for the router. **show igmpsnooping summary**

### <span id="page-151-0"></span>**clear l2vpn forwarding bridge-domain mroute**

To clear multicast routesfrom the Layer-2 forwarding tables, use the **clear l2vpnforwardingbridge-domain mroute** command in EXEC mode.

**clear l2vpn forwarding bridge-domain** [**bg**:**bd**] **mroute** [{**ipv4** | **ipv6**}] [**location** *node-id* ]

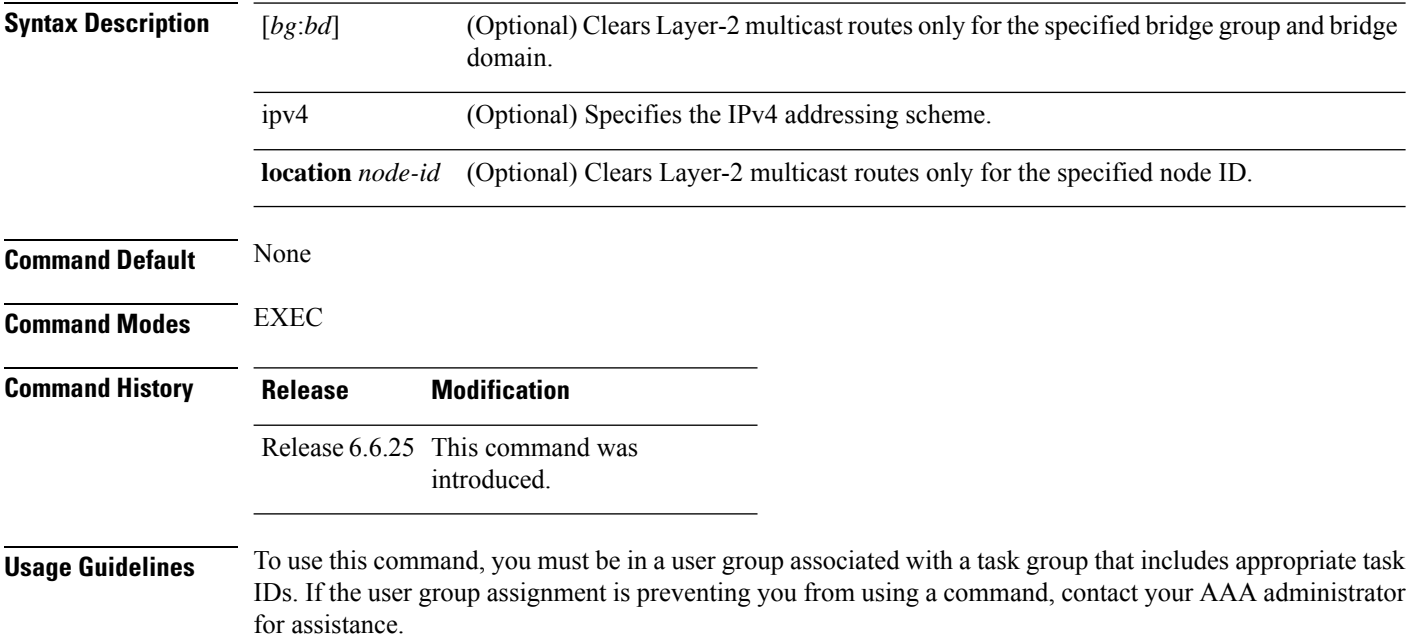

This command removes multicast routes in the Layer-2 forwarding information base (l2fib) tables. If you issue the command without a specific bridge group and bridge domain, information for all bridge groups and domains is cleared.

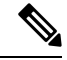

This command does not remove the state from the control plane. So, multicast routes will not be recreated. You can use the **clear igmp snooping group** command which not only clears state from the control plane but also clears the state from the forwarding plane. **Note**

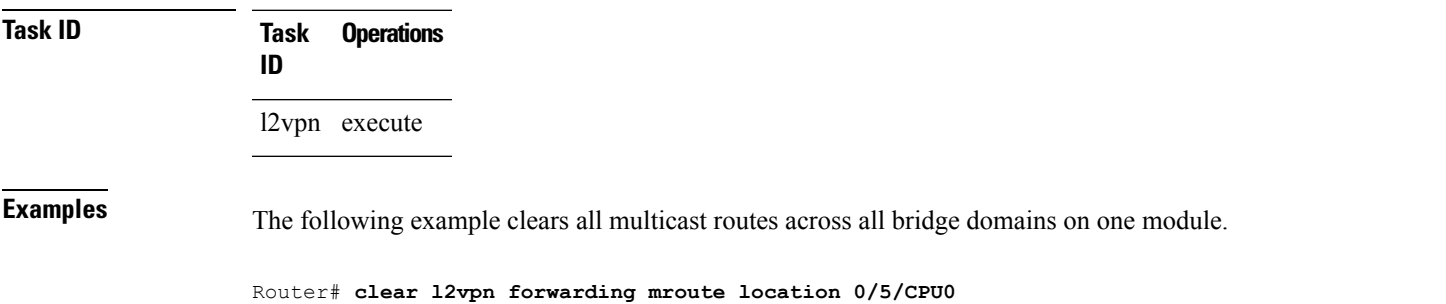

### <span id="page-152-0"></span>**group limit**

To specify the maximum number of groups or source-groups that may be joined on a port, use the **group limit** command in the appropriate snooping profile configuration mode. By default, each group or source-group contributes a weight of 1 towards this limit. To remove the group limit, use the **no** form of this command.

**group limit** *group-limit-value* **no group limit** *group-limit-value*

**Syntax Description** group-limit-value Limit value for the port. Range is from 0-65535. **Command Default** No group limit

**Command Modes** IGMP snooping profile configuration

MLD snooping profile configuration

**Command History Release Modification** Release 6.6.25 This command was introduced.

**Usage Guidelines** To use this command, you must be in a user group associated with a task group that includes appropriate task IDs. If the user group assignment is preventing you from using a command, contact your AAA administrator for assistance.

No new group orsource group will be accepted if its contributed weight would cause thislimit to be exceeded.

#### **Task ID Task Operations ID** l2vpn read, write **Examples** The following example shows how to set the group limit of a port for weighting: Router# **configure** Router(config)#**igmp snooping profile** Router(config-igmp-snooping-profile)# **group limit 699** Router# **configure** Router(config)#**mld snooping profile** Router(config-mld-snooping-profile)# **group limit 699**

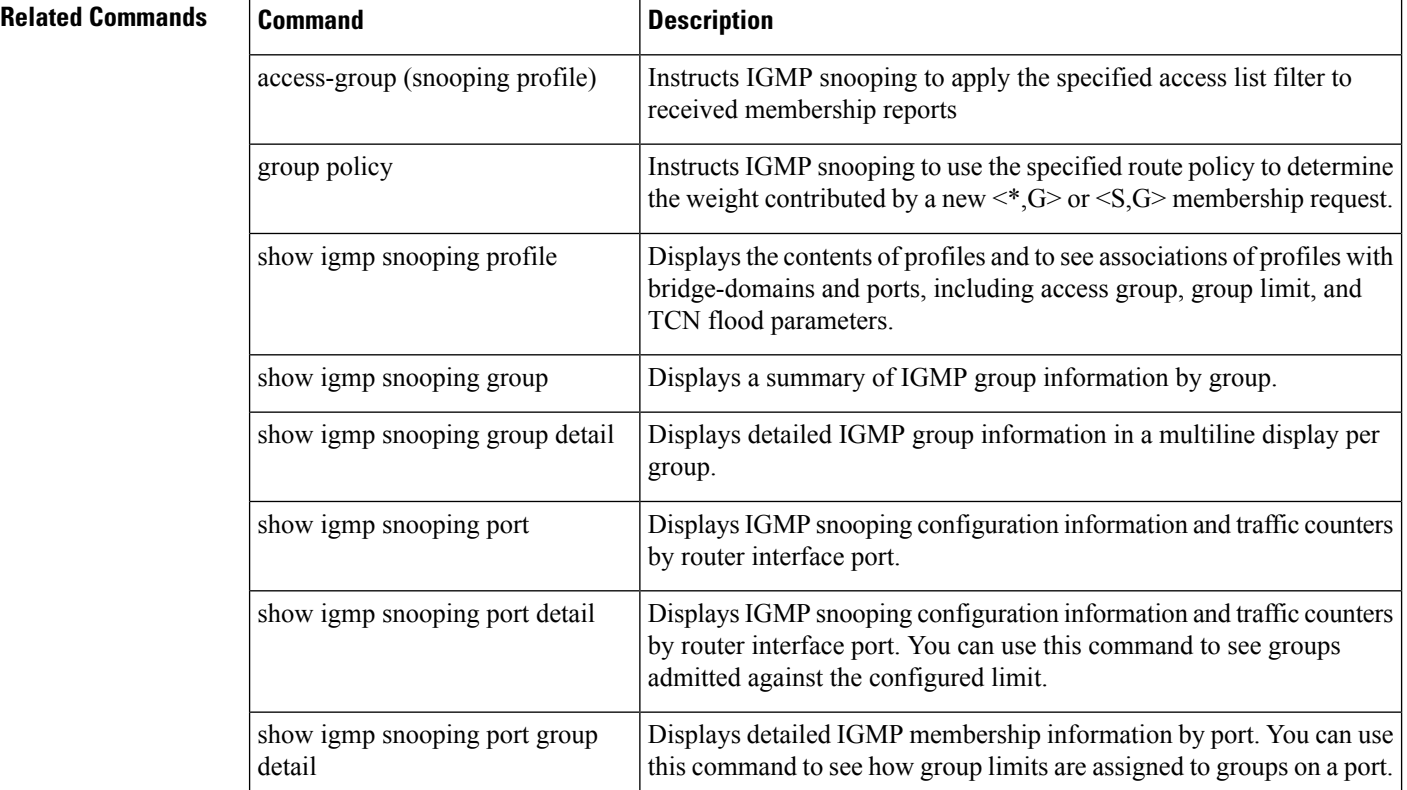

### <span id="page-153-0"></span>**group policy**

To instruct IGMP / MLD snooping to use the specified route policy to determine the weight contributed by a new <\*,G> or <S,G> membership request, use the **group policy** command in the appropriate snooping profile configuration mode. To remove the group weight route policy from the profile and use the default group weight of 1 for all groups, use the **no** form of this command.

 $\mathbf I$ 

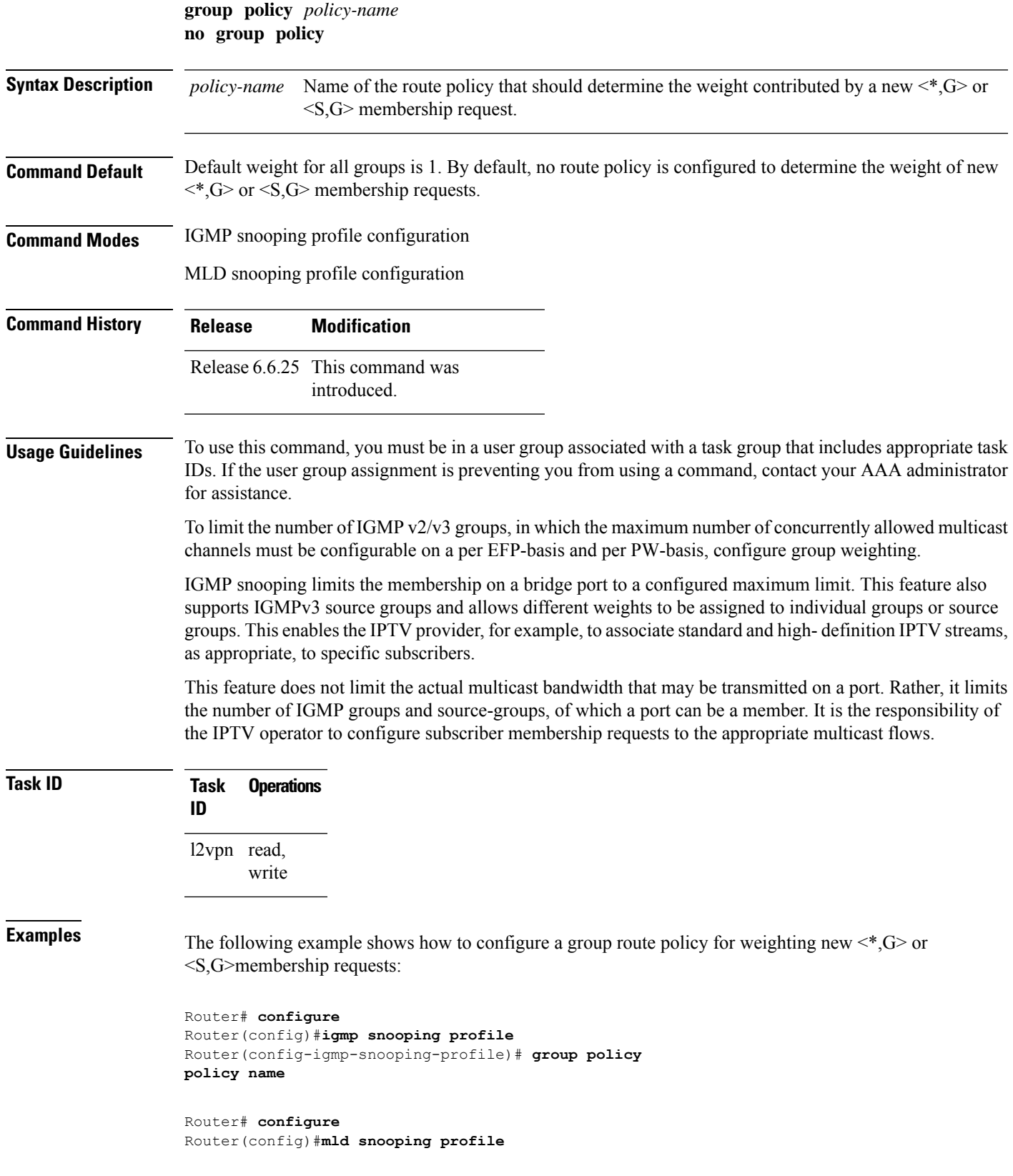

Router(config-mld-snooping-profile)# **group policy policy name**

#### **Related Commands**

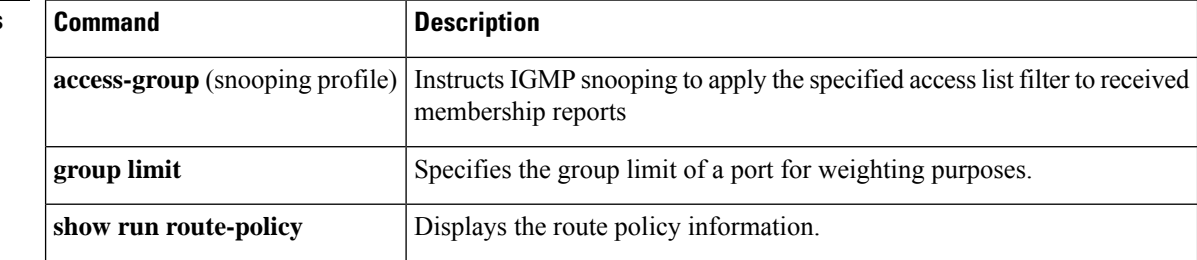

### <span id="page-155-0"></span>**igmp snooping profile**

To create or change an IGMP snooping profile, or to attach an IGMP snooping profile to a bridge or a port, use the **igmp snooping profile** command in the appropriate configuration mode. To detach a profile from a bridge domain or port, use the **no** form of this command. To delete a profile from the database, use the **no** form of this command in global configuration mode.

**igmp snooping profile** *profile-name* **no igmp snooping**

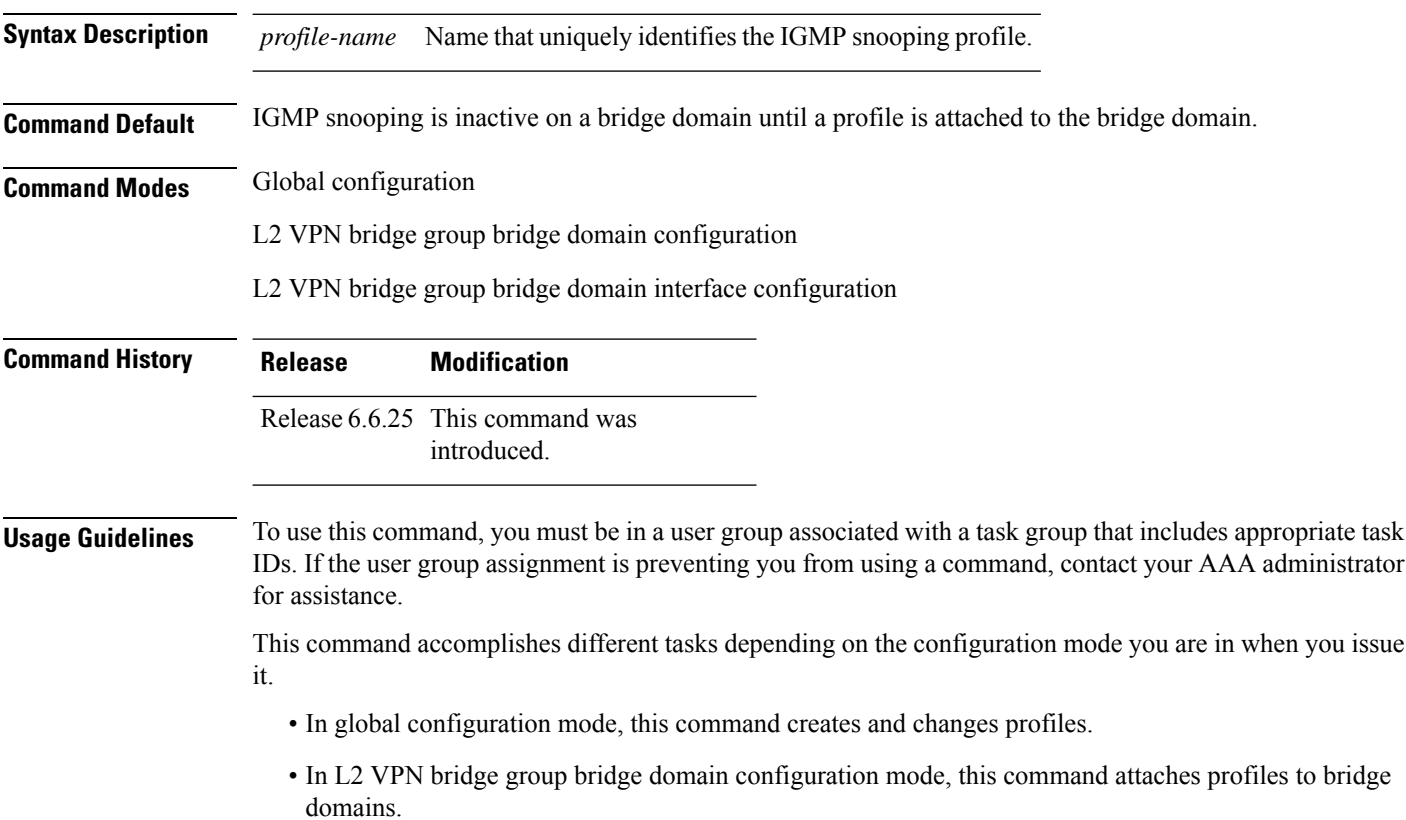

• In L2 VPN bridge group bridge domain interface configuration mode, this command attaches profiles to ports.

Use the **igmp snooping profile** command in global configuration mode to create a new IGMP snooping profile or to change an existing profile. The command enters you into IGMP snooping profile configuration mode, from which you can issue commands that configure IGMP snooping.

The minimum configuration is an empty profile. An empty profile enables IGMP snooping with a default configuration.

To enable IGMP snooping on a bridge domain, you must attach a profile to the bridge domain. To disable IGMP snooping on a bridge domain, detach the profile from the bridge domain.

To attach a profile to a bridge domain, use the **igmp snooping profile** command in Layer-2 VPN bridge group bridge domain configuration mode. At the bridge domain level, only one IGMP snooping profile can be attached to a bridge.

If a profile attached to a bridge domain contains port-specific configuration options, the values apply to all of the ports under the bridge, unless a port-specific profile is attached to one of the ports. In that case, the port with the attached profile is configured using only the commands in the port profile, and any port configurations in the bridge profile are ignored.

Optionally, profiles can be attached to specific ports under a bridge domain. To attach a profile to a port, use the **igmp snooping profile** command in Layer-2 VPN bridge group bridge domain interface configuration mode. Each port can have only one port-specific profile attached to it.

IGMP snooping must be enabled on the bridge domain for any port-specific configurations to take effect. When a profile is attached to a port, IGMP snooping reconfigures that port, disregarding any port configurations that may exist in the bridge-level profile.

To detach a profile from a bridge domain, use the **no** form of this command in Layer-2 VPN bridge group bridge domain configuration mode. To detach a profile from a port, use the **no** form of this command in the interface configuration mode under the bridge domain.

When you detach a profile from a bridge domain or a port, the profile still exists and is available for use at a later time.

Detaching a profile has the following results:

- If you detach a profile from a bridge domain, IGMP snooping is deactivated in the bridge domain.
- If you detach a profile from a port, IGMP snooping configuration values for the port are instantiated from the bridge domain profile.

An active profile is one that is currently attached.

If you need to change an active profile, you must detach it from all bridges or ports, change it, and reattach it. An alternate procedure is to create a new profile incorporating the desired changes, detach the existing one, and immediately attach the new one.

To access an existing profile, use the **igmp snooping profile** command with the existing *profile-name* in global configuration mode. The command enters you into IGMP snooping profile configuration mode, from which you can issue commands to add to the current configuration or enter the **no** form of existing commands to delete them from the configuration.

To delete a profile from the router database, use the **no** form of this command in global configuration mode.

I

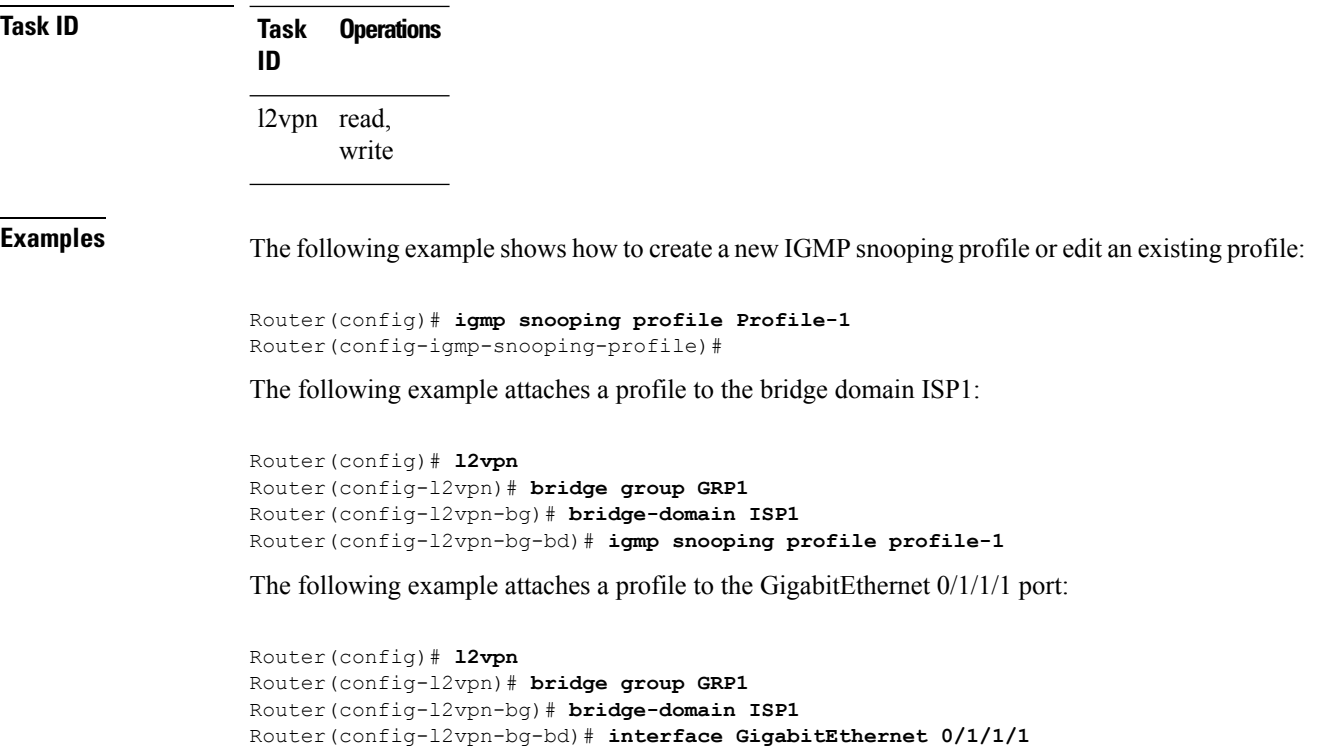

```
Router(config-l2vpn-bg-bd-if)# igmp snooping profile mrouter-port-profile
```

```
Router(config-l2vpn-bg-bd-if)# commit
```
### <span id="page-157-0"></span>**immediate-leave**

To configure fast leave processing on a port for IGMPv2 / MLDv1 queriers, use the **immediate-leave** command in the appropriate snooping profile configuration mode. To remove the functionality, use the **no** form of this command.

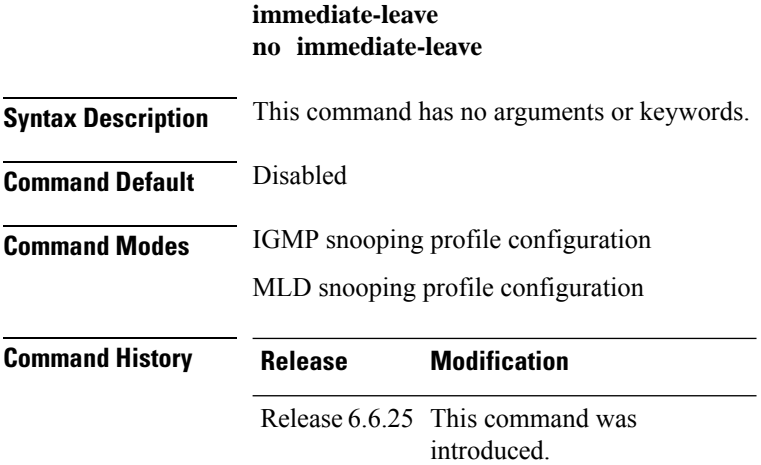

**Usage Guidelines** To use this command, you must be in a user group associated with a task group that includes appropriate task IDs. If the user group assignment is preventing you from using a command, contact your AAA administrator for assistance.

> Immediate leave is an optional port-level configuration parameter. Immediate leave processing causes IGMP snooping to remove a Layer-2 interface from the forwarding table entry immediately, without first sending IGMP group-specific queries to the interface. Upon receiving an IGMP leave message, IGMP snooping immediately removes the interface from the Layer-2 forwarding table entry for that multicast group, unless a multicast router was learned on the port.

> Immediate leave processing improves leave latency but is appropriate only when one receiver is configured on a port. For example, immediate leave is appropriate in the following situations:

- Point-to-point configurations, such as an IPTV channel receiver.
- Downstream DSLAMs with proxy reporting.

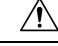

Do not use immediate leave on a port when the possibility exists for more than one receiver per port. Doing so could prevent an interested receiver from receiving traffic. For example, immediate leave is not appropriate in a LAN. **Caution**

Immediate leave processing is a port-level option. You can configure this option explicitly per port in port profiles or in the bridge domain profile, in which case it applies to all ports under the bridge.

For MLD snooping - Immediate-leave should only be configured if there is a single MLD host on the port. Immediate-leave is implicitly enabled for MLDv2, if explicit-tracking is enabled.

**Task ID Task Operations ID** l2vpn read, write

**Examples** The following example shows how to add immediate leave to a profile:

Router(config-igmp-snooping-profile)# **immediate-leave**

Router(config-mld-snooping-profile)# **immediate-leave**

<span id="page-158-0"></span>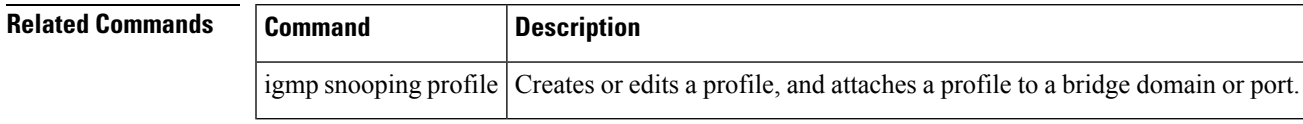

#### **internal-querier**

To configure an internal IGMP /MLD querier on a bridge domain, use the **internal-querier** command in the appropriate snooping profile configuration mode. To disable the internal querier, use the **no** form of this command.

 $\mathbf{l}$ 

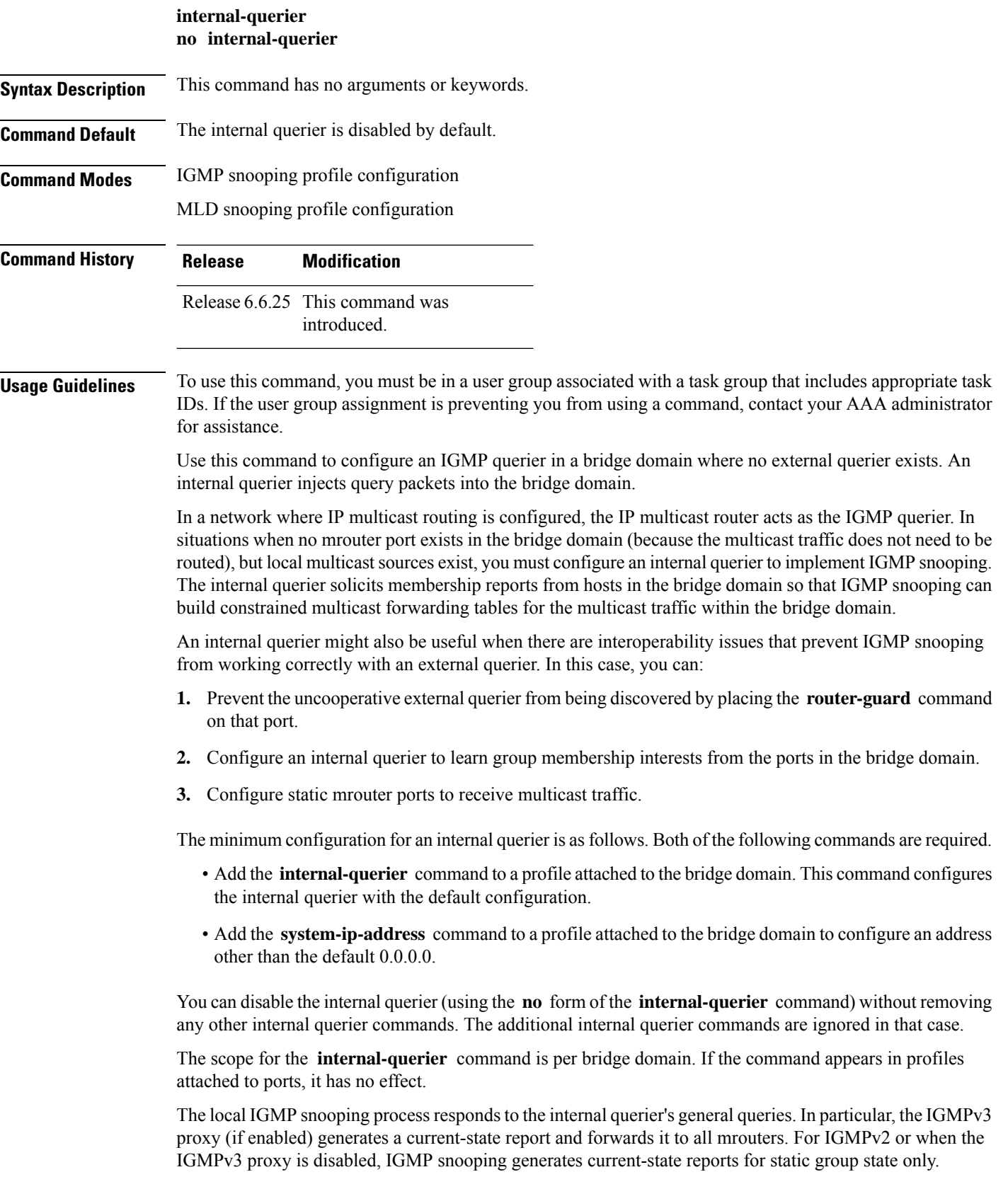

#### **Task ID Task Operations ID** l2vpn read, write **Examples** The following example activates an internal querier with default configuration values: Router(config-igmp-snooping-profile)# **system-ip-address 10.1.1.1** Router(config-igmp-snooping-profile)# **internal-querier** Router(config-mld-snooping-profile)# **internal-querier Related Commands Command Command Description** Creates or edits a profile, and attaches a profile to a bridge domain or port. **igmp snooping profile**

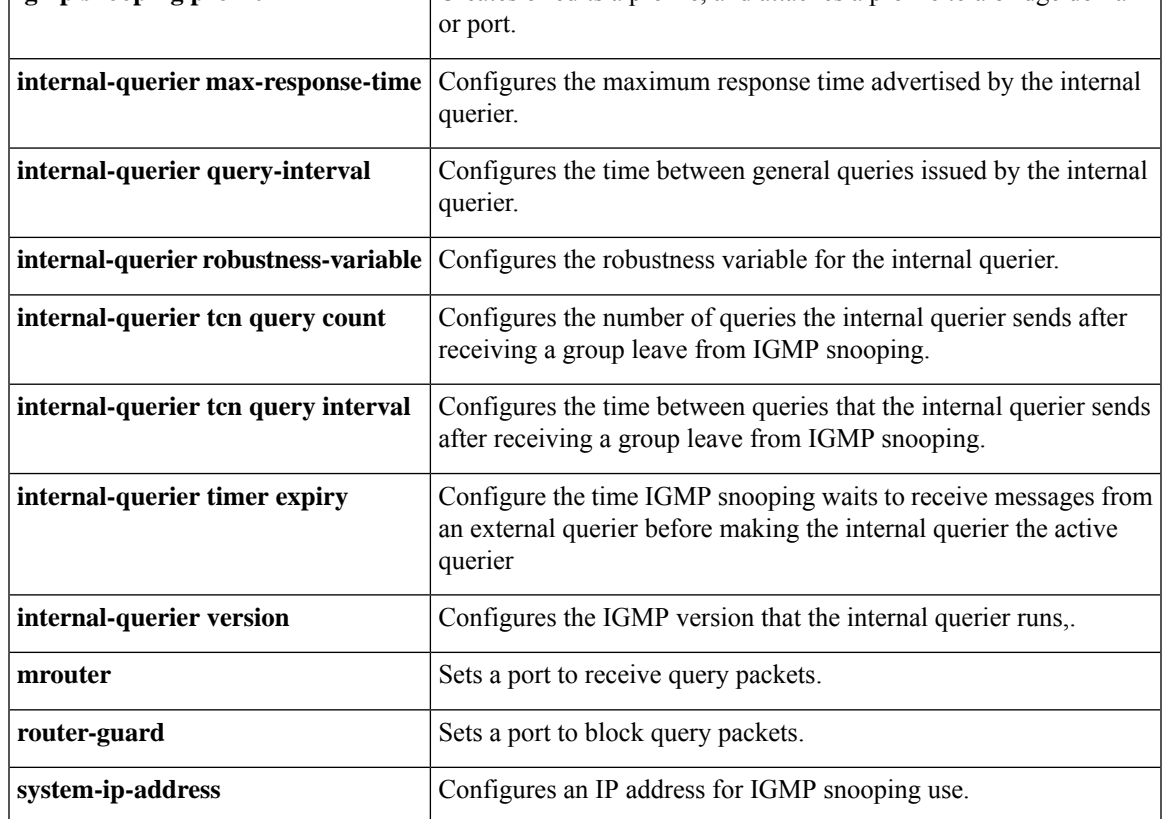

# <span id="page-160-0"></span>**internal-querier (MLD)**

To configure an internal MLD querier on a bridge domain, use the **internal querier** command in the MLD snooping profile configuration mode. To disable the internal querier, use the **no** form of the command.

#### **internal-querier**

#### **nointernal-querier**

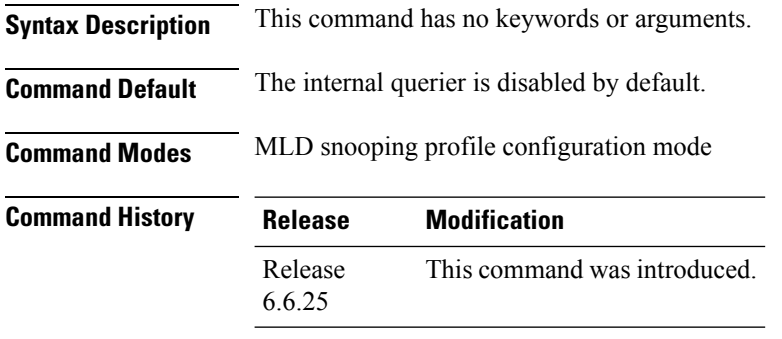

#### **Usage Guidelines** To use this command, you must be in a user group associated with a task group that includes appropriate task IDs. If the user group assignment is preventing you from using a command, contact your AAA administrator for assistance.

The internal-querier is disabled by default. However, if PIMv6 snooping is active in the domain, then the internal-querier is active. If queries are received from another querier in the domain, MLD querier election is performed (where the lowest ip-address wins). If the internal-querier is the election-loser, then a timer (the other-querier-present-timer) is run for the timer expiry interval. If this timer expires before another query is received from the election-winner, then the internal-querier becomes the querier.

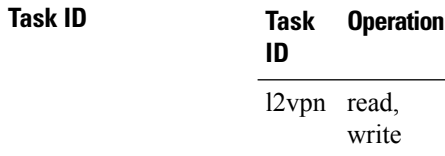

#### **Example**

The following example shows how to use the internal-querier command:

Router(config-mld-snooping-profile) # **internal-querier**

### <span id="page-161-0"></span>**internal-querier max-response-time**

To configure the maximum response time advertised by the internal querier, use the **internal-querier max-response-time** command in the appropriate snooping profile configuration mode. To return to the default value, use the **no** form of this command.

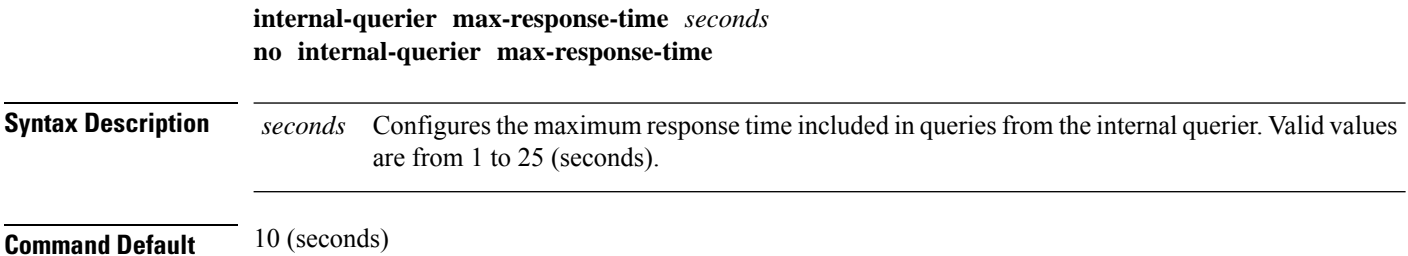

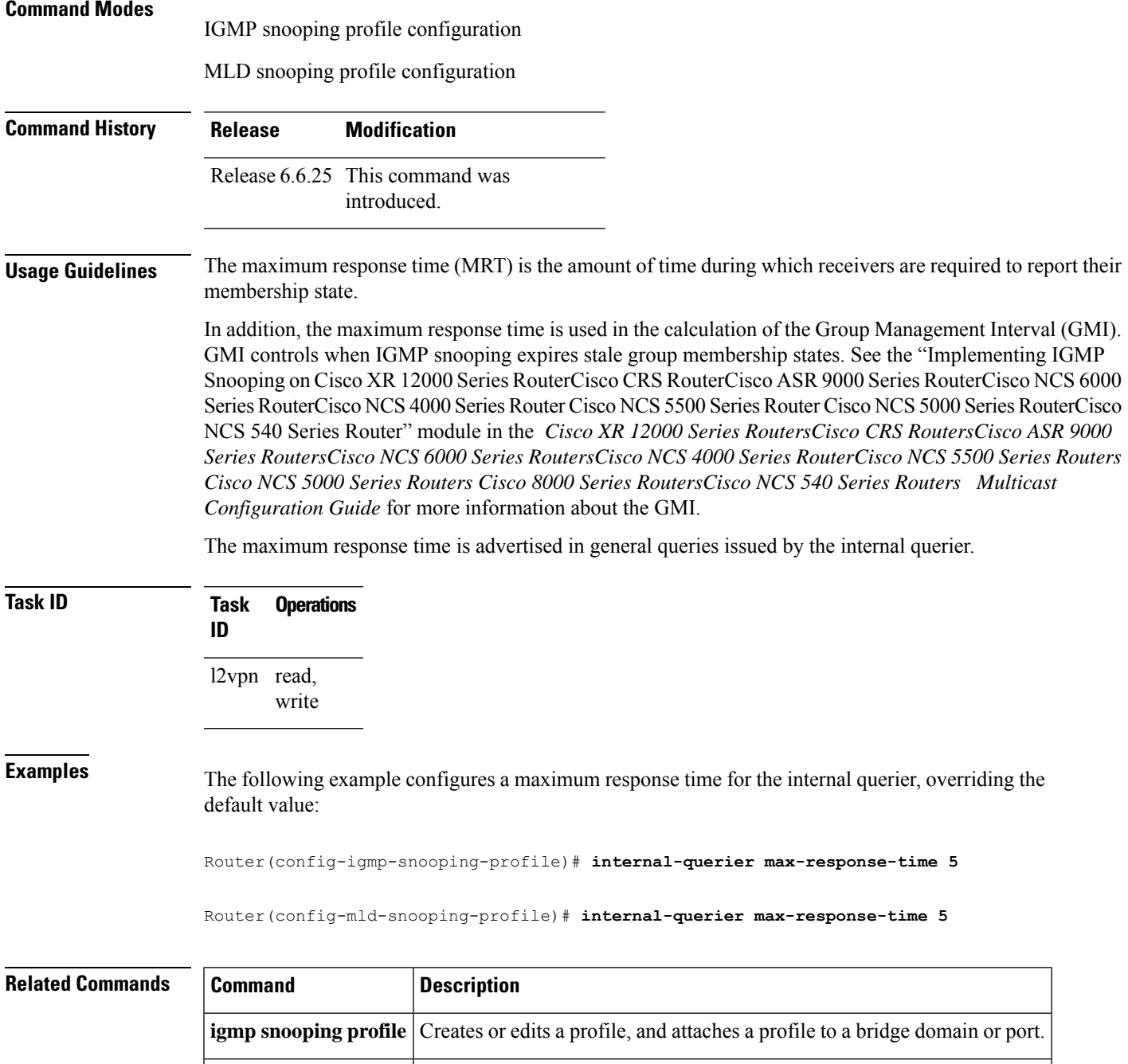

### <span id="page-162-0"></span>**internal-querier query-interval**

To configure the time between general queries issued by the internal querier, use the **internal-querier query-interval** command in the appropriate snooping profile configuration mode. To return to the default value, use the **no** form of this command.

**internal-querier** Enables an internal querier in the bridge domain.

 $\mathbf{l}$ 

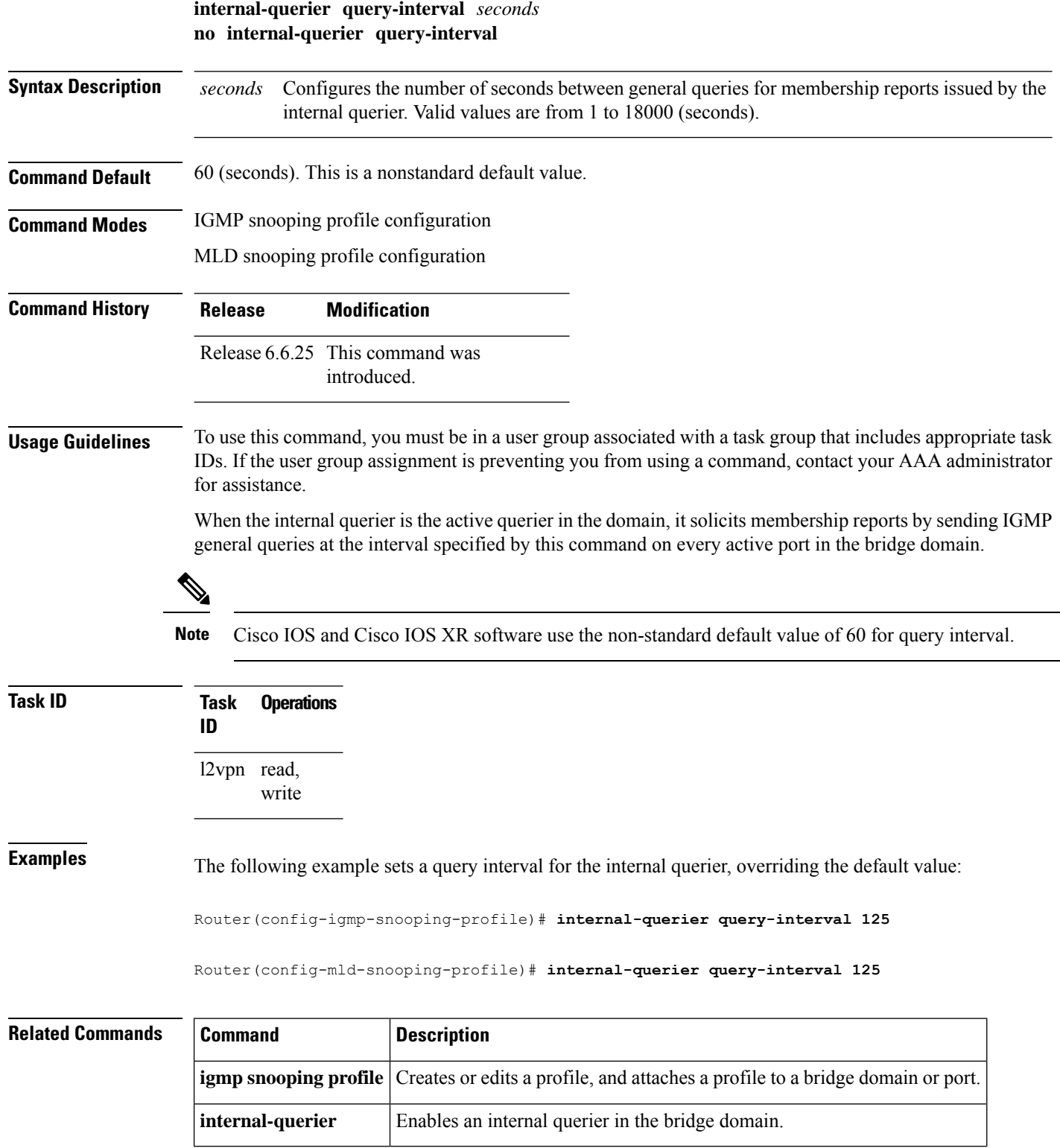

 $\mathsf{l}$ 

# <span id="page-164-0"></span>**internal-querier robustness-variable**

To configure the robustness variable for the internal querier, use the **internal-querier robustness-variable** command in the appropriate snooping profile configuration mode. To return to the default value, use the **no** form of this command.

**internal-querier robustness-variable** *number* **no internal-querier robustness-variable**

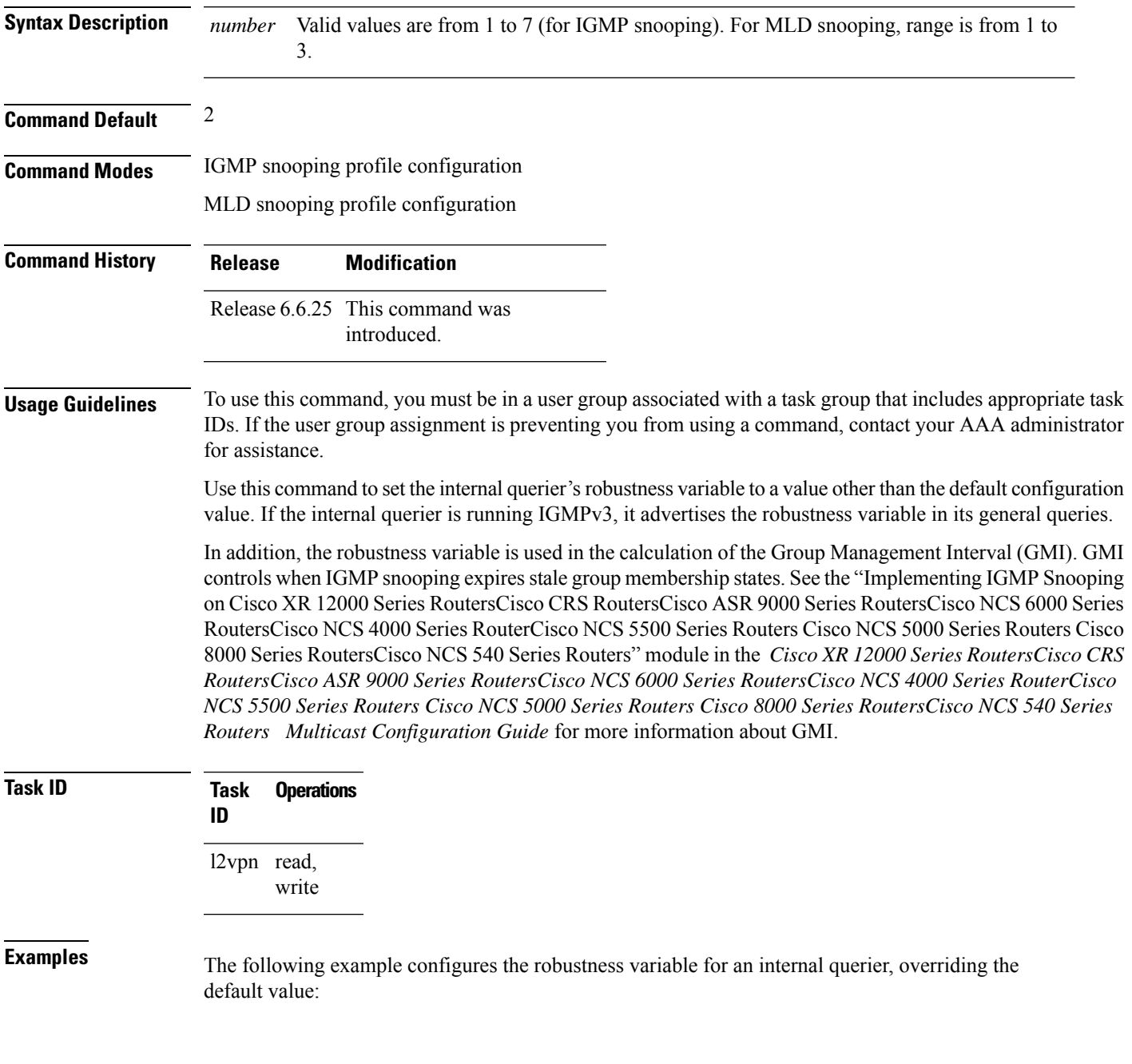

Router(config-igmp-snooping-profile)# **internal-querier robustness-variable 3**

Router(config-mld-snooping-profile)# **internal-querier robustness-variable 3**

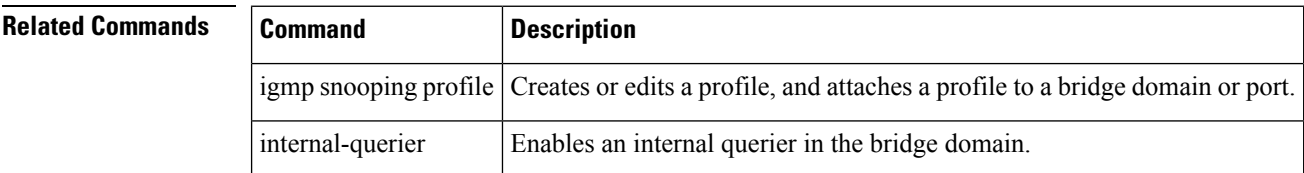

### <span id="page-165-0"></span>**internal-querier tcn query count**

To configure the number of queries the internal querier sends after receiving a group leave from the snooping process, use the **internal-querier tcnquery count** command in the appropriate snooping profile configuration mode. To return to the default value, use the **no** form of this command.

**internal-querier tcn query count** *number* **no internal-querier tcn query count**

**Syntax Description** *number* Configures the number of queries the internal querier sends after receiving a group leave from IGMP snooping. Valid values are from 0 to 3. The time between queries is controlled by the **internal-querier tcn query interval** command. *number*

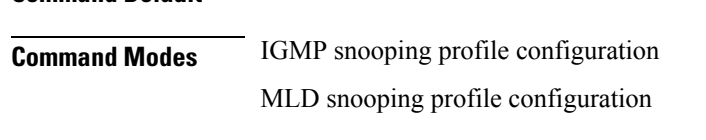

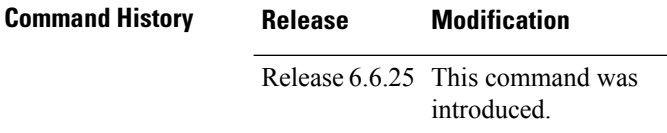

**Usage Guidelines** To use this command, you must be in a user group associated with a task group that includes appropriate task IDs. If the user group assignment is preventing you from using a command, contact your AAA administrator for assistance.

> Snooping reacts to Spanning Tree Protocol (STP) topology change notifications (TCNs) by flooding all multicast traffic and sending group leaves to expedite relearning. When the internal querier receives a group leave, it sends queries to solicit membership reports. This command configures the number of queries to send. The time between queries is controlled by the **internal-querier tcn query interval** command.

If you set **internal-querier tcn query count** to 0, the internal querier does not respond to group leaves.

**Command Default** 2

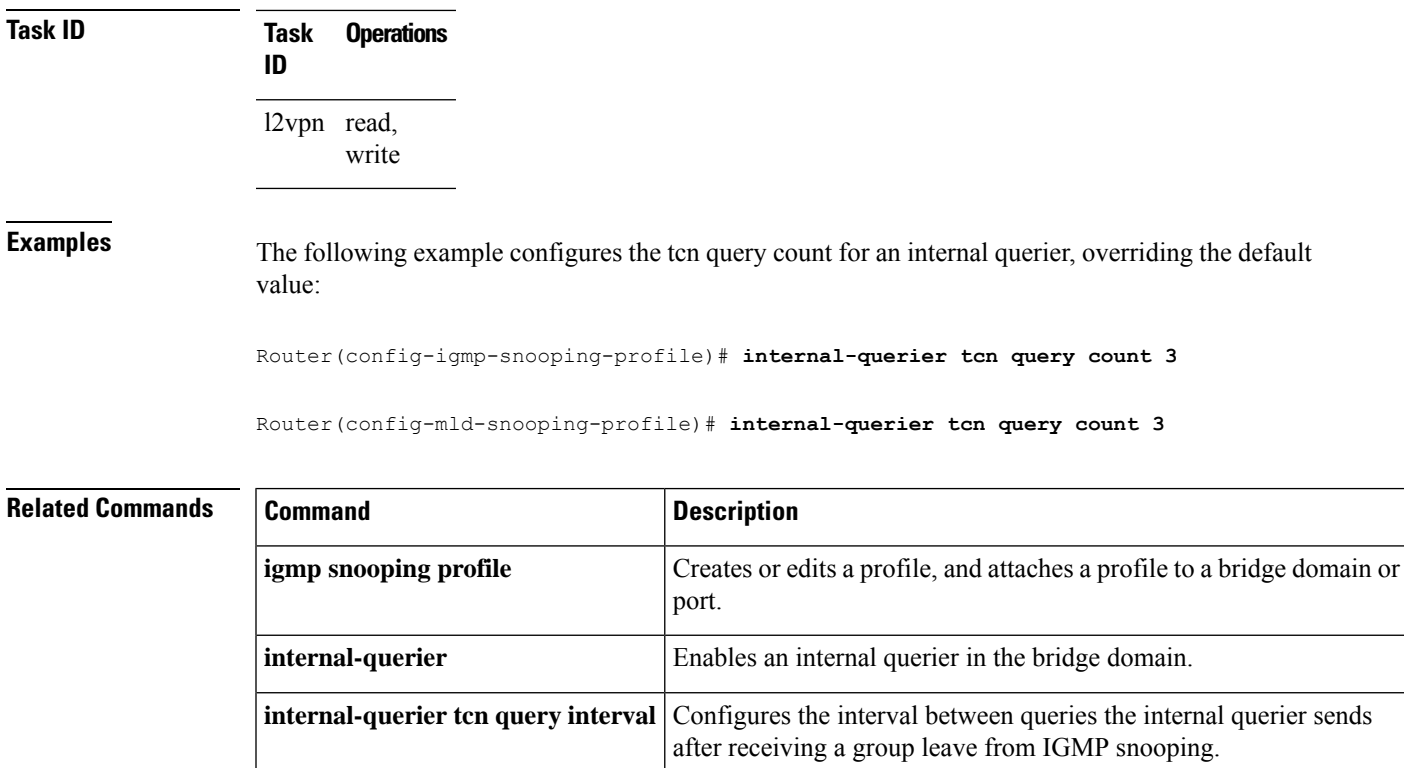

### <span id="page-166-0"></span>**internal-querier tcn query interval**

To configure the time between queries that the internal querier sends after receiving a group leave from IGMP / MLD snooping, use the **internal-querier tcn query interval** command in the appropriate snooping profile configuration mode. To return to the default value, use the **no** form of this command.

**internal-querier tcn query interval** *seconds* **no internal-querier tcn query interval**

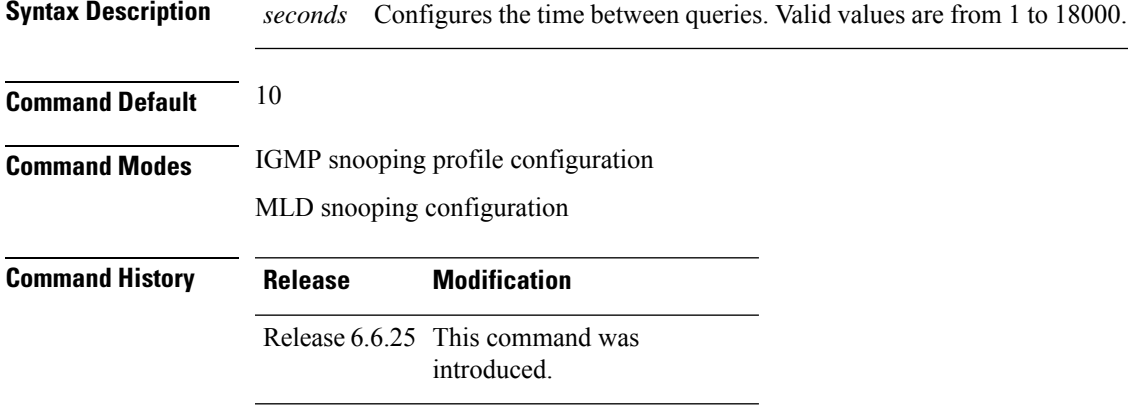

#### **Usage Guidelines** To use this command, you must be in a user group associated with a task group that includes appropriate task IDs. If the user group assignment is preventing you from using a command, contact your AAA administrator for assistance. Snooping reacts to STP topology change notifications by flooding all multicast traffic and sending group leaves to expedite relearning. When the internal querier receives the group leave, it sends queries to solicit membership reports. This command configures the time between queries. **Task ID Task Operations ID** l2vpn read, write **Examples** The following example configures the tcn query interval for an internal querier, overriding the default value: Router(config-igmp-snooping-profile)# **internal-querier tcn query interval 100** Router(config-mld-snooping-profile)# **internal-querier tcn query interval 100**

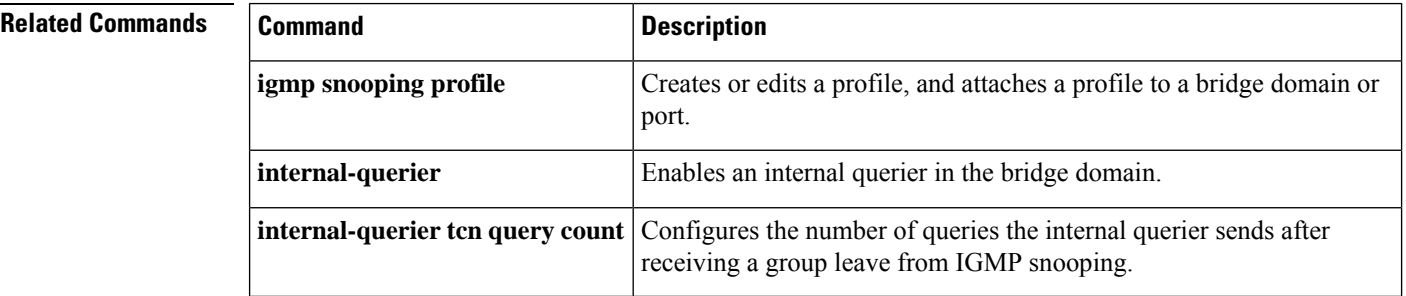

# <span id="page-167-0"></span>**internal-querier timer expiry**

To configure the time IGMP/MLD snooping waits to receive messages from an external querier before making the internal querier the active querier, use the **internal-querier timer expiry** command in the appropriate snooping profile configuration mode. To return to the default value, use the **no** form of this command.

```
internal-querier timer expiry seconds
no internal-querier timer expiry
```
**Syntax Description** *seconds* The time IGMP snooping waits to receive messages from an external querier before making the internal querier the active querier. Valid values are from 60 to 300 (seconds). *seconds* **Command Default** 125 (seconds), as defined in RFC-3376, Section 8.5: *(robustness-variable* \* *query-interval)* + ½(*max-response-time*)

Using the default values for all components:

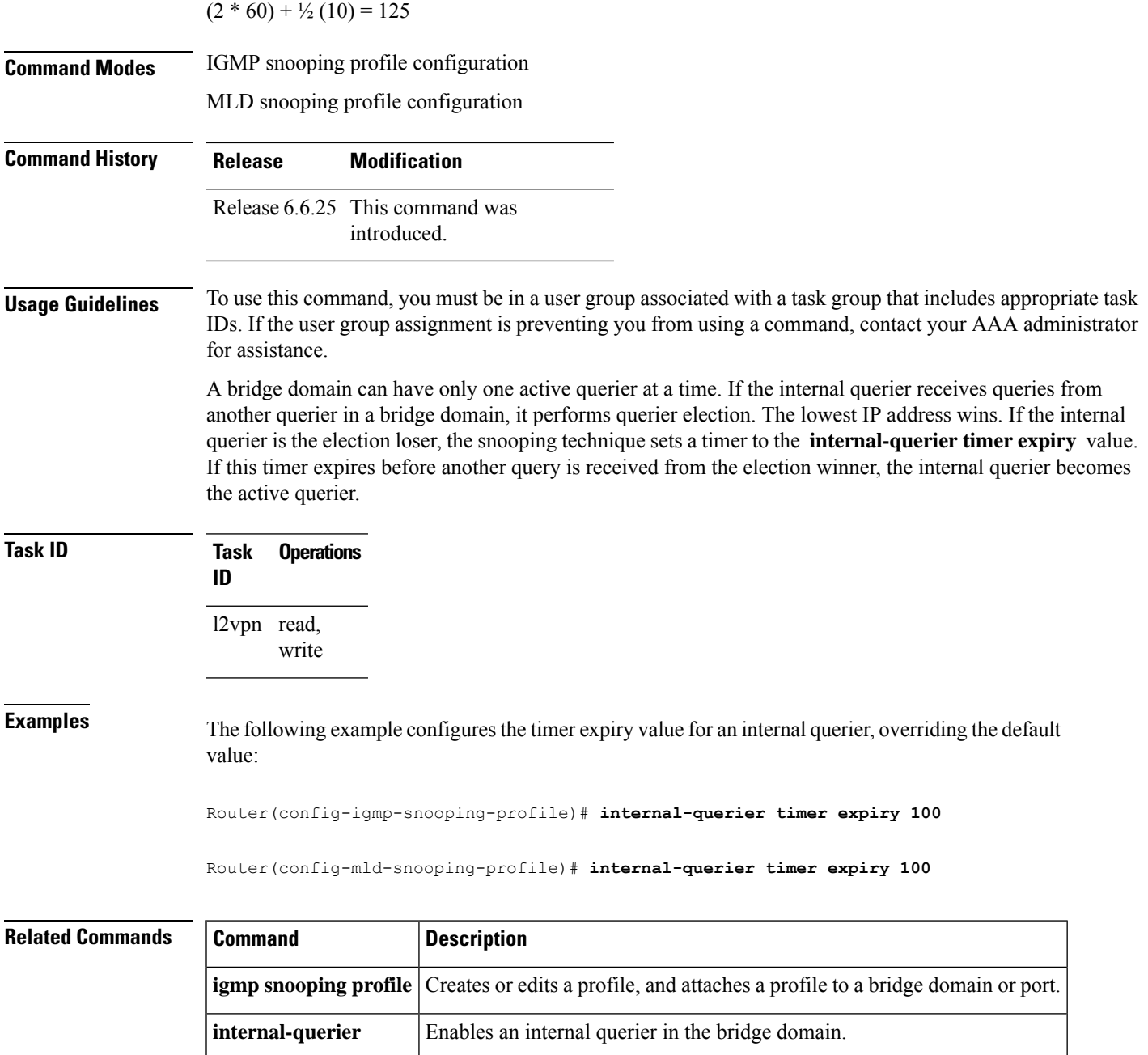

# <span id="page-168-0"></span>**internal-querier version**

To configure the version for the internal querier, use the **internal-querier version** command in the appropriate snooping profile configuration mode. To return to the default value, use the **no** form of this command.

```
internal-querier version version
no internal-querier version
```
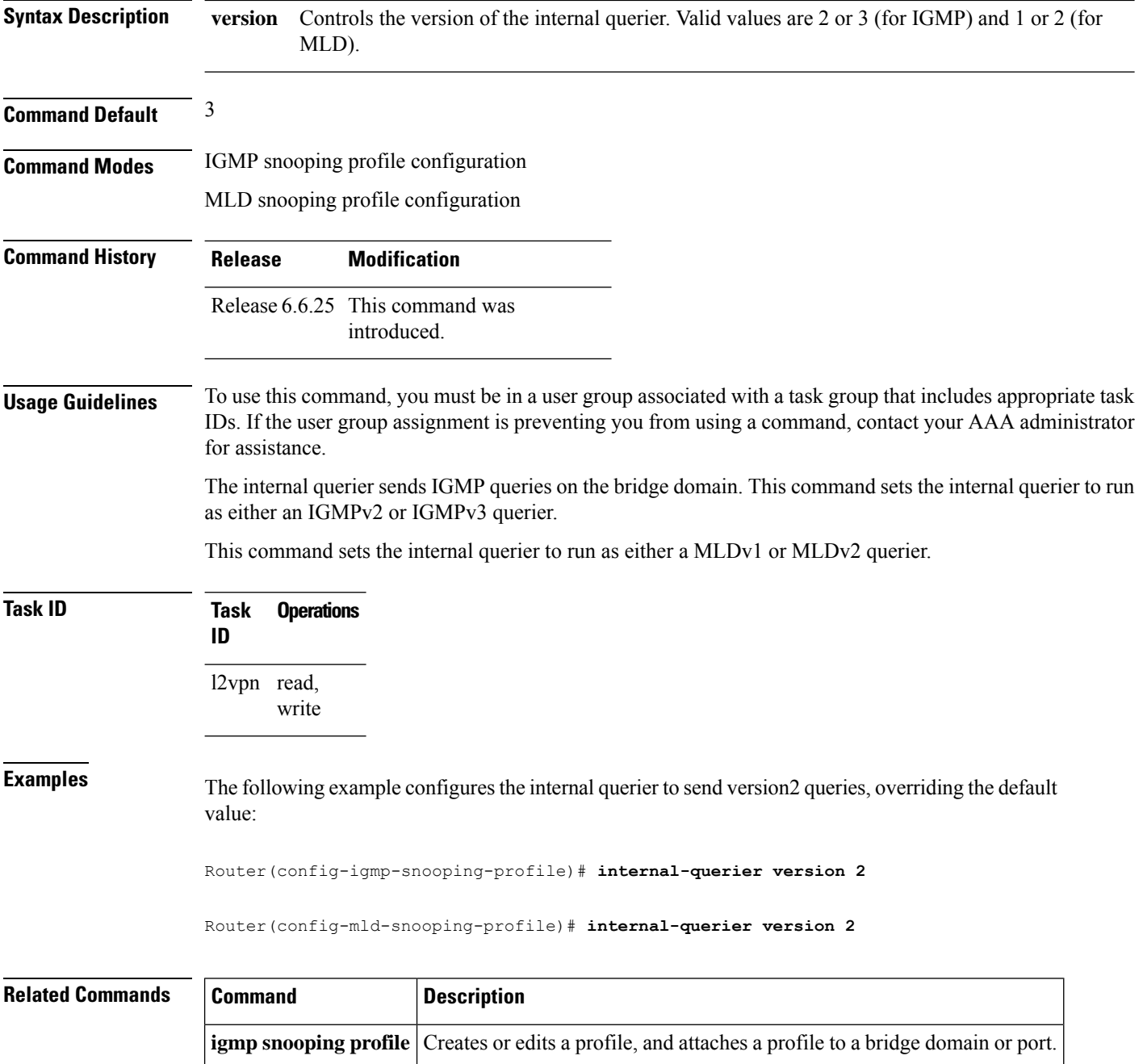

# <span id="page-169-0"></span>**last-member-query count**

To configure the number of group-specific queries IGMP snooping sends in response to a leave message, use the **last-member-query count** command in IGMP snooping profile configuration mode. To return to the default value, use the **no** form of this command.

**internal-querier** Enables an internal querier in the bridge domain.

 $\mathbf I$ 

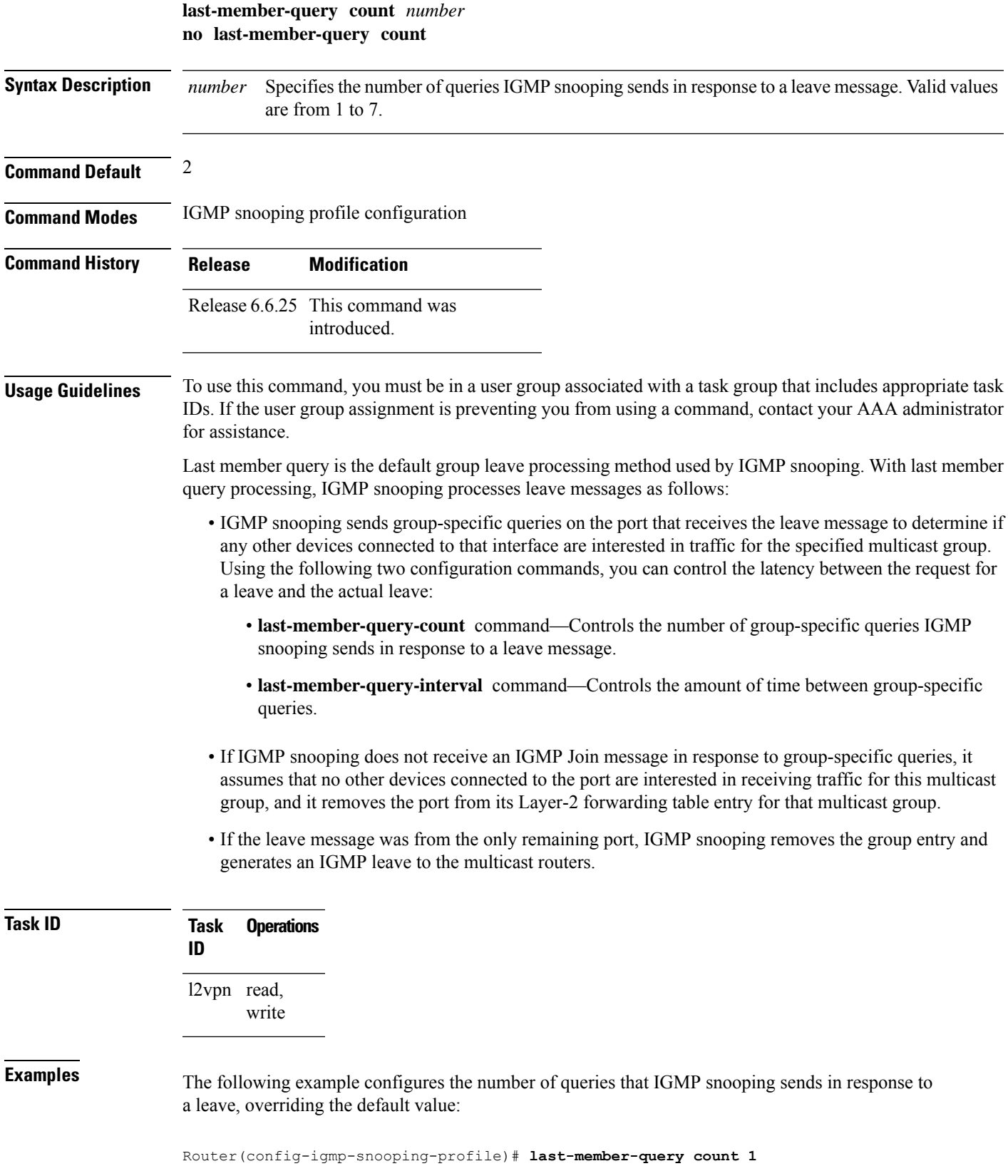

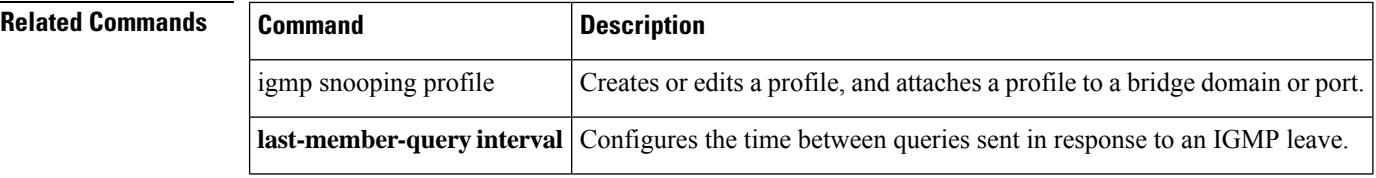

### <span id="page-171-0"></span>**last-member-query count (MLD)**

To configure the number of group-specific queries MLD snooping sends in response to a leave message, use the **last-member-query count** command in MLD snooping profile configuration mode. To return to the default value, use the **no** form of this command.

**last-member-query count** *number* **no last-member-query count** *number*

**Syntax Description** *number* Specifies the number of queries MLD snooping sends in response to a leave message. Range is from 1 to 7. *number*

**Command Default** The default count is 2.

**Command Modes** MLD snooping profile configuration mode.

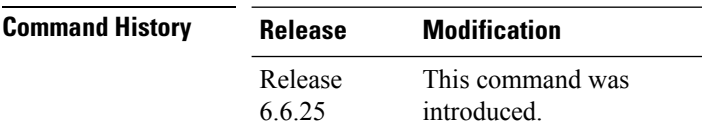

**Usage Guidelines** To use this command, you must be in a user group associated with a task group that includes appropriate task IDs. If the user group assignment is preventing you from using a command, contact your AAA administrator for assistance.

> Last member query is the default group leave processing method used by MLD snooping. MLD snooping sends group-specific queries on the port that receives the leave message to determine if any other devices connected to that interface are interested in traffic for the specified multicast group. Using the following two configuration commands, you can control the latency between the request for a leave and the actual leave:**last-member-query count** and **last-member-query interval**.

**Task ID Task Operation ID** l2vpn read, write

#### **Example**

The following example shows how to set the last member query count to 5:

Router(config-mld-snooping-profile) # **last-member-query count 5**

### <span id="page-172-0"></span>**last-member-query interval**

To configure the amount of time between group-specific queries, use the **last-member-query interval** command in IGMP snooping profile configuration mode. To return to the default value, use the **no** form of this command.

**last-member-query interval** *milliseconds* **no last-member-query interval**

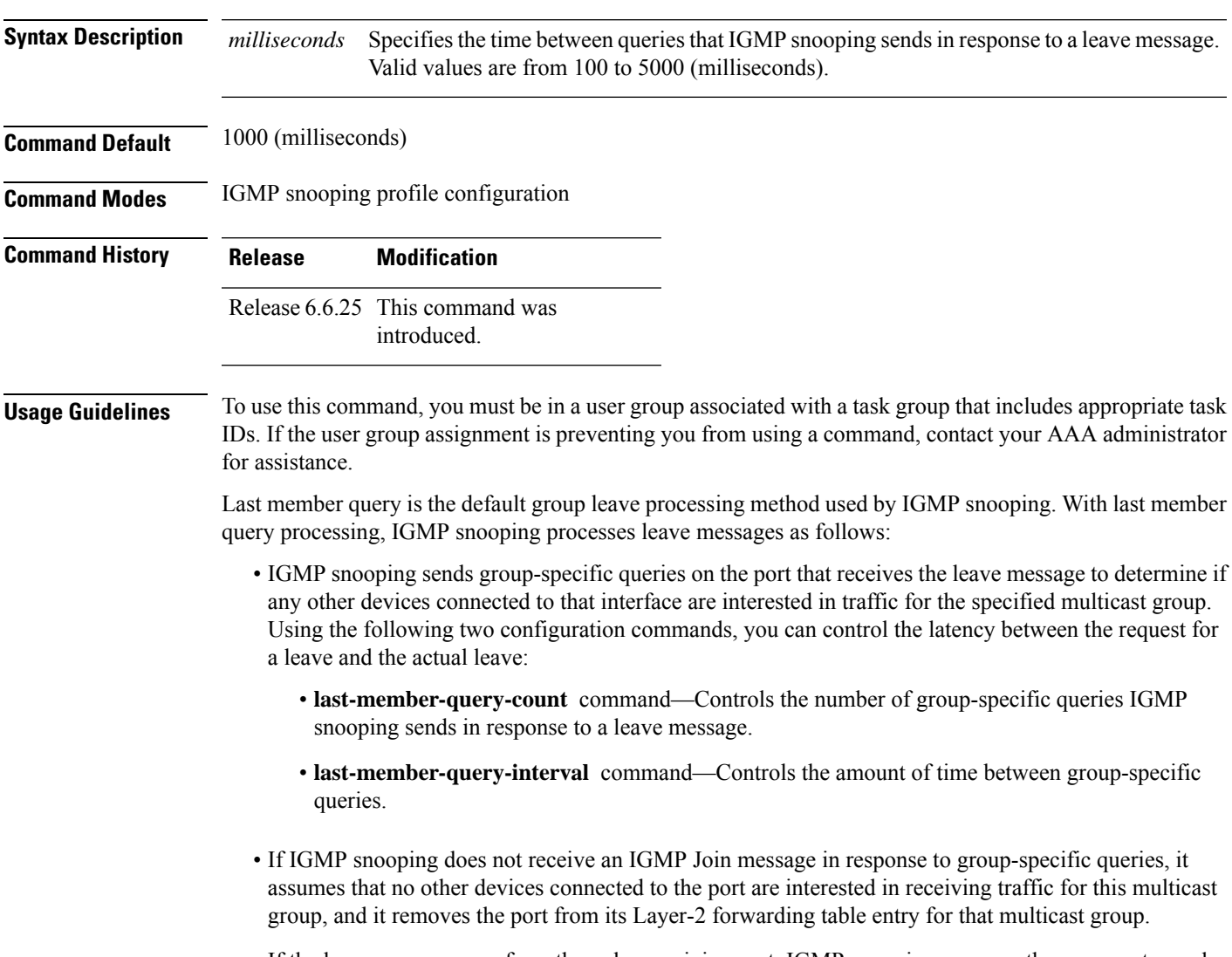

• If the leave message was from the only remaining port, IGMP snooping removes the group entry and generates an IGMP leave to the multicast routers.

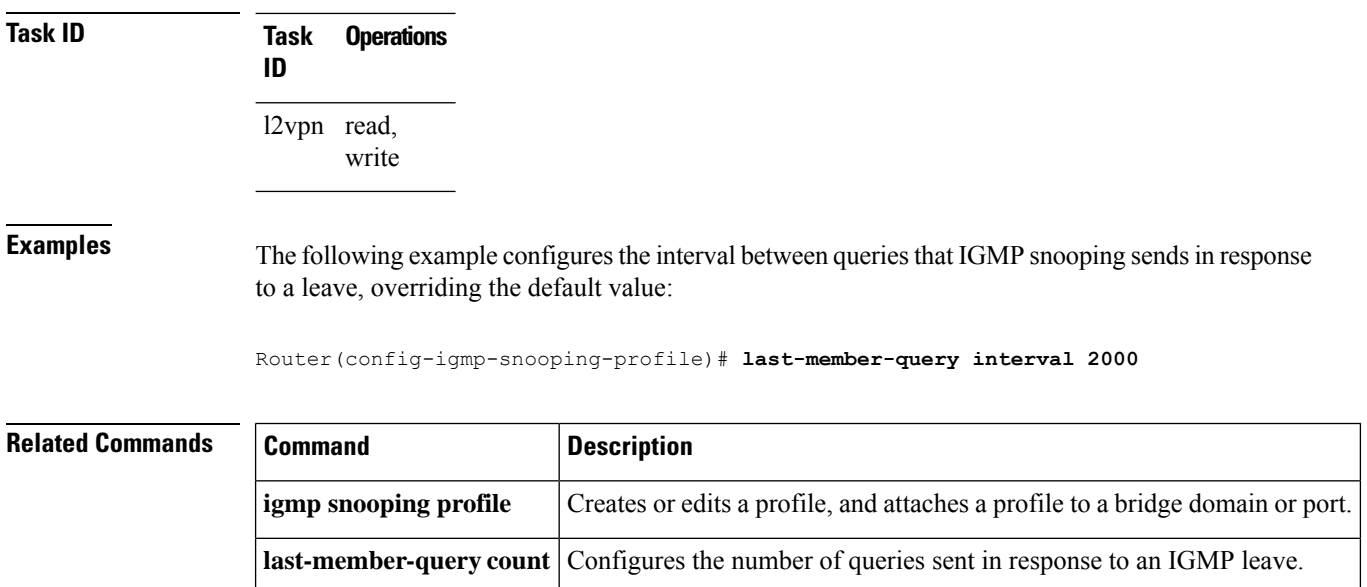

# <span id="page-173-0"></span>**last-member-query interval (MLD)**

To configure the amount of time between group-specific queries, use the **last-member-query interval** command in MLD snooping profile configuration mode. To return to the default value, use the **no** form of this command.

**last-member-query interval** *milliseconds* **no last-member-query interval** *milliseconds*

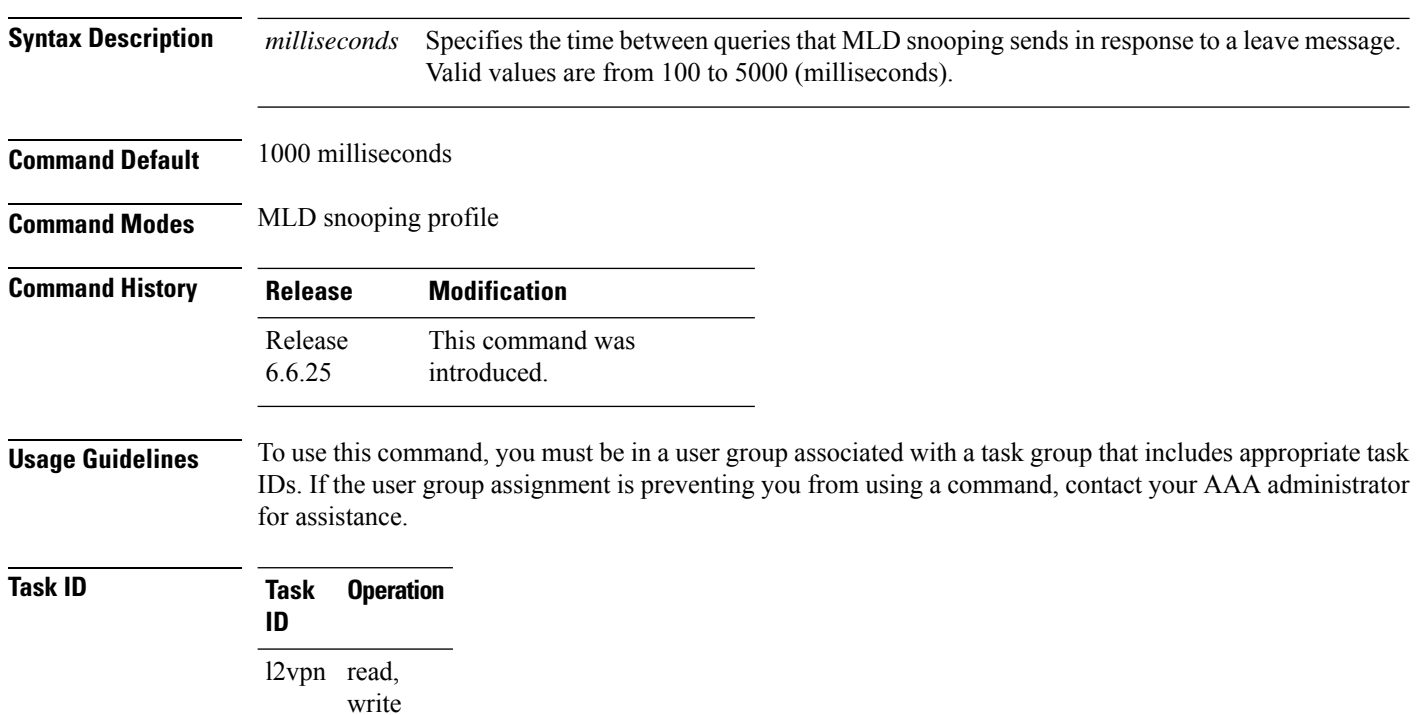

#### **Example**

The following example shows how to set the last member query interval to 2000 ms:

Router(config-mld-snooping-profile) # **last-member-query interval 2000**

# <span id="page-174-0"></span>**minimum-version**

To change the IGMP versions supported by IGMP snooping, use the **minimum-version** command in IGMP snooping profile configuration mode. To return to the default value, use the **no** form of this command.

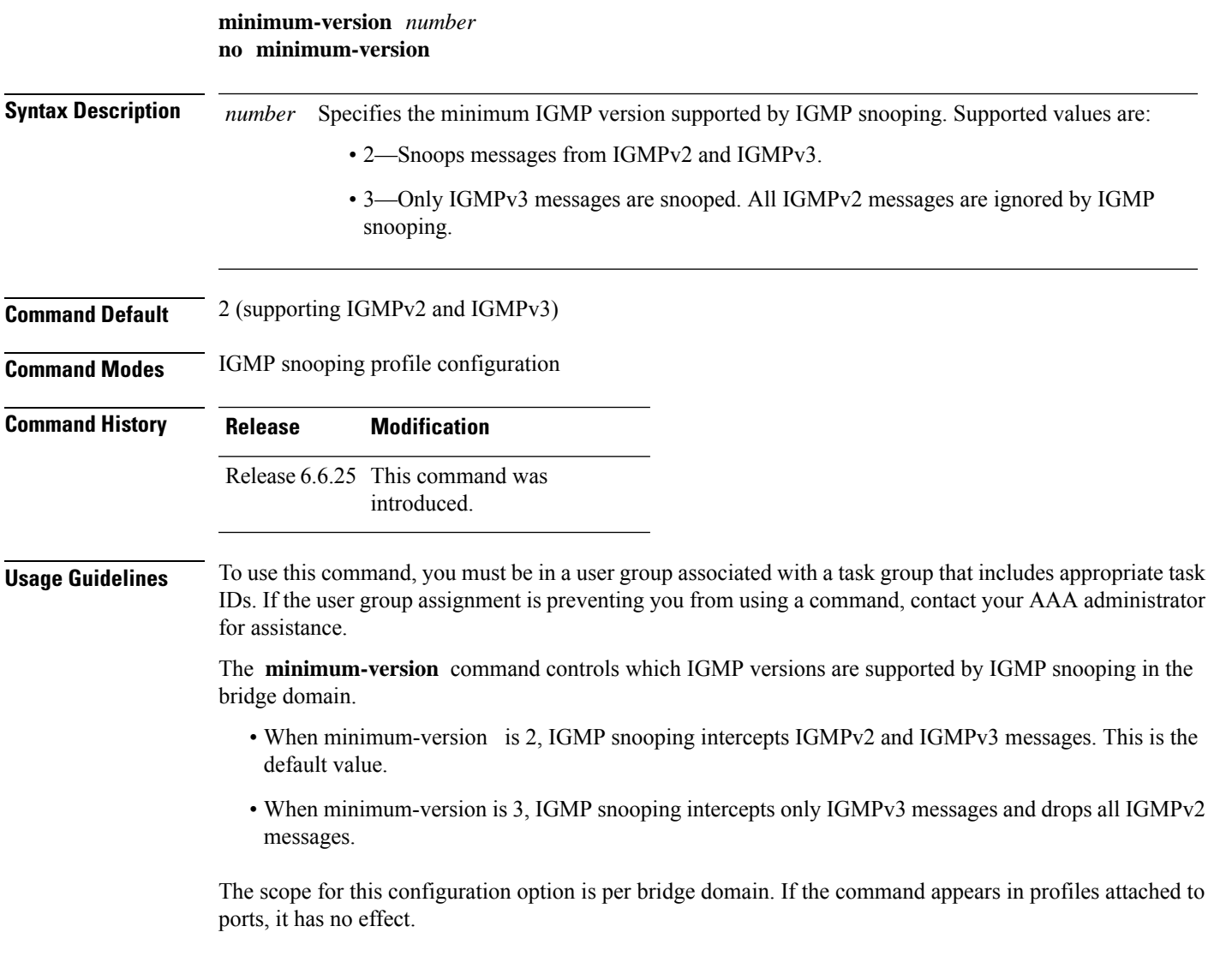

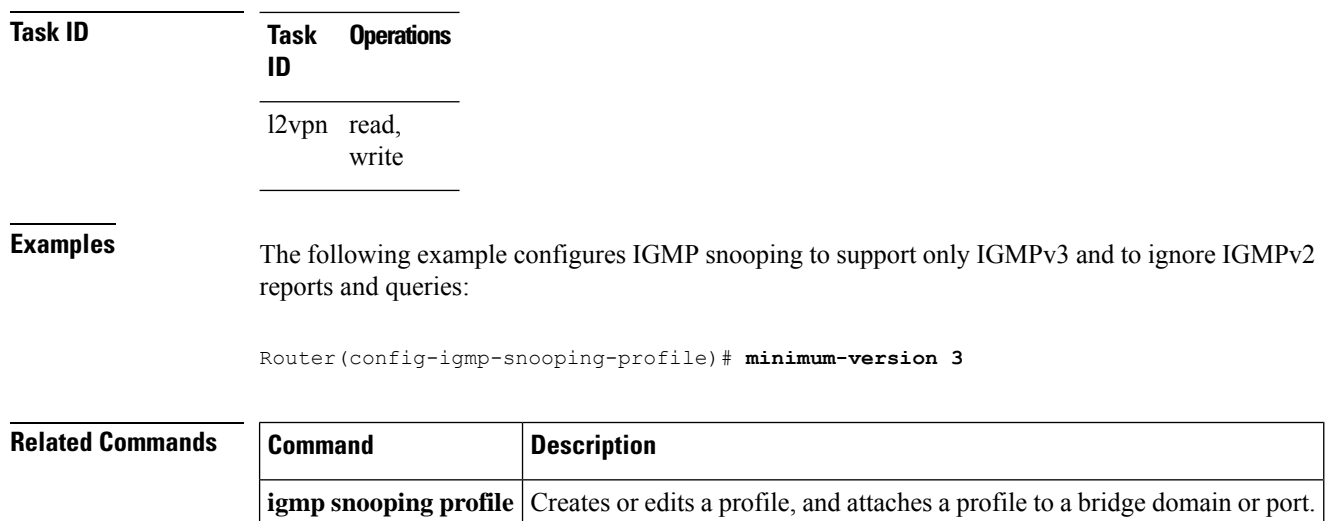

# <span id="page-175-0"></span>**minimum version (MLD)**

To enable MLD snooping to filter out all packets of MLD versions, less than the minimum-version, use the **minimum version**command in the MLD snooping profile configuration mode. To disable minimum version, use the **no** form of the command.

**minimum-version** *number* **nominimum-version** *number*

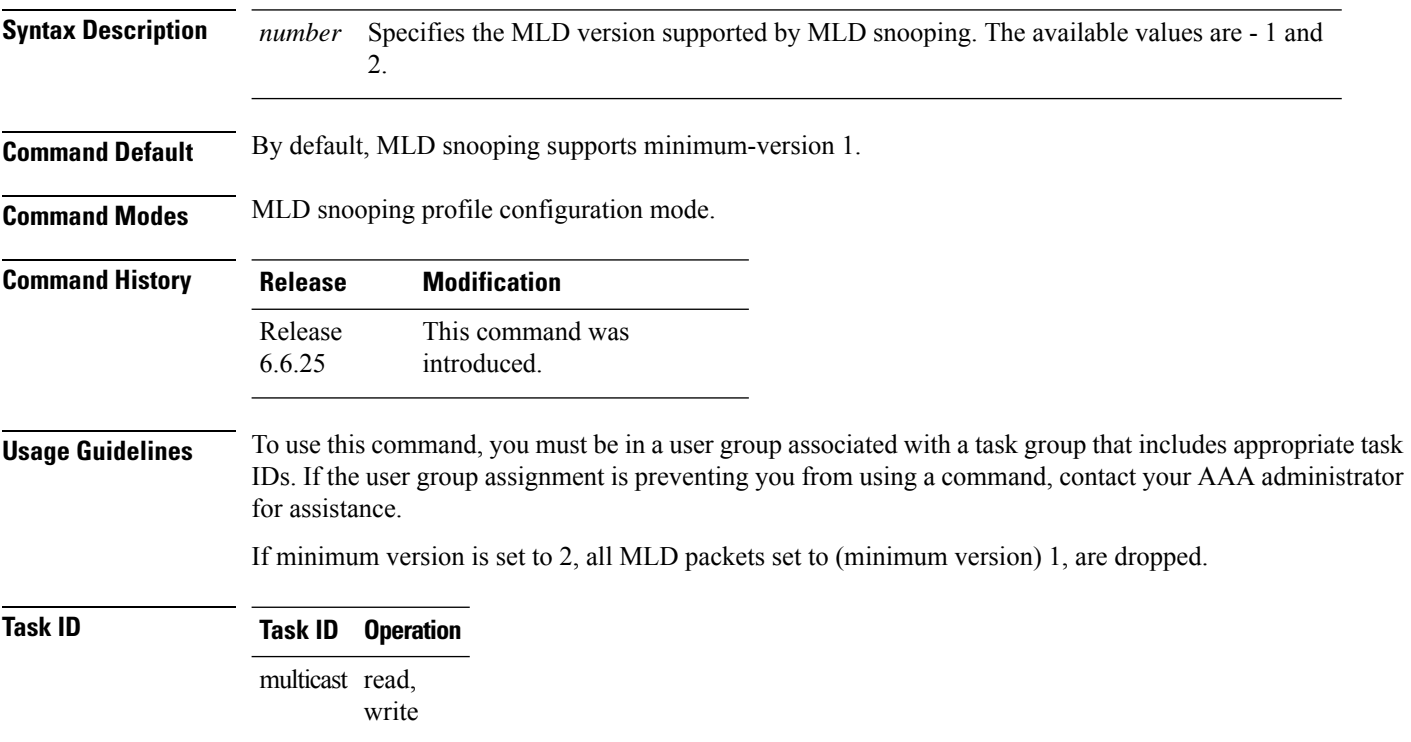

#### **Example**

This example shows how to use the **minimum version** command:

Router#(config-mld-snooping-profile) # **minimum-version 2**

# <span id="page-176-0"></span>**mld snooping profile**

To enter Multicast Listener Discovery (MLD) snooping profile configuration mode, use the **mld snooping profile** command in configuration mode. To exit from the MLD snooping profile configuration mode, use the **no**form of the command.

**mld snooping profile** *profile-name* **nomld snooping profile** *profile-name*

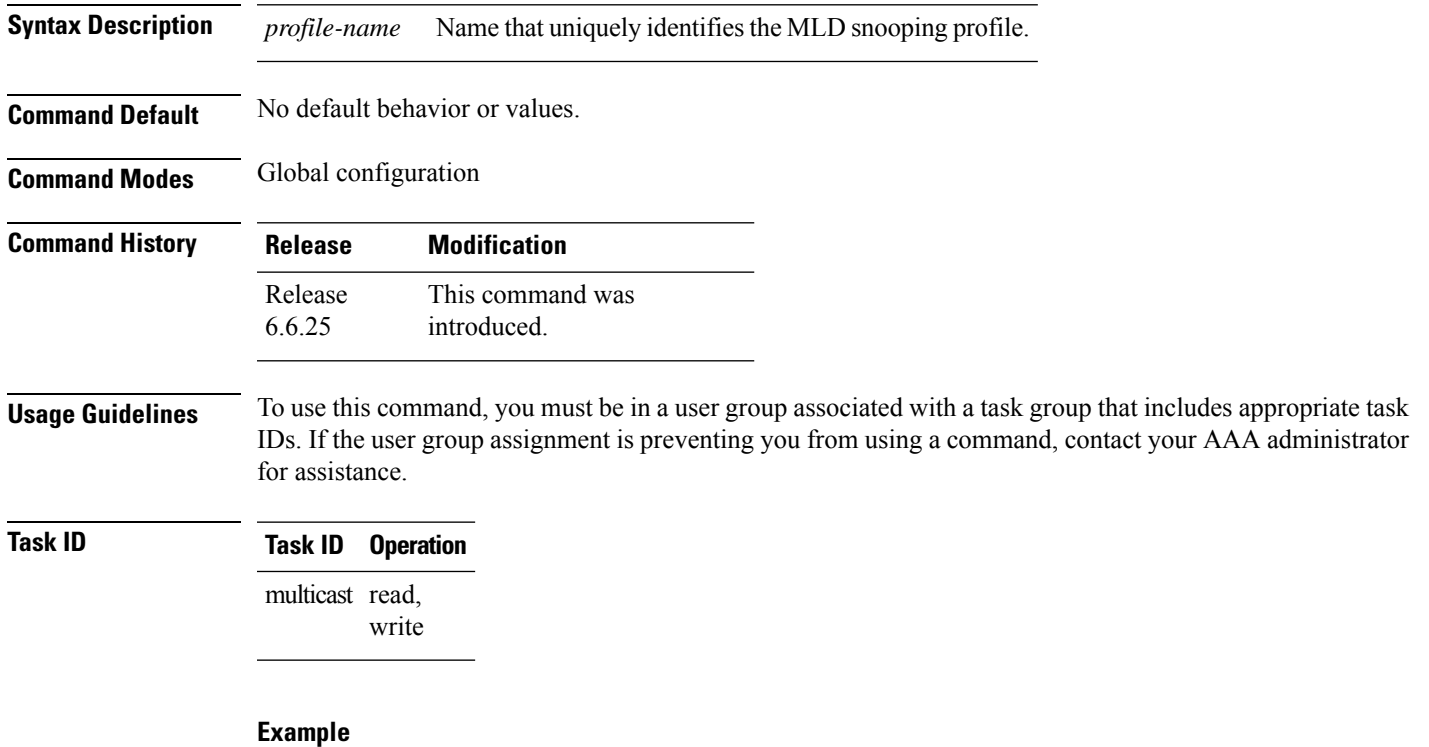

This example shows how to use the **mld snooping profile** command:

Router(config) #**mld snooping profile p1**

#### <span id="page-176-1"></span>**mrouter**

To statically configure a port to receive query packets, use the **mrouter** command in the appropriate snooping profile configuration mode. To remove the configuration, use the **no** form of this command.

 $\mathbf{l}$ 

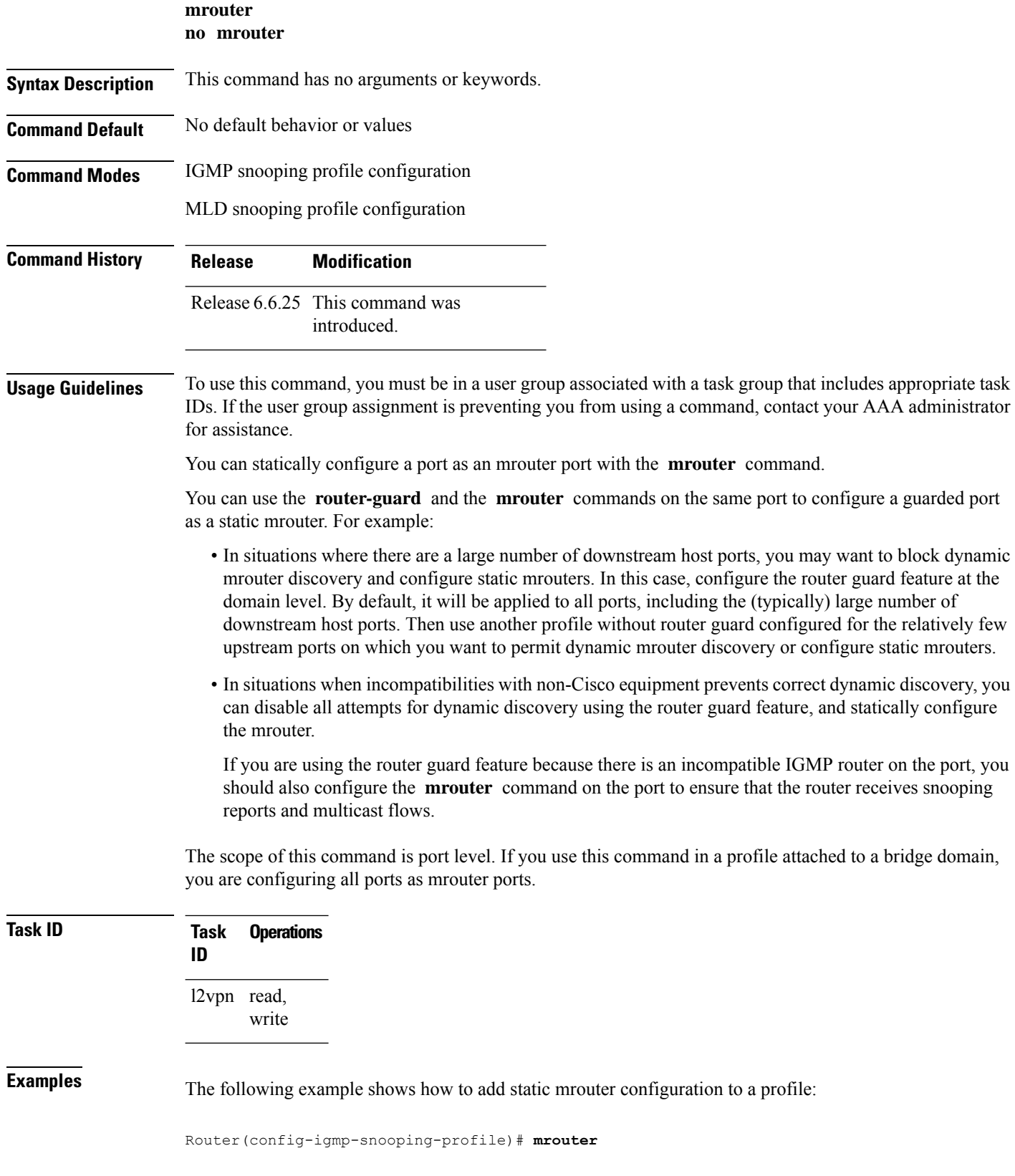

Router(config-mld-snooping-profile)# **mrouter**

#### **Related Commands**

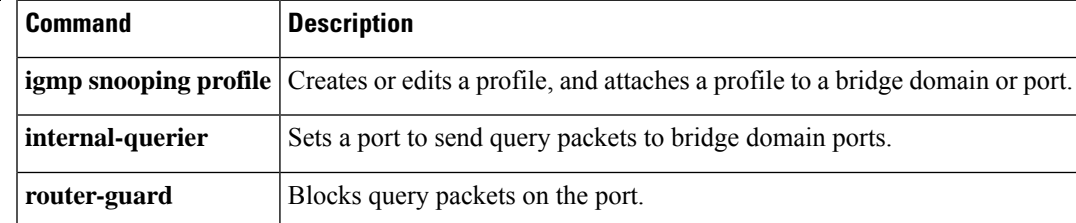

#### <span id="page-178-0"></span>**nv satellite offload ipv4 multicast enable**

To enable the IPv4 Multicast Satellite Offloading, use the nv satellite offload ipv4 multicast enable command in L2vpn bridge domain, nv satellite configuration sub mode.

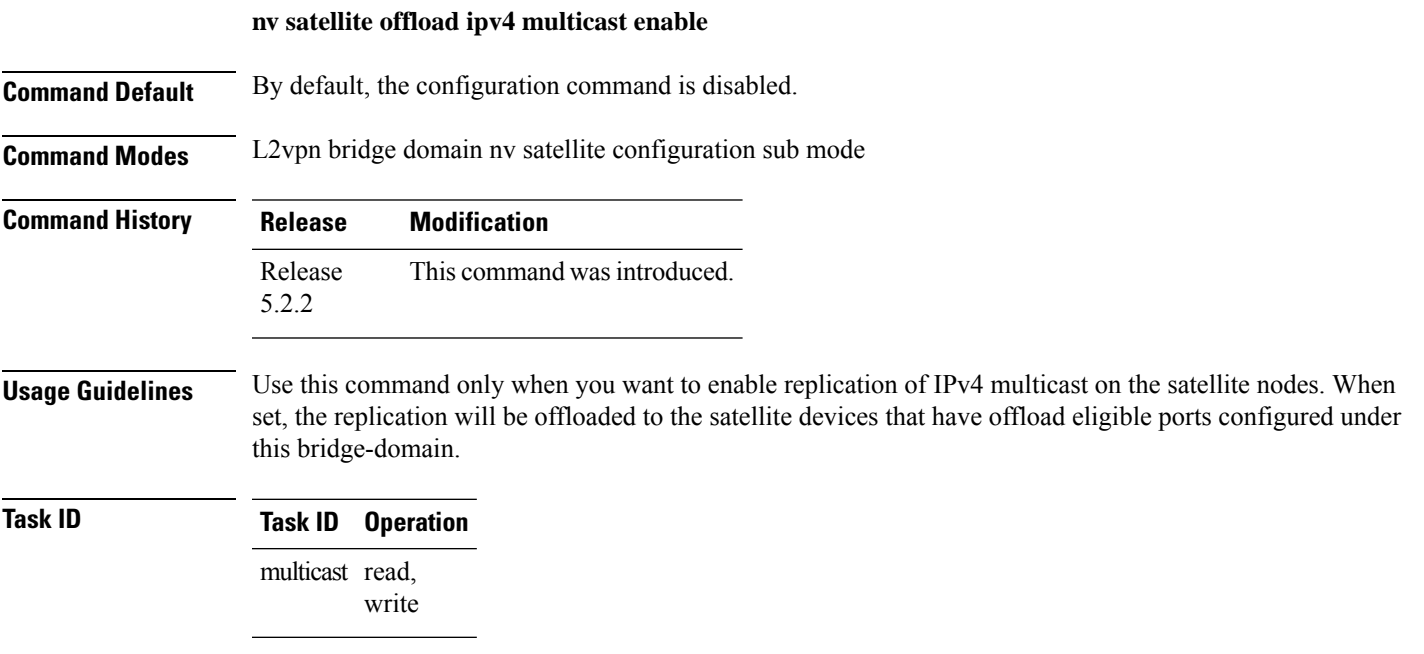

#### **Example**

This example shows how to enable the IPv4 Multicast Offload feature on the Satellite nV System:

```
RP/0/0/CPU0:ios(config)#l2vpn
RP/0/0/CPU0:ios(config-l2vpn)#bridge group <bg>
RP/0/0/CPU0:ios(config-l2vpn-bg)#bridge-domain <bd>
RP/0/0/CPU0:ios(config-l2vpn-bg-bd)#nv
RP/0/0/CPU0:ios(config-l2vpn-bg-bd-nv)#nv satellite offload ipv4 multicast enable
```
#### <span id="page-179-0"></span>**querier query-interval**

To configure the query interval for processing IGMPv2 membership states, use the **querier query-interval** command in IGMP snooping profile configuration mode. To return to the default setting, use the **no** form of this command.

**querier query-interval** *seconds* **no querier query-interval**

**Syntax Description** *seconds* Specifies the integer to use as the query interval in calculations performed by IGMP snooping when processing IGMPv2 messages. *seconds*

**Note** IGMPv3 messages convey the query interval from the querier.

Valid values are integers from 1 to 18000 (seconds). The default is 60.

**Command Default** 60 (seconds). This is a nonstandard default value.

**Command Modes** IGMP snooping profile configuration

**Command History Release Modification** Release 6.6.25 This command was introduced.

**Usage Guidelines** To use this command, you must be in a user group associated with a task group that includes appropriate task IDs. If the user group assignment is preventing you from using a command, contact your AAA administrator for assistance.

> Query interval isthe interval between general queries and is used in the calculated group management interval (GMI). GMI controls when IGMP snooping expires stale group membership states. For more information about GMI, see the "Implementing IGMP Snooping on Cisco XR 12000 Series RoutersCisco CRS RoutersCisco ASR 9000 Series RoutersCisco NCS 6000 Series RoutersCisco NCS 4000 Series RouterCisco NCS 5500 Series Routers Cisco NCS 5000 Series Routers Cisco 8000 Series RoutersCisco NCS 540 Series Routers" module in the *Cisco XR 12000 Series RoutersCisco CRS RoutersCisco ASR 9000 Series RoutersCisco NCS 6000 Series RoutersCisco NCS 4000 Series RouterCisco NCS 5500 Series Routers Cisco NCS 5000 Series Routers Cisco 8000 Series RoutersCisco NCS 540 Series Routers Multicast Configuration Guide*.

> If the querier is running IGMPv2, IGMP snooping uses the IGMP snooping configured values for robustness variable and query interval. These parameter values must match the configured values for the querier. In most cases, if you are interacting with other Cisco routers, you should not need to explicitly configure these values—the default values for IGMP snooping should match the default values of the querier. If they do not, use the **querier robustness-variable** and **querierquery-interval** commands to configure matching values.

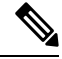

**Note** Cisco IOS and Cisco IOS XR software use the nonstandard default value of 60 for query interval.
Ш

IGMPv3 general queries convey valuesfor robustness variable and query interval (QRV and QQI, respectively). IGMP snooping uses the values from the query, making the IGMP snooping GMI exactly match that of the querier. **Note**

The scope for this command is per bridge domain. If the command appears in profiles attached to ports, it has no effect.

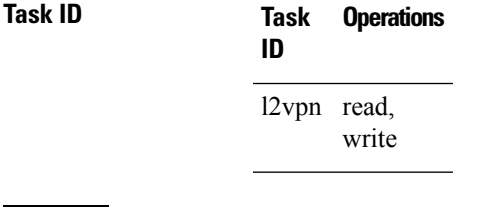

**Examples** The following example shows how to add the command to a profile that configures the query interval:

Router(config-igmp-snooping-profile)# **querier query-interval 1500**

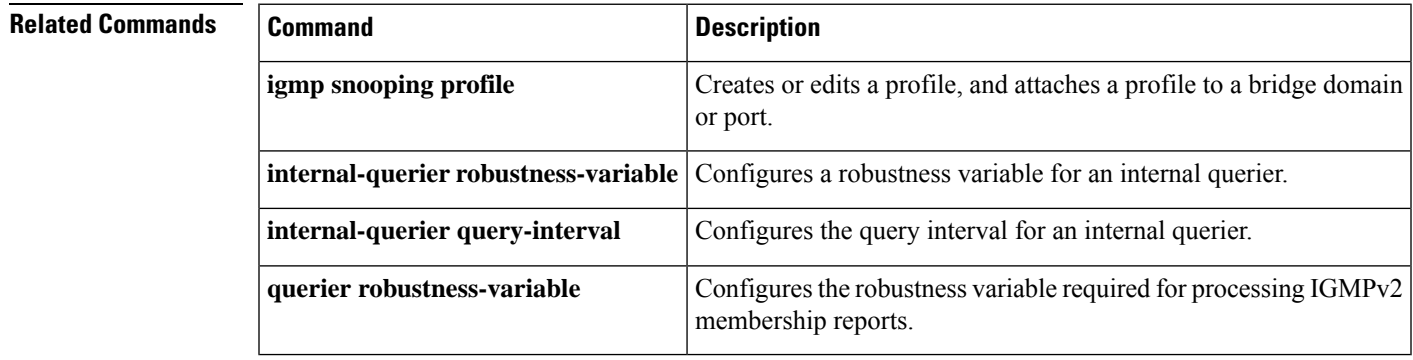

### **querier robustness-variable**

To configure the robustness variable for processing IGMPv2 membership states, use the **querier** robustness-variable command in IGMP snooping profile configuration mode. To return to the default setting, use the **no** form of this command.

**querier robustness-variable** *robustness-number* **no querier robustness-variable**

**Syntax Description** *robustness-number* Specifies the integer to use as the robustness variable in calculations performed by IGMP snooping when processing IGMPv2 messages. *robustness-number*

**Note** IGMPv3 messages convey the robustness variable from the querier.

Valid values are integers from 1 to 7. The default is 2.

see the "Implementing IGMP

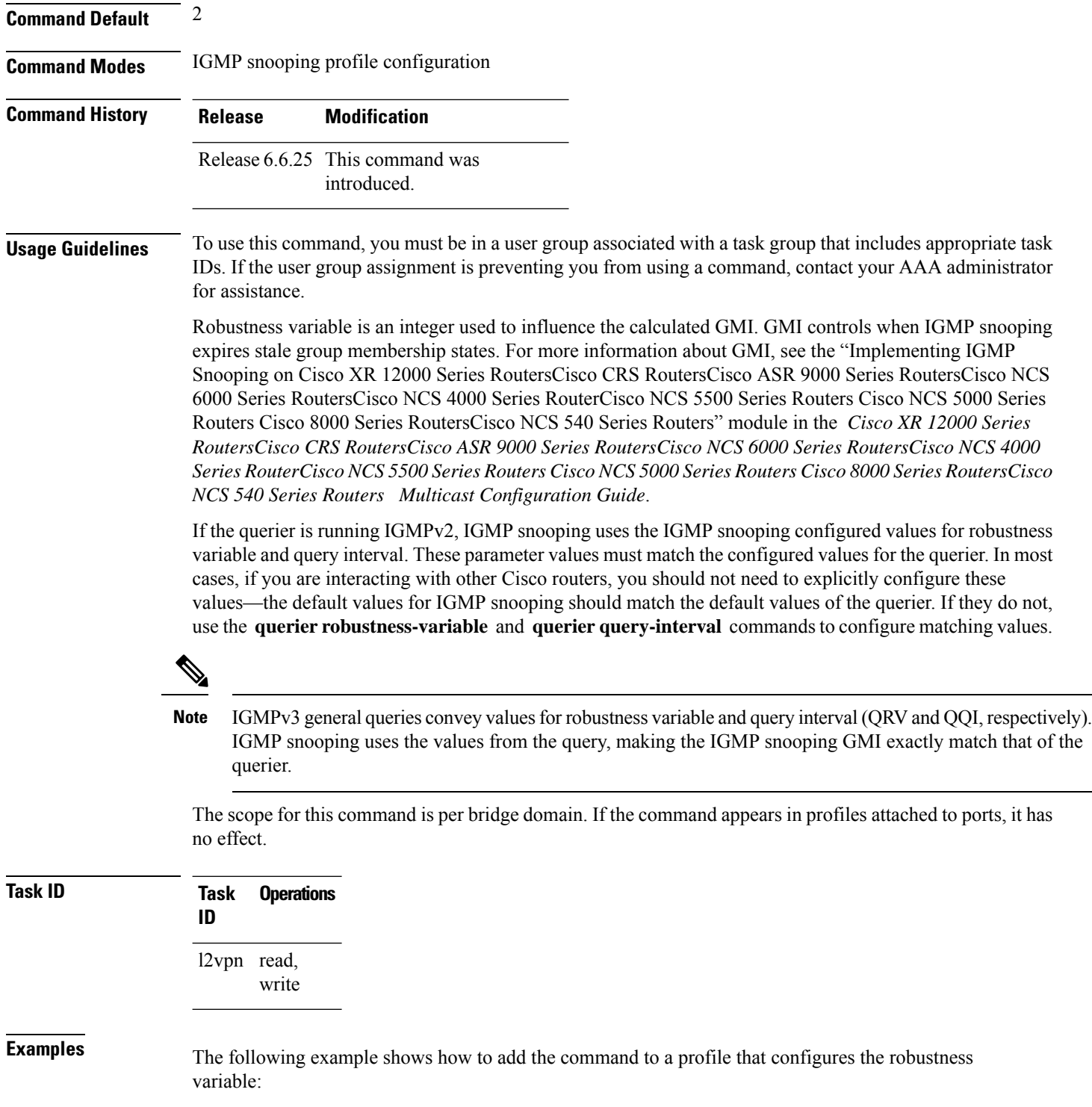

Router(config-igmp-snooping-profile)# **querier robustness-variable 1**

### **Related Commands**

 $\blacktriangle$ 

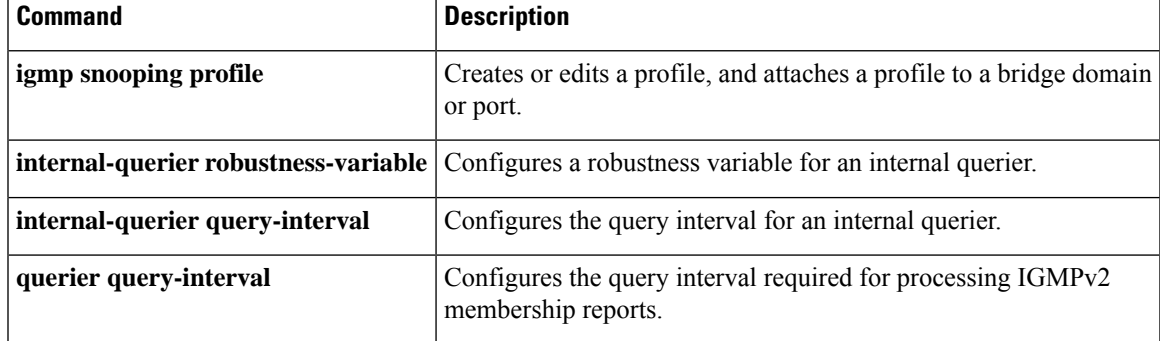

# **redundancy iccp-group report-standby-state disable**

To enable IGMPSnooping for generating unsolicited state-change reports only when the port transitions from standby to active, use the **redundancy iccp-group report-standby-state disable** command in IGMP snooping profile configuration mode. To use the default behavior, use the **no** form of this command.

**redundancy iccp-group report-standby-state disable no redundancy iccp-group report-standby-state disable**

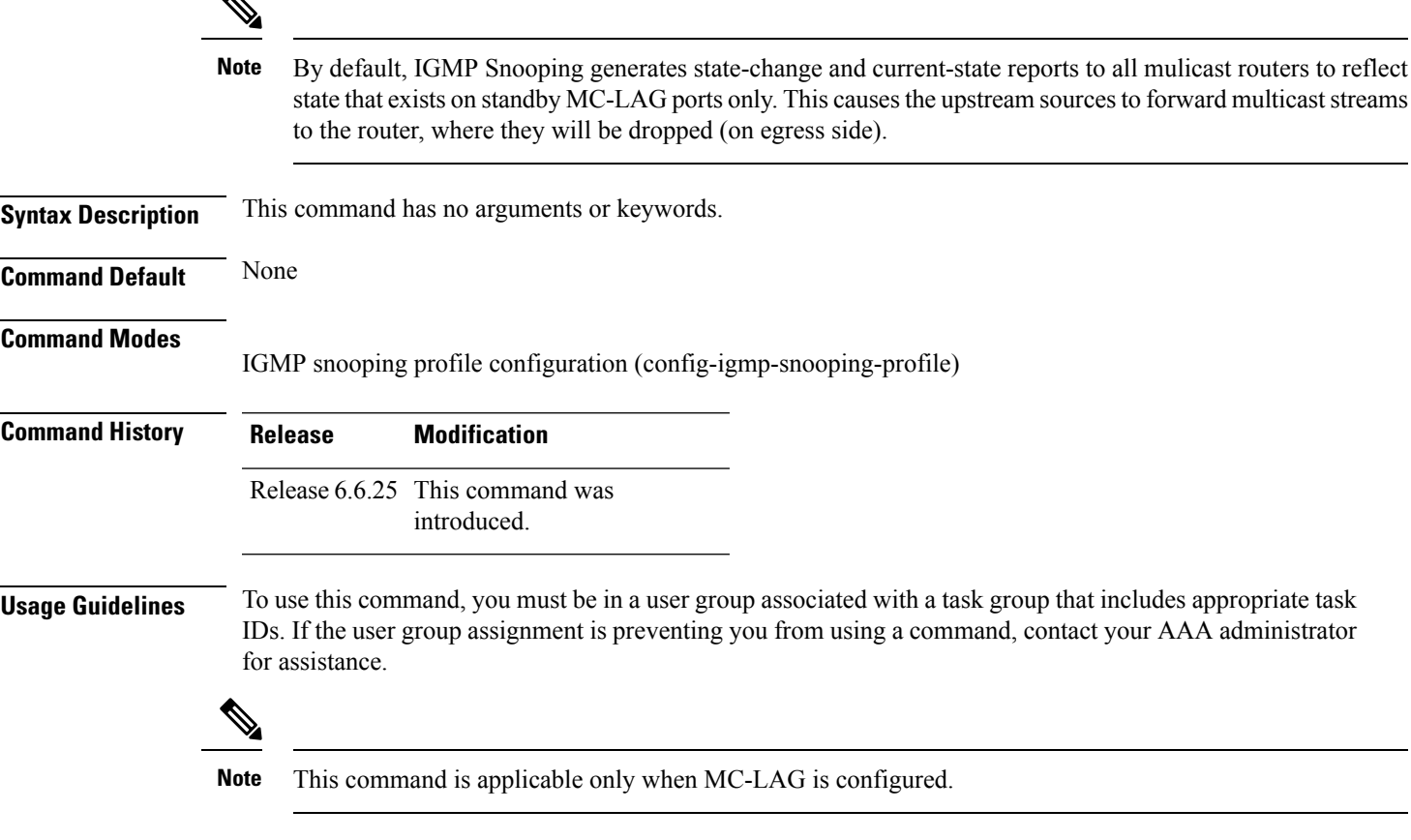

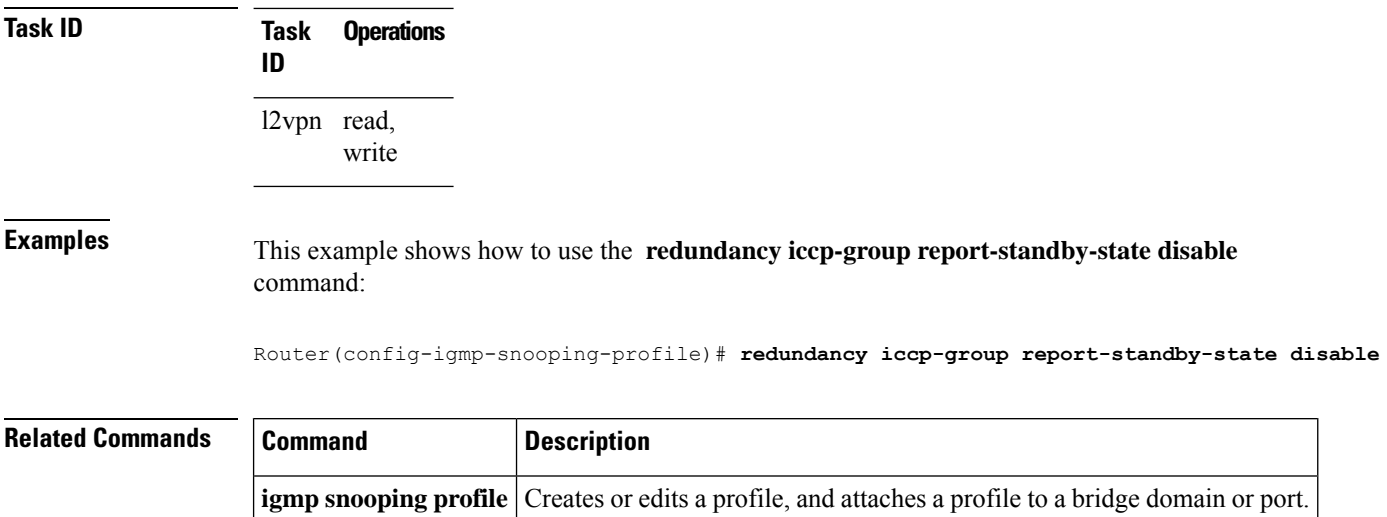

# **report-suppression disable**

To disable IGMPv2 report suppression or IGMPv3 proxy reporting, use the **report-suppression disable** command in IGMP snooping profile configuration mode. To enable report suppression or proxy reporting functionality, use the **no** form of this command.

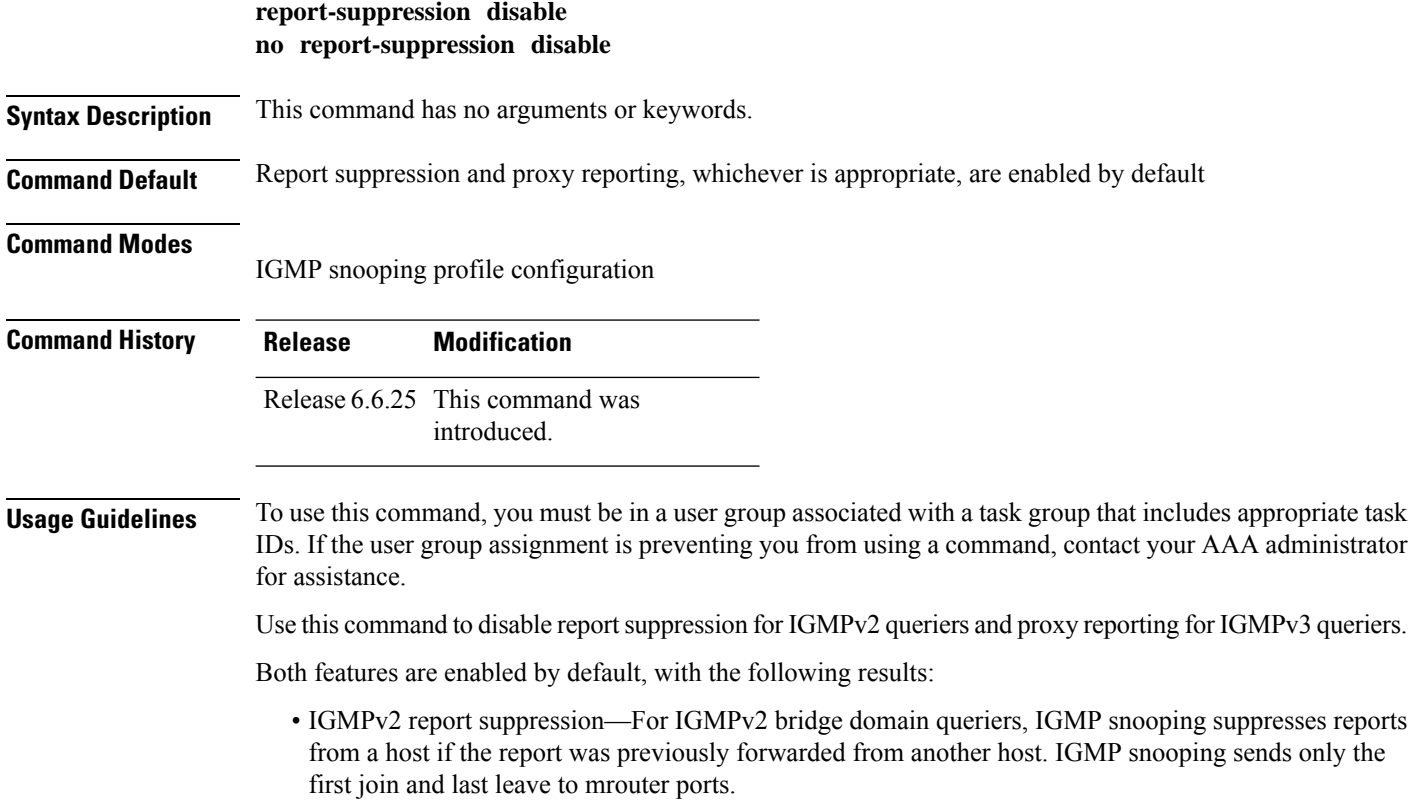

• IGMPv3 proxy reporting—For IGMPv3 bridge domain queriers, IGMP snooping acts as a proxy, generating state change reports from a proxy reporting IP address. You can configure that IP address using the **system-ip-address** command. The default is 0.0.0.0.

These features are enabled and disabled per bridge domain. This command is ignored if it appears in a profile attached to a port.

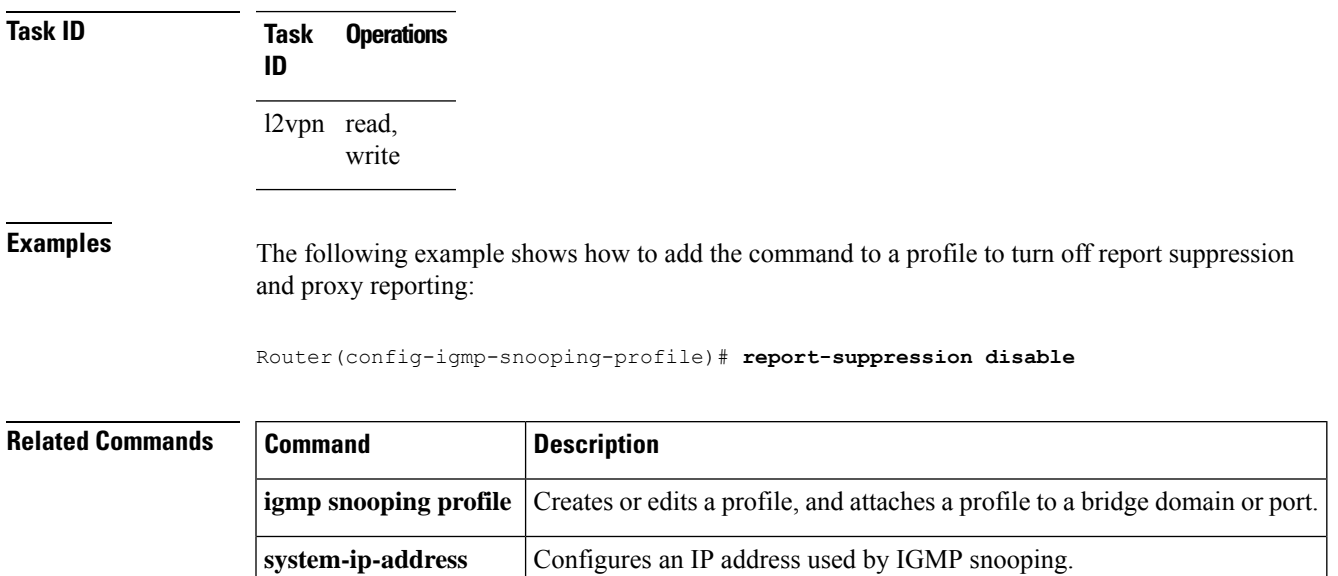

# **report-suppression disable(MLD)**

To minimize the number of MLD reports sent to the mrouters, use the **report-suppression disable** command in the MLD snooping profile configuration mode.

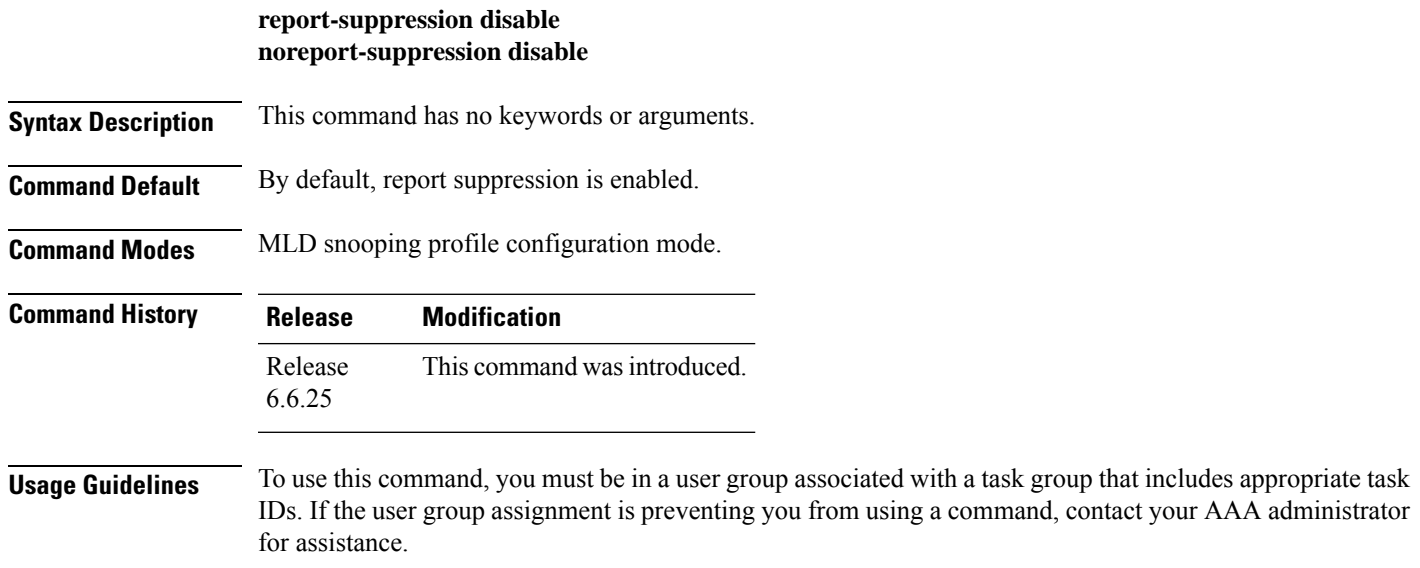

The report suppression command instructs MLD Snooping to suppress the forwarding of reports from individual hosts and instead to send the first-join and last-leave reports to the mrouters.

If the querier in the BD is running at MLD version 1, then report-suppression is performed and the snooper suppresses reports from a host if it has already forwarded the same report from another host. If the querier is on version 2, then proxy-reporting is performed. In this mode, the snooper acts as a proxy, generating reports from the proxy reporting IP address.

### **Task ID Task ID Operation**

multicast read, write

### **Example**

This example shows how to use the report suppression disable command:

Router(config-mld-snooping-profile)# **report suppression disable**

### **router-alert-check disable**

To disable the IGMP snooping check for the presence of the router alert option in the IP packet header, use the **router-alert-check disable** command in IGMP snooping profile configuration mode. To enable this functionality after a disable, use the **no** form of this command.

### **router-alert-check disable no router-alert-check disable**

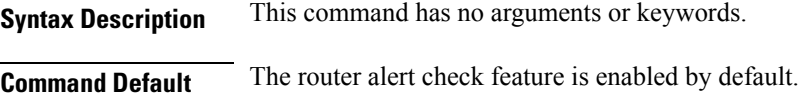

**Command Modes**

IGMP snooping profile configuration

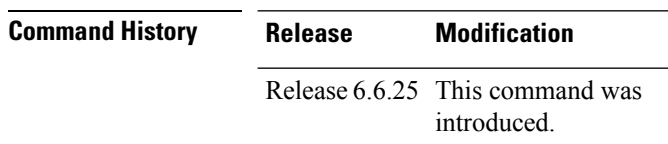

**Usage Guidelines** To use this command, you must be in a user group associated with a task group that includes appropriate task IDs. If the user group assignment is preventing you from using a command, contact your AAA administrator for assistance.

> By default, IGMP snooping checks for the presence of the router alert option in the IP packet header of the IGMP message and drops packets that do not include this option. If your network performs this validation elsewhere, you can disable this IGMP snooping validation.

> You can disable this check using the **router-alert-check disable** command, in which case IGMP snooping does perform the validation before processing the message.

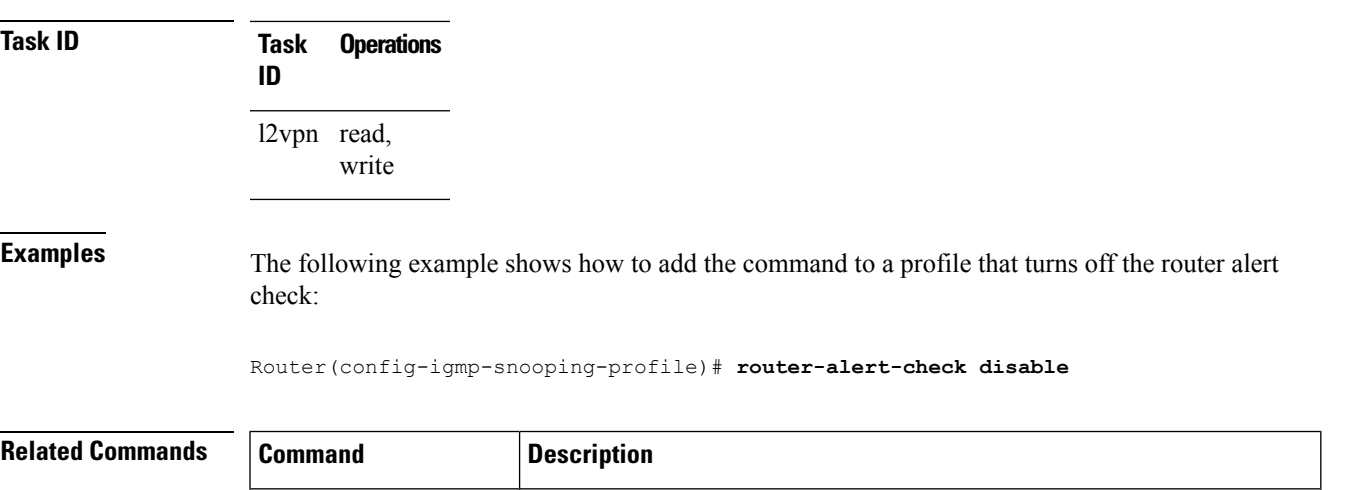

The scope for this configuration option is per bridge domain. If the command appears in profiles attached to ports, it has no effect.

### **router-guard**

To block a port from receiving query packets, use the **router-guard** command in the appropriate snooping profile configuration mode. To remove the restriction, use the **no** form of this command.

**igmp** snooping profile Creates or edits a profile, and attaches a profile to a bridge domain or port.

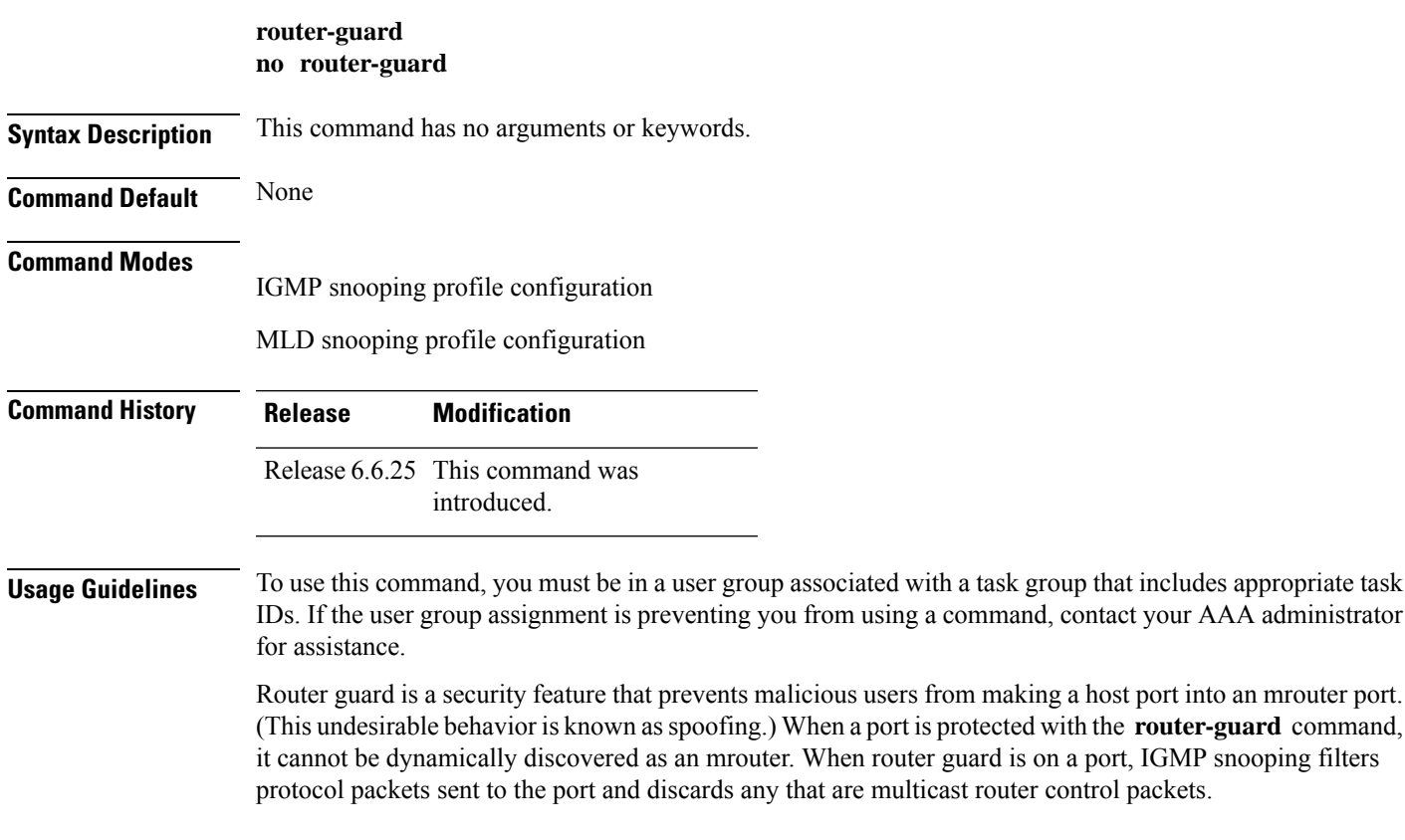

I

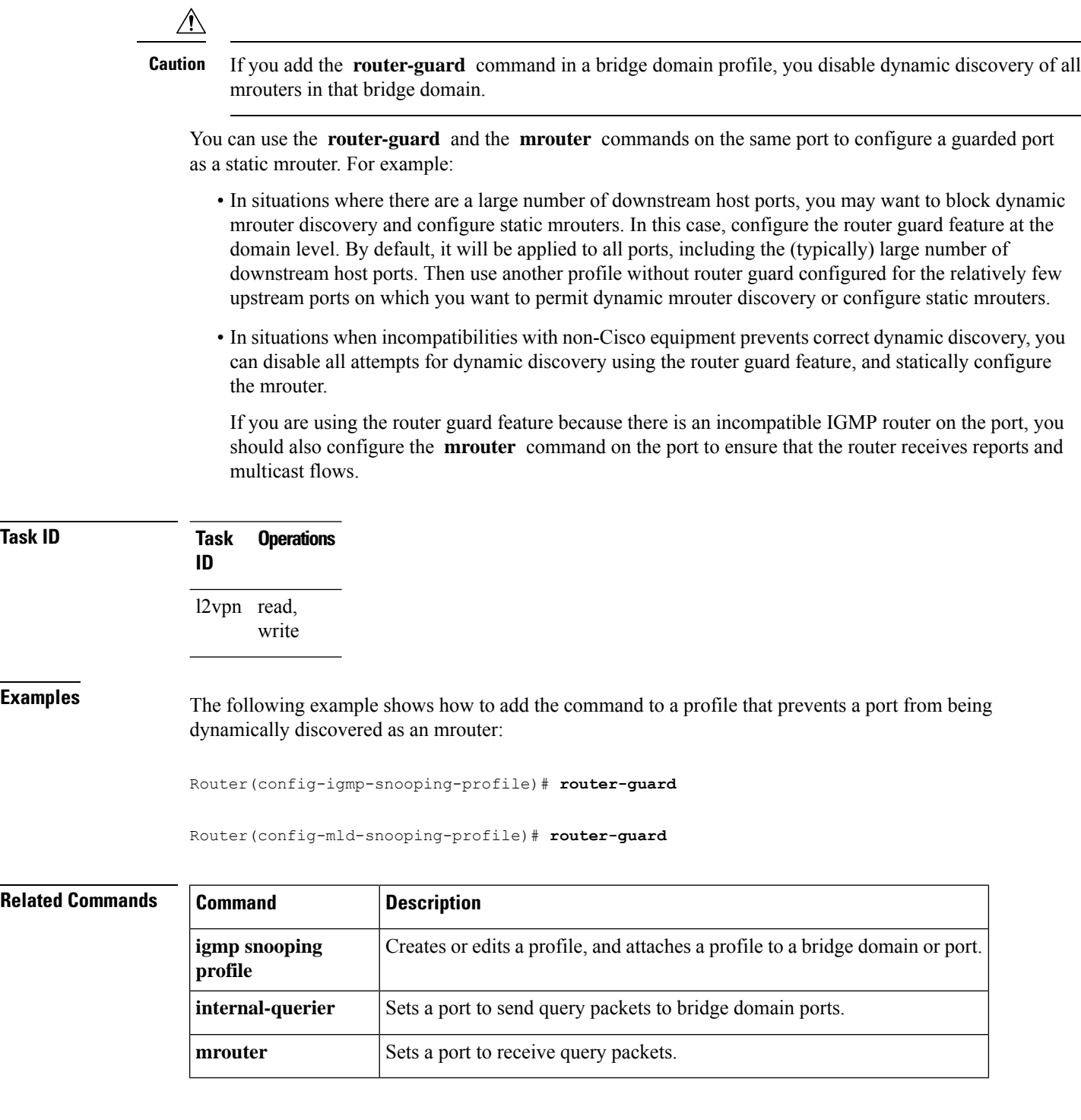

# **show igmp snooping bridge-domain**

To display IGMP snooping configuration information and traffic statistics for bridge domains, use the **show igmp snooping bridge-domain** command in EXEC mode.

 $\mathbf l$ 

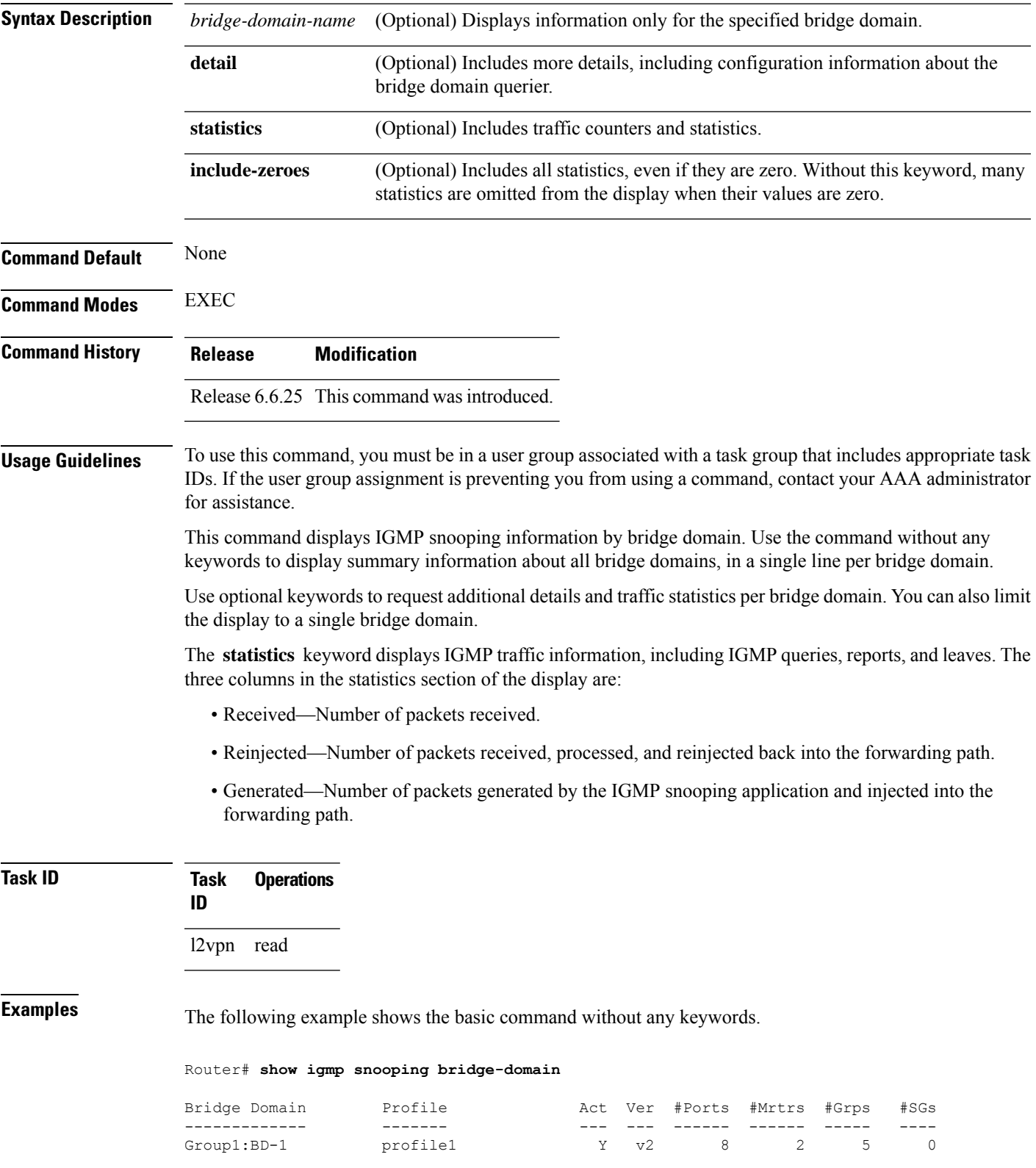

**show igmp snooping bridge-domain** [*bridge-domain-name*] [**detail** [**statistics** [**include-zeroes**]]]

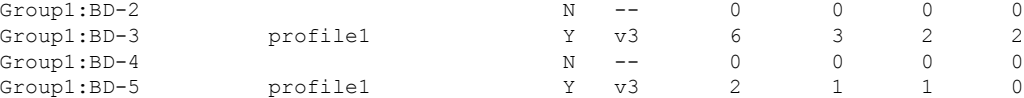

The following example shows the summary line for a named bridge domain.

Router# **show igmp snooping bridge-domain Group1:BD-1**

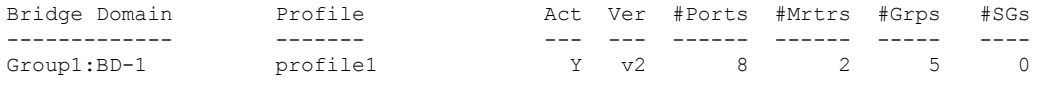

The following example shows detailed information about all bridge domains:

Router# **show igmp snooping bridge-domain detail**

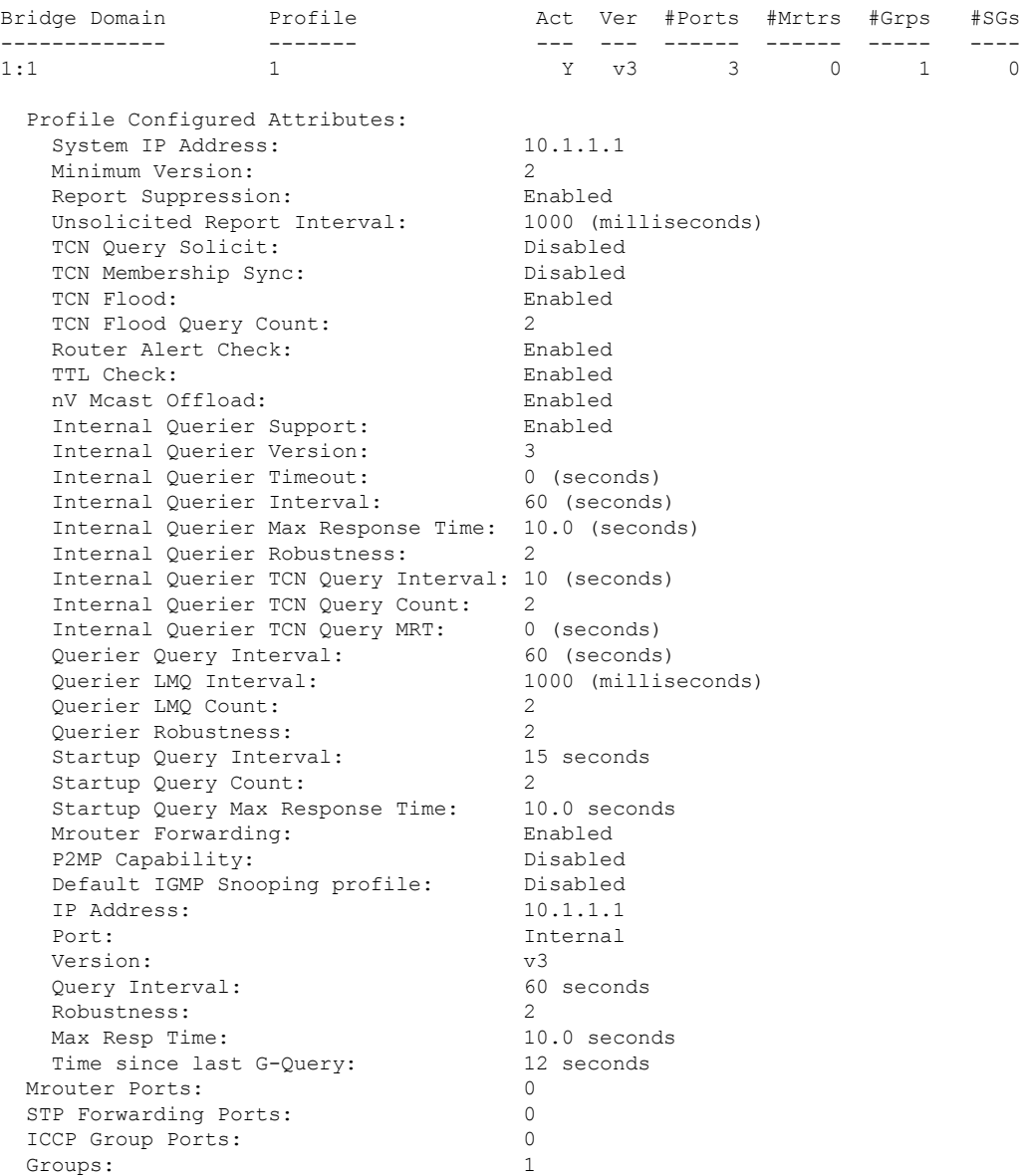

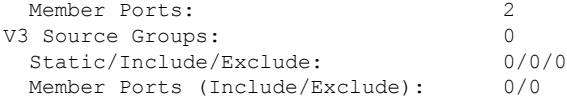

The following example displays traffic statistics with detailed information. The display omits many statistics whose values are zero.

#### Router# **show igmp snooping bridge-domain Group1:BD-1 detail statistics**

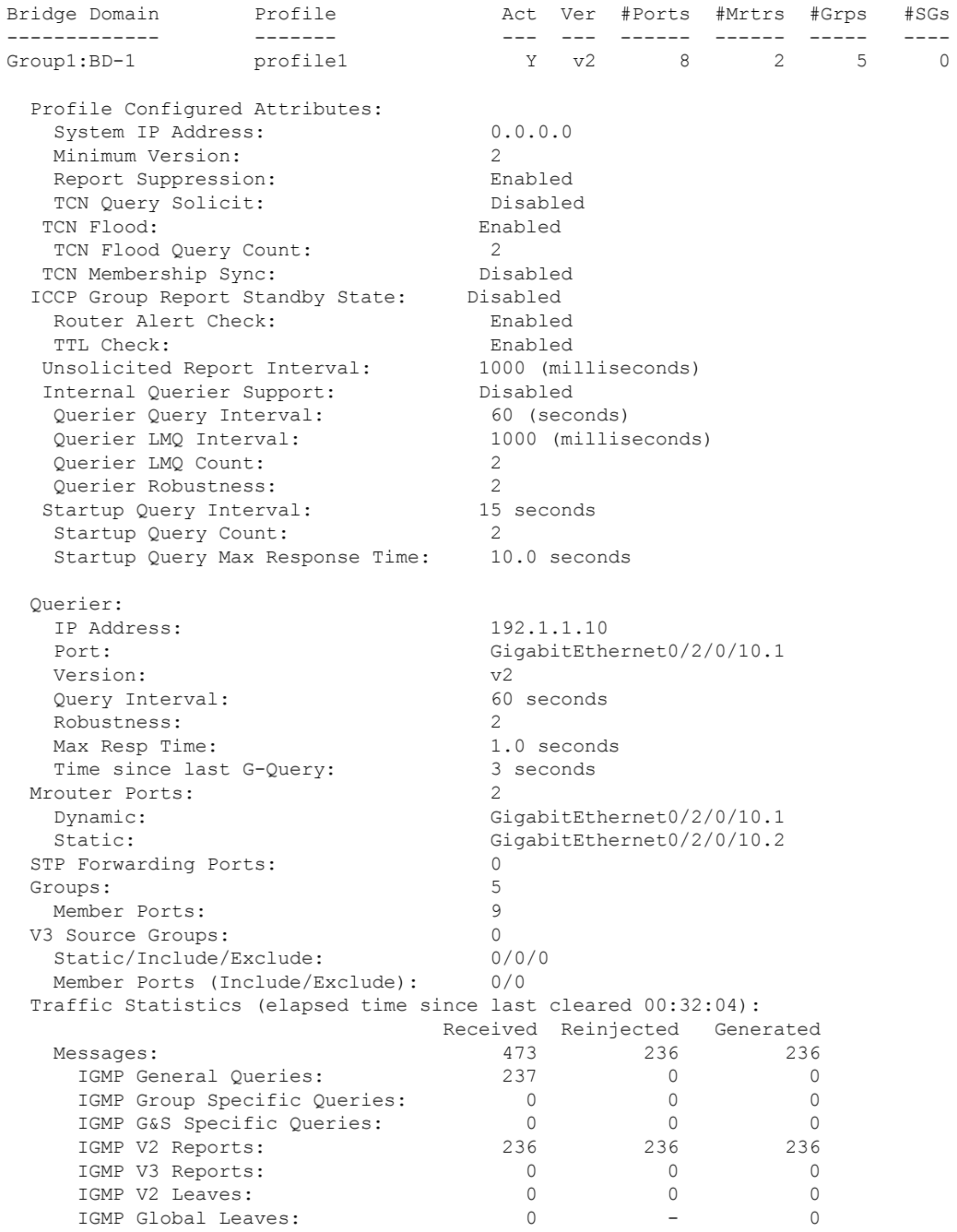

I

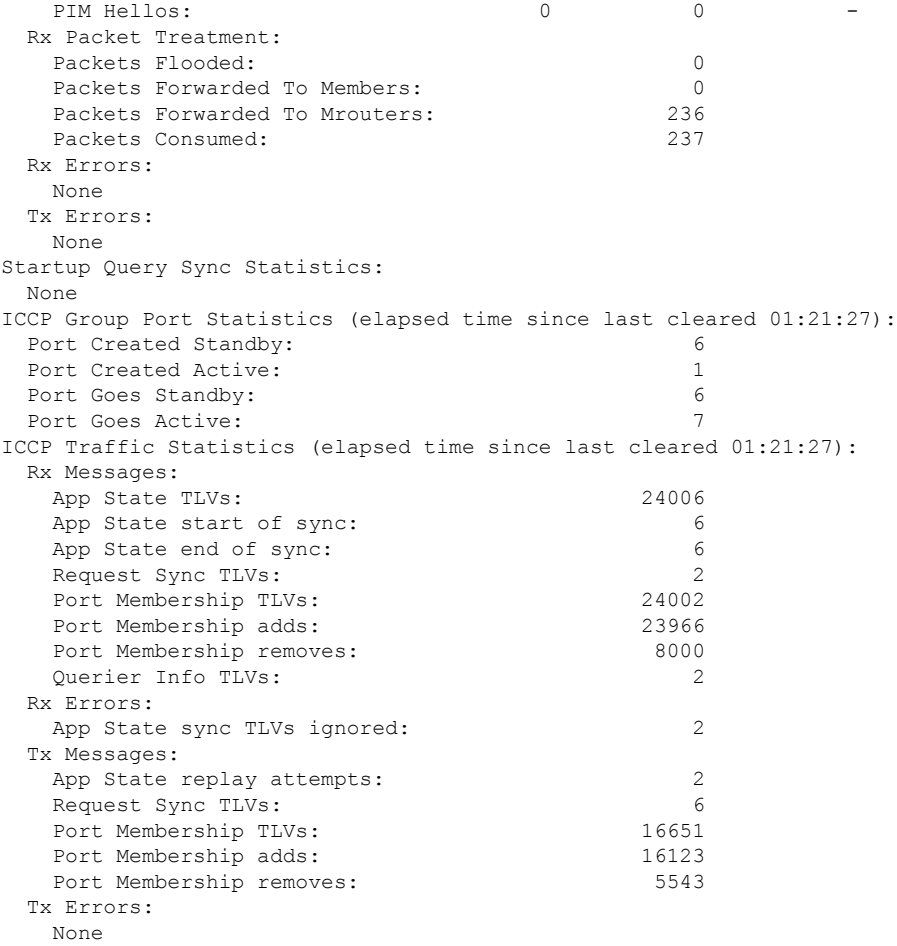

The following example shows details for all statistics regardless of whether their values are zero.

Router# **show igmp snooping bridge-domain Group1:BD-1 detail statistics include-zeroes**

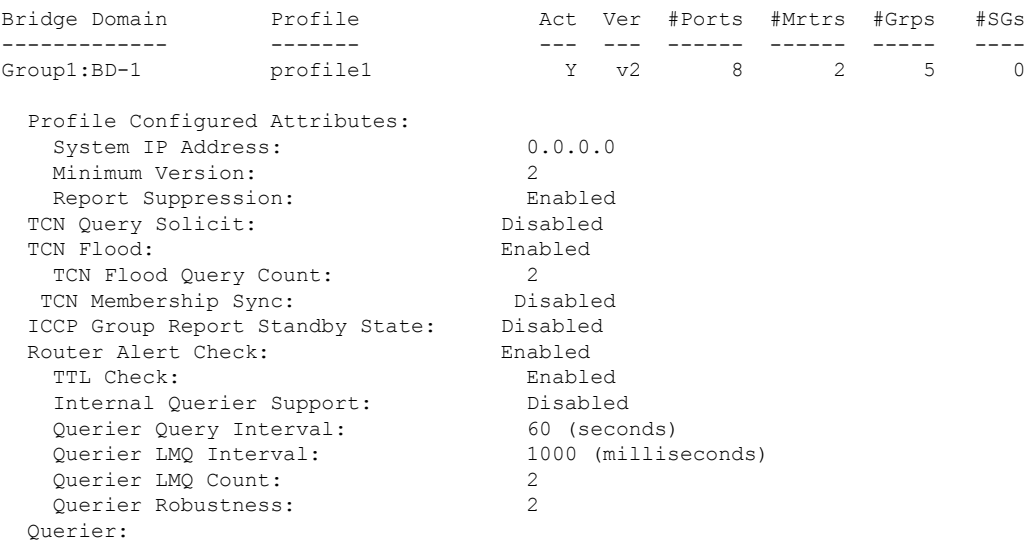

 $\mathbf I$ 

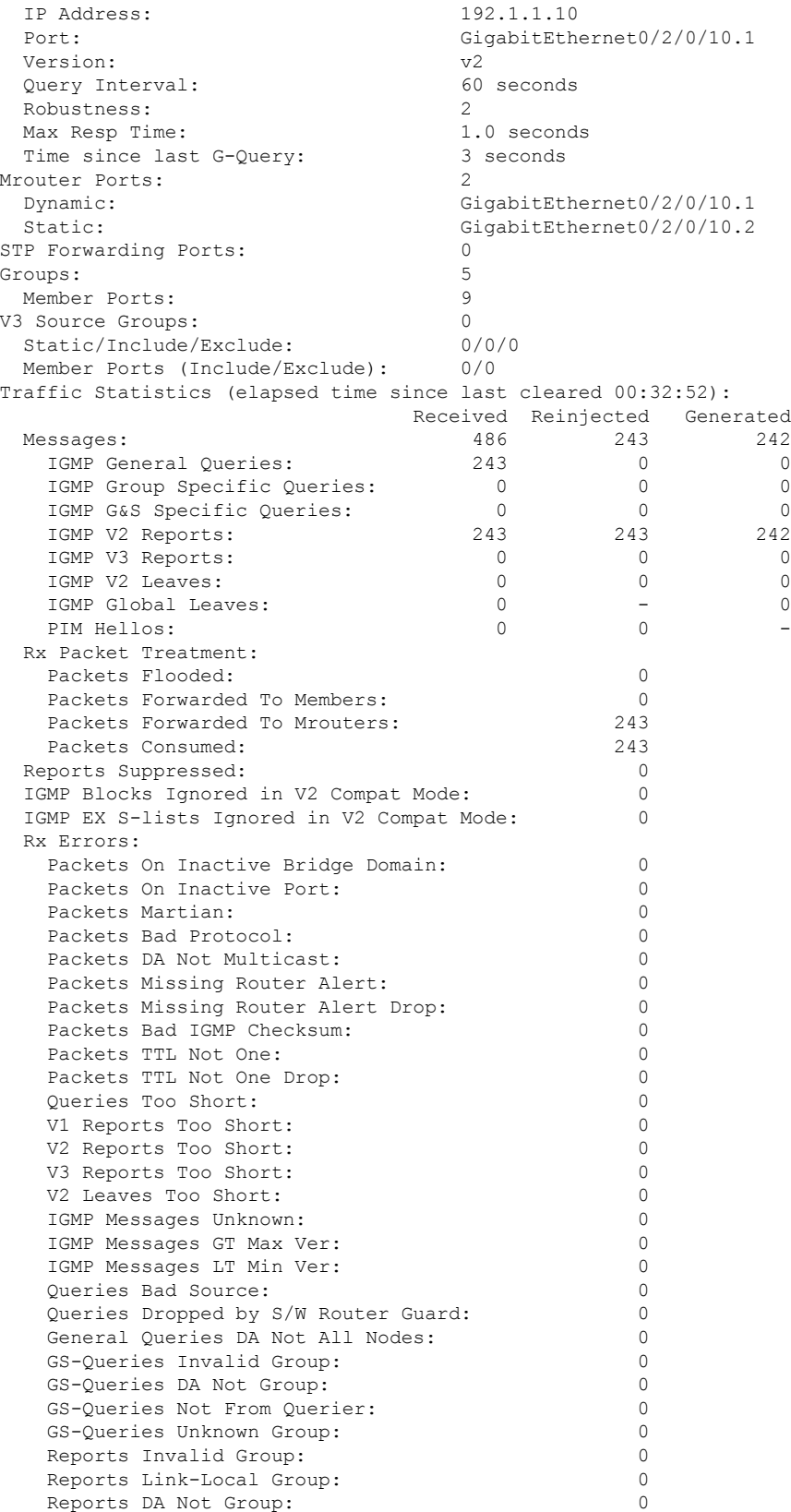

I

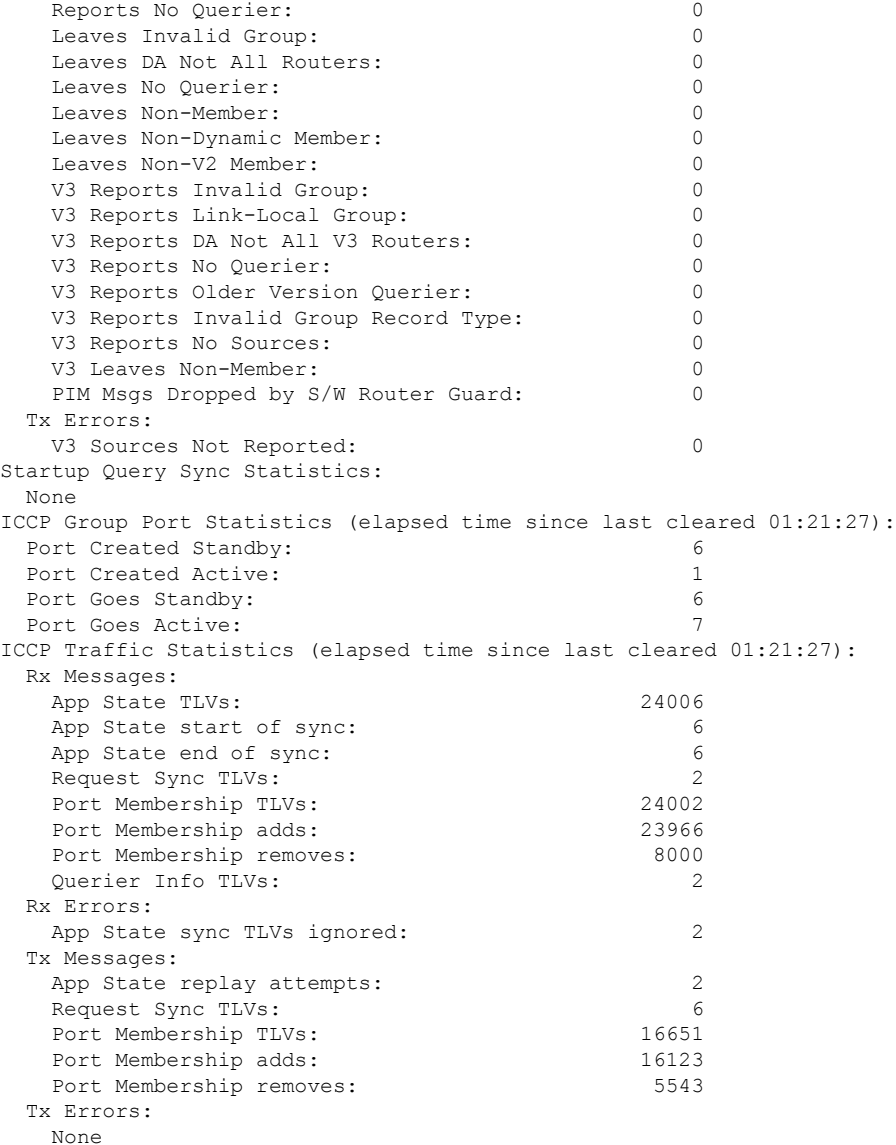

The detail statistics display shows the following new bridge-domain counters:

```
Router# show igmp snooping bridge-domain Group1:BD-1 detail statistics
#Access Group Permits
#Access Group Denials
#Group Limits Exceeded
```
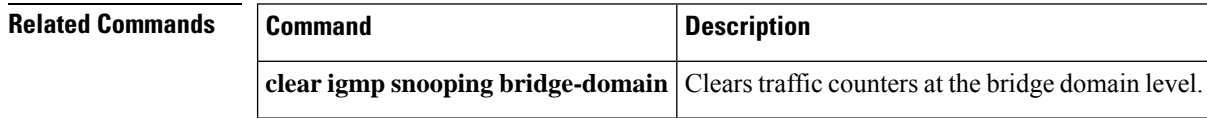

# **show igmp snooping group**

To display IGMP group membership information, use the **show igmp snooping group** command in EXEC mode.

{**show igmp snooping group** [**summary** [*group-address*] [{**bridge-domain** *bridge-domain-name* | **port** {**interface-name** | **neighbor** *ipaddr* **pw-id** *id*}}]] | [[*group-address*] [{**bridge-domain** *bridge-domain-name* | **port** {*interface-name* | **neighbor** *ipaddr* **pw-id** *id*}}] [**source** *source-address*] [**detail**]]}

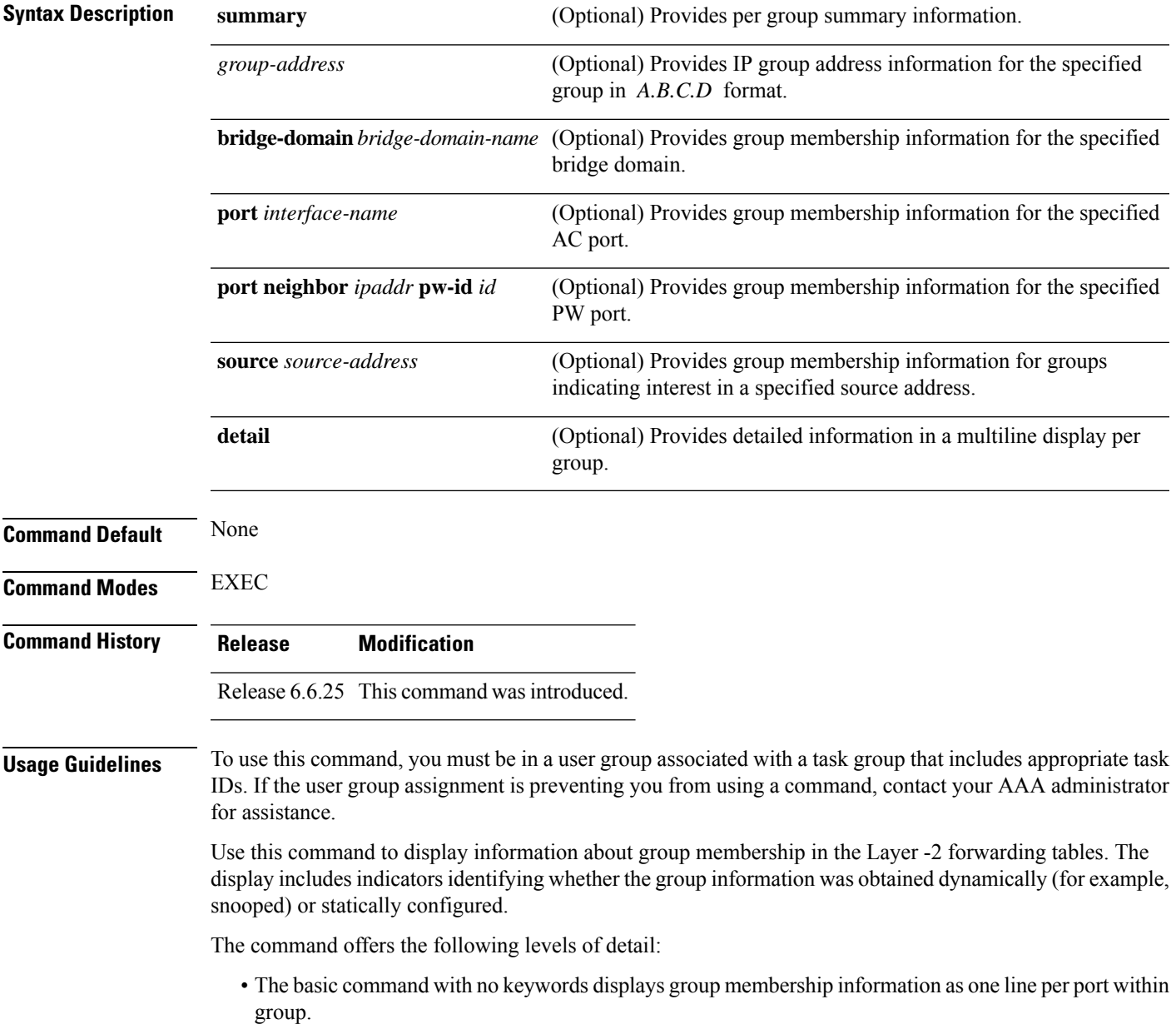

- The **summary** keyword summarizes the port statistics into one line per group. The **summary** keyword is mutually exclusive with the **port-view**, **source**, and **detail** keywords.
- The **detail** keyword includes traffic statistics and counters.

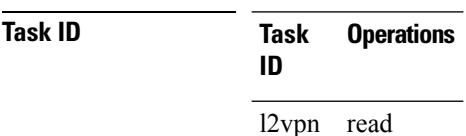

**Examples** The following example shows group membership information by groups within bridge domains.

### Router# **show igmp snooping group**

Key: GM=Group Filter Mode, PM=Port Filter Mode Flags Key: S=Static, D=Dynamic, E=Explicit Tracking, R=Replicated

Bridge Domain Group1:BD-1

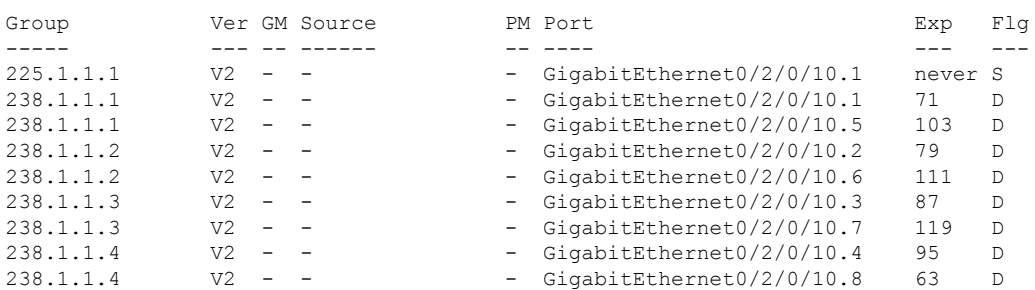

#### Bridge Domain Group1:BD-3

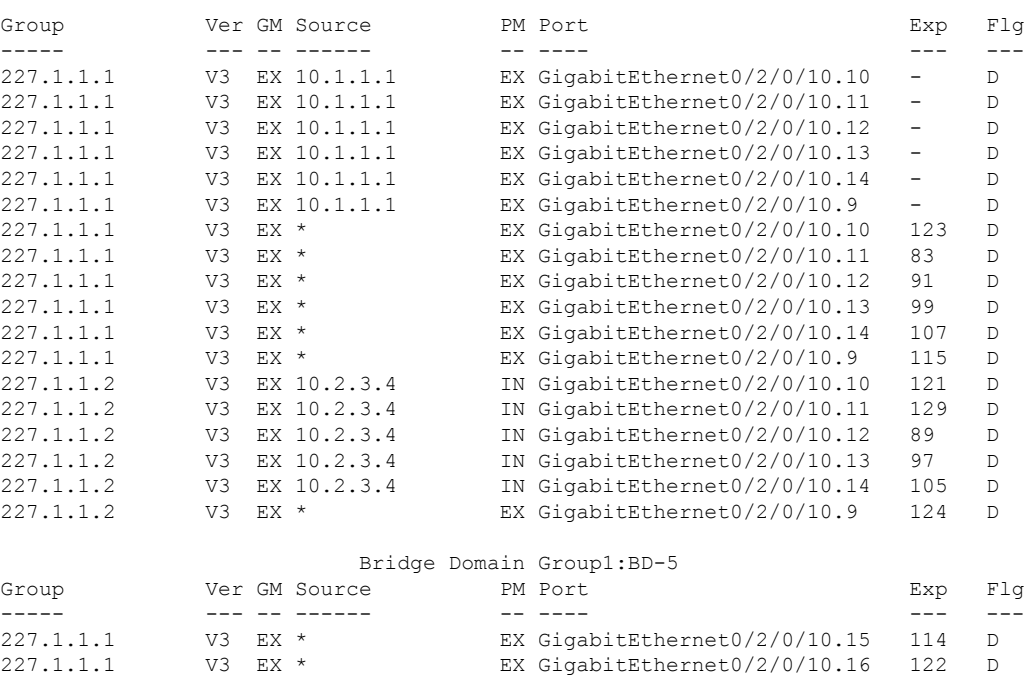

#### Router# **show igmp snooping group**

Key: GM=Group Filter Mode, PM=Port Filter Mode Flags Key: S=Static, D=Dynamic, E=Explicit Tracking, R=Replicated

#### Bridge Domain satellite:10

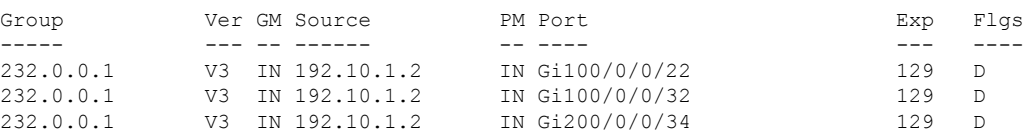

#### Bridge Domain satellite:20

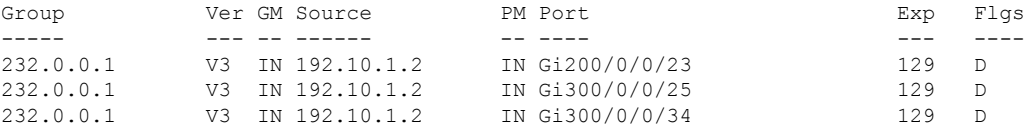

#### For an active node:

Router# **show igmp snooping group debug** Fri Oct 10 08:41:45.968 UTC

Key: GM=Group Filter Mode, PM=Port Filter Mode Flags Key: S=Static, D=Dynamic, E=Explicit Tracking, R=Replicated

#### Bridge Domain native:native

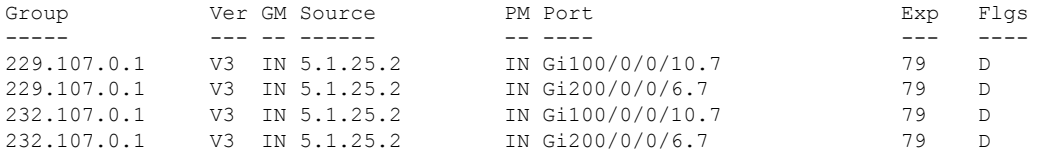

### For a standby node:

Router# **show igmp snooping group debug** Fri Oct 10 09:36:55.146 UTC

Key: GM=Group Filter Mode, PM=Port Filter Mode Flags Key: S=Static, D=Dynamic, E=Explicit Tracking, R=Replicated

Bridge Domain native:native

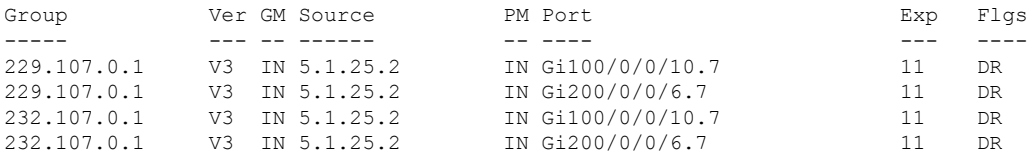

The following example shows group membership information by group within a specific bridge domain.

Router# **show igmp snooping group bridge-domain Group1:BD-1**

Key: GM=Group Filter Mode, PM=Port Filter Mode

Flags Key: S=Static, D=Dynamic, E=Explicit Tracking, R=Replicated

Bridge Domain Group1:BD-1

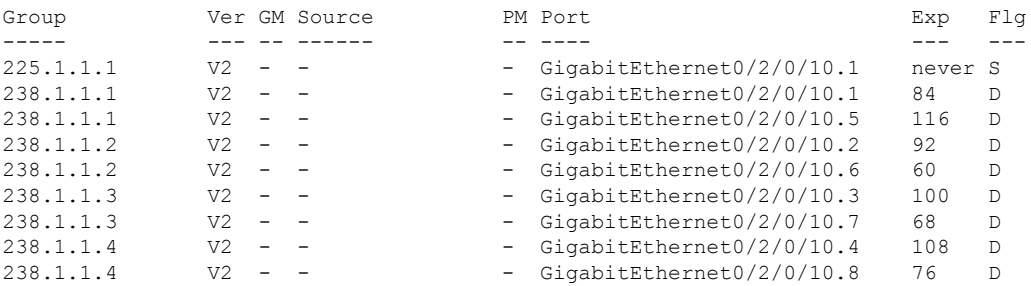

The following example shows group membership information by groups within a specific port.

### Router# **show igmp snooping group port GigabitEthernet 0/2/0/10.10**

Key: GM=Group Filter Mode, PM=Port Filter Mode Flags Key: S=Static, D=Dynamic, E=Explicit Tracking, R=Replicated

Bridge Domain Group1:BD-3

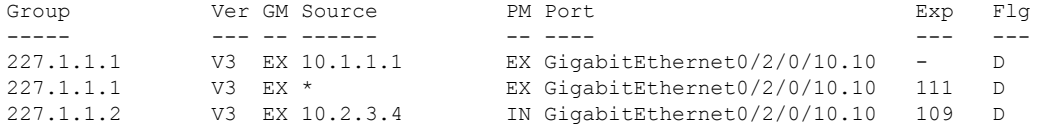

The following example summarizes each group's membership information into a single line.

Router# **show igmp snooping group summary**

Bridge Domain Group1:BD-1

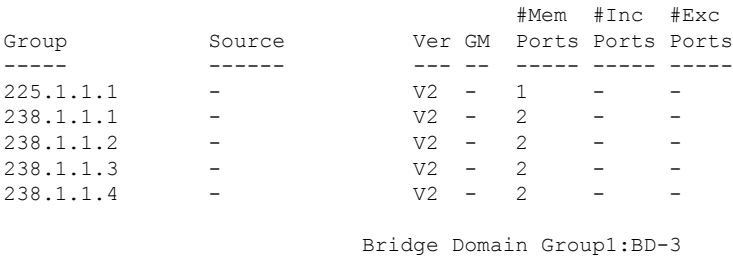

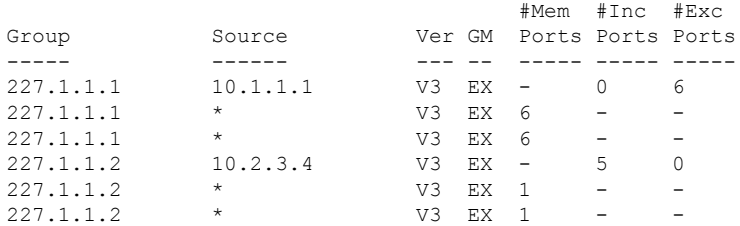

Bridge Domain Group1:BD-5

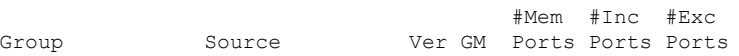

I

----- ------ --- -- ----- ----- ---- v3 EX 2 - -

The following example shows detail information about each group.

### Router# **show igmp snooping group detail**

Bridge Domain Group1:BD-1

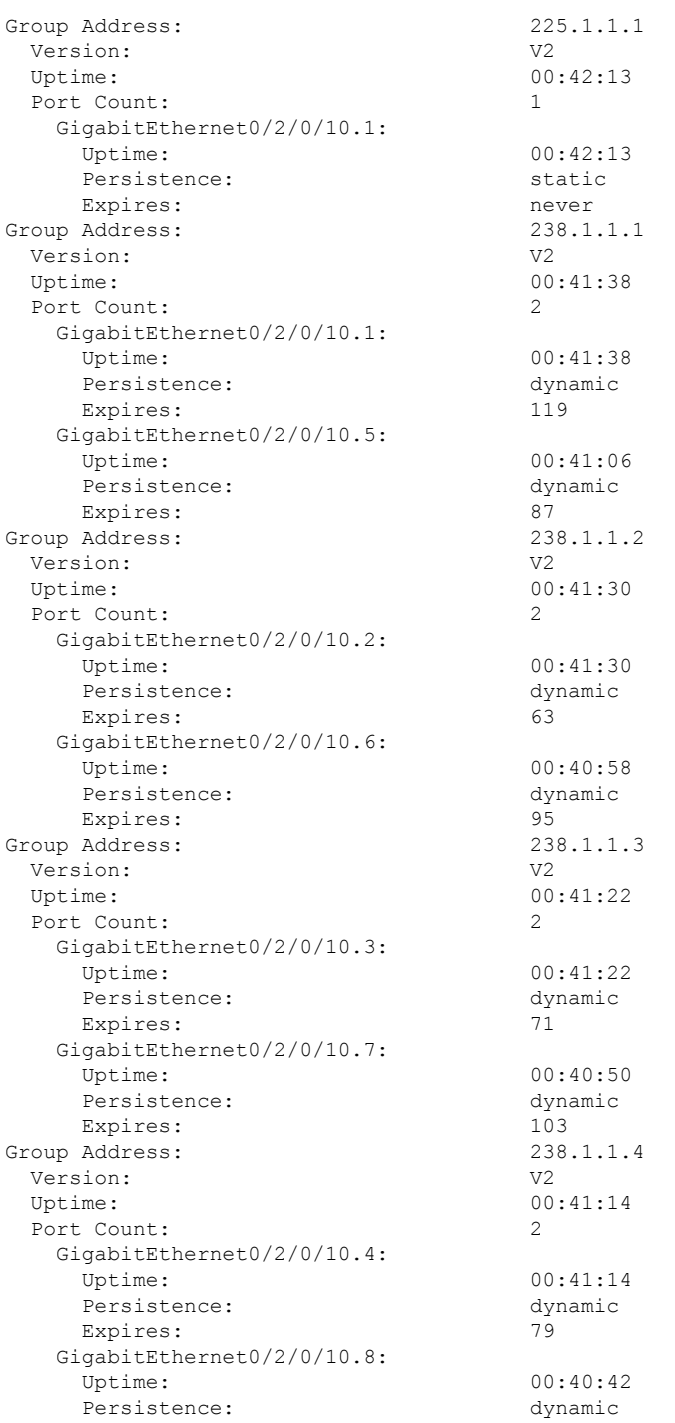

Expires: 111 Bridge Domain bg1:bg1\_bd1 Group Address: 225.0.0.1 Version: V3 Uptime: 01:47:00 Group Filter Mode: Exclude Source: {} Exclude Port Count: 1 Bundle-Ether10 ICCP Group: 1 Redundancy State: Active Uptime: 01:47:00 Persistence: dynamic Expires: 197 Bridge Domain Group1:BD-3 Group Address: 227.1.1.1 Version: V3 Uptime: 00:41:35 Group Filter Mode: Exclude Source Count: Static/Include/Exclude Source Count: 0/0/1 Source: 10.1.1.1 Static/Include/Exclude Port Count: 0/0/6 Exclude Port Count: 6 GigabitEthernet0/2/0/10.10: Uptime: 00:41:27 Persistence: dynamic Expires: GigabitEthernet0/2/0/10.11: Uptime: 00:41:19 Persistence: dynamic Expires: GigabitEthernet0/2/0/10.12: Uptime: 00:41:11 Persistence: dynamic Expires: GigabitEthernet0/2/0/10.13: Uptime: 00:41:03 Persistence: dynamic Expires: GigabitEthernet0/2/0/10.14: Uptime: 00:40:55 Persistence: dynamic Expires: GigabitEthernet0/2/0/10.9: Uptime: 00:41:35 Persistence: dynamic Expires:  $-$ Source: \* Exclude Port Count: GigabitEthernet0/2/0/10.10 Uptime: 00:41:27 Persistence: dynamic Expires: 91 GigabitEthernet0/2/0/10.11 Uptime: 00:41:19 Persistence: dynamic Expires: 99 GigabitEthernet0/2/0/10.12 Uptime: 00:41:11 Persistence: dynamic

 $\mathbf{l}$ 

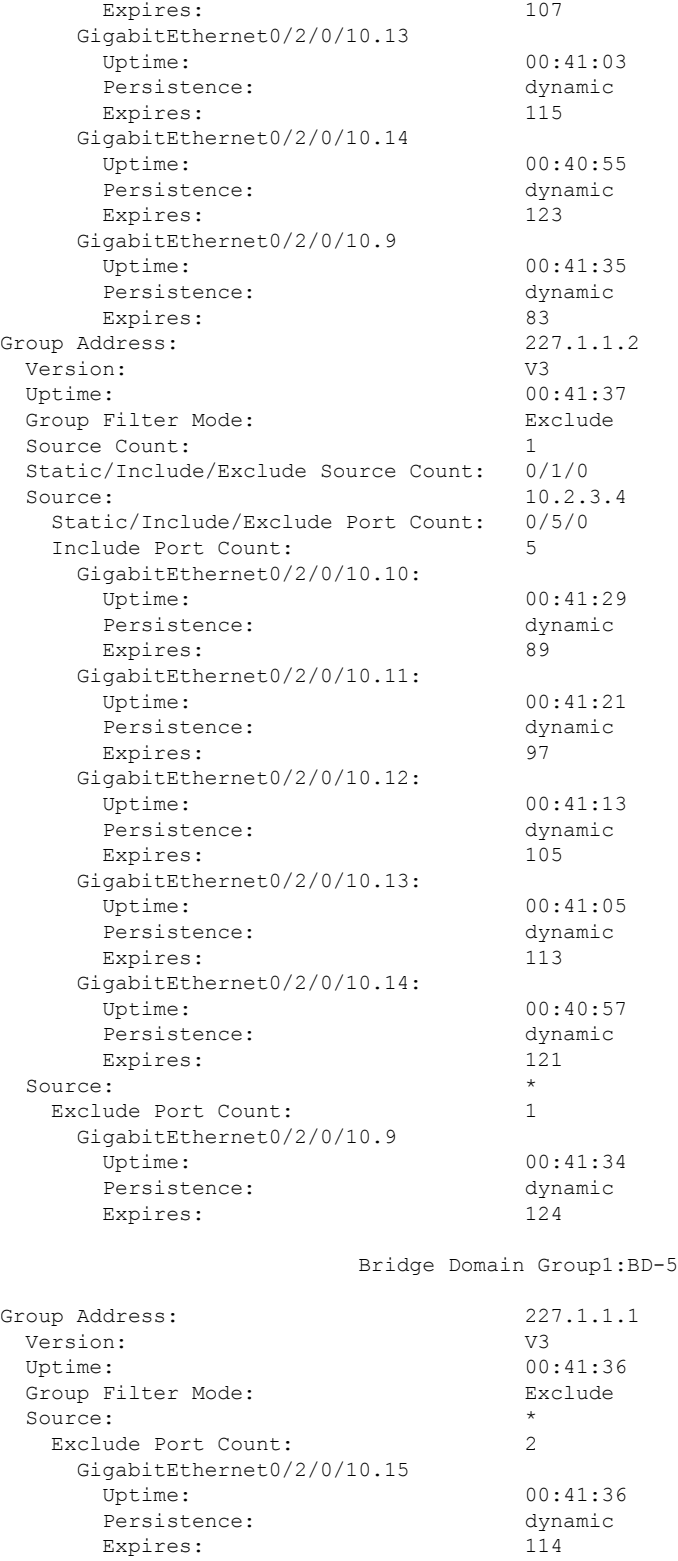

GigabitEthernet0/2/0/10.16<br>Uptime:

Uptime: 00:41:28

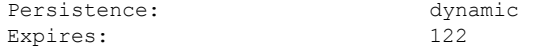

If a group limit is configured on an output port, the detail display shows the group weight value associated with each group or source group on that port:

Router1# **show igmp snooping port group detail**

Bridge Domain bg1:bg1\_bd1

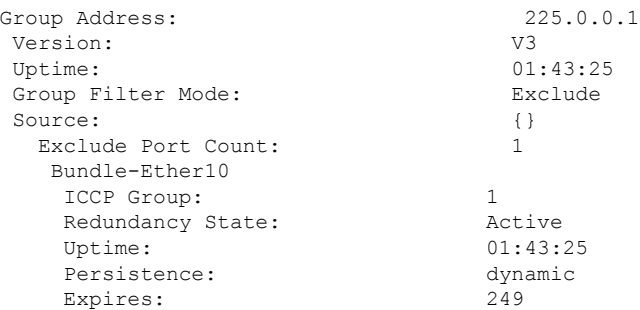

Router2# **show igmp snooping group detail**

Bridge Domain bg1:bg1\_bd1

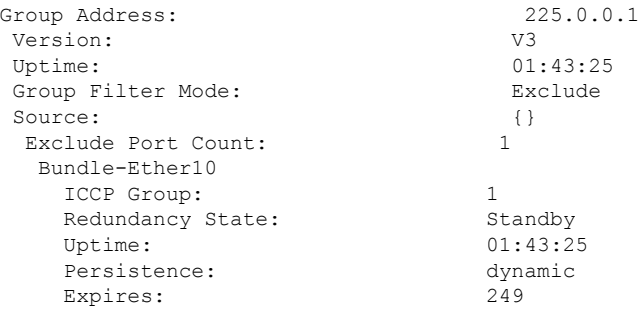

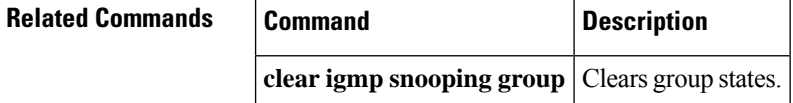

# **show igmp snooping port**

To display IGMP snooping configuration information and traffic counters by router interface port, use the **show igmp snooping port** command in EXEC mode.

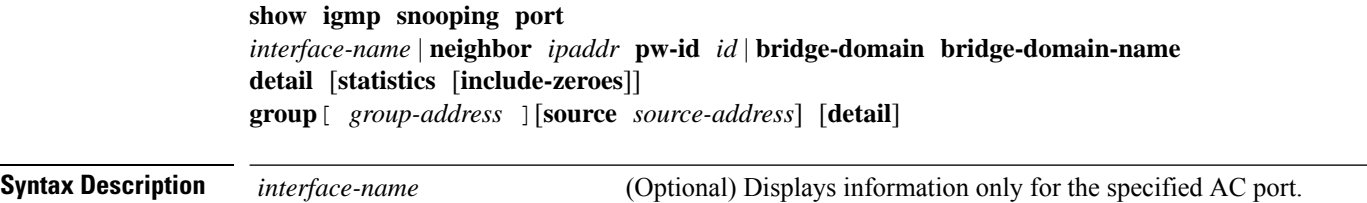

 $\mathbf I$ 

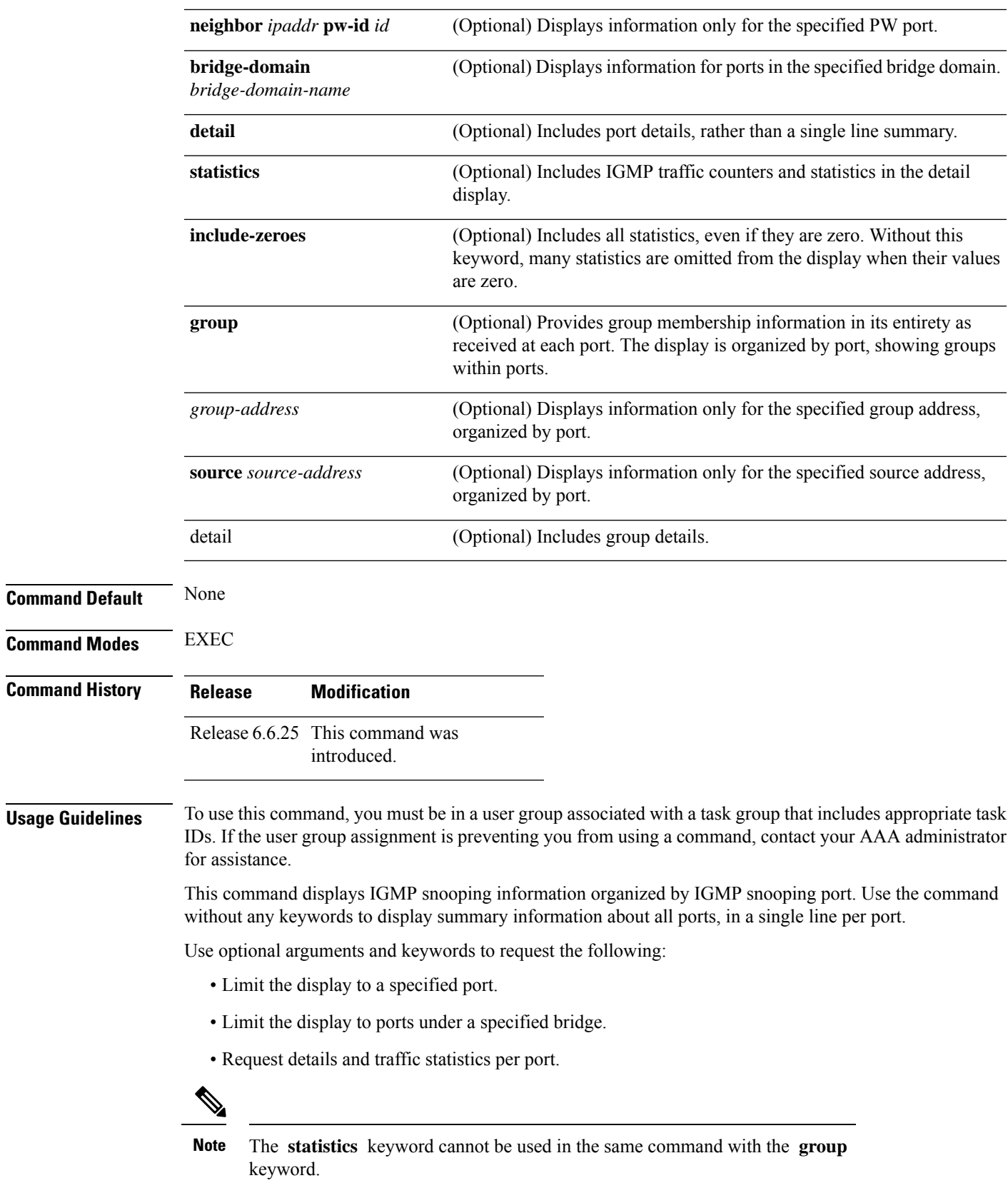

- Organize the display by group within ports. Use the **group**keyword with or without a specified interface or bridge domain.
- Limit the group information to specific groups or source addresses.

The **statistics** keyword displays IGMP traffic information, including IGMP queries, reports, and leaves. The three columns in the statistics section of the display are:

- Received—Number of packets received.
- Reinjected—Number of packets received, processed, and reinjected back into the forwarding path.
- Generated—Number of packets generated by the IGMP snooping application and injected into the forwarding path.

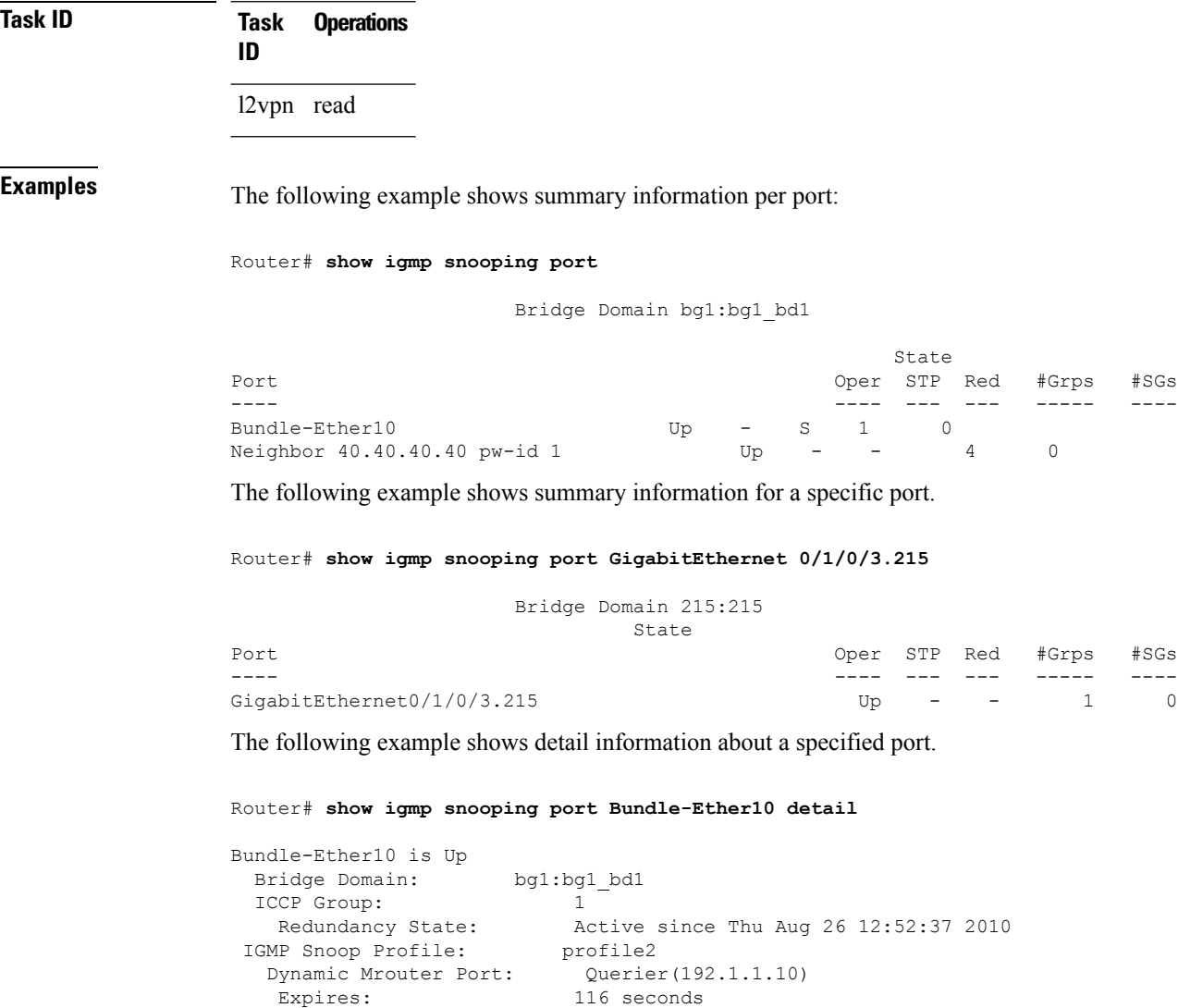

IGMP Groups: 2 Static/Dynamic: 1/1 IGMP Source Groups: 0

Ш

```
Static/Include/Exclude: 0/0/0
Admitted Weight 1/(no limit)
```
The following example shows detail information that includes the total group weight accumulated by all groups and source groups on the port and the configured limit—Admitted Weight: 12/16:

Router# **show igmp snooping port gigabitEthernet 0/0/0/10.2 detail**

GigabitEthernet0/0/0/10.2 is Up

Bridge Domain: bg1:bd1

IGMP Groups: 4

Static/Dynamic: 0/4

IGMP Source Groups: 0

Static/Include/Exclude: 0/0/0

Admitted Weight: 33/36

The following example shows detail, including statistics, for a specified port.

Router# **show igmp snooping port GigabitEthernet 0/0/0/10.1 detail statistics**

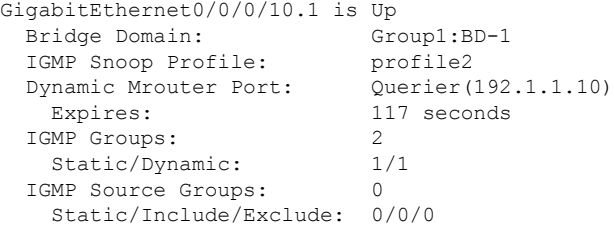

Access Group Permits Access Group Denials Group Limits Exceeded

Traffic Statistics (elapsed time since last cleared 01:19:32):

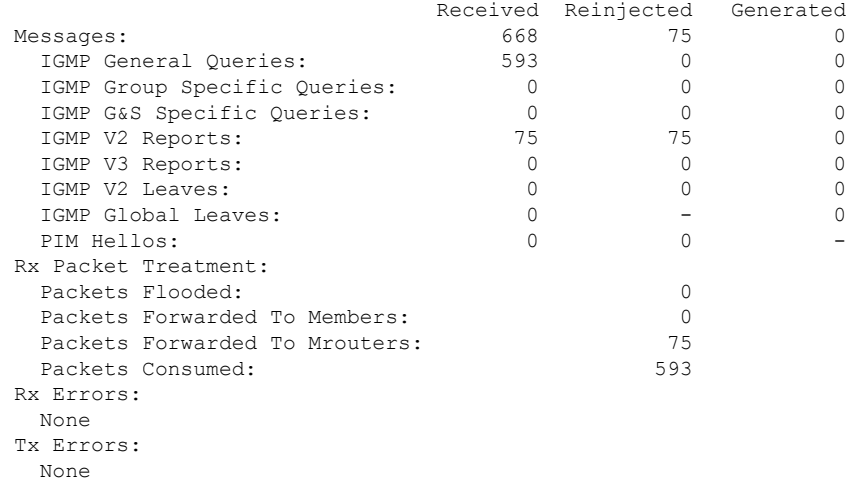

I

The following example shows all statistics, even those with zero values, for a specified port.

Router# **show igmp snooping port GigabitEthernet 0/0/0/10.1 detail statistics include-zeroes**

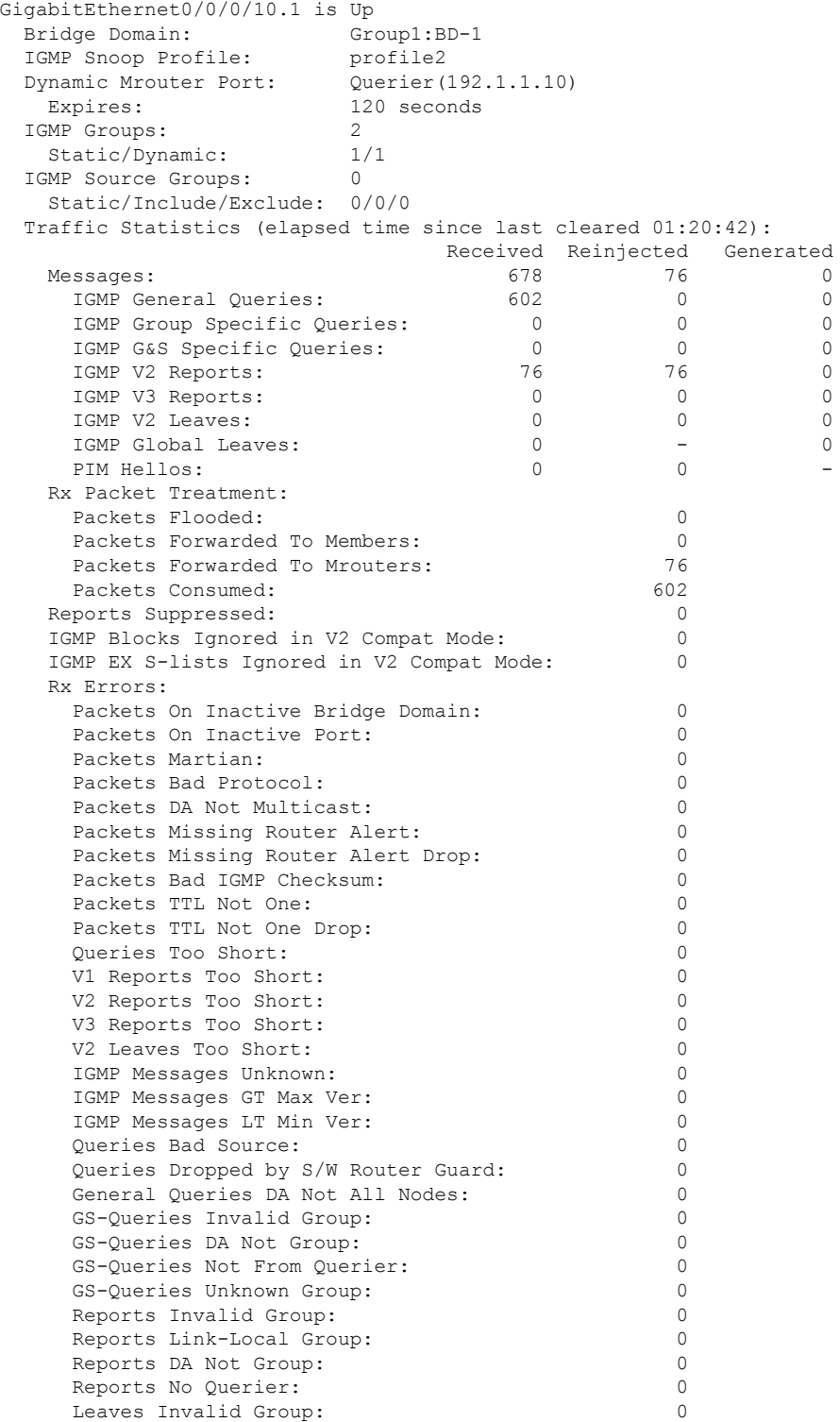

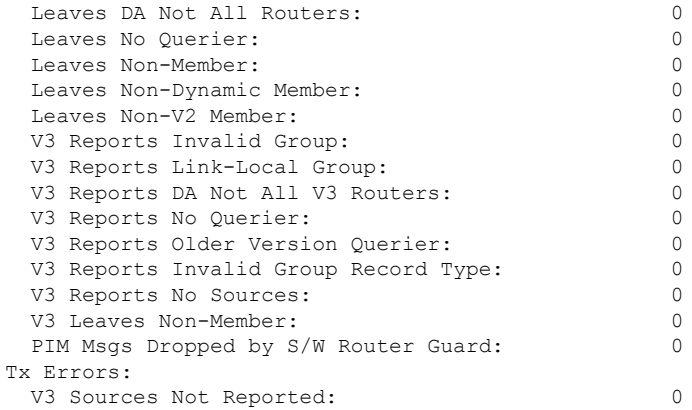

The following information shows summary information for all port groups under a specific bridge domain.

### Router# **show igmp snooping port bridge-domain Group1:BD-1 group**

Key: GM=Group Filter Mode, PM=Port Filter Mode Flags Key: S=Static, D=Dynamic, E=Explicit Tracking, R=Replicated

Bridge Domain Group1:BD-1

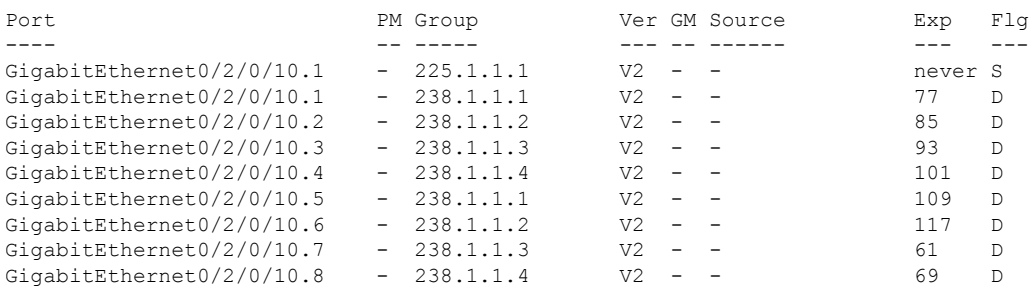

The following information shows detail information for all port groups under a specific bridge domain.

Router# **show igmp snooping port bridge-domain Group1:BD-1 group detail**

#### Bridge Domain Group1:BD-1

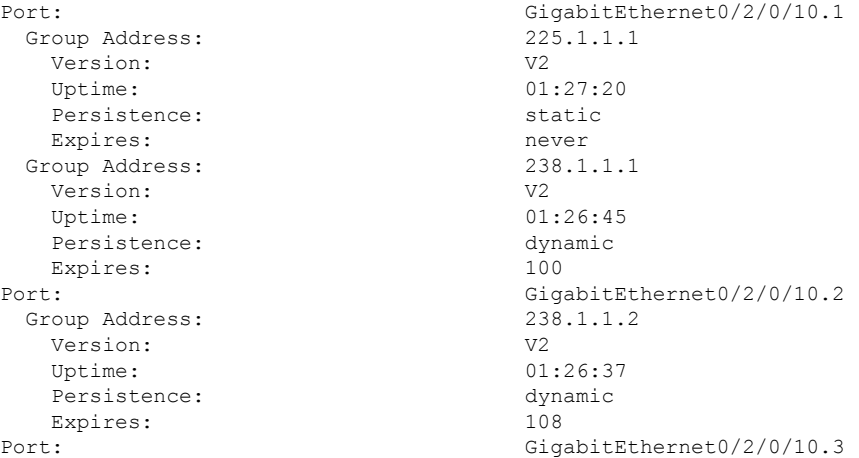

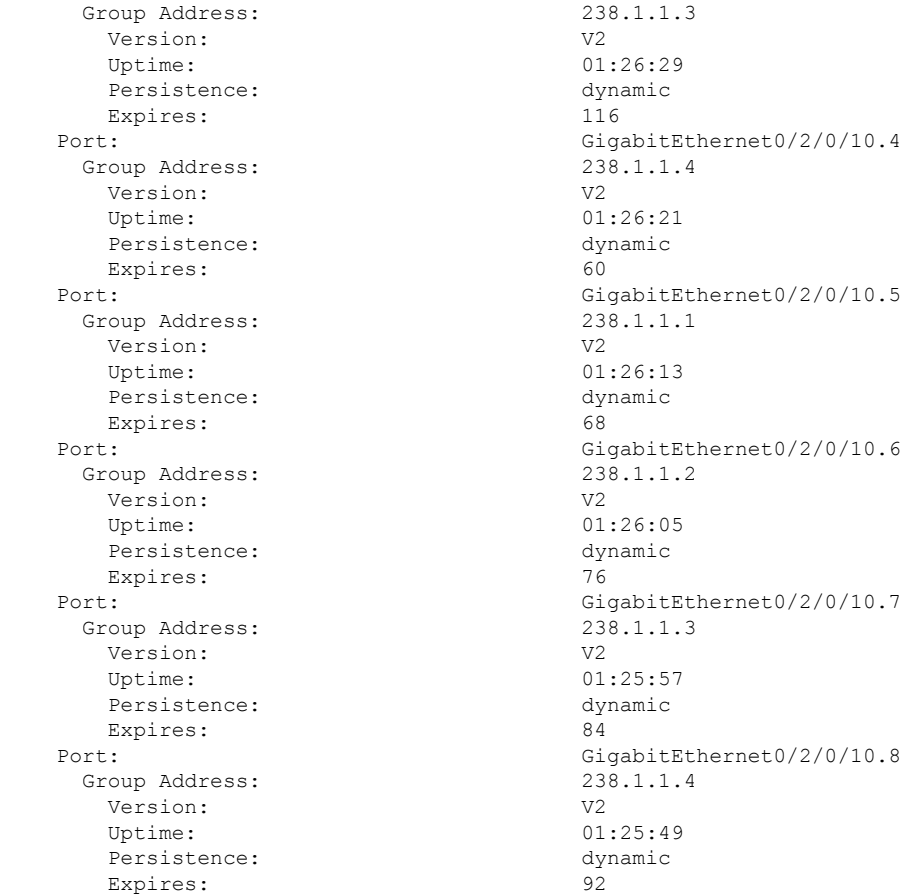

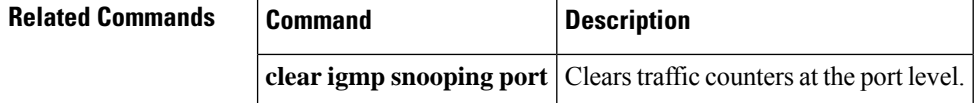

# **show igmp snooping profile**

To display IGMP snooping profile information, use the **show igmp snooping profile** command in EXEC mode.

{**show igmp snooping profile** [**summary**] | [*profile-name*] [**detail** [**include-defaults**]] [{**references** [**bridge-domain** [*bridge-domain-name*]] | **port** [{**interface-name** | **neighbor** *ipaddr* **pw-id** *id*}]}]}

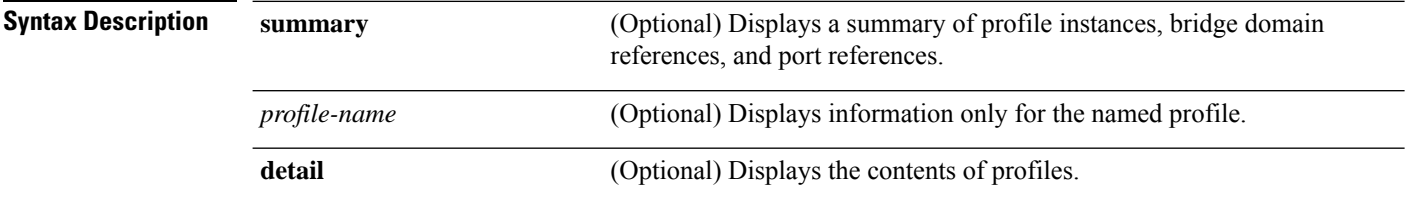

 $\mathbf I$ 

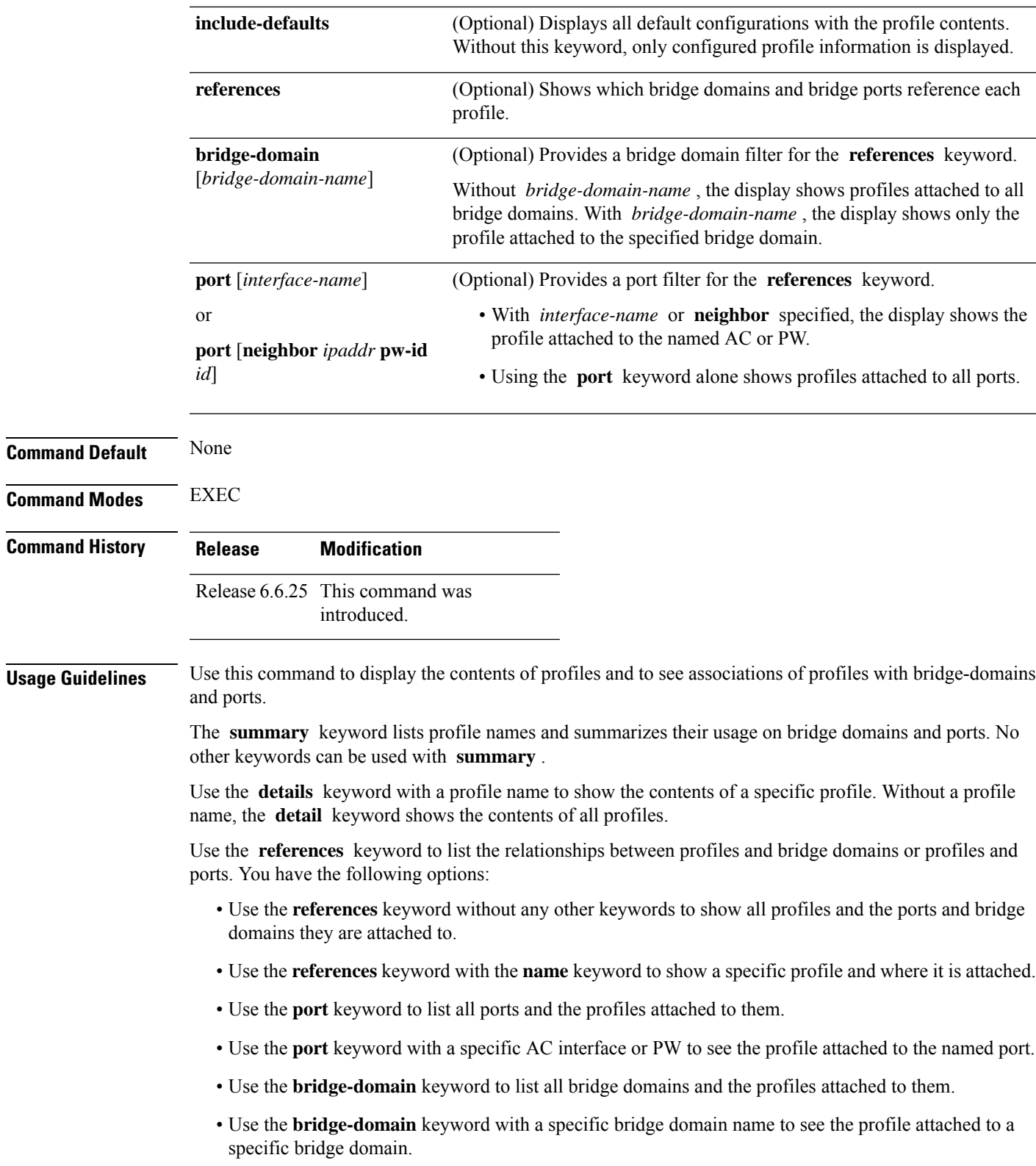

**Task ID Task Operations ID** l2vpn read **Examples** The following example lists profile names and shows summary level profile usage. Router# **show igmp snooping profile** Profile **Bridge Domain** Port ------- ------------- --- profile1 3 0 profile2 0 1<br>profile3 0 1 profile3 The following example shows summary level profile usage for a named profile. Router# **show igmp snooping profile profile1** Profile **Bridge Domain** Port ------- ------------- --- profile1 The following example shows the contents of each profile. Router# **show igmp snooping profile detail** IGMP Snoop Profile profile1: Bridge Domain References: 3 Port References: 0 IGMP Snoop Profile profile2: Static Groups: 225.1.1.1 Bridge Domain References: 0 Port References: 1 IGMP Snoop Profile profile3: Static Mrouter: Enabled Bridge Domain References: 0 Port References: 1 The following example shows output reflecting the **access-group** , **group limit** , and **tcn flood disable** parameters: Router# **show igmp snooping profile detail** IGMP Snoop Profile profile: Querier LMQ Count: 2

Group Limit: 16

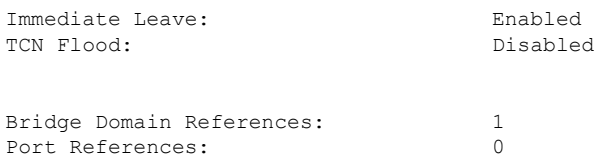

The following example shows the contents of a named profile. In this example, the profile is empty.

Router# **show igmp snooping profile profile1 detail**

IGMP Snoop Profile profile1: Bridge Domain References: 3 Port References: 0

The following example showsthe contents of a named profile and the implied default configurations:

Router# **show igmp snooping profile profile1 detail include-defaults**

IGMP Snoop Profile profile p1:

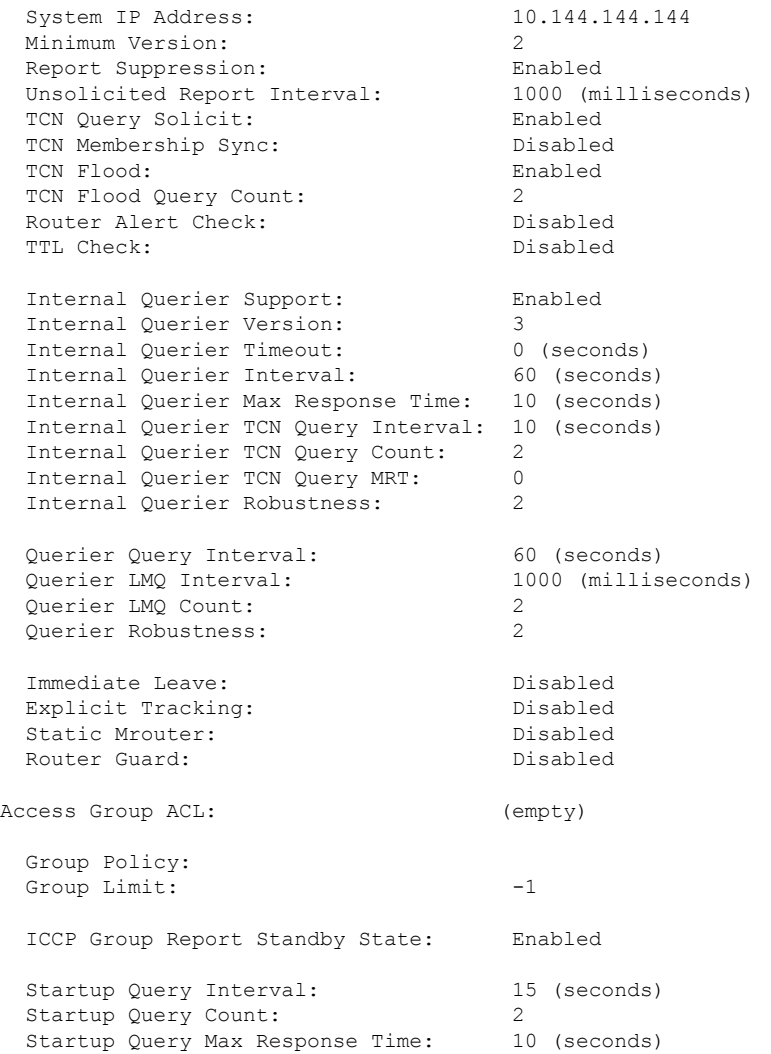

```
Startup Query on Port Up: Enabled
Startup Query on IG Port Active: Disabled
Startup Query on Topology Change: Disabled
Startup Query on Process Start: Disabled
Bridge Domain References: 1
Port References: 0
```
The following command shows a summary of profile usage, by profile name.

Router# **show igmp snooping profile summary**

```
Number of profiles: 3
Number of bridge domain references: 3
Number of port references: 2
```
The following command lists all IGMP snooping profiles and shows which bridge domains and ports are configured to use each profile.

```
Profile: profile1
 Bridge Domains: Group1:BD-5
                Group1:BD-3
                Group1:BD-1
 No Port References
Profile: profile2
 No Bridge Domain References
 Ports: GigabitEthernet0/2/0/10.1
Profile: profile3
 No Bridge Domain References
 Ports: GigabitEthernet0/2/0/10.2
```
Router# **show igmp snooping profile references**

The following command lists all bridges or ports that are configured to use the profile named profile1.

Router# **show igmp snooping profile profile1 references**

```
Profile: profile1
 Bridge Domains: None
 Ports: GigabitEthernet 0/1/0/0
                  GigabitEthernet 0/1/0/1
                  GigabitEthernet 0/1/0/2
                  GigabitEthernet 0/1/0/3
                  GigabitEthernet 0/1/0/4
                  GigabitEthernet 0/1/0/5
                   (… missing lines)
                  GigabitEthernet 0/3/3/1109
                  GigabitEthernet 0/3/3/1110
                  GigabitEthernet 0/3/3/1111
```
The following example shows the profile attached to a specific bridge domain.

Router# **show igmp snooping profile references bridge-domain Group1:BD-1**

Profile: profile1 Bridge Domains: Group1:BD-1

The following example shows the profile attached to a specific port.

Router# **show igmp snooping profile references port GigabitEthernet 0/2/0/10.1**

```
Profile: profile2
 Ports: GigabitEthernet0/2/0/10.1
```
### **Related Commands**

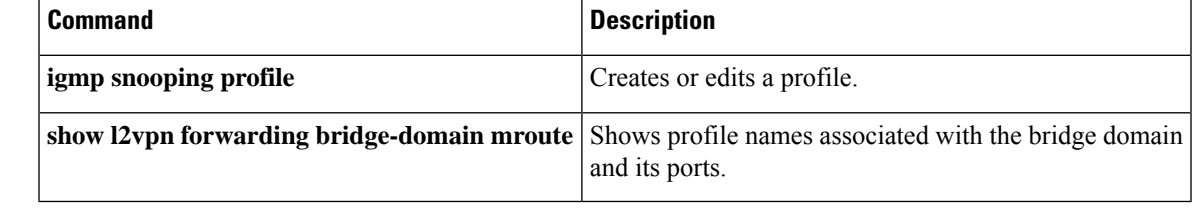

## **show igmp snooping redundancy**

To display IGMP snooping redundancy information, use the **show igmp snooping redundancy** command in EXEC mode.

{**show igmp snooping redundancy iccp** | [*profile-name*] [**detail** [**include-defaults**]] [{**references** [**bridge-domain** [*bridge-domain-name*]] | **port** [{**interface-name** | **neighbor** *ipaddr* **pw-id** *id*}]}]}

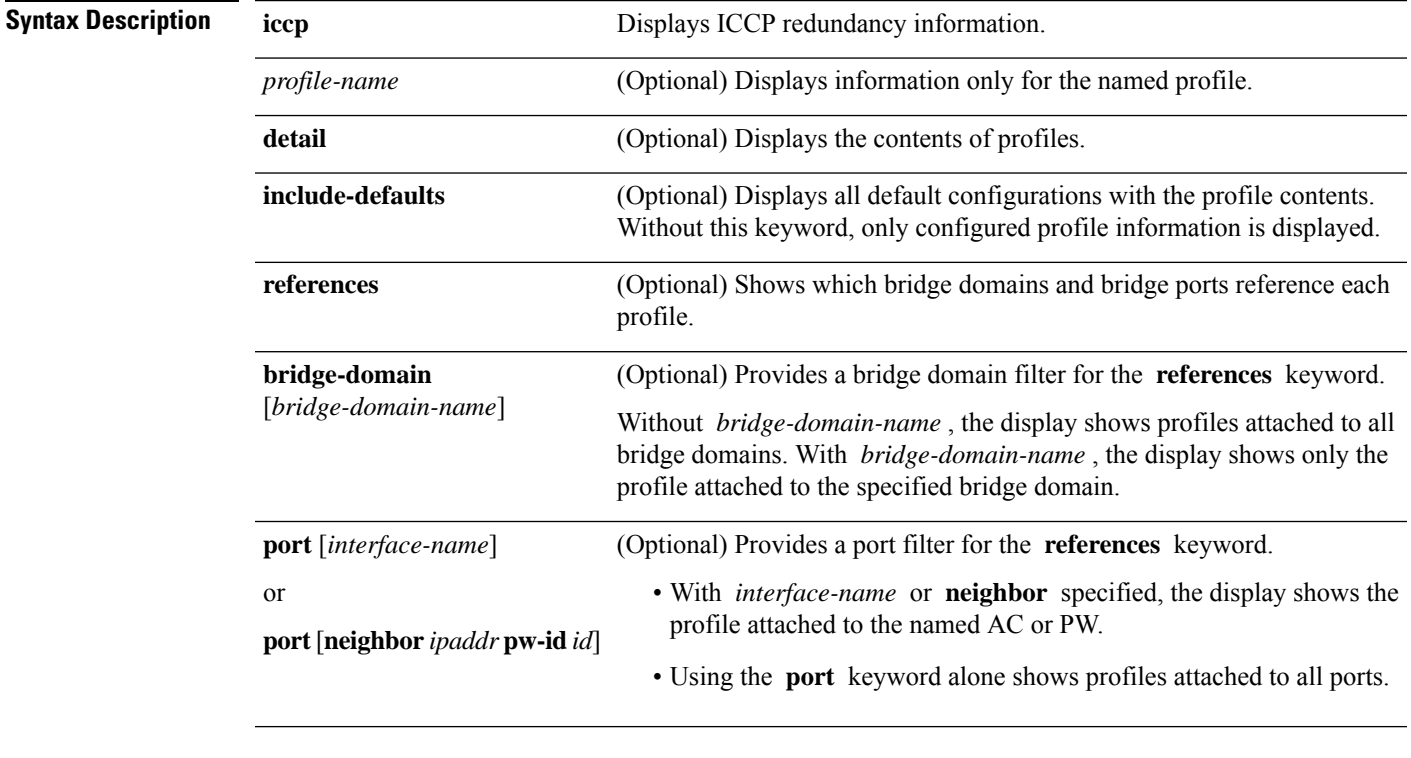

### **Command Default** None

**Command Modes** EXEC

 $\mathbf{l}$ 

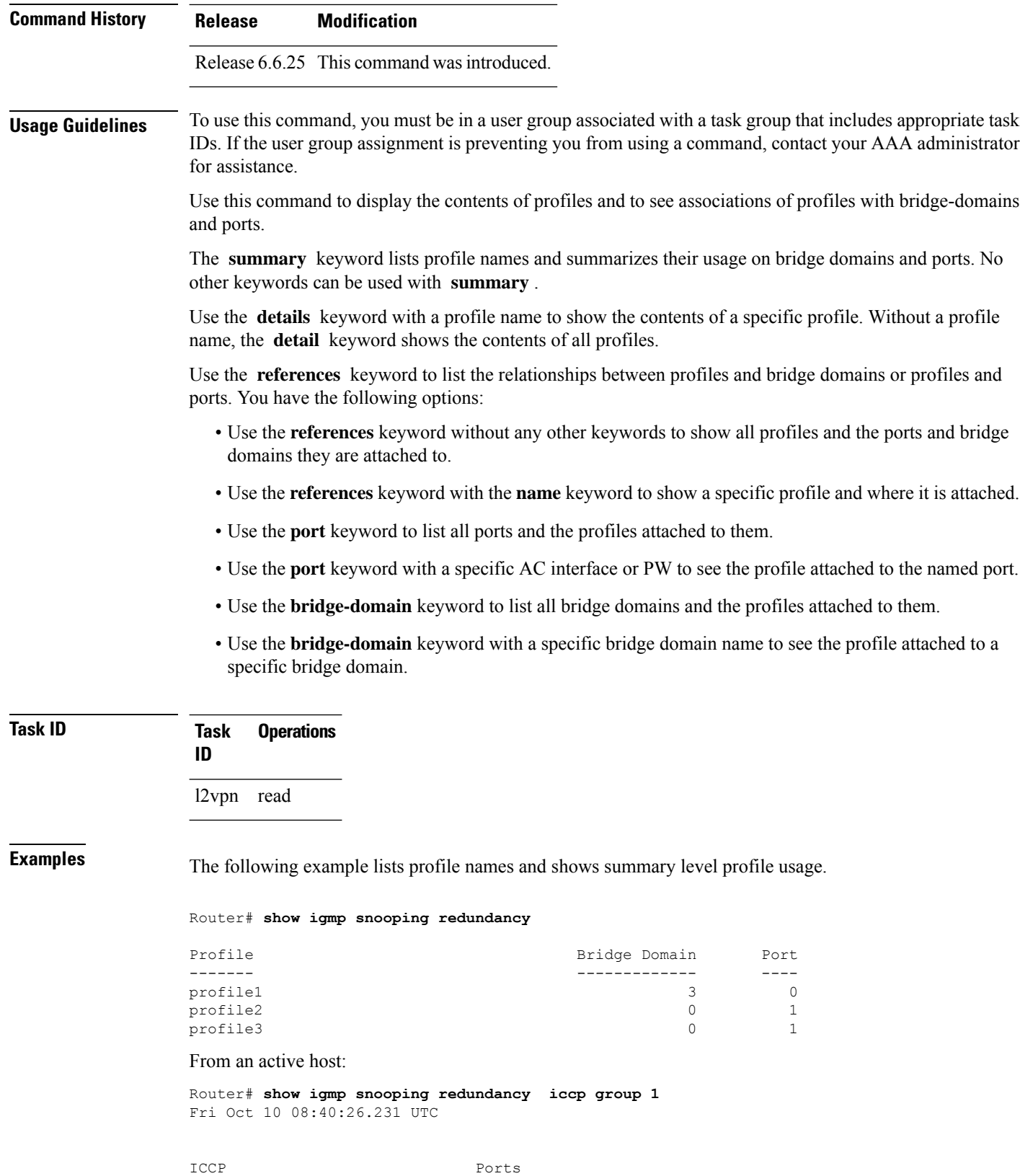

Group Id #Peers Active Standby Down ICCP Group State

ı

------------------------------------------------------------------ 1 1 15 0 0 Connected Peer Present Router# From a standby host: Router# **show igmp snooping redundancy iccp group 1** Fri Oct 10 09:35:19.273 UTC ICCP Ports Group Id #Peers Active Standby Down ICCP Group State ------------------------------------------------------------------ 1 1 0 15 0 Connected Peer Present Router#

### **show igmp snooping summary**

To display summary information about IGMP snooping configuration and traffic statistics for the router, use the **show igmp snooping summary** command in EXEC mode.

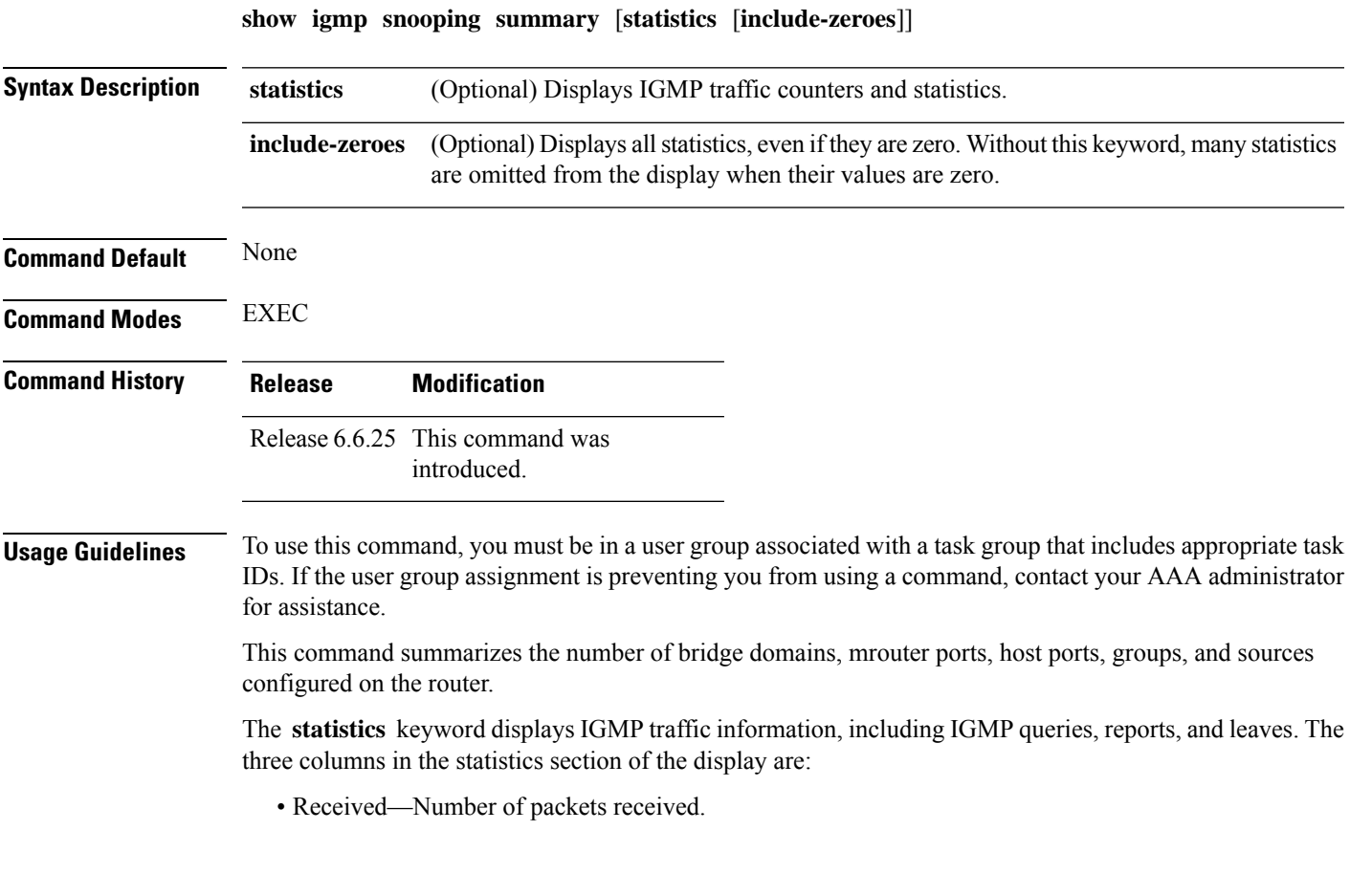

- Reinjected—Number of packets received, processed, and reinjected back into the forwarding path.
- Generated—Number of packets generated by the IGMP snooping application and injected into the forwarding path.

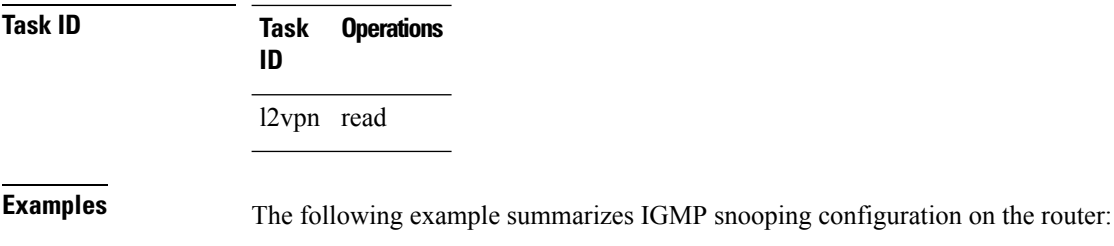

Router# **show igmp snooping summary** Bridge Domains: 5

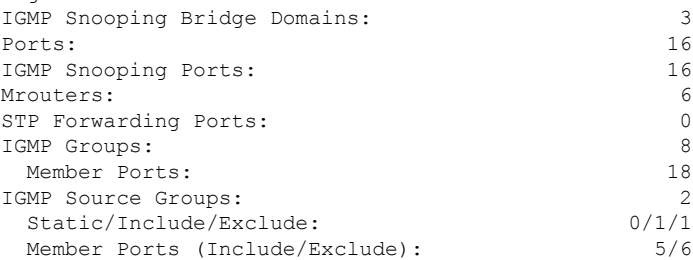

The following example summarizesIGMPsnooping configuration on the router and includes non-zero traffic statistics:

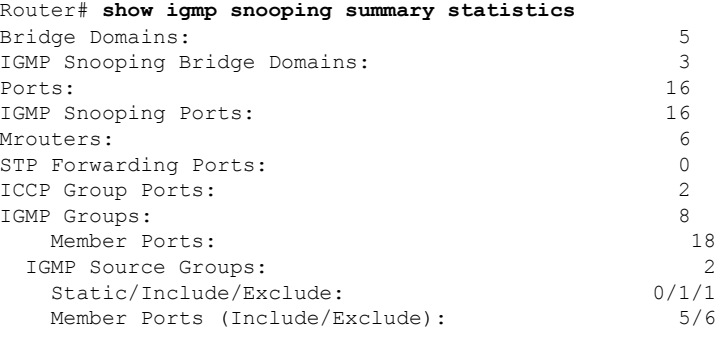

Access Group Permits Access Group Denials Group Limits Exceeded

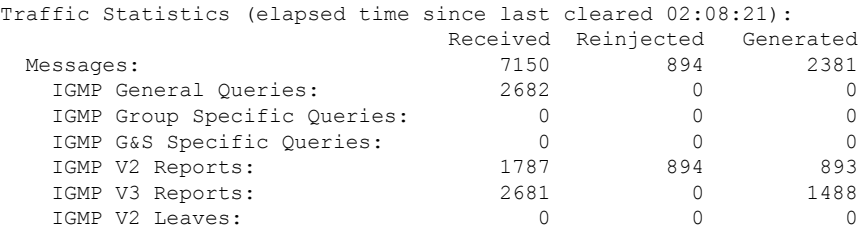
I

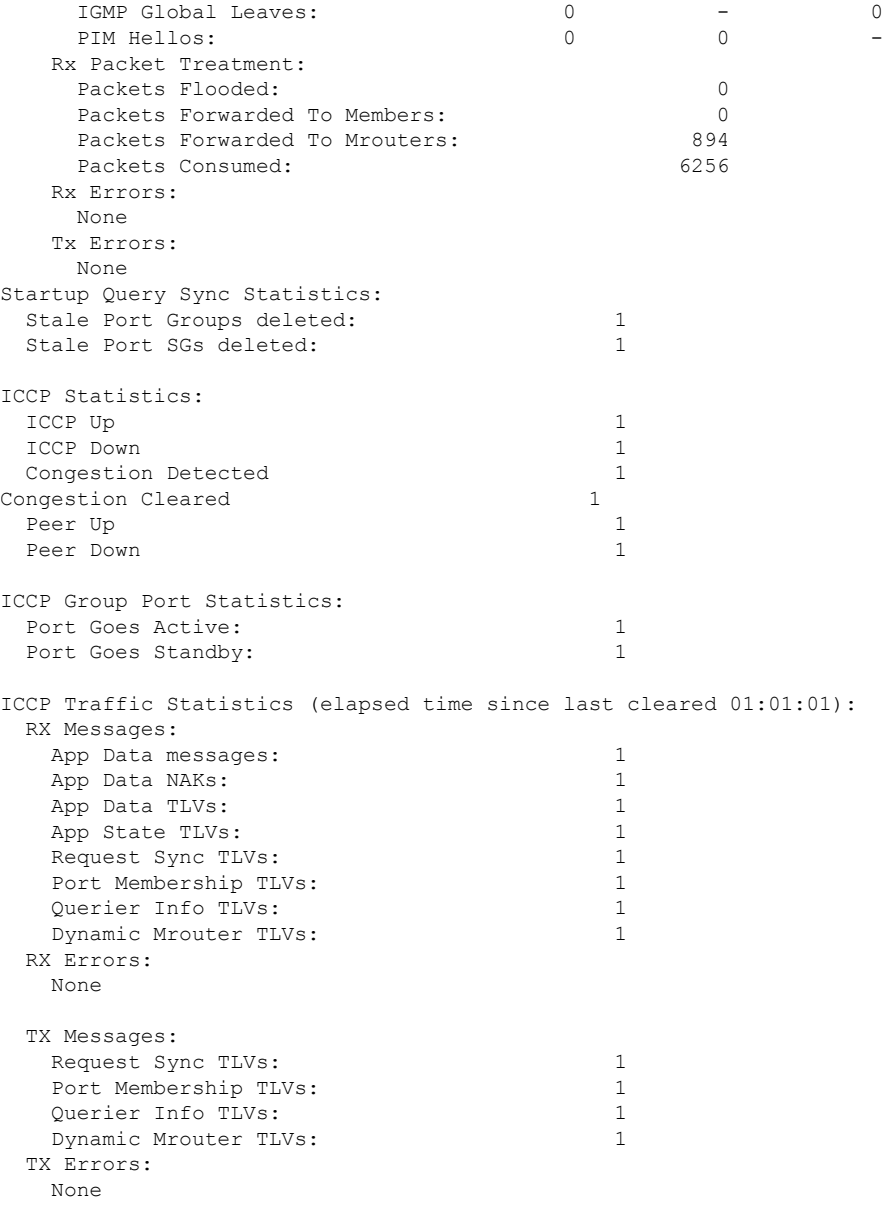

The following example shows all summary statistics, including those whose value is zero.

#### Router# **show igmp snooping summary statistics include-zeroes**

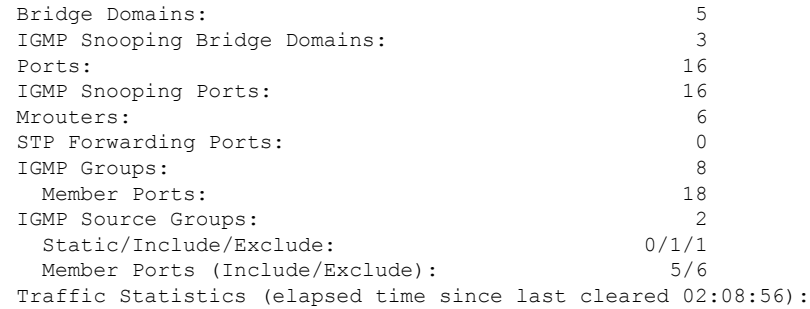

 $\mathbf l$ 

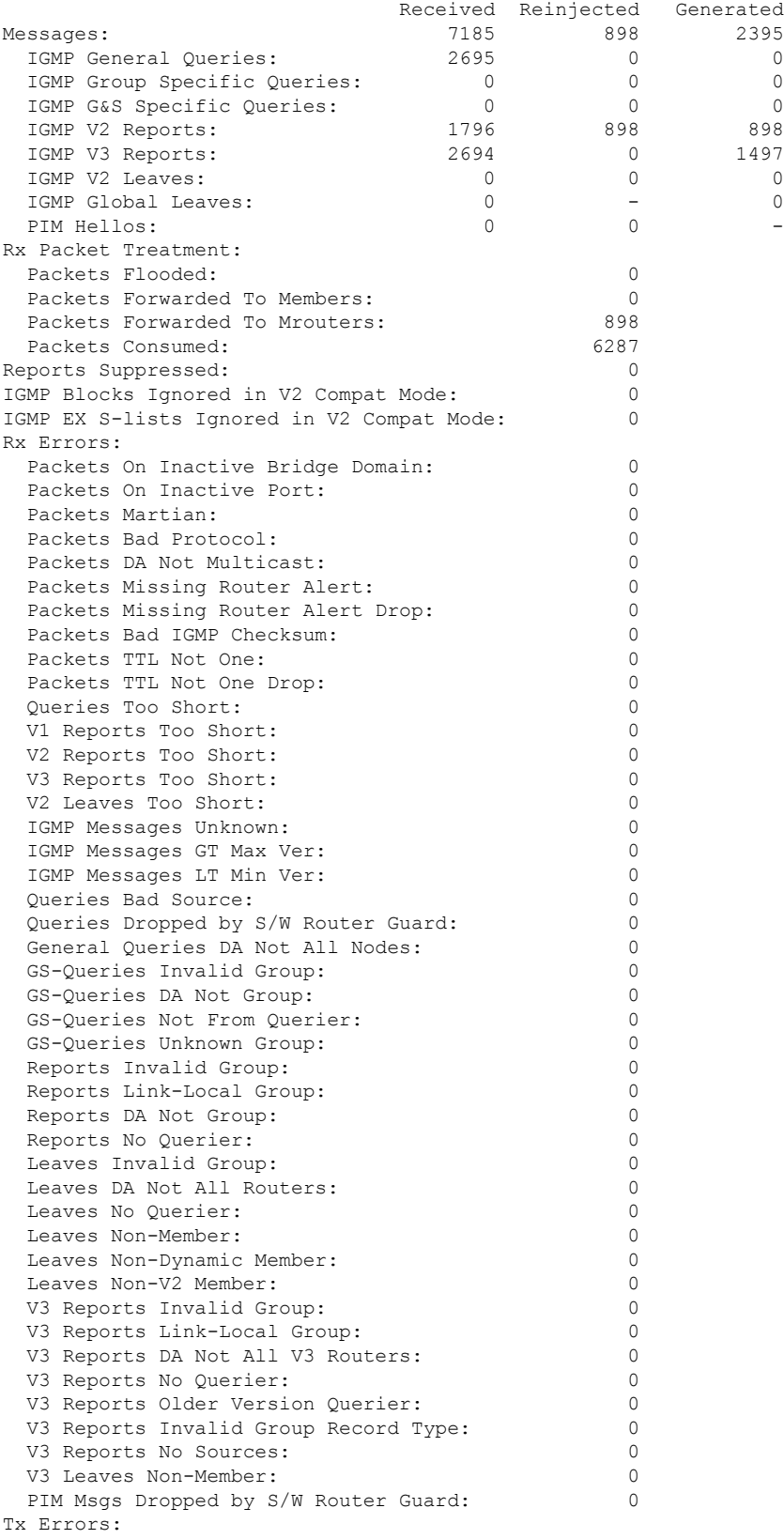

 $\mathbf I$ 

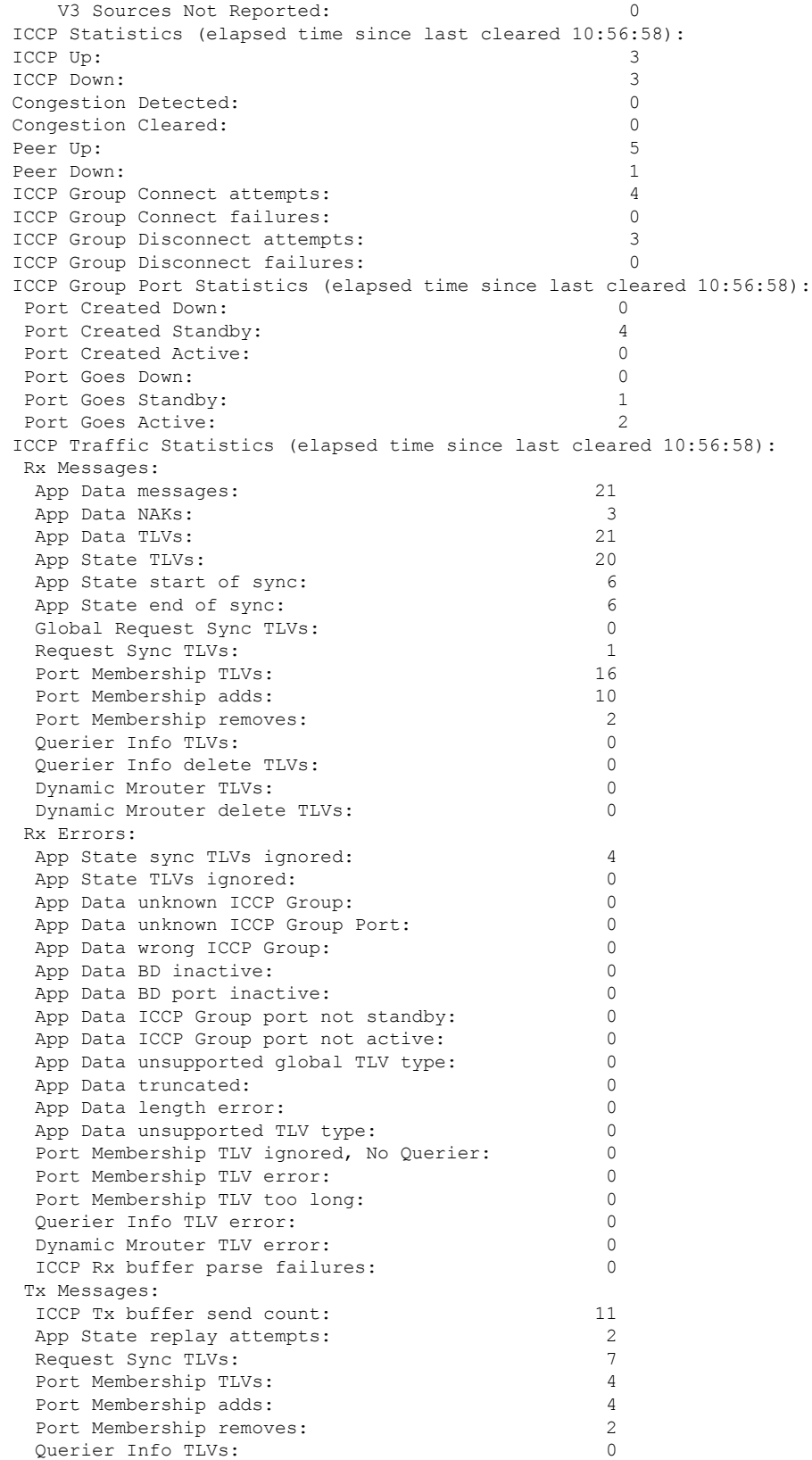

I

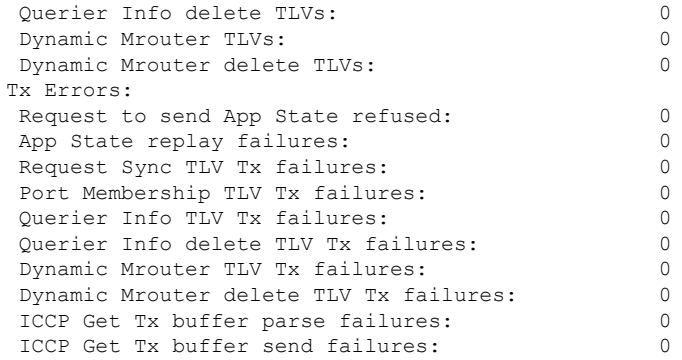

**show igmp snooping trace** [{**all** | **error** | **packet-error**}]

### **show igmp snooping trace**

To display IGMP snooping process activity, use the **show igmp snooping trace** command in EXEC mode.

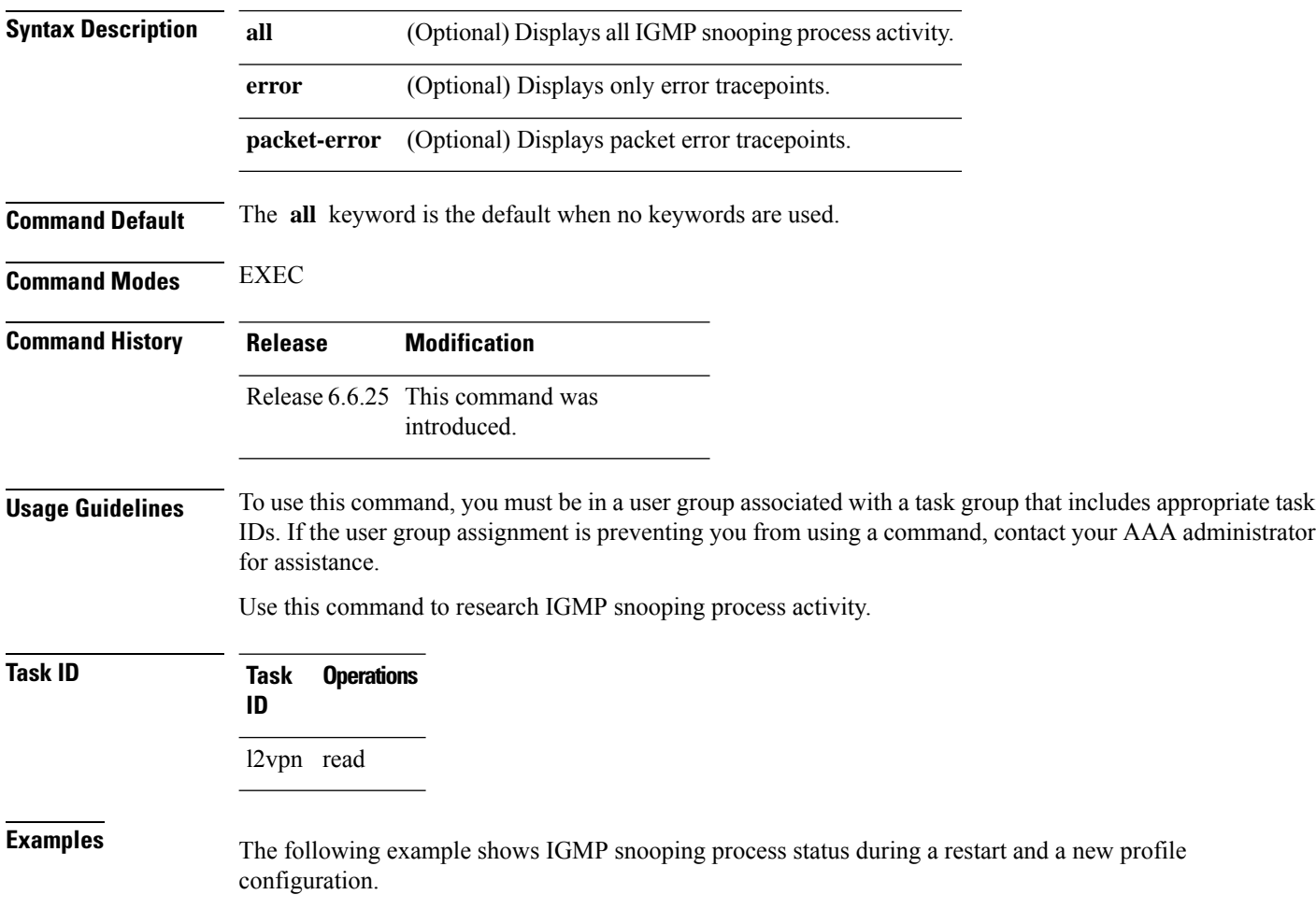

Multicast Command Reference for Cisco NCS 5500 Series, Cisco NCS 540 Series, and Cisco NCS 560 Series Routers

```
Router# show igmp snooping summary trace all
51 wrapping entries (1024 possible, 0 filtered, 51 total)
Feb 2 14:30:24.902 igmpsn/all 0/5/CPU0 t1 TP001:
Feb 2 14:30:24.902 igmpsn/all 0/5/CPU0 t1 TP002: ******** IGMP SNOOP PROCESS RESTART
********
Feb 2 14:30:24.902 igmpsn/all 0/5/CPU0 t1 TP001:
Feb 2 14:30:24.902 igmpsn/all 0/5/CPU0 t1 TP286: initialize profile wavl tree
Feb 2 14:30:24.902 igmpsn/all 0/5/CPU0 t1 TP185: initialize bd wavl tree
Feb 2 14:30:24.902 igmpsn/all 0/5/CPU0 t1 TP230: initialize port wavl tree
Feb 2 14:30:24.902 igmpsn/all 0/5/CPU0 t1 TP019: entered init_chkpt
Feb 2 14:30:24.934 igmpsn/all 0/5/CPU0 t1 TP165: igmpsn init l2fib entered
Feb 2 14:30:24.934 igmpsn/all 0/5/CPU0 t1 TP611: l2fib restart timer init
Feb 2 14:30:24.935 igmpsn/all 0/5/CPU0 t1 TP680: igmpsn_pd_mgid_api_init entered
Feb 2 14:30:24.937 igmpsn/all 0/5/CPU0 t1 TP681: failed to open
libl2mc_snoop_mgid_client_pd.dll
Feb 2 14:30:24.937 igmpsn/all 0/5/CPU0 t1 TP683: l2mc_snoop_pd_mgid funcs are stubbed
Feb 2 14:30:25.037 igmpsn/all 0/5/CPU0 t1 TP080: socket open succeeded
Feb 2 14:30:25.037 igmpsn/all 0/5/CPU0 t1 TP031: connection open for socket
Feb 2 14:30:25.037 igmpsn/all 0/5/CPU0 t1 TP614: igmpsn l2fib restart timer start, 300
secs
Feb 2 14:30:25.038 igmpsn/all 0/5/CPU0 t1 TP555: IGMP SNOOP PROCESS READY
Feb 2 14:30:25.038 igmpsn/all 0/5/CPU0 t1 TP017: entered event loop
Feb 2 14:30:25.038 igmpsn/all 0/5/CPU0 t1 TP112: sysdb register verification
Feb 2 14:30:25.038 igmpsn/all 0/5/CPU0 t1 TP286: initialize profile wavl tree
Feb 2 14:30:25.040 igmpsn/all 0/5/CPU0 t1 TP110: sysdb event verify func (CREATE & SET,
profile/profile1/enter)
Feb 2 14:30:25.040 igmpsn/all 0/5/CPU0 t1 TP287: create profile profile1
Feb 2 14:30:25.040 igmpsn/all 0/5/CPU0 t1 TP534: profile profile1 (0x4826b838): initialized
 static_group tree
(… missing lines)
```
### **show l2vpn forwarding bridge-domain mroute**

To display multicast routesin the forwarding tables, use the **show l2vpnforwardingbridge-domain mroute** command in EXEC mode.

**show l2vpn forwarding bridge-domain** [*bridge-group-name* : *bridge-domain-name*] **mroute** [**ipv4**] **location** *rack*/*slot*/*module*

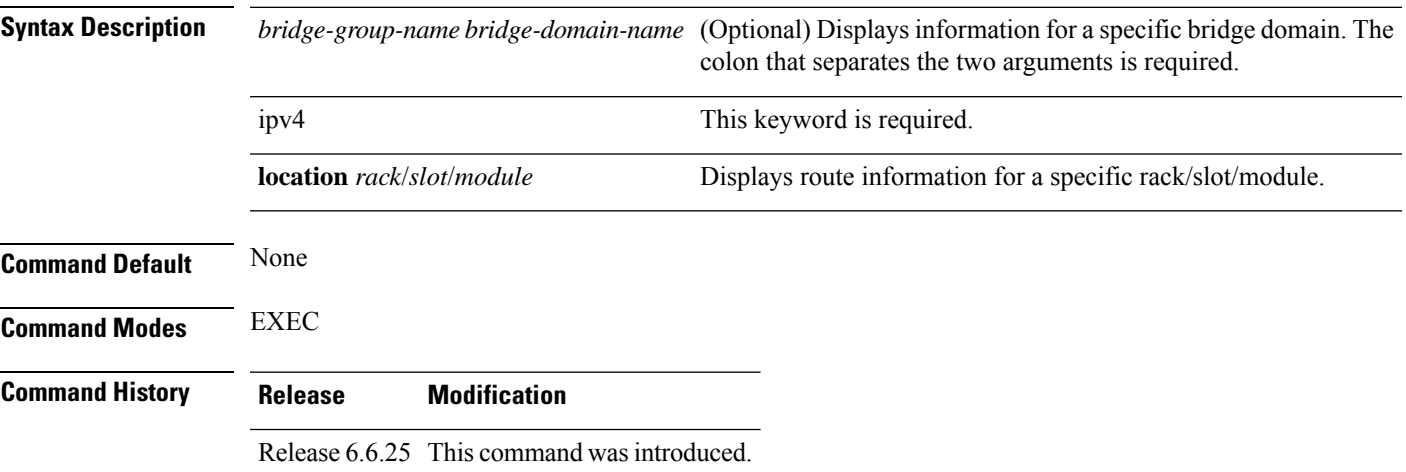

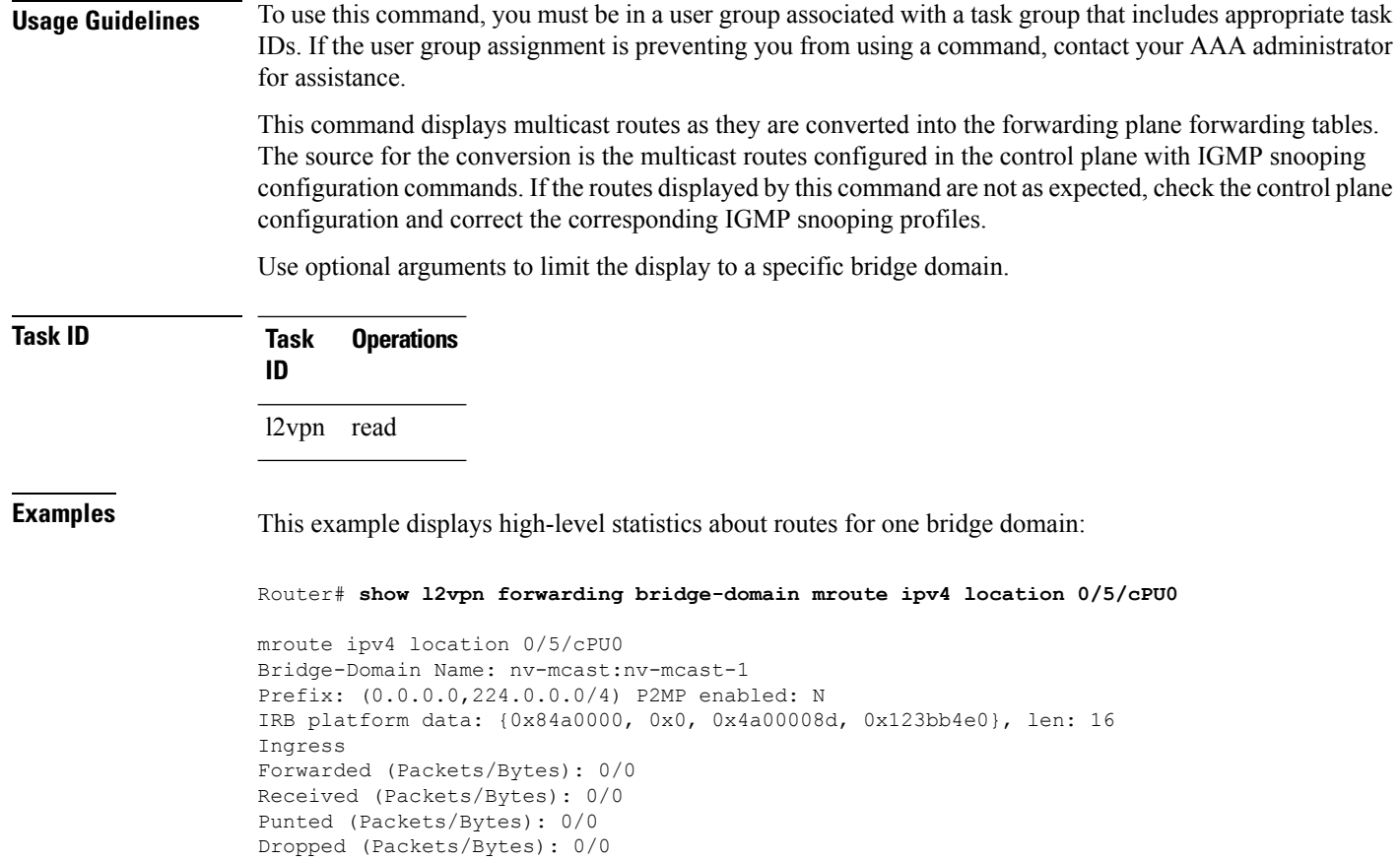

### **show l2vpn forwarding bridge-domain mroute detail**

To display multicast routesin the forwarding tables, use the **show l2vpnforwardingbridge-domain mroute detail** command in EXEC mode.

**show l2vpn forwarding bridge-domain** [*bridge-group-name* : *bridge-domain-name*] **mroute** [**ipv4**] **detaillocation** *rack*/*slot*/*module*

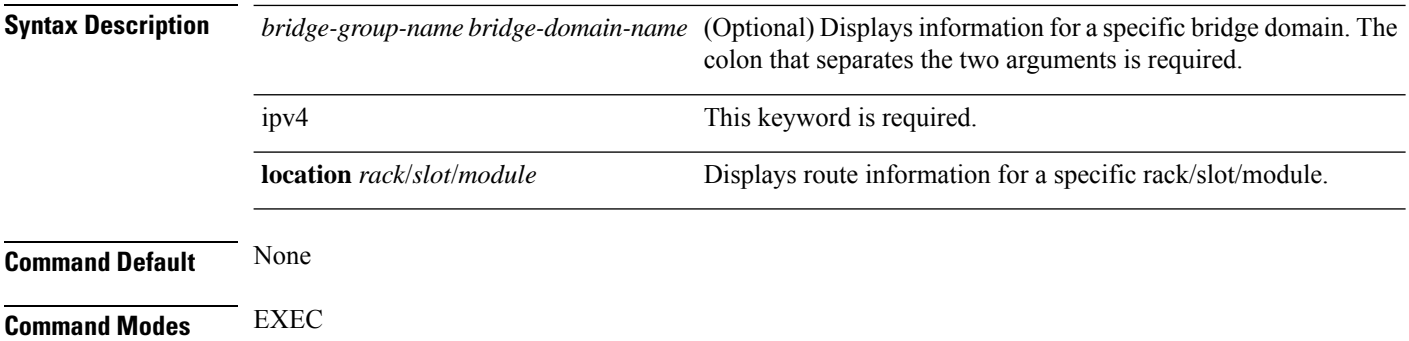

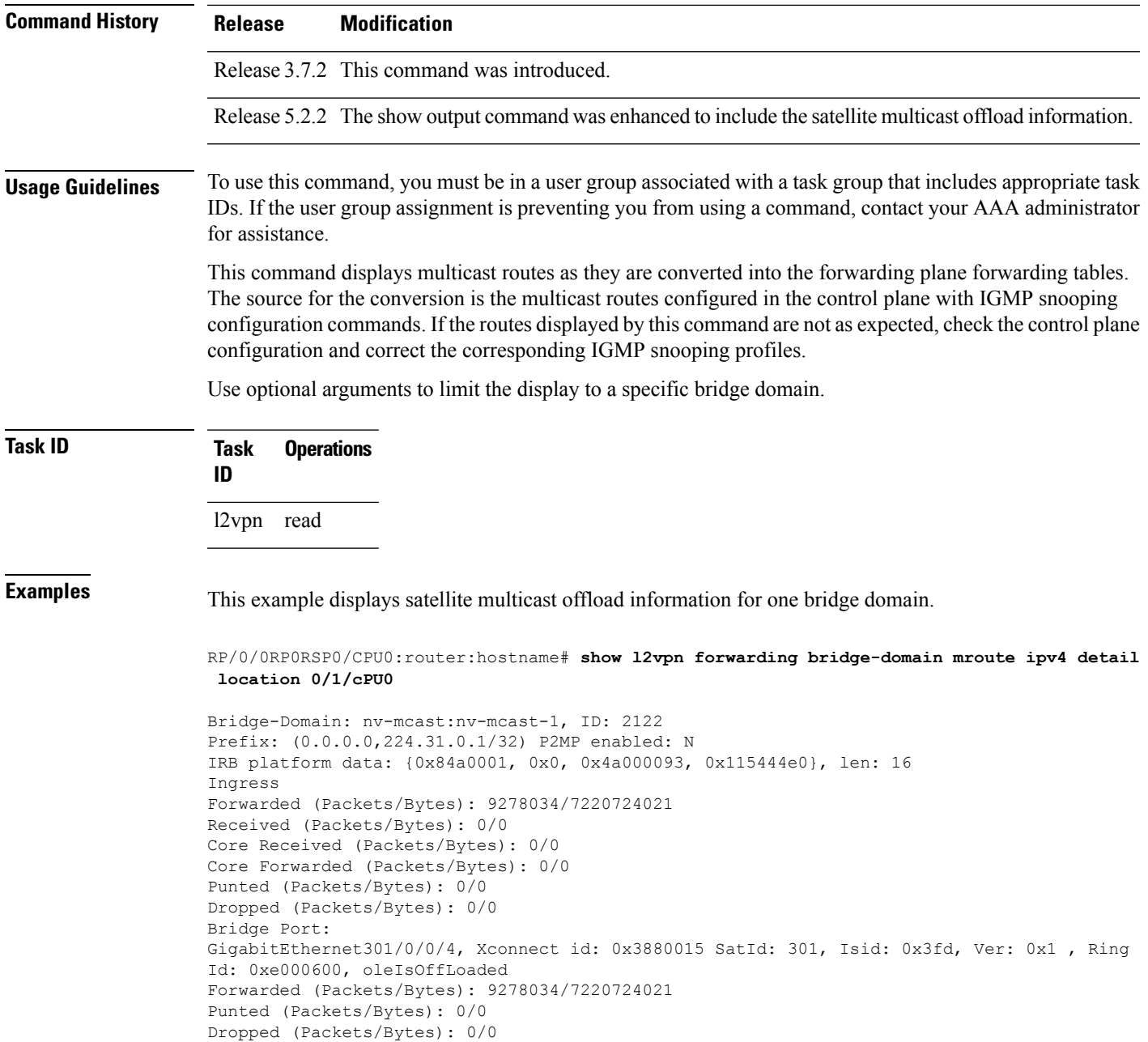

### **showl2vpn forwarding bridge-domain mroute hardware ingress detail**

To display multicast routesin the forwarding tables, use the **show l2vpnforwardingbridge-domain mroute hardware ingress detail** command in EXEC mode.

I

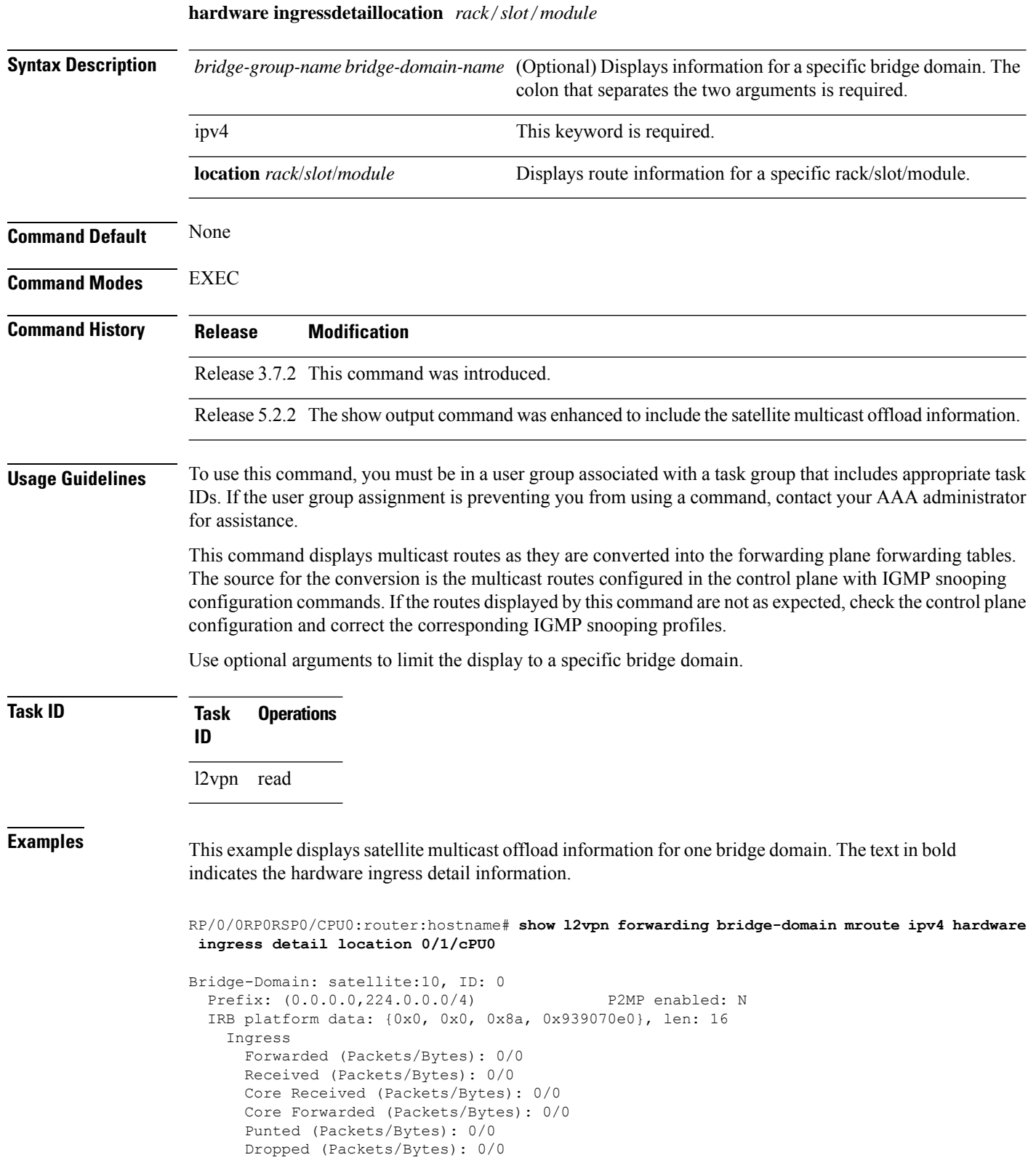

**show l2vpn forwarding bridge-domain** [*bridge-group-name* : *bridge-domain-name*] **mroute** [**ipv4**]

Ш

```
Platform multicast leaf context:
--------------------------------------------------------------------------
Legend:
Route information - (Ingress)
C: NP ID, IR: MGID Mask
IS: Single SHG0 on LC, IX: Single SHG0 XID
IA0: FGID SHG0, IA1: FGID SHG1, IA2: FGID SHG2
IG: Multicast group ID, IB: Base statistics pointer
Route information - (Egress)
ET: Table ID for OLIST lookup, EO: OLIST count bit, ER: MLI
EC1: SHG1 OLIST members count on this chip,
EC2: SHG2 OLIST members count on this chip,
EC: Total count of OLIST members on this chip,
SD: Single OLIST member Optimization,
Hardware Information
C: NP ID; T: Table ID; M: Member ID; I: IRB OLE; U: XID-ID,
RF0: R_FGID_SHG0, RF1: R_FGID_SHG1, RF2: R_FGID_SHG2, O: Offloaded
Statistics Information
S: Source, G: Group, Pr: Prefix Length, C: NP ID, R: Received,
FF: Forwarded to fabric, P: Punted to CPU, D: Dropped,
F: Forwarded, CR: Core Received, CF: Core Forwarded
--------------------------------------------------------------------------
Source: * Group: 224.0.0.0 Mask length: 4
  IRB Route Notification Information
----------------------------------------------------------------------------------------------------
 Bridge ID:0x0 NP_Mask:0x0 Rack0 Slot_Mask:0x0 Rack1 Slot_Mask:0x0
Master_Slot:0x0
----------------------------------------------------------------------------------------------------
  VPLS LSM Inclusive Tree Local Rack Information
                                              ----------------------------------------------------------------------------------------------------
  Route LSM Flag: F \qquad \qquad Head Label NP Mask:[old:0x0, new:0x0]
  Latest Update from Bud Label MGID: 0 All Route OLE NP Mask: 0x1
----------------------------------------------------------------------------------------------------
  VPLS LSM Inclusive Tree Remote Rack Information
-Head Label Slot Mask:[old:0x0, new:0x0] Aggregated Bud Label Slot Mask:[old:0x0,
new:0x0]
 ----------------------------------------------------------------------------------------------------
 Route Information
                      ----------------------------------------------------------------------------------------------------
 C IR IS IX IA0 IA1 IA2 IG IB ET EO ER EC1 EC2
EC SD
----------------------------------------------------------------------------------------------------
```
0 0x0 F 0x0 0x0 0x0 0x0 0x4233 0x53017c 0 F 2 0 0  $0$  0<br>1 0x0 F 0x0 0x0 0x0 0x0 0x4233 0x53031c 0 F 2 0 0 0 0 ---------------------------------------------------------------------------------------------------- Statistics Information: S: \* G: 224.0.0.0 Pr: 4 ----------------------------------------------------------------------- C R(packets:bytes)/FF(packets:bytes)/P(packets)/D(packets) ----------------------------------------------------------------------- 0 0:0 / 0:0 / 0 / 0 1 0:0 / 0:0 / 0 / 0 ----------------------------------------------------------------------- Bridge-Domain: satellite:10, ID: 0 Prefix: (192.10.1.2,232.0.0.1/64) P2MP enabled: N IRB platform data: {0x1, 0x0, 0x8b, 0x92203ce8}, len: 16 Ingress Forwarded (Packets/Bytes): 886211028/239276977560 Received (Packets/Bytes): 0/0 Core Received (Packets/Bytes): 0/0 Core Forwarded (Packets/Bytes): 0/0 Punted (Packets/Bytes): 0/0 Dropped (Packets/Bytes): 0/0 Bridge Port: GigabitEthernet100/0/0/22, Xconnect id: 0x1880010 SatId: 100, Isid: 0x3f2, Ver: 0x1 , Ring Id: 0x60000c0, oleIsOffLoaded Forwarded (Packets/Bytes): 0/0 Punted (Packets/Bytes): 0/0 Dropped (Packets/Bytes): 0/0 GigabitEthernet100/0/0/32, Xconnect id: 0x1880011 SatId: 100, Isid: 0x3f2, Ver: 0x1 , Ring Id: 0x60000c0, oleIsOffLoaded Forwarded (Packets/Bytes): 0/0 Punted (Packets/Bytes): 0/0 Dropped (Packets/Bytes): 0/0 GigabitEthernet200/0/0/34, Xconnect id: 0x1880013 SatId: 200, Isid: 0x3f2, Ver: 0x1 , Ring Id: 0x60000c0, oleIsOffLoaded Forwarded (Packets/Bytes): 886236660/239283898200 Punted (Packets/Bytes): 0/0 Dropped (Packets/Bytes): 0/0 Platform multicast leaf context: Source: 192.10.1.2 Group: 232.0.0.1 Mask length: 64 IRB Route Notification Information ---------------------------------------------------------------------------------------------------- Bridge\_ID:0x0 NP\_Mask:0x1 Rack0 Slot\_Mask:0x8 Rack1 Slot\_Mask:0x0 Master\_Slot:0x0 ---------------------------------------------------------------------------------------------------- VPLS LSM Inclusive Tree Local Rack Information ---------------------------------------------------------------------------------------------------- Route LSM Flag: F The Mask: [old:0x0, new:0x0] Latest Update from Bud Label MGID: 0 All Route OLE NP Mask: 0x1

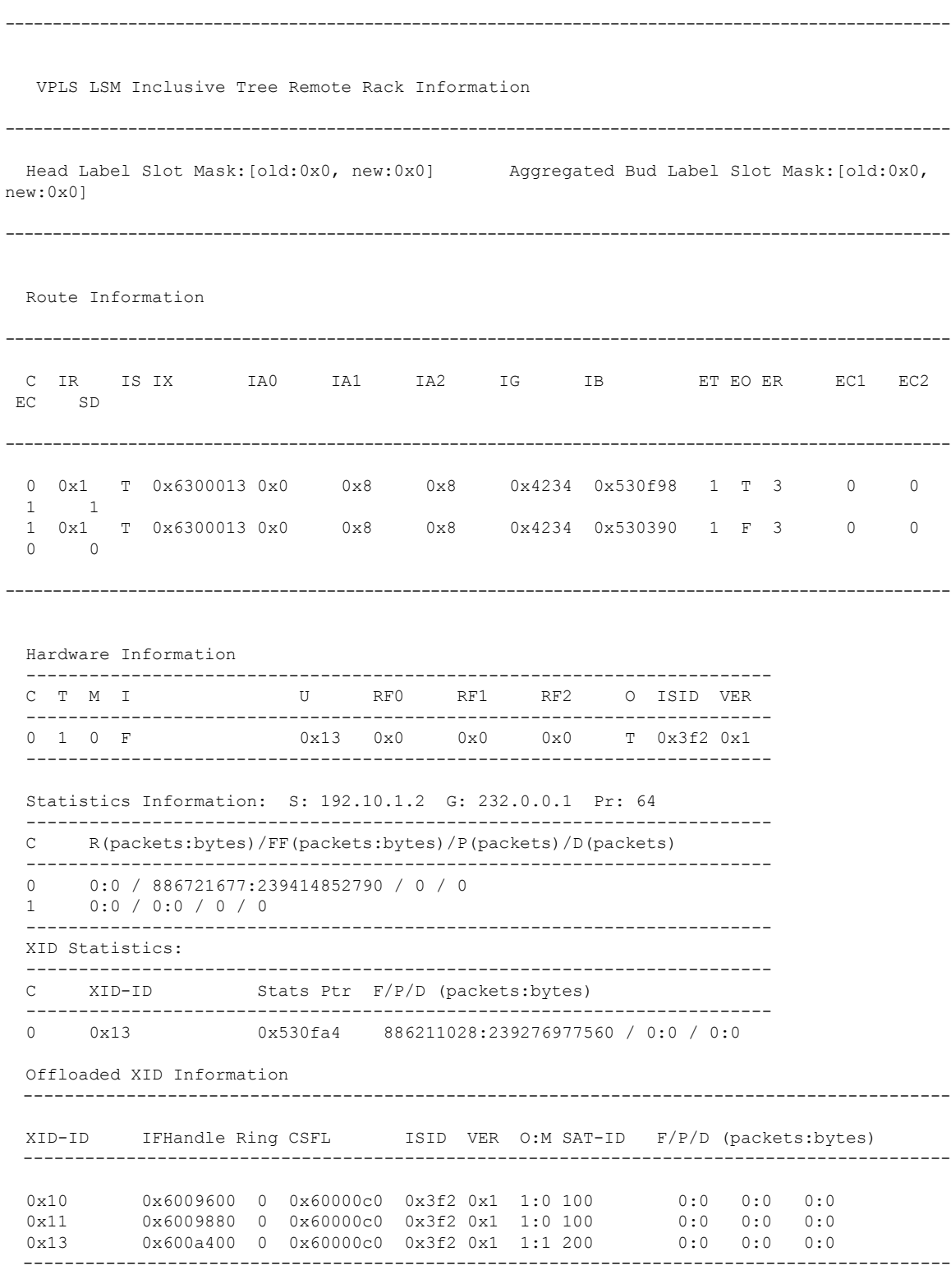

Bridge-Domain: satellite:20, ID: 1

 $\mathbf{l}$ 

```
Prefix: (0.0.0.0, 224.0.0.0/4) P2MP enabled: N
  IRB platform data: {0x10000, 0x0, 0x100008a, 0x939ea8e0}, len: 16
   Ingress
     Forwarded (Packets/Bytes): 0/0
     Received (Packets/Bytes): 0/0
     Core Received (Packets/Bytes): 0/0
      Core Forwarded (Packets/Bytes): 0/0
     Punted (Packets/Bytes): 0/0
     Dropped (Packets/Bytes): 0/0
 Platform multicast leaf context: Source: * Group: 224.0.0.0 Mask length:
 4
  IRB Route Notification Information
----------------------------------------------------------------------------------------------------
 Bridge ID:0x1 NP Mask:0x0 Rack0 Slot Mask:0x0 Rack1 Slot Mask:0x0
Master_Slot:0x0
                  ----------------------------------------------------------------------------------------------------
  VPLS LSM Inclusive Tree Local Rack Information
----------------------------------------------------------------------------------------------------
 Route_LSM_Flag: F<br>
Latest Update from Bud Label MGID: 0 All Route OLE NP Mask: 0x1
  Latest Update from Bud Label MGID: 0 All Route OLE NP Mask: 0x1
                                ----------------------------------------------------------------------------------------------------
  VPLS LSM Inclusive Tree Remote Rack Information
     ----------------------------------------------------------------------------------------------------
 Head Label Slot Mask:[old:0x0, new:0x0] Aggregated Bud Label Slot Mask:[old:0x0,
new:0x0]
----------------------------------------------------------------------------------------------------
 Route Information
----------------------------------------------------------------------------------------------------
 C IR IS IX IA0 IA1 IA2 IG IB ET EO ER EC1 EC2
EC SD
----------------------------------------------------------------------------------------------------
  0 0x0 F 0x0 0x0 0x0 0x0 0x4232 0x530178 0 F 1 0 0
 0 0
 1 0x0 F 0x0 0x0 0x0 0x0 0x4232 0x530318 0 F 1 0 0
 0 0
     ----------------------------------------------------------------------------------------------------
  Statistics Information: S: * G: 224.0.0.0 Pr: 4
  -----------------------------------------------------------------------
```
C R(packets:bytes)/FF(packets:bytes)/P(packets)/D(packets)

----------------------------------------------------------------------- 0 0:0 / 0:0 / 0 / 0<br>1 0:0 / 0:0 / 0 / 0  $0:0 / 0:0 / 0 / 0$ ----------------------------------------------------------------------- Bridge-Domain: satellite:20, ID: 1 Prefix: (192.10.1.2,232.0.0.1/64) P2MP enabled: N IRB platform data: {0x10001, 0x0, 0x100008b, 0x920484e8}, len: 16 Ingress Forwarded (Packets/Bytes): 886199961/239273989470 Received (Packets/Bytes): 0/0 Core Received (Packets/Bytes): 0/0 Core Forwarded (Packets/Bytes): 0/0 Punted (Packets/Bytes): 0/0 Dropped (Packets/Bytes): 0/0 Bridge Port: GigabitEthernet200/0/0/23, Xconnect id: 0x1880012 SatId: 200, Isid: 0x3f3, Ver: 0x1 , Ring Id: 0x60000c0, oleIsOffLoaded Forwarded (Packets/Bytes): 0/0 Punted (Packets/Bytes): 0/0 Dropped (Packets/Bytes): 0/0 GigabitEthernet300/0/0/25, Xconnect id: 0x1880014 SatId: 300, Isid: 0x3f3, Ver: 0x1 , Ring Id: 0x60000c0, oleIsOffLoaded Forwarded (Packets/Bytes): 0/0 Punted (Packets/Bytes): 0/0 Dropped (Packets/Bytes): 0/0 GigabitEthernet300/0/0/34, Xconnect id: 0x1880015 SatId: 300, Isid: 0x3f3, Ver: 0x1 , Ring Id: 0x60000c0, oleIsOffLoaded Forwarded (Packets/Bytes): 886308945/239303415150 Punted (Packets/Bytes): 0/0 Dropped (Packets/Bytes): 0/0 Platform multicast leaf context: Source: 192.10.1.2 Group: 232.0.0.1 Mask length: 64 IRB Route Notification Information ---------------------------------------------------------------------------------------------------- Bridge\_ID:0x1 NP\_Mask:0x1 Rack0 Slot\_Mask:0x8 Rack1 Slot\_Mask:0x0 Master\_Slot:0x0 ---------------------------------------------------------------------------------------------------- VPLS LSM Inclusive Tree Local Rack Information ---------------------------------------------------------------------------------------------------- Route LSM Flag: F  $\qquad \qquad$  Head Label NP Mask:[old:0x0, new:0x0] Latest Update from Bud Label MGID: 0 All Route OLE NP Mask: 0x1 ---------------------------------------------------------------------------------------------------- VPLS LSM Inclusive Tree Remote Rack Information ---------------------------------------------------------------------------------------------------- Head Label Slot Mask:[old:0x0, new:0x0] Aggregated Bud Label Slot Mask:[old:0x0, new:0x0] ----------------------------------------------------------------------------------------------------

```
Route Information
----------------------------------------------------------------------------------------------------
 C IR IS IX IA0 IA1 IA2 IG IB ET EO ER EC1 EC2
EC SD
----------------------------------------------------------------------------------------------------
 0 0x1 T 0x6300015 0x0 0x8 0x8 0x4236 0x530f9c 0 T 4 0 0
 1 1
 1 0x1 T 0x6300015 0x0 0x8 0x8 0x4236 0x530394 0 F 4 0 0
 0 0
----------------------------------------------------------------------------------------------------
 Hardware Information
 -----------------------------------------------------------------------
 C T M I U RF0 RF1 RF2 O ISID VER
 -----------------------------------------------------------------------
 0 0 0 F 0x15 0x0 0x0 0x0 T 0x3f3 0x1
         -----------------------------------------------------------------------
 Statistics Information: S: 192.10.1.2 G: 232.0.0.1 Pr: 64
 -----------------------------------------------------------------------
 C R(packets:bytes)/FF(packets:bytes)/P(packets)/D(packets)
 -----------------------------------------------------------------------
 0 0:0 / 886721671:239414851170 / 0 / 0
 1 0:0 / 0:0 / 0 / 0
 -----------------------------------------------------------------------
 XID Statistics:
 -----------------------------------------------------------------------
 C XID-ID Stats Ptr F/P/D (packets:bytes)
  -----------------------------------------------------------------------
 0 0x15 0x530fac 886199961:239273989470 / 0:0 / 0:0
 Offloaded XID Information
 ------------------------------------------------------------------------------------------
 XID-ID IFHandle Ring CSFL ISID VER O:M SAT-ID F/P/D (packets:bytes)
 ------------------------------------------------------------------------------------------
 0x12 0x600a140 0 0x60000c0 0x3f3 0x1 1:0 200 0:0 0:0 0:0
 0x14 0x600acc0 0 0x60000c0 0x3f3 0x1 1:0 300 0:0 0:0 0:0
 0x15 0x600af00 0 0x60000c0 0x3f3 0x1 1:1 300 0:0 0:0 0:0
                                                       ------------------------------------------------------------------------------------------
```
### **show mld snooping bridge-domain**

To display MLD snooping configuration information and traffic statistics for bridge domains, use the **show mld snooping bridge-domain** command in EXEC mode.

**show mld snooping bridge-domain** [*bridge-domain-name*] [**detail** [**statistics** [**include-zeroes**]]]

 $\mathbf I$ 

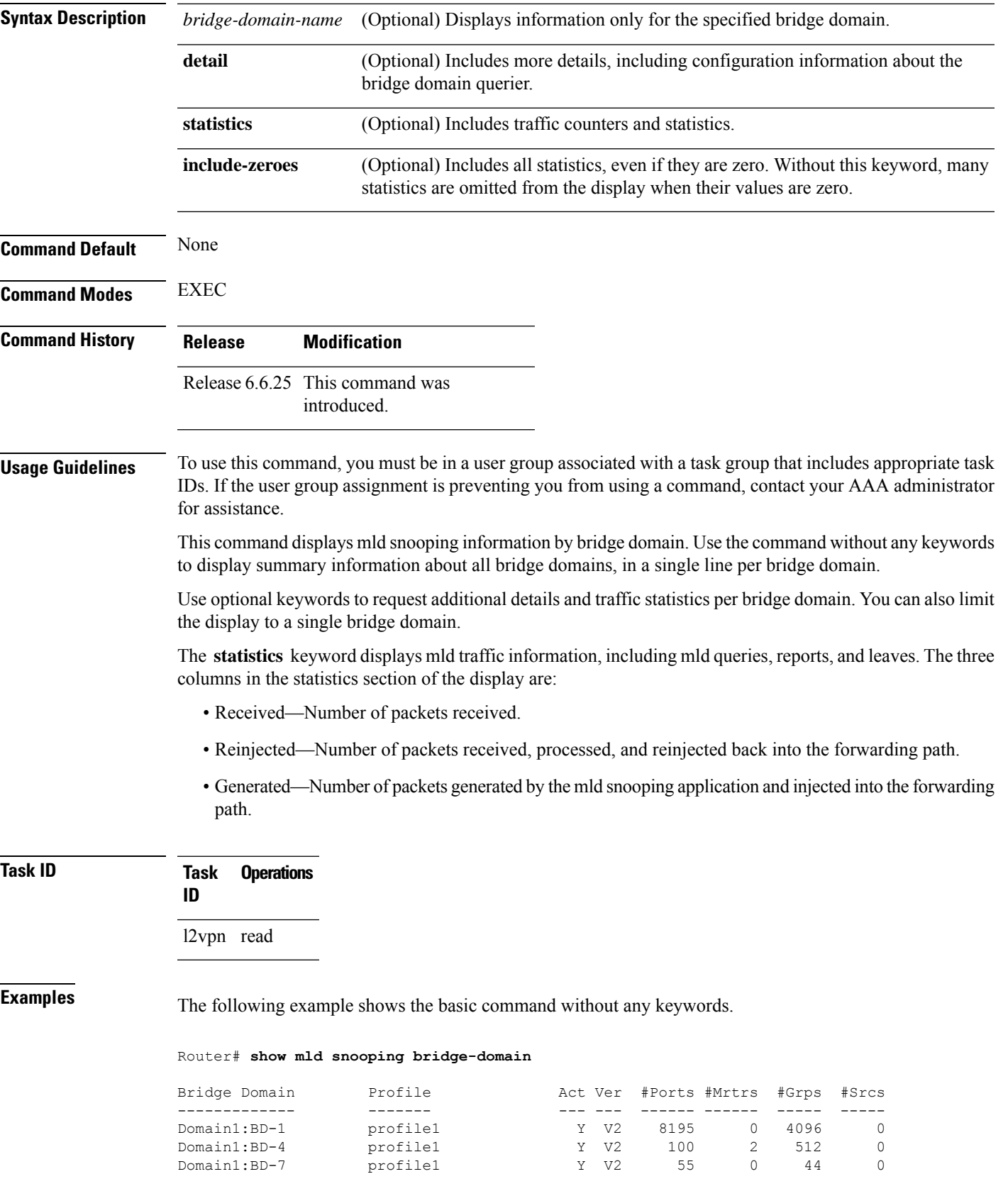

The following example shows the summary line for a named bridge domain.

Router# **show mld snooping bridge-domain Group1:BD-1**

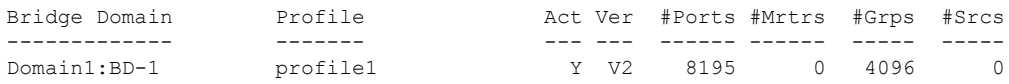

The following example shows detailed information about all bridge domains:

Router# **show mld snooping bridge-domain detail**

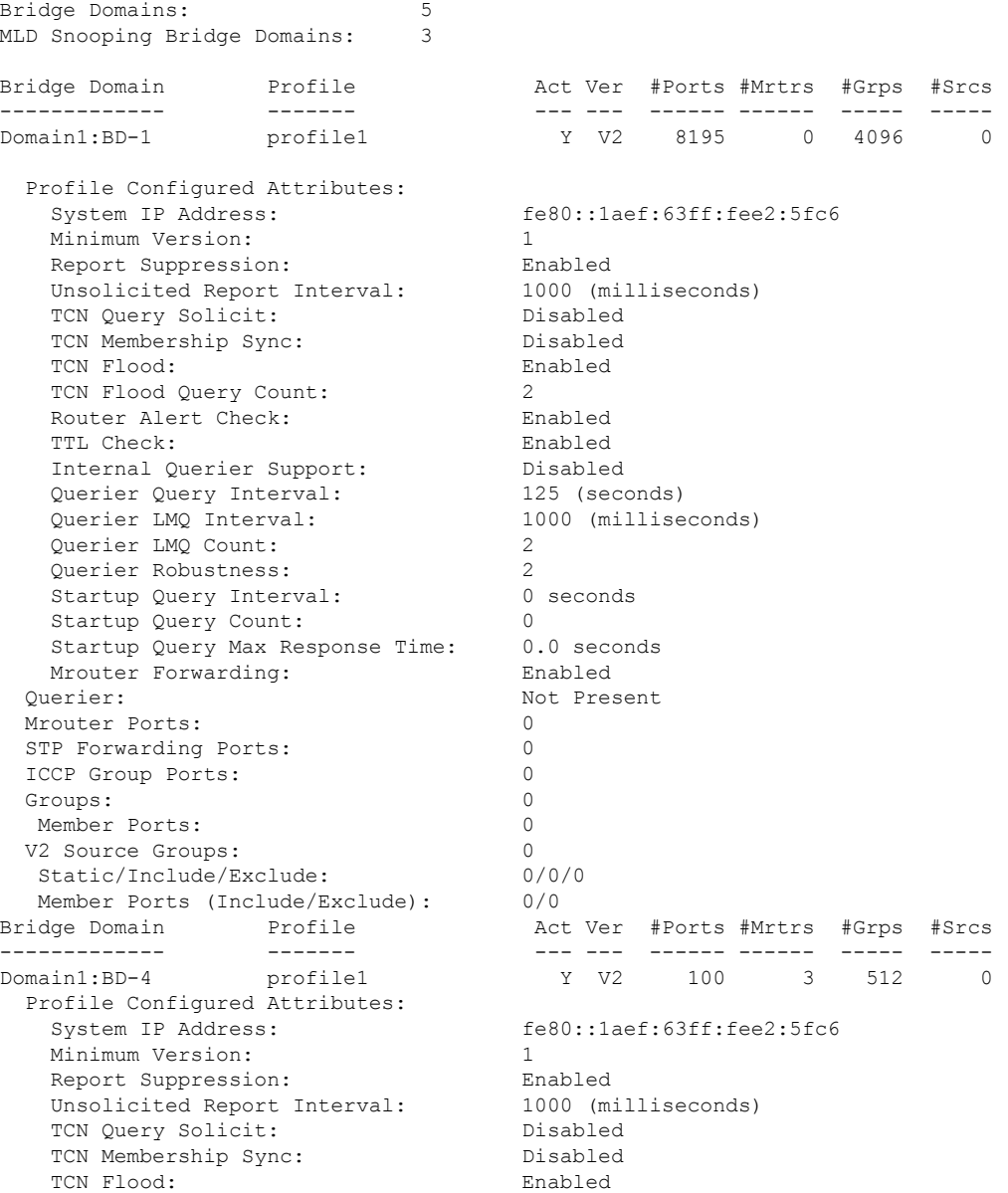

I

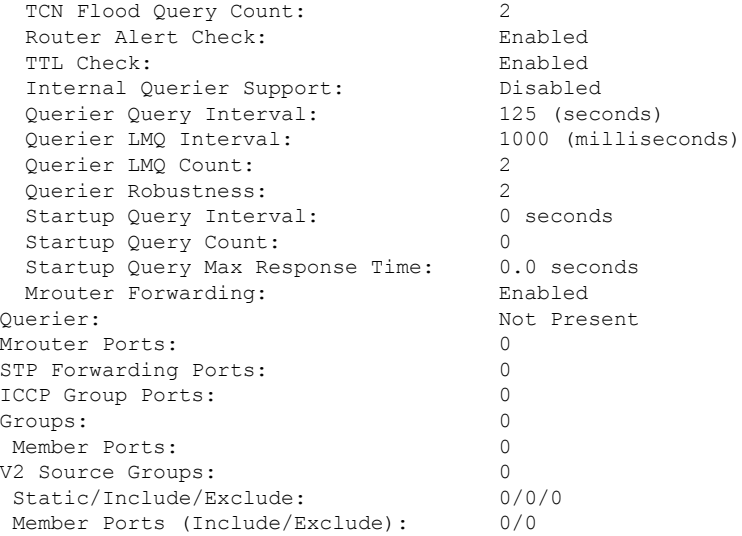

The following example displays traffic statistics with detailed information. The display omits many statistics whose values are zero.

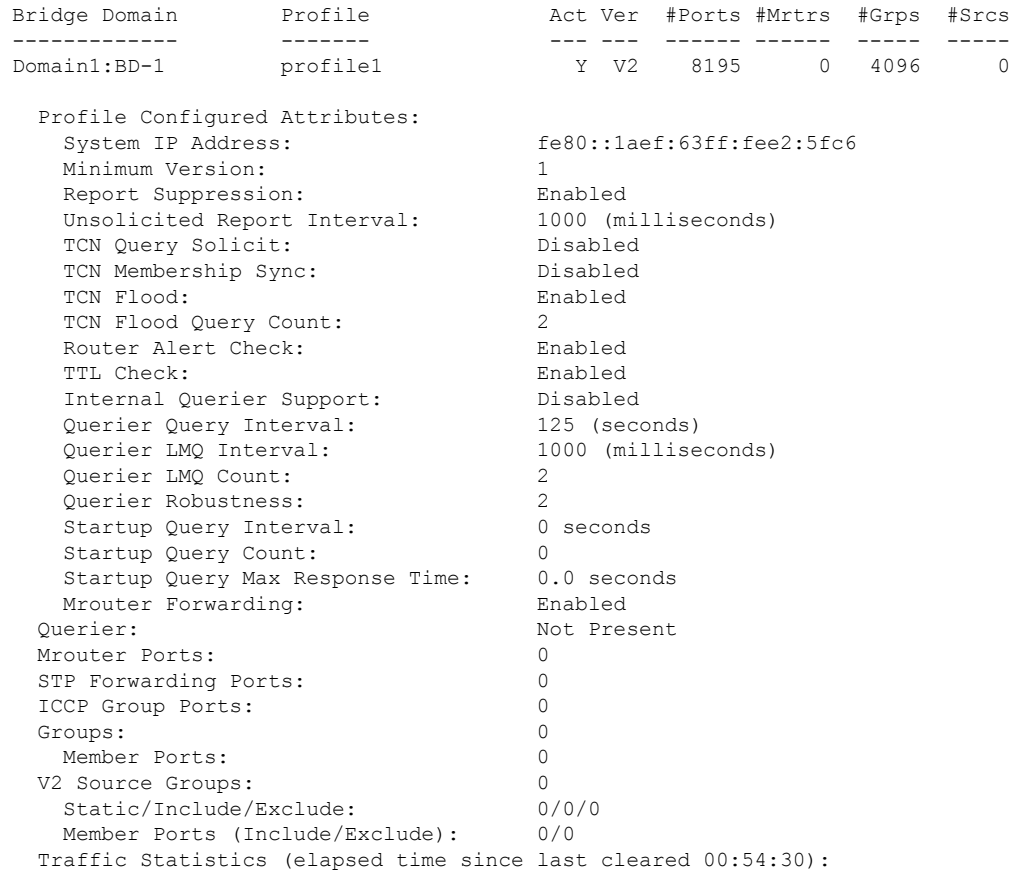

Router# **show mld snooping bridge-domain Group1:BD-1 detail statistics**

I

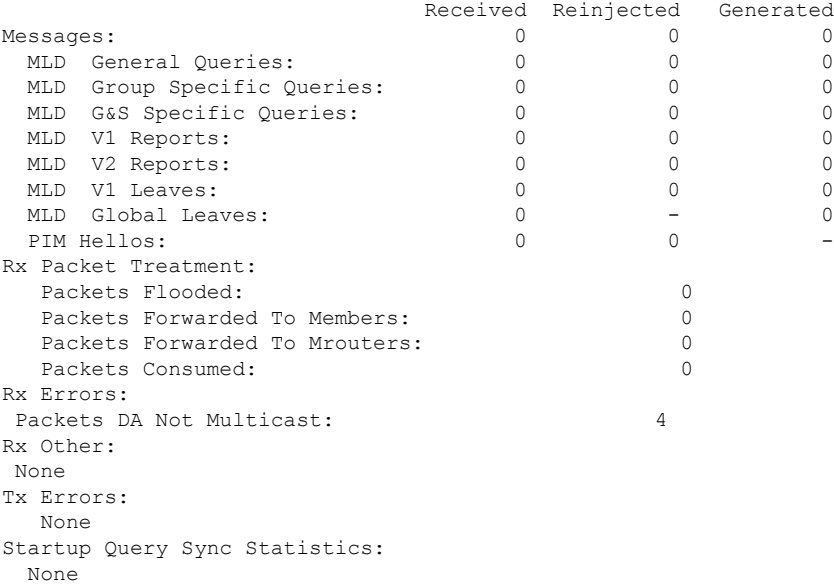

The following example shows details for all statistics regardless of whether their values are zero.

Router# **show mld snooping bridge-domain Group1:BD-1 detail statistics include-zeroes**

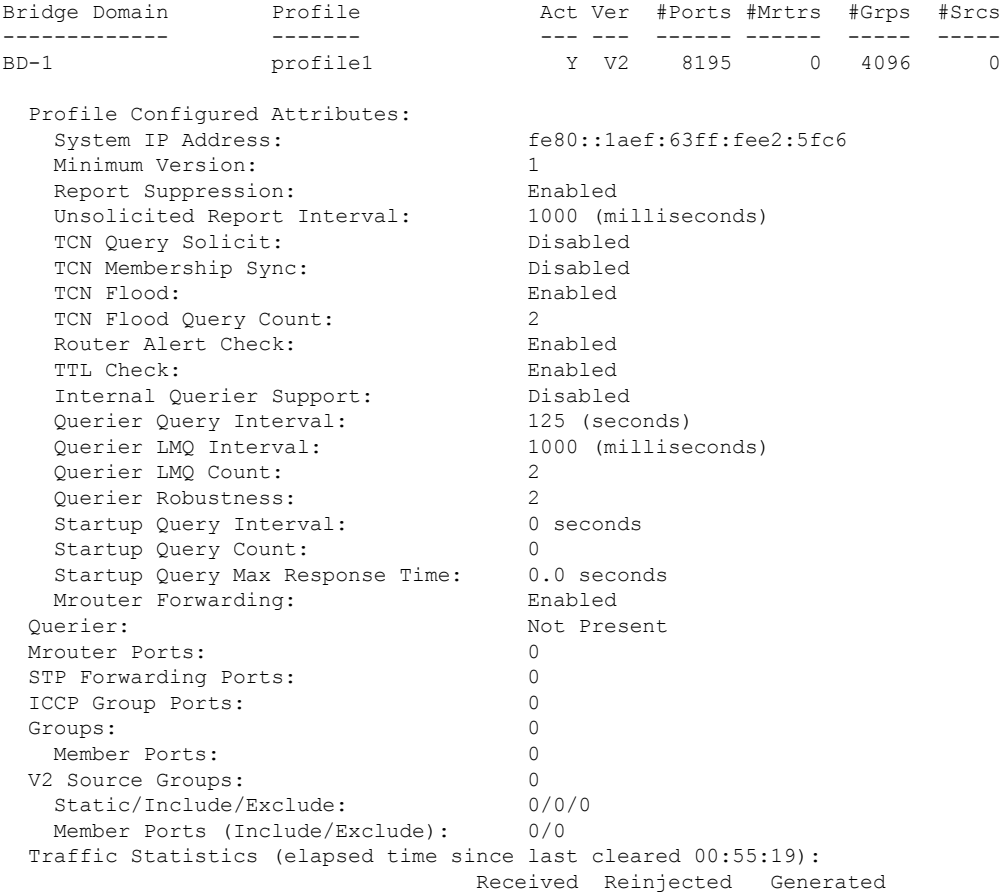

 $\mathbf I$ 

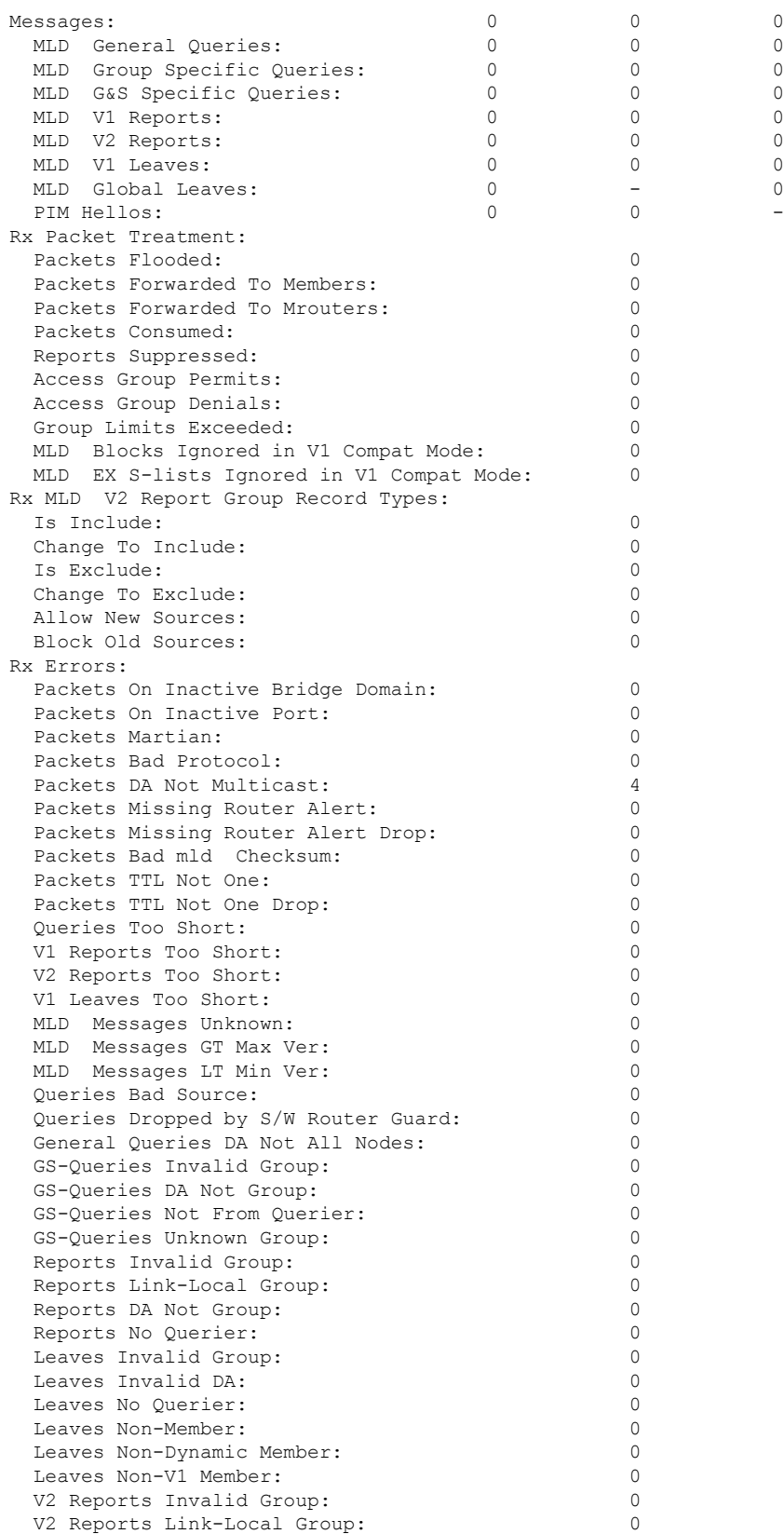

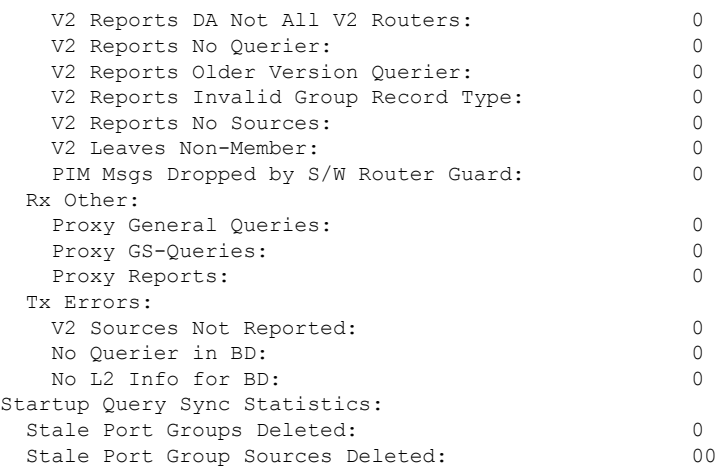

### **show mld snooping group**

To display MLD group membership information, use the **show mld snooping group** command in EXEC mode.

{**show mld snooping group** [**summary** [*group-address*] [{**bridge-domain** *bridge-domain-name* |**port** {**interface-name** |**neighbor** *ipaddr* **pw-id** *id*}}]] | [[*group-address*] [{**bridge-domain** *bridge-domain-name* | **port** {*interface-name* | **neighbor** *ipaddr* **pw-id** *id*}}] [**source** *source-address*] [**detail**]]}

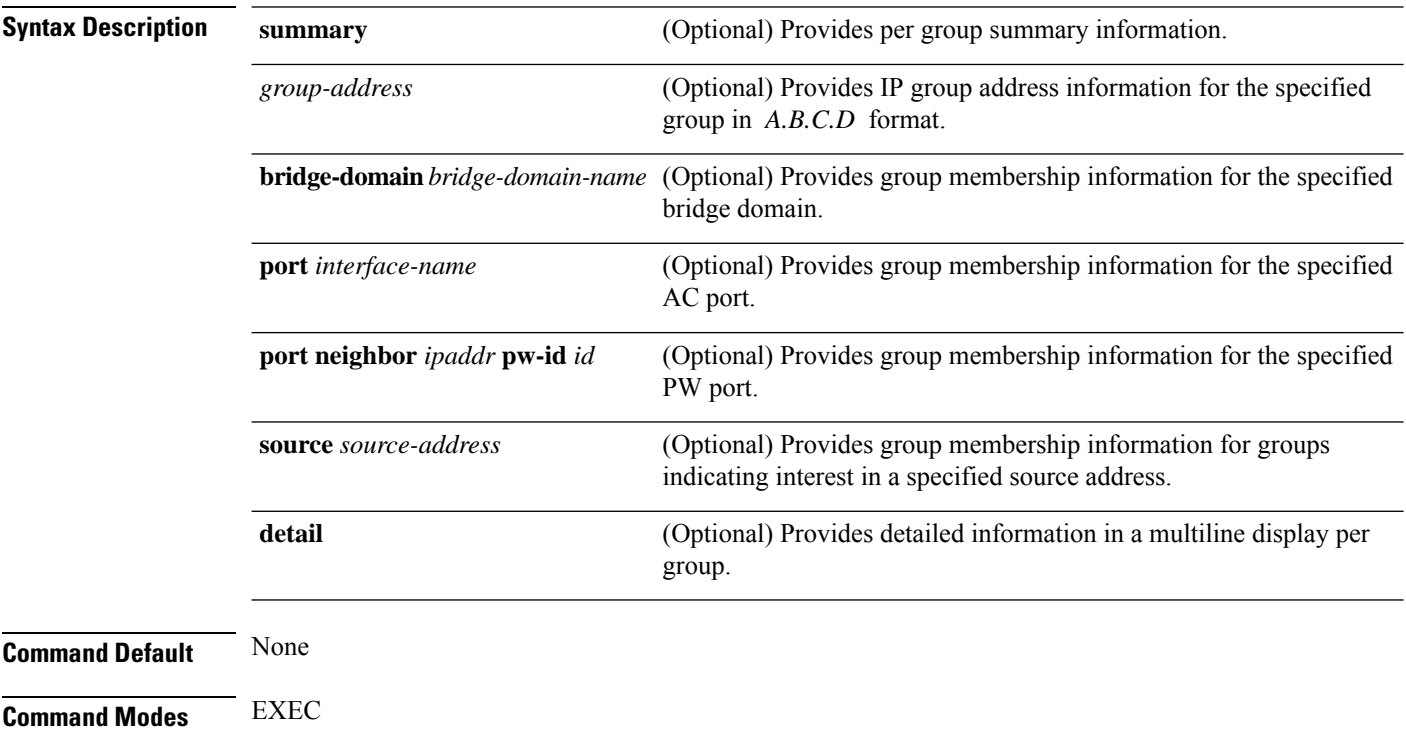

 $\mathbf{l}$ 

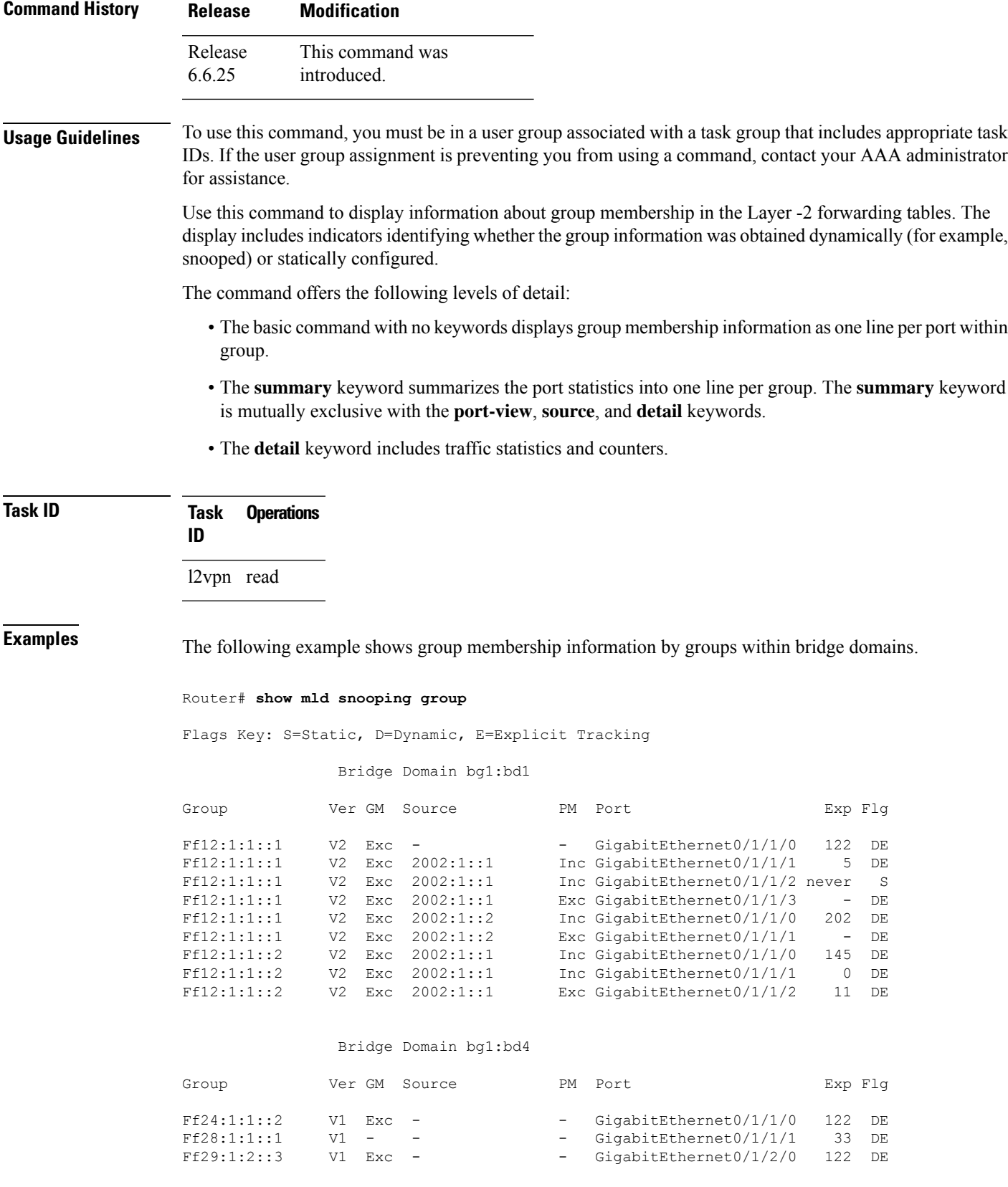

Ff22:1:2::3 V2 Exc 2000:1:1::2 Exc GigabitEthernet0/1/2/1 5 DE

The following example shows group membership information by group within a specific bridge domain.

#### Router# **show mld snooping group bridge-domain Group1:BD-1**

Key: GM=Group Filter Mode, PM=Port Filter Mode Flags Key: S=Static, D=Dynamic, E=Explicit Tracking

Bridge Domain bg1:bd1

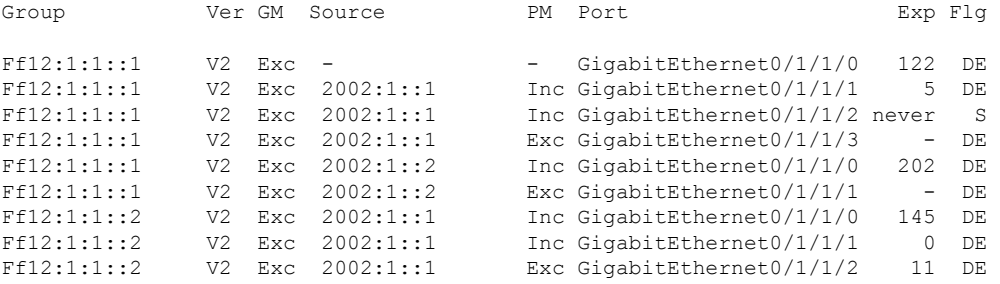

The following example shows group membership information by groups within a specific port.

#### Router# **show mld snooping group port GigabitEthernet 0/1/1/1**

Key: GM=Group Filter Mode, PM=Port Filter Mode Flags Key: S=Static, D=Dynamic, E=Explicit Tracking

Bridge Domain bg1:bd1

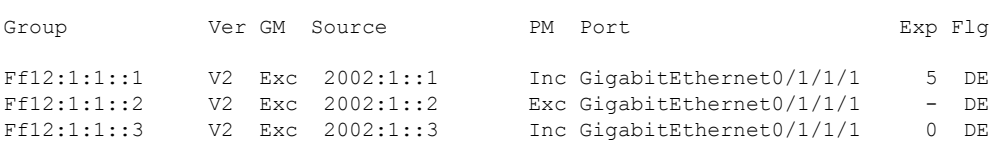

The following example summarizes each group's membership information into a single line.

Router# **show mld snooping group summary**

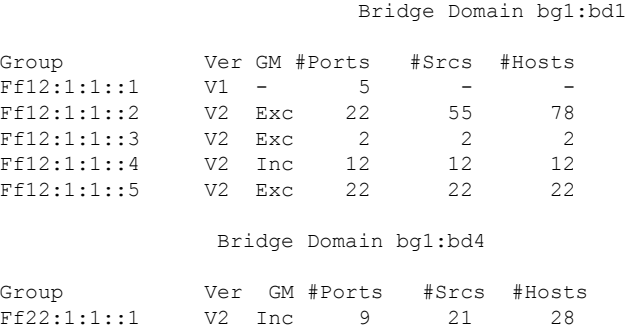

Ff22:1:1::2 V2 Exc 23 23 25

The following example shows detail information about each group.

Router# **show mld snooping group detail**

Flags Key: S=Static, D=Dynamic, E=Explicit Tracking

Bridge Domain bg1:bd1

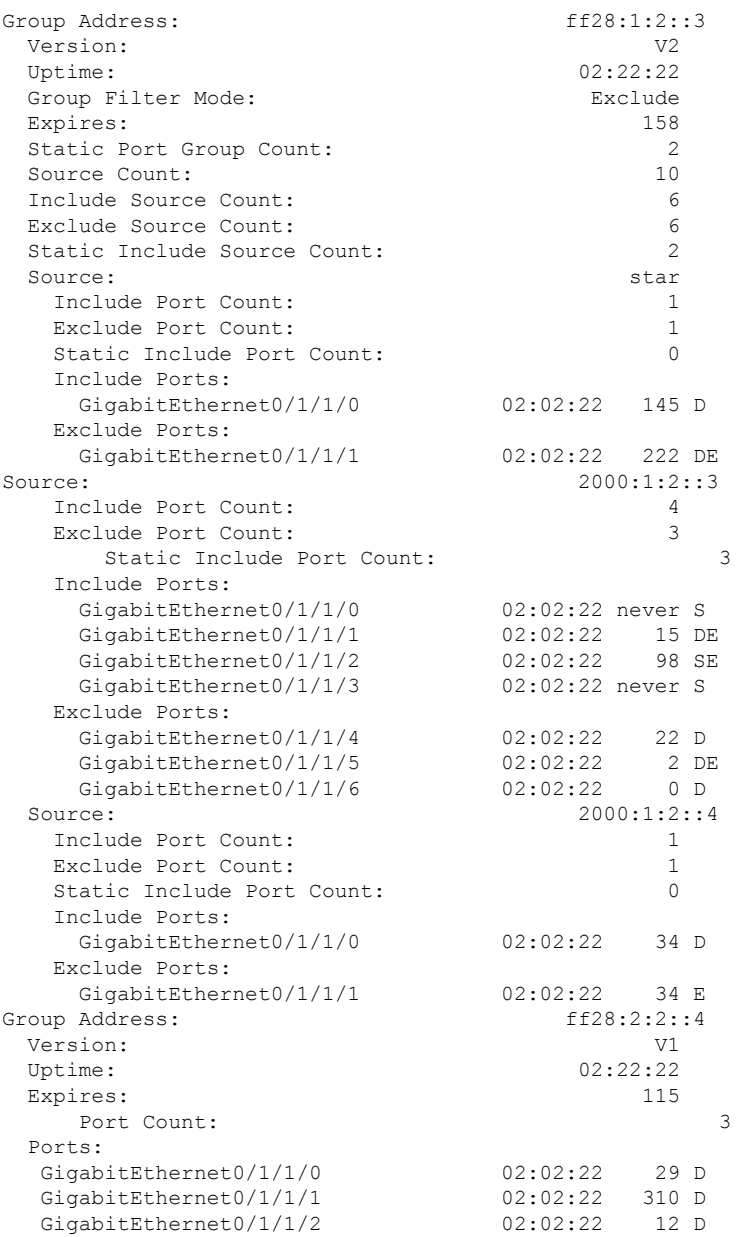

Multicast Command Reference for Cisco NCS 5500 Series, Cisco NCS 540 Series, and Cisco NCS 560 Series Routers

## **show mld snooping port**

To display MLD snooping configuration information and traffic counters by router interface port, use the **show mld snooping port** command in EXEC mode.

#### **show mld snooping port**

*interface-name* | **neighbor** *ipaddr* **pw-id** *id* | **bridge-domain bridge-domain-name detail** [**statistics** [**include-zeroes**]] **group**[ *group-address* ][**source** *source-address*] [**detail**]

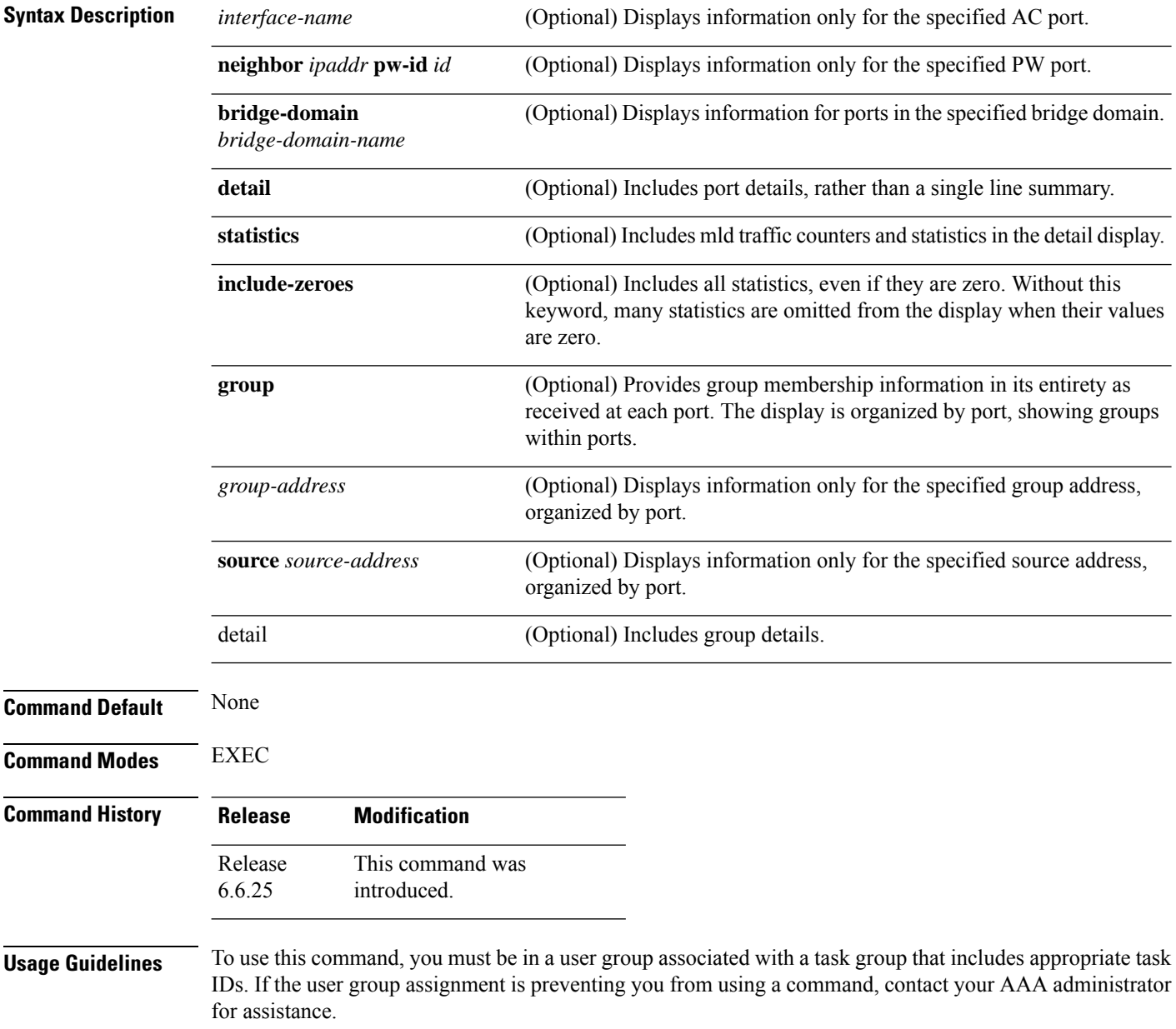

This command displays mld snooping information organized by mld snooping port. Use the command without any keywords to display summary information about all ports, in a single line per port.

Use optional arguments and keywords to request the following:

- Limit the display to a specified port.
- Limit the display to ports under a specified bridge.
- Request details and traffic statistics per port.

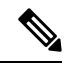

The **statistics** keyword cannot be used in the same command with the **group** keyword. **Note**

- Organize the display by group within ports. Use the **group**keyword with or without a specified interface or bridge domain.
- Limit the group information to specific groups or source addresses.

The **statistics** keyword displays mld traffic information, including mld queries, reports, and leaves. The three columns in the statistics section of the display are:

- Received—Number of packets received.
- Reinjected—Number of packets received, processed, and reinjected back into the forwarding path.
- Generated—Number of packets generated by the mld snooping application and injected into the forwarding path.

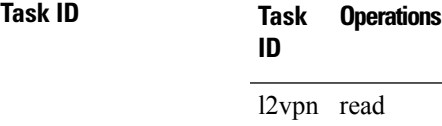

**Examples** The following example shows summary information per port:

Router# **show mld snooping port**

Bridge Domain Domain1:BD-1

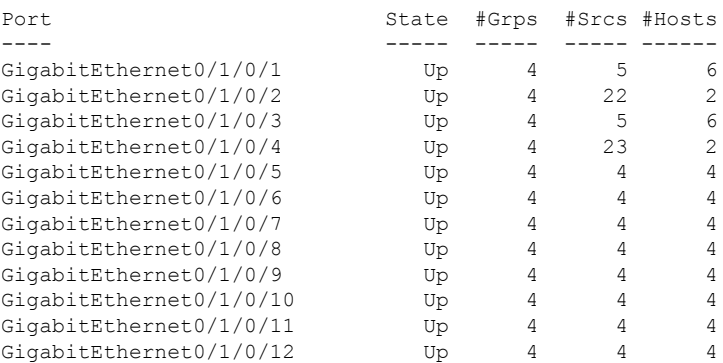

(… missing lines)

#### Bridge Domain Domain1:BD-4

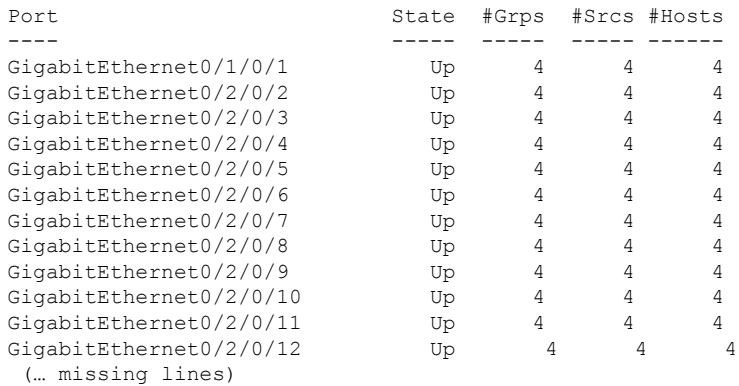

#### Bridge Domain BD-1

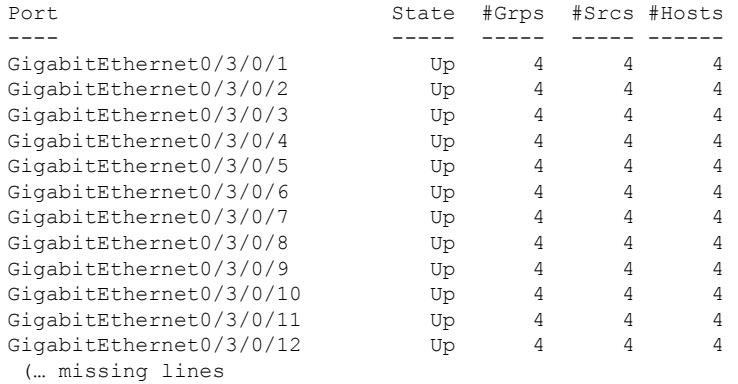

#### The following example shows summary information for a specific port.

Router# **show mld snooping port GigabitEthernet 0/1/0/2**

Bridge Domain Domain1:BD-1

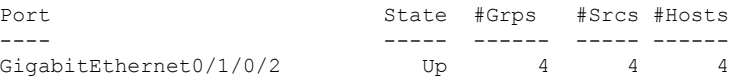

The following example shows detail information about a specified port.

```
Router# show mld snooping port gigabitEthernet0/1/0/2 detail statistics
GigabitEthernet0/1/0/2 is up
 Bridge Domain: Domain1:BD-1
 MLD Snoop Profile: profile1
 Explicit Tracking Enabled
 MLD Group Count: 4
 Traffic Statistics (elapsed time since last cleared 00:58:04):
                     Received Reinjected Generated<br>110869512 120327 28
   Valid Packets: 110869512 120327 28
     MLD General Queries: 4950 0 28
    MLD Group Specific Queries: 0 0 0 0 0 0
```
Ш

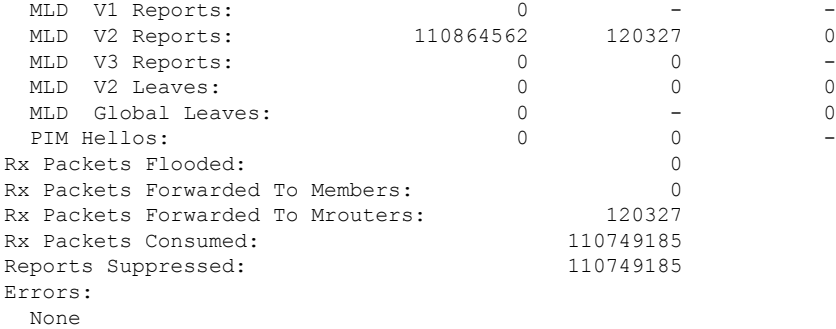

The following example shows detail, including statistics, for a specified port (with the include zeroes option).

Router# **show mld snooping port GigabitEthernet 0/1/0/2 detail statistics include-zeroes** GigabitEthernet0/1/0/2 is up Bridge Domain: Domain1:BD-1 MLD Snoop Profile: profile1 Explicit Tracking Enabled MLD Group Count: 4 Traffic Statistics (elapsed time since last cleared 00:58:04): Received Reinjected Generated Valid Packets: 110869512 120327 28 MLD General Queries: 4950 0 28 MLD Group Specific Queries: 0 0 0 MLD V1 Reports:  $0$  - - - -MLD V2 Reports: 110864562 120327 0 MLD V1 Leaves:  $0$  0 0 0 0 MLD Global Leaves: 0 - 0 PIM Hellos:  $0$  0 0 -Rx Packets Flooded: 0 Rx Packets Forwarded To Members: Rx Packets Forwarded To Mrouters: 120327 Rx Packets Consumed: 110749185 Reports Suppressed: 110749185 Errors: Rx Packets On Inactive Port: 0 Rx Packet Martian: 0 Rx Packet Bad Protocol: 0 Rx Packet DA Not Multicast: 0 Rx Packet Missing Router Alert: 0 Rx Packet Missing Router Alert Drop: 0 Rx Packet Bad MLD Checksum: 0 Rx Packets TTL Not One: 0 Rx Packets TTL Not One Drop: 0 Rx Queries Too Short: 0 Rx V1 Reports Too Short: 0 Rx V2 Reports Too Short: 0 Rx MLD Messages Unknown: 0 Rx MLD Messages GT Max Ver: 0 Rx MLD Messages LT Min Ver: 0<br>
Rx Oueries Bad Source: 0 Rx Queries Bad Source: Rx General Queries DA Not All Nodes: 0 Rx Reports DA Not Group: 0 Rx Reports No Querier: 0

Rx Leaves Invalid Group: 0<br>Rx Leaves DA Not All Routers: 0 0 0

Rx Leaves DA Not All Routers:

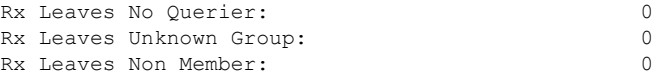

## **show mld snooping profile**

To display MLD snooping profile information, use the **show mld snooping profile** command in EXEC mode.

{**show mld snooping profile** [**summary**] | [*profile-name*] [**detail** [**include-defaults**]] [{**references** [**bridge-domain** [*bridge-domain-name*]] | **port** [{**interface-name** | **neighbor** *ipaddr* **pw-id** *id*}]}]}

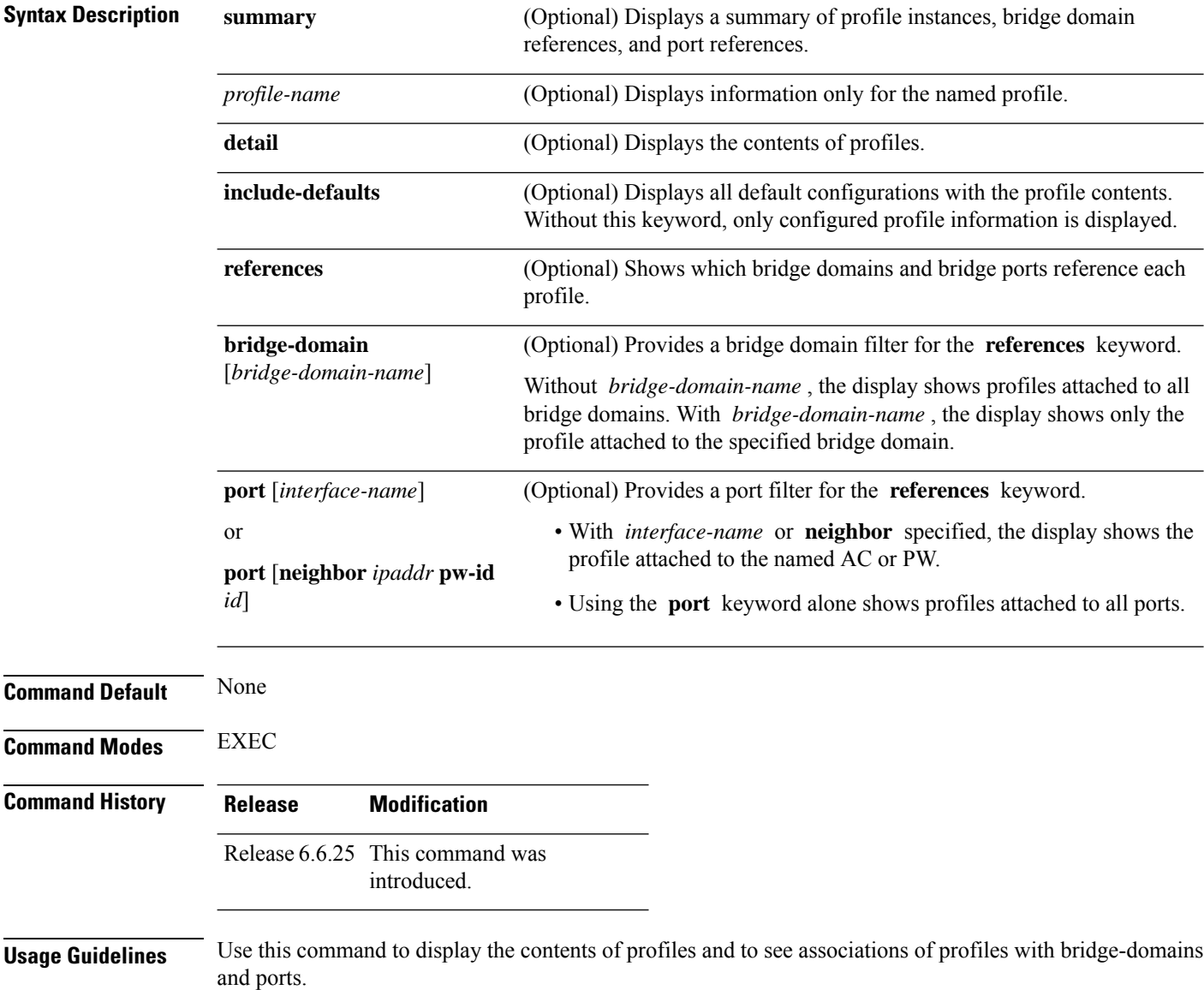

Ш

The **summary** keyword lists profile names and summarizes their usage on bridge domains and ports. No other keywords can be used with **summary** .

Use the **details** keyword with a profile name to show the contents of a specific profile. Without a profile name, the **detail** keyword shows the contents of all profiles.

Use the **references** keyword to list the relationships between profiles and bridge domains or profiles and ports. You have the following options:

- Use the **references** keyword without any other keywords to show all profiles and the ports and bridge domains they are attached to.
- Use the **references** keyword with the **name** keyword to show a specific profile and where it is attached.
- Use the **port** keyword to list all ports and the profiles attached to them.
- Use the **port** keyword with a specific AC interface or PW to see the profile attached to the named port.
- Use the **bridge-domain** keyword to list all bridge domains and the profiles attached to them.
- Use the **bridge-domain** keyword with a specific bridge domain name to see the profile attached to a specific bridge domain.

Bridge Domain Port ------- ------------- ----

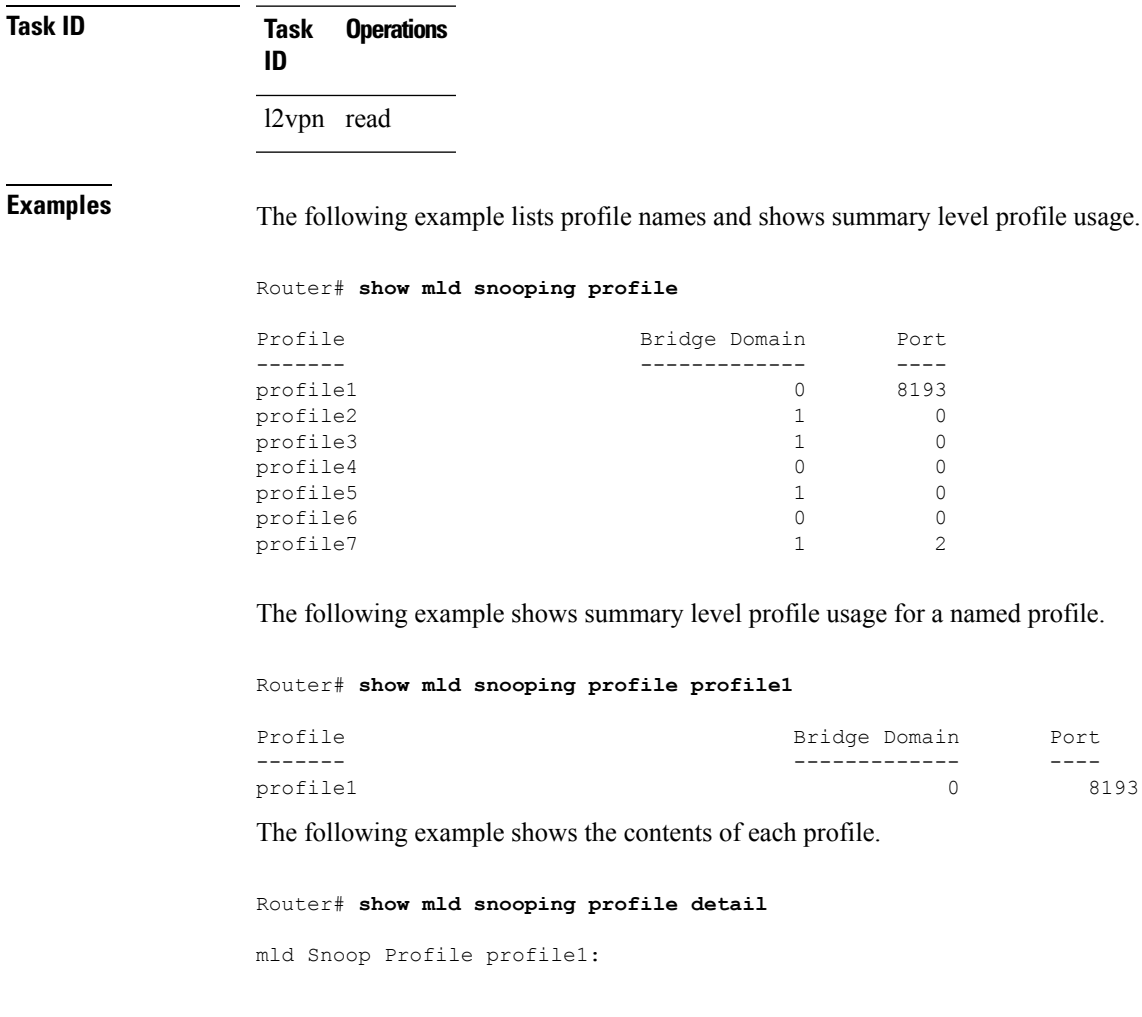

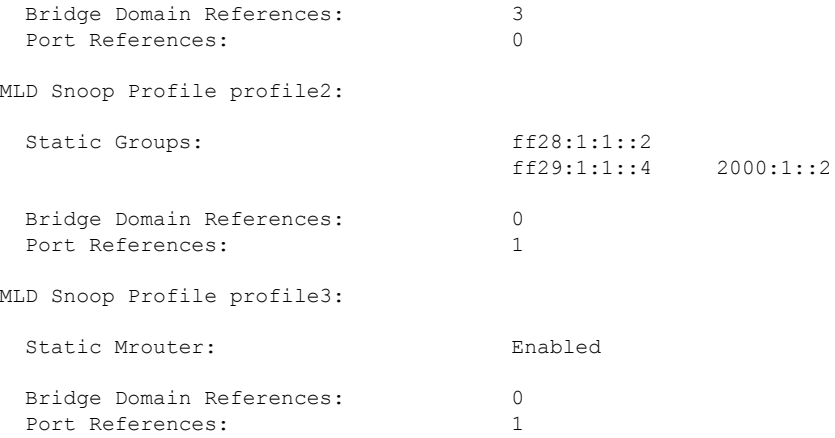

The following example shows output reflecting the **access-group** , **group limit** , and **tcn flood disable** parameters:

```
Router# show mld snooping profile detail
MLD Snoop Profile profile:
 Querier LMQ Count: 2
 Access Group ACL: iptv-white-list<br>Group Policy: intervals intervals intervals
                                 iptv-group-weights
 Group Limit: 16
 Immediate Leave: Enabled
 TCN Flood: Disabled
 Bridge Domain References: 1<br>Port References: 0
 Port References:
```
The following example showsthe contents of a named profile and the implied default configurations:

Router# **show mld snooping profile profile1 detail include-defaults**

mld Snoop Profile profile p1:

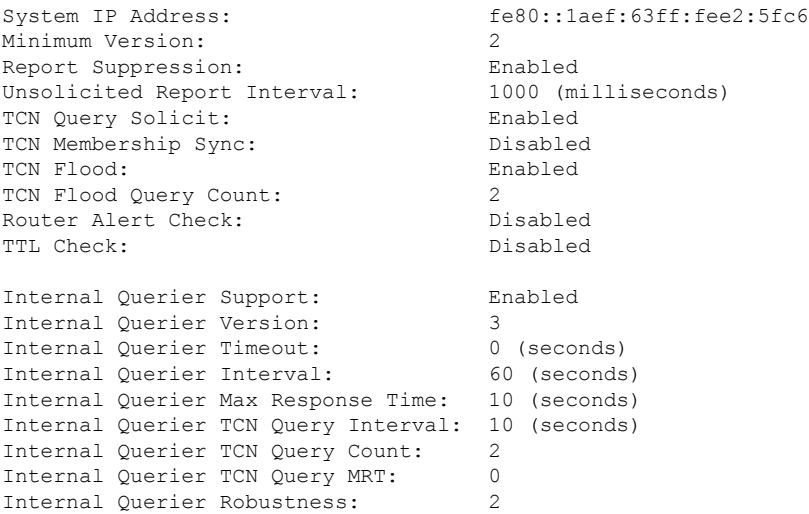

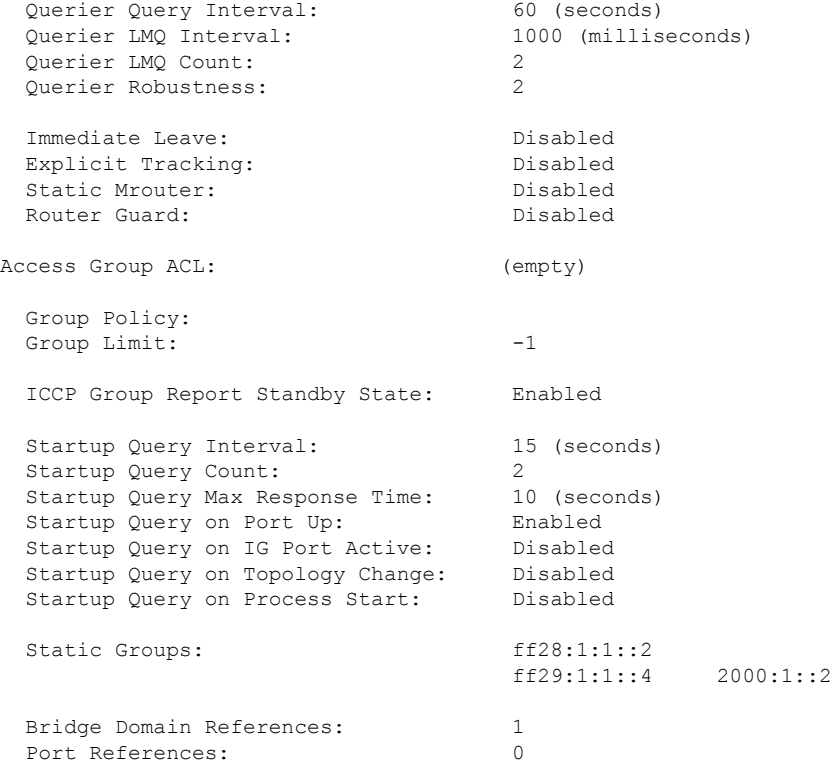

The following command shows a summary of profile usage, by profile name.

Router# **show mld snooping profile summary**

```
Number of profiles: 3
Number of bridge domain references: 3
Number of port references: 8195
```
The following command lists all MLD snooping profiles and shows which bridge domains and ports are configured to use each profile.

```
Router# show mld snooping profile references
```
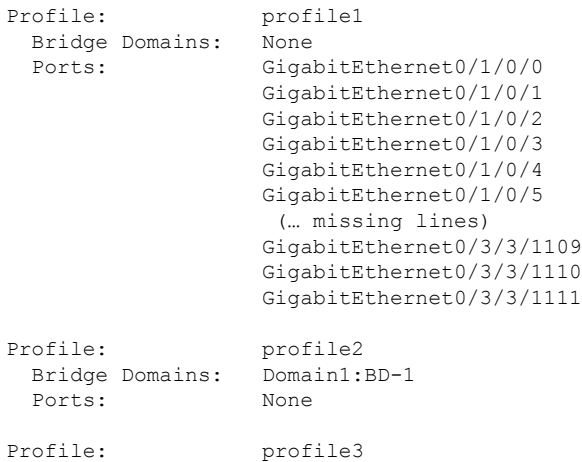

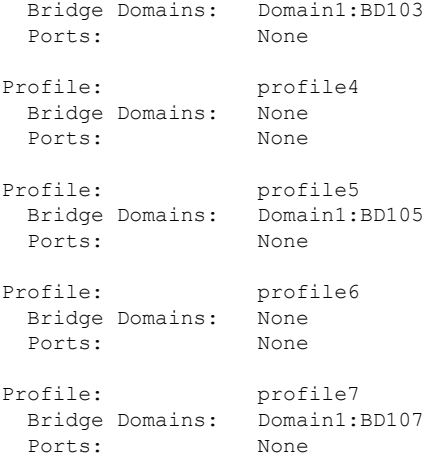

The following command lists all bridges or ports that are configured to use the profile named profile1.

Router# **show mld snooping profile profile1 references**

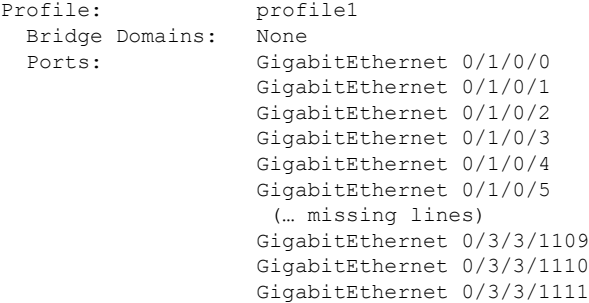

The following example shows the profile attached to a specific bridge domain.

Router# **show mld snooping profile references bridge-domain Group1:BD-1**

Profile: profile1 Bridge Domains: Group1:BD-1

The following example shows the profile attached to a specific port.

Router# **show mld snooping profile references port GigabitEthernet 0/1/0/2**

Profile: profile2<br>Ports: GigabitE GigabitEthernet0/1/0/2

# **show mld snooping summary**

To display summary information about MLD snooping configuration and traffic statistics for the router, use the **show mld snooping summary** command in EXEC mode.

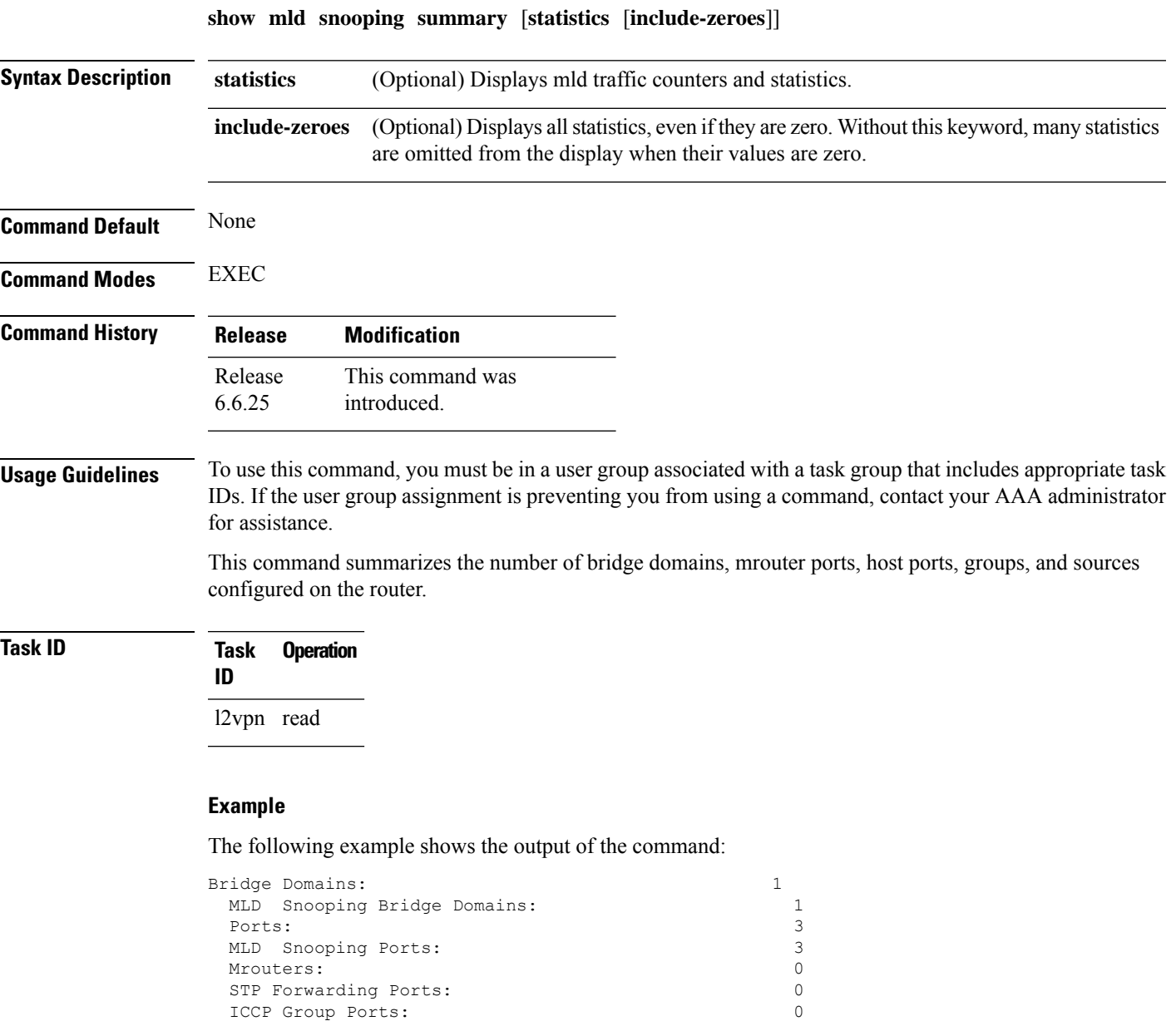

The following example shows the output of the command with the**statistics** keyword:

MLD Groups: 0<br>
Member Ports: 0

MLD Source Groups: 0<br>Static/Include/Exclude: 0/0/0 Static/Include/Exclude: 0/0/0<br>Member Ports (Include/Exclude): 0/0

Member Ports (Include/Exclude):

Member Ports:

I

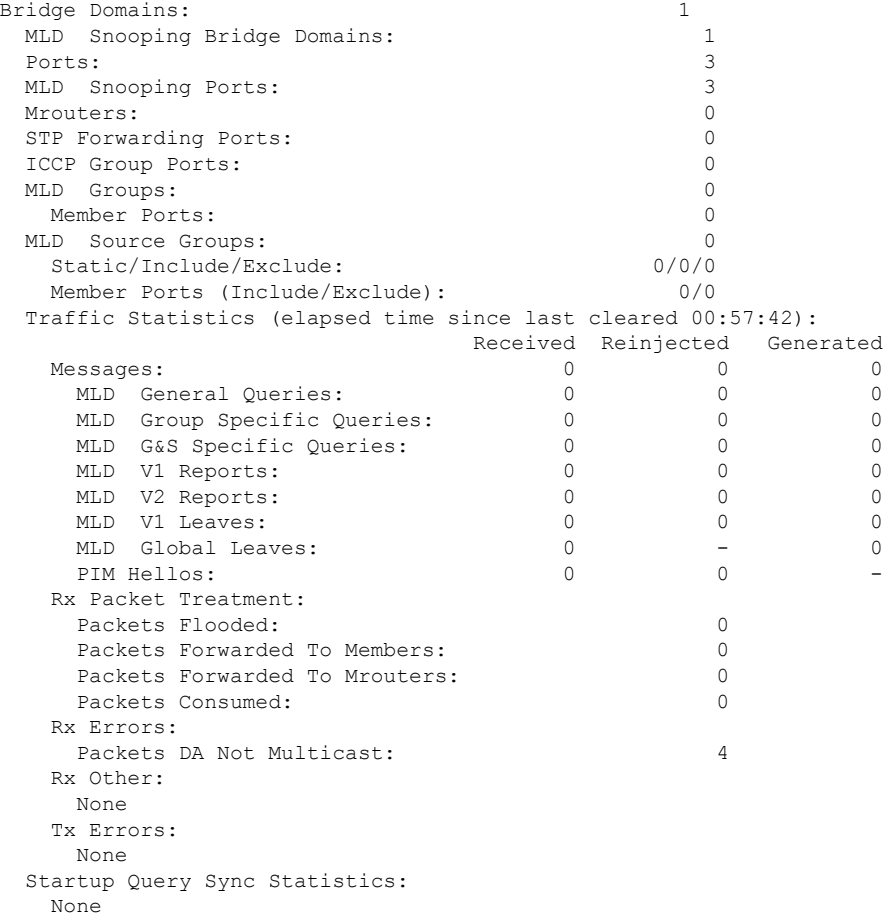

The following example shows the output of the command with the **include-zeroes**keyword:

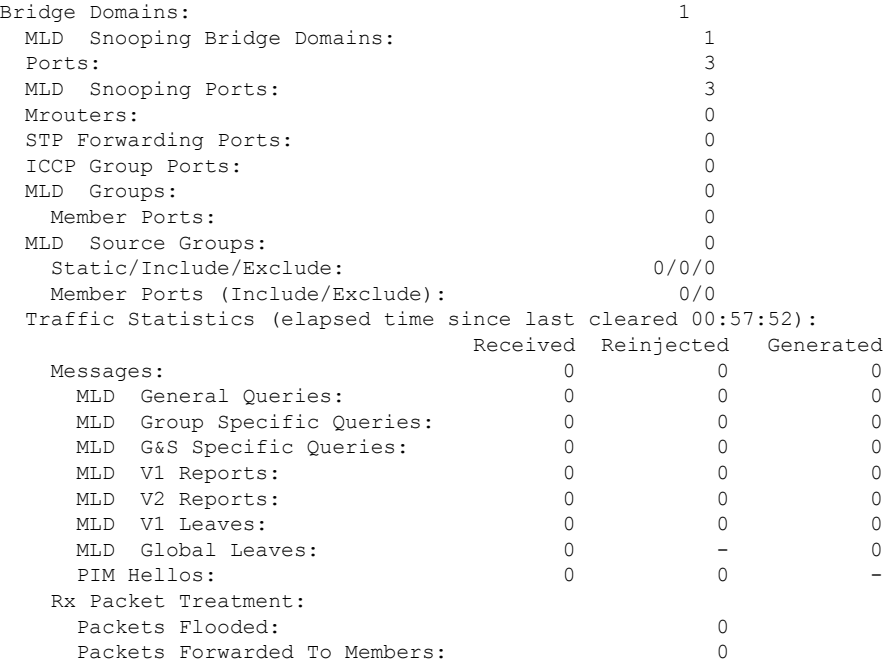

 $\mathbf I$ 

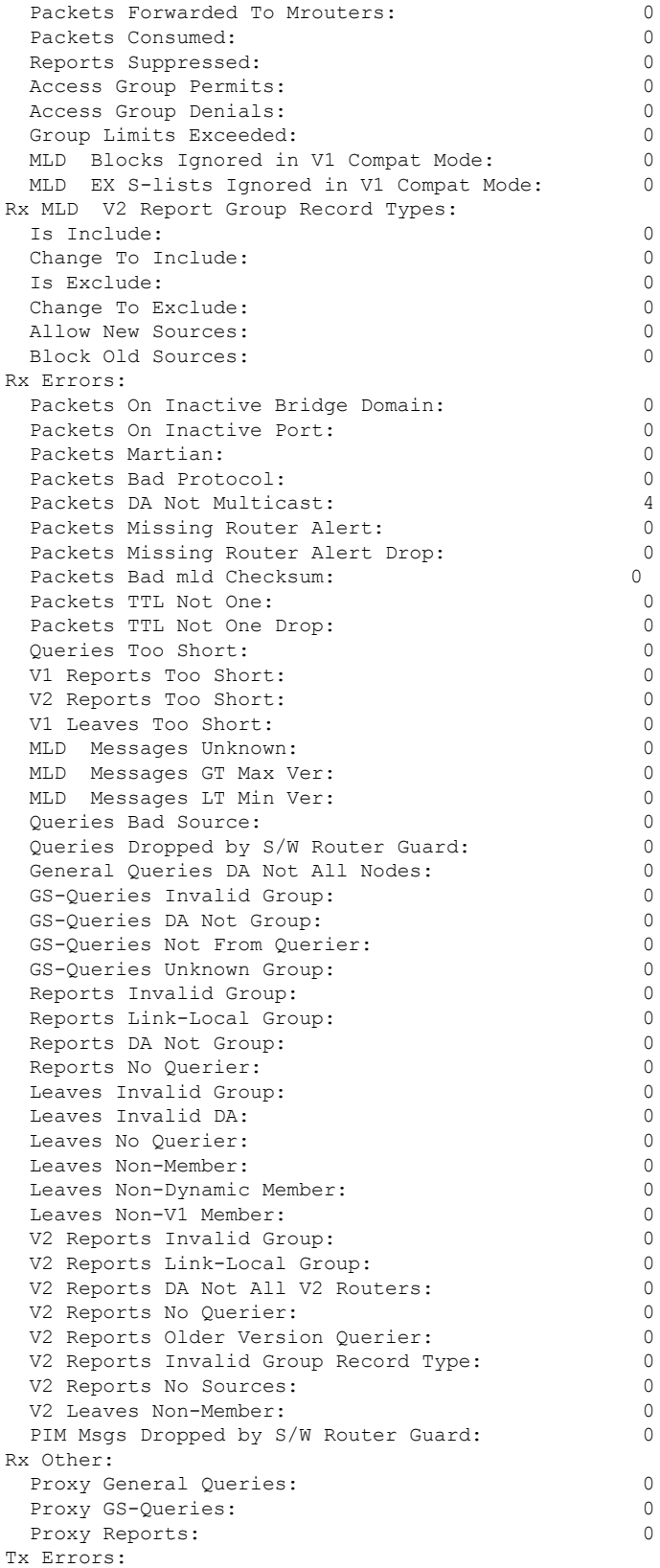

I

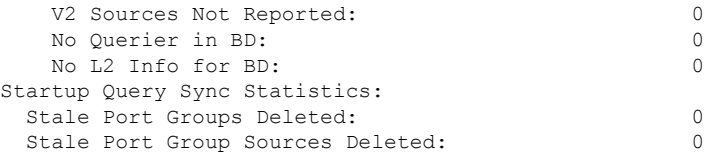

# **show mld snooping trace**

To display MLD snooping process activity, use the **show mld snooping trace** command in EXEC mode.

**show mld snooping trace** [{**all** | **error** | **packet-error**}]

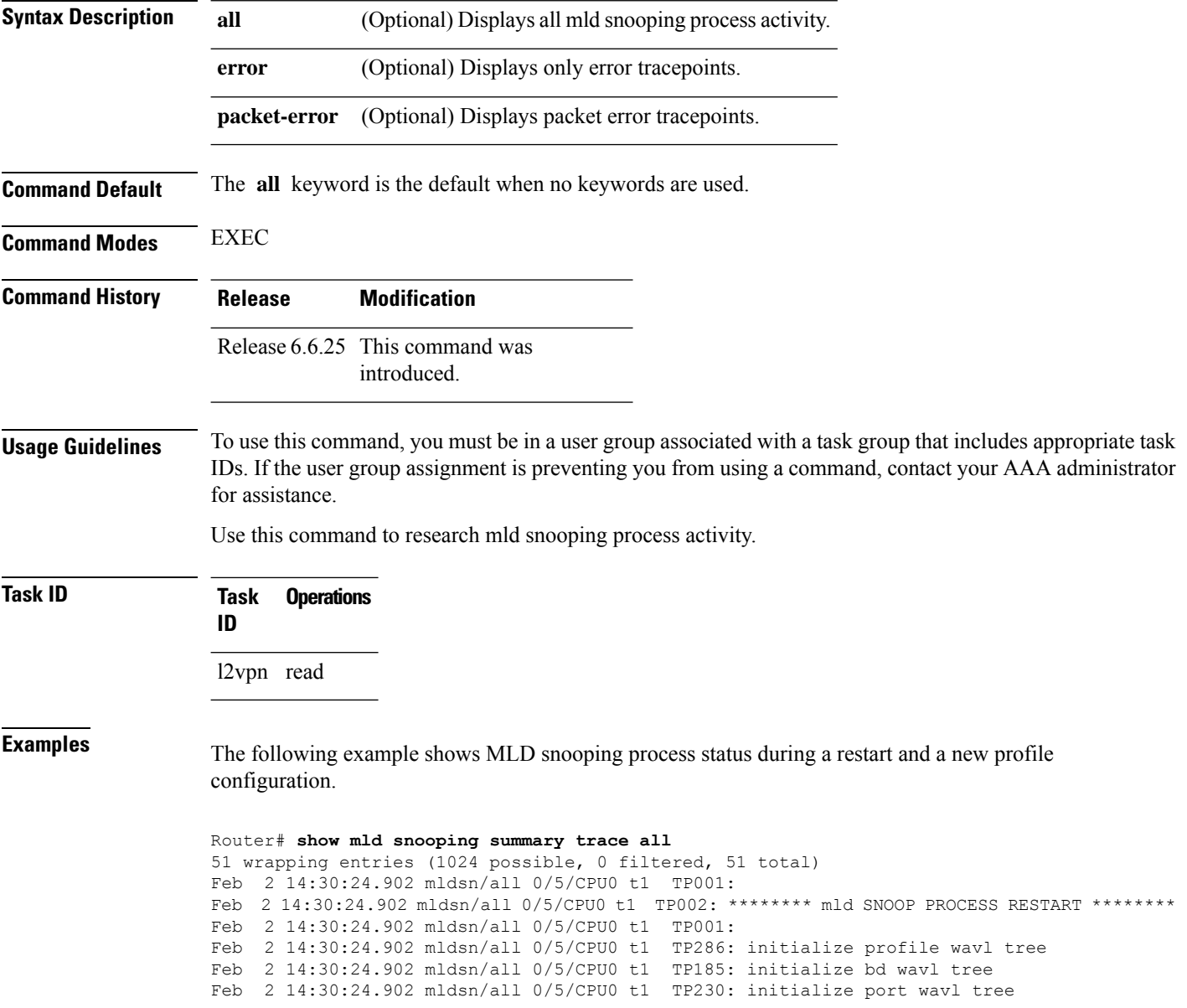
Ш

```
Feb 2 14:30:24.902 mldsn/all 0/5/CPU0 t1 TP019: entered init chkpt
Feb 2 14:30:24.934 mldsn/all 0/5/CPU0 t1 TP165: mldsn init l2fib entered
Feb 2 14:30:24.934 mldsn/all 0/5/CPU0 t1 TP611: l2fib_restart_timer_init
Feb 2 14:30:24.935 mldsn/all 0/5/CPU0 t1 TP680: mldsn_pd_mgid_api_init entered
Feb 2 14:30:24.937 mldsn/all 0/5/CPU0 t1 TP681: failed to open
libl2mc_snoop_mgid_client_pd.dll
Feb 2 14:30:24.937 mldsn/all 0/5/CPU0 t1 TP683: l2mc snoop pd mgid funcs are stubbed
Feb 2 14:30:25.037 mldsn/all 0/5/CPU0 t1 TP080: socket open succeeded
Feb 2 14:30:25.037 mldsn/all 0/5/CPU0 t1 TP031: connection open for socket
Feb 2 14:30:25.037 mldsn/all 0/5/CPU0 t1 TP614: mldsn l2fib restart timer start, 300 secs
Feb 2 14:30:25.038 mldsn/all 0/5/CPU0 t1 TP555: mld SNOOP PROCESS READY
Feb 2 14:30:25.038 mldsn/all 0/5/CPU0 t1 TP017: entered event loop
Feb 2 14:30:25.038 mldsn/all 0/5/CPU0 t1 TP112: sysdb register verification
Feb 2 14:30:25.038 mldsn/all 0/5/CPU0 t1 TP286: initialize profile wavl tree
Feb 2 14:30:25.040 mldsn/all 0/5/CPU0 t1 TP110: sysdb event verify func (CREATE & SET,
profile/profile1/enter)
Feb 2 14:30:25.040 mldsn/all 0/5/CPU0 t1 TP287: create profile profile1
Feb 2 14:30:25.040 mldsn/all 0/5/CPU0 t1 TP534: profile profile1 (0x4826b838): initialized
static_group tree
(… missing lines)
```
### **startup query count**

To configure the number ofstartup G-queriesthat are to be sent to the recipient routers, use the **startupquery count** command in the appropriate snooping profile configuration mode. To restore the default startup query count to be the Querier's Robustness Value (QRV), use the **no** form of this command.

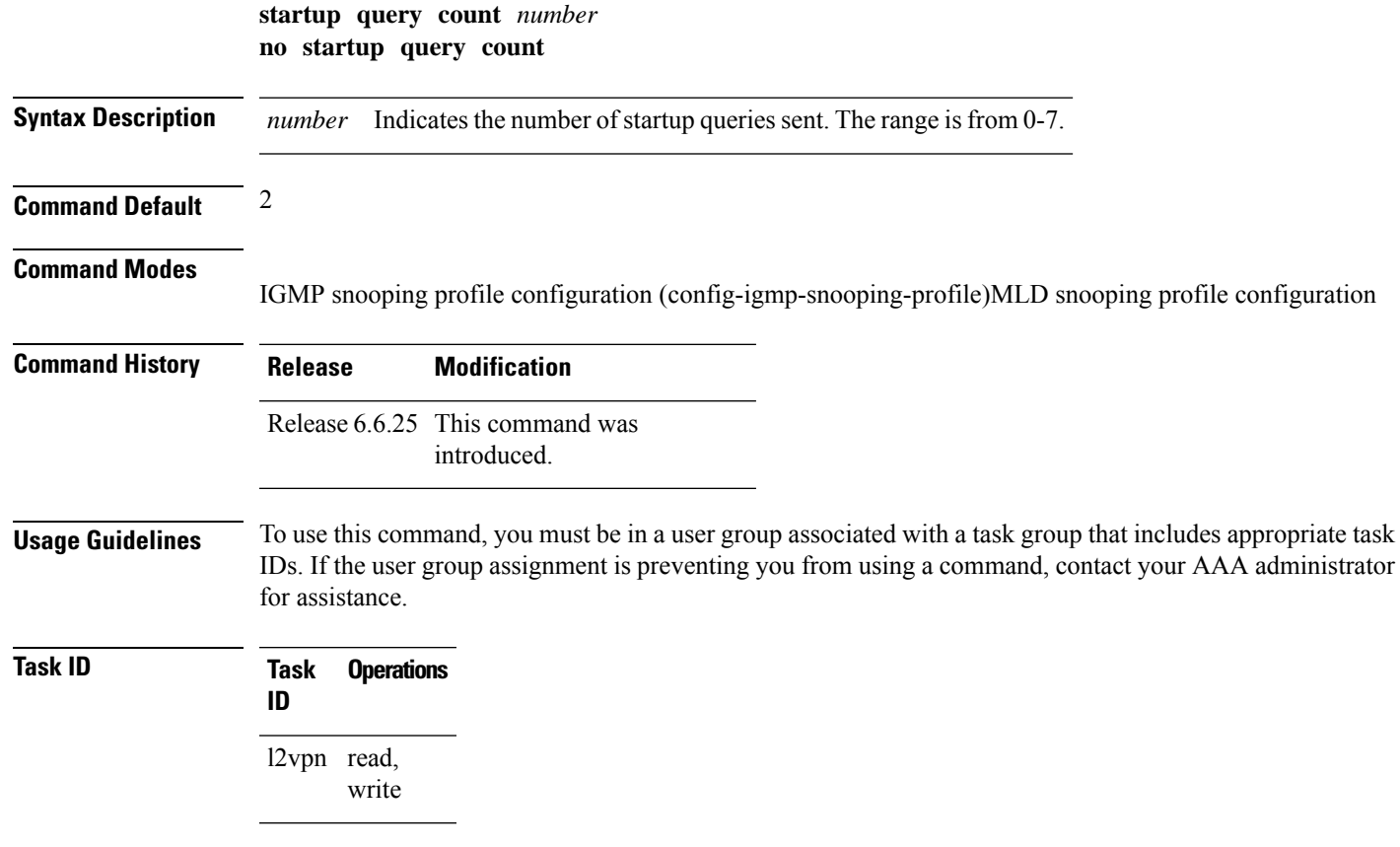

#### **Examples** The following examples show how to configure the startup query count:

Router(config-igmp-snooping-profile)# **startup query count**

Router(config-mld-snooping-profile)# **startup query count**

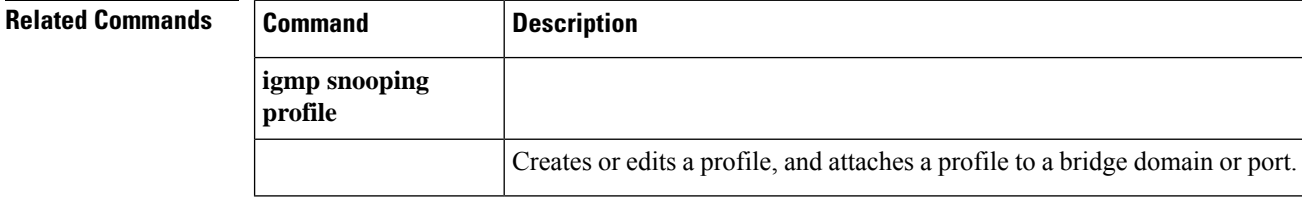

# **startup query iccp-group**

To enable the generation of startup G-query on a port, when an MC-LAG transitions from standby state to active state, use the **startup query iccp-group** command in the appropriate snooping profile configuration mode. The snooping technique performs a mark and sweep synchronization of the snooping state over the startup query period.

To disable the startup query generation on this event, use the **no** form of this command.

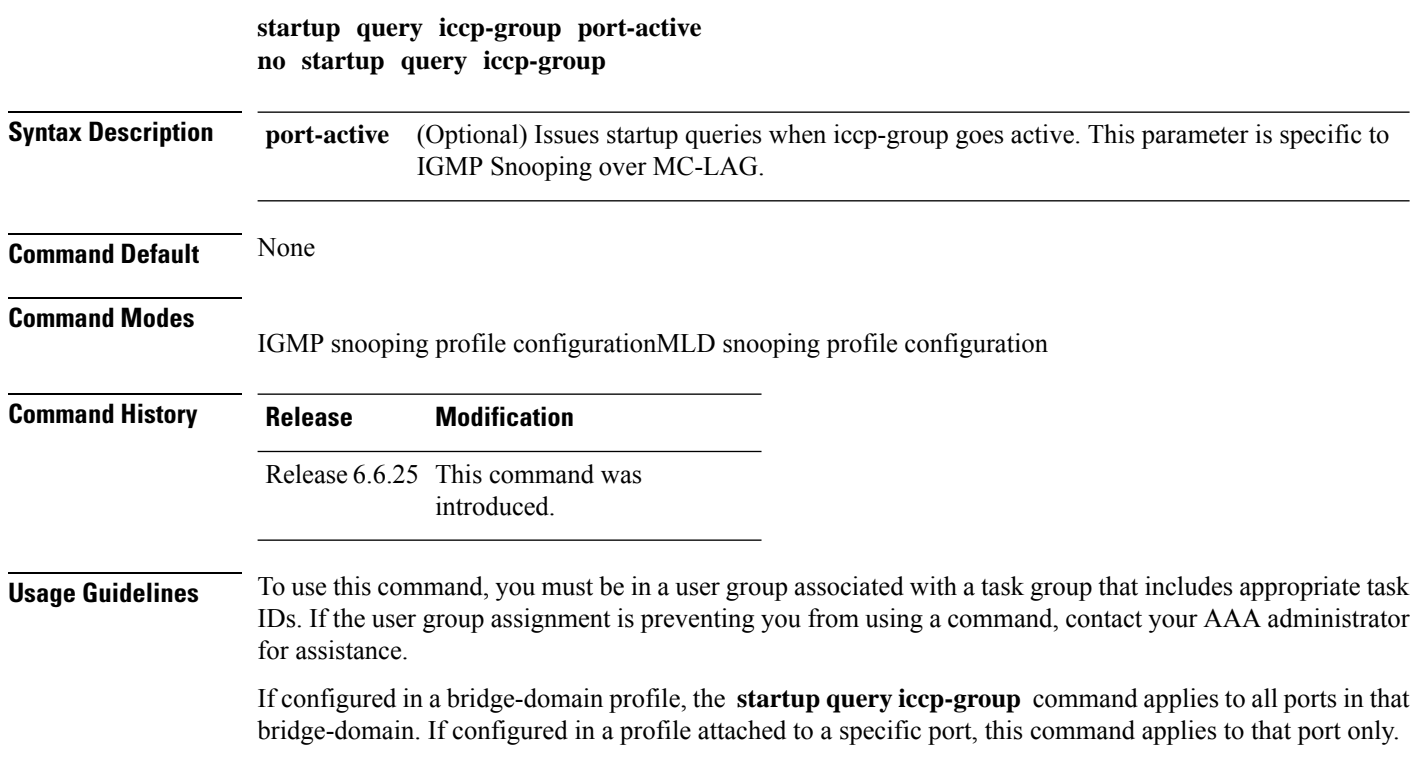

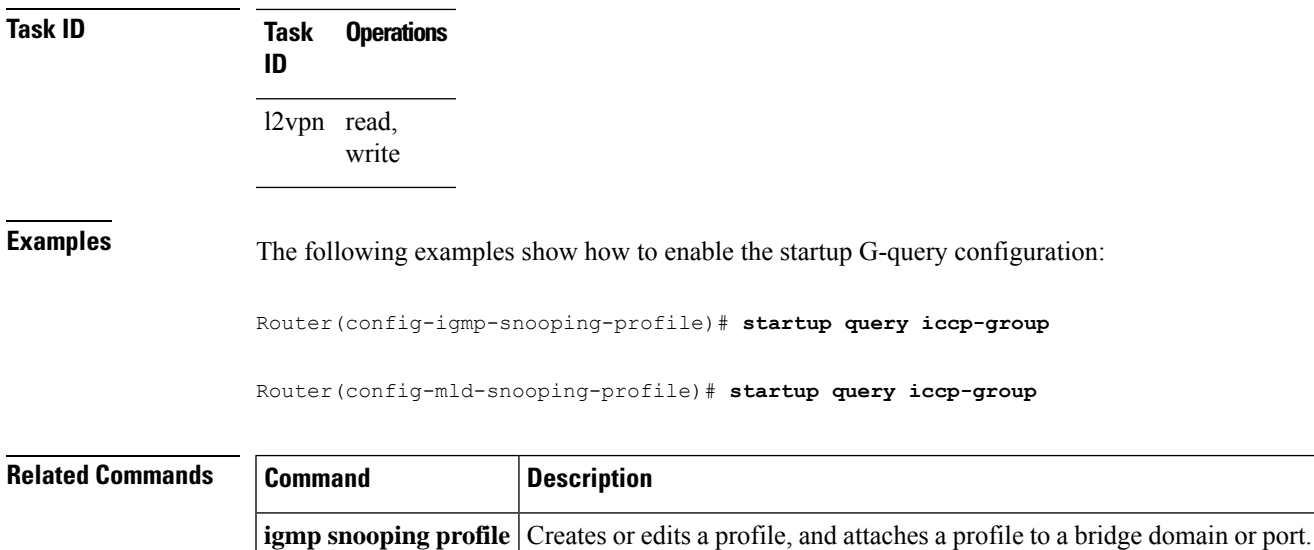

# **startup query interval**

To configure the time between successive startup G-queries, use the **startup query interval** command in the appropriate snooping profile configuration mode. To restore the default startup query interval of 1/4 querier's query-interval (up to a max of 32 secs), use the **no** form of this command.

**startup query interval** *number* **no startup query interval**

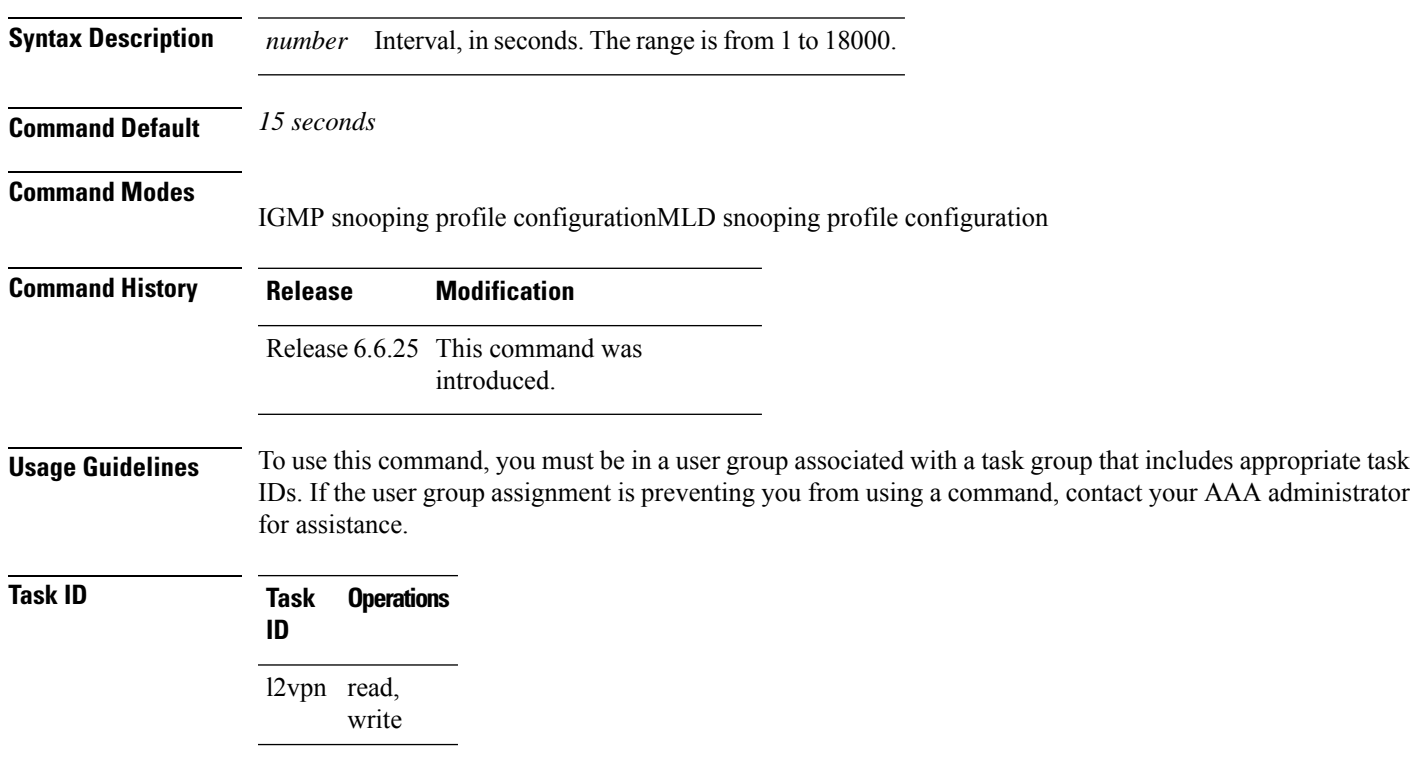

#### **Examples** The following examples show how to configure the startup query interval:

Router(config-igmp-snooping-profile)# **startup query interval**

Router(config-mld-snooping-profile)# **startup query interval**

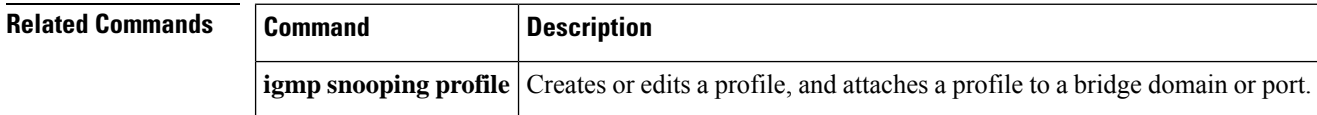

# **startup query max-response-time**

To configure the maximum response time (MRT) transmitted in the startup G-queries in seconds, use the **startup query max-response-time** command in the appropriate snooping profile configuration mode. To restore the default startup query max-response-time to be the querier's max-response-time (MRT), use the **no** form of this command.

**startup query max-response-time** *number* **no startup query max-response-time**

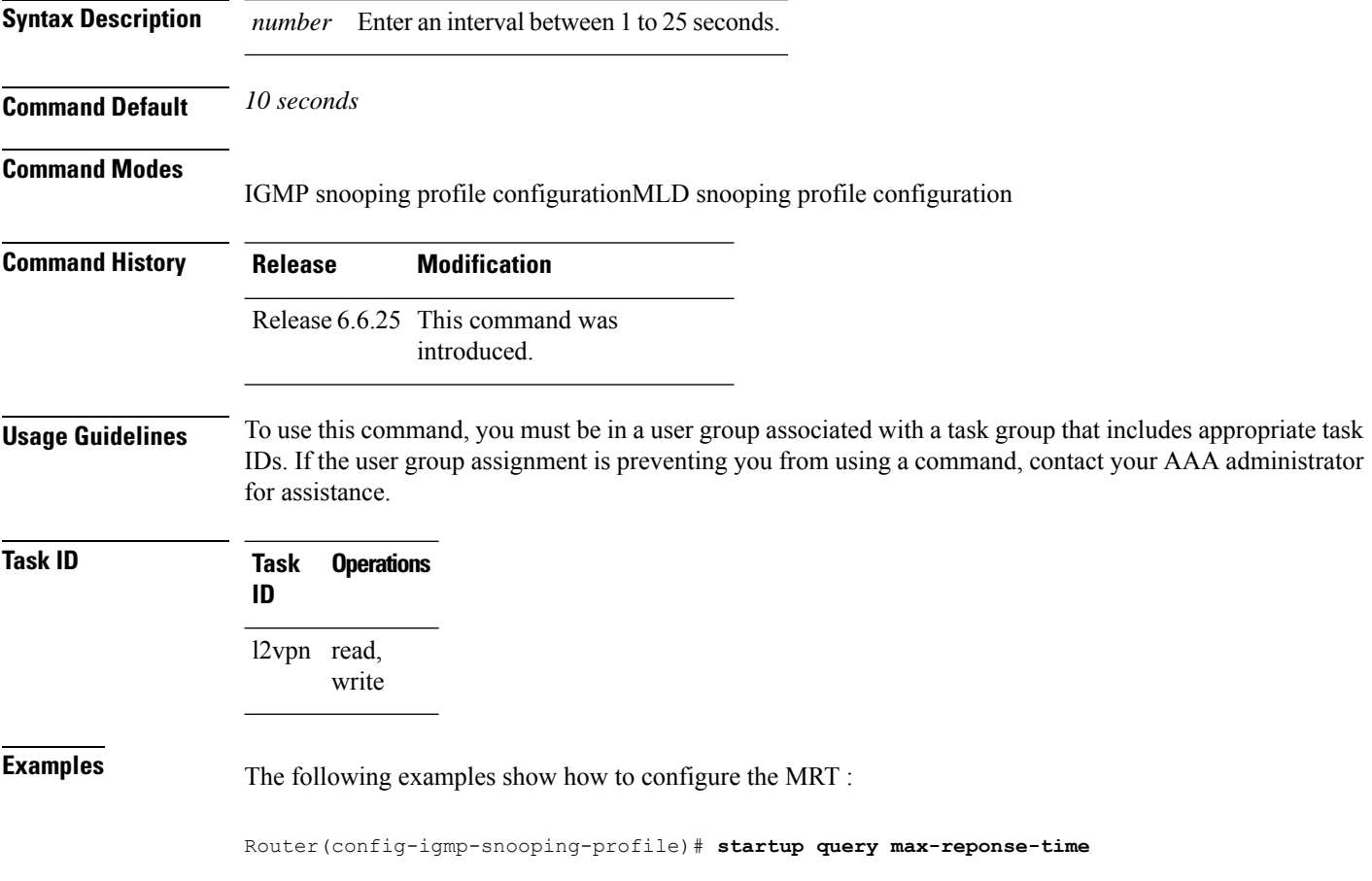

Router(config-mld-snooping-profile)# **startup query max-reponse-time**

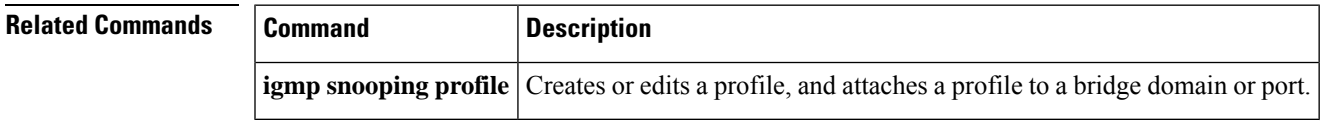

# **startup query port-up disable**

To disable the sending of startup G-queries on port-up, use the **startup query port-up disable** command in IGMPsnooping profile configuration mode. To restore the default behavior thatsends G-queries on port-up, use the **no** form of this command.

**startup query port-up disable no startup query port-up disable**

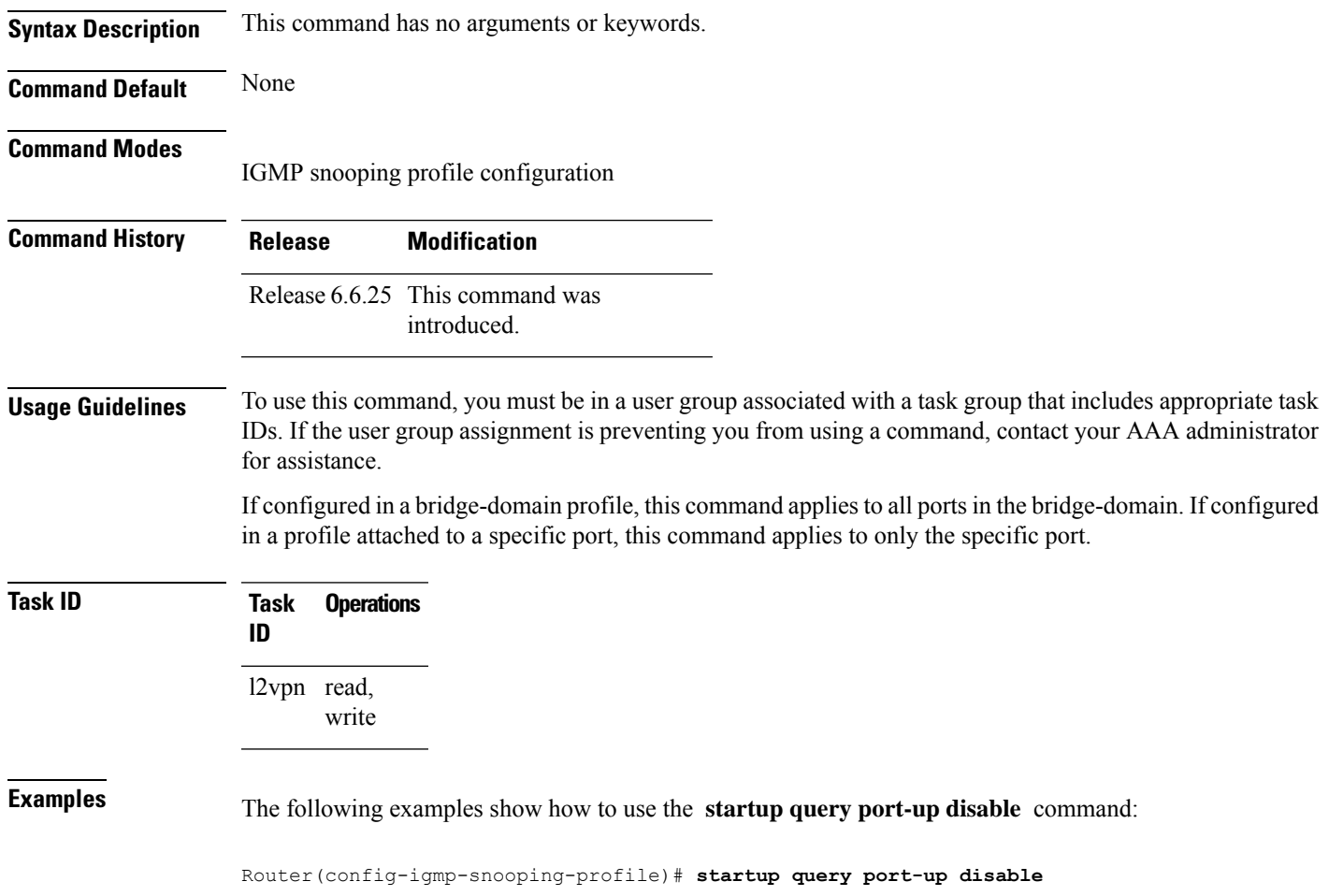

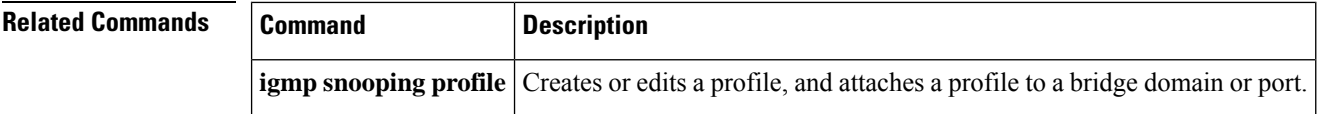

# **startup query process start**

To enable the startup G-query generation on all portsin the bridge domain when the IGMPSnooping (IGMPSN) process restarts, use the **startup query process start** command in IGMP snooping profile configuration mode. To disable the startup query generation of this event, use the **no** form of this command. This command must be included in the bridge-domain profile.

**startup query process start** [**sync**] **no startup query process start**

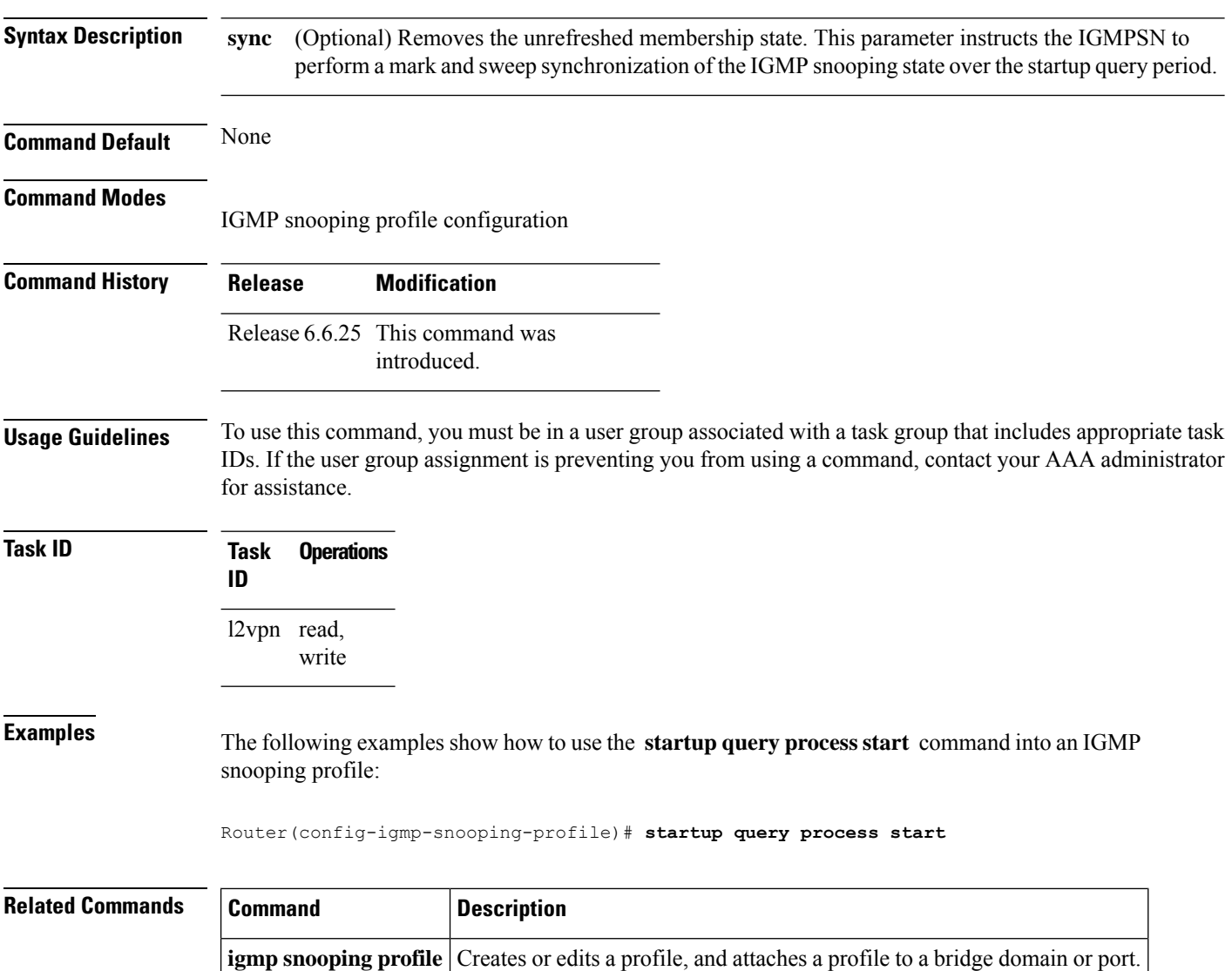

Ш

### **startup query topology-change**

To enable startup G-query generation on all ports in the bridge domain when a topology change is indicated and the bridge is the root, use the **startup query topology-change** command in IGMP snooping profile configuration mode.

To disable the startup query generation on this event, use the **no** form of this command.

```
startup query topology-change [{sync | always}]
no startup query topology-change
```
**Syntax Description** sync (Optional) Removes the unrefreshed membership state. Instructs the IGMP Snooping profile to perform a mark and sweep synchronization of the IGMP snooping state over the startup query period. **sync** (Optional) Instructs the IGMP Snooping profile to generate startup G-queries regardless of whether the bridge is the root. **always Command Default** None **Command Modes** IGMP snooping profile configuration

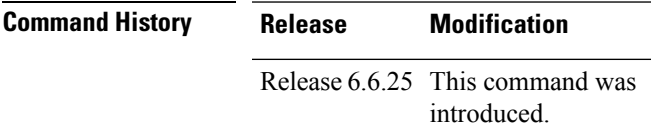

#### **Usage Guidelines** To use this command, you must be in a user group associated with a task group that includes appropriate task IDs. If the user group assignment is preventing you from using a command, contact your AAA administrator for assistance.

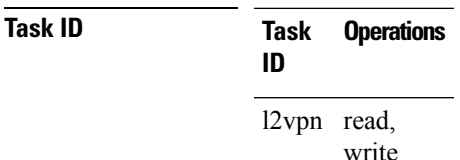

**Examples** The following example shows how to use the **startup query topology-change** command into an IGMP snooping profile in the Command Line Interface:

Router(config-igmp-snooping-profile)# **startup query topology-change**

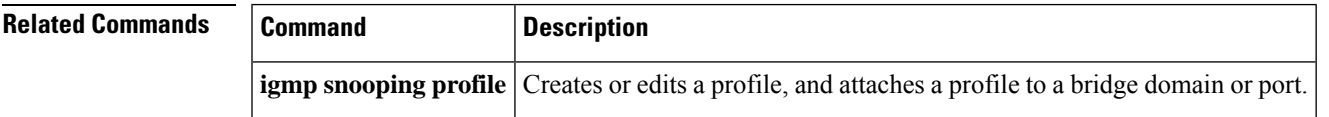

# **static group**

To configure static group membership entriesin the Layer-2 forwarding tables, use the **static group** command in IGMP snooping profile configuration mode. To remove a static group entry from the forwarding tables, use the **no** form of this command.

**static group** *group-addr* [**source** *source-addr*] **no static group** *group-addr* [**source** *source-addr*]

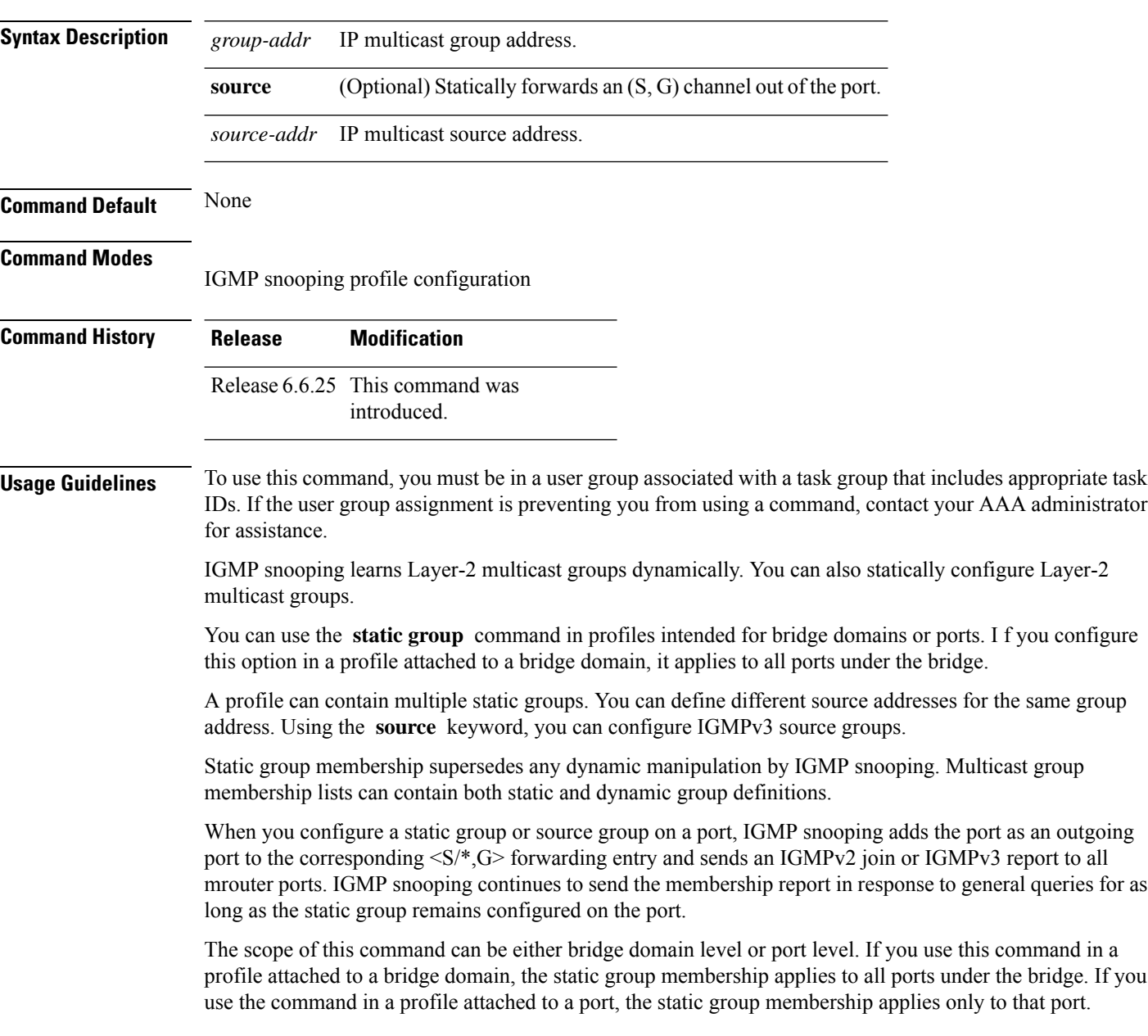

Ш

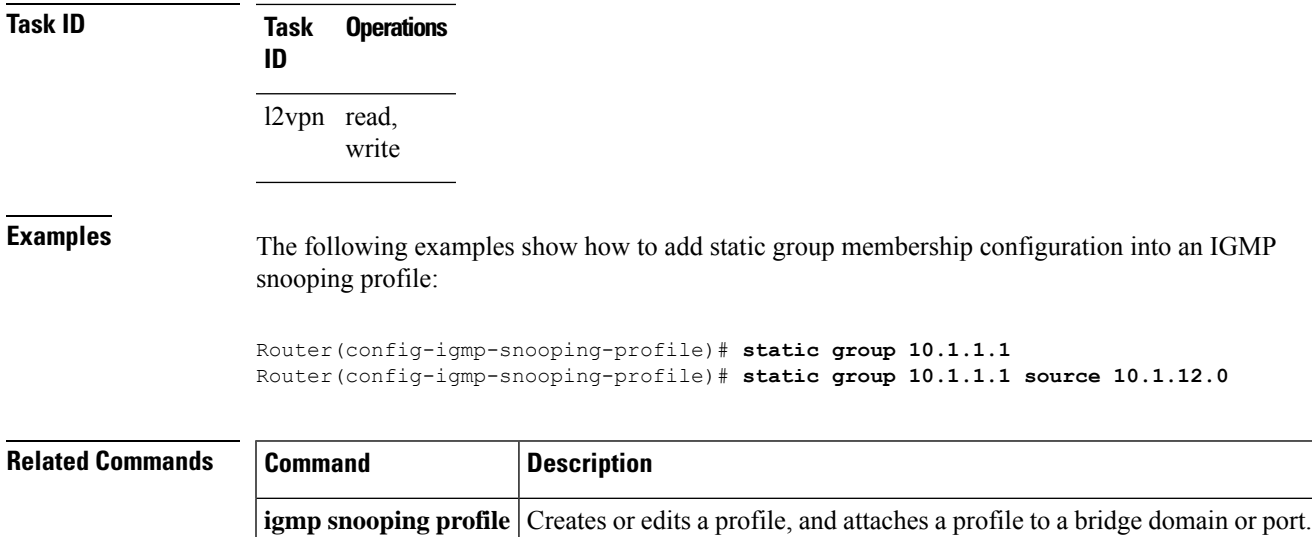

## **system-ip-address**

To configure an IP address for the internal querier, use the **system-ip-address** command in IGMP snooping profile configuration mode. To return to the default value, use the **no** form of this command.

**system-ip-address** *ip-address* **no system-ip-address**

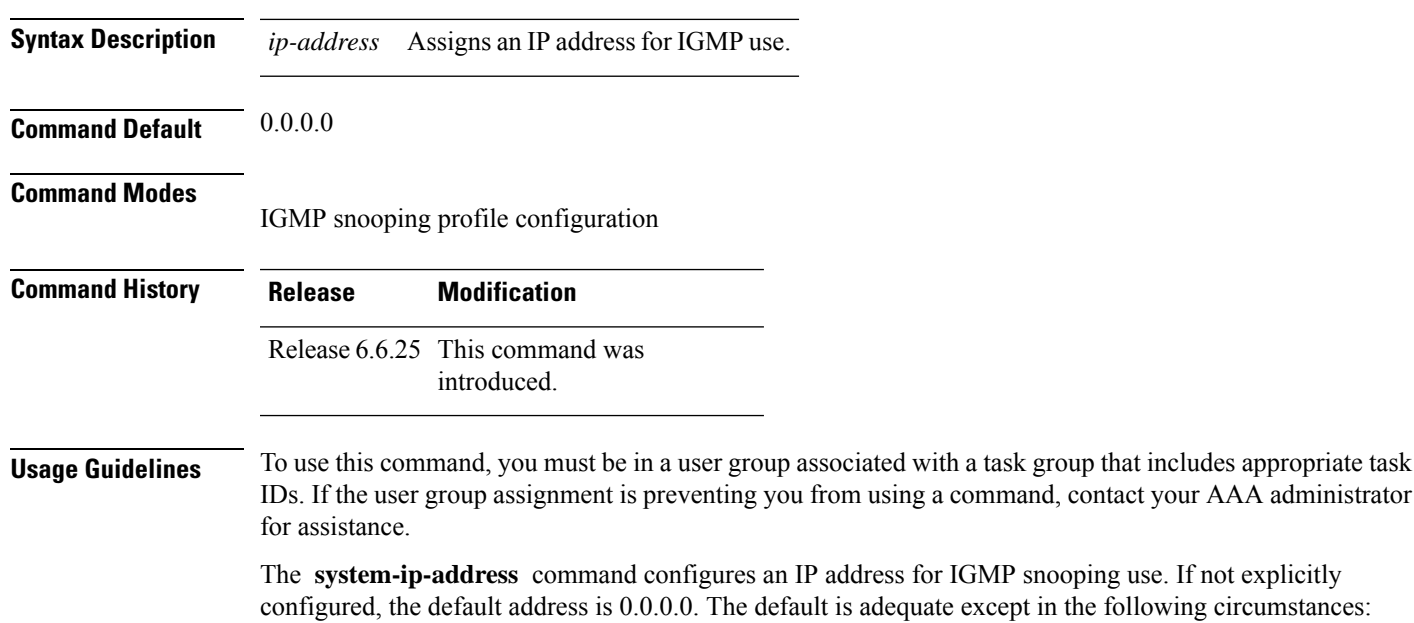

- If you are configuring an internal querier. The internal querier cannot use 0.0.0.0.
- If the bridge needs to communicate with a non-Cisco IGMP router that does not accept the 0.0.0.0 address.

IGMP snooping uses the value set by the **system-ip-address** command in the following ways:

- The internal-querier sends queries from the system IP address. An address other than the default 0.0.0.0 must be configured.
- IGMPv3 sends proxy reports from the system IP address. The default address 0.0.0.0 is preferred but may not be acceptable to some IGMP routers.
- In response to topology change notifications (TCNs) in the bridge domain, IGMP snooping sends global-leaves from the system IP address. The default address 0.0.0.0 is preferred but may not be acceptable to some IGMP routers.

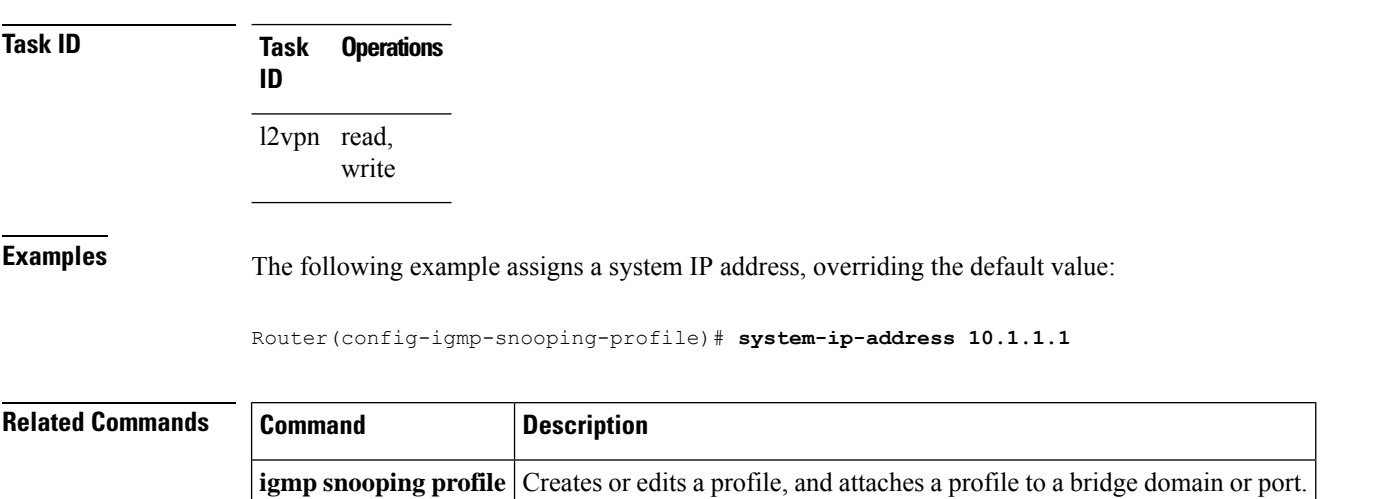

### **tcn flood disable**

To disable Spanning Tree Protocol (STP) port flooding during a topology change, use the **tcn flood disable** command in the appropriate snooping profile configuration mode. To reenable STP port flooding, use the **no** form of this command.

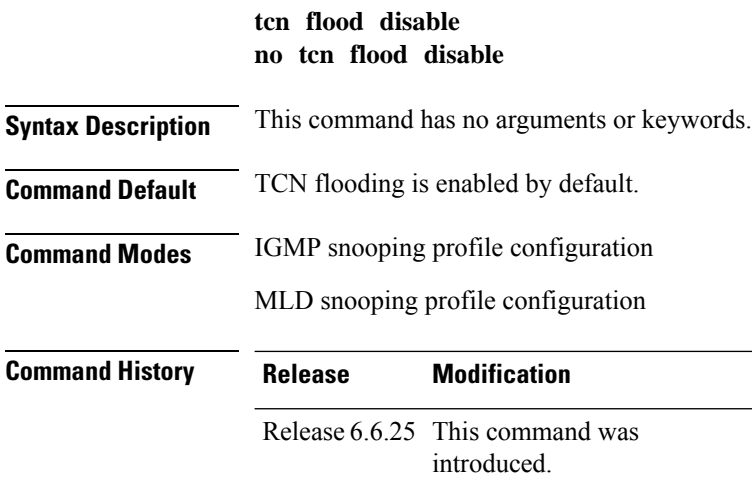

Ш

#### **Usage Guidelines** To use this command, you must be in a user group associated with a task group that includes appropriate task IDs. If the user group assignment is preventing you from using a command, contact your AAA administrator for assistance.

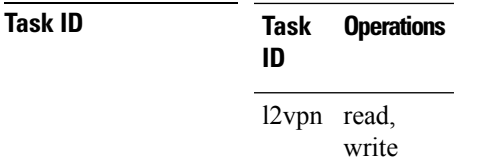

**Examples** This example illustrates how to disable TCN flooding:

Router(config-igmp-snooping-profile)# **tcn flood disable**

Router(config-mld-snooping-profile)# **tcn flood disable**

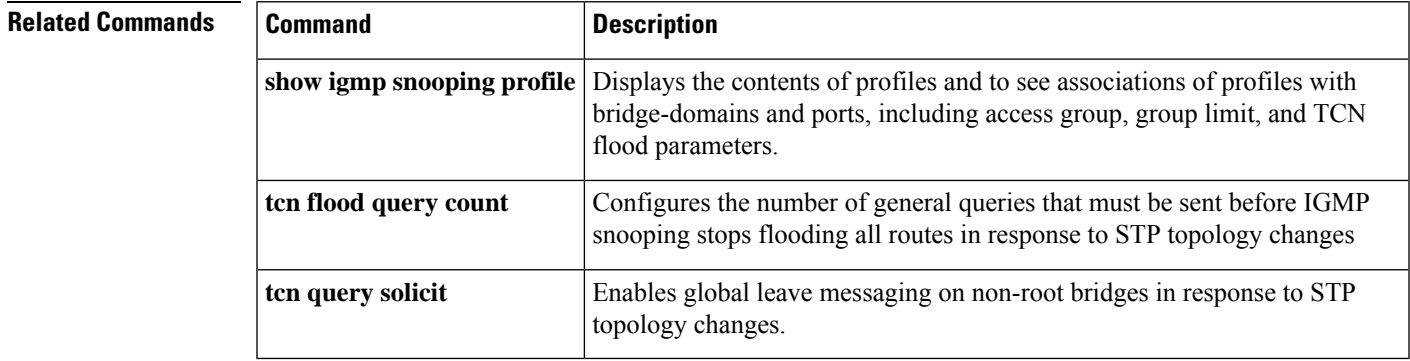

### **tcn flood query count**

To configure how long IGMP snooping floods all routes in response to topology changes, use the **tcn flood query count** command in IGMP snooping profile configuration mode. To return to the default value, use the **no** form of this command.

**tcn flood query count** *number* **no tcn flood query count**

**Syntax Description** *number* Specifies the number of general queries that must occur after a TCN before IGMP snooping stops multicast flooding to all ports and resumes restricted forwarding. Valid values are integers from 1 to 10. *number* **Command Default** 2 **Command Modes**

IGMP snooping profile configuration

J.

÷

 $\mathbf{l}$ 

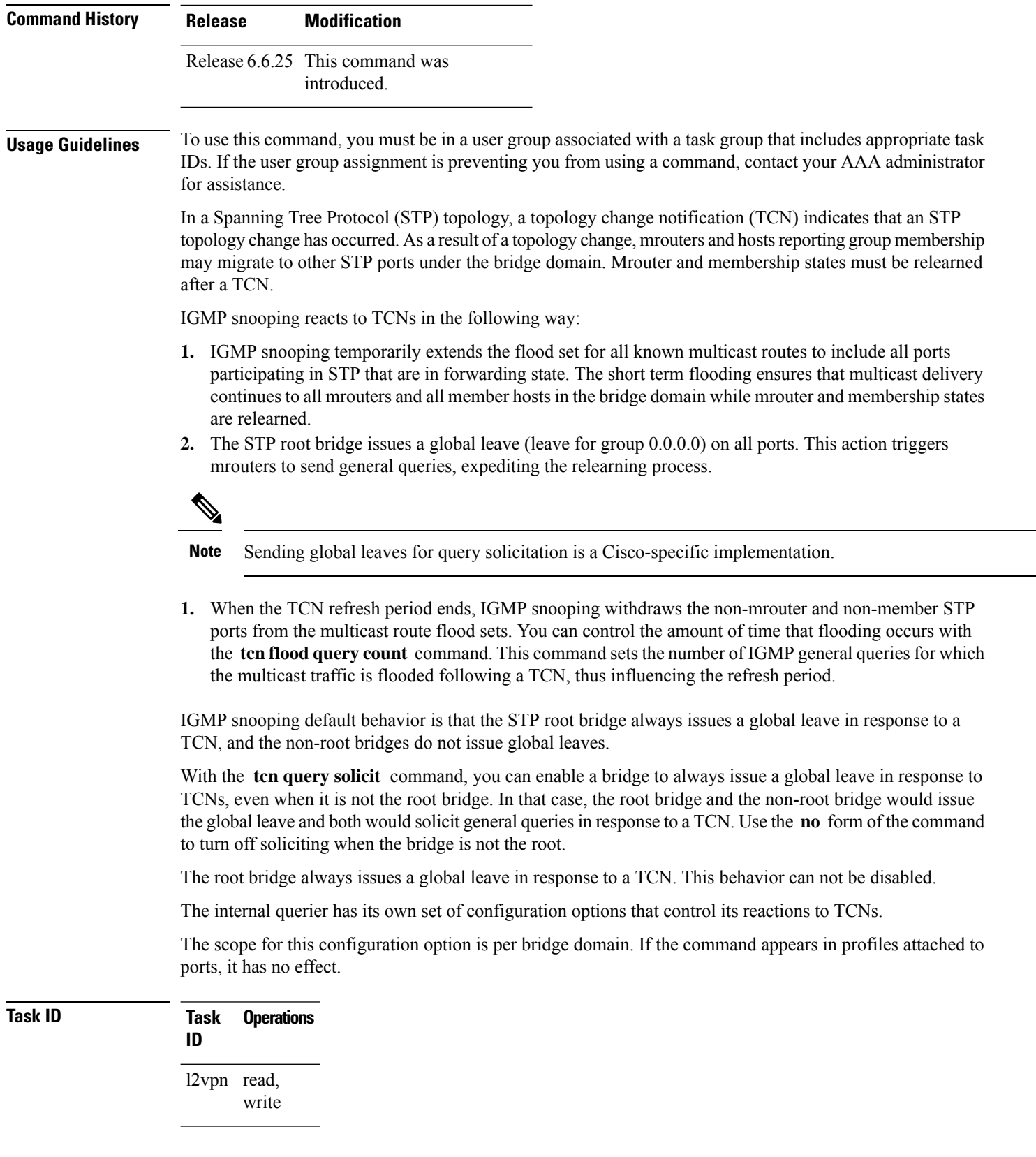

**Examples** The following example shows how to configure the tcn flood query count in an IGMP snooping profile, overriding the default:

Router(config-igmp-snooping-profile)# **tcn flood query count 5**

#### **Related Commands**

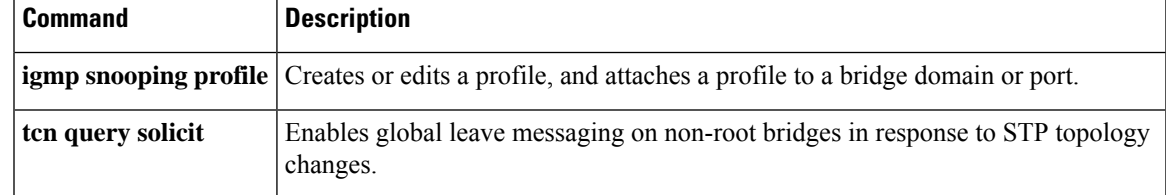

# **tcn flood query count (MLD)**

To configure how long MLD snooping floods all routes in response to topology changes, use the **tcn flood query count** command in the MLD snooping profile configuration mode. To retun to the default value, use the **no** form of the command.

**tcn flood query count** *number*

**notcn flood query count** *number*

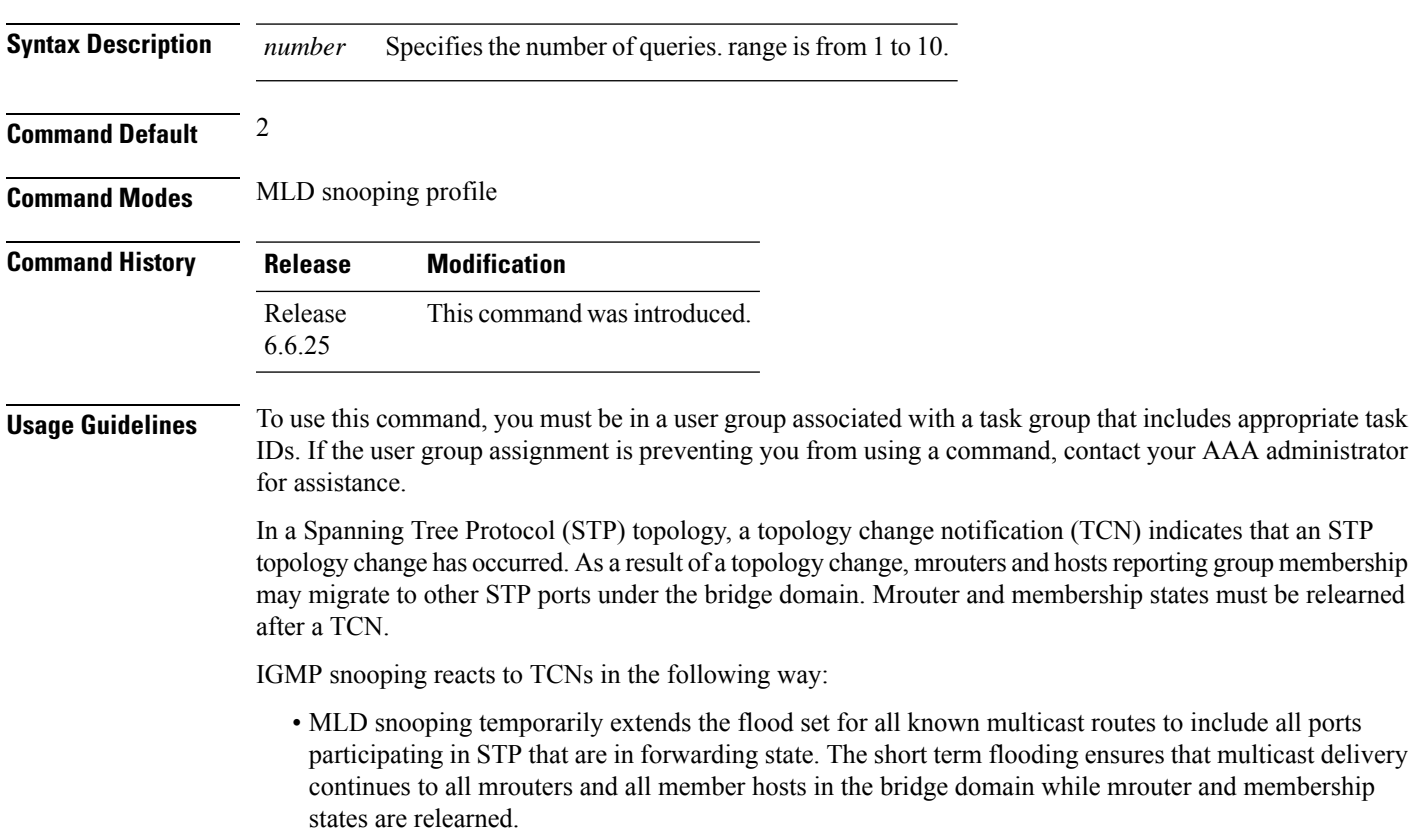

• The STP root bridge issues a global leave (leave for group 0.0.0.0) on all ports. This action triggers mrouters to send general queries, expediting the relearning process.

**Task ID Task Operation ID** l2vpn read, write

#### **Example**

The following example shows how to set the query count to 5:

Router(config-mld-snooping-profile) # **tcn flood query count 5**

### **tcn query solicit**

To enable global leave messaging on non-root bridges in response to STP topology changes, use the **tcn query solicit** command in IGMP snooping profile configuration mode. To disable this functionality (on non-root bridges), use the **no** form of this command.

**tcn query solicit no tcn query solicit Syntax Description** This command has no arguments or keywords. **Command Default** It is disabled by default. **Command Modes**

IGMP snooping profile configuration

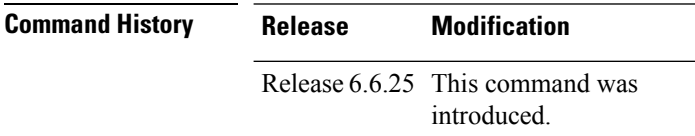

**Usage Guidelines** To use this command, you must be in a user group associated with a task group that includes appropriate task IDs. If the user group assignment is preventing you from using a command, contact your AAA administrator for assistance.

> In a Spanning Tree Protocol (STP) topology, a topology change notification (TCN) indicates that an STP topology change has occurred. As a result of a topology change, mrouters and hostsreporting group membership may migrate to other STP ports under the bridge domain. Mrouter and membership states must be relearned after a TCN.

IGMP snooping reacts to TCNs in the following way:

**1.** IGMP snooping temporarily extends the flood set for all known multicast routes to include all ports participating in STP that are in forwarding state. The short term flooding ensures that multicast delivery continues to all mrouters and all member hosts in the bridge domain while mrouter and membership states are relearned.

**2.** The STP root bridge issues a global leave (leave for group 0.0.0.0) on all ports. This action triggers mrouters to send general queries, expediting the relearning process.

## $\mathscr{O}$

- **Note** Sending global leaves for query solicitation is a Cisco-specific implementation.
- **1.** When the TCN refresh period ends, IGMP snooping withdraws the non-mrouter and non-member STP ports from the multicast route flood sets. You can control the amount of time that flooding occurs with the **tcnfloodquery count** command. This command sets the number of IGMPgeneral queries for which the multicast traffic is flooded following a TCN, thus influencing the refresh period.

IGMP snooping default behavior is that the STP root bridge always issues a global leave in response to a TCN, and the non-root bridges do not issue global leaves.

With the **tcn query solicit** command, you can enable a bridge to always issue a global leave in response to TCNs, even when it is not the root bridge. In that case, the root bridge and the non-root bridge would issue the global leave and both would solicit general queriesin response to a TCN. Use the **no** form of the command to turn off soliciting when the bridge is not the root.

The root bridge always issues a global leave in response to a TCN. This behavior can not be disabled.

The internal querier has its own set of configuration options that control its reactions to TCNs.

The scope for this configuration option is per bridge domain. If the command appears in profiles attached to ports, it has no effect.

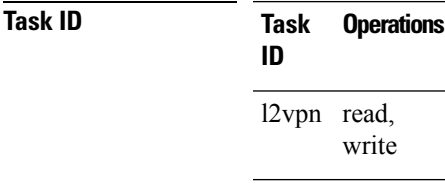

**Examples** The following example shows how to ensure that a bridge will always issue a global leave in response to a TCN, even when it is not the STP root bridge:

#### Router(config-igmp-snooping-profile)# **tcn query solicit**

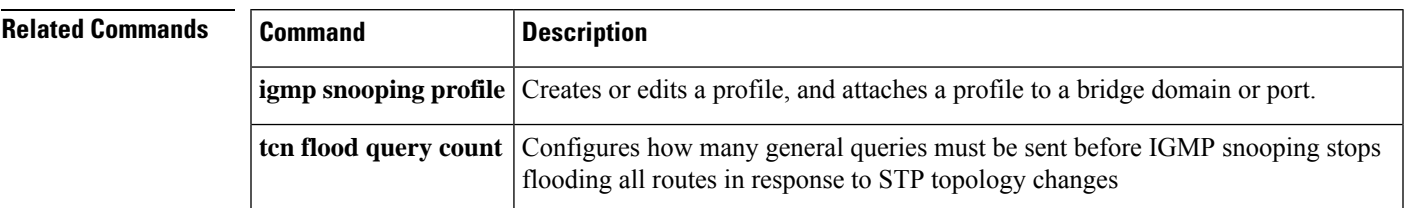

## **tcn query solicit (MLD)**

To enable global leave messaging on non-root bridges in response to STP topology changes, use the **tcn query solicit** command in MLD snooping profile configuration mode. To disable thisfunctionality, in non-root bridges, use the **no** form of the command.

**tcn query solicit**

**no tcn query solicit**

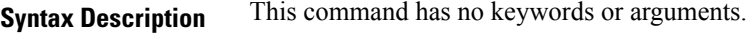

**Command Default** Disabled

**Command Modes** MLD snooping profile

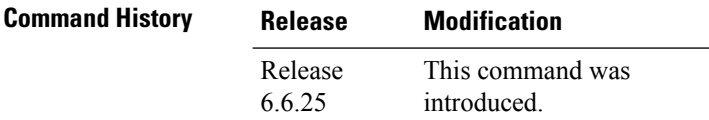

**Usage Guidelines** To use this command, you must be in a user group associated with a task group that includes appropriate task IDs. If the user group assignment is preventing you from using a command, contact your AAA administrator for assistance.

> With the tcn query solicit command, you can enable a bridge to always issue a global leave in response to TCNs, even when it is not the root bridge. In that case, the root bridge and the non-root bridge would issue the global leave and both would solicit general queries in response to a TCN. Use the no form of the command to turn off soliciting when the bridge is not the root. The root bridge always issues a global leave in response to a TCN. This behavior can not be disabled. The internal querier has its own set of configuration options that control its reactions to TCNs. The scope for this configuration option is per bridge domain. If the command appears in profiles attached to ports, it has no effect.

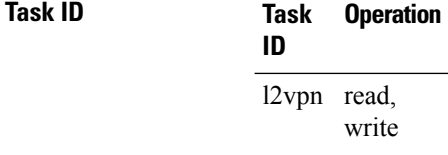

#### **Example**

The following example shows how to ensure that a bridge will alwaysissue a global leave in response to a TCN, even when it is not the STP root-bridge:

Routeer(config-mld-snooping-profile) # **tcn query solicit**

### **ttl-check disable**

To disable the IGMP snooping check on the time-to-live (TTL) field in the IGMP header, use the **ttl-check disable** command in IGMP snooping profile configuration mode. To enable this functionality after a disable, use the **no** form of this command.

**ttl-check disable no ttl-check disable**

**Syntax Description** This command has no arguments or keywords.

**Command Default** It is enabled by default.

**Command Modes**

IGMP snooping profile configuration

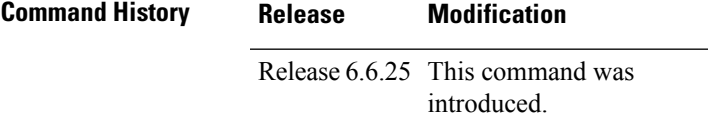

#### **Usage Guidelines** To use this command, you must be in a user group associated with a task group that includes appropriate task IDs. If the user group assignment is preventing you from using a command, contact your AAA administrator for assistance.

By default, IGMP snooping examines the time-to-live (TTL) field in the IGMP header and processes packets as follows:

- If the TTL field is 1, IGMP snooping processes the packet. The TTL field is always set to 1 in the headers of IGMP reports and queries.
- If the TTL field is not 1, IGMP snooping drops the packet

When the IGMP snooping TTL check feature is disabled, IGMP snooping processes all packets without examining the TTL field in the IGMP header.

The scope for this configuration option is per bridge domain. If the command appears in profiles attached to ports, it has no effect.

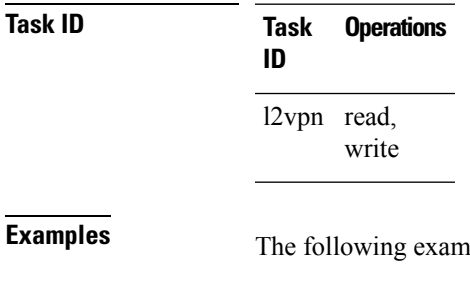

ple shows how to turn off the check on the ttl field:

Router(config-igmp-snooping-profile)# **ttl-check disable5**

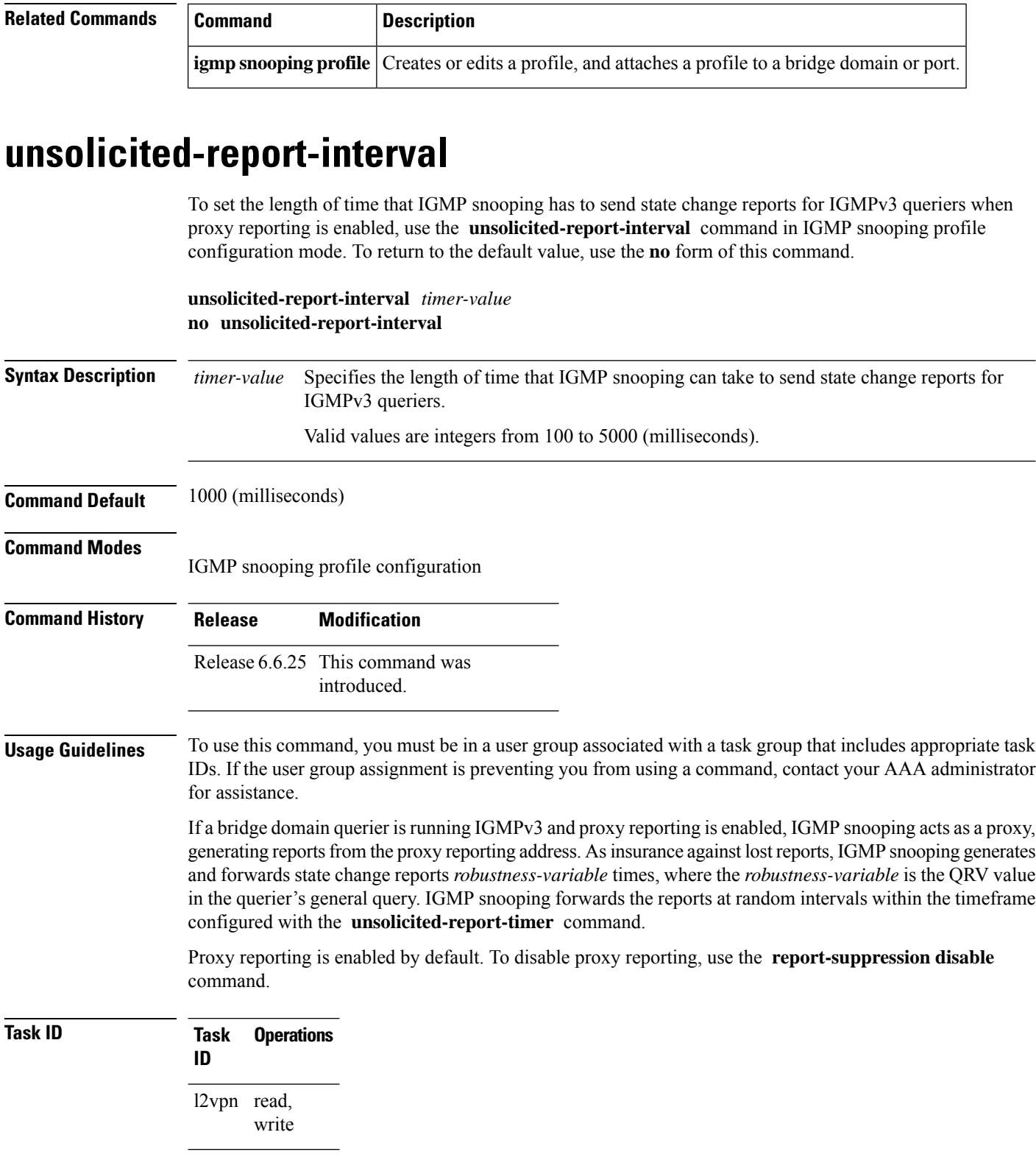

**Examples** The following example shows how to configure the unsolicited report interval:

Router(config-igmp-snooping-profile)# **unsolicited-report-interval 2000**

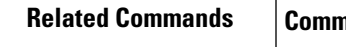

I

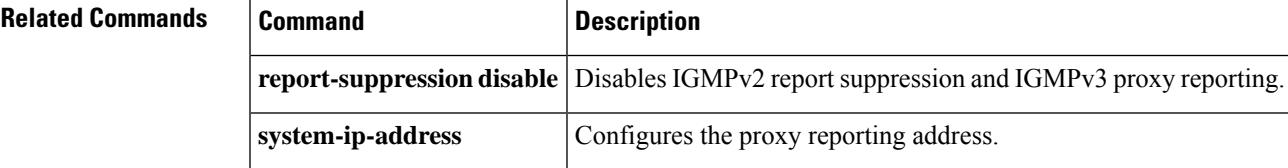

 $\mathbf{l}$ 

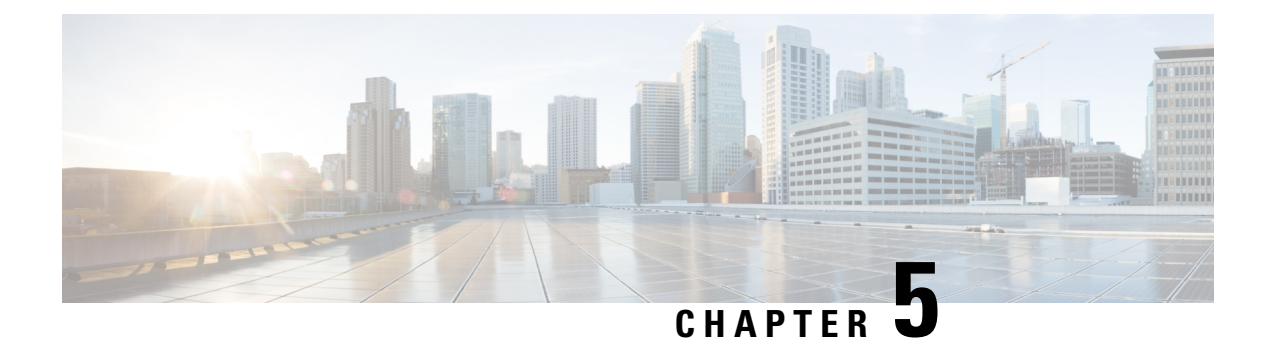

# **Multicast PIM Commands**

- [accept-register,](#page-273-0) on page 262
- auto-rp [candidate-rp,](#page-274-0) on page 263
- bsr [candidate-bsr,](#page-276-0) on page 265
- bsr [candidate-rp,](#page-277-0) on page 266
- clear pim [counters,](#page-279-0) on page 268
- clear pim [topology,](#page-281-0) on page 270
- [dr-priority,](#page-282-0) on page 271
- global [maximum,](#page-283-0) on page 272
- global [maximum](#page-284-0) bsr crp-cache threshold, on page 273
- global maximum [group-mappings](#page-286-0) bsr threshold, on page 275
- [hello-interval](#page-287-0) (PIM), on page 276
- [interface](#page-288-0) (PIM), on page 277
- [join-prune-interval,](#page-290-0) on page 279
- [join-prune-mtu,](#page-291-0) on page 280
- maximum [register-states,](#page-291-1) on page 280
- maximum [route-interfaces,](#page-292-0) on page 281
- [maximum](#page-293-0) routes, on page 282
- [mofrr](#page-294-0) rib, on page 283
- [neighbor-check-on-recv](#page-295-0) enable, on page 284
- [neighbor-check-on-send](#page-296-0) enable , on page 285
- [neighbor-filter,](#page-297-0) on page 286
- nsf [lifetime](#page-298-0) (PIM), on page 287
- [old-register-checksum,](#page-299-0) on page 288
- [router](#page-300-0) pim, on page 289
- [rp-address,](#page-301-0) on page 290
- rpf topology [route-policy,](#page-302-0) on page 291
- [rpf-redirect,](#page-303-0) on page 292
- [rpf-redirect](#page-304-0) bundle, on page 293
- [rp-static-deny](#page-306-0) , on page 295
- [rpf-vector](#page-306-1) , on page 295
- rpf-vector [use-standard-encoding](#page-307-0) , on page 296
- show auto-rp [candidate-rp,](#page-308-0) on page 297
- show pim global [summary,](#page-309-0) on page 298
- [show](#page-311-0) pim nsr, on page 300
- show pim [rpf-redirect,](#page-312-0) on page 301
- show pim [rpf-redirect](#page-313-0) route, on page 302
- show pim [segment-database,](#page-314-0) on page 303
- show pim [context,](#page-315-0) on page 304
- show pim [context](#page-317-0) table, on page 306
- show pim [group-map,](#page-319-0) on page 308
- show pim [interface,](#page-321-0) on page 310
- show pim [join-prune](#page-323-0) statistic, on page 312
- show pim [mstatic,](#page-324-0) on page 313
- show pim [neighbor,](#page-325-0) on page 314
- [show](#page-328-0) pim nsf, on page 317
- show pim [range-list,](#page-329-0) on page 318
- [show](#page-330-0) pim rpf, on page 319
- [show](#page-332-0) pim rpf hash, on page 321
- show pim rpf [route-policy](#page-333-0) statistics, on page 322
- show pim rpf [route-policy](#page-335-0) test, on page 324
- show pim rpf [summary,](#page-336-0) on page 325
- show pim [summary,](#page-338-0) on page 327
- show pim [topology,](#page-339-0) on page 328
- show pim [topology](#page-345-0) detail, on page 334
- show pim topology [entry-flag,](#page-348-0) on page 337
- show pim topology [interface-flag,](#page-350-0) on page 339
- show pim topology [summary,](#page-352-0) on page 341
- show pim [traffic,](#page-353-0) on page 342
- show pim [tunnel](#page-355-0) info, on page 344
- show pim vrf [vrf\\_name](#page-357-0) rpf, on page 346
- show pim vrf [vrf\\_name](#page-357-1) topology, on page 346
- [spt-threshold](#page-358-0) infinity, on page 347

### <span id="page-273-0"></span>**accept-register**

To configure a rendezvous point (RP) router to filter Protocol Independent Multicast (PIM) register messages, use the **accept-register** command in PIM configuration mode. To return to the default behavior, use the **no** form of this command.

**accept-register** *access-list-name* **no accept-register**

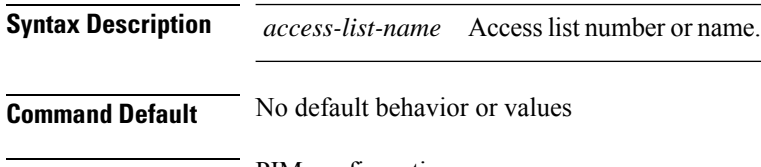

**Command Modes** PIM configuration

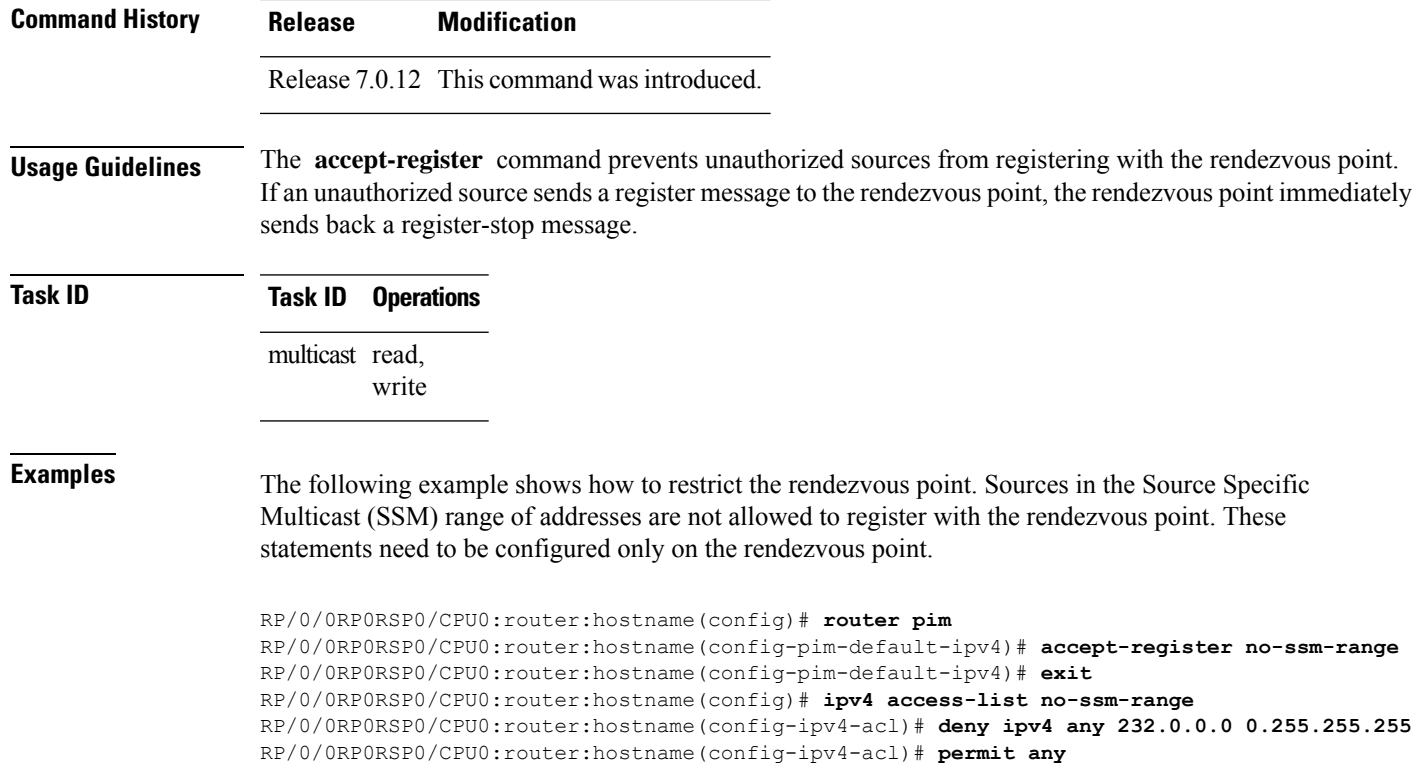

## <span id="page-274-0"></span>**auto-rp candidate-rp**

To configure a router as a Protocol Independent Multicast (PIM) rendezvous point (RP) candidate that sends messages to the well-known CISCO-RP-ANNOUNCE multicast group (224.0.1.39), use the **auto-rp candidate-rp** command in PIM configuration mode. To return to the default behavior, use the **no** form of this command.

**auto-rp candidate-rp** *type interface-path-id* **scope** *ttl-value* [**group-list** *access-list-name*] [**interval** *seconds*] [**bidir**]

**no auto-rp candidate-rp** *type interface-path-id* **scope** *ttl-value* [**group-list** *access-list-name*] [**interval** *seconds*] [**bidir**]

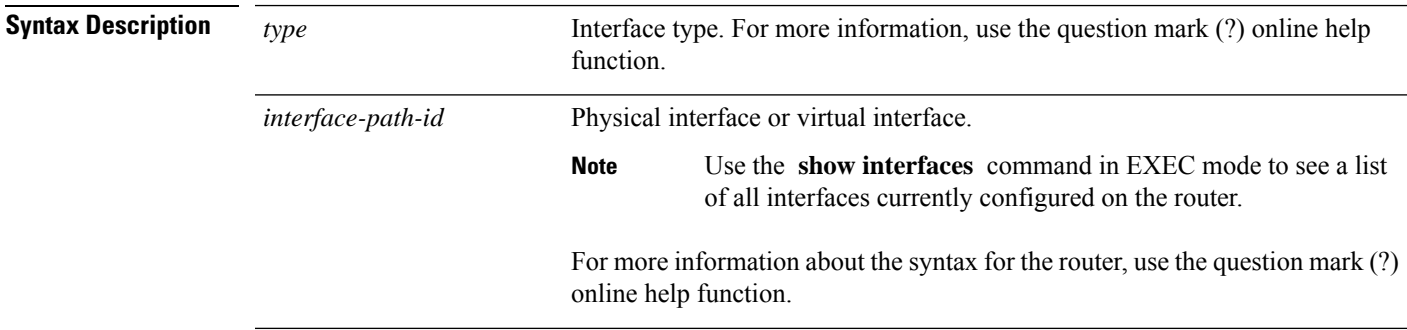

 $\mathbf{l}$ 

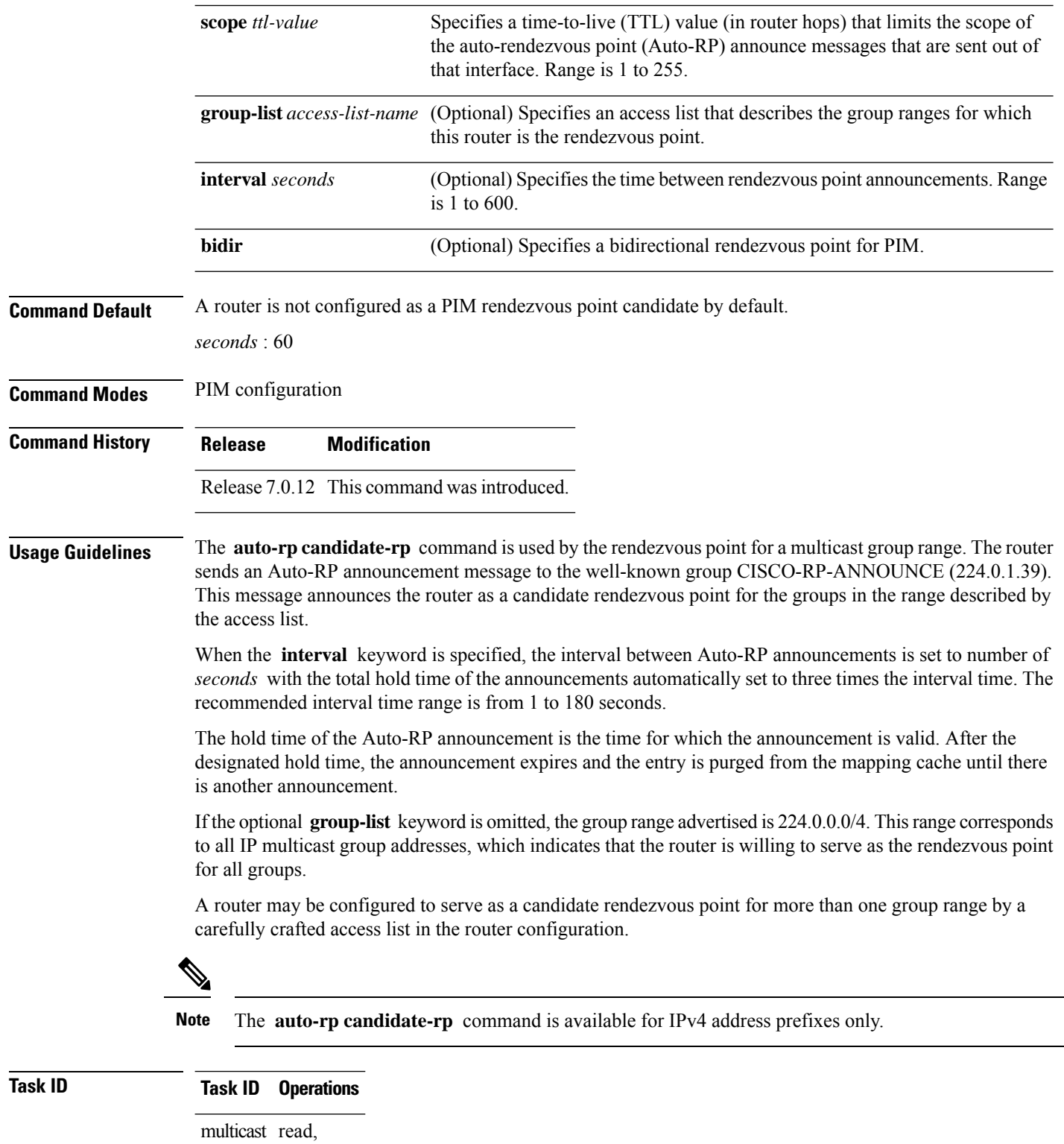

write

**Examples** The following example shows how to send rendezvous point announcements from all PIM-enabled interfaces for a maximum of 31 hops. The IP address by which the router wants to be identified as a rendezvous point is the IP address associated with GigabitEthernet interface 0/1/0/1. Access list 5 designates the groups that this router serves as the rendezvous point.

```
Router(config)# ipv4 access-list 5
Router(config-ipv4-acl)# permit ipv4 any 224.0.0.0 15.255.255.255
Router(config-ipv4-acl)# exit
Router(config)# router pim
Router(config-pim-default-ipv4)# auto-rp candidate-rp HundredGigE 0/0/0/24 scope 31
group-list 5
Router(config-pim-default-ipv4)# end
```
The router identified in the following example advertises itself as the candidate rendezvous point and is associated with loopback interface 0 for the group ranges 239.254.0.0 to 239.255.255.255 and 224.0.0.0 to 231.255.255.255:

```
Router(config)# ipv4 access-list 10
Router(config-ipv4-acl)# permit ipv4 any 239.254.0.0 0.0.255.255
Router(config-ipv4-acl)# exit
Router(config)# router pim
Router(config-pim-default-ipv4)# auto-rp candidate-rp loopback 0 scope 16 group-list 10
Router(config-pim-default-ipv4)# end
```
### <span id="page-276-0"></span>**bsr candidate-bsr**

To configure the router to announce its candidacy as a bootstrap router (BSR), use the **bsr candidate-bsr** command in PIM configuration mode. To return to the default behavior, use the **no** form of this command.

```
bsr candidate-bsr ip-address [hash-mask-len length] [priority value]
no bsr candidate-bsr
```
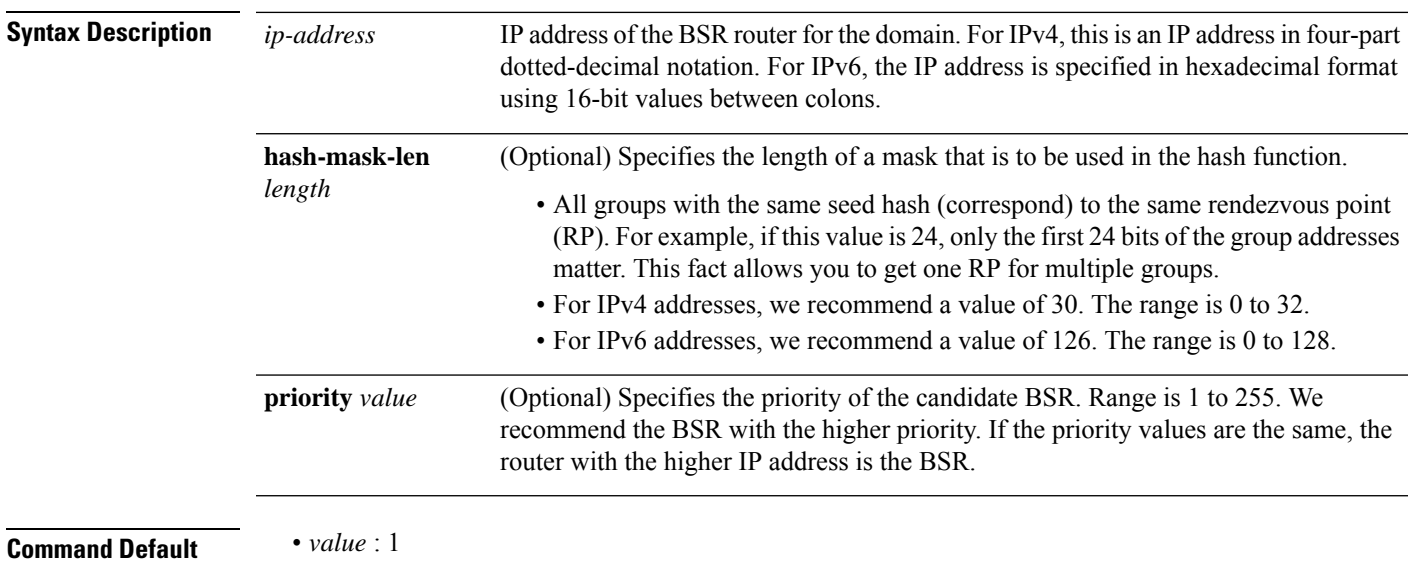

• Default C-RP cache state limit in both Candidate BSR and Elected BSR is 100.

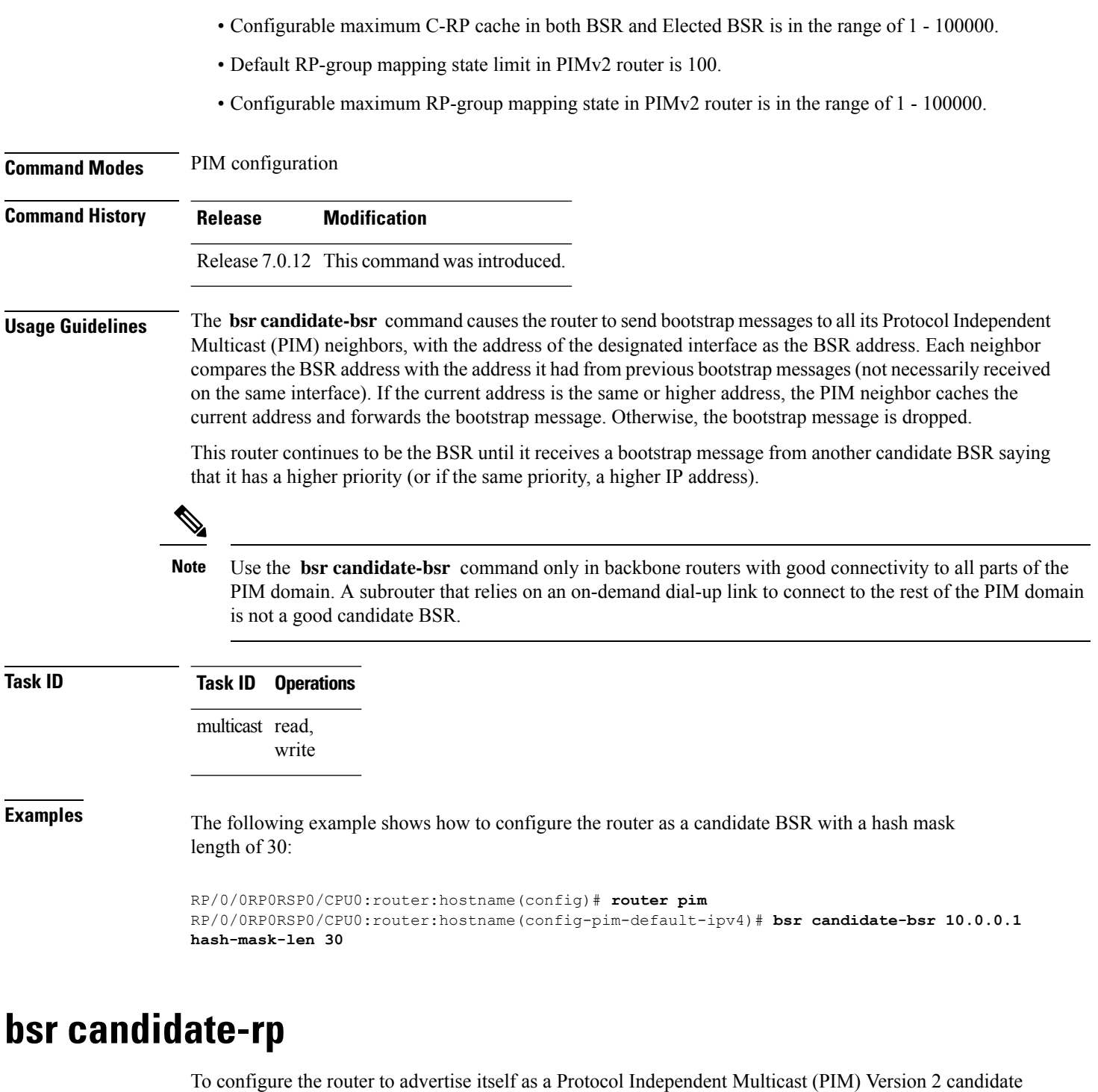

<span id="page-277-0"></span>rendezvous point (RP) to the bootstrap router (BSR), use the **bsr candidate-rp** command inPIM configuration mode. To return to the default behavior, use the **no** form of this command.

**bsr candidate-rp** *ip-address* [**group-list** *access-list*] [**interval** *seconds*] [**priority** *value*]**[bidir] no bsr candidate-rp** *ip-address* **[bidir]**

 $\mathbf I$ 

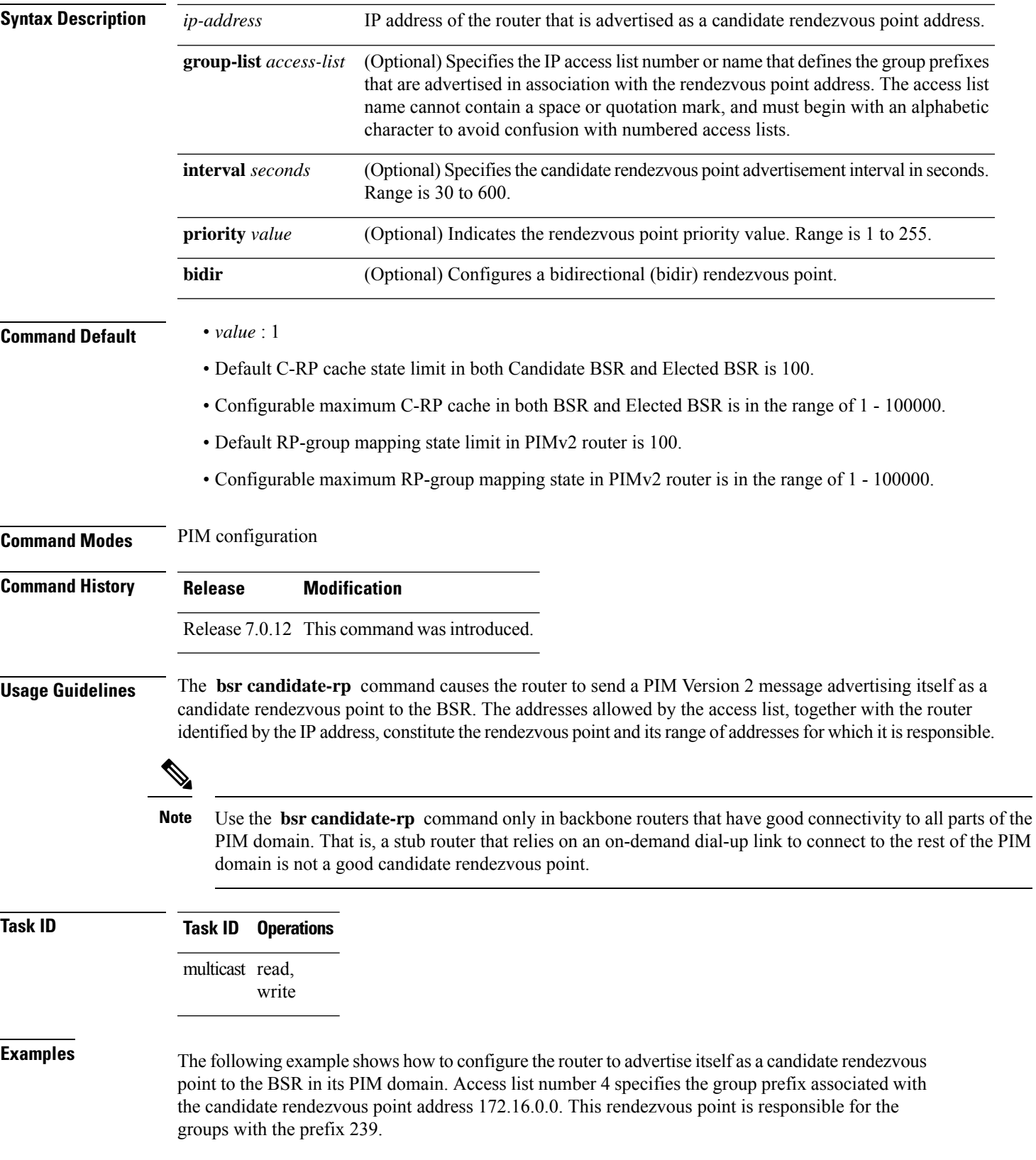

RP/0/0RP0RSP0/CPU0:router:hostname(config)# **router pim** RP/0/0RP0RSP0/CPU0:router:hostname(config-pim-default-ipv4)# **bsr candidate-rp 172.16.0.0 group-list 4** RP/0/0RP0RSP0/CPU0:router:hostname(config-pim-default-ipv4)# **exit** RP/0/0RP0RSP0/CPU0:router:hostname(config)# **ipv4 access-list 4** RP/0/0RP0RSP0/CPU0:router:hostname(config-ipv4-acl)# **permit ipv4 any 239.0.0.0 0.255.255.255** RP/0/0RP0RSP0/CPU0:router:hostname(config-ipv4-acl)# **end**

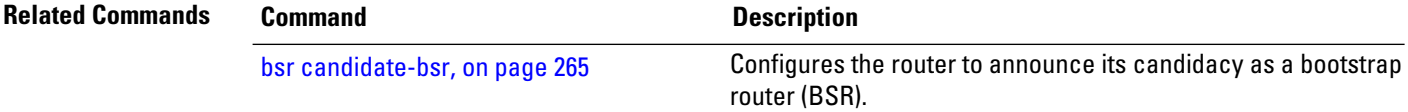

### <span id="page-279-0"></span>**clear pim counters**

To clear Protocol Independent Multicast (PIM) counters and statistics, use the **clear pim counters** command in EXEC mode.

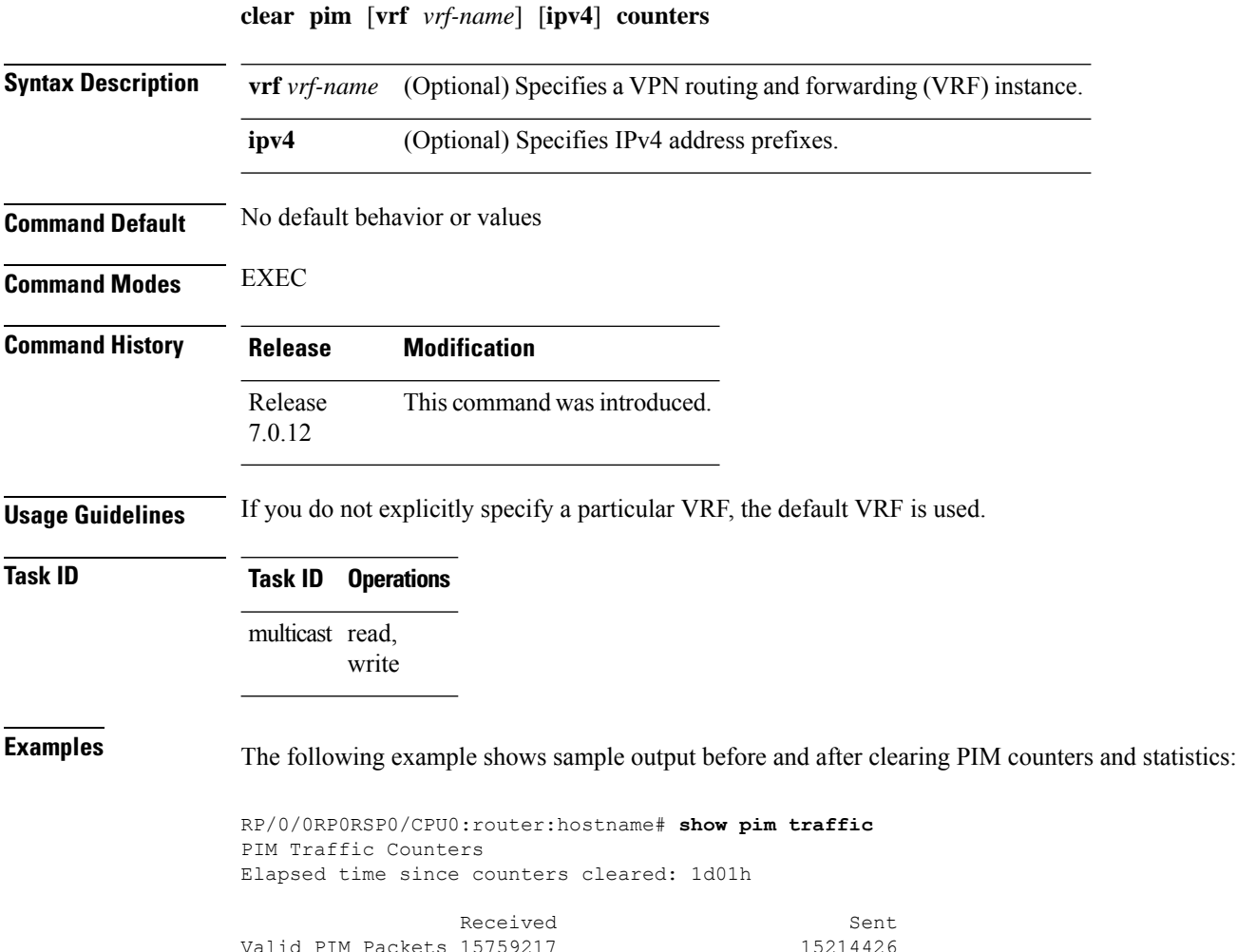

 $\mathbf l$ 

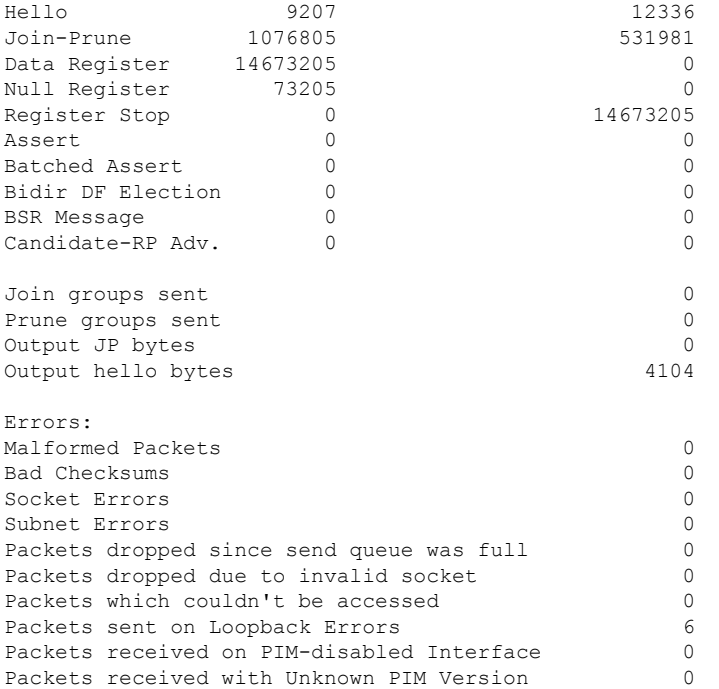

This table describes the significant fields shown in the display.

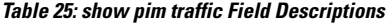

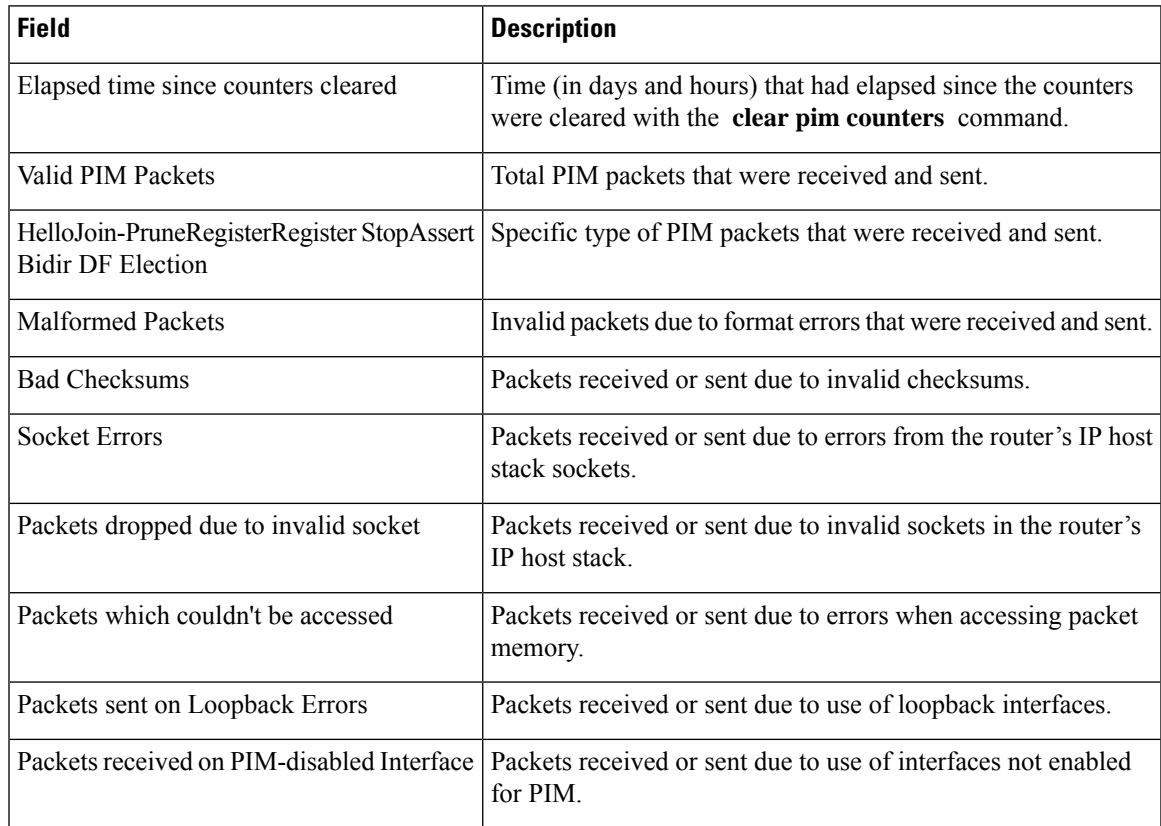

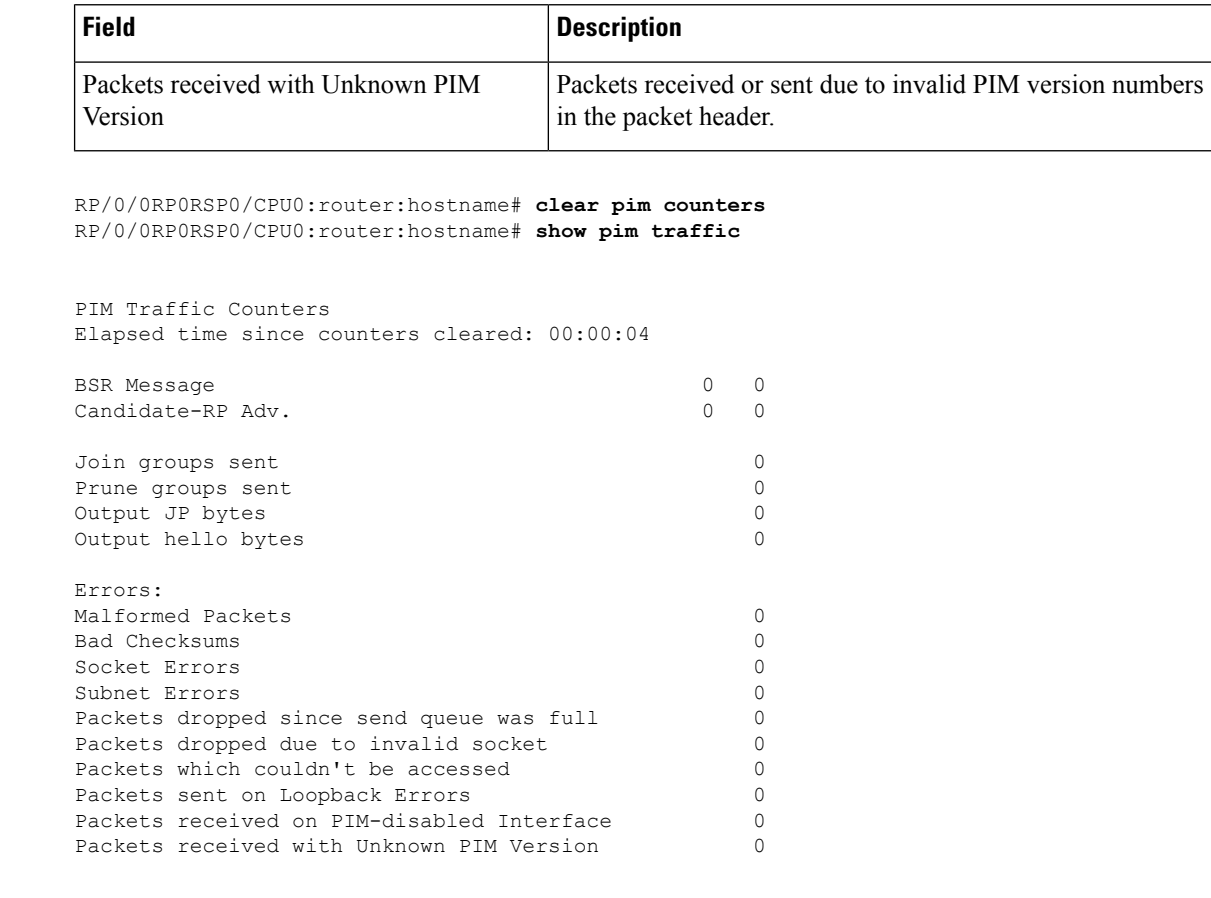

<span id="page-281-0"></span>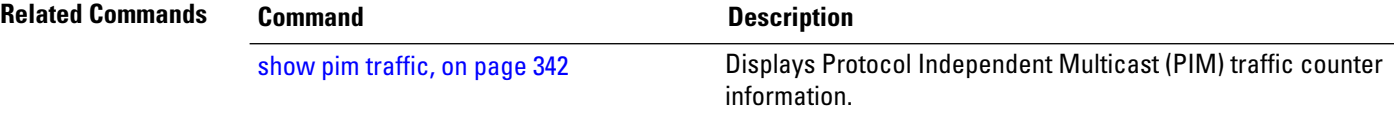

# **clear pim topology**

To clear group entries from the Protocol Independent Multicast (PIM) topology table and reset the Multicast Routing Information Base (MRIB) connection, use the **clear pim topology** command in EXEC mode.

| <b>Syntax Description</b> | $\mathbf{v}$ rf <i>vrf-name</i> | (Optional) Specifies a VPN routing and forwarding (VRF) instance.                                                                                           |
|---------------------------|---------------------------------|----------------------------------------------------------------------------------------------------|
|                           | ipv4                            | (Optional) Specifies IPv4 address prefixes.                                                                                                    |
|                           | ip-address-name                 | (Optional) Can be either one of the following:                                                                                                    |
|                           |                                 | • Name of the multicast group, as defined in the Domain Name System (DNS) hosts<br>table or with the <b>domain IPv4</b> or <b>domain IPv6</b> host command. |
|                           |                                 | • IP address of the multicast group, in IPv4 or IPv6 format according to the specified<br>address family.                                                   |

**clear pim** [**vrf** *vrf-name*] [**ipv4**] **topology** [{*ip-address-name* | **reset**}]

<span id="page-282-0"></span> $\mathbf I$ 

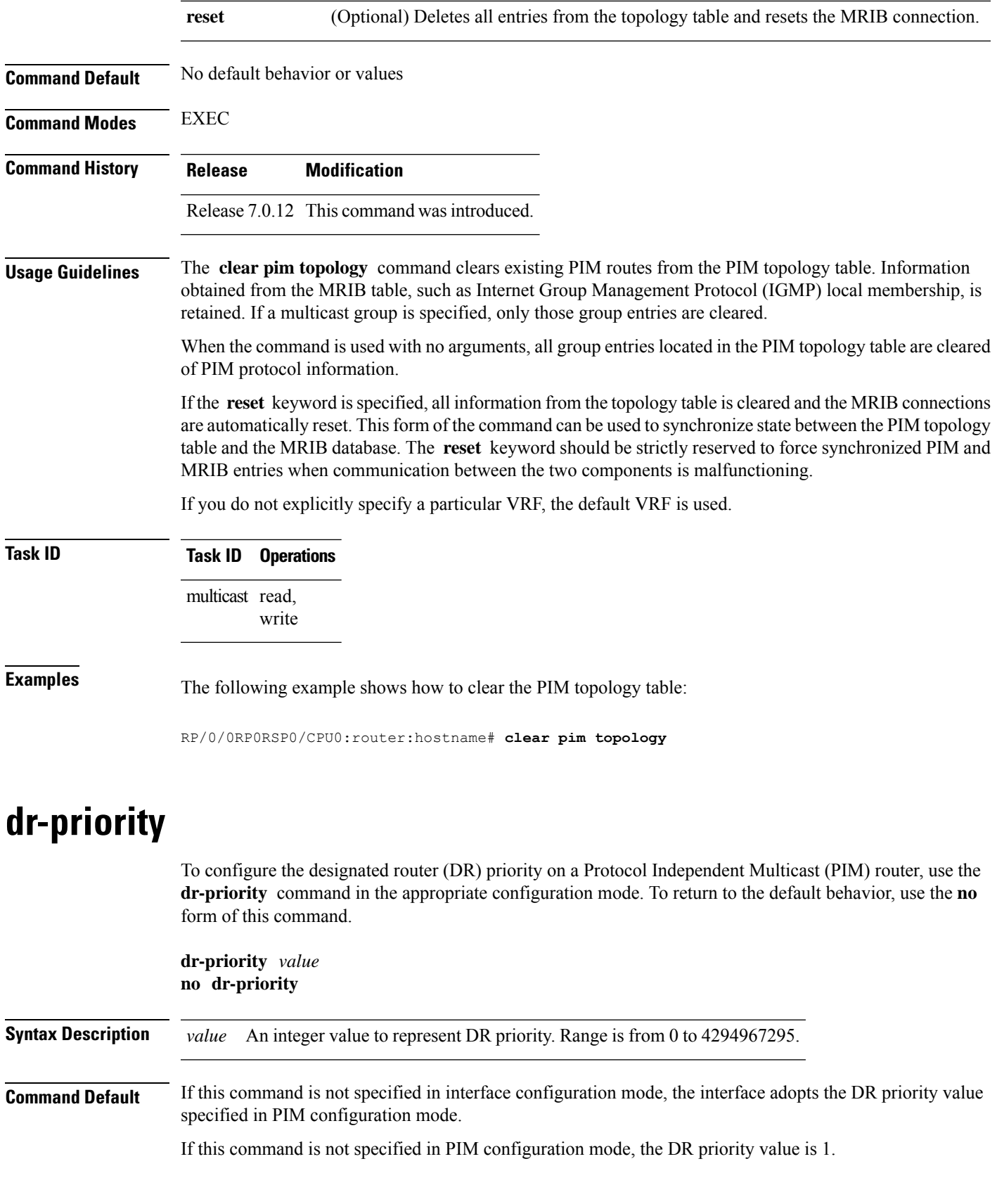

I

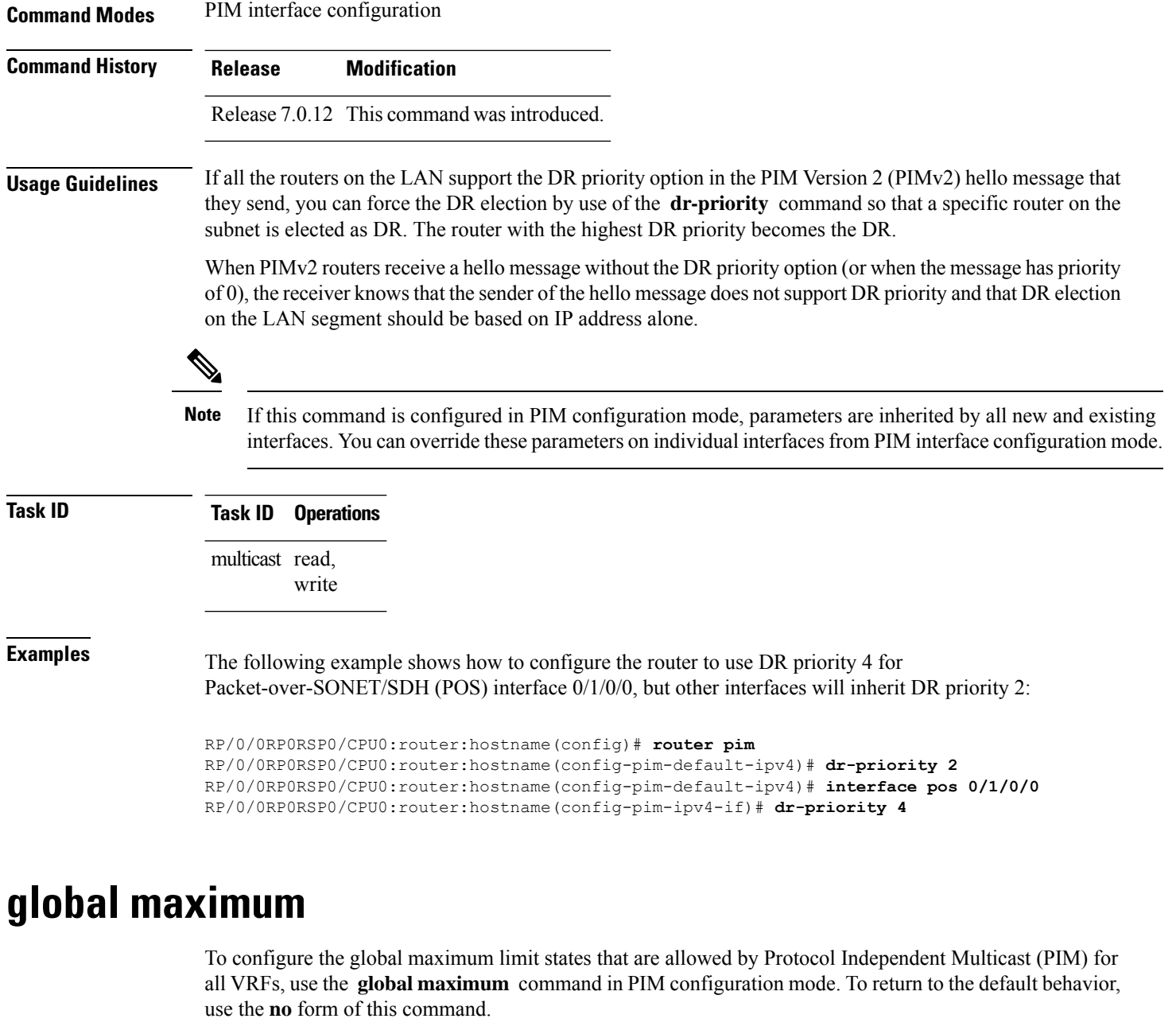

<span id="page-283-0"></span>**global maximum** [{**register states** | **route-interfaces** | **routes** *number*}] **no global maximum** [{**register states** | **route-interfaces** | **routes**}]

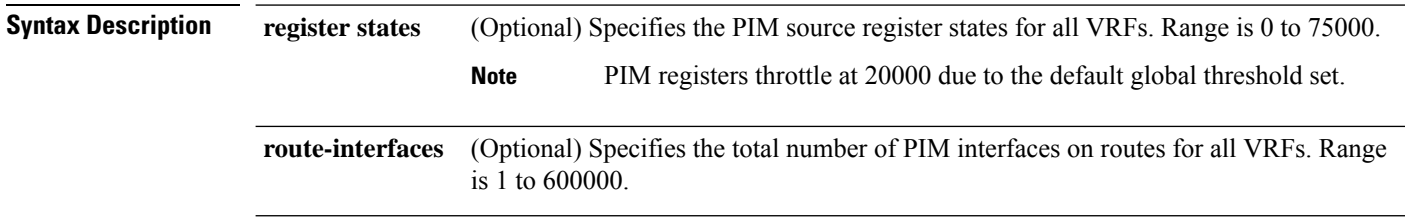

 $\mathbf{I}$ 

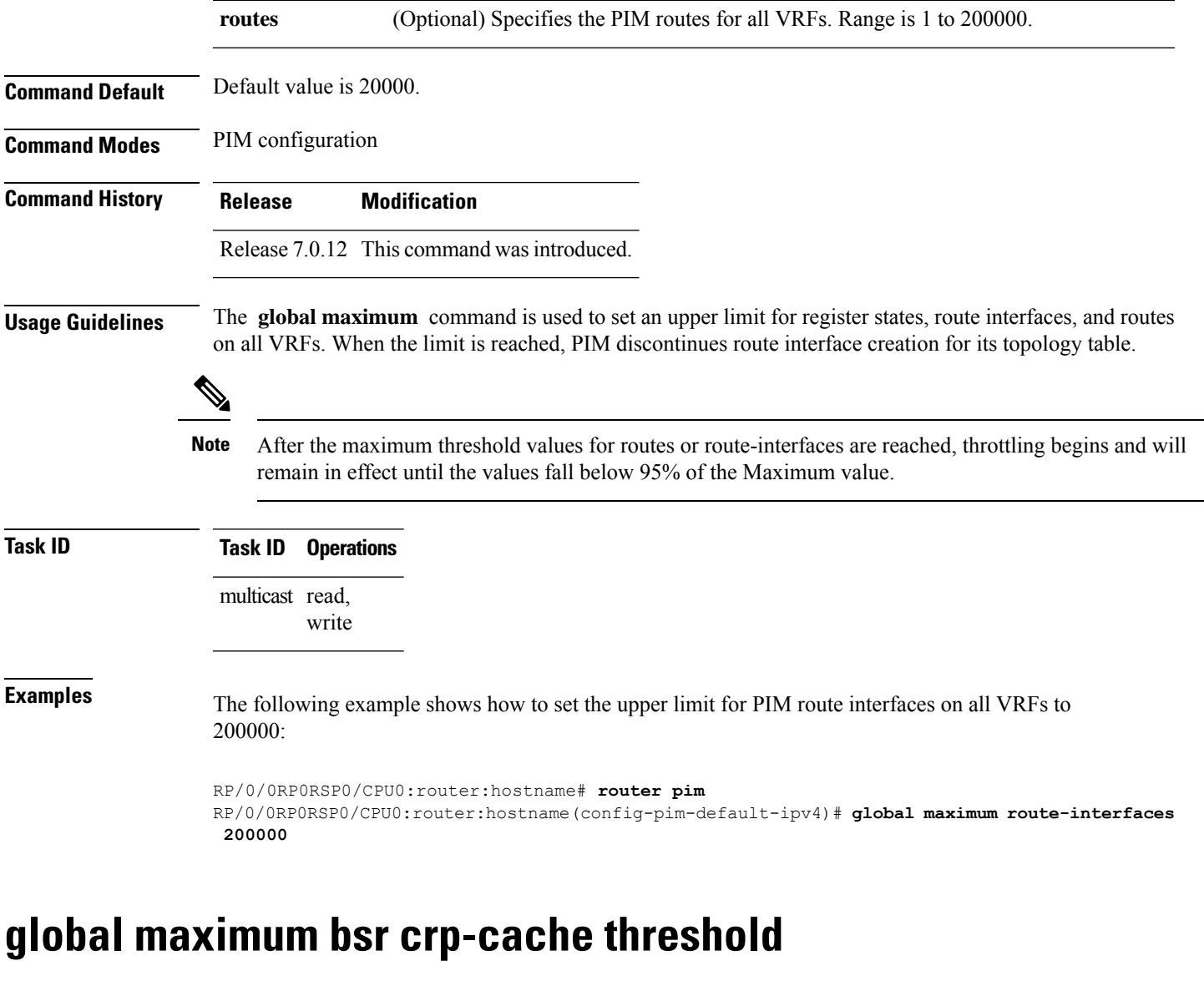

<span id="page-284-0"></span>To configure the global maximum bsr crp-cache threshold limit that are allowed by Protocol Independent Multicast (PIM) for all VRFs, use the **global maximum bsr** *crp-cache threshold* command in PIM configuration mode. To return to the default behavior, use the **no** form of this command.

[**global**] **maximum** [{**bsr** *crp-cache threshold*}] **no** [**global**] **maximum** [{**bsr** *crp-cache threshold*}]

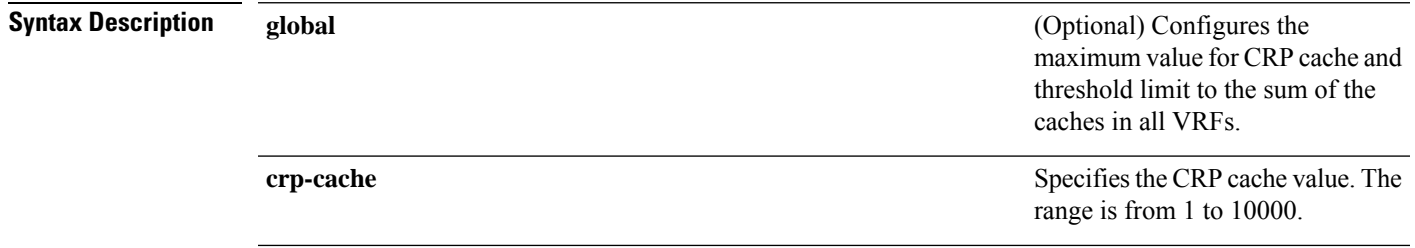

 $\mathbf I$ 

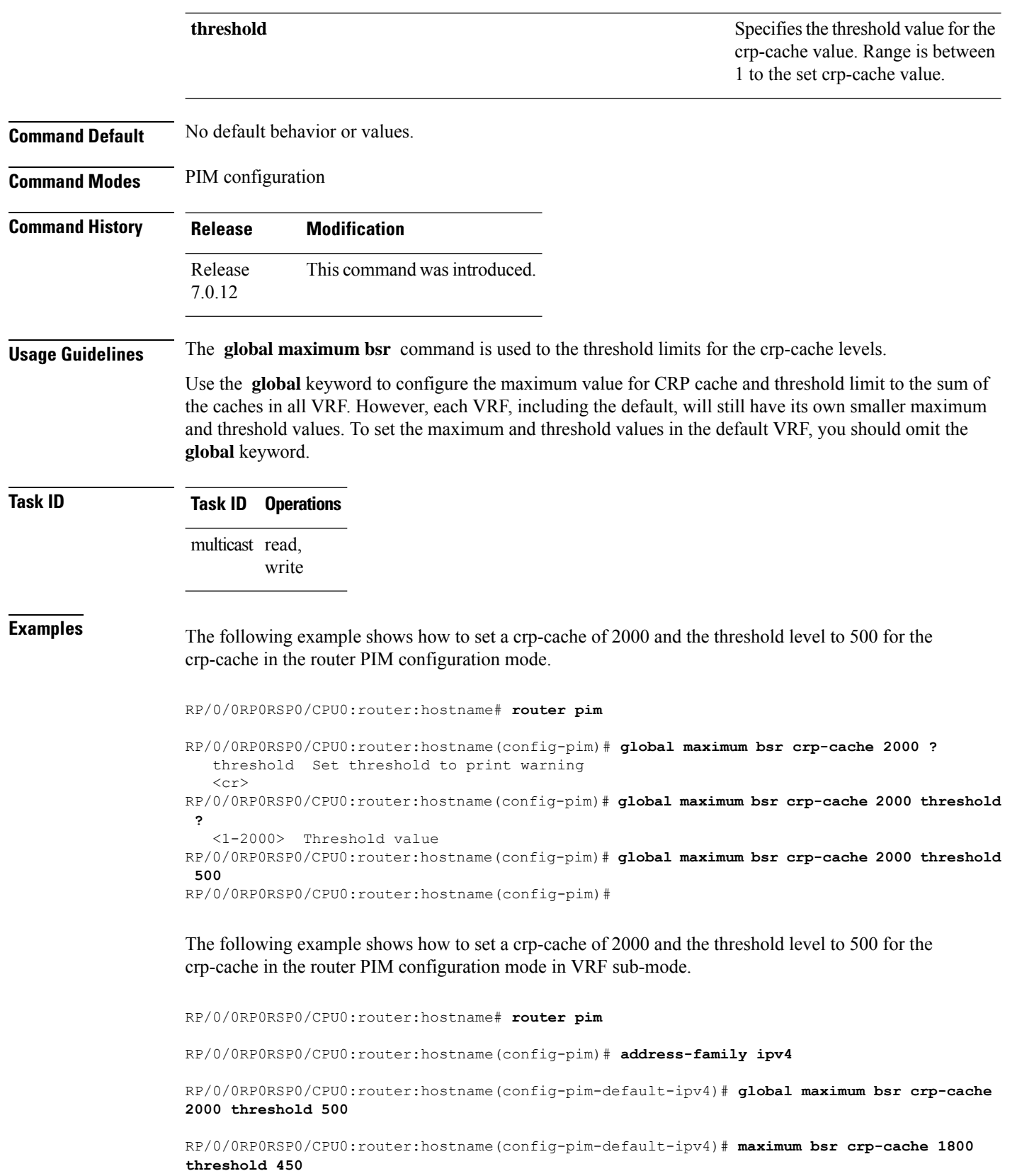

RP/0/0RP0RSP0/CPU0:router:hostname(config-pim-default-ipv4)#

The following configuration shows how to set the maximum and threshold level in the default VRF, while all VRFs together have a larger global maximum and threshold level:

RP/0/0RP0RSP0/CPU0:router:hostname# **router pim**

RP/0/0RP0RSP0/CPU0:router:hostname(config-pim)# **address-family ipv4**

RP/0/0RP0RSP0/CPU0:router:hostname(config-pim-default-ipv4)# **global maximum bsr crp-cache 600 threshold 550**

RP/0/0RP0RSP0/CPU0:router:hostname(config-pim-default-ipv4)# **maximum bsr crp-cache 500 threshold 450**

RP/0/0RP0RSP0/CPU0:router:hostname(config-pim-default-ipv4)#

# <span id="page-286-0"></span>**global maximum group-mappings bsr threshold**

**global maximum** [{**group-mappings** *bsr threshold*}]

To configure the global maximum group-mappings and the threshold levels that are allowed by Protocol Independent Multicast (PIM) for all VRFs, use the **global maximum group-mappings** *bsrthreshold* command in PIM configuration mode. To return to the default behavior, use the **no** form of this command.

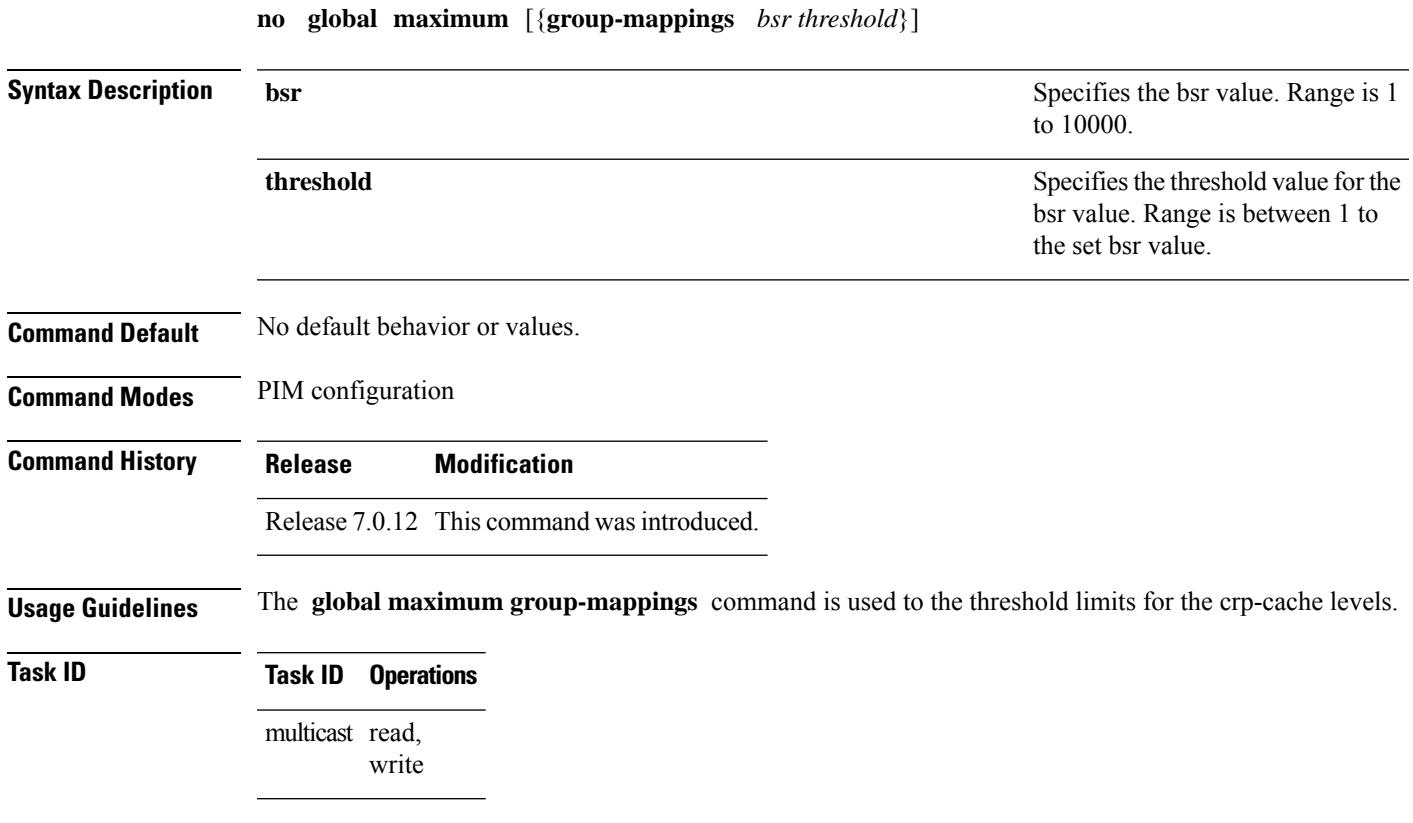

**Examples** The following example shows how to set a bsr of 2000 and the threshold level to 500 for the bsr in the router PIM configuration mode.

> RP/0/0RP0RSP0/CPU0:router:hostname# **router pim** RP/0/0RP0RSP0/CPU0:router:hostname(config-pim)# **global maximum group-mappings bsr** RP/0/0RP0RSP0/CPU0:router:hostname(config-pim)# **global maximum group-mappings bsr 2000 threshold ?** <1-2000> Threshold value RP/0/0RP0RSP0/CPU0:router:hostname(config-pim)# **global maximum group-mappings bsr 2000 threshold 500** RP/0/0RP0RSP0/CPU0:router:hostname(config-pim)#

The following example shows how to set a crp-cache of 2000 and the threshold level to 500 for the crp-cache in the router PIM configuration mode in VRF sub-mode.

```
RP/0/0RP0RSP0/CPU0:router:hostname# router pim
RP/0/0RP0RSP0/CPU0:router:hostname(config-pim)# address-family ipv4
RP/0/0RP0RSP0/CPU0:router:hostname(config-pim-default-ipv4)# global maximum bsr-crp-cache
2000 threshold 500
RP/0/0RP0RSP0/CPU0:router:hostname(config-pim-default-ipv4)# maximum bsr-crp-cache 1800
threshold 450
```
### <span id="page-287-0"></span>**hello-interval (PIM)**

To configure the frequency of Protocol Independent Multicast (PIM) hello messages, use the **hello-interval** command in the appropriate configuration mode. To return to the default behavior, use the **no** form of this command.

**hello-interval** *seconds* **no hello-interval**

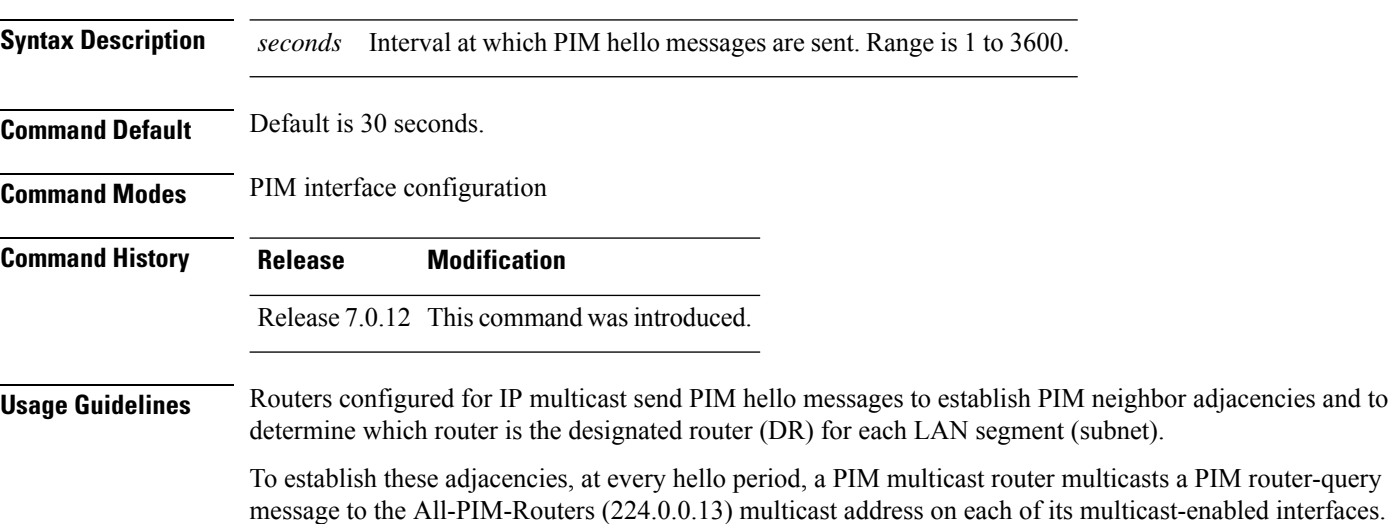
Ш

PIM hello messages contain a hold-time value that tells the receiver when the neighbor adjacency associated with the sender should expire if no further PIM hello messages are received. Typically the value of the hold-time field is 3.5 times the interval time value, or 120 seconds if the interval time is 30 seconds.

Use the **show pim neighbor** command to display PIM neighbor adjacencies and elected DRs.

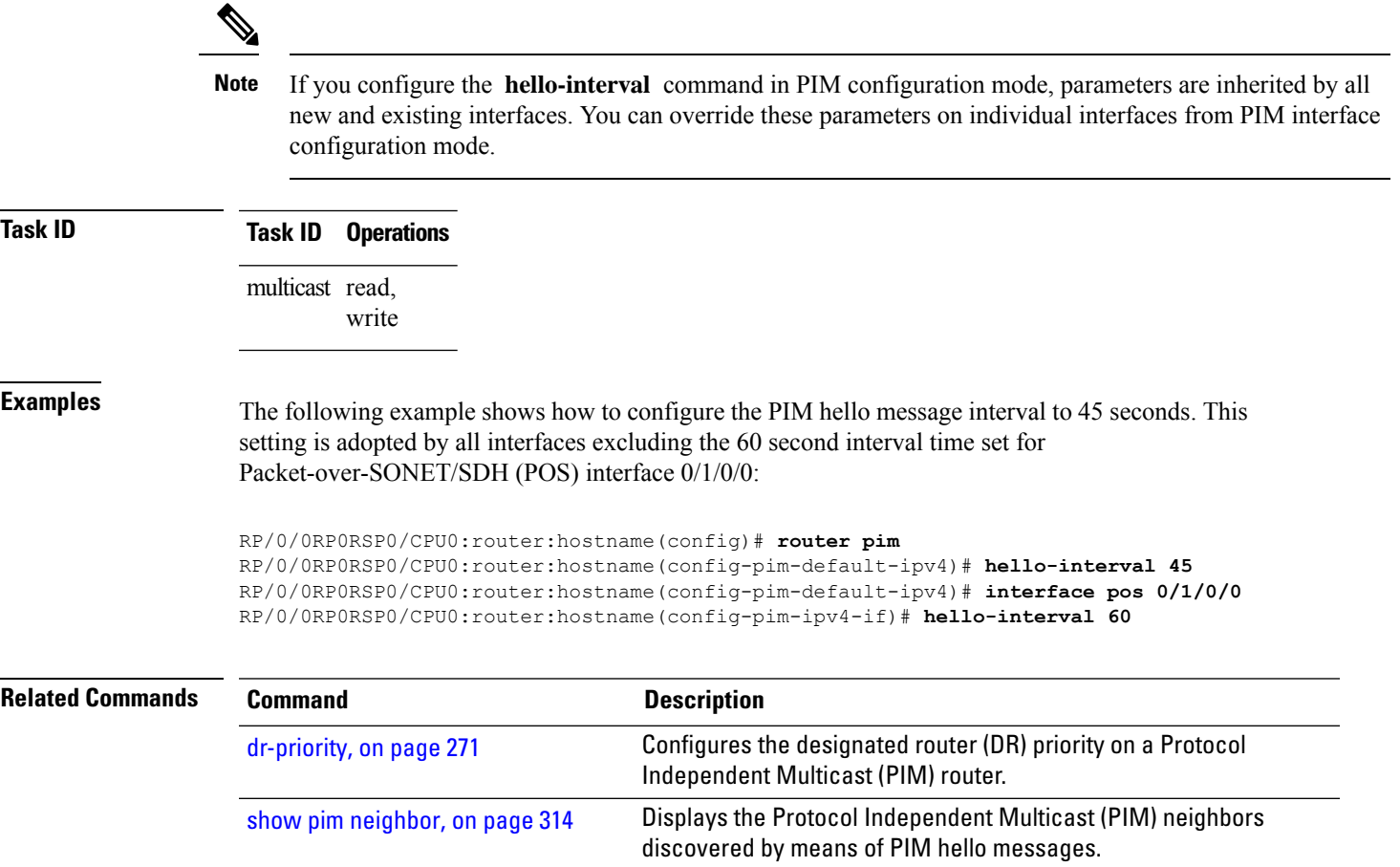

## **interface (PIM)**

To configure Protocol Independent Multicast (PIM) interface properties, use the **interface** command in PIM configuration mode. To disable multicast routing on an interface, use the **no** form of this command.

**interface** *type interface-path-id* **no interface** *type interface-path-id*

**Syntax Description** *type* Interface type. For more information, use the question mark (?) online help function.

 $\mathbf{l}$ 

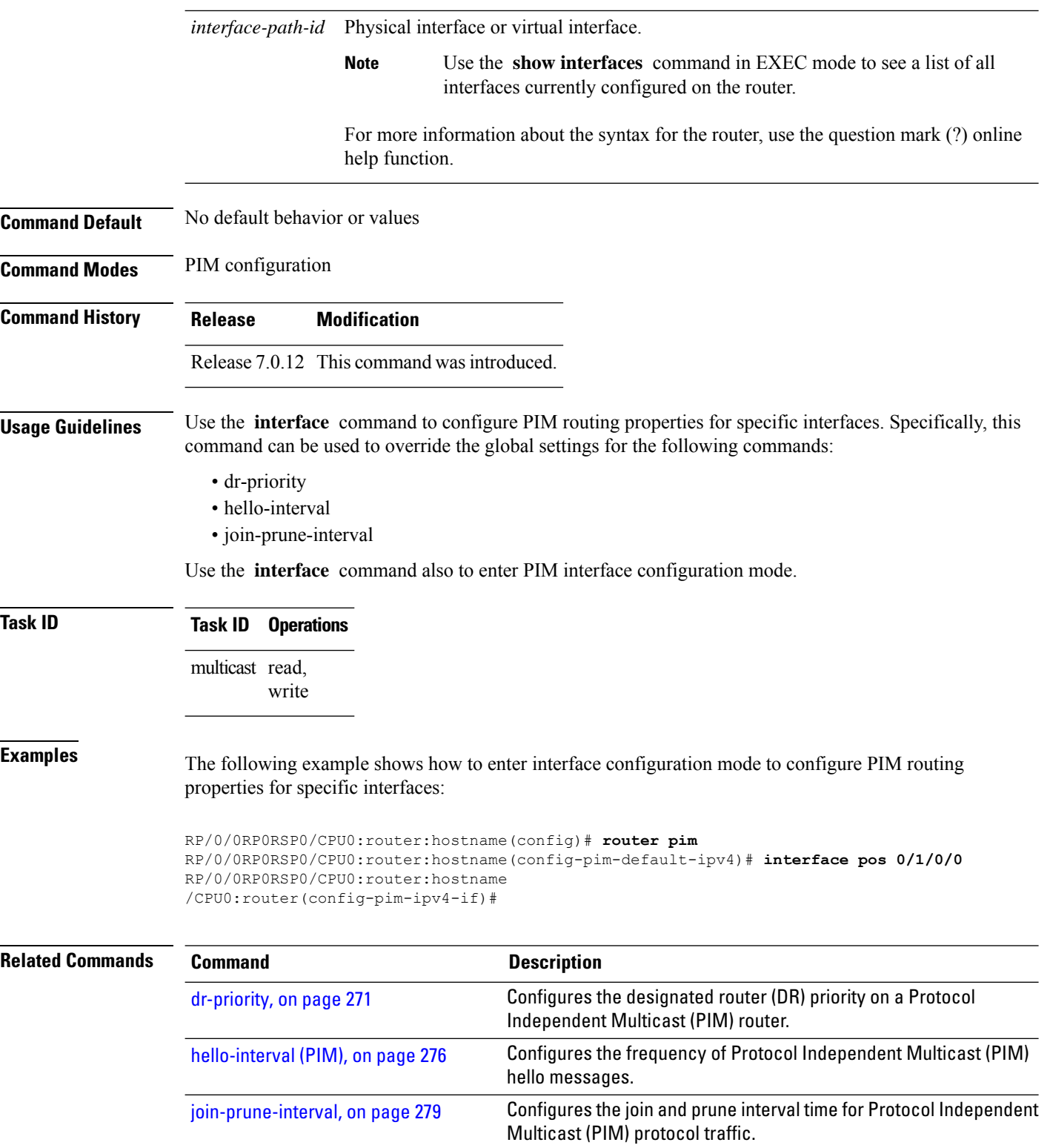

# <span id="page-290-0"></span>**join-prune-interval**

To configure the join and prune interval time for Protocol Independent Multicast (PIM) protocol traffic, use the **join-prune-interval** command in the appropriate configuration mode. To return to the default behavior, use the **no** form of this command.

**join-prune-interval** *seconds* **no join-prune-interval**

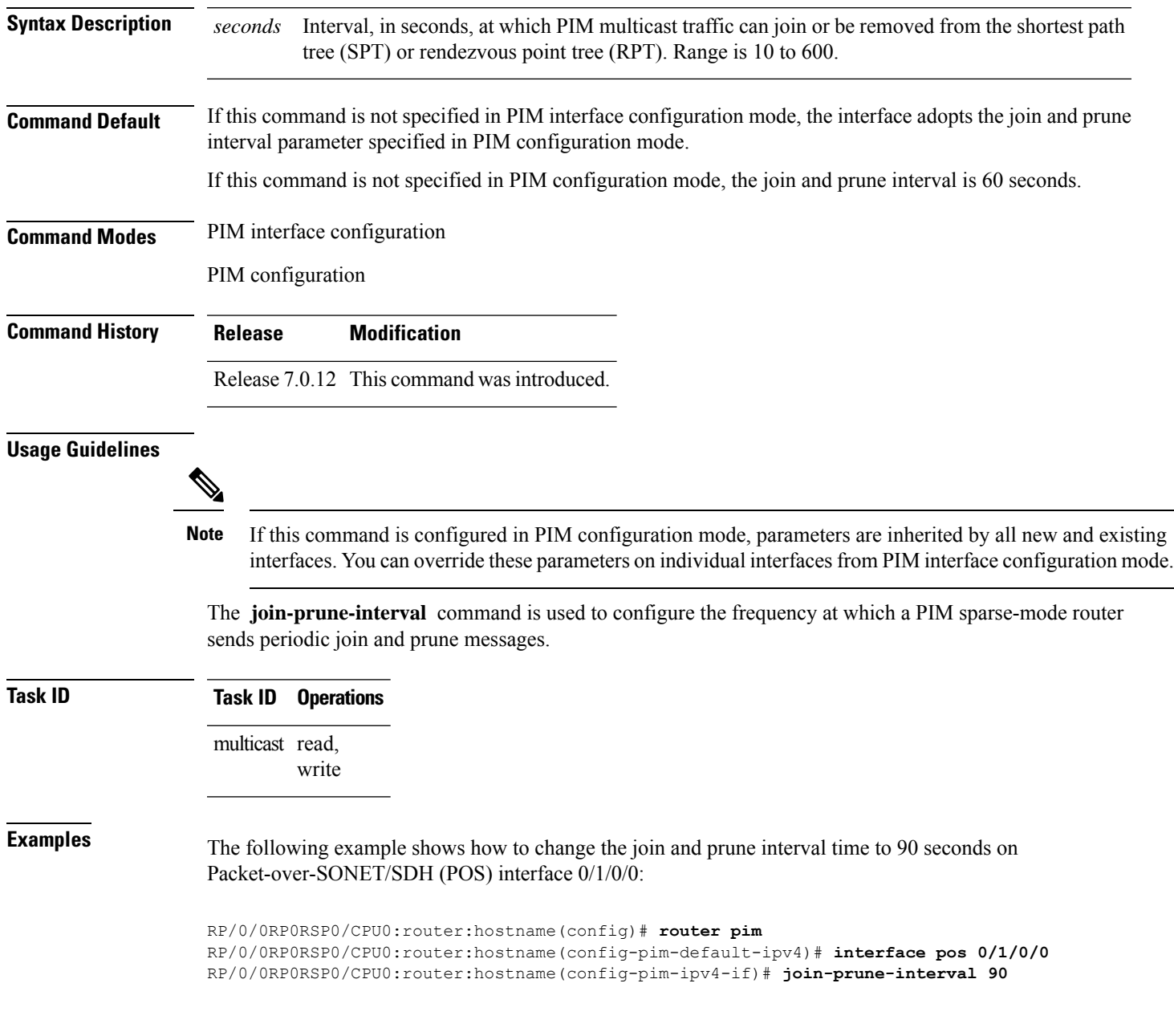

## **join-prune-mtu**

To configure the maximum size of a PIM Join/Prune message, use the **join-prune-mtu** command in the appropriate mode. To return to the default value, use the **no** form of the command.

**join-prune-mtu** *value* **no join-prune-mtu** *value*

**Syntax Description** *value* Join-prune MTU in bytes. Range is 576 to 65535.

**Command Default** 65535 bytes

**Command Modes** Router PIM configuration mode

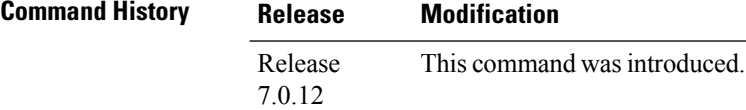

**Usage Guidelines** The actual maximum size used for PIM Join/Prune messages is the smaller of the, IP MTU value of the interface and the join-prune-mtu value. In normal operation without this configuration, the PIM Join/Prune packet is packed with Join/Prune messages until the interface MTU size limit is reached. This can lead to large PIM Join/Prune message packets getting sent out, which may affect the processing efficiency on some neighboring routers. Configuring the maximum size of a PIM Join/Prune message helps controlling the MTU size of the PIM Join/Prune packet getting sent out.

### **Task ID Task ID Operation**

multicast read, write

#### **Example**

This example shows how to use the **join-prune mtu** command:

RP/0/0RP0RSP0/CPU0:router:hostname (config-pim) # **join-prune-mtu 1000**

### **maximum register-states**

To configure the maximum number of sparse-mode source register states that is allowed by Protocol Independent Multicast (PIM), use the **maximum register-states** command in PIM configuration mode. To return to the default behavior, use the **no** form of this command.

**maximum register-states** *number* **no maximum register-states**

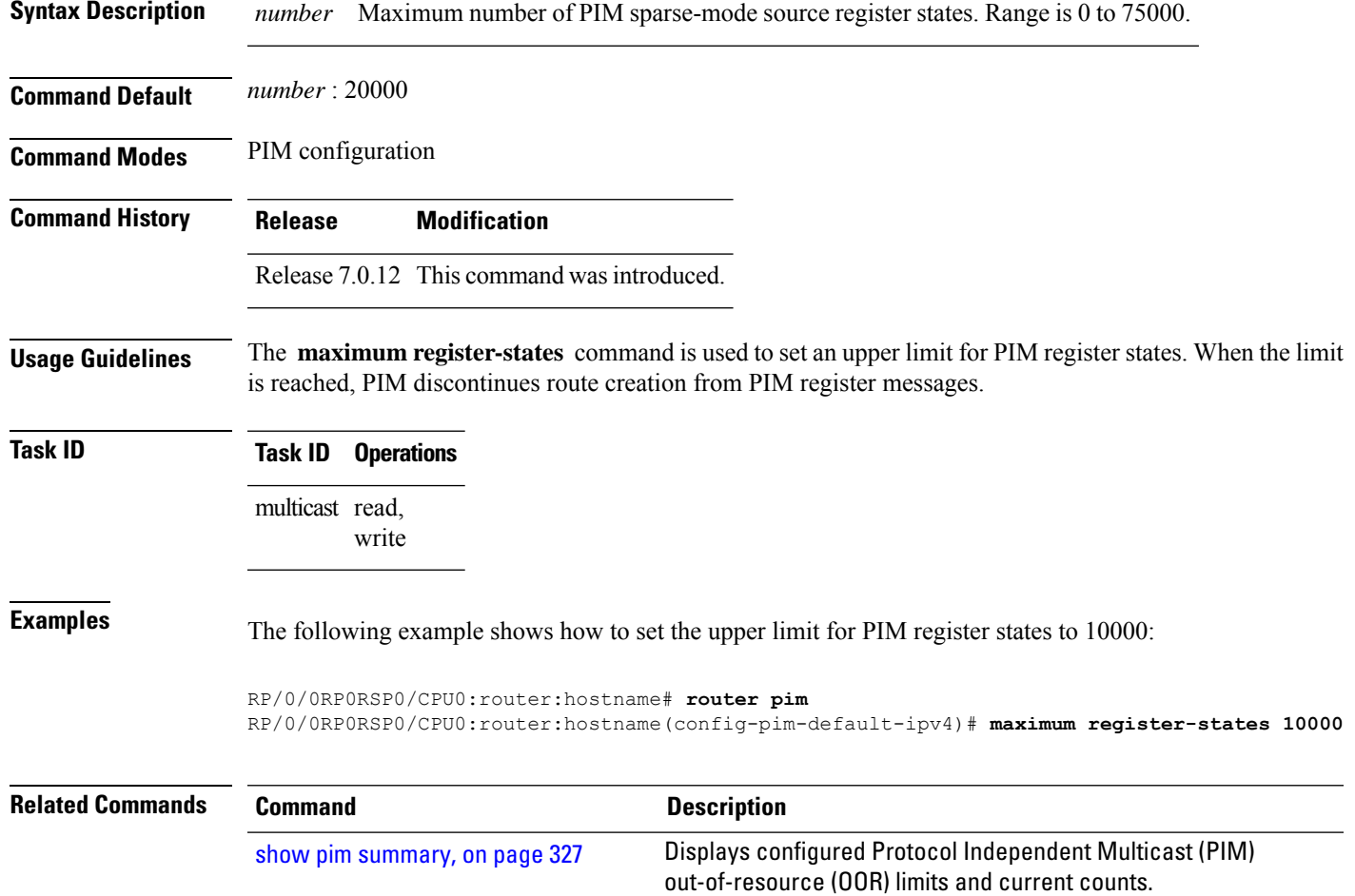

# **maximum route-interfaces**

To configure the maximum number of route interface states that is allowed byProtocol Independent Multicast (PIM), use the **maximum route-interfaces** command in PIM configuration mode. To return to the default behavior, use the **no** form of this command.

**maximum route-interfaces** *number* **no maximum route-interfaces**

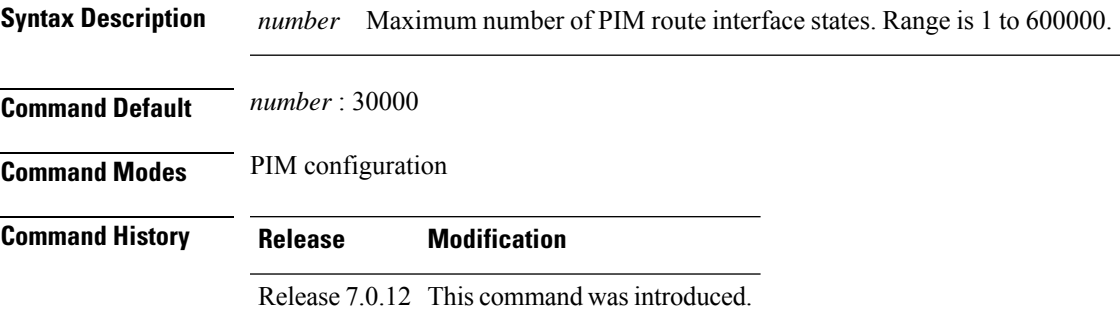

**Usage Guidelines** The **maximum route-interfaces** command is used to set an upper limit for route interface states. When the limit is reached, PIM discontinues route interface creation for its topology table. **Task ID Task ID Operations** multicast read, write **Examples** The following example shows how to set the upper limit for PIM route interface states to 200000: RP/0/0RP0RSP0/CPU0:router:hostname# **router pim** RP/0/0RP0RSP0/CPU0:router:hostname(config-pim-default-ipv4)# **maximum route-interfaces 200000 Related Commands Command Description** Displays configured Protocol Independent Multicast (PIM) show pim [summary,](#page-338-0) on page 327

### **maximum routes**

To configure the maximum number of routes that is allowed by Protocol Independent Multicast (PIM), use the **maximum routes** command in PIM configuration mode. To return to the default behavior, use the **no** form of this command.

out-of-resource (OOR) limits and current counts.

**maximum routes** *number* **no maximum routes Syntax Description** *number* Maximum number of PIM routes. Range is 1 to 200000. **Command Default** *number* : 100000 **Command Modes** PIM configuration **Command History Release Modification** Release 7.0.12 This command was introduced.

**Usage Guidelines** The **maximum routes** command is used to set an upper limit for PIM routes. When the limit is reached, PIM discontinues route creation for its topology table.

```
Task ID Task ID Operations
                  multicast read,
                         write
```
# **Examples** The following example shows how to set the upper limit for PIM routes to 200000:

RP/0/0RP0RSP0/CPU0:router:hostname# **router pim** RP/0/0RP0RSP0/CPU0:router:hostname(config-pim-default-ipv4)# **maximum routes 200000**

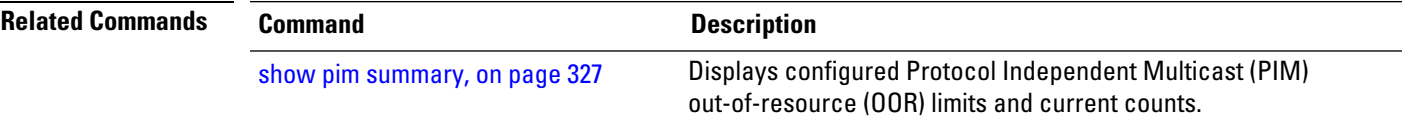

# **mofrr rib**

To perform a fast convergence (multicast-only fast reroute, or MoFRR) of specified routes/flows when a failure is detected on one of multiple equal-cost paths between the router and the source, use the **mofrr** command under PIM address-family IPv4 configuration submode. **mofrr rib** *acl\_name* **no mofrr rib** *acl\_name* **Syntax Description** *acl\_name* Specifies the flows (S, G) s to be enabled by MoFRR. **Command Default** MoFRR is not enabled by default. If no VRF is specified, the default VRF is operational. **Command Modes** PIM vrf configuration PIM address-family IPv4 configuration **Command History Release Modification** Release 7.0.12 This command was introduced. **Usage Guidelines** MoFRR is a mechanism in which two copies of the same multicast stream flow through disjoint paths in the network. At the point in the network (usually the PE closer to the receivers) where the two streams merge, one of the streams is accepted and forwarded on the downstream links, while the other stream is discarded. When a failure is detected in the primary stream due to a link or node failure in the network, MoFRR instructs the forwarding plane to start accepting packets from the backup stream (which now becomes the primary stream) . MoFRR istriggered when the hardware detectstraffic loss on the primary path of a given flow or route. Traffic loss is defined as no data packet having been received for 30 ms. When MoFRR is triggered, the primary and secondary reverse-path forwarding (RPF) interfaces are exposed to the forwarding plane and switchover occurs entirely at the hardware level.

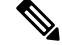

**Note**

MoFRR supports all ECMP hashing algorithms except the source-only hash algorithm. The secondary path is chosen by running the same algorithm on the set of paths that does not include the primary path.

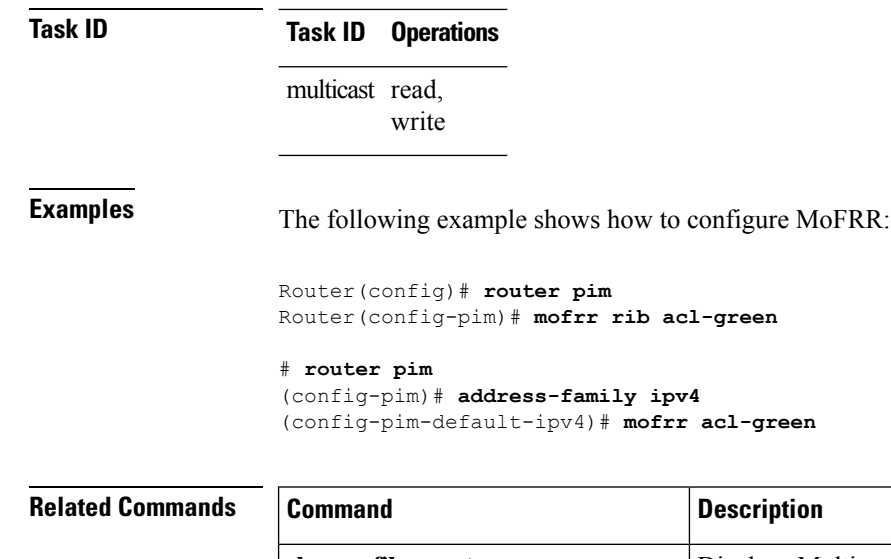

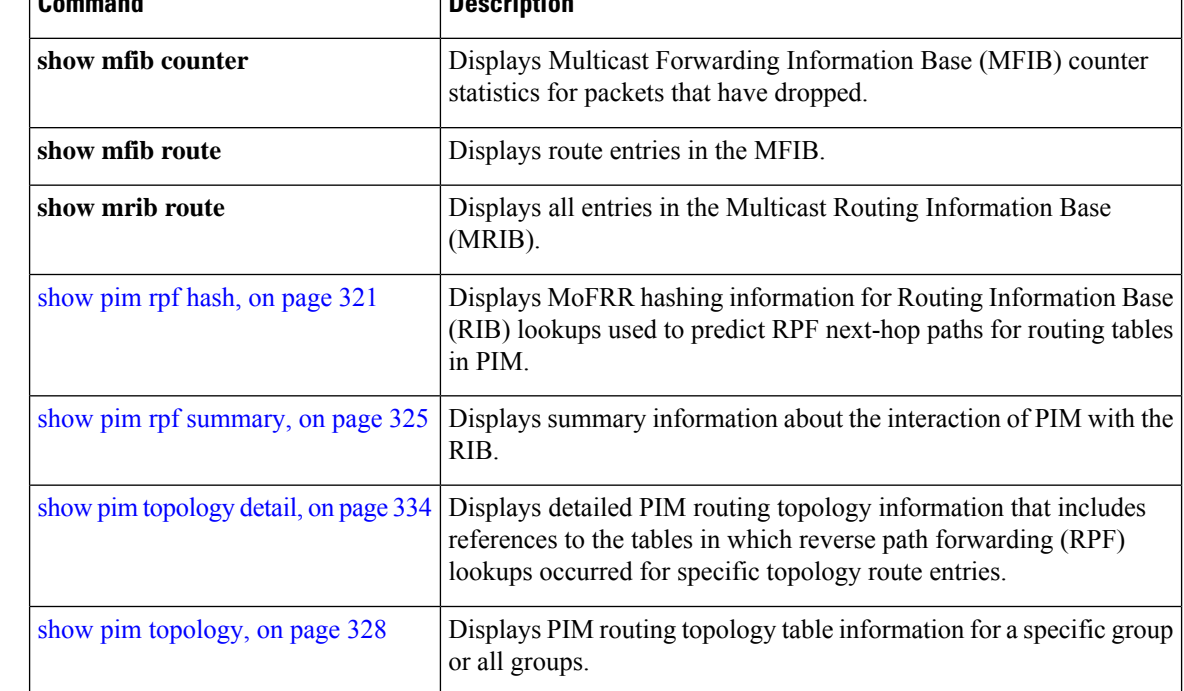

# <span id="page-295-0"></span>**neighbor-check-on-recv enable**

To block the receipt of join and prune messages from non-Protocol Independent Multicast (PIM) neighbors, use the **neighbor-check-on-recv enable** command in PIM configuration mode. To return to the default behavior, use the **no** form of this command.

**neighbor-check-on-recv enable no neighbor-check-on-recv enable**

**Syntax Description** This command has no keywords or arguments.

П

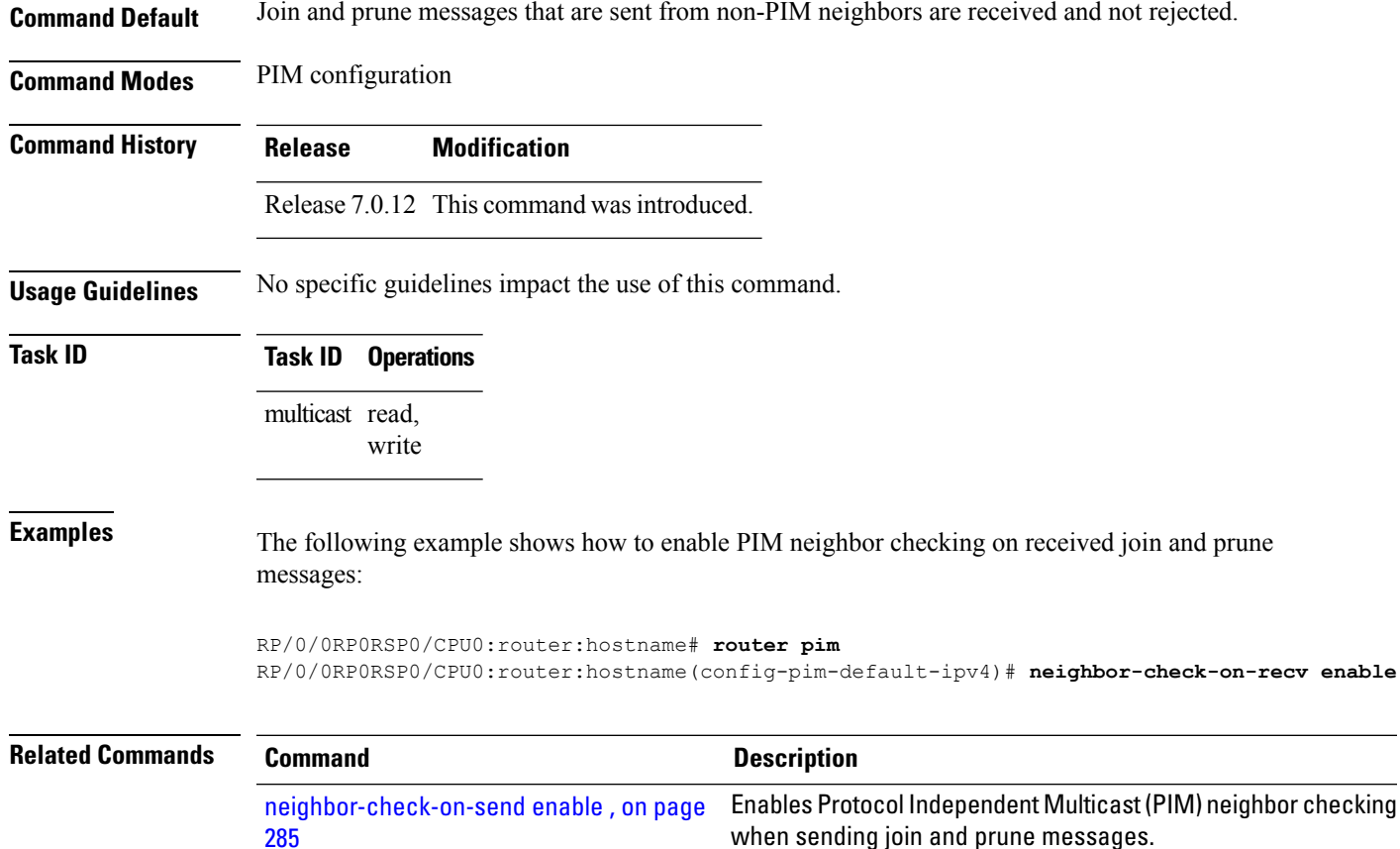

# <span id="page-296-0"></span>**neighbor-check-on-send enable**

To enable Protocol Independent Multicast (PIM) neighbor checking when sending join and prune messages, use the **neighbor-check-on-send enable** command in PIM configuration mode. To return to the default behavior, use the **no** form of this command.

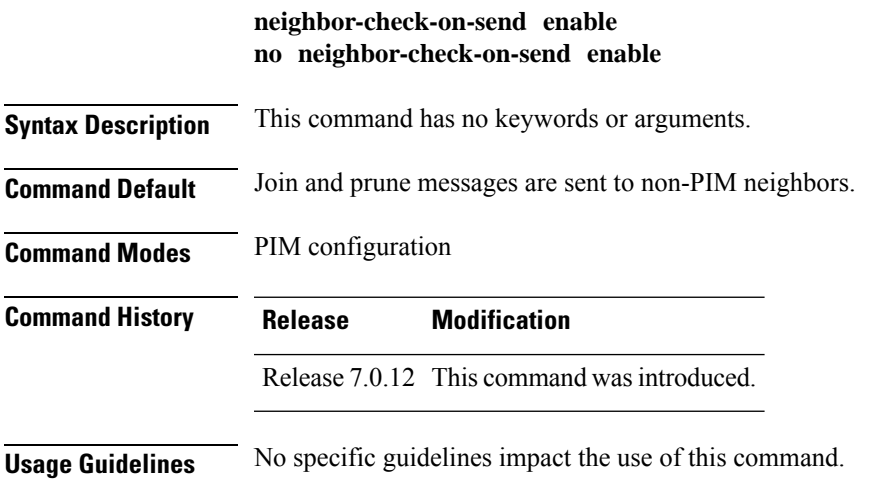

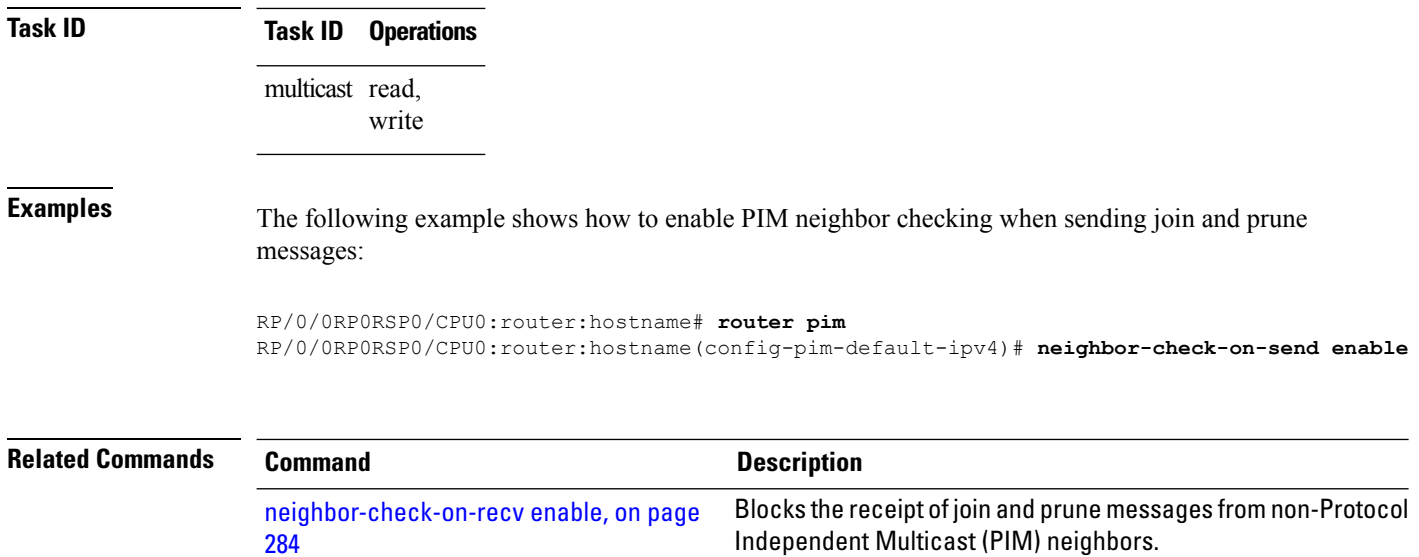

# **neighbor-filter**

To filter Protocol Independent Multicast (PIM) neighbor messages from specific IP addresses, use the **neighbor-filter** command in PIM configuration mode. To return to the default behavior, use the **no** form of this command.

**neighbor-filter** *access-list* **no neighbor-filter**

**Syntax Description** *access-list* Number or name of a standard IP access list that denies PIM packets from a source.

**Command Default** PIM neighbor messages are not filtered.

**Command Modes** PIM configuration

**Command History Release Modification**

Release 7.0.12 This command was introduced.

**Usage Guidelines** The **neighbor-filter** command is used to prevent unauthorized routers on the LAN from becoming PIM neighbors. Hello messages from addresses specified in the command are ignored.

### **Task ID Task ID Operations** multicast read,

write

П

**Examples** The following example shows how to configure PIM to ignore all hello messages from IP address 10.0.0.1:

```
RP/0/0RP0RSP0/CPU0:router:hostname(config-pim-default-ipv4)# neighbor-filter 1
RP/0/0RP0RSP0/CPU0:router:hostname(config-pim-default-ipv4)# exit
RP/0/0RP0RSP0/CPU0:router:hostname(config)# ipv4 access-list 1
RP/0/0RP0RSP0/CPU0:router:hostname(config-ipv4-acl)# deny ipv4 any 10.0.0.1/24
```
# **nsf lifetime (PIM)**

To configure the nonstop forwarding (NSF) timeout value for the Protocol Independent Multicast (PIM) process, use the **nsf lifetime** command in PIM configuration mode. To return to the default behavior, use the **no** form of this command.

**nsf lifetime** *seconds* **no nsf lifetime**

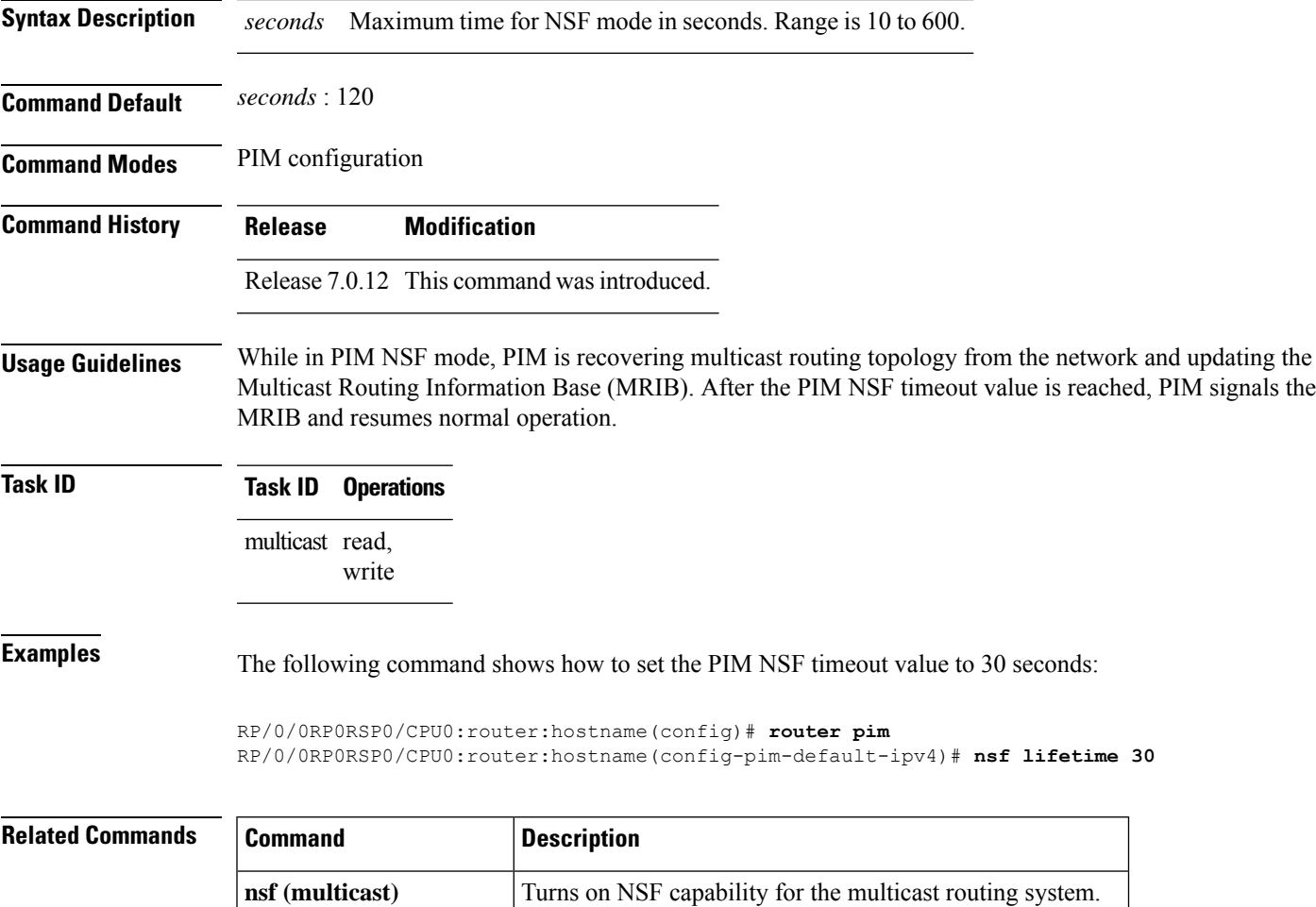

**show igmp nsf** Displays the state of NSF operation in IGMP.

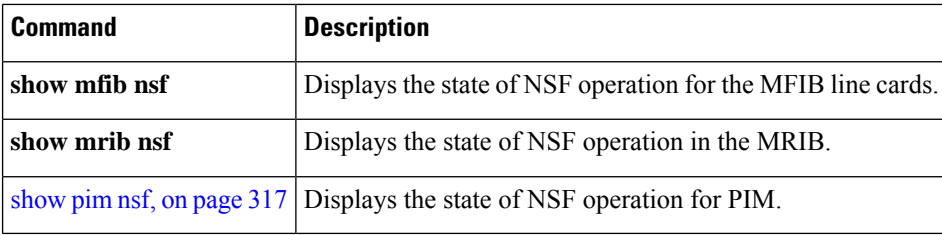

# **old-register-checksum**

To configure a Cisco IOS XR designated router (DRs) in a network where the rendezvous point is running an older version of Cisco IOS software, use the **old-register-checksum** command in PIM configuration mode. To return to the default behavior, use the **no** form of this command.

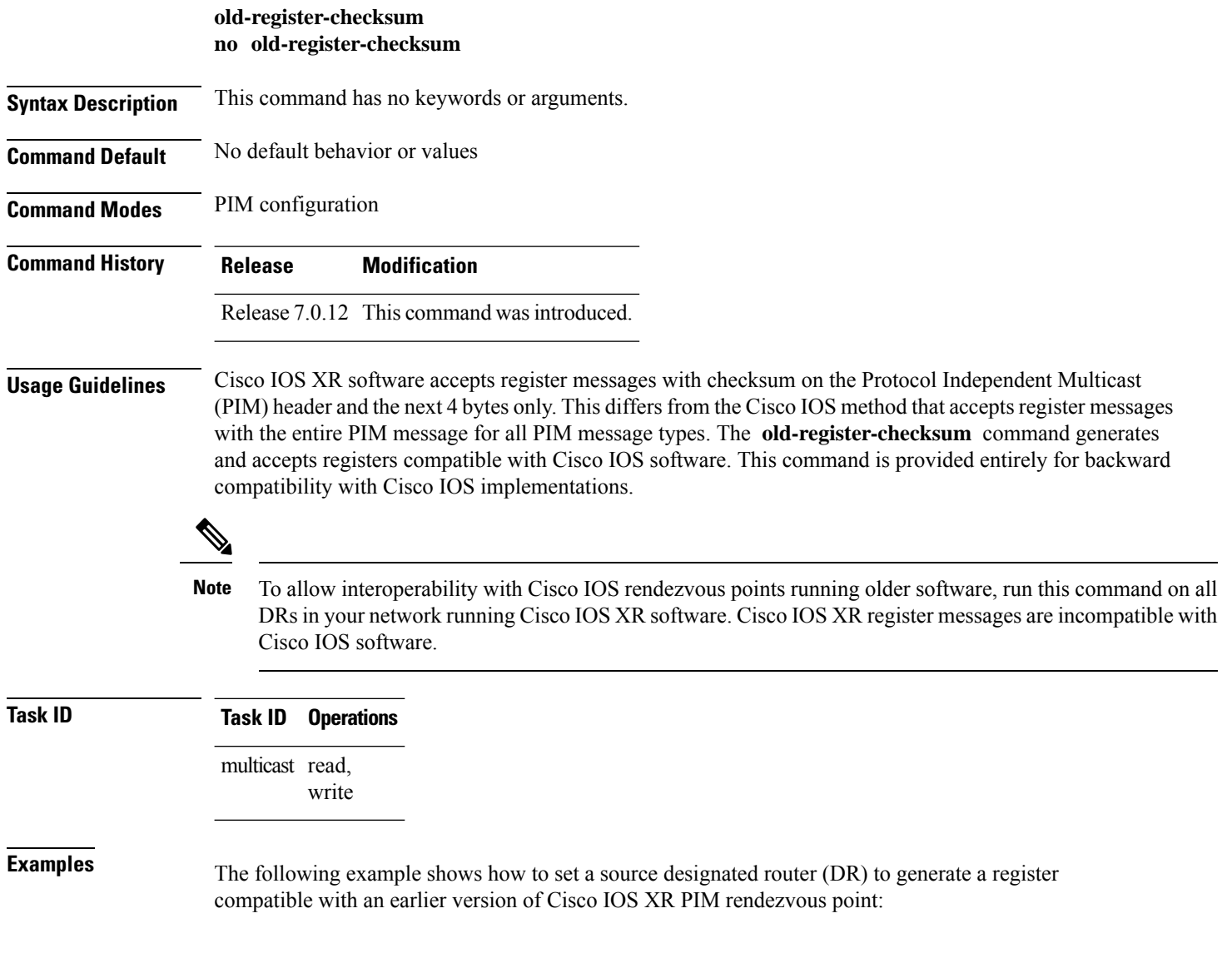

```
RP/0/0RP0RSP0/CPU0:router:hostname(config)# router pim
RP/0/0RP0RSP0/CPU0:router:hostname(config-pim-default-ipv4)# old-register-checksum
```
To enter Protocol Independent Multicast (PIM) configuration mode, use the **router pim** command in

### **router pim**

global XR Config configuration mode. To return to the default behavior, use the **no** form of this command. **router pim** [**address family** {**ipv4** | **ipv6**}] **no router pim** [**address family** {**ipv4** | **ipv6**}] **Syntax Description address-family** (Optional) Specifies which address prefixes to use. **ipv4** (Optional) Specifies IPv4 address prefixes. **ipv6** (Optional) Specifies IPv6 address prefixes. **Command Default** The default is IPv4 address prefixes. **Command Modes** Global configuration XR Config **Command History Release Modification** Release 7.0.12 This command was introduced. **Usage Guidelines** From PIM configuration mode, you can configure the address of a rendezvous point (RP) for a particular group, configure the nonstop forwarding (NSF) timeout value for the PIM process, and so on. **Task ID Task ID Operations** multicast read, write **Examples** This example shows how to enter PIM configuration mode for IPv4 address prefixes: RP/0/0RP0RSP0/CPU0:router:hostname(config)# **router pim** RP/0/0RP0RSP0/CPU0:router:hostname(config-pim-default-ipv4)# This example shows how to enter PIM configuration mode for IPv4 address prefixes and specify the **address-family ipv6** keywords:

```
RP/0/0RP0RSP0/CPU0:router:hostname(config)# router pim address-family ipv4
RP/0/0RP0RSP0/CPU0:router:hostname(config-pim-default-ipv4)#
RP/0/0RP0RSP0/CPU0:router:hostname(config)#
RP/0/0RP0RSP0/CPU0:router:hostname(config-pim-default-ipv6)#
```
## <span id="page-301-0"></span>**rp-address**

To statically configure the address of a Protocol Independent Multicast (PIM) rendezvous point (RP) for a particular group, use the **rp-address** command inPIM configuration mode. To return to the default behavior, use the **no** form of this command.

**rp-address** *ip-address* [*group-access-list*] [**override**] [**bidir**] **no rp-address** *ip-address* [*group-access-list*] [**override**] [**bidir**]

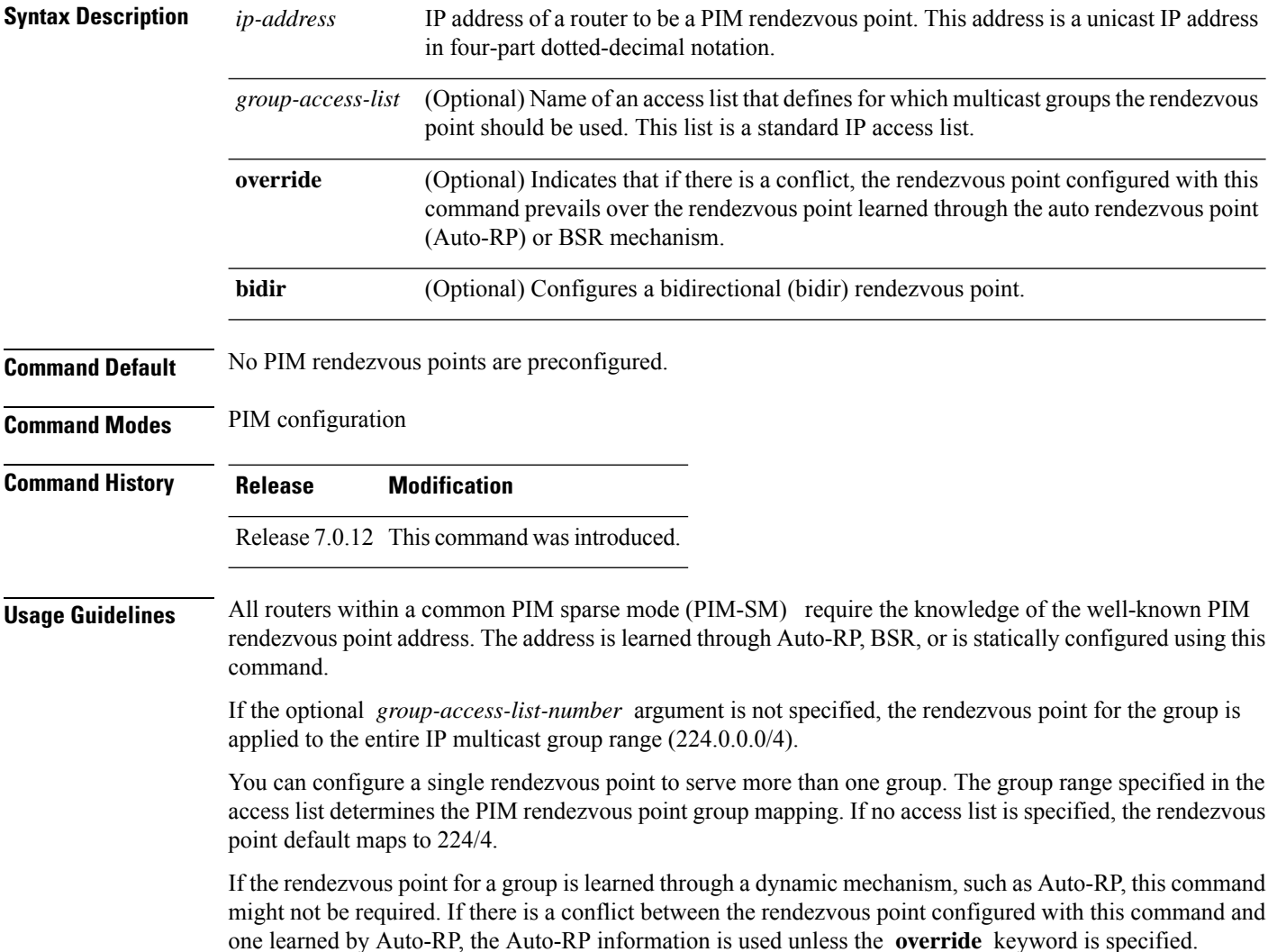

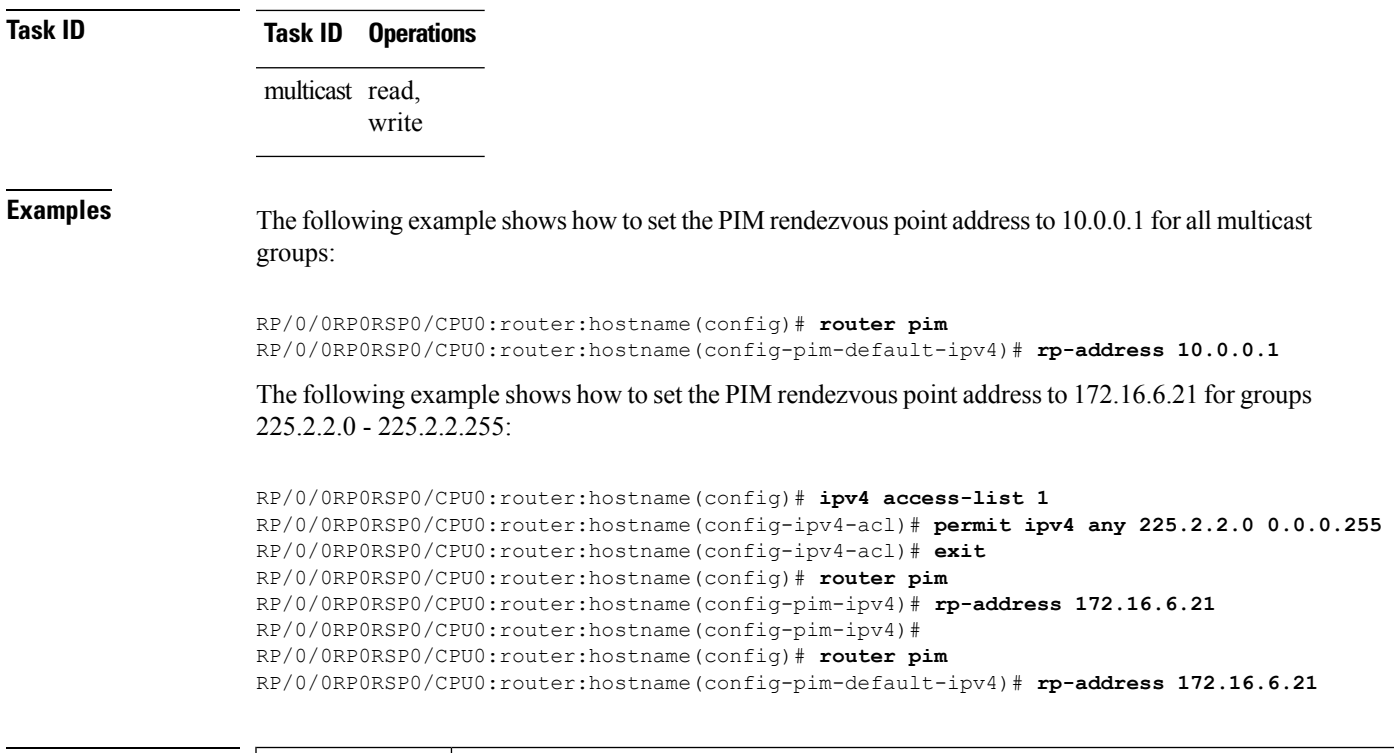

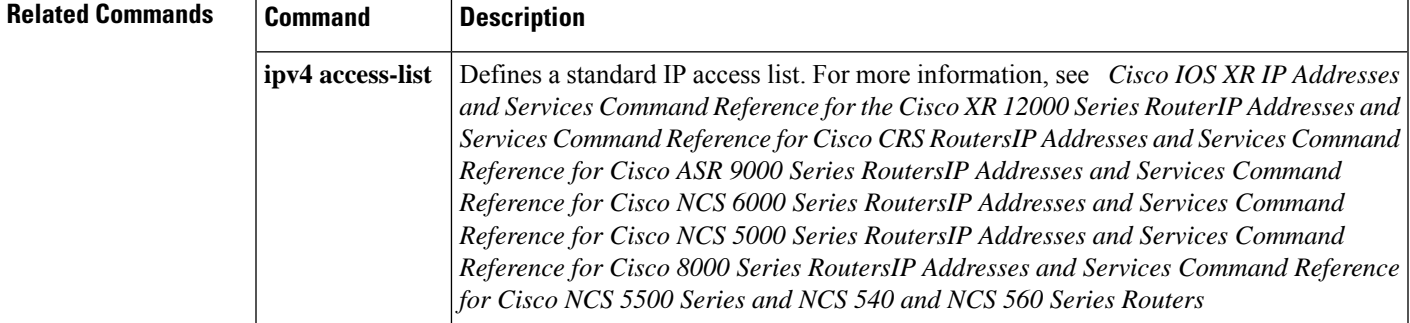

# **rpf topology route-policy**

To assign a route policy in PIM to select a reverse-path forwarding (RPF) topology, use the **rpf topology route-policy** command in PIM command mode. To disable this configuration, use the **no** form of this command.

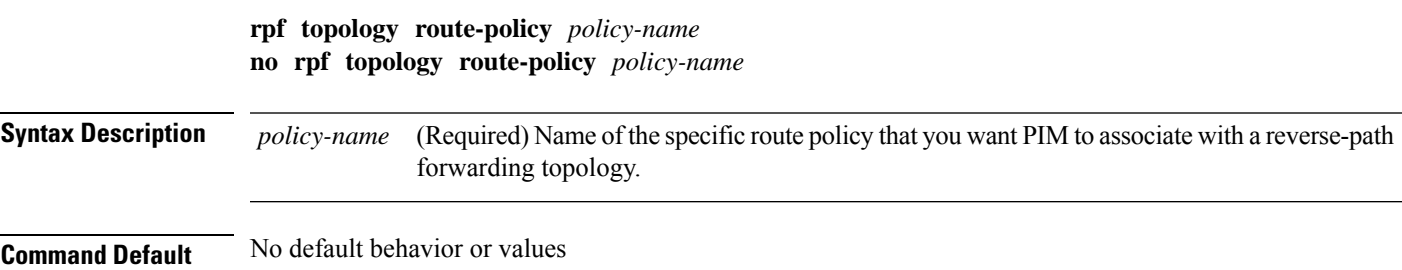

Multicast Command Reference for Cisco NCS 5500 Series, Cisco NCS 540 Series, and Cisco NCS 560 Series Routers

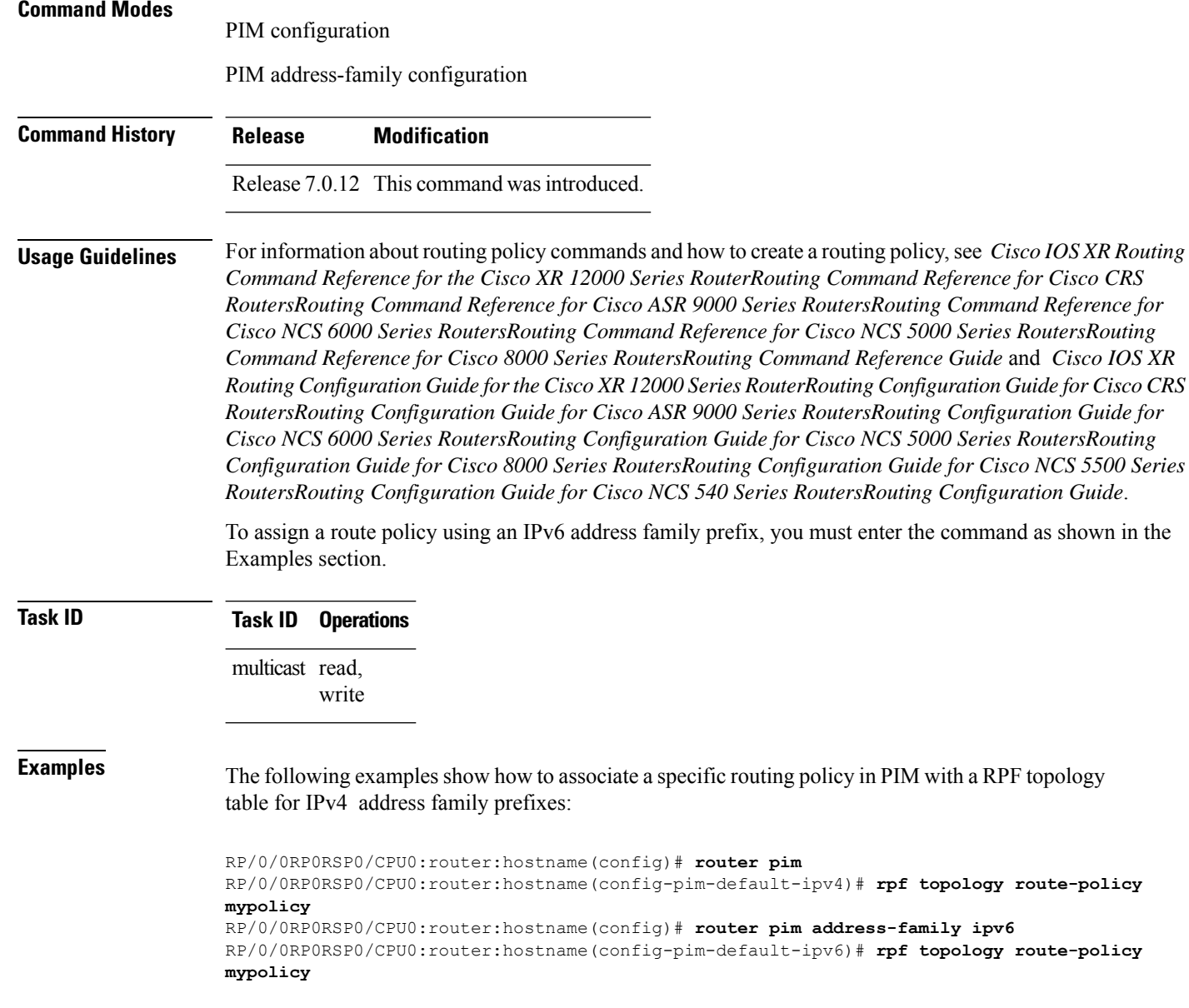

# **rpf-redirect**

To assign a rpf-redirect route policy in PIM, use the **rpf-redirect route-policy** command in PIM command mode. To disable this configuration, use the **no** form of this command.

**rpf-redirect route-policy** *policy-name* **no rpf-redirect route-policy** *policy-name*

**Syntax Description** policy-name (Required) Name of the specific route policy that you want PIM to associate with a reverse-path forwarding topology. *policy-name*

Ш

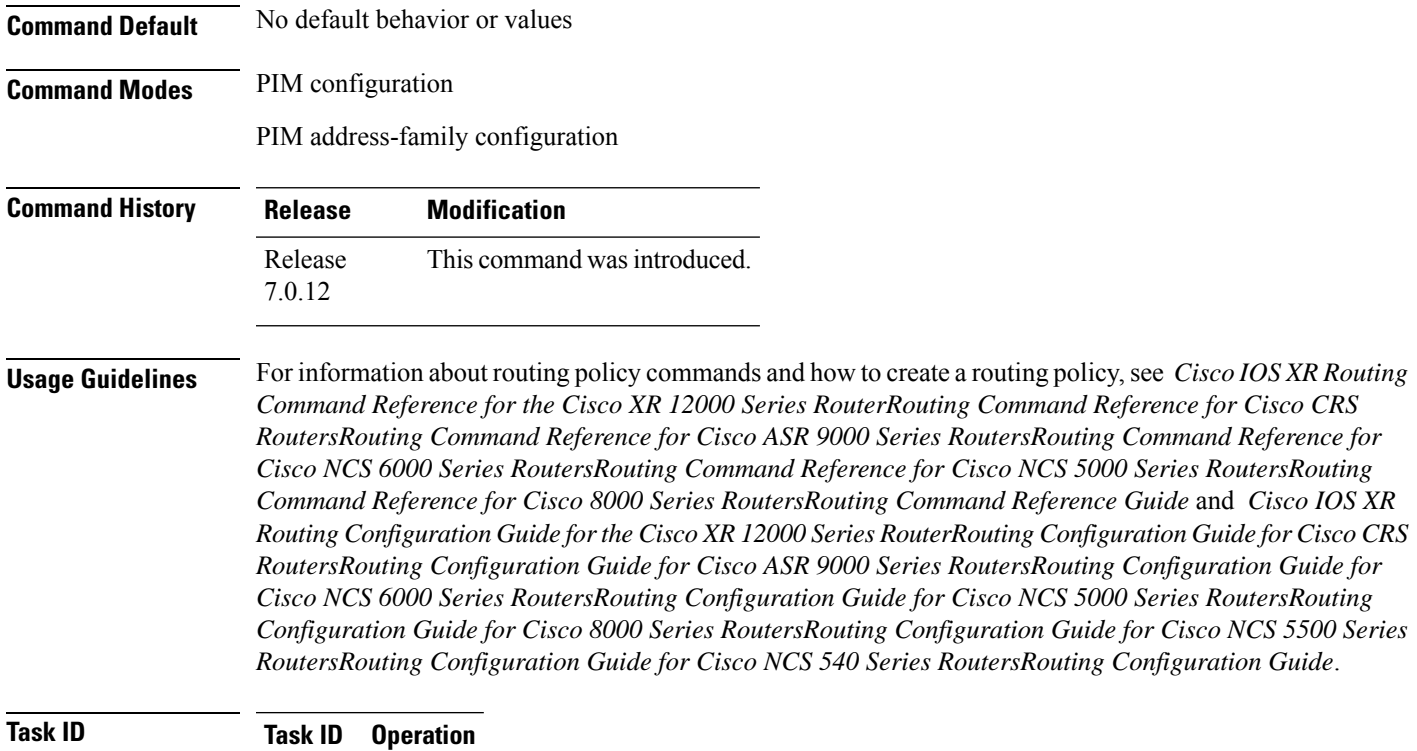

Multicast read, write

#### **Example**

The following example shows how to associate a specific rpf-redirect routing policy to an rpf-redirect bundle for IPv4 address family prefixes:

```
RP/0/0RP0RSP0/CPU0:router:hostname(config)# router pim
RP/0/0RP0RSP0/CPU0:router:hostname(config-pim)#address-family ipv4
RP/0/0RP0RSP0/CPU0:router:hostname(config-pim-default-ipv4)# rpf-redirect route-policy
<route-policy>
```
## **rpf-redirect bundle**

To assign a rpf-redirect bundle in PIM, use the **rpf-redirect bundle** command in PIM command mode. To disable this configuration, use the **no** form of this command.

**rpf-redirect bundle** *<bundle name>***bandwidth** *<number in kbps>***threshold** *<number in kbps>* **no rpf-redirect bundle** *<bundle name>***bandwidth** *<number in kbps>***threshold** *<number in kbps>*

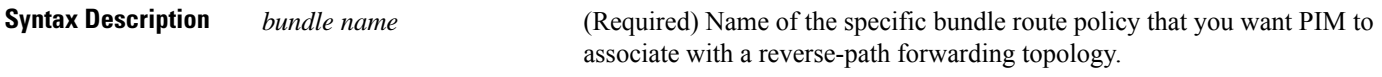

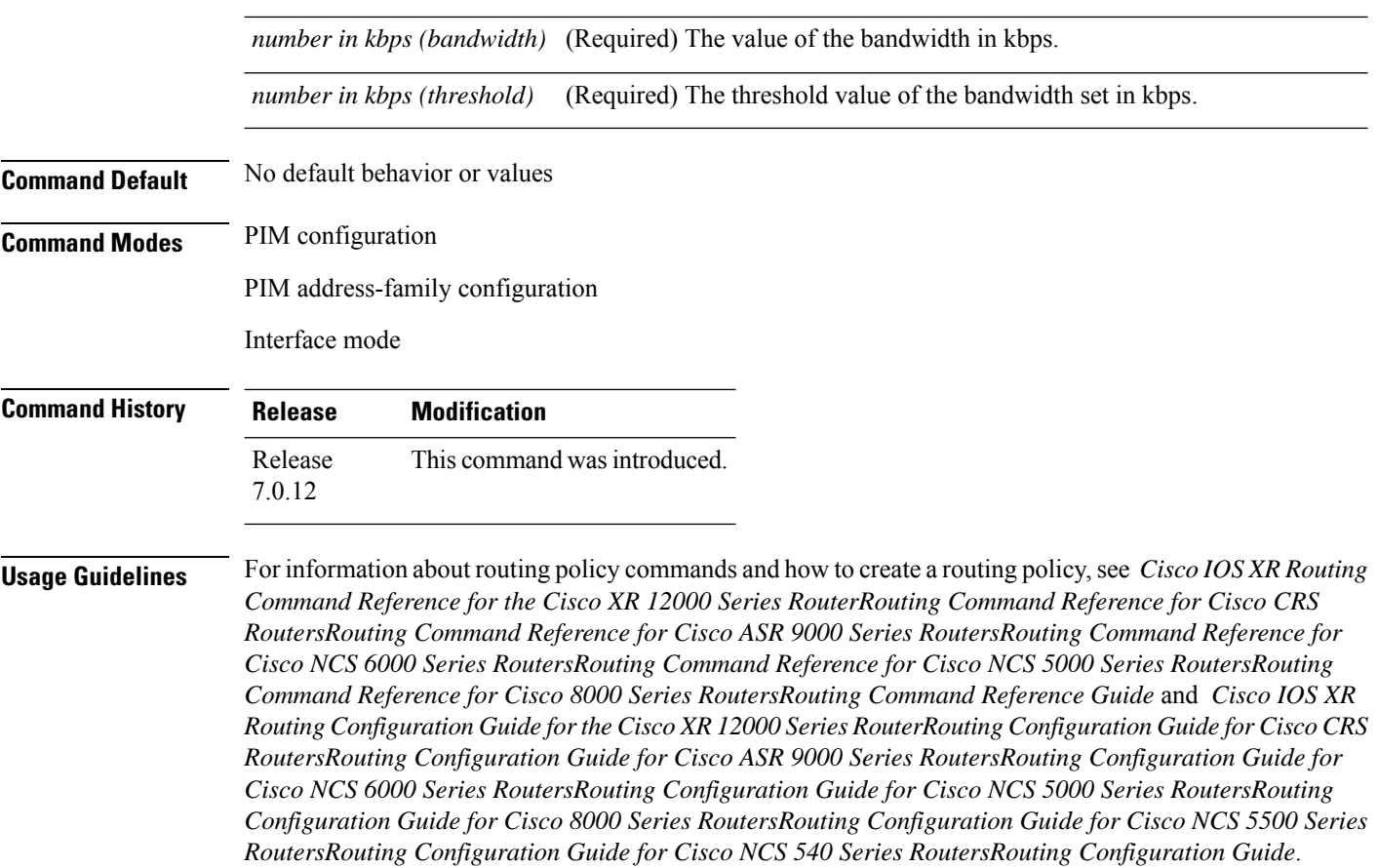

### **Task ID Task ID Operation**

Multicast read, write

#### **Example**

The following examples show how to associate a specific routing policy bundle in PIM with a RPF redirect for IPv4 address family prefixes:

The following command adds the **GigBitEthernet0/0/4/7** interface to the PIM bundle **WEST** and allows maximum of **6000 kbps** to be used by multicast, and initiates a syslog, an alarm message when the usage reaches the threshold **5000 kbps**.

RP/0/0RP0RSP0/CPU0:router:hostname(config)# **router pim** RP/0/0RP0RSP0/CPU0:router:hostname(config-pim)#**address-family ipv4** RP/0/0RP0RSP0/CPU0:router:hostname(config-pim-default-ipv4)# **hello-interval 1** RP/0/0RP0RSP0/CPU0:router:hostname(config-pim-default-ipv4)# **join-prune-interval 15** RP/0/0RP0RSP0/CPU0:router:hostname(config-pim-default-ipv4)# **rpf-redirect route-policy directv** RP/0/0RP0RSP0/CPU0:router:hostname(config-pim-default-ipv4)# **nsf lifetime 60** RP/0/0RP0RSP0/CPU0:router:hostname(config-pim-default-ipv4)# **interface GigabitEthernet0/0/4/7** RP/0/0RP0RSP0/CPU0:router:hostname(config-pim-ipv4-if)# **enable**

Ш

RP/0/0RP0RSP0/CPU0:router:hostname(config-pim-ipv4-if)# **rpf-redirect bundle WEST bandwidth 6000 threshold 5000**

# **rp-static-deny**

To configure the deny range of the static Protocol Independent Multicast (PIM) rendezvous point (RP), use the **rp-static-deny** command in PIM configuration mode. To return to the default behavior, use the **no** form of this command.

**rp-static-deny** *access-list* **no rp-static-deny**

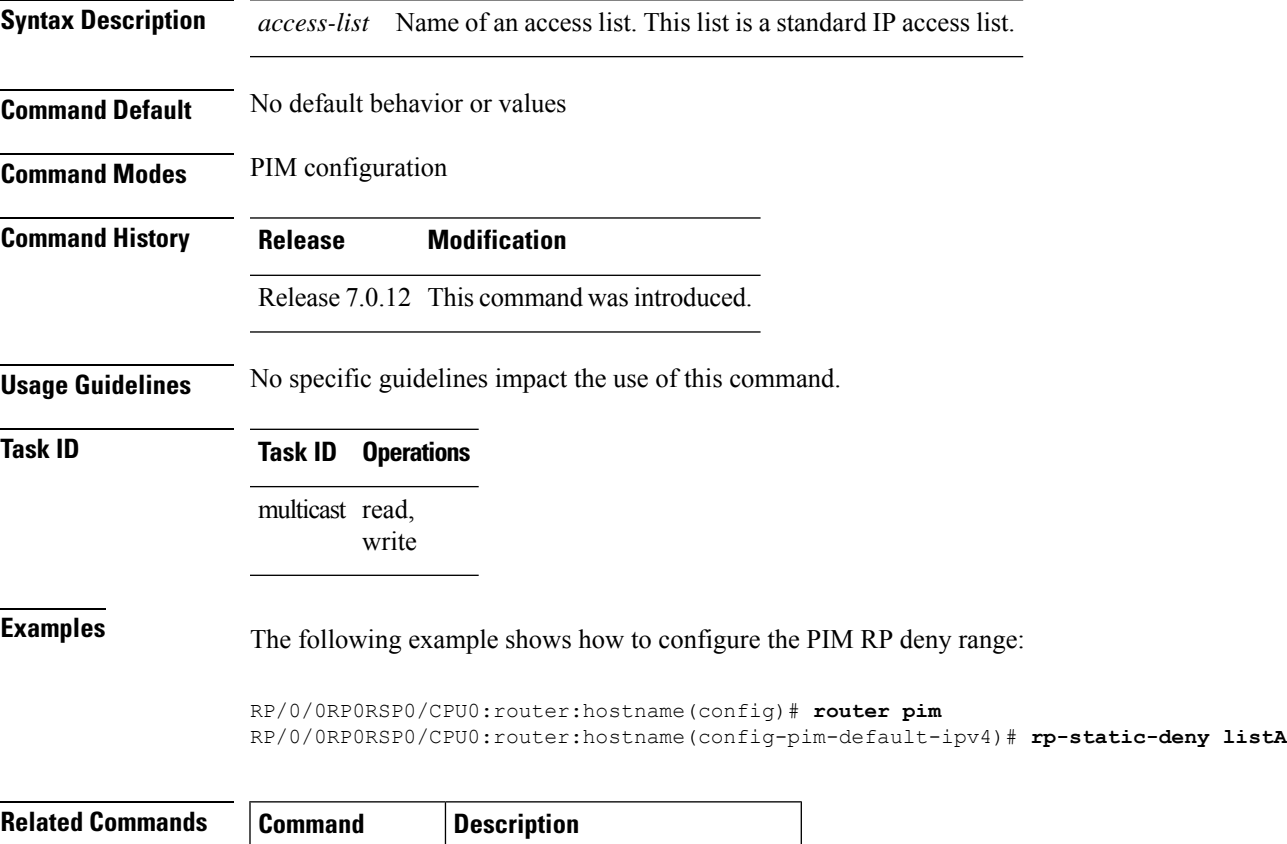

**ipv4 access-list** Defines a standard IP access list.

# **rpf-vector**

To enable Reverse Path Forwarding (RPF) vector signaling for Protocol Independent Multicast (PIM), use the **rpf-vector** command in PIM configuration mode. To return to the default behavior, use the **no** form of this command.

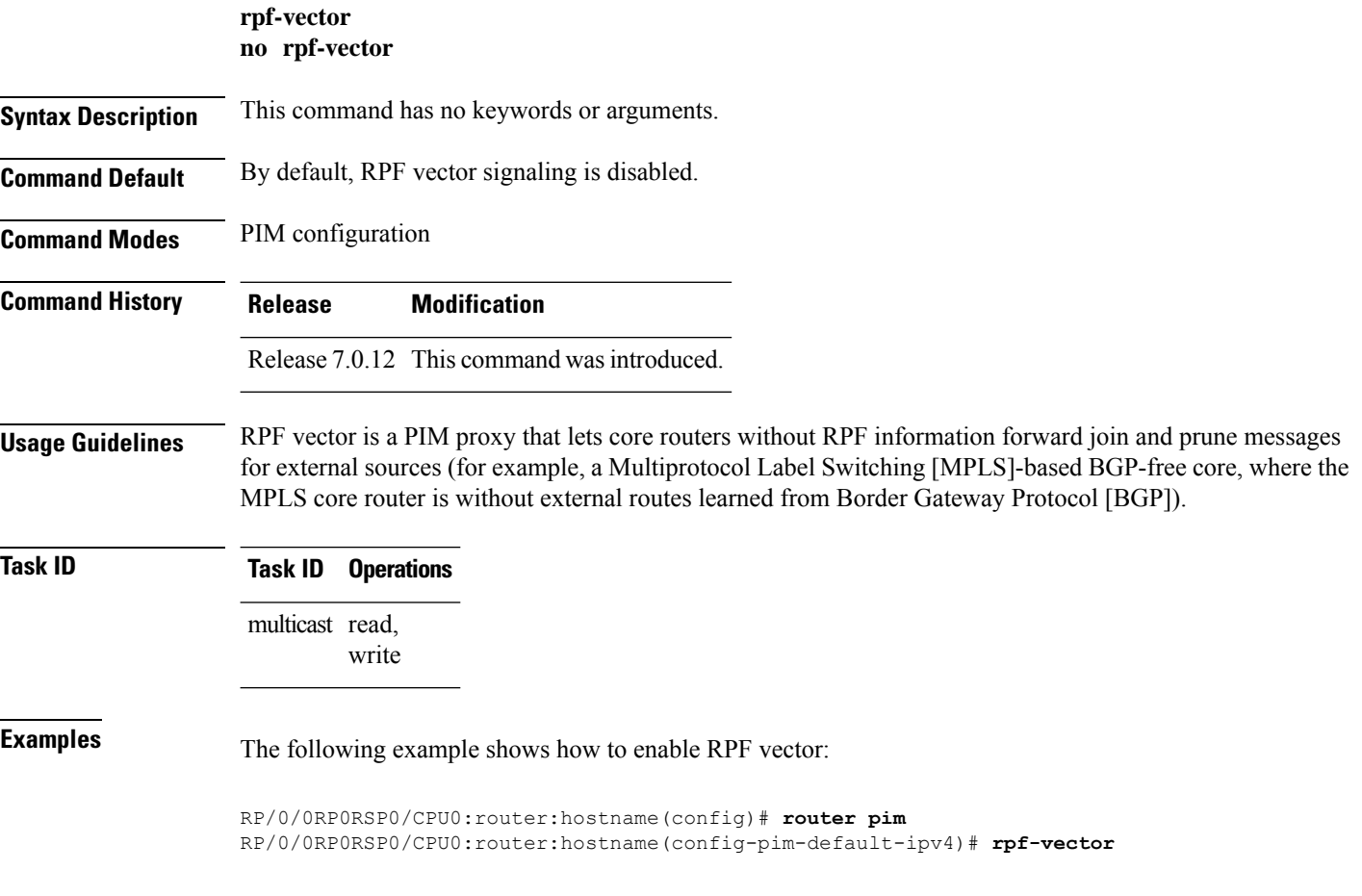

# **rpf-vector use-standard-encoding**

To enable Reverse Path Forwarding (RPF) vector signaling for Protocol Independent Multicast (PIM) that is RFC compliant, use the **rpf-vectoruse-standard-encoding** command inPIM configuration mode. To return to the default behavior, use the **no** form of this command.

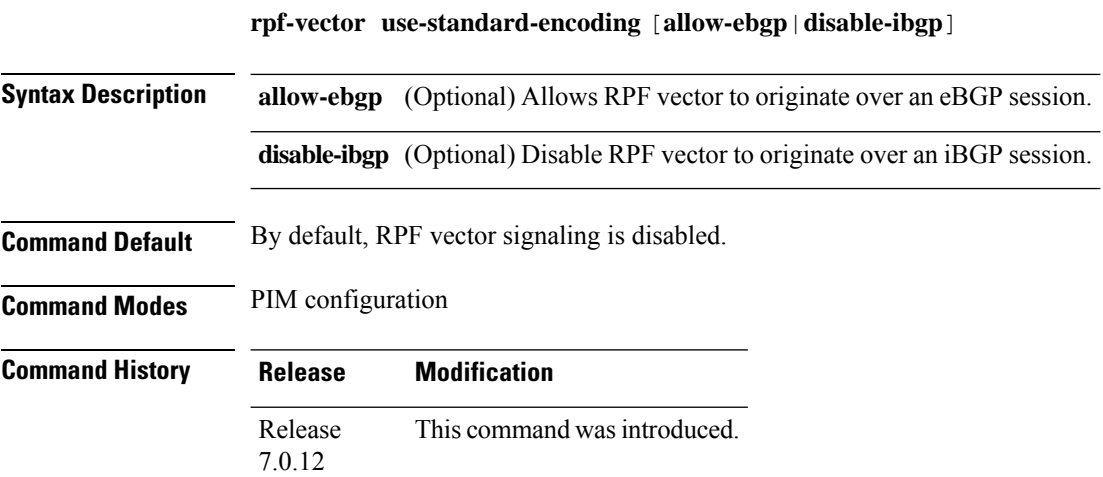

П

### **Usage Guidelines** RPF vector is a PIM proxy that lets core routers without RPF information forward join and prune messages for external sources (for example, a MPLS-based BGP-free core, where the MPLS core router is without external routes learned from BGP).

The RPF vector feature is RFC compliant. The new IETF standard encodes PIM messages using PIM Hello option 26.

**Task ID Task ID Operations** multicast read, write

**Examples** The following example shows how to enable RPF vector:

```
RP/0/0RP0RSP0/CPU0:router:hostname(config)# router pim
RP/0/0RP0RSP0/CPU0:router:hostname(config-pim-default-ipv4)# rpf-vector use-standard-encoding
```
# **show auto-rp candidate-rp**

To display the group ranges that this router represents (advertises) as a candidate rendezvous point (RP), use the **show auto-rp candidate-rp** command in EXEC mode

XR EXEC

.

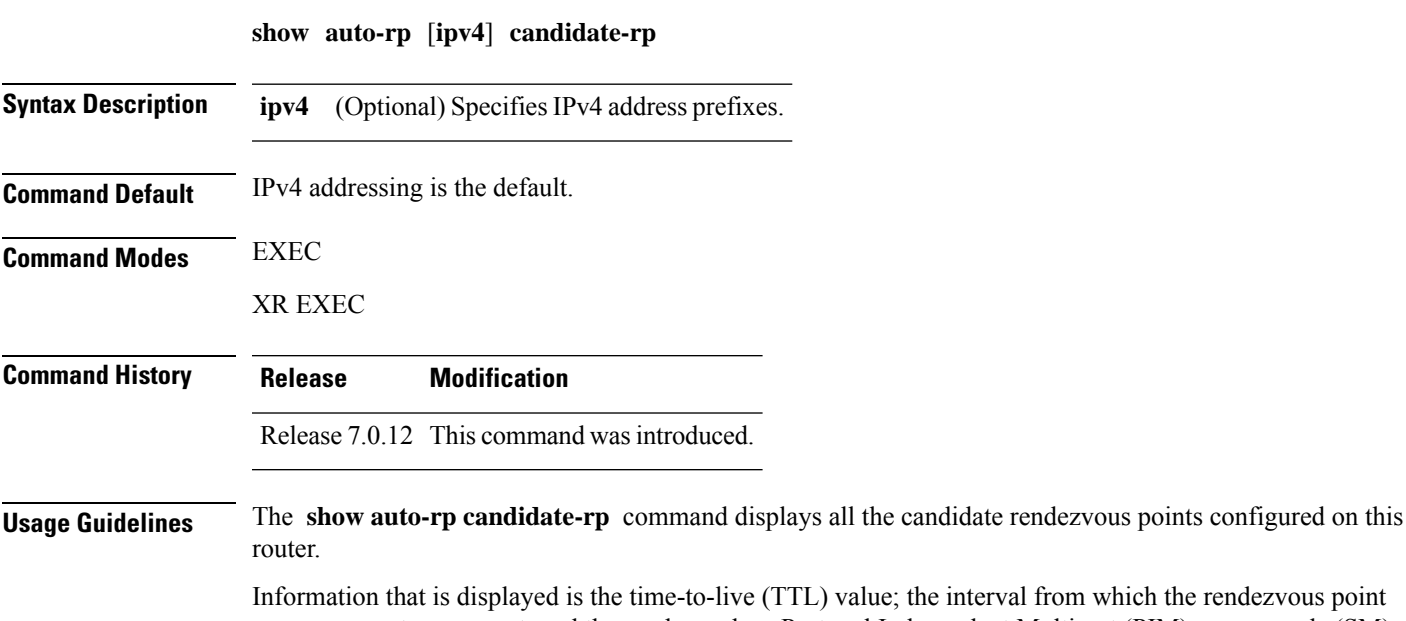

Erval from which the rendezvous point announcements were sent; and the mode, such as Protocol Independent Multicast (PIM) sparse mode (SM), to which the rendezvous point belongs.

### **Task ID Task ID Operations**

multicast read

**Examples** The following is sample output from the **show auto-rp** candidate-rp command:

RP/0/0RP0RSP0/CPU0:router:hostname# **show auto-rp candidate-rp**

Group Range Mode Candidate RP ttl interval 224.0.0.0/4 SM 10.0.0.6 30 30

This table describes the significant fields shown in the display.

**Table 26: show auto-rp candidate-rp Field Descriptions**

| <b>Field</b>           | <b>Description</b>                                                                                                    |
|------------------------|----------------------------------------------------------------------------------------------------|
|                        | Group Range   Multicast group address and prefix for which this router is advertised as a rendezvous point.                              |
| Mode                   | PIM protocol mode for which this router is advertised as a rendezvous point, either PIM-SM<br>or bidirectional PIM (bidir).              |
| Candidate<br><b>RP</b> | Address of the interface serving as a rendezvous point for the range.                                                                    |
| ttl                    | TTL scope value (in router hops) for Auto-RP candidate announcement messages sent out<br>from this candidate rendezvous point interface. |
| interval               | Time between candidate rendezvous point announcement messages for this candidate<br>rendezvous point interface.                          |

# **show pim global summary**

To display configured Protocol Independent Multicast (PIM) out-of-resource (OOR) limits and current counts for all VRFs, use the **show pim global summary** command in EXEC modeXR EXEC mode.

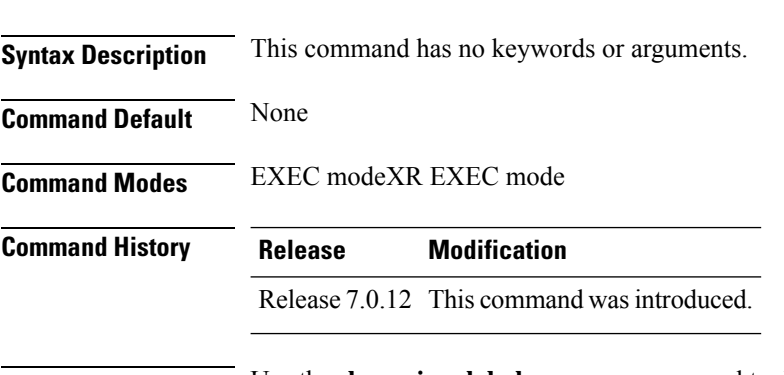

**show pim global summary**

**Usage Guidelines** Use the **show pim global summary**command to display global limits that are shared by all VRFs.

### **Task ID Task ID Operation** multicast read

П

**Examples** The following is sample output from the **show pim global summary** command that shows PIM routes, with the maximum number of routes allowed being 100000:

RP/0/0RP0RSP0/CPU0:router:hostname# **show pim global summary**

PIM Global Summary

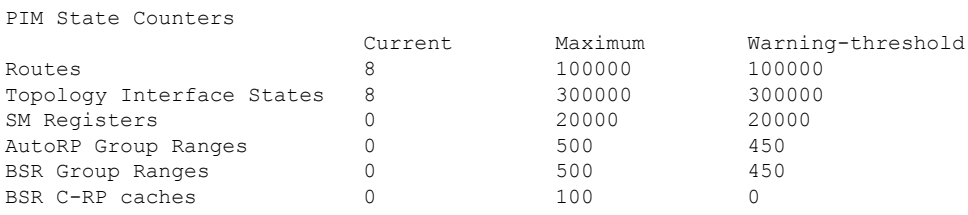

This table describes the significant fields shown in the display.

#### **Table 27: show pim global summary Field Descriptions**

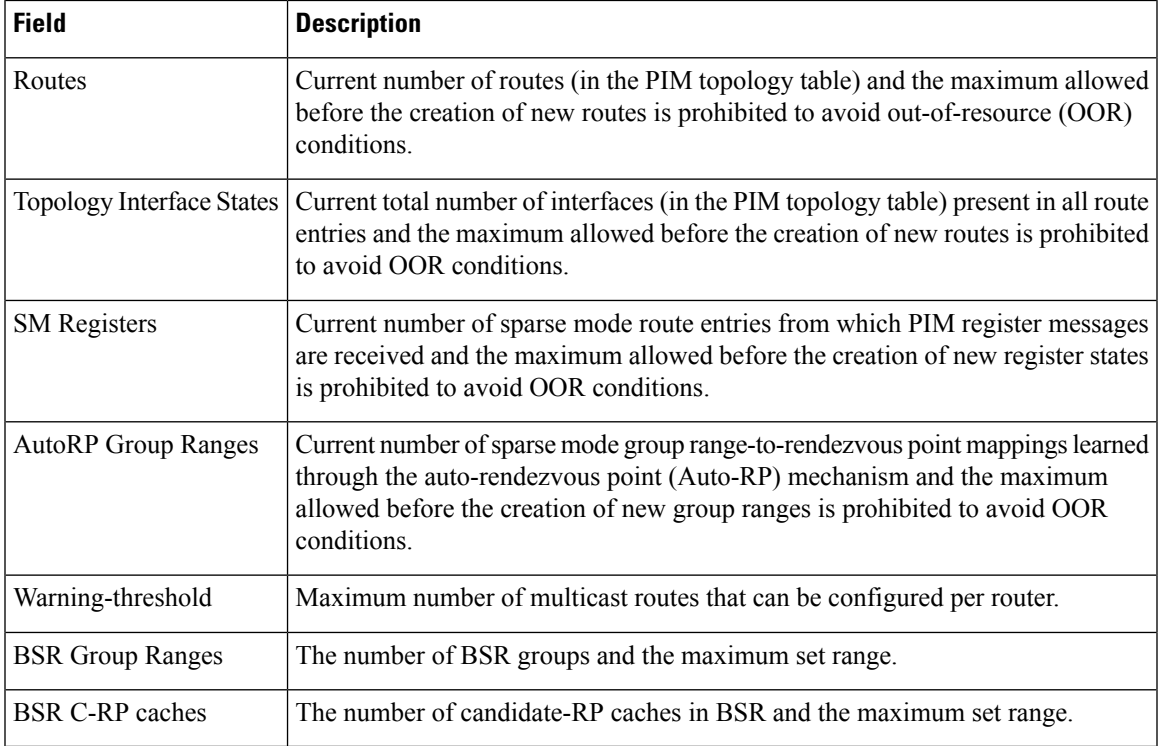

# **show pim nsr**

To display the nonstop routing (NSR) information for Protocol Independent Multicast (PIM), use the **show pim nsr** command in EXEC mode.

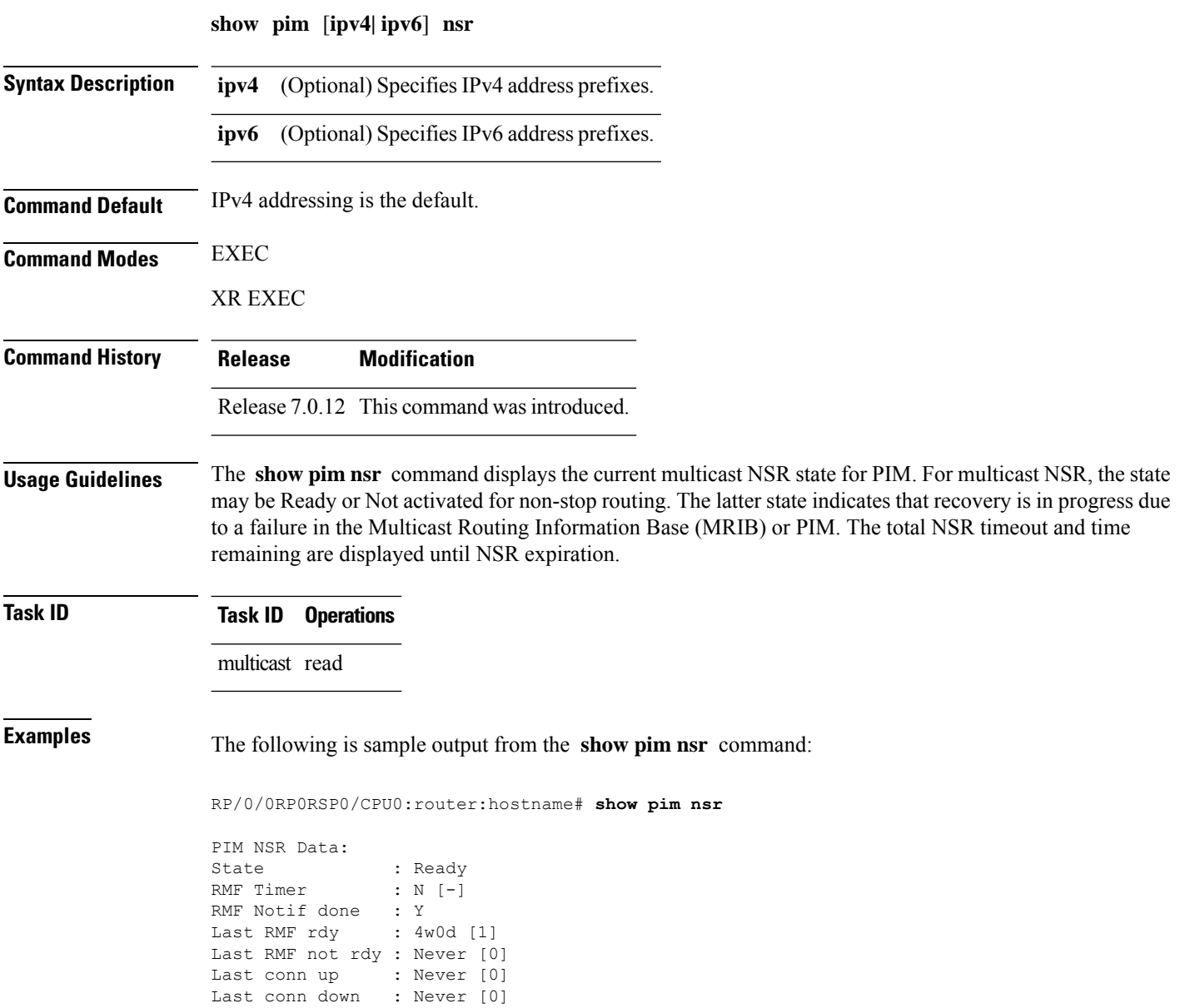

П

This table describes the significant fields shown in the display.

#### **Table 28: show pim nsr Field Descriptions**

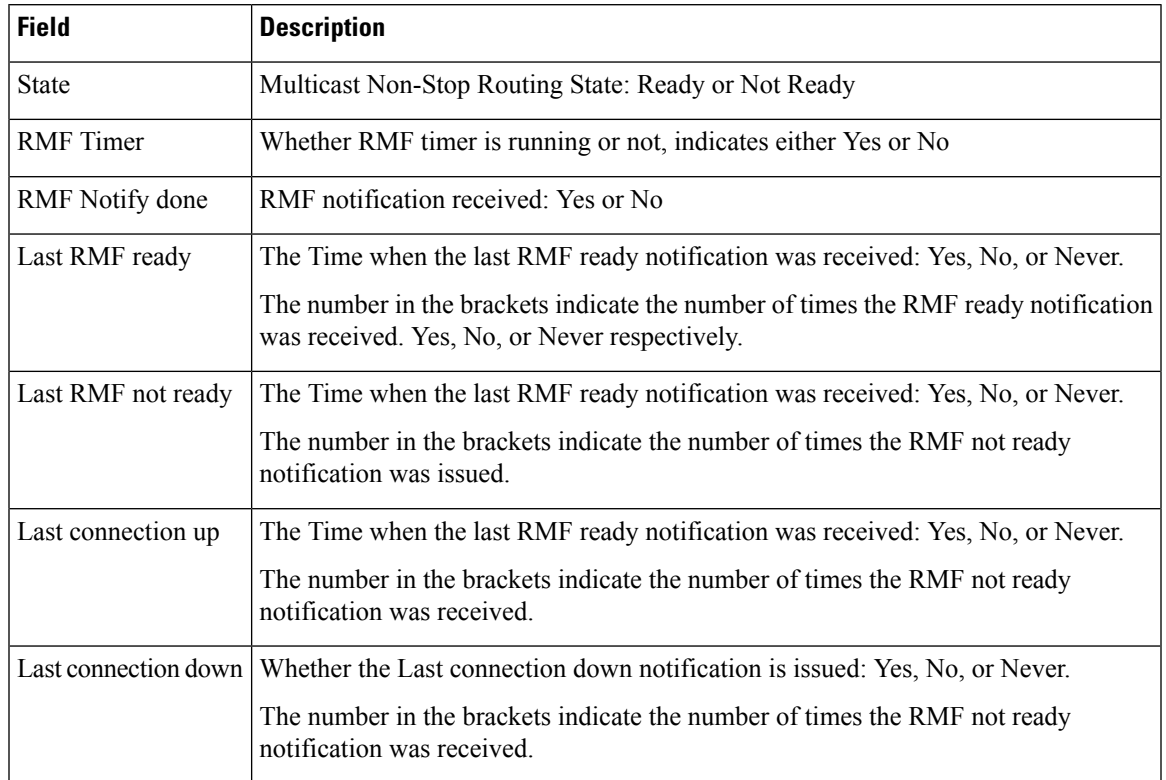

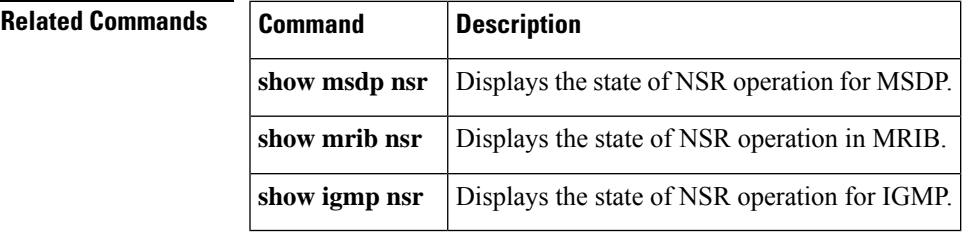

# **show pim rpf-redirect**

To display the maximum bandwidth, the bandwidth used by traffic flowing through the local box, and the bandwidth used by other routers sharing the PIM bundle member interfaces of all members of bundles known to the system, use **show pim rpf-redirect** command in EXEC mode.

**show pim** *ipv4* **rpf-redirect**

**Syntax Description** *ipv4* (Optional) Specifies IPv4 address prefixes.

**Command Default** IPv4 addressing is the default.

### **Command Modes** EXEC **Command History Release Modification**

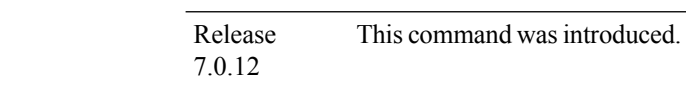

**Usage Guidelines** No specific guidelines impact the use of this command.

### **Task ID Task ID Operation**

multicast read

#### **Example**

The following sample output from the **show pim rpf-redirect** command displays statistics about the PIM bundles:

RP/0/0RP0RSP0/CPU0:router:hostname#**show pim rpf-redirect** Mon Aug 11 16:50:35.811 IST PIM RPF-Redirect bundle database Member Available/Allocated Available/Allocated Local / Network Total Bandwidth Threshold Bandwidth Bandwidth Bandwidth (Kbps) (Kbps) (Kbps) (Kbps) Bundle: east Gi0/0/0/0 100000/100000 80000/80000 0/0 0/0 0

where, Available/Allocated Bandwidth (kbps) is the total multicast bandwidth (in kbps) available/allocated for multicast transmission; Available/Threshold Bandwidth (kbps) isthe multicast bandwidth threshold beyond which the redirects are enabled, displays the available and the threshold bandwidth (kbps); Local/Network Bandwidth (in kbps) is the difference between the Allocated Bandwidth and Available Bandwidth; and the Total Bandwidth (kbps) is represented by the Local/Network Bandwidth.

## **show pim rpf-redirect route**

To display the content of the snooping database, use **show pim rpf-redirect** command in EXEC mode.

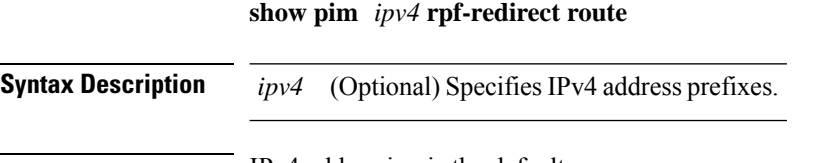

**Command Default** IPv4 addressing is the default.

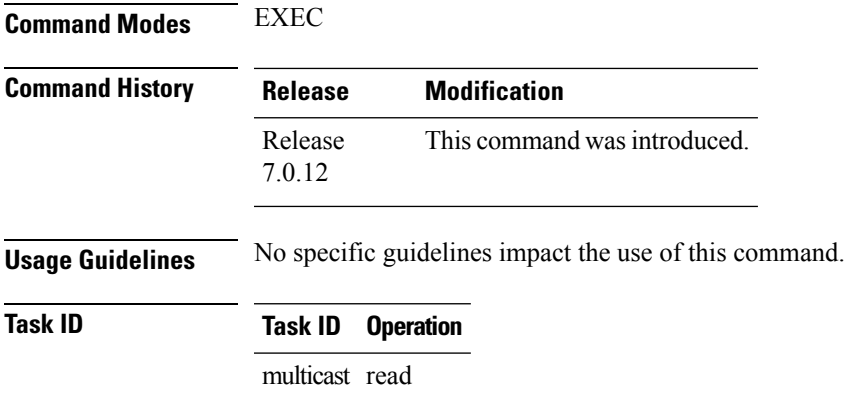

# **show pim segment-database**

To display information about the segment databases configured for Protocol Independent Multicast (PIM), use the **show pim segment-database** command in EXEC mode.

**show pim segment-database**

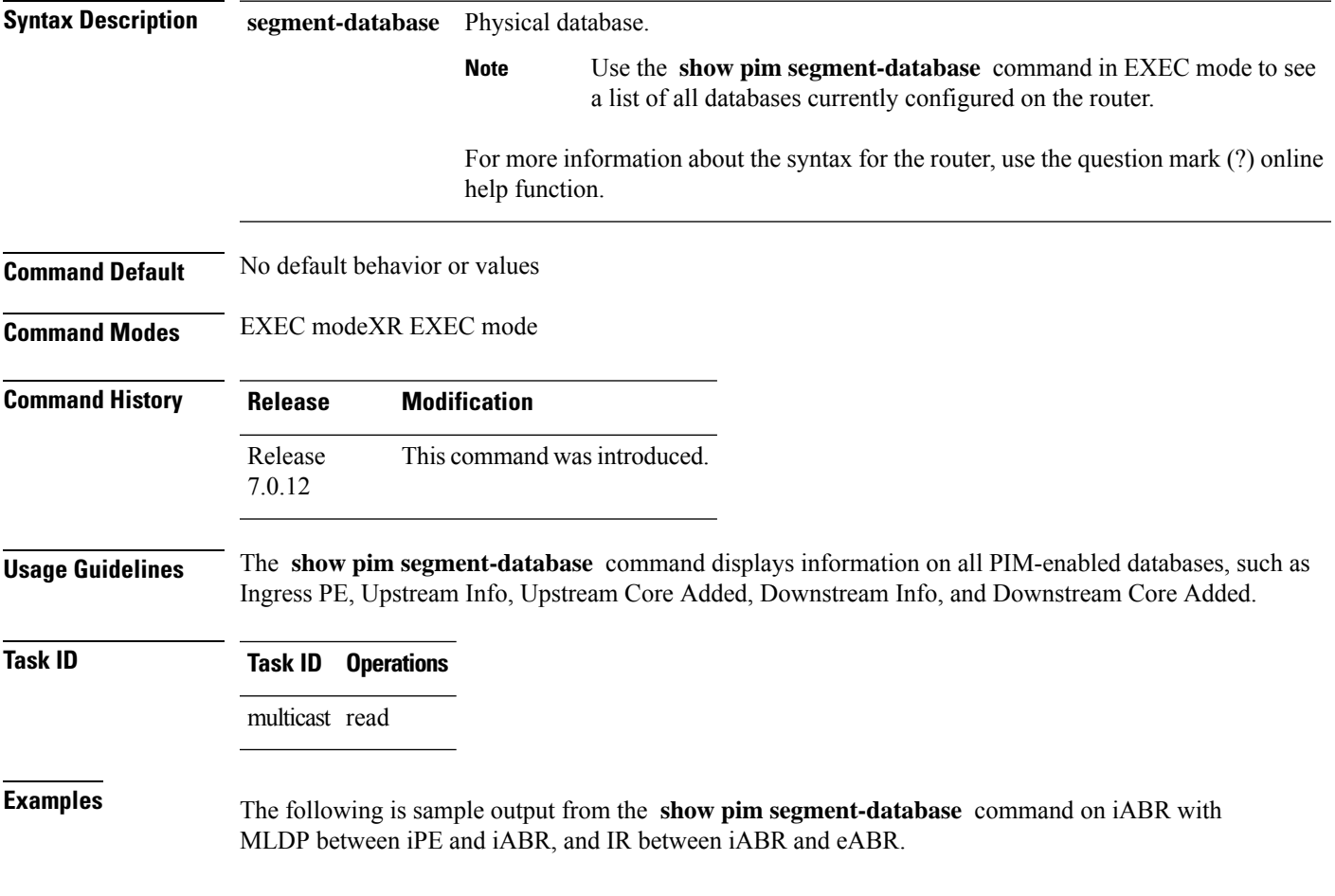

```
RP/0/0RP0RSP0/CPU0:router:hostname#show pim segment-database
Mon Nov 2 17:30:44.728 EST
RD: 4:1, Prefix : [1][4.4.4.4]/40
   Created : Nov 25 05:51:07.804 (Up: 01:02:13)
    Leaf Type: I-PMSI, UMH: 4.4.4.4, LSM-ID: 524292 (0x80004)
   Upstream Info: 1 [global-id 2]
   Upstream Core Added, S,I Pmsi Received: [0, 1], S/U Leaf Ad Sent: [1,0]
   Downstream Info: 1 [Tunnel:Type 4 IR ID:0x80004 Label 24012]
   Downstream Core Added, S,I Pmsi Sent/Orig: [0/0, 1]
     Leaf AD List:
       Originating router: 2.2.2.2, Label: 24012
```
In the above sample output,  $RD: 4:1$ ,  $Prefix : [1][4.4.4.4.4]/40$  represents the BGP route advertised by iPE with RD 4:1 and loopback address 4.4.4.4, Leaf Type: I-PMSI, UMH: 4.4.4.4, LSM-ID: 524292 (0x80004) represents the LSM-ID of downstream core, Downstream Info: 1 [Tunnel:Type 4 IR ID:0x80004 Label 24012] represents the Head local-label of the downstream core, and Originating router: 2.2.2.2, Label: 24012 represents the Outgoing label for the downstream core.

### **show pim context**

To show the reverse path forwarding (RPF) table information configured for a VRF context, use the **show pim context** command in EXEC mode

XR EXEC

mode.

**show pim** [**vrf** *vrf-name*] [**ipv4**] **context**

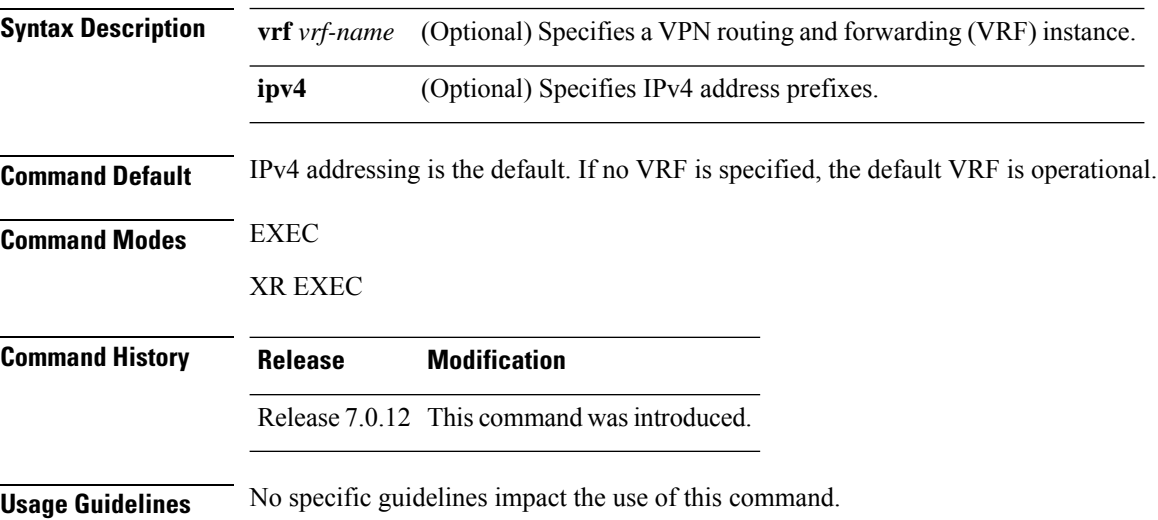

Ш

**Task ID Task ID Operations** multicast read **Examples** The following example illustrates output from use of the **show pim context** command: RP/0/0RP0RSP0/CPU0:router:hostname# **show pim context** VRF ID: 0x60000000 Table ID: 0xe0000000 Remote Table ID: 0xe0800000 MDT Default Group : 0.0.0.0 MDT handle: 0x0 Context Active, ITAL Active Routing Enabled Registered with MRIB Not owner of MDT Interface Raw socket req: T, act: T, LPTS filter req: T, act: T UDP socket req: T, act: T, UDP vbind req: T, act: T Reg Inj socket req: F, act: F, Reg Inj LPTS filter req: F, act: F Mhost Default Interface : Null (publish pending: F) Remote MDT Default Group : 0.0.0.0 Neighbor-filter: -

The following table gives the field descriptions for the **show pim context** command output:

| <b>Field</b>             | <b>Description</b>                                                                                                    |
|--------------------------|----------------------------------------------------------------------------------------------------|
| VRF ID                   | VPN routing and forwarding instance identification.                                                                         |
| Table ID                 | Identification of unicast default table as of VRF context activation.                                                       |
| Remote Table ID          | Identifies the table ID of the opposite address family.                                                                     |
|                          | For example, the remote table ID for the VRF context of the                                                                 |
| <b>MDT</b> Default Group | Identifies the multicast distribution tree (MDT) group configured as the default<br>for use by the VRF.                     |
| MDT handle               | Identifies the handle for multicast packets to be passed through the MDT<br>interface.                                      |
| <b>Context Active</b>    | Identifies whether or not the VRF context was activated.                                                                    |
| <b>ITAL</b> Active       | Identifies whether or not the VRF is registered with ITAL. If it is, this signifies<br>that the VRF is configured globally. |
| Routing Enabled          | Identifies whether or not PIM is enabled in the VRF.                                                                        |
| Registered with MRIB     | Identifies whether or not the VRF is registered with Multicast Routing<br>Information Base (MRIB).                          |

**Table 29: show pim context Field Descriptions**

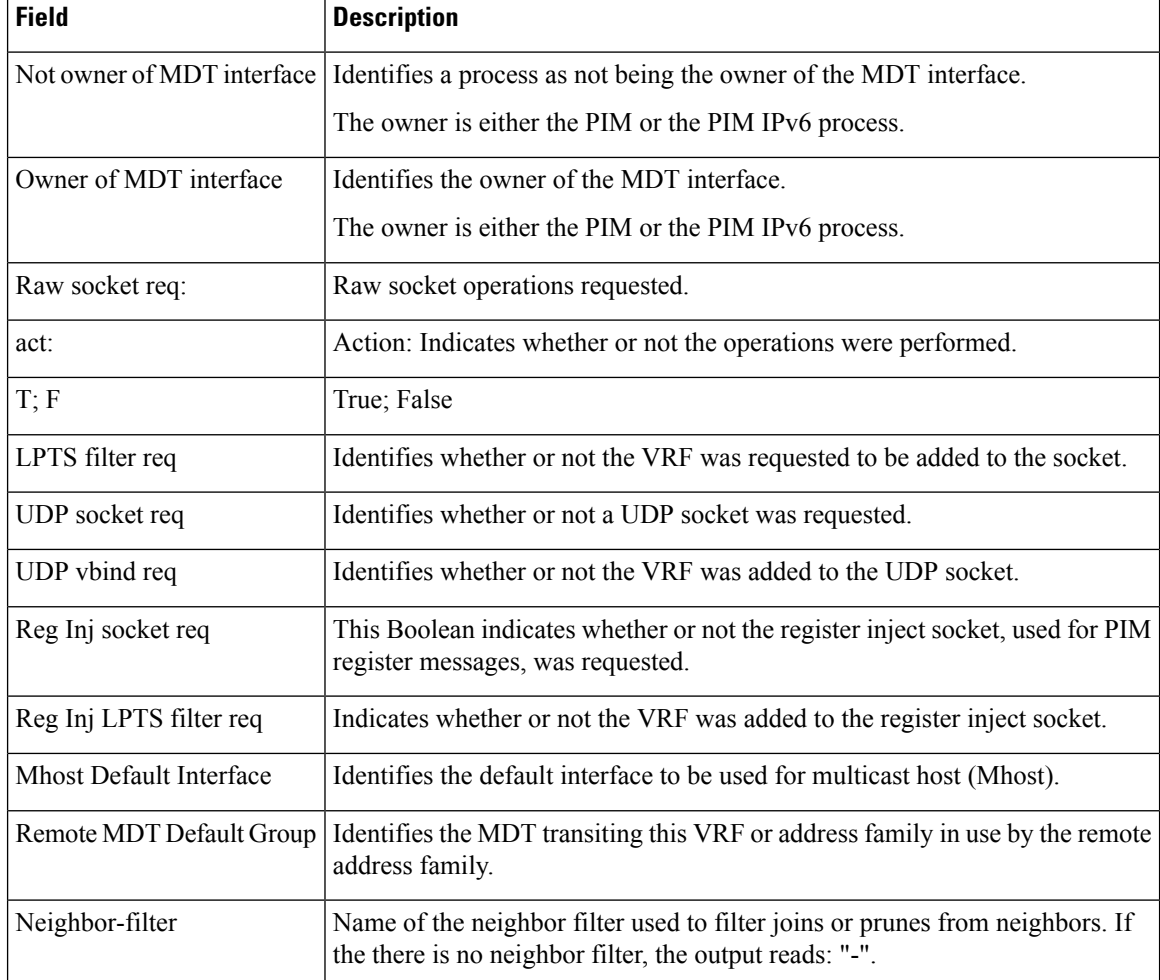

# **show pim context table**

To display a summary list of all tables currently configured for a VRF context, use the **show pim context table** command in

EXEC mode

XR EXEC

.

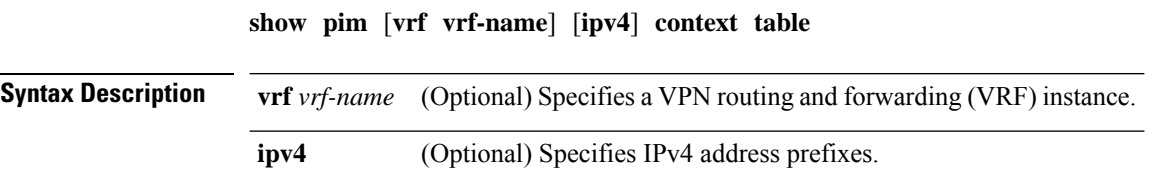

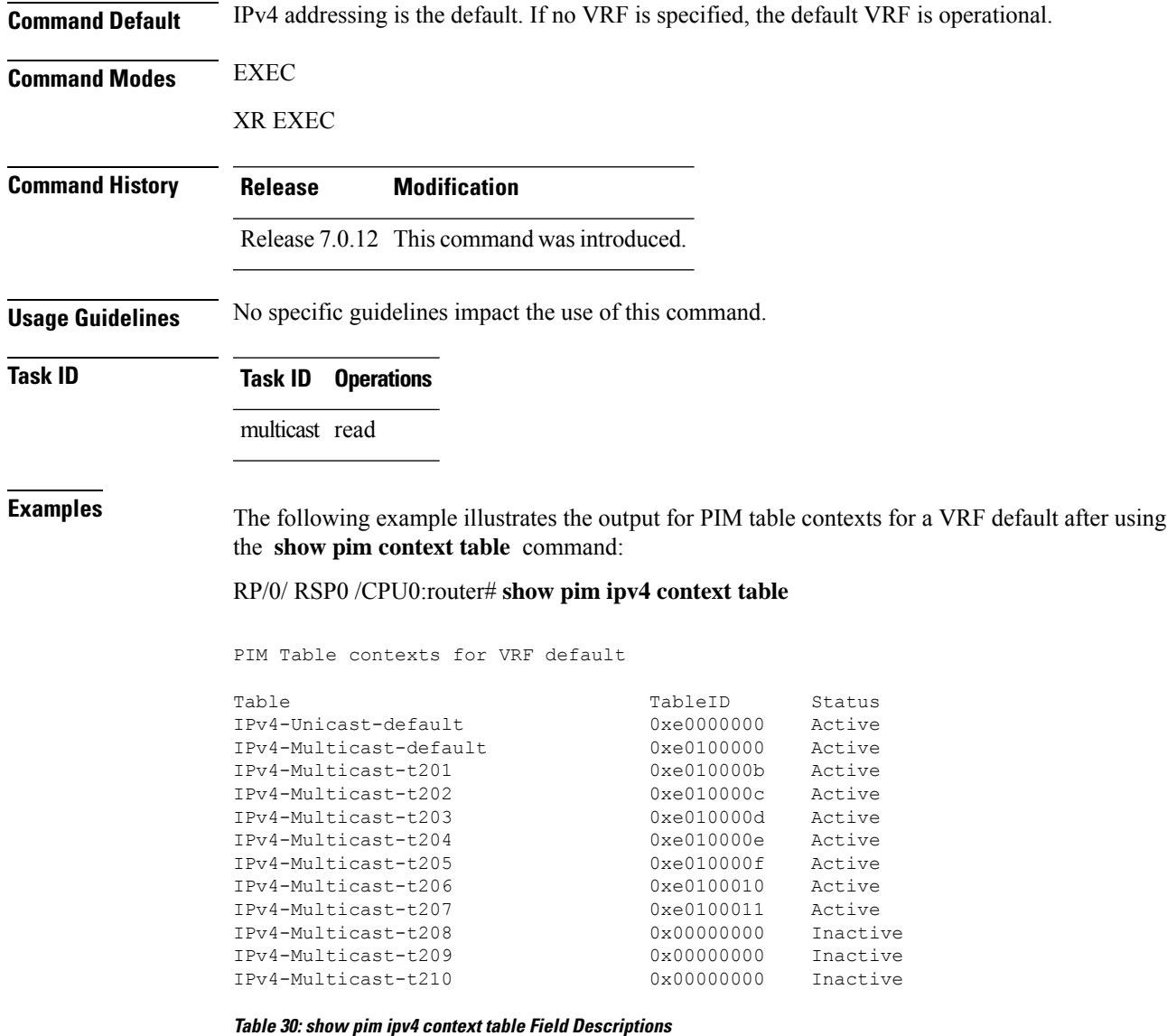

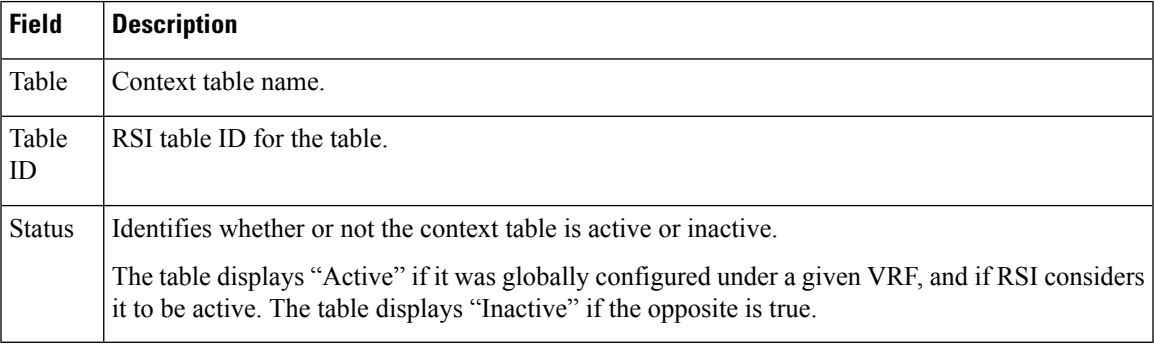

# **show pim group-map**

To display group-to-PIM mode mapping, use the **show pim group-map** command in

EXEC

XR EXEC

mode.

**show pim** [**vrf** *vrf-name*] [**ipv4**] **group-map** [*ip-address-name*] [**info-source**]

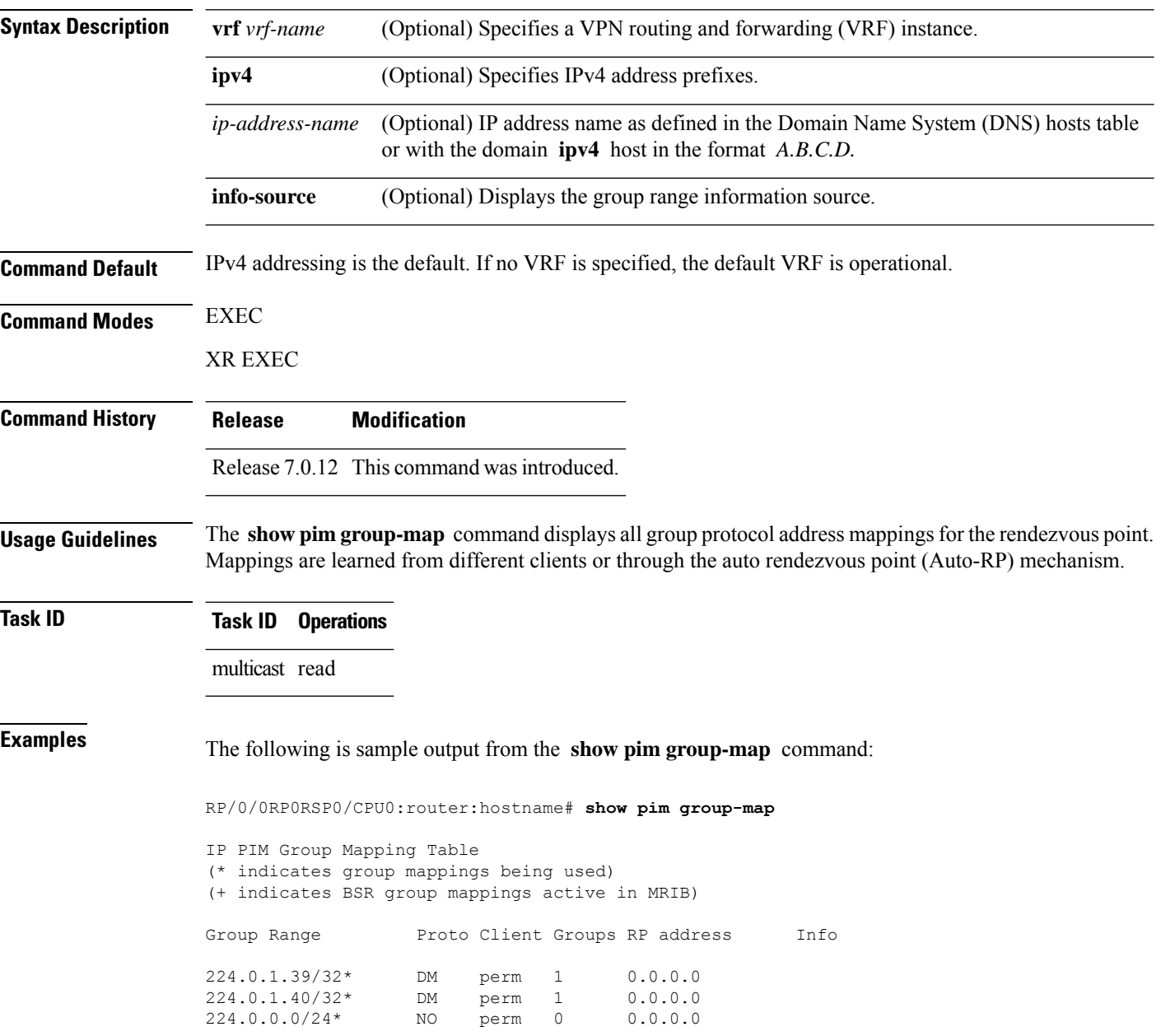

Ш

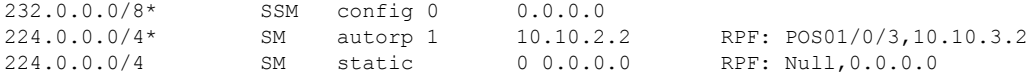

In lines 1 and 2, Auto-RP group ranges are specifically denied from the sparse mode group range.

In line 3, link-local multicast groups (224.0.0.0 to 224.0.0.255 as defined by 224.0.0.0/24) are also denied from the sparse mode group range.

In line 4, the Protocol Independent Multicast (PIM) Source Specific Multicast (PIM-SSM) group range is mapped to 232.0.0.0/8.

Line 5 shows that all the remaining groups are in sparse mode mapped to rendezvous point 10.10.3.2.

This table describes the significant fields shown in the display.

**Table 31: show pim group-map Field Descriptions**

| <b>Field</b>   | <b>Description</b>                                                                                          |
|----------------|----------------------------------------------------------------------------------------------------|
| Group<br>Range | Multicast group range that is mapped.                                                                       |
| Proto          | Multicast forwarding mode.                                                                                  |
| Client         | States how the client was learned.                                                                          |
| Groups         | Number of groups from the PIM topology table.                                                               |
| RP address     | Rendezvous point address.                                                                                   |
| Info           | RPF interface used and the PIM-SM Reverse Path Forwarding (RPF) information toward the<br>rendezvous point. |

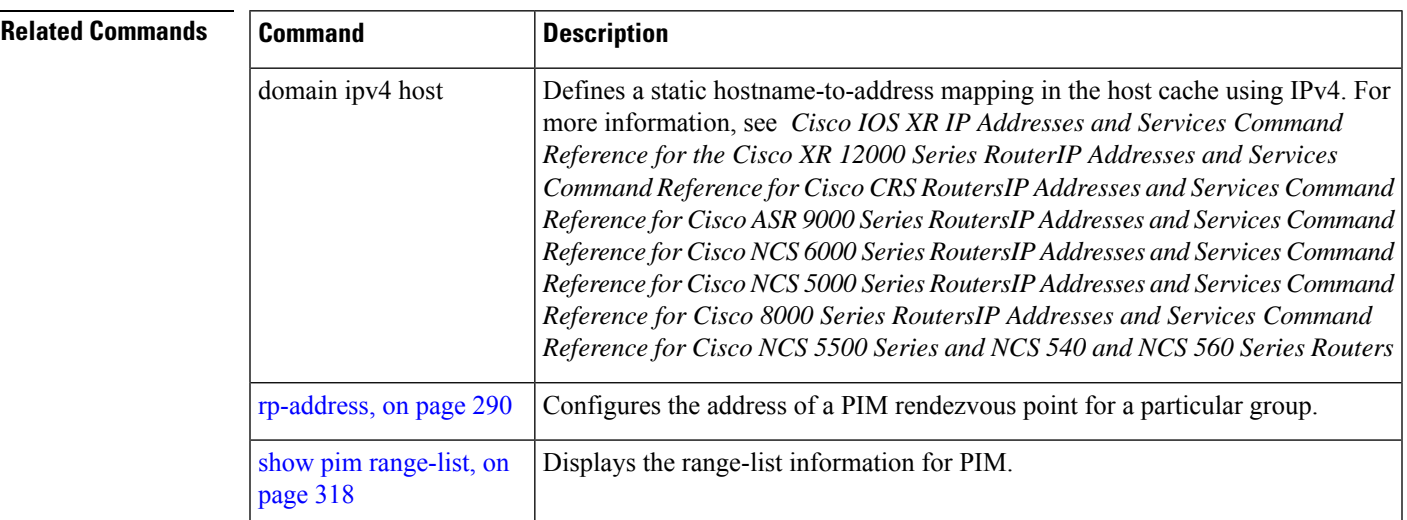

# **show pim interface**

To display information about interfaces configured for Protocol Independent Multicast (PIM), use the **show pim interface** command in

EXEC

XR EXEC

mode.

**show pim** [**vrf** *vrf-name*] [**ipv4**] **interface** [{*type interface-path-id* | **state-on** | **state-off**}] [**detail**]

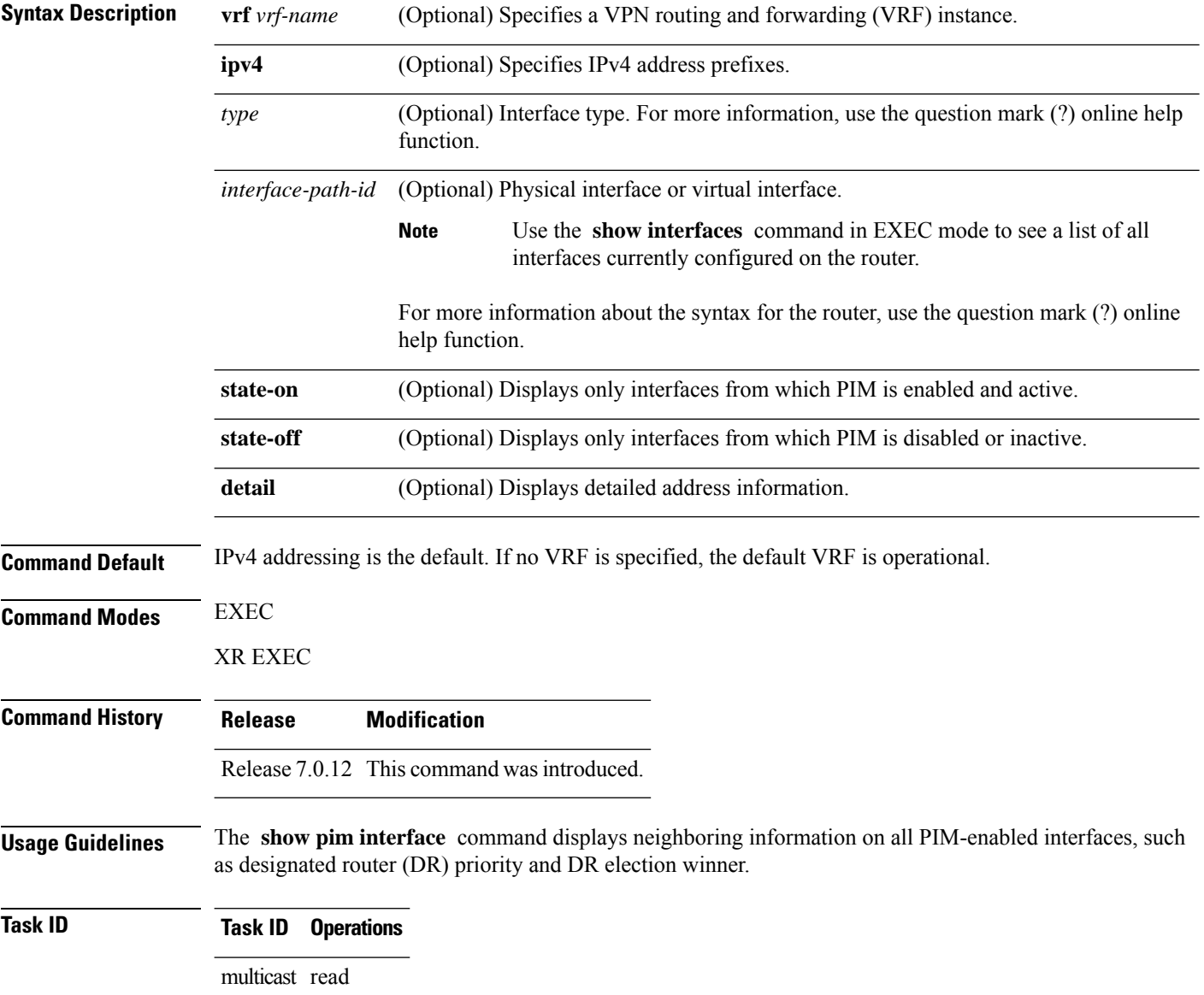

П

### **Examples** The following is sample output from the **show pim interface** command:

#### Address **Interface** PIM Nbr Hello DR DR Count Intvl Prior 172.29.52.127 MgmtEth0/0/CPU0/0 off 0 30 1 not elected 10.6.6.6 Loopback0 off 0 30 1 not elected 0.0.0.0 Loopback60 off 0 30 1 not elected<br>0.0.0.0 Loopback61 off 0 30 1 not elected<br>10.46.4.6 ATM0/2/0/0.1 off 0 30 1 not elected 0.0.0.0 Loopback61 off 0 30 1 not elected 10.46.4.6 ATM0/2/0/0.1 off 0 30 1 not elected 10.46.5.6 ATM0/2/0/0.2 off 0 30 1 not elected 10.46.6.6 ATM0/2/0/0.3 off 0 30 1 not elected 10.46.7.6 ATM0/2/0/0.4 off 0 30 1 not elected 10.46.8.6 ATM0/2/0/3.1 off 0 30 1 not elected ATM0/2/0/3.2 off 0 30 1 not elected<br>Serial0/3/2/1 off 0 30 1 not elected 10.56.16.6 Serial0/3/2/1 off 0 30 1 not elected 10.56.4.2 Serial0/3/0/0/0:0 off 0 30 1 not elected 10.56.4.6 Serial0/3/0/0/1:0 off 0 30 1 not elected 10.56.4.10 Serial0/3/0/0/2:0 off 0 30 1 not elected  $Serial0/3/0/0/2:1$ 10.56.4.18 Serial0/3/0/0/3:0 off 0 30 1 not elected 10.56.4.22 Serial0/3/0/0/3:1 off 0 30 1 not elected 10.56.4.26 Serial0/3/0/0/3:2 off 0 30 1 not elected 10.56.4.30 Serial0/3/0/0/3:3 off 0 30 1 not elected<br>10.56.8.2 Serial0/3/0/1/0:0 off 0 30 1 not elected<br>10.56.12.6 30 30 1 not elected  $10.56.8.2$  Serial $0/3/0/1/0:0$ 10.56.12.6 Serial0/3/2/0.1 off 0 30 1 not elected 10.56.13.6 Serial0/3/2/0.2 off 0 30 1 not elected 10.56.14.6 Serial0/3/2/0.3 off 0 30 1 not elected 10.56.15.6 Serial0/3/2/0.4 off 0 30 1 not elected 10.67.4.6 POS0/4/1/0 off 0 30 1 not elected

#### RP/0/0RP0RSP0/CPU0:router:hostname# **show pim interface**

This table describes the significant fields shown in the display.

#### **Table 32: show pim interface Field Descriptions**

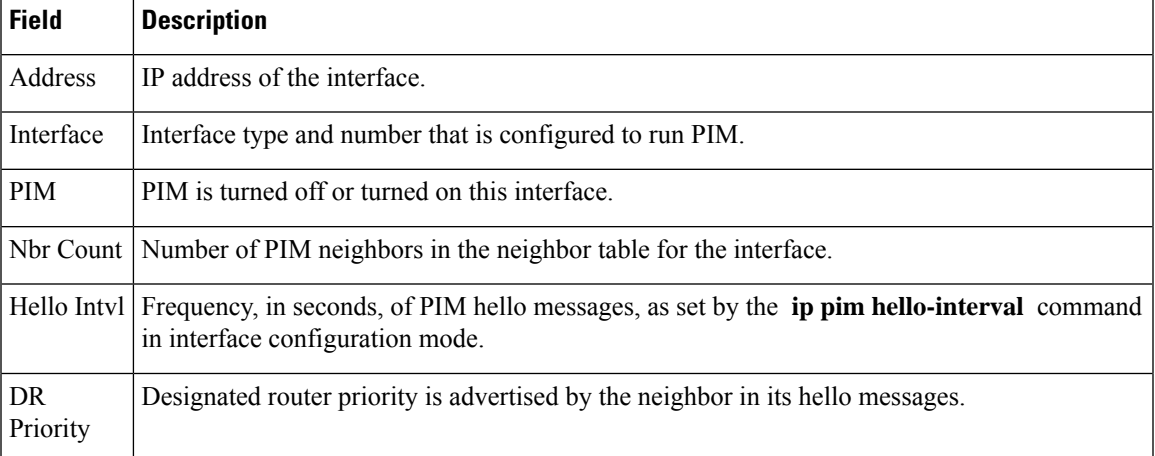

10.67.8.6 POS0/4/1/1 off 0 30 1 not elected

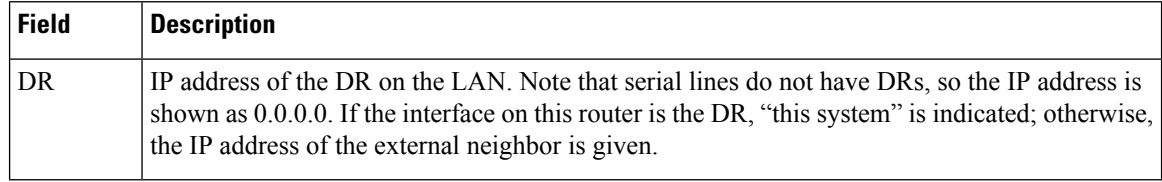

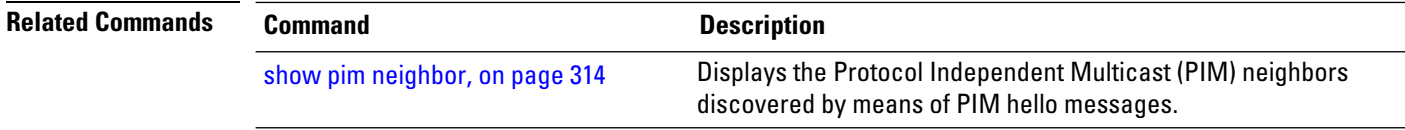

# **show pim join-prune statistic**

To display Protocol Independent Multicast (PIM) join and prune aggregation statistics, use the **show pim join-prune statistics** command in EXEC mode.

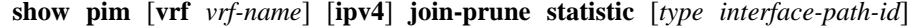

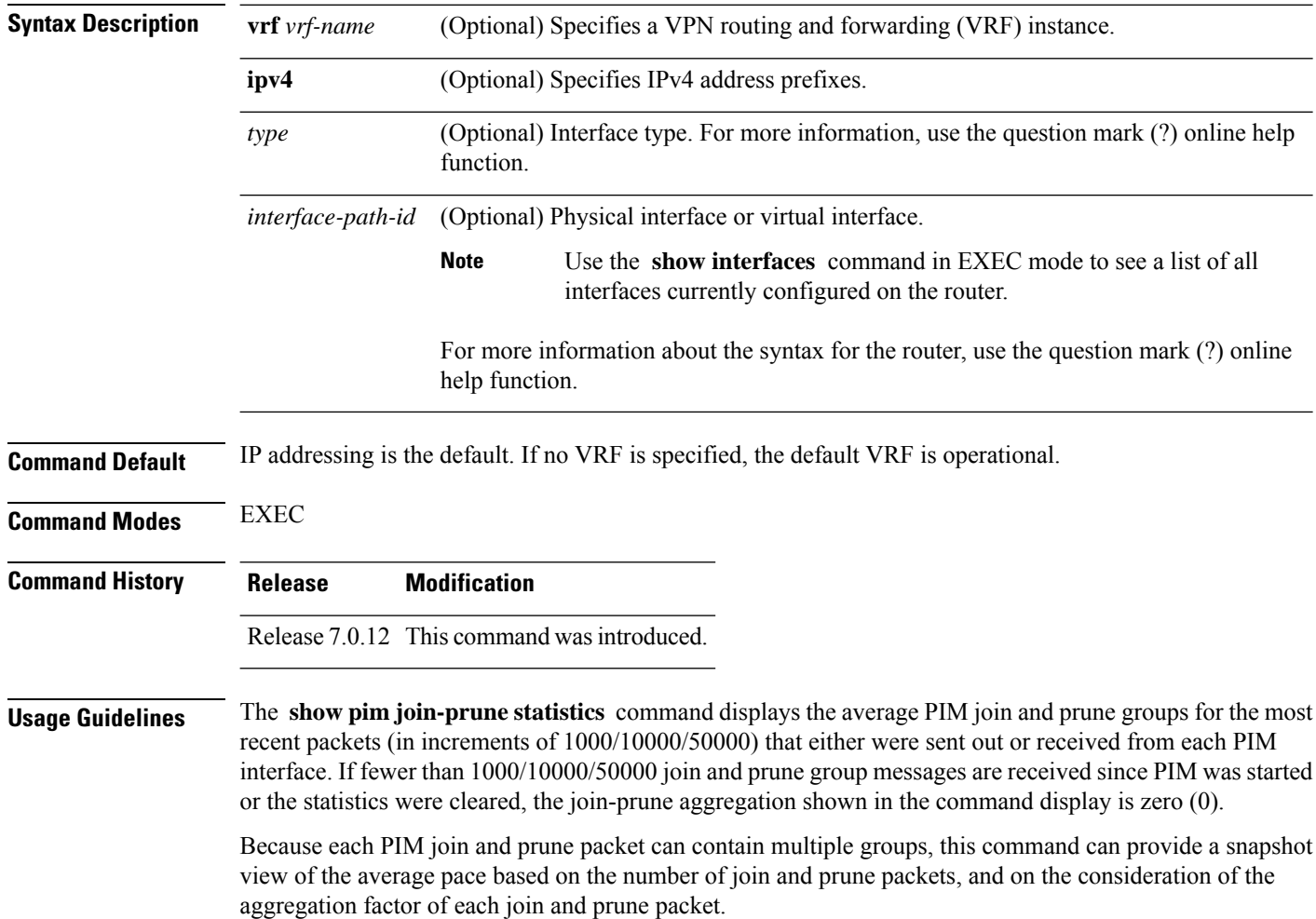
#### **Task ID Task ID Operations**

multicast read

Ш

**Examples** The following is sample output from the **show** pim join-prune statistics command with all router interfaces specified:

RP/0/0RP0RSP0/CPU0:router:hostname# **show pim join-prune statistics**

PIM Average Join/Prune Aggregation for last (100/1K/10K) packets Interface MTU Transmitted Received Loopback0 1514 0 / 0 / 0 0 / 0 / 0 Encapstunnel0 0 0 / 0 / 0 0 / 0 / 0 Decapstunnel0 0 0 / 0 / 0 0 / 0 / 0<br>Loopback1 1514 0 / 0 / 0 0 / 0 / 0 Loopback1 1514 0 / 0 / 0 / 0 / 0 / 0 POS0/3/0/0 4470 0 / 0 / 0 / 0 / 0 / 0 POS0/3/0/3 4470 0 / 0 / 0 / 0 / 0 / 0

This table describes the significant fields shown in the display.

**Table 33: show pim join-prune statistics Field Descriptions**

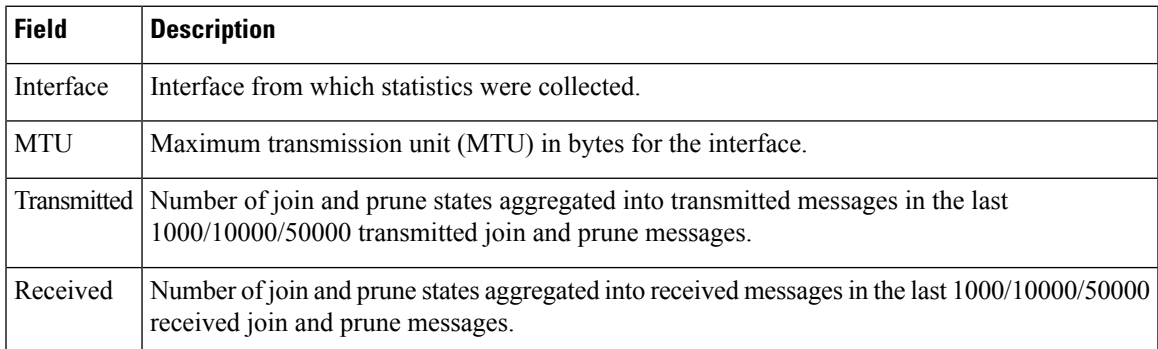

#### **show pim mstatic**

To display multicast static routing information, use the **show pim mstatic** command in

EXEC

XR EXEC

mode.

**show pim** [**ipv4**] **mstatic** [**ipv4**]

**Syntax Description ipv4** (Optional) Specifies IPv4 address prefixes.

**Command Default** IPv4 addressing is the default.

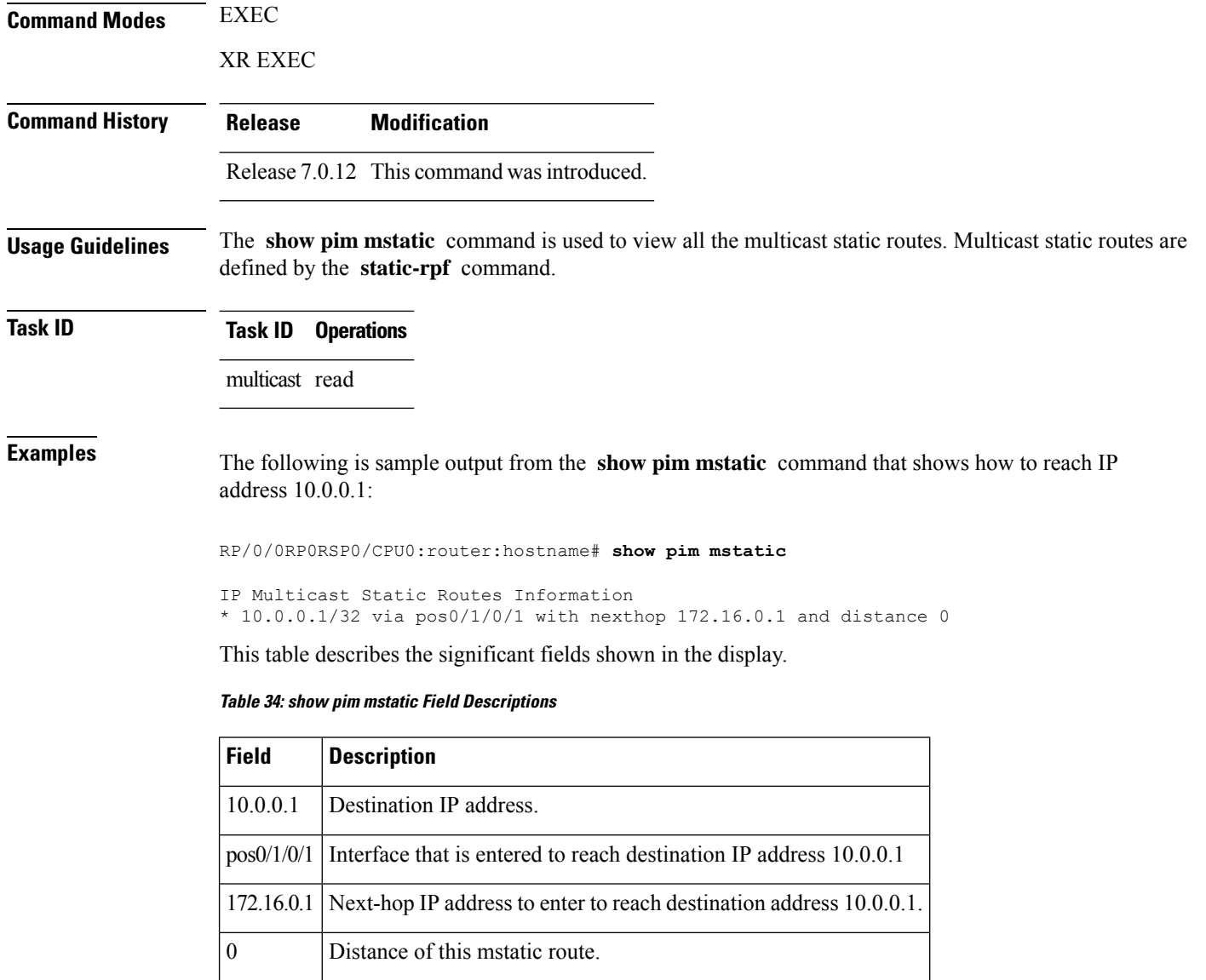

#### **Related Commands**

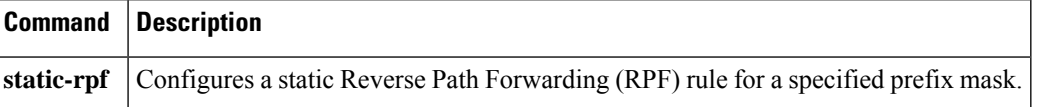

# **show pim neighbor**

To display the Protocol Independent Multicast (PIM) neighbors discovered by means of PIM hello messages, use the **show pim neighbor** command in

EXEC

XR EXEC

 $\mathbf I$ 

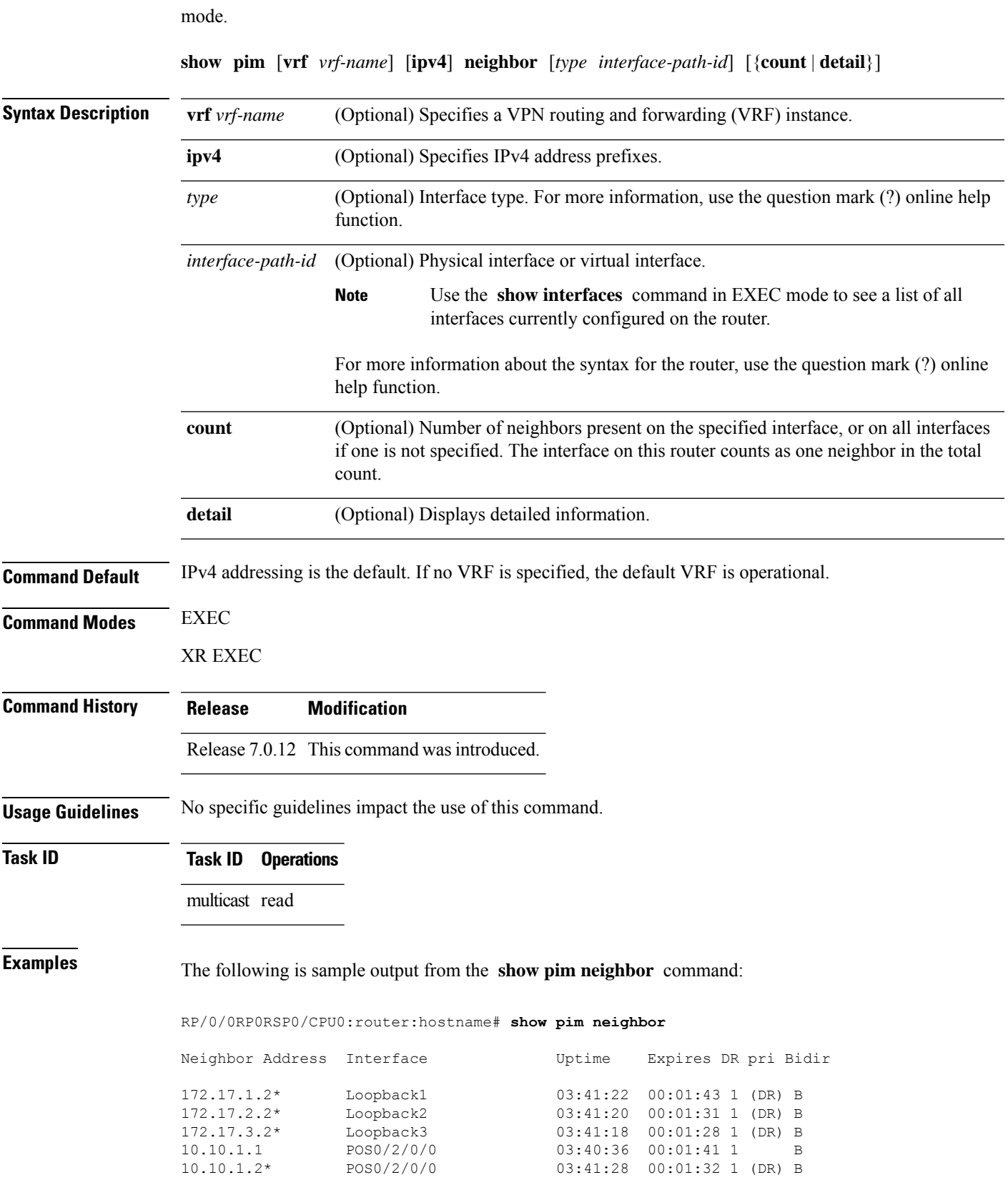

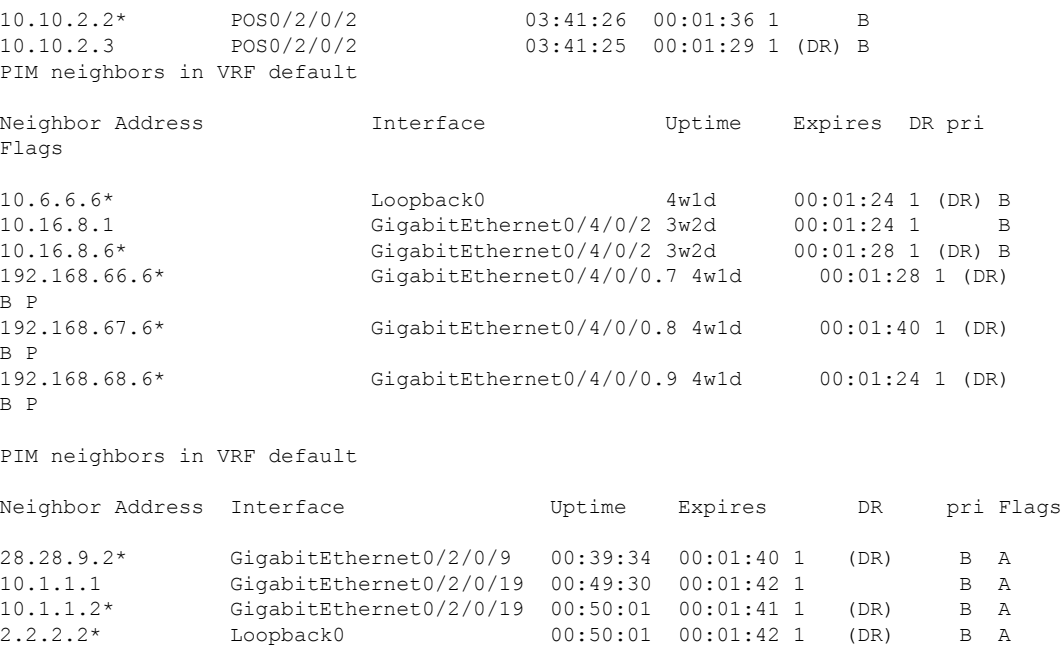

The following is sample output from the **show pim neighbor** command with the **count** option:

RP/0/0RP0RSP0/CPU0:router:hostname# **show pim neighbor count**

```
Interface Nbr count
POS0/3/0/0 1<br>Loopback1 1
Loopback1 1<br>Total Nbrs 2
Total Nbrs
```
This table describes the significant fields shown in the display.

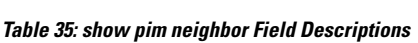

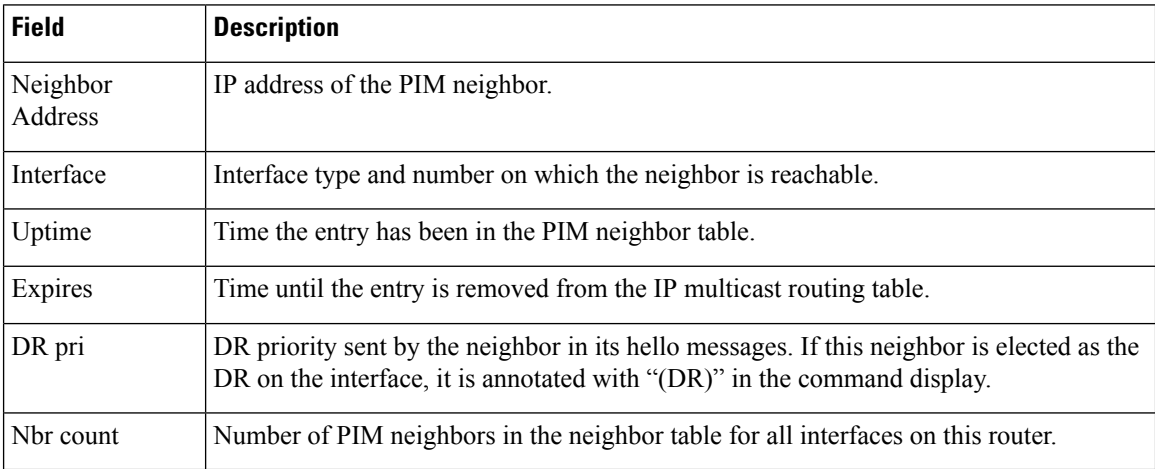

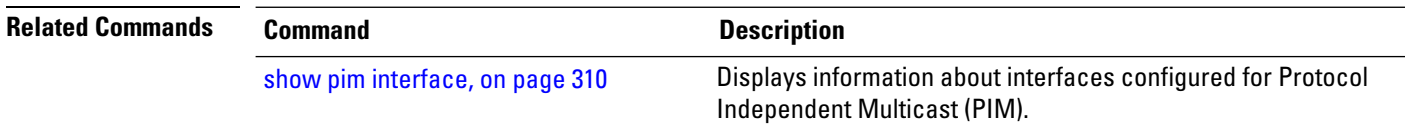

П

#### **show pim nsf**

To display the state of nonstop forwarding (NSF) operation for Protocol Independent Multicast (PIM), use the **show pim nsf** command in

EXEC mode

.

XR EXEC

**show pim** [**ipv4**] **nsf**

**Syntax Description ipv4** (Optional) Specifies IPv4 address prefixes.

**Command Default** IPv4 addressing is the default.

XR EXEC

**Command Modes** EXEC

**Command History Release Modification**

Release 7.0.12 This command was introduced.

**Usage Guidelines** The **show pim nsf** command displays the current multicast NSF state for PIM. For multicast NSF, the state may be normal or activated for nonstop forwarding. The latter state indicates that recovery is in progress due to a failure in the Multicast Routing Information Base (MRIB) or PIM. The total NSF timeout and time remaining are displayed until NSF expiration.

#### **Task ID Task ID Operations** multicast read

**Examples** The following is sample output from the **show** pim nsf command:

RP/0/0RP0RSP0/CPU0:router:hostname# **show pim nsf**

IP PIM Non-Stop Forwarding Status: Multicast routing state: Non-Stop Forwarding Activated NSF Lifetime: 00:02:00 NSF Time Remaining: 00:01:56

This table describes the significant fields shown in the display.

#### **Table 36: show pim nsf Field Descriptions**

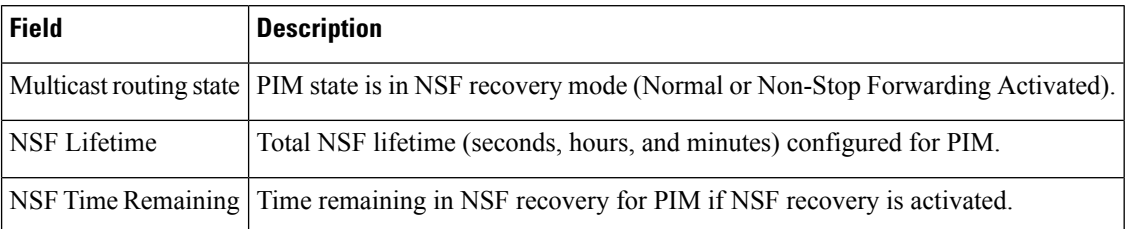

# **show pim range-list**

To display range-list information for Protocol Independent Multicast (PIM), use the **show pim range-list** command in

EXEC mode

XR EXEC

.

**show pim** [**vrf** *vrf-name*] [**ipv4**] **range-list** [**config**] [*ip-address-name*]

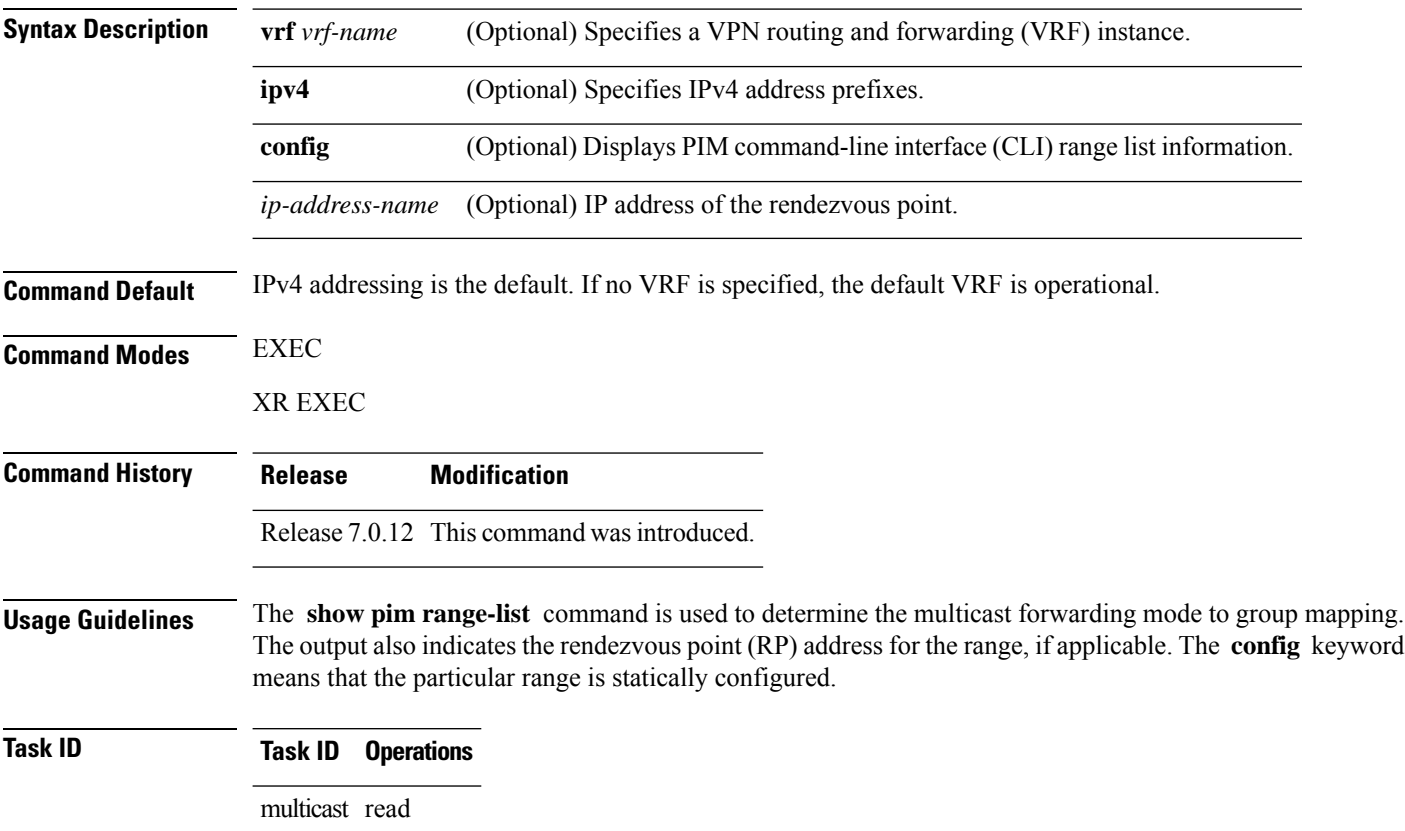

Ш

#### **Examples** The following is sample output from the **show pim range-list** command:

```
RP/0/0RP0RSP0/CPU0:router:hostname# show pim range-list
```

```
config SSM Exp: never Src: 0.0.0.0
 230.0.0.0/8 Up: 03:47:09
config BD RP: 172.16.1.3 Exp: never Src: 0.0.0.0
 239.0.0.0/8 Up: 03:47:16
config SM RP: 172.18.2.6 Exp: never Src: 0.0.0.0
 235.0.0.0/8 Up: 03:47:09
```
This table describes the significant fields shown in the display.

**Table 37: show pim range-list Field Descriptions**

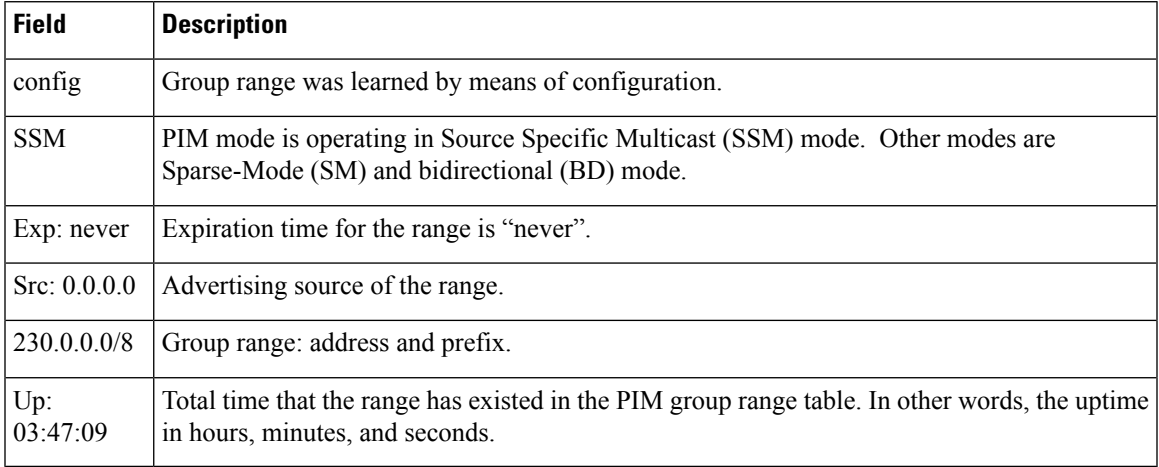

#### <span id="page-330-0"></span>**Related Commands Command Description**

show pim [group-map,](#page-319-0) on page 308 Displays group-to-PIM mode mapping.

#### **show pim rpf**

To display information about reverse-path forwarding (RPF) in one or more routing tables within Protocol Independent Multicast (PIM), use the **show pim rpf** command in

EXEC mode

XR EXEC

.

**show pim** [**vrf** *vrf-name*] [**ipv4**] {**multicast** | **safi-all** | **unicast**} [**topology** {*tablename* | **all**}] **rpf** [*ip-address*/*name*]

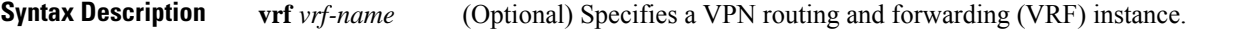

 $\mathbf{l}$ 

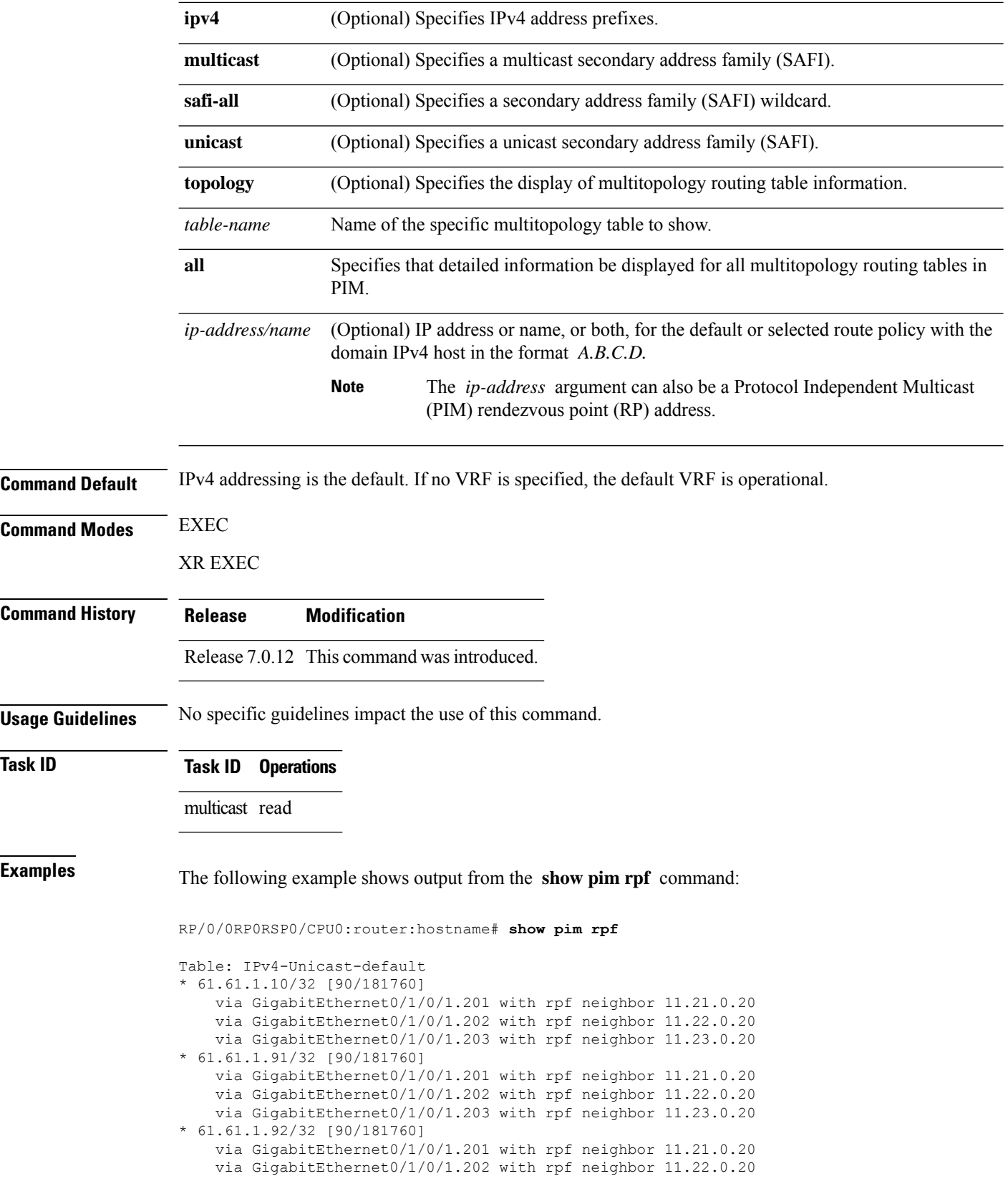

П

```
via GigabitEthernet0/1/0/1.203 with rpf neighbor 11.23.0.20
* 61.61.1.93/32 [90/181760]
   via GigabitEthernet0/1/0/1.201 with rpf neighbor 11.21.0.20
   via GigabitEthernet0/1/0/1.202 with rpf neighbor 11.22.0.20
   via GigabitEthernet0/1/0/1.203 with rpf neighbor 11.23.0.20
```
# **show pim rpf hash**

To display information for Routing Information Base (RIB) lookups used to predict RPF next-hop paths for routing tables in Protocol Independent Multicast (PIM), use the **show pim rpf hash** command in

EXEC mode

XR EXEC

.

**show pim** [**vrf** *vrf-name*] [**ipv4**] [{**multicast** | **safi-all** | **unicast**}] [**topology** {*table-name* | **all**}] **rpf hash** *root*/*group ip-address*/*name* [{**hash-mask-length** *bit-length* | **mofrr**}]

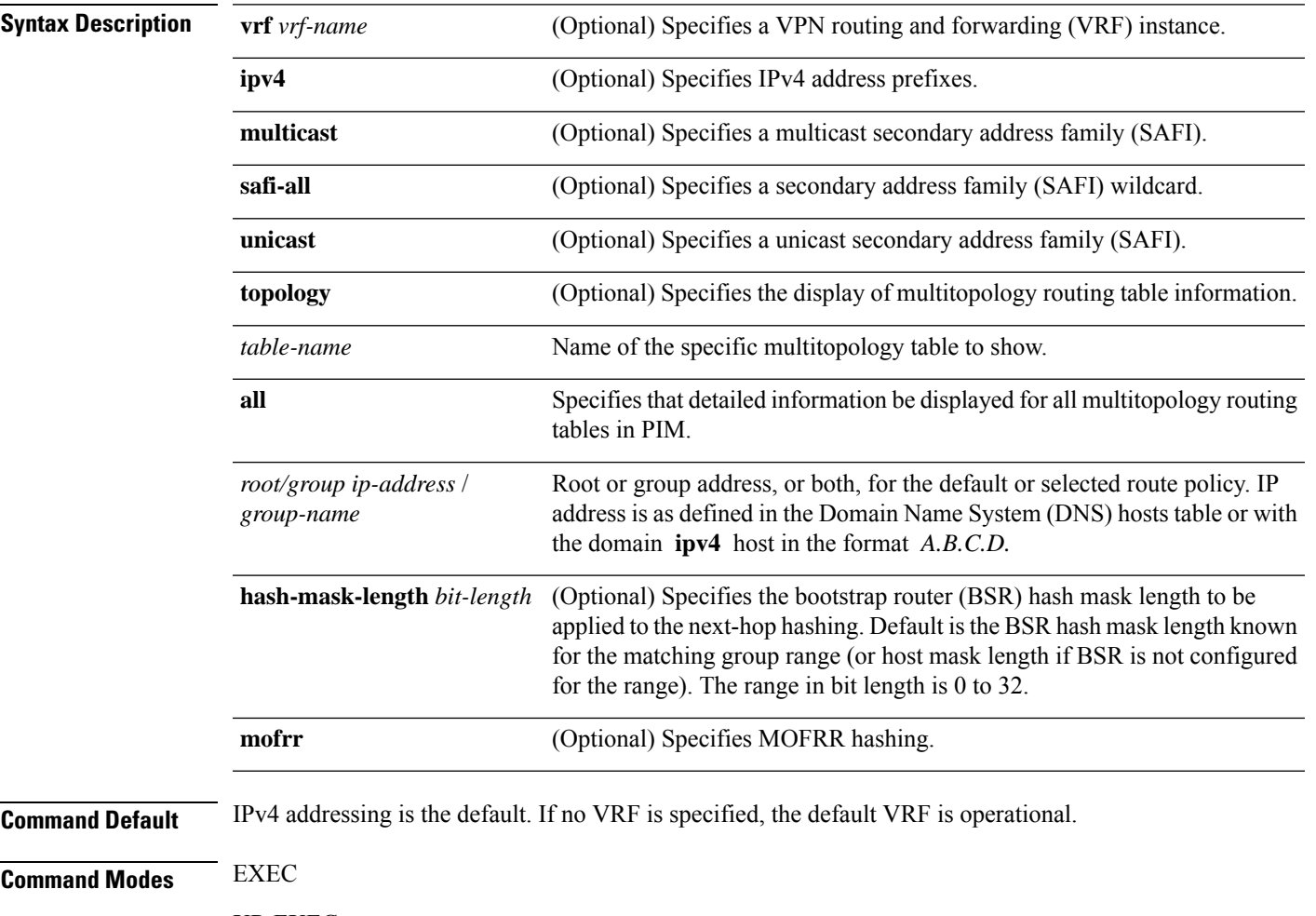

XR EXEC

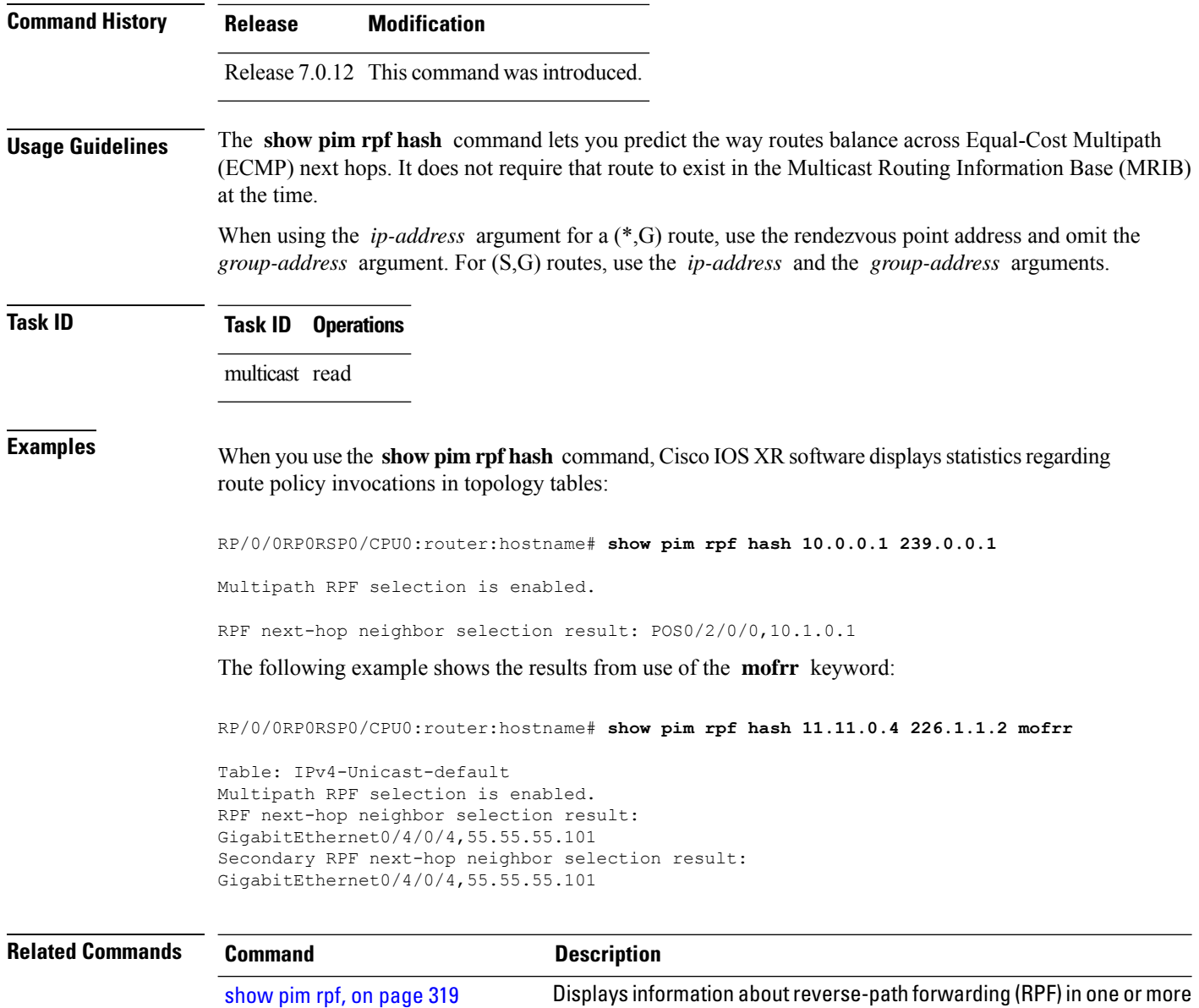

### **show pim rpf route-policy statistics**

To display statistics for reverse-path forwarding (RPF) route policy invocations in Protocol Independent Multicast (PIM) routing tables, use the **show pim rpf route-policy statistics** command in

routing tables within Protocol Independent Multicast (PIM).

EXEC mode

XR EXEC

.

**show pim** [**vrf vrf-name**] [**ipv4**] **rpf route-policy statistics**

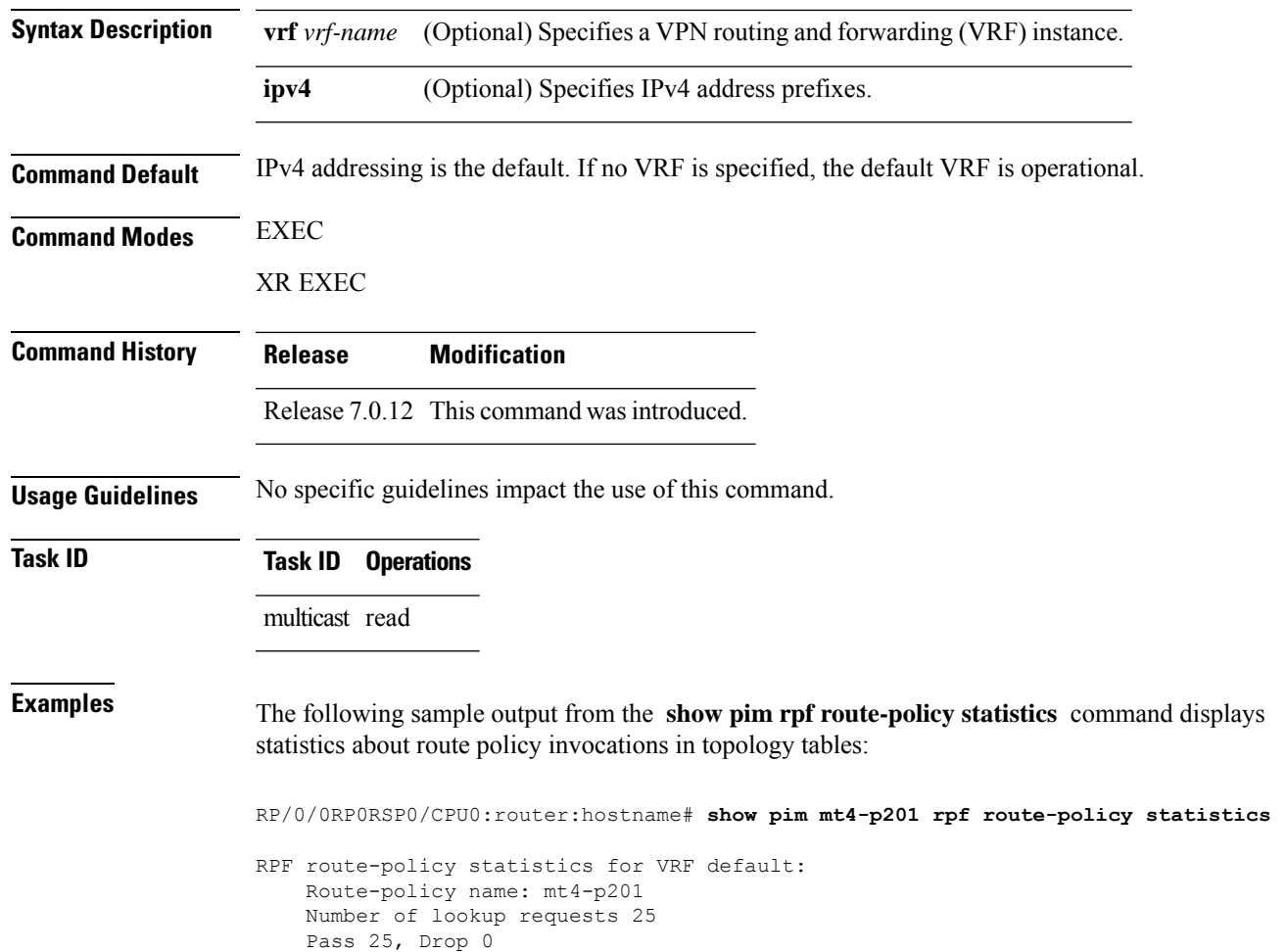

Default RPF Table selection 5, Specific RPF Table selection 20

This table describes the significant fields shown in the display.

#### **Table 38: show pim rpf route-policy statistics Field Description**

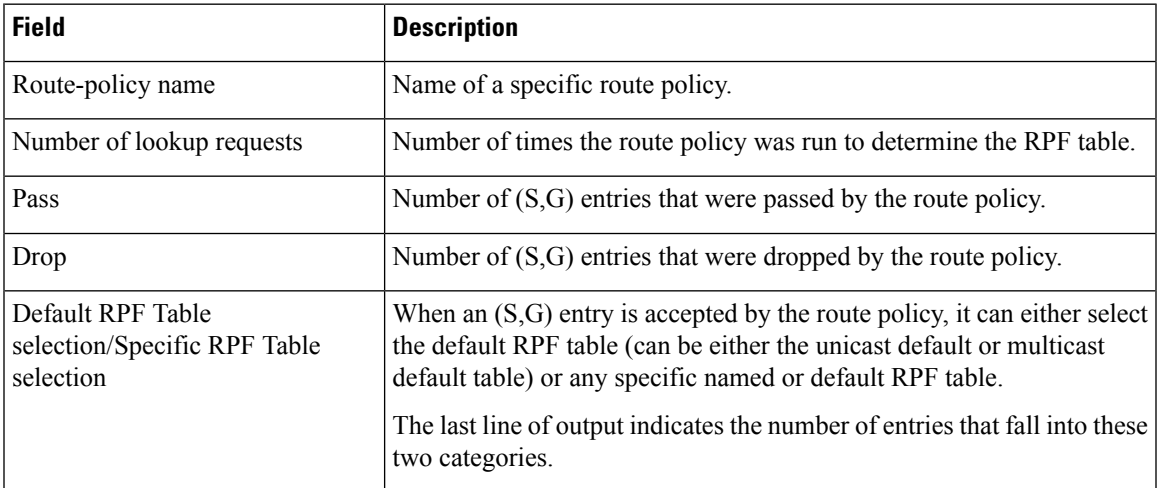

# **show pim rpf route-policy test**

To test the outcome of a route-policy with reverse-path forwarding (RPF), use the **show pim rpf route-policy test** command in EXEC mode.

**show pim** [*vrf* **vrf-name**] [**ipv4**] **rpf route-policy test** *src-ip-address*/*grp-address*

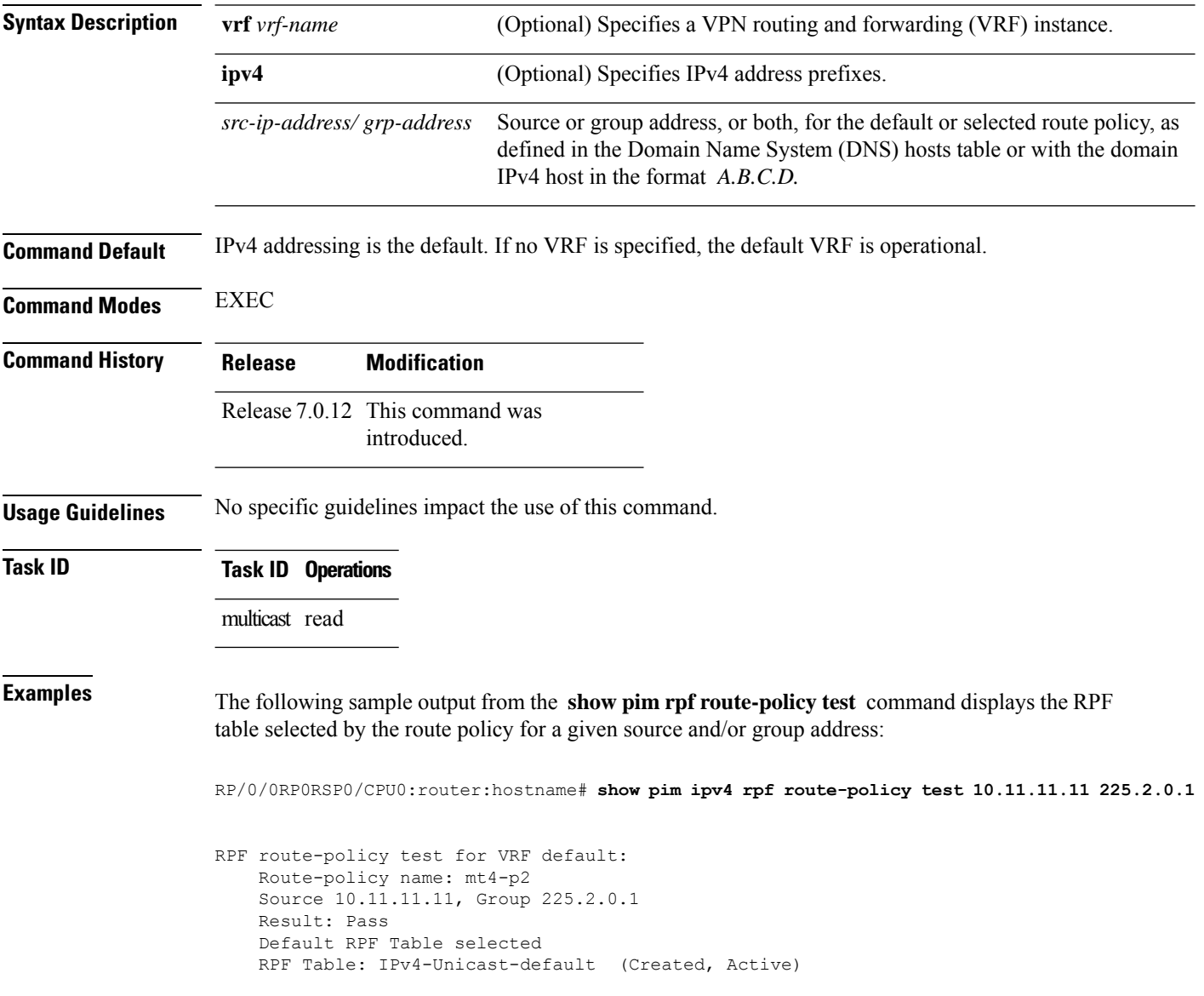

Ш

This table describes the significant fields shown in the display.

**Table 39: show pim rpf route-policy test Field Descriptions**

| <b>Field</b>         | <b>Description</b>                                                                                       |
|----------------------|----------------------------------------------------------------------------------------------------|
| Route-policy<br>name | Name of a specific route policy.                                                                         |
| Source               | Source IP name for the route policy.                                                                     |
| Group                | Group IP name for the route policy.                                                                      |
| Result               | Specifies whether the $(S, G)$ entry was accepted by the route policy.                                   |
| Default RPF<br>Table | Specifies whether the $(S, G)$ entry uses the default or a specific RPF table.                           |
| RPF Table            | Specifies which RPF table was selected, and whether or not the table was created in PIM<br>and is active |

#### **show pim rpf summary**

To display summary information about the interaction of Protocol Independent Multicast (PIM) with the Routing Information Base (RIB), including the convergence state, current default RPF table, and the number of source or rendezvous point registrations created, use the **show pim rpf summary** command in EXEC mode.

**show pim** [**vrf** *vrf-name*] [**ipv4**] [{**multicast** | **safi-all** | **unicast**}] [**topology** {*table-name* | **all**}] **rpf summary**

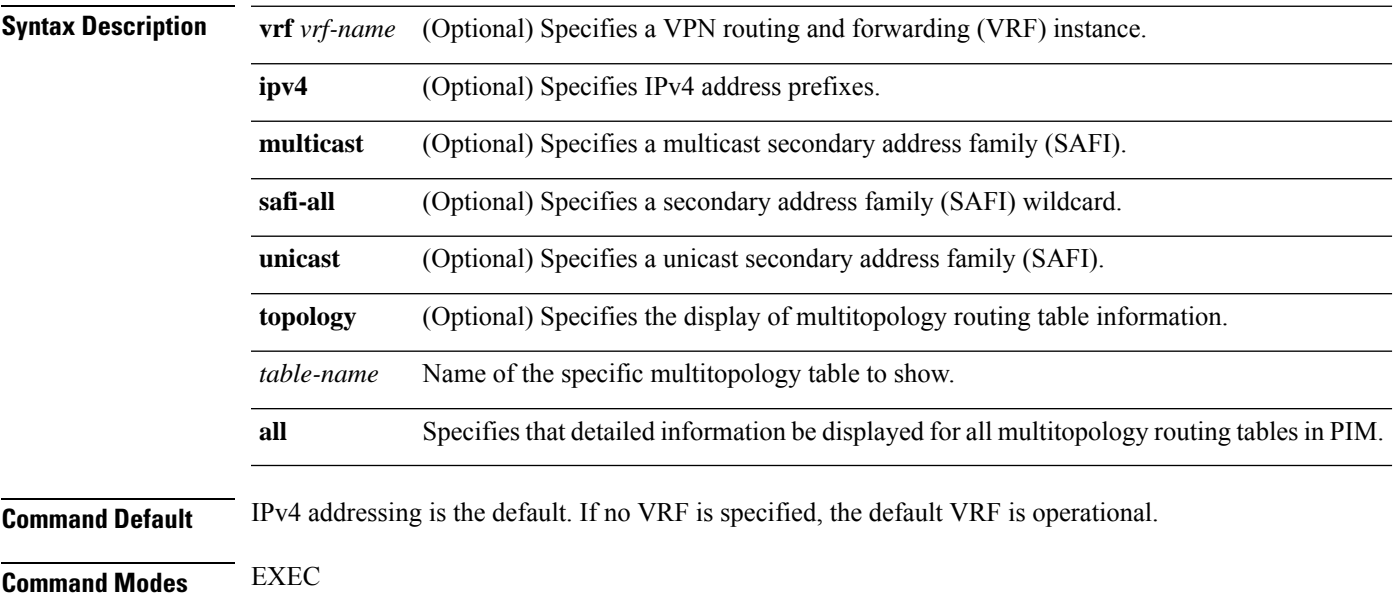

RP/0/0RP0RSP0/CPU0:router:hostname# **show pim ipv4 unicast topology all rpf summary**

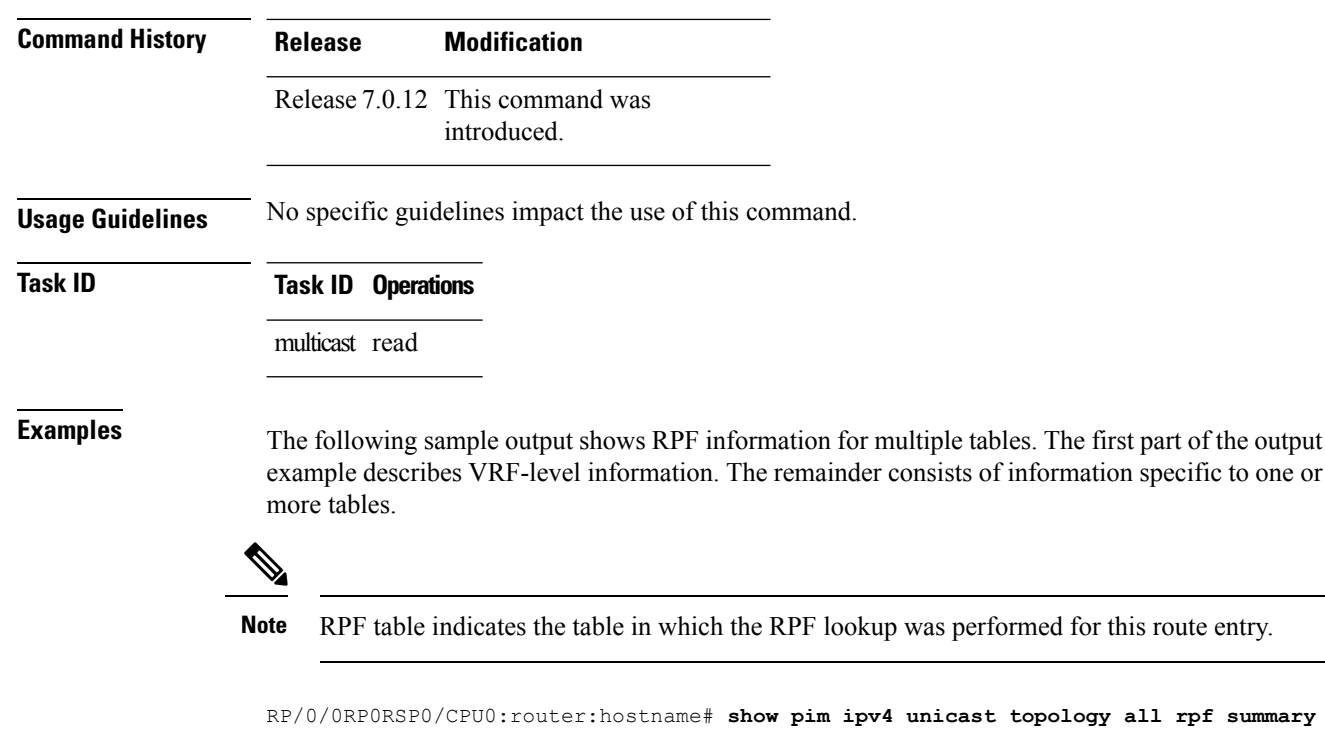

```
MBGP Not configured
    OSPF Mcast-intact Not configured
    ISIS Mcast-intact Not configured
   ISIS Mcast Topology Not configured
PIM RPFs registered with Unicast RIB table
Default RPF Table: IPv4-Unicast-default
RIB Convergence Timeout Value: 00:30:00
RIB Convergence Time Left: 00:00:00
Multipath RPF Selection is Enabled
Table: IPv4-Multicast-default
   PIM RPF Registrations = 0
   RIB Table converged
Table: IPv4-Multicast-t300
   PIM RPF Registrations = 3
   RIB Table converged
Table: IPv4-Multicast-t310
   PIM RPF Registrations = 5
   RIB Table converged
Table: IPv4-Multicast-t320
   PIM RPF Registrations = 5
   RIB Table converged
```
The first part of the output example describes VRF-level information. The remainder consists of information specific to one or more tables.

The following example shows the sample output for **show pim rpf summary** command:

RP/0/0RP0RSP0/CPU0:router:hostname# **show pim rpf summary**

Ш

MBGP Not configured OSPF Mcast-intact Configured ISIS Mcast-intact Not configured ISIS Mcast Topology Not configured MoFRR Flow-based Configured MoFRR RIB Not configured PIM RPFs registered with Multicast RIB table Default RPF Table: IPv4-Multicast-default RIB Convergence Timeout Value: 00:30:00 RIB Convergence Time Left: 00:00:00 Multipath RPF Selection is Disabled Table: IPv4-Multicast-default PIM RPF Registrations = 3 RIB Table converged

#### **show pim summary**

To display configured Protocol Independent Multicast (PIM) out-of-resource (OOR) limits and current counts, use the **show pim summary** command in EXEC modeXR EXEC mode.

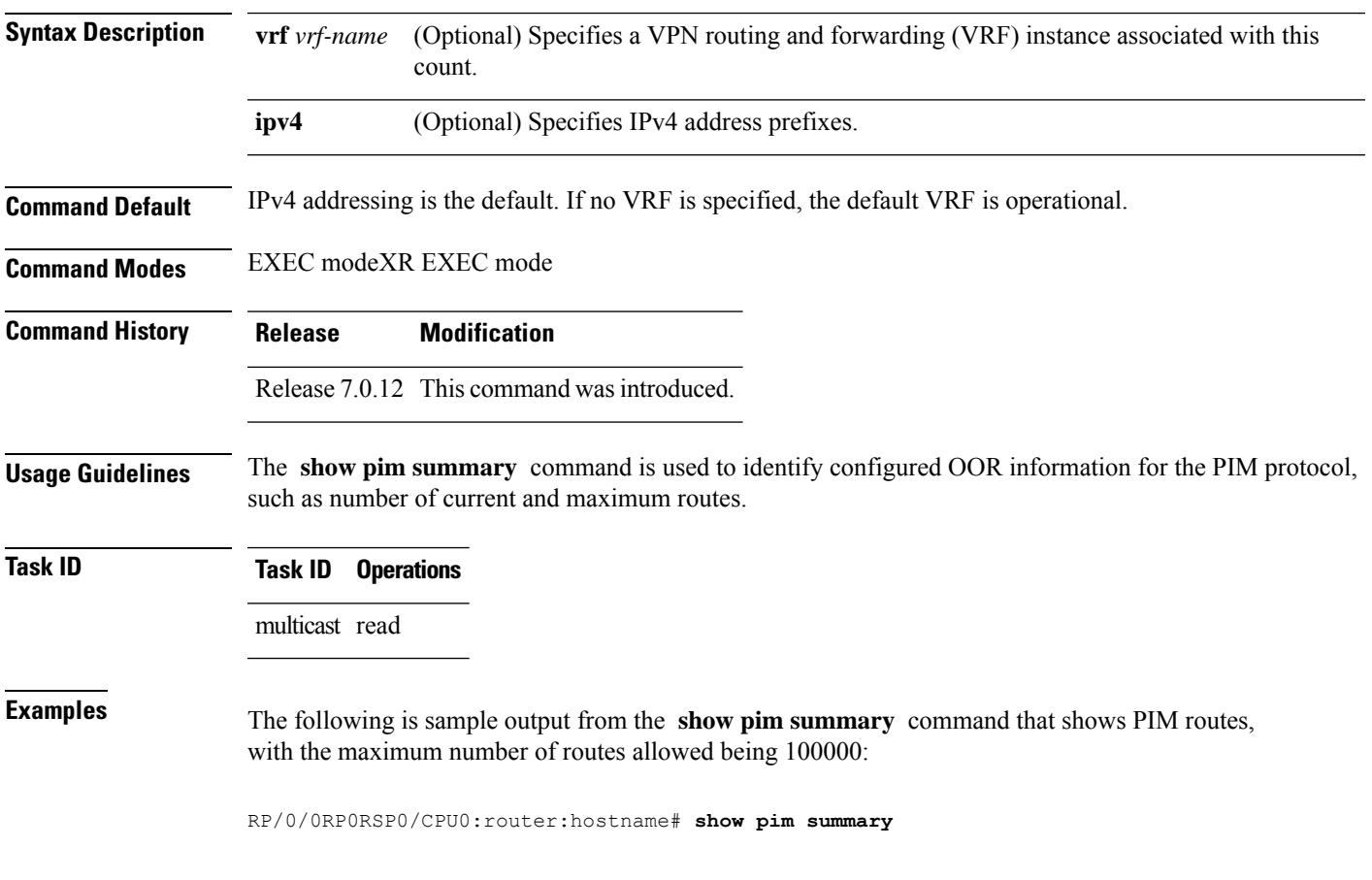

**show pim** [**vrf** *vrf-name*] [**ipv4**] **summary**

PPIM Summary for VRF:default

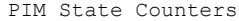

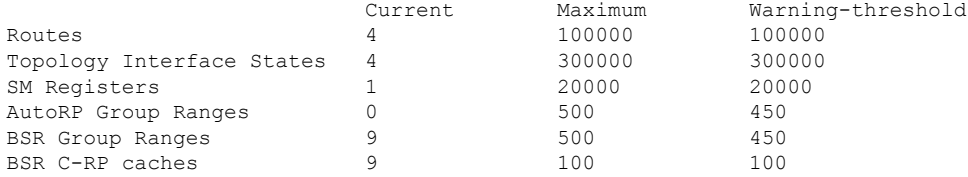

This table describes the significant fields shown in the display.

**Table 40: show pim summary Field Descriptions**

| <b>Field</b>               | <b>Description</b>                                                                                                    |
|----------------------------|----------------------------------------------------------------------------------------------------|
| Routes                     | Current number of routes (in the PIM topology table) and the maximum allowed<br>before the creation of new routes is prohibited to avoid out-of-resource (OOR)<br>conditions.                                                                     |
| Routes x Interfaces        | Current total number of interfaces (in the PIM topology table) present in all route<br>entries and the maximum allowed before the creation of new routes is prohibited to<br>avoid OOR conditions.                                                |
| <b>SM</b> Registers        | Current number of sparse mode route entries from which PIM register messages are<br>received and the maximum allowed before the creation of new register states is<br>prohibited to avoid OOR conditions.                                         |
| <b>AutoRP</b> Group Ranges | Current number of sparse mode group range-to-rendezvous point mappings learned<br>through the auto-rendezvous point (Auto-RP) mechanism and the maximum allowed<br>before the creation of new group ranges is prohibited to avoid OOR conditions. |
| Warning-threshold          | Maximum number of multicast routes that can be configured per router.                                                                                                    |
| <b>BSR</b> Group Ranges    | The number of BSR groups and the set range.                                                                                                    |
| <b>BSR C-RP caches</b>     | The number of candidate-RP caches in BSR and the set range.                                                                                                    |

#### <span id="page-339-0"></span>**show pim topology**

To display Protocol Independent Multicast (PIM) routing topology table information for a specific group or all groups, use the **show pim topology** command in

EXEC

XR EXEC

mode.

**show pim** [**vrf** *vrf-name*] [**ipv4**] **topology** [*src-ip-address*/*grp-address*]

 $\mathbf I$ 

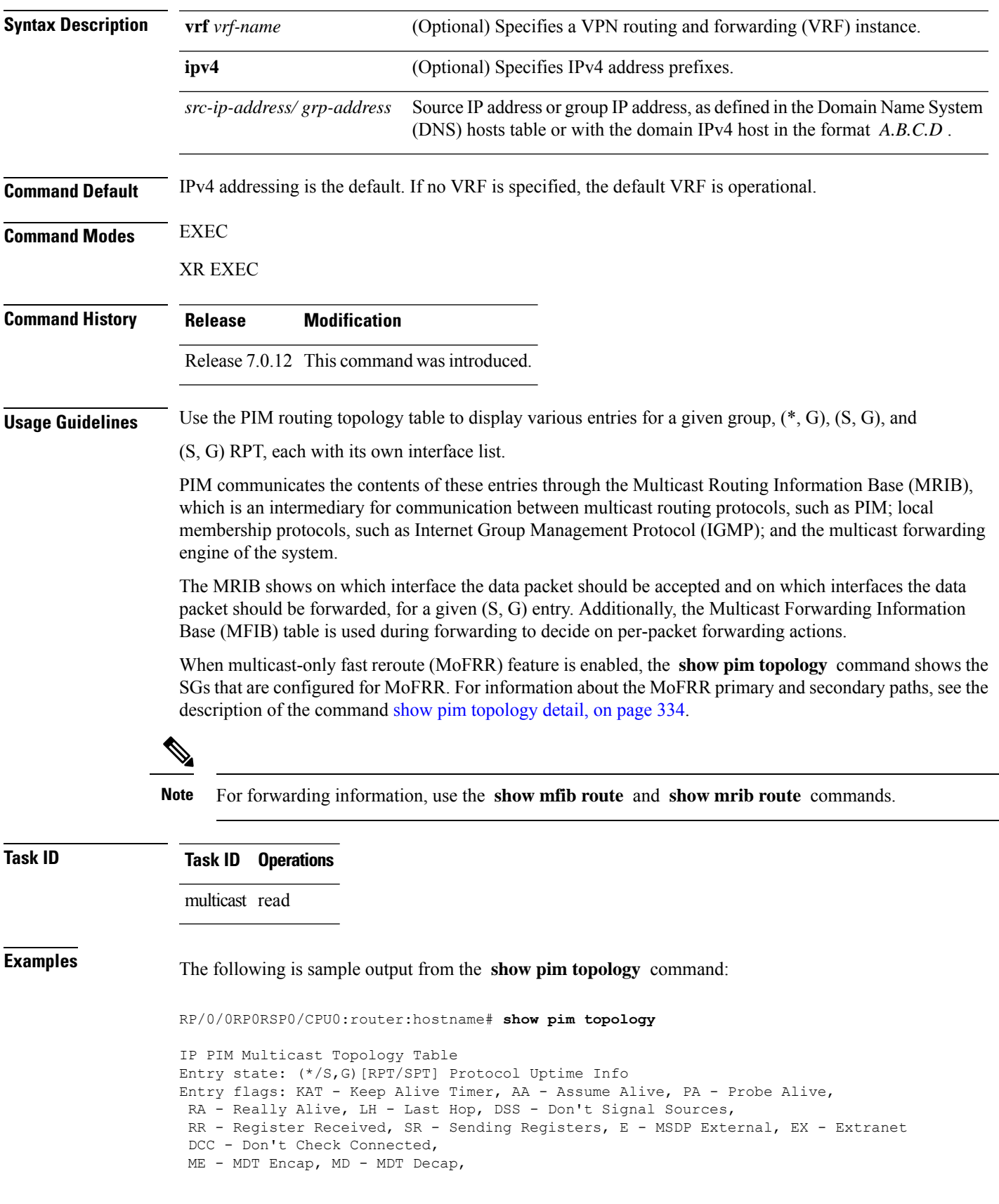

MT - Crossed Data MDT threshold, MA - Data MDT group assigned Interface state: Name, Uptime, Fwd, Info Interface flags: LI - Local Interest, LD - Local Dissinterest, II - Internal Interest, ID - Internal Dissinterest, LH - Last Hop, AS - Assert, AB - Admin Boundary (11.0.0.1,239.9.9.9)SPT SM Up: 00:00:13 JP: Join(never) RPF: Loopback1,11.0.0.1\* Flags: KAT(00:03:16) RA RR No interfaces in immediate olist (\*,239.9.9.9) SM Up: 4d14h RP: 11.0.0.1\* JP: Join(never) RPF: Decapstunnel0,11.0.0.1 Flags: LH POS0/3/0/0 4d14h fwd LI II LH (\*,224.0.1.39) DM Up: 02:10:38 RP: 0.0.0.0 JP: Null(never) RPF: Null,0.0.0.0 Flags: LH DSS POS0/2/0/0 02:10:38 off LI II LH (\*,224.0.1.40) DM Up: 03:54:23 RP: 0.0.0.0 JP: Null(never) RPF: Null,0.0.0.0 Flags: LH DSS POS0/2/0/0 03:54:23 off LI II LH POS0/2/0/2 03:54:14 off LI POS0/4/0/0 03:53:37 off LI (\*,239.100.1.1) BD Up: 03:51:35 RP: 200.6.1.6 JP: Join(00:00:24) RPF: POS0/4/0/0,10.10.4.6 Flags: POS0/2/0/0 03:42:05 fwd Join(00:03:18) POS0/2/0/2 03:51:35 fwd Join(00:02:54) (\*,235.1.1.1) SM Up: 03:51:39 RP: 200.6.2.6 JP: Join(00:00:50) RPF: POS0/4/0/0,10.10.4.6 Flags: POS0/2/0/2 02:36:09 fwd Join(00:03:20) POS0/2/0/0 03:42:04 fwd Join(00:03:16)

The following example shows output for a MoFRR convergence:

```
RP/0/0RP0RSP0/CPU0:router:hostname# show pim topology 239.1.1.1
IP PIM Multicast Topology Table
Entry state: (*/S,G)[RPT/SPT] Protocol Uptime Info
Entry flags: KAT - Keep Alive Timer, AA - Assume Alive, PA - Probe Alive,
   RA - Really Alive, LH - Last Hop, DSS - Don't Signal Sources,
   MF – MOFRR Enabled, MFP – Primary MoFRR,
   MFB – Backup MoFRR, MFA – Active MoFRR,
   RR - Register Received, SR - Sending Registers, E - MSDP External,
   DCC - Don't Check Connected,
   ME - MDT Encap, MD - MDT Decap,
   MT - Crossed Data MDT threshold, MA - Data MDT group assigned
Interface state: Name, Uptime, Fwd, Info
Interface flags: LI - Local Interest, LD - Local Dissinterest,
    II - Internal Interest, ID - Internal Dissinterest,
   LH - Last Hop, AS - Assert, AB - Admin Boundary
(192.1.1.2,239.1.1.1)SPT SSM Up: 13:54:06
JP: Join(00:00:41) RPF: GigabitEthernet0/5/0/3.3,100.100.0.10 MoFRR RIB, Flags:
 GigabitEthernet0/5/0/1 13:54:06 fwd LI LH
RP/0/4/CPU0:Sunnyvale#show pim topology 239.1.1.1 detail
IP PIM Multicast Topology Table
Entry state: (*/S,G)[RPT/SPT] Protocol Uptime Info
Entry flags: KAT - Keep Alive Timer, AA - Assume Alive, PA - Probe Alive,
   RA - Really Alive, LH - Last Hop, DSS - Don't Signal Sources,
   RR - Register Received, SR - Sending Registers, E - MSDP External,
   DCC - Don't Check Connected,
```

```
MT - Crossed Data MDT threshold, MA - Data MDT group assigned
Interface state: Name, Uptime, Fwd, Info
Interface flags: LI - Local Interest, LD - Local Dissinterest,
   II - Internal Interest, ID - Internal Dissinterest,
   LH - Last Hop, AS - Assert, AB - Admin Boundary
(192.1.1.2,239.1.1.1)SPT SSM Up: 13:54:10
JP: Join(00:00:37) RPF: GigabitEthernet0/5/0/3.3,100.100.0.10 MoFRR RIB, Flags:
RPF Table: IPv4-Unicast-default
RPF Secondary: GigabitEthernet0/5/0/3.2,100.100.200.10
 GigabitEthernet0/5/0/1 13:54:10 fwd LI LH
```
The following example shows a sample output for flow-based MoFRR:

ME - MDT Encap, MD - MDT Decap,

```
RP/0/0RP0RSP0/CPU0:router:hostname# show pim topology
IP PIM Multicast Topology Table
Entry state: (*/S,G)[RPT/SPT] Protocol Uptime Info
Entry flags: KAT - Keep Alive Timer, AA - Assume Alive, PA - Probe Alive
    RA - Really Alive, IA - Inherit Alive, LH - Last Hop
    DSS - Don't Signal Sources, RR - Register Received
    SR - Sending Registers, E - MSDP External, EX - Extranet
   DCC - Don't Check Connected, ME - MDT Encap, MD - MDT Decap
   MT - Crossed Data MDT threshold, MA - Data MDT group assigned
Interface state: Name, Uptime, Fwd, Info
Interface flags: LI - Local Interest, LD - Local Dissinterest,
    II - Internal Interest, ID - Internal Dissinterest,
    LH - Last Hop, AS - Assert, AB - Admin Boundary, EX - Extranet
(*,224.0.1.40) DM Up: 00:31:45 RP: 0.0.0.0
JP: Null(never) RPF: Null,0.0.0.0 Flags: LH DSS
 GigabitEthernet0/0/0/8 00:31:45 off LI II LH
(20.20.20.1,225.0.0.1)SPT SM Up: 00:31:39
JP: Join(00:00:09) RPF: GigabitEthernet0/0/0/8,20.20.20.1 MoFRR, Flags:
  GigabitEthernet0/0/0/28 00:31:39 fwd LI LH
(20.20.20.1,225.0.0.2)SPT SM Up: 00:31:39
JP: Join(00:00:09) RPF: GigabitEthernet0/0/0/8,20.20.20.1 MoFRR, Flags:
  GigabitEthernet0/0/0/28 00:31:39 fwd LI LH
```
If the option detail is issued, then the secondary RPF of MoFRR route will be shown in the console.

```
RP/0/0RP0RSP0/CPU0:router:hostname# show pim topology detail
```

```
IP PIM Multicast Topology Table
Entry state: (*/S,G)[RPT/SPT] Protocol Uptime Info
Entry flags: KAT - Keep Alive Timer, AA - Assume Alive, PA - Probe Alive
   RA - Really Alive, IA - Inherit Alive, LH - Last Hop
   DSS - Don't Signal Sources, RR - Register Received
   SR - Sending Registers, E - MSDP External, EX - Extranet
    DCC - Don't Check Connected, ME - MDT Encap, MD - MDT Decap
   MT - Crossed Data MDT threshold, MA - Data MDT group assigned
Interface state: Name, Uptime, Fwd, Info
Interface flags: LI - Local Interest, LD - Local Dissinterest,
   II - Internal Interest, ID - Internal Dissinterest,
   LH - Last Hop, AS - Assert, AB - Admin Boundary, EX - Extranet
(*,224.0.1.40) DM Up: 03:16:10 RP: 0.0.0.0
JP: Null(never) RPF: Null,0.0.0.0 Flags: LH DSS
RPF Table: None
  GigabitEthernet0/0/0/8 03:16:10 off LI II LH
```

```
(20.20.20.1,225.0.0.1)SPT SM Up: 03:16:04
JP: Join(00:00:45) RPF: GigabitEthernet0/0/0/8,20.20.20.1 MoFRR, Flags:
RPF Table: IPv4-Unicast-default
RPF Secondary: GigabitEthernet0/0/0/18,20.20.20.1<br>GigabitEthernet0/0/0/28 03:16:04 fwd LI LH
 GigabitEthernet0/0/0/28
(20.20.20.1,225.0.0.2)SPT SM Up: 03:16:04
JP: Join(00:00:45) RPF: GigabitEthernet0/0/0/8,20.20.20.1 MoFRR, Flags:
RPF Table: IPv4-Unicast-default
RPF Secondary: GigabitEthernet0/0/0/18,20.20.20.1
  GigabitEthernet0/0/0/28 03:16:04 fwd LI LH
```
This table describes the significant fields shown in the display. It includes fields that do not appear in the example, but that may appear in your output.

#### **Table 41: show pim topology Field Descriptions**

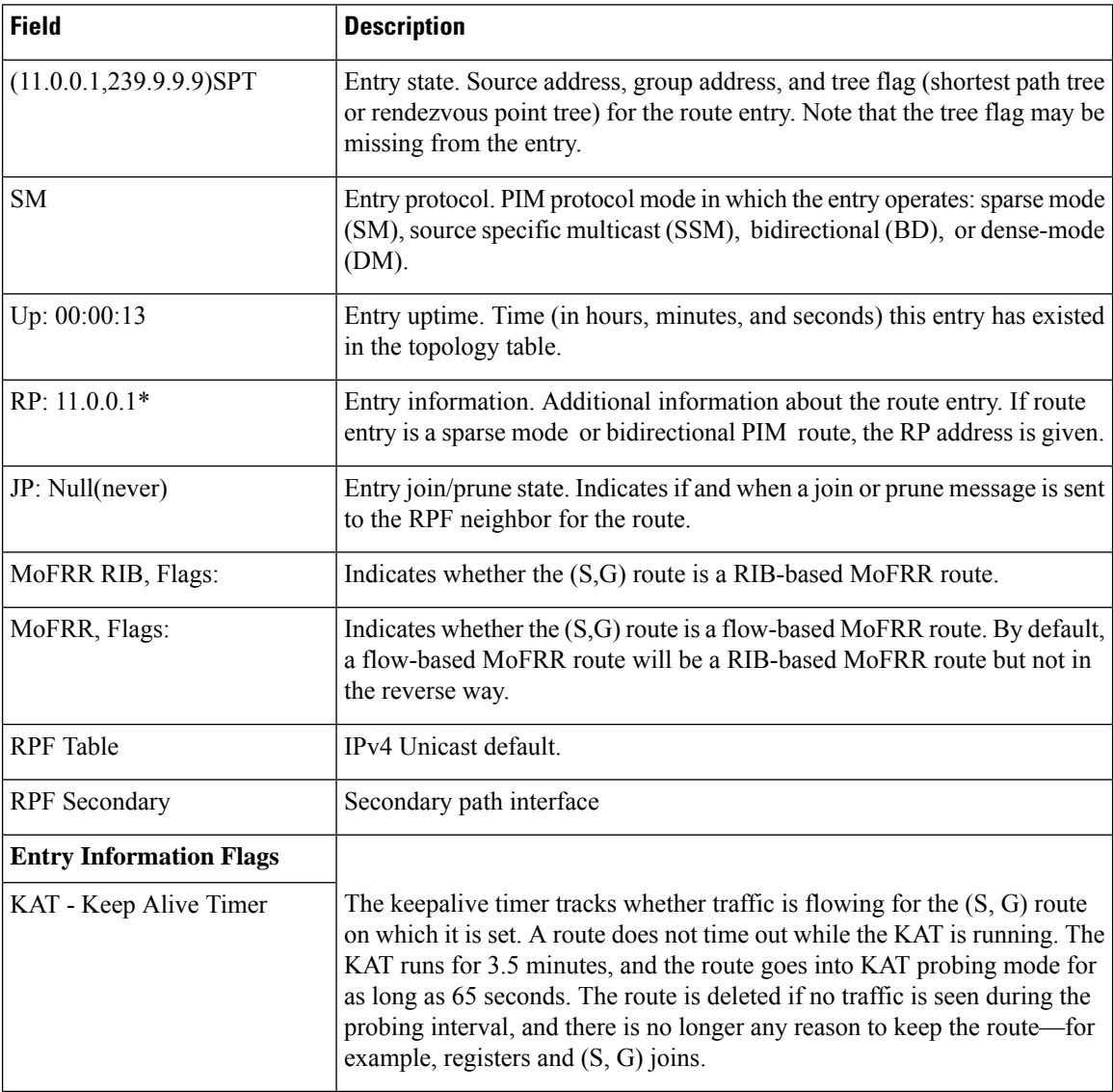

 $\mathbf{l}$ 

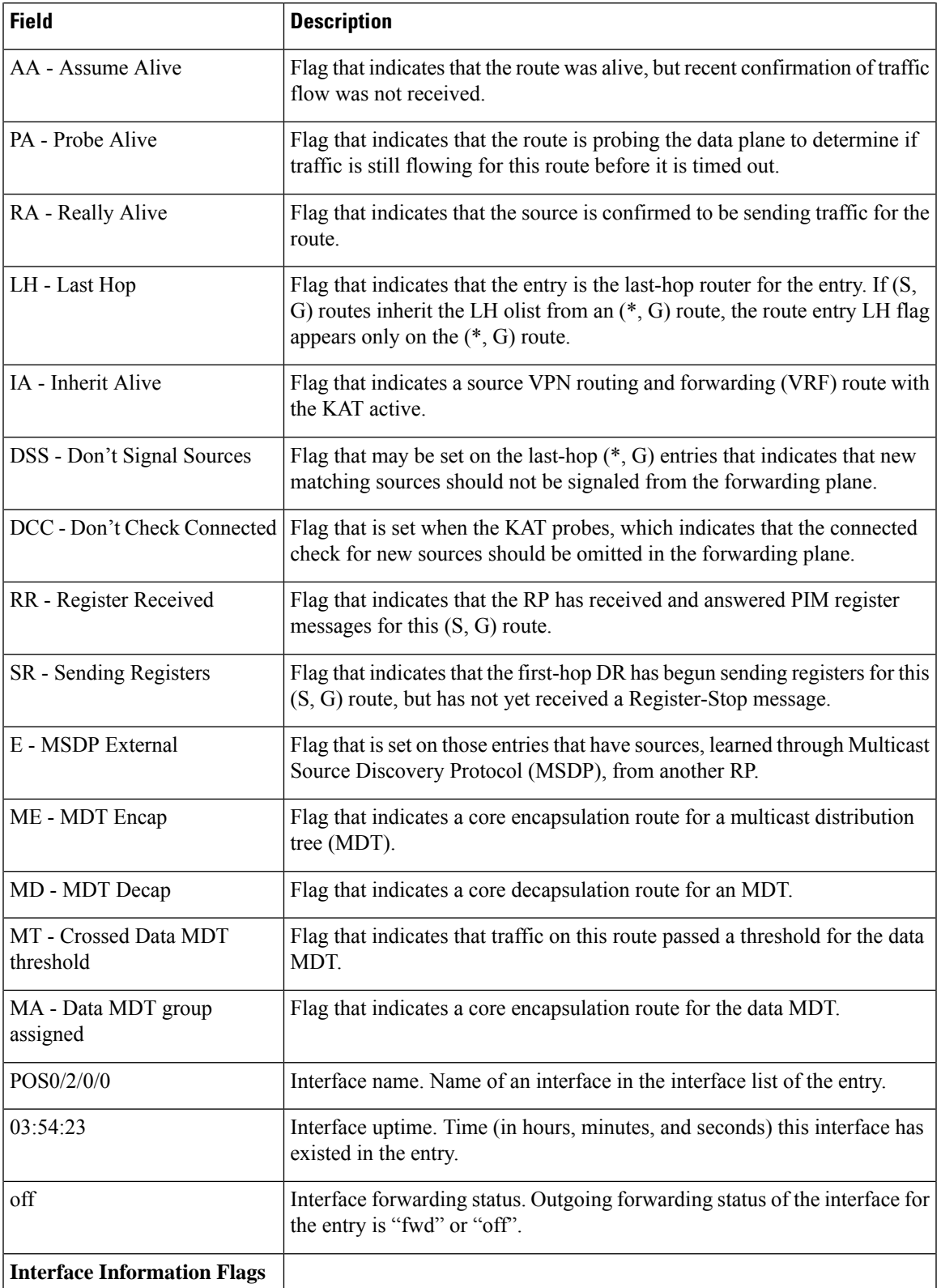

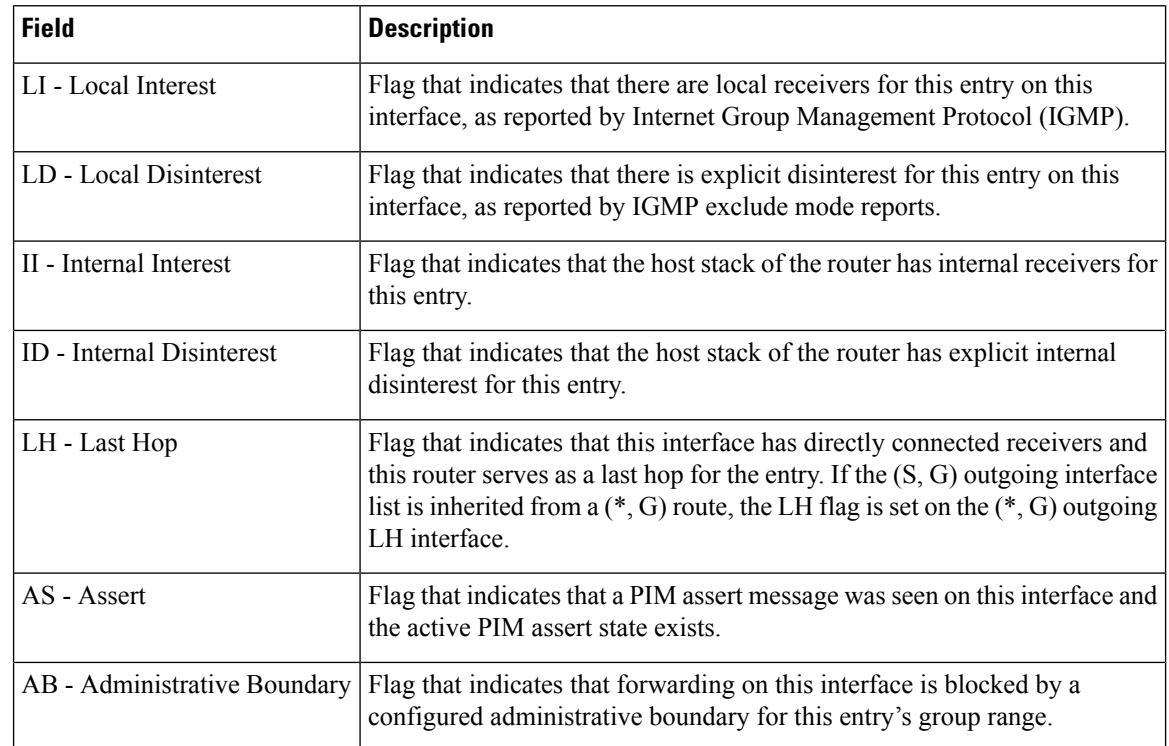

<span id="page-345-0"></span>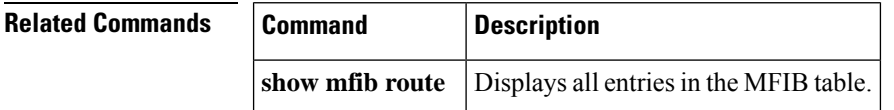

### **show pim topology detail**

To display detailed Protocol Independent Multicast (PIM) routing topology information that includes references to the tables in which reverse path forwarding (RPF) lookups occurred for specific topology route entries, use the **show pim topology detail** command in

EXEC XR EXEC mode. **show pim** [**vrf** *vrf-name*] [**ipv4**] **topology detail Syntax Description vrf** *vrf-name* (Optional) Specifies a VPN routing and forwarding (VRF) instance. **ipv4** (Optional) Specifies IPv4 address prefixes. **Command Default** IPv4 addressing is the default. If no VRF is specified, the default VRF is operational.

 $\mathbf I$ 

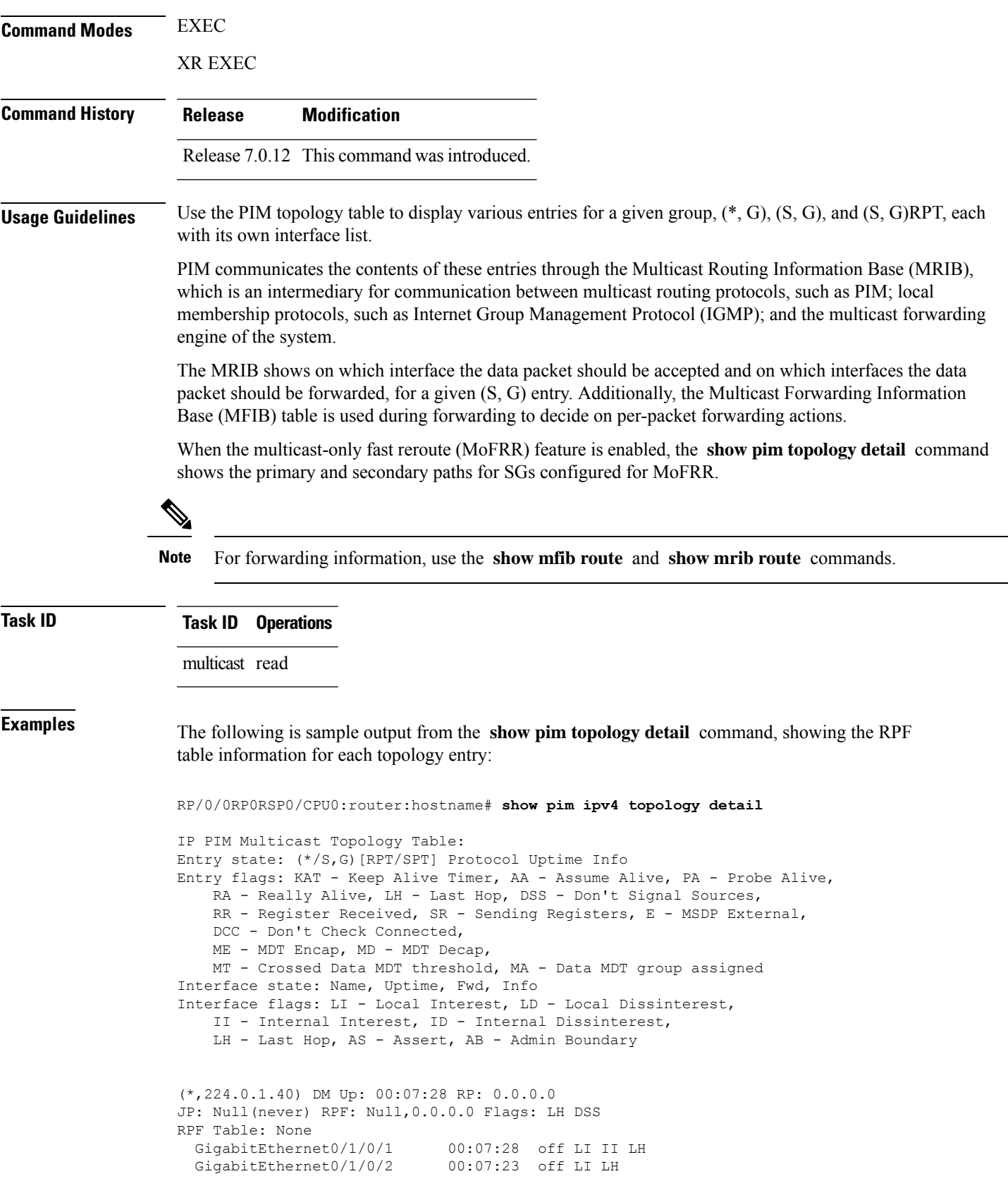

j.

```
GigabitEthernet0/1/0/1.503 00:07:27 off LI LH
(11.11.11.11,232.5.0.2)SPT SSM Up: 00:07:21
JP: Join(now) RPF: GigabitEthernet0/1/0/1.203,11.23.0.20 Flags:
RPF Table: IPv4-Unicast-default
 GigabitEthernet0/1/0/1.501 00:07:21 fwd LI LH
(61.61.0.10,232.5.0.3)SPT SSM Up: 00:11:57
JP: Join(now) RPF: Null,0.0.0.0 Flags:
RPF Table: None (Dropped due to route-policy)
 No interfaces in immediate olist
```
The RPF table output in boldface indicates the table in which the RPF lookup occurred for this route entry. **Note**

The following example shows output for a MoFRR convergence:

```
RP/0/0RP0RSP0/CPU0:router:hostname# show pim topology 239.1.1.1 detail
IP PIM Multicast Topology Table
Entry state: (*/S,G)[RPT/SPT] Protocol Uptime Info
Entry flags: KAT - Keep Alive Timer, AA - Assume Alive, PA - Probe Alive,
   RA - Really Alive, LH - Last Hop, DSS - Don't Signal Sources,
   RR - Register Received, SR - Sending Registers, E - MSDP External,
   DCC - Don't Check Connected,
   ME - MDT Encap, MD - MDT Decap,
   MT - Crossed Data MDT threshold, MA - Data MDT group assigned
Interface state: Name, Uptime, Fwd, Info
Interface flags: LI - Local Interest, LD - Local Dissinterest,
    II - Internal Interest, ID - Internal Dissinterest,
   LH - Last Hop, AS - Assert, AB - Admin Boundary
(192.1.1.2,239.1.1.1)SPT SSM Up: 13:54:06
JP: Join(00:00:41) RPF: GigabitEthernet0/5/0/3.3,100.100.0.10 MoFRR RIB, Flags:
  GigabitEthernet0/5/0/1 13:54:06 fwd LI LH
RP/0/4/CPU0:Sunnyvale#show pim topology 239.1.1.1 detail
IP PIM Multicast Topology Table
Entry state: (*/S,G)[RPT/SPT] Protocol Uptime Info
Entry flags: KAT - Keep Alive Timer, AA - Assume Alive, PA - Probe Alive,
   RA - Really Alive, LH - Last Hop, DSS - Don't Signal Sources,
   RR - Register Received, SR - Sending Registers, E - MSDP External,
    DCC - Don't Check Connected,
   ME - MDT Encap, MD - MDT Decap,
   MT - Crossed Data MDT threshold, MA - Data MDT group assigned
Interface state: Name, Uptime, Fwd, Info
Interface flags: LI - Local Interest, LD - Local Dissinterest,
    II - Internal Interest, ID - Internal Dissinterest,
    LH - Last Hop, AS - Assert, AB - Admin Boundary
(192.1.1.2,239.1.1.1)SPT SSM Up: 13:54:10
JP: Join(00:00:37) RPF: GigabitEthernet0/5/0/3.3,100.100.0.10 MoFRR RIB, Flags:
RPF Table: IPv4-Unicast-default
RPF Secondary: GigabitEthernet0/5/0/3.2,100.100.200.10
  GigabitEthernet0/5/0/1 13:54:10 fwd LI LH
```
show pim [topology,](#page-339-0) on page 328 describes the significant fields shown in the display, including those related to multicast-only fast reroute (MoFRR) . This table includes fields that do not appear in the example, but that may appear in your output.

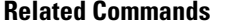

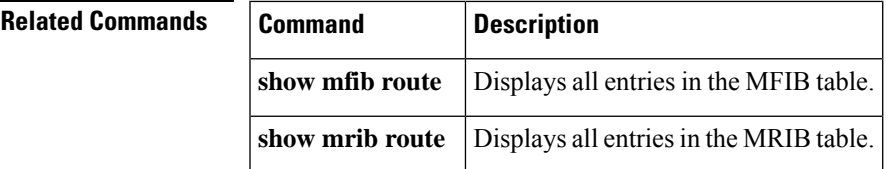

# **show pim topology entry-flag**

To display Protocol Independent Multicast (PIM) routing topology information for a specific entry flag, use the **show pim topology entry-flag** command in

EXEC

XR EXEC

mode.

**show pim** [**vrf** *vrf-name*] [**ipv4**] **topology entry-flag** *flag* [{**detail** | **route-count**}]

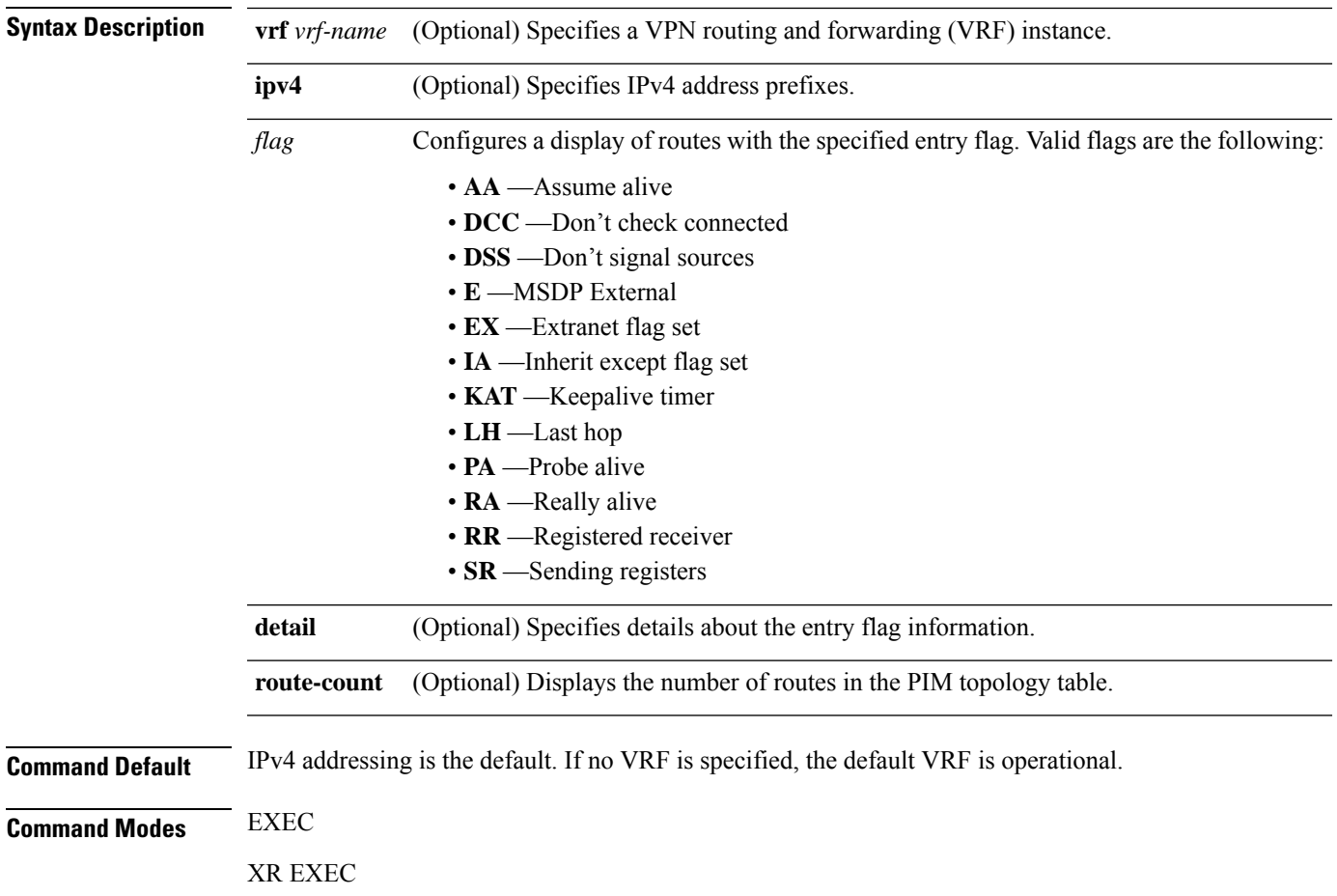

 $\mathbf l$ 

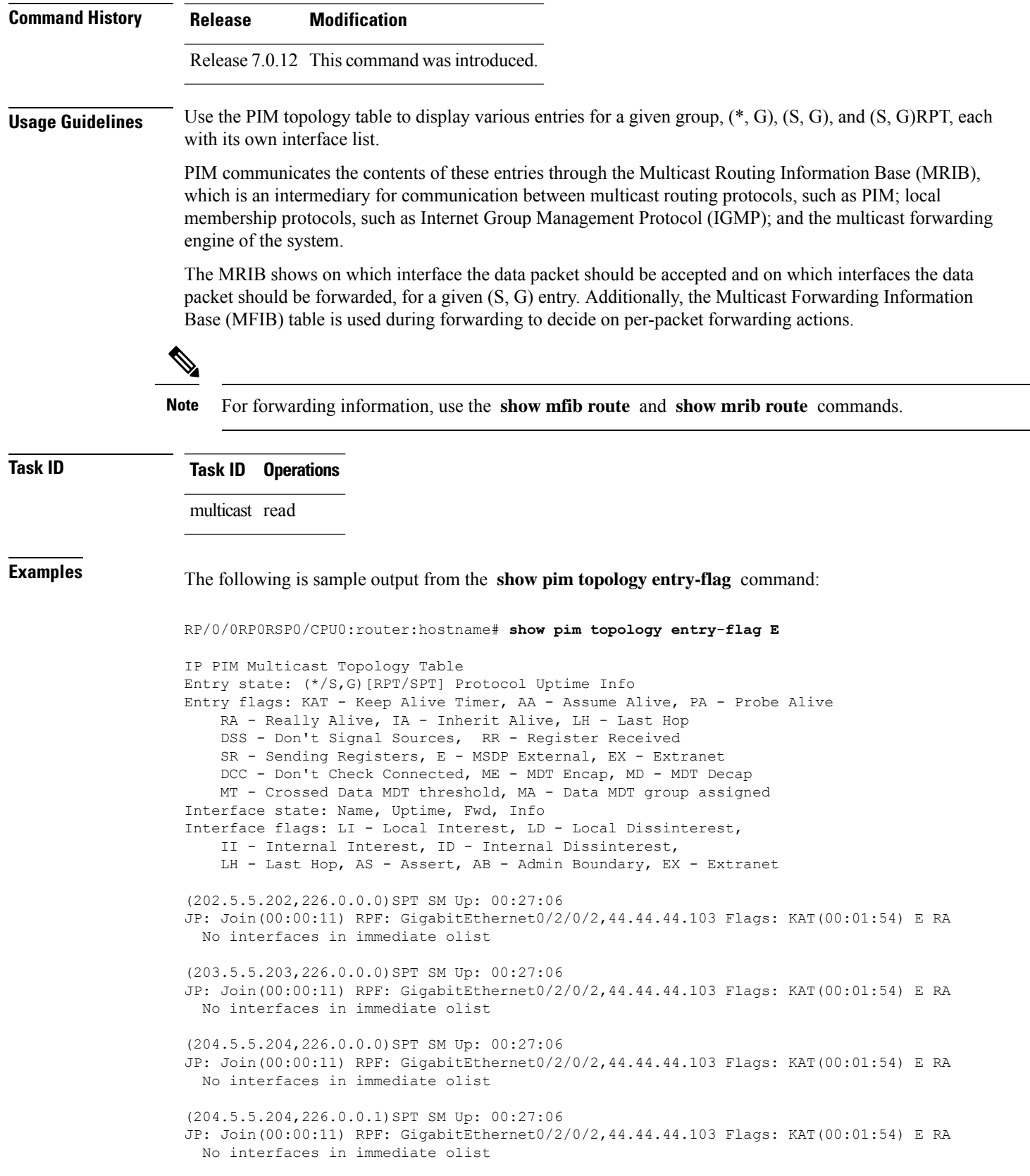

Ш

show pim [topology,](#page-339-0) on page 328 describes the significant fields shown in the display. This table includes fields that do not appear in the example, but that may appear in your output.

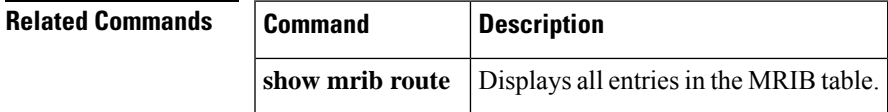

# **show pim topology interface-flag**

To display Protocol Independent Multicast (PIM) routing topology information for a specific interface, use the **show pim topology** command in

EXEC mode XR EXEC

.

**show pim** [**vrf** *vrf-name*] [**ipv4**] **topology interface-flag** *flag* [{**detail** | **route-count**}]

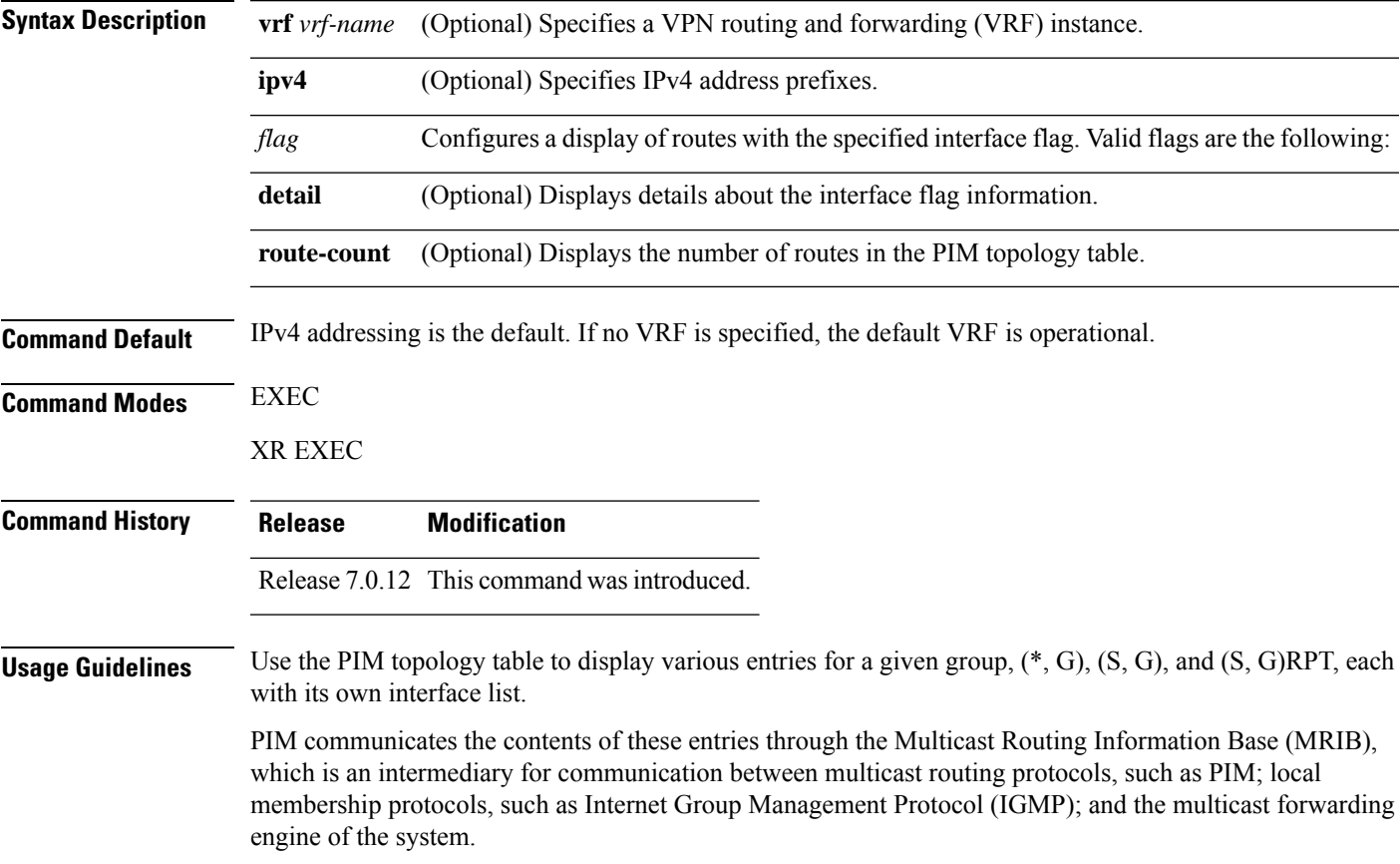

The MRIB shows on which interface the data packet should be accepted and on which interfaces the data packet should be forwarded, for a given (S, G) entry. Additionally, the Multicast Forwarding Information Base (MFIB) table is used during forwarding to decide on per-packet forwarding actions.

**Sand Street Note** For forwarding information, use the **show mfib route** and **show mrib route** commands. **Task ID Task ID Operations** multicast read **Examples** The following is sample output from the **show** pim topology interface-flag command: RP/0/0RP0RSP0/CPU0:router:hostname# **show pim topology interface-flag LI** IP PIM Multicast Topology Table Entry state: (\*/S,G)[RPT/SPT] Protocol Uptime Info Entry flags: KAT - Keep Alive Timer, AA - Assume Alive, PA - Probe Alive RA - Really Alive, IA - Inherit Alive, LH - Last Hop DSS - Don't Signal Sources, RR - Register Received SR - Sending Registers, E - MSDP External, EX - Extranet DCC - Don't Check Connected, ME - MDT Encap, MD - MDT Decap MT - Crossed Data MDT threshold, MA - Data MDT group assigned Interface state: Name, Uptime, Fwd, Info Interface flags: LI - Local Interest, LD - Local Dissinterest, II - Internal Interest, ID - Internal Dissinterest, LH - Last Hop, AS - Assert, AB - Admin Boundary, EX - Extranet (\*,224.0.1.39) DM Up: 00:27:27 RP: 0.0.0.0 JP: Null(never) RPF: Null,0.0.0.0 Flags: LH DSS Loopback5 00:27:27 off LI II LH (\*,224.0.1.40) DM Up: 00:27:27 RP: 0.0.0.0 JP: Null(never) RPF: Null,0.0.0.0 Flags: LH DSS Loopback5 00:27:26 off LI II LH GigabitEthernet0/2/0/2 00:27:27 off LI LH (\*,226.0.0.0) SM Up: 00:27:27 RP: 97.97.97.97\* JP: Join(never) RPF: Decapstunnel0,97.97.97.97 Flags: LH Loopback5 00:27:27 fwd LI LH (\*,226.0.0.1) SM Up: 00:27:27 RP: 97.97.97.97\* JP: Join(never) RPF: Decapstunnel0,97.97.97.97 Flags: LH Loopback5 00:27:27 fwd LI LH (\*,226.0.0.3) SM Up: 00:27:27 RP: 97.97.97.97\* JP: Join(never) RPF: Decapstunnel0,97.97.97.97 Flags: LH Loopback5 00:27:27 fwd LI LH (\*,226.0.0.4) SM Up: 00:27:27 RP: 97.97.97.97\* JP: Join(never) RPF: Decapstunnel0,97.97.97.97 Flags: LH Loopback5 00:27:27 fwd LI LH (\*,226.0.0.5) SM Up: 00:27:27 RP: 97.97.97.97\* JP: Join(never) RPF: Decapstunnel0,97.97.97.97 Flags: LH Loopback5 00:27:27 fwd LI LH

П

```
(201.5.5.201,226.1.0.0)SPT SM Up: 00:27:27
JP: Join(never) RPF: Loopback5,201.5.5.201* Flags: KAT(00:00:34) RA RR (00:03:53)
                         00:26:51 fwd Join(00:03:14)
 Loopback5 00:27:27 fwd LI LH
(204.5.5.204,226.1.0.0)SPT SM Up: 00:27:27
JP: Join(now) RPF: GigabitEthernet0/2/0/2,44.44.44.103 Flags: E
 Loopback5 00:27:27 fwd LI LH
```
show pim [topology,](#page-339-0) on page 328 describes the significant fields shown in the display. This table includes fields that do not appear in the example, but that may appear in your output.

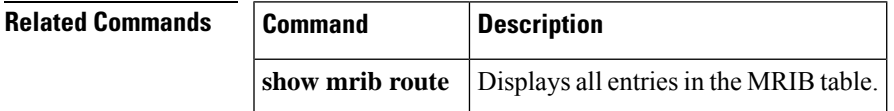

#### **show pim topology summary**

To display summary information about the Protocol Independent Multicast (PIM) routing topology table, use the **show pim topology summary** command in

EXEC mode

XR EXEC

.

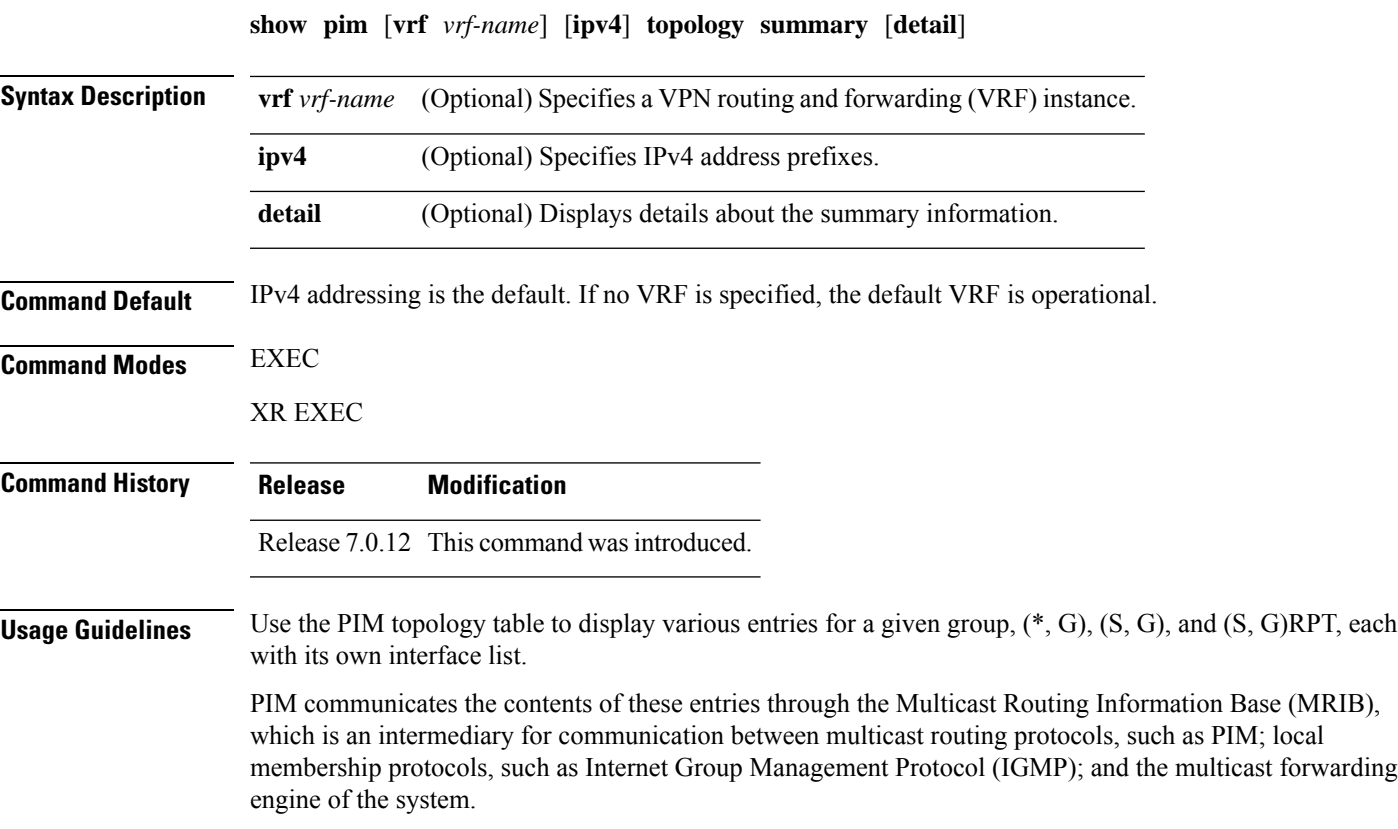

The MRIB shows on which interface the data packet should be accepted and on which interfaces the data packet should be forwarded, for a given (S, G) entry. Additionally, the Multicast Forwarding Information Base (MFIB) table is used during forwarding to decide on per-packet forwarding actions.  $\mathscr{D}$ **Note** For forwarding information, use the **show mfib route** and **show mrib route** commands. **Task ID Task ID Operations** multicast read **Examples** The following example represents sample output from the **show pim topology summary** command: RP/0/0RP0RSP0/CPU0:router:hostname# **show pim vrf svpn12 topology summary** Mon Feb 2 04:07:01.249 UTC PIM TT Summary for VRF svpn12 No. of group ranges = 9 No. of  $(*$ , G) routes = 8 No. of  $(S, G)$  routes = 2 No. of  $(S, G)$  RPT routes = 0 OSPF Mcast-intact Not configured ISIS Mcast-intact Not configured ISIS Mcast Topology Not configured Default RPF Table: IPv4-Unicast-default RIB Convergence Timeout Value: 00:30:00 RIB Convergence Time Left: 00:28:32 Multipath RPF Selection is Enabled Table: IPv4-Unicast-default PIM RPF Registrations = 13 RIB Table converged Table: IPv4-Multicast-default

> PIM RPF Registrations = 0 RIB Table converged

For an example of detailed PIM topology output, see show pim [topology](#page-345-0) detail, on page 334.

#### **show pim traffic**

To display Protocol Independent Multicast (PIM) traffic counter information, use the **show pim traffic** command in EXEC mode

XR EXEC

.

**show pim** [**vrf** *vrf-name*] [**ipv4**] **traffic**

 $\mathbf I$ 

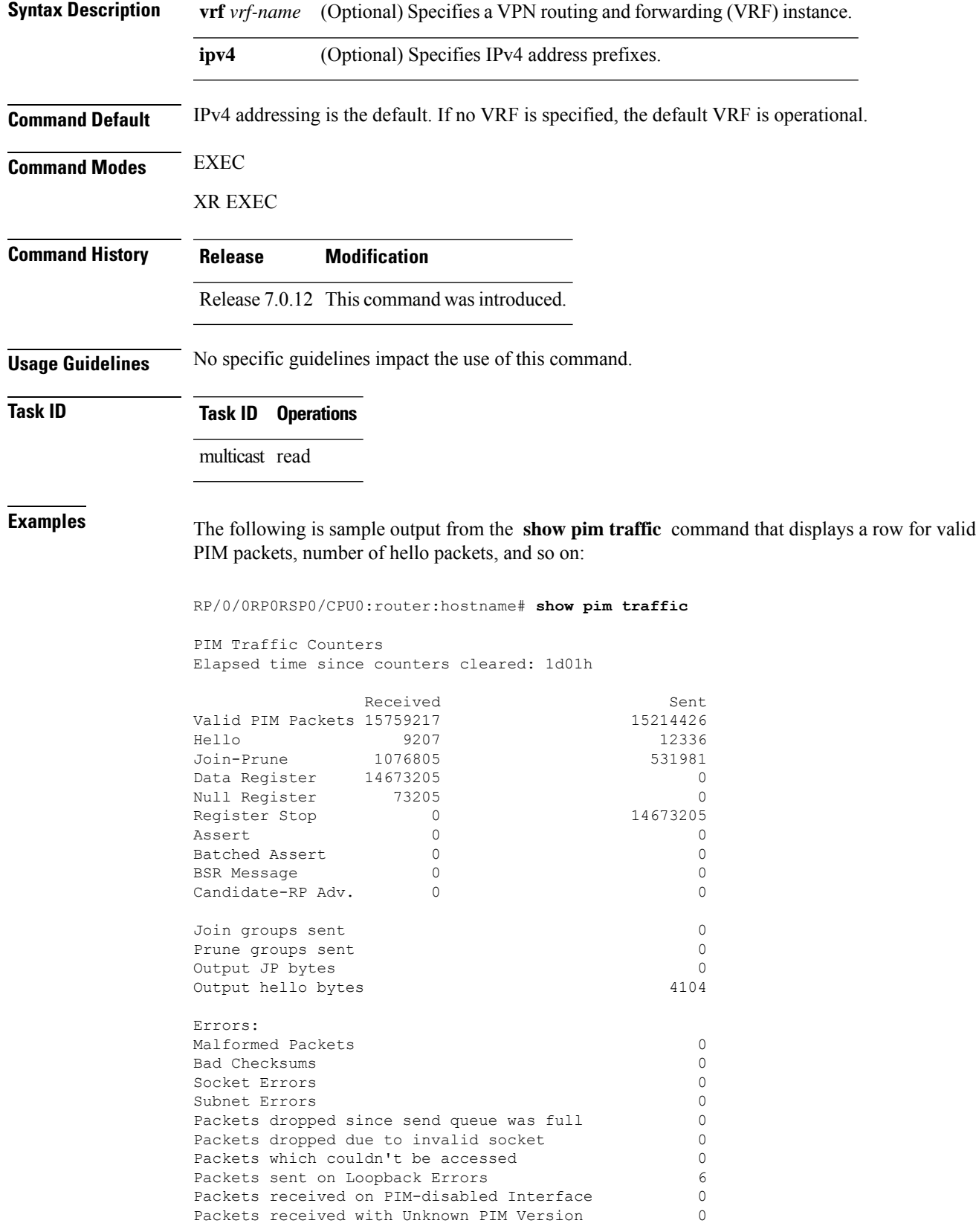

This table describes the significant fields shown in the display.

#### **Table 42: show pim traffic Field Descriptions**

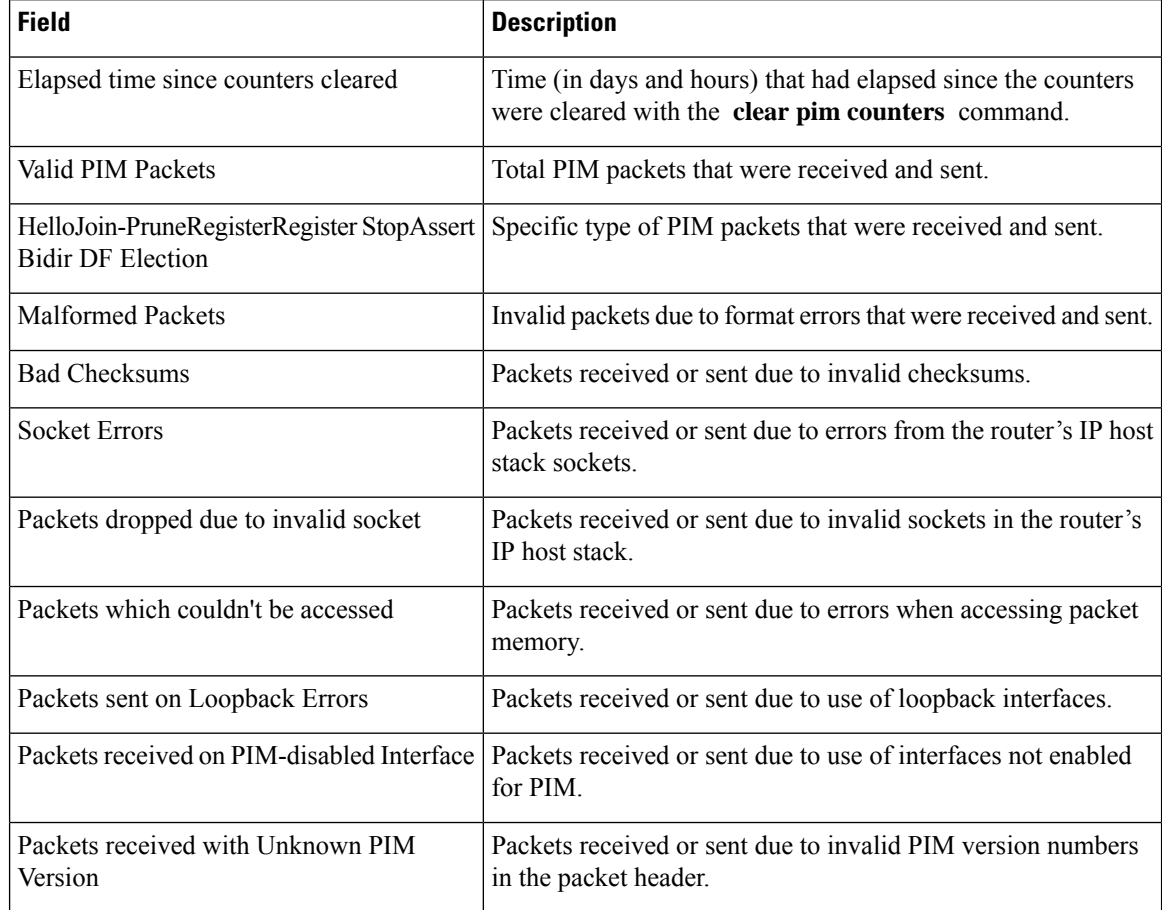

#### $\overline{\text{Related Commands}}$

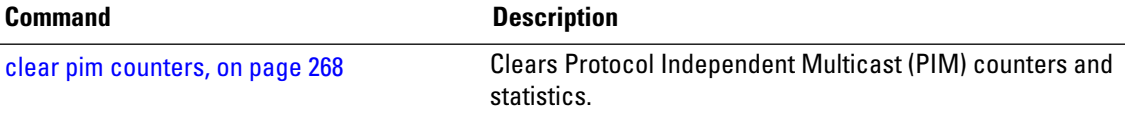

### **show pim tunnel info**

To display information for the Protocol Independent Multicast (PIM) tunnel interface, use the **show pim tunnel info** command in

EXEC mode

XR EXEC

mode.

**show pim** [**vrf** *vrf-name*] [**ipv4**] **tunnel info** {*interface-unit* | **all**} [**netio**]

 $\mathbf{l}$ 

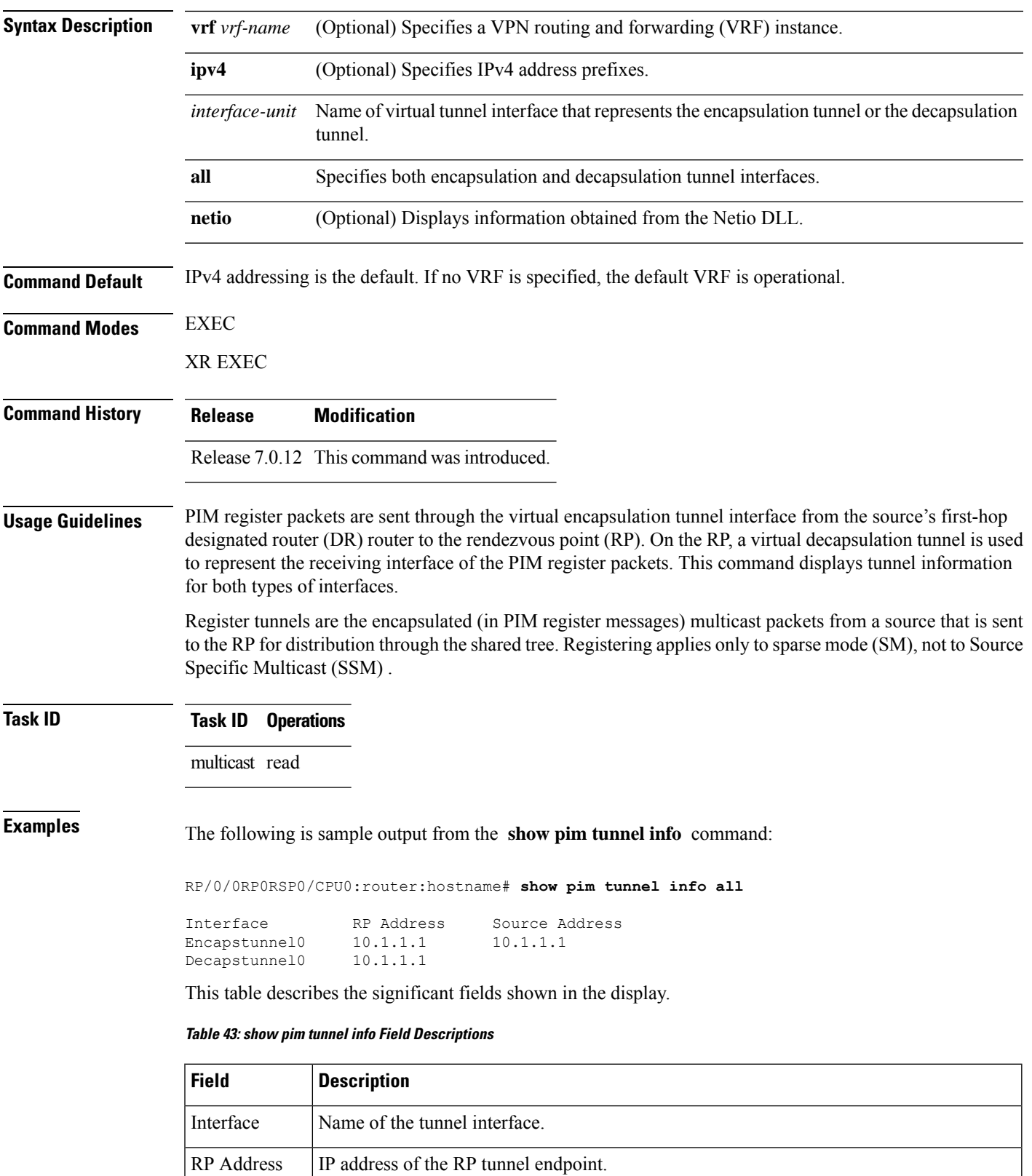

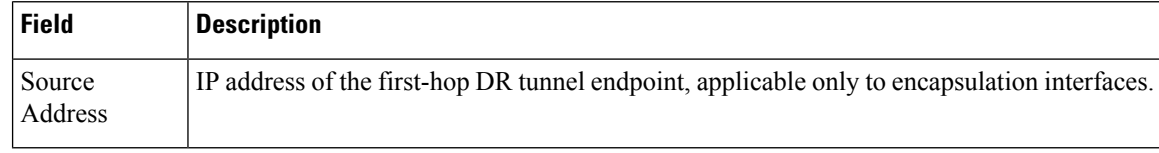

#### **show pim vrf vrf\_name rpf**

To display RPF information for protocol independent multicast, use the **show pim vrf** *vrf1* **rpf** command in the EXEC mode.

**show pim vrf** *vrf1* **rpf**

**Syntax Description** This command has no keywords or arguments.

**Command Default** No default behavior or values

**Command Modes** EXEC

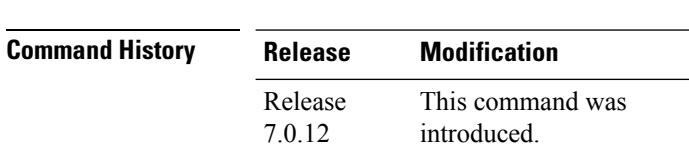

**Usage Guidelines** No specific guidelines impact the use of this command.

**Task ID Task ID Operation**

multicast read

```
RP/0/0RP0RSP0/CPU0:router:hostname# show pim vrf vrf1 rpf
Table: IPv4-Unicast-default
* 192.1.1.2/32 [200/0]
    via MPLS with rpf neighbor 110.110.110.110
    Connector: 1:1:110.110.110.110, Nexthop: 110.110.110.110
```
### **show pim vrf vrf\_name topology**

To display the PIM topology table information for a specific vrf, use the **show pim vrf** *vrf\_name* **topology** command in the EXEC mode.

**show pim vrf** *vrf\_name* **topology** *ip\_address*

**Syntax Description** *ip\_address* Specifies the IP

address. *ip\_address*

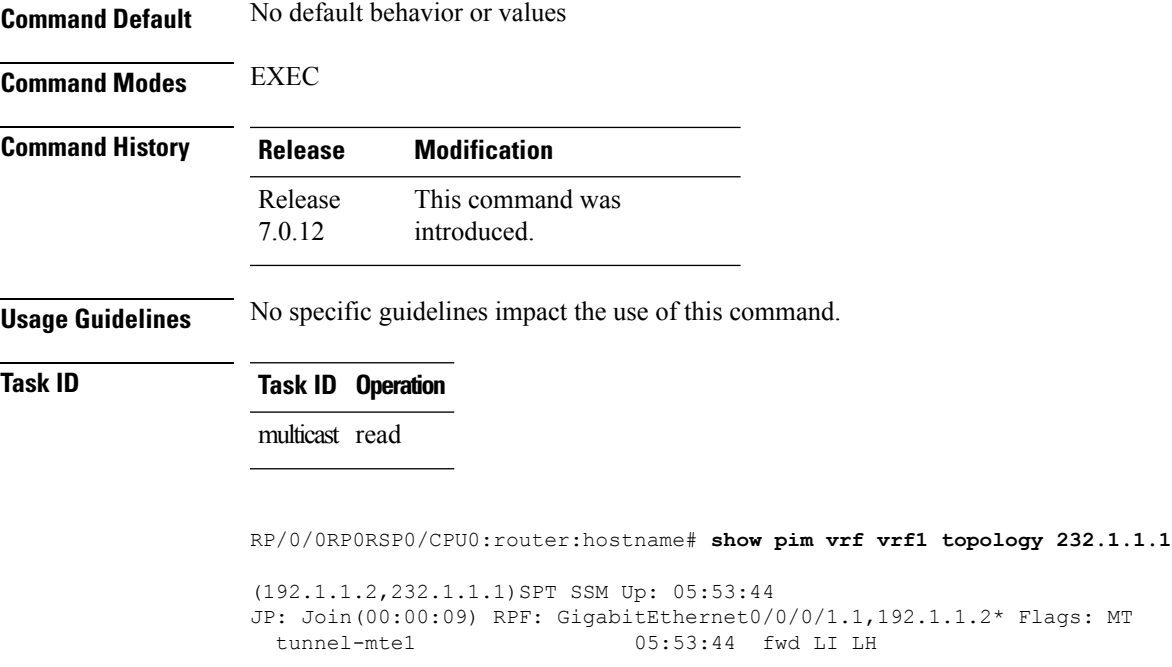

# **spt-threshold infinity**

To change the behavior of the last-hop router to always use the shared tree and never perform a shortest-path tree (SPT) switchover, use the **spt-threshold infinity** command in PIM configuration mode. To return to the default behavior, use the **no** form of this command.

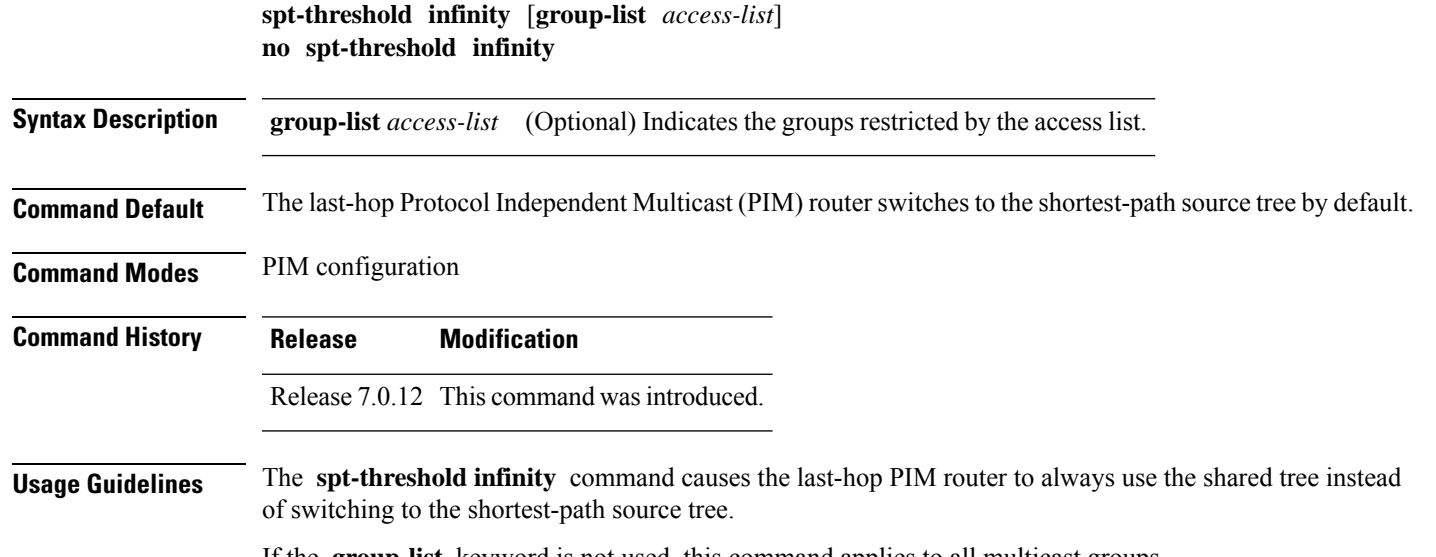

If the **group-list** keyword is not used, this command applies to all multicast groups.

#### **Task ID Task ID Operations** multicast read, write **Examples** The following example shows how to configure the PIM source group grp1 to always use the shared tree:

RP/0/0RP0RSP0/CPU0:router:hostname(config)# **router pim** RP/0/0RP0RSP0/CPU0:router:hostname(config-pim-default-ipv4)# **spt-threshold infinity group-list grp1**